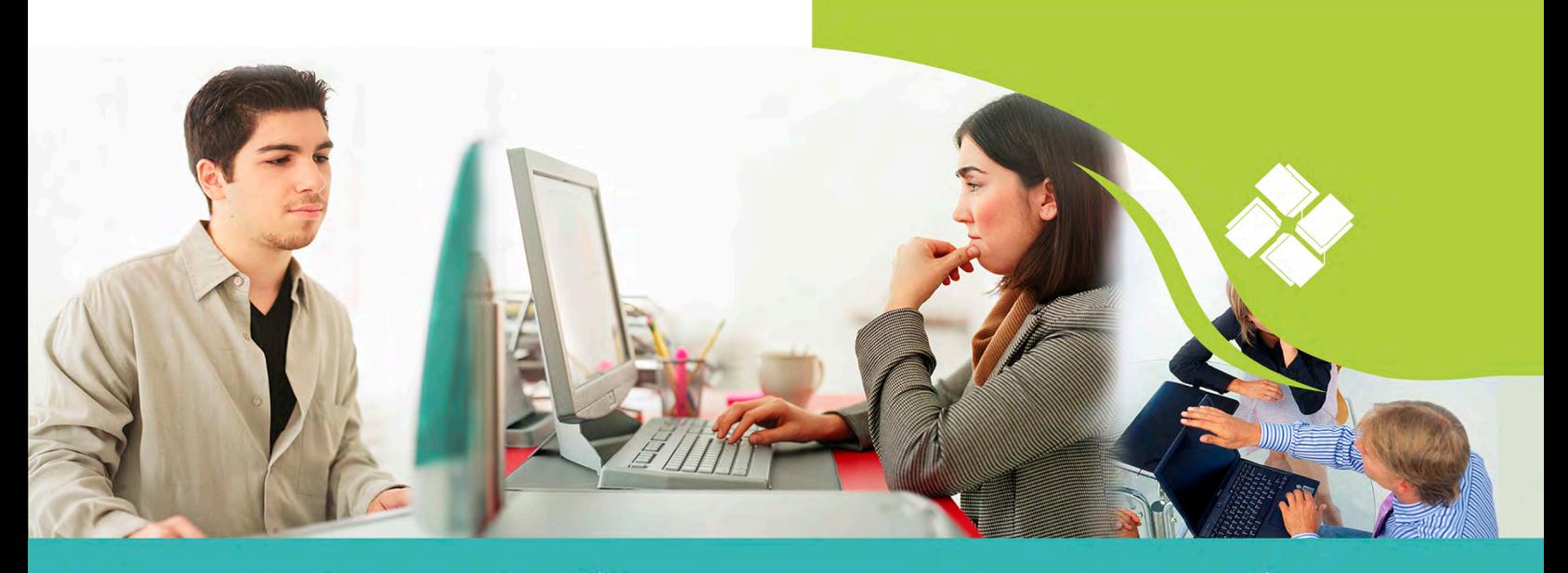

# **TECNOLOGÍAS DE INFORMACIÓN** Y COMUNICACIÓN EN LAS ORGANIZACIONES

F

Dora Alicia Reyes Echeagaray (coordinadora)

#### Coautores

**Graciela Bribiesca Correa Víctor Hugo Carrillo López Alfredo Corona Cabrera** Raúl Esteban Cruz Quiroz **Yair Alberto Ramírez Munive Marlene Olga Ramírez Chavero Rodrigo Torres Garibay** 

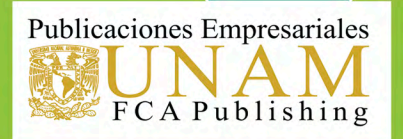

 $\tilde{\mathbf{r}}$ 

# **Tecnologías de Información y Comunicación en las Organizaciones**

TIII

Dora Alicia Reyes Echeagaray (coordinadora)

#### Autores

Graciela Bribiesca Correa Víctor Hugo Carrillo López Alfredo Corona Cabrera Raúl Esteban Cruz Quiroz Yair Alberto Ramírez Munive Marlene Olga Ramírez Chavero Dora Alicia Reyes Echeagaray Rodrigo Torres Garibay

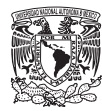

**Dr. Enrique Luis Graue Wiechers** Rector

**Dr. Leonardo Lomelí Vanegas** Secretario General

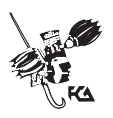

**Dr. Juan Alberto Adam Siade** Director

**L.C. Tomás H. Rubio Pérez** Secretario General

**Lic. Ma. del Carmen Márquez González** Secretaria de Divulgación y Fomento Editorial

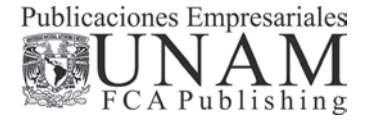

#### **Tecnologías de Información y Comunicación en las Organizaciones**

Primera edición: 2016 Fecha de la edición: 27 de mayo de 2016

D.R. © 2016 UNIVERSIDAD NACIONAL AUTÓNOMA DE MÉXICO Ciudad Universitaria, Delegación Coyoacán, C.P. 04510, México, Distrito Federal

Facultad de Contaduría y Administración Publicaciones Empresariales UNAM. FCA Publishing Circuito Exterior s/n, Ciudad Universitaria Delegación Coyoacán, C.P. 04510, México, Distrito Federal.

ISBN: 978-607-02-7341-4 impreso ISBNe: 978-607-02-7342-1 electrónico

"Prohibida la reproducción total o parcial por cualquier medio sin la autorización escrita del titular de los derechos patrimoniales"

"Reservados todos los derechos bajo las normas internacionales. Al pagar por este libro, se le otorga el acceso no exclusivo y no transferible para leer el texto de esta edición electrónica en la pantalla o en caso de ser libro impreso su lectura en papel. No tiene permitido reproducir total o parcialmente por cualquier medio, transmitir, descargar, descompilar, aplicar ingeniería de regresión, ni almacenarse o introducirse en sistemas de almacenamiento y recuperación electrónicos o mecánicos existentes o que se inventen en el futuro sin la autorización escrita del autor, casa editorial y/o titular de los derechos patrimoniales."

Hecho en México

# Índice general

٣I

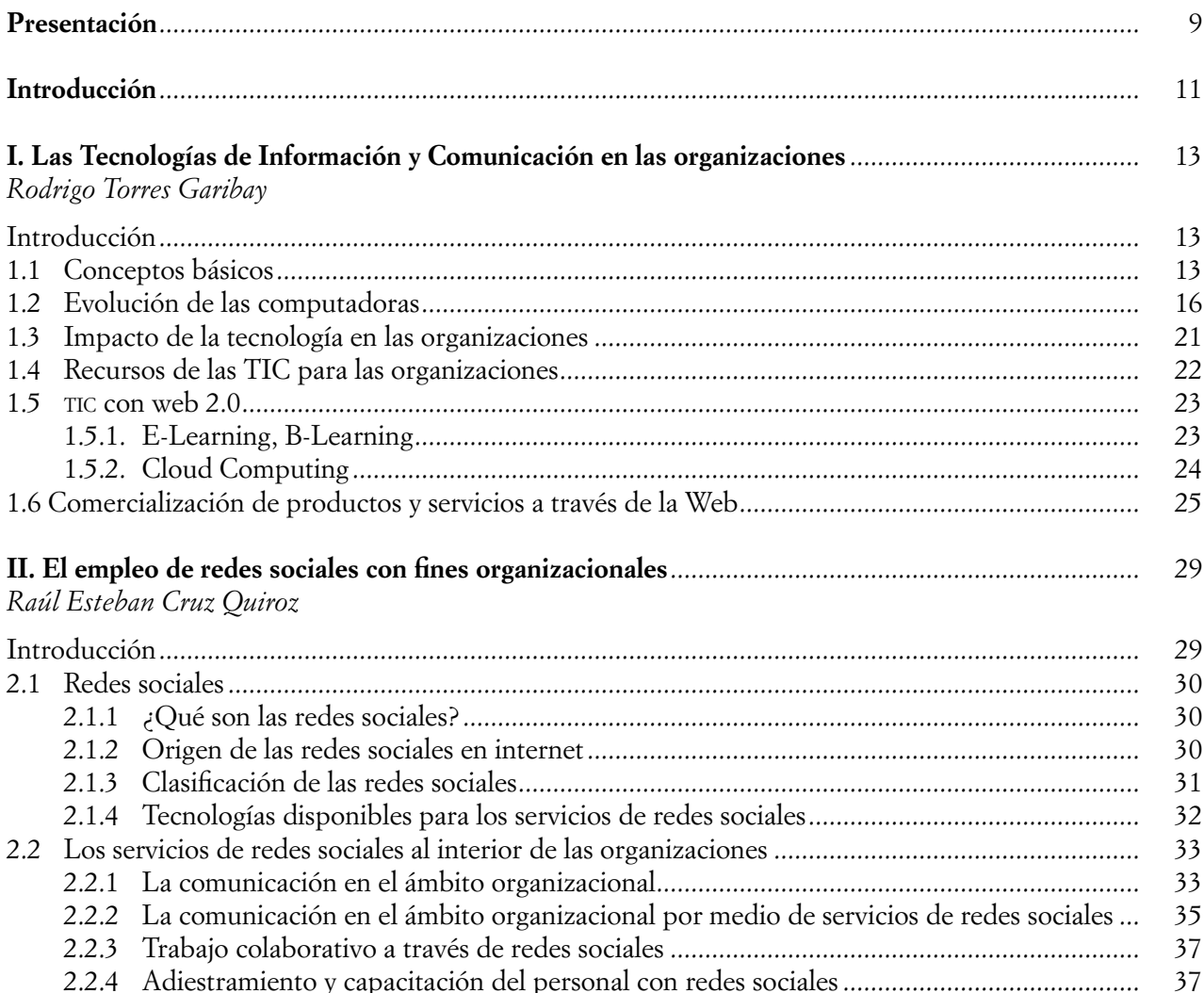

 $\overline{5}$ 

п

**ITT CONTRACT CONTRACT CONTRACT CONTRACT CONTRACT CONTRACT CONTRACT CONTRACT CONTRACT CONTRACT CONTRACT CONTRACT CONTRACT CONTRACT CONTRACT CONTRACT CONTRACT CONTRACT CONTRACT CONTRACT CONTRACT CONTRACT CONTRACT CONTRACT C** 

<u> Andrew Mill</u>

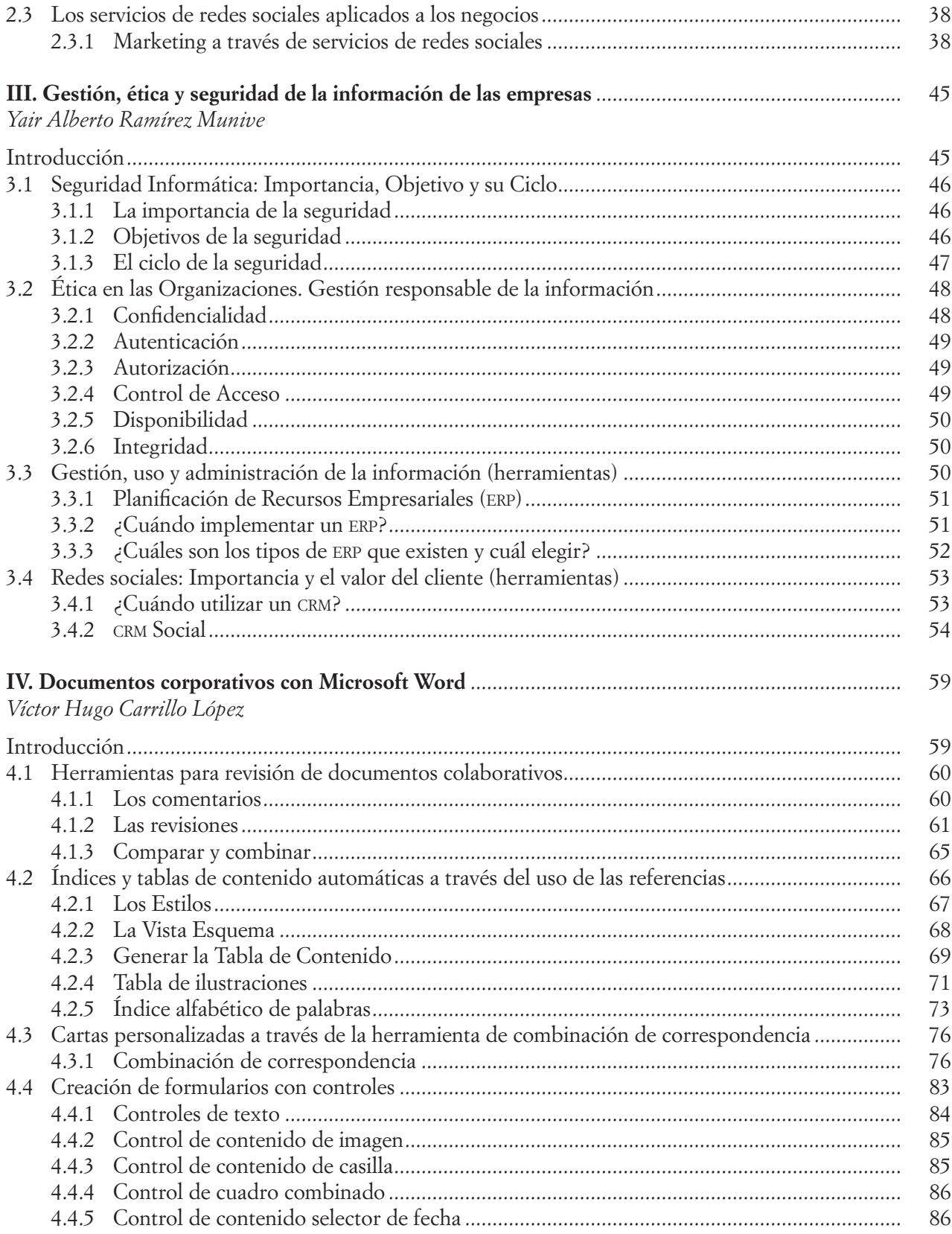

 $\sqrt{6}$ 

<u> 1986 - Johann Barn, marwolaethau a bh</u>

**III** and the second control of the second control of the second

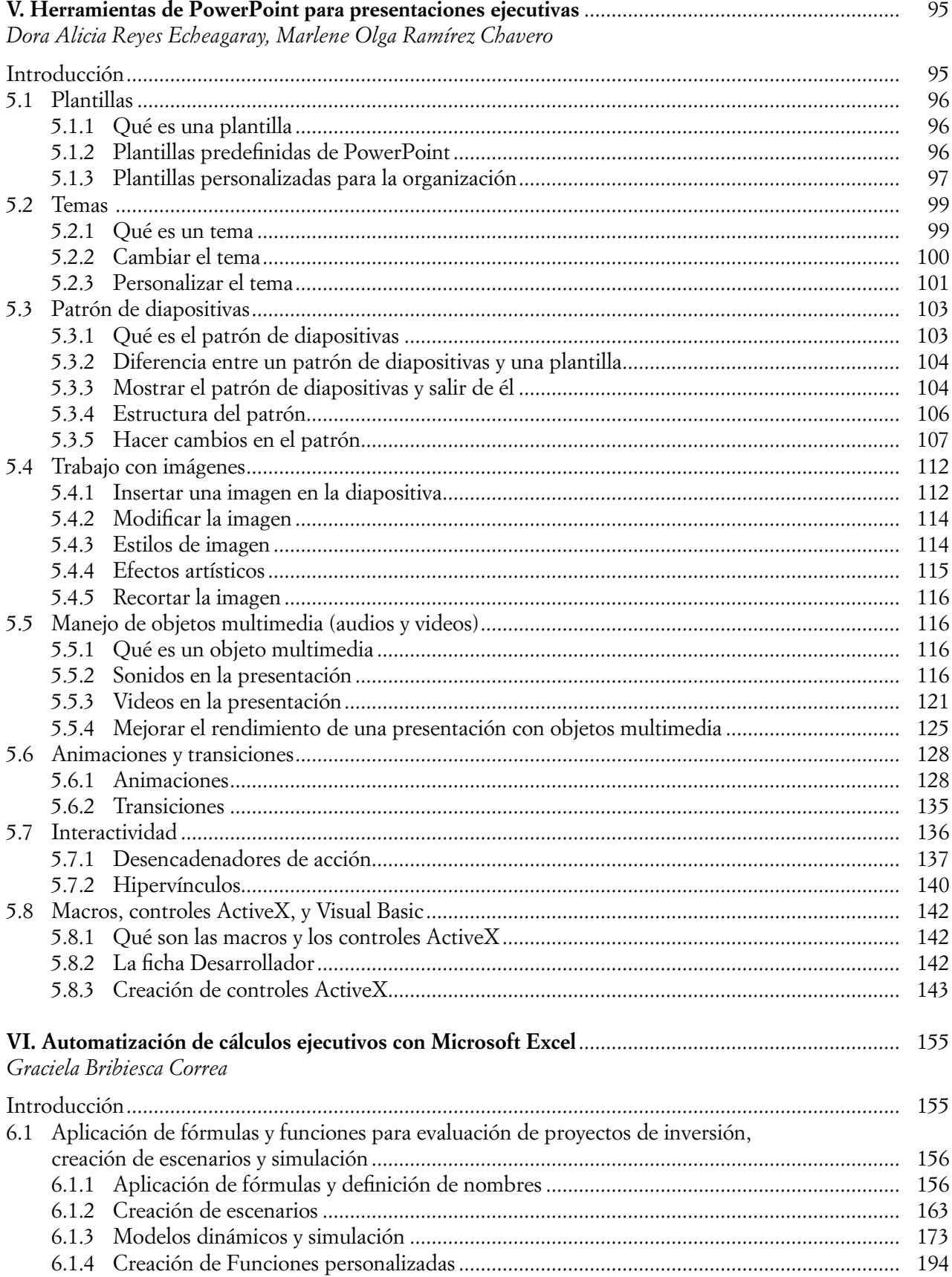

 $\overline{7}$ 

**ITT CONTRACT CONTRACT CONTRACT CONTRACT CONTRACT CONTRACT CONTRACT CONTRACT CONTRACT CONTRACT CONTRACT CONTRACT CONTRACT CONTRACT CONTRACT CONTRACT CONTRACT CONTRACT CONTRACT CONTRACT CONTRACT CONTRACT CONTRACT CONTRACT C** 

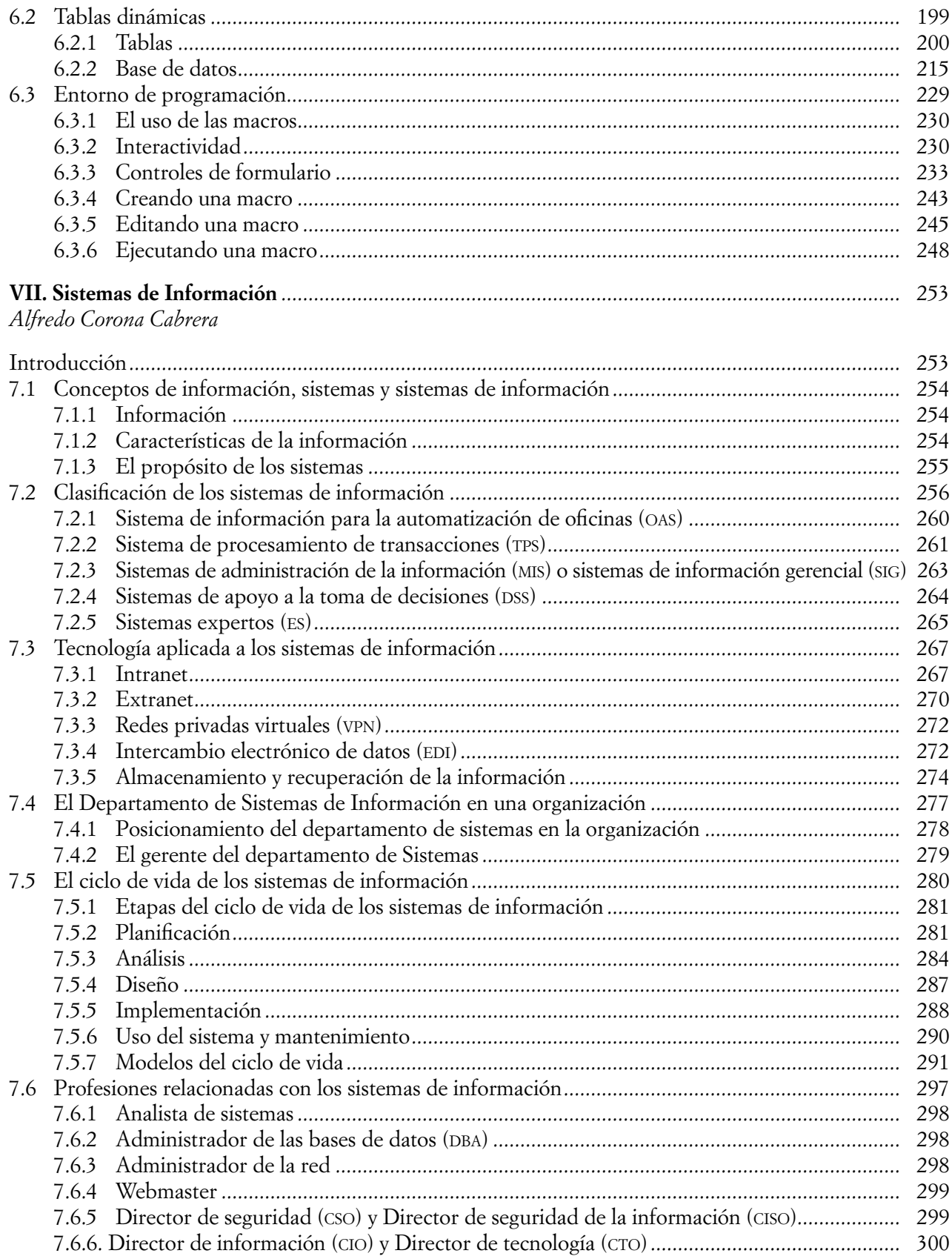

<u> 111 - Anna ann an Cathracha ann an Cathracha ann an C</u>

**IN THE CONTRACT OF PROPERTY AND RESIDENTS** 

### Presentación

esde hace algunas décadas, las Tecnologías de Información y Comunicación (TIC) han jugado un papel significativo, y cada vez son más demandadas por quienes forman parte de la Sociedad de la Información y del Conocimiento. Las organizaciones no son la excepción, dado que en ellas se genera información de manera cotidiana y se requiere de las tecnologías de información para administrarla de una manera efectiva, con la idea alinear sus objetivos hacia la mejora de sus procesos y reducción de costos. De igual manera, requieren de las TIC para estar en contacto con el mundo, con sus clientes en tiempo real y lograr un nivel competitivo que les asegure una larga permanencia dentro de una sociedad globalizadora.

En este contexto, es de suma importancia que quienes dirigen las organizaciones, y las conforman, conozcan las tecnologías de información y comunicación actuales, principalmente aquellas que optimizan los procesos y favorecen el crecimiento organizacional.

Por tanto, me es muy grato presentar el libro *Tecnologías de Información y Comunicación en las Organizaciones*, tan necesario para los alumnos de las licenciaturas relacionadas con la administración de las organizaciones, pues ellos utilizarán día a día las tecnologías para allegarse de información oportuna y relevante para la tomar las mejores decisiones dentro de las organizaciones que ellos mismos crearán o de las que formarán parte en un futuro. Es de gran ayuda también para los emprendedores, microempresarios y todo aquel que desee tener conocimientos en la materia.

Este libro es el fruto de una esmerada labor de ocho profesores de nuestra Facultad: Alfredo Corona Cabrera, Graciela Bribiesca Correa, Víctor Hugo Carrillo López, Raúl Esteban Cruz Quiroz, Yair Munive Ramírez, Marlene Olga Ramírez Chavero, Rodrigo Torres Garibay y Dora Alicia Reyes Echeagaray, quien fue coordinadora de todos los esfuerzos para lograr esta obra que usted ahora tiene en sus manos, que sin duda le brindará conocimientos útiles sobre las Tecnologías de Información y Comunicación en el mundo organizacional.

> Atentamente, DR. JUAN ALBERTO ADAM SIADE *Director de la Facultad de Contaduría y Administración de la UNAM*

> > -111

ШI

### Introducción

El presente libro introduce a los lectores a este tema tan en boga el día de hoy, en una sociedad que vive rodeada de información y requiere saber utilizarla cada vez mejor, en benefi cio de todas las personas y organizaciones que la conforman. Su objetivo principal es brindar los conocimientos básicos de las Tecnologías de Información y Comunicación (TIC) aplicados en las organizaciones. Está dirigido a todas aquellas personas interesadas en el conocimiento de las TIC, pero principalmente a estudiantes de las licenciaturas de Administración, Contaduría, Informática y todas aquellas relacionadas con administración de las organizaciones. Aborda temas teóricos que introducen al lector al mundo de las TIC y contiene también temas de nivel intermedio para el desarrollo de habilidades en el uso de paquetería para el manejo de información financiero-administrativa.

En el capítulo I, "Las TIC en las organizaciones", se define algunos conceptos básicos de las TIC y el impacto que tienen en las organizaciones. Se describe las aportaciones importantes en la evolución de las computadoras y se presenta diversos servicios de la Web 2.0, aprovechados por las empresas como el *Cloud Computing* y el *E-learning*. También se presenta una introducción al comercio electrónico a través de la Web.

El capítulo II, "El empleo de redes sociales con fines organizacionales", presenta el origen y evolución de las redes sociales y de qué forma se convierten en una herramienta poderosa para las organizaciones como parte de la estrategia publicitaria, para el contacto con los clientes y también al interior de éstas, en el trabajo colaborativo y la capacitación.

El capítulo III*,* "Gestión, ética y seguridad de la información de las empresas", es una guía para utilizar de forma responsable y segura la información de las organizaciones. Da a conocer herramientas para la gestión, uso y administración de la información, así como para la administración de la relación con el cliente y para el correcto uso de las redes sociales.

Los siguientes tres capítulos (IV a VI) brindan las herramientas básicas para desarrollar habilidades en el manejo del software de aplicación más utilizado dentro de las organizaciones: el procesador de palabras, la hoja de cálculo, y el programa para elaboración de presentaciones electrónicas, con ejercicios prácticos para el manejo de información financiera y administrativa y para la elaboración de presentaciones ejecutivas.

Por último el capítulo VII, "Sistemas de información", contiene los aspectos teóricos substanciales sobre los sistemas de información, así como la razón de ser de un departamento de sistemas de información en una organización, y las profesiones relacionadas con ellos.

TM

Ш

Todos los capítulos incluyen un cuestionario de autoevaluación, también casos y ejercicios prácticos que ayudarán a reafirmar los conocimientos o habilidades en el uso de las TIC. De igual forma, al final se incluye bibliografía para profundizar más sobre cada uno de los temas.

Agradezco el gran esmero y dedicación de los excelentes profesores y amigos que se esforzaron conmigo para hacer realidad este libro: Graciela Bribiesca, Alfredo Corona, Víctor Carrillo, Raúl Cruz, Yair Munive, Marlene Ramírez y Rodrigo Torres. A todos ellos, mi reconocimiento por su trabajo y su profesionalismo al realizar esta labor.

Para terminar, transmito el deseo de todos los autores, de que este libro sea de gran ayuda para estudiantes y profesores, así como para todo aquel que esté interesado en este tema.

> Atentamente, MTRA. DORA ALICIA REYES ECHEAGARAY *Coordinadora*

> > m

**IIII An** 

# **Capítulo I** Las Tecnologías de Información y Comunicación en las organizaciones

 *Rodrigo Torres Garibay*

**SALA** 

TM

#### **Introducción**

En muchas ocasiones, hemos oído que las Tecnologías de la Información Comunicación (TIC) son el futuro de los negocios, que todo va a girar en torno de ellas, que se tienen muchos mercados por explotar, etcétera. Más que un futuro, las TIC ya son el presente de las actividades diarias de todas las organizaciones y empresas de la actualidad. Es casi imposible imaginarse a una organización sin computadoras, sin sistemas de administración, sin técnicas de comunicación en sus actividades, sin procesos para poder ejecutar sus operaciones en el día a día, de esta época en la que vivimos dentro de la sociedad del conocimiento.

En este capítulo, se revisará los conceptos básicos de las TIC, esenciales para comprender los siguientes capítulos del presente libro, así como los elementos que las conforman.

#### **1.1 Conceptos Básicos**

Ш

La **tecnología** es un conjunto de conocimientos acerca de técnicas que pueden abarcar tanto el conocimiento en sí como su materialización tangible en un proceso productivo, en un sistema operativo o en la maquinaria y el equipo físico de producción. Esta definición incluye la **tecnología incorporada** en un sistema operativo físico o intangible, así como la **tecnología no incorporada,** como el conocimiento y las técnicas (Freeman, 1974).

La **información** es un conjunto organizado de datos que constituyen un mensaje sobre un determinado ente o fenómeno. Por lo tanto, la **Tecnología de la Información** son las herramientas específicas, sistemas, programas informáticos, etc., utilizados para transferir información entre los interesados (PMBOK, 2012).

Es importante identificar que el **dato** es la unidad mínima de información con sentido completo, mientras que el **conocimiento** es información combinada con experiencia, contexto, interpretación y reflexión (Davenport, 1998).

Por su parte, la **comunicación** es el proceso mediante el cual se transmite un mensaje con un propósito específico, a través de un canal determinado y un código reconocido entre emisor y receptor.

Con base en lo anterior, podemos describir en términos generales a las **Tecnologías de la Información y Comunicación** como un conjunto de elementos compuesto por herramientas, prácticas y técnicas que son utilizados para el tratamiento, procesamiento, almacenamiento y transmisión de datos con la finalidad de estructurarlos en información útil que derive en la solución de problemas y la generación de conocimiento.

Gracias al desarrollo tecnológico y a la generación de nuevos conocimientos la humanidad ha podido elaborar herramientas y dispositivos que facilitan el procesamiento de datos para transformarlos en información, tales como las computadoras.

La **computadora** es un dispositivo electrónico capaz de recibir un conjunto de instrucciones (algoritmos) y ejecutarlas realizando cálculos sobre los datos insertados, o bien compilando y correlacionando otros tipos de información. De esta forma, la **computación** es la ciencia del tratamiento automático de la información mediante la computadora.

Básicamente, las funciones de una computadora son recibir entradas del mundo exterior, almacenar y procesar las entradas recibidas (datos), para producir salidas (información). Para comprender de mejor manera cómo es que las computadoras transforman la materia prima (datos) en información, es necesario conocer los componentes de un sistema de cómputo, los cuales son el hardware (HW) y el software (SW).

El **hardware** son todos aquellos componentes físicos o tangibles de una computadora y se dividen de la siguiente manera.

- **Dispositivos de entrada.** Son aquéllos por los cuales la computadora recibe los datos provenientes del mundo exterior, tales como:
	- Δ Teclado

**III** E

- Δ Mouse o ratón
- Δ Micrófono
- Δ Cámara Web
- Δ Escáner
- Δ Lector de código de barras
- Δ Lector de alveolos
- Δ Joystick
- Δ Pantalla táctil
- **Dispositivos de salida.** Son los encargados de enviar la información hacia el exterior de la computadora, como por ejemplo:
	- Δ Monitores o pantallas
	- Δ Videoproyectores
	- Δ Impresoras

ШI

Δ Bocinas o audífonos

- **Dispositivos de entrada/salida.** Son aquellos que permiten tanto la entrada como la salida de la información por el mismo medio, por ejemplo:
	- Δ Lector/Quemador de CD(DVD/Blu-ray
	- Δ Pantalla táctil
	- Δ Tarjeta de red
	- Δ Puerto USB, Bluetooth
- **Unidad Central de Procesamiento (UCP).** La UCP es un chip de silicio llamado microprocesador, el cual está conformado por un conjunto de circuitos electrónicos. Este microprocesador es la unidad que realiza los cálculos aritméticos y toma decisiones básicas con base en los valores de la información.
- **Memoria y dispositivos de almacenamiento.** Dispositivos dedicados a resguardar la información a corto o largo plazo, es decir de manera temporal o permanente dentro de la computadora. Las computadoras cuentan con unidades de memoria y dispositivos de almacenamiento entre los cuales la información es transferida según se requiera.

#### **Memoria**

Básicamente, la memoria de una computadora se clasifica en memoria RAM (Random Access Memory) y memoria ROM (Read Only Memory). La primera, es una memoria de acceso aleatorio debido a que diversas aplicaciones pueden hacer un uso de un espacio determinado y en cualquier momento en ella y liberar ese espacio cuando ya no es requerido, por lo cual se dice que su contenido es volátil, el cual también se pierde al apagar la computadora. Por su parte, la ROM es una memoria no volátil cuyo contenido es imperdible aun estando apagada la computadora.

#### **Unidades de almacenamiento**

Por su parte, las unidades de almacenamiento son medios de resguardo con mucha mayor capacidad que la memoria y en las que la información se puede almacenar por un tiempo indefinido aún apagado el equipo, y solamente es eliminada a petición del usuario. Ejemplos de estos dispositivos son:

- Δ Cintas magnéticas
- Δ Discos magnéticos
- Δ Discos ópticos
- Δ Memorias flash

**THE SEA** 

El **software** son programas que se ejecutan dentro de una computadora de cualquier tamaño y arquitectura (Pressman, 2006); es el producto que diseñan y construyen los ingenieros del software, la parte lógica o intangible del sistema de cómputo. Se clasifica en:

- **Software de traducción.** Es el software dedicado a la elaboración de programas, aplicaciones y sistemas para las computadoras, mejor conocido como lenguajes de programación.
- **Software de sistema.** Es el software que controla el hardware y sirve de base para el funcionamiento de otros programas y aplicaciones. También conocido como **sistema operativo**, es el encargado de manejar las funciones internas de la computadora y proporcionar los medios para controlar la operatividad de la misma. Controla la secuencia, el uso de programas y todos los recursos del hardware.

m

- **Software de aplicación.** Son herramientas dedicadas a realizar tareas, resolver problemas específicos o elevar la productividad de los usuarios, por ejemplo:
	- Δ Suites ofi máticas

**III** 

- Δ Aplicaciones educativas
- Δ Aplicaciones de diseño gráfico
- Δ Aplicaciones estadísticas
- Δ Aplicaciones contables
- Δ Aplicaciones de entretenimiento

Si bien las computadoras facilitan el procesamiento de grandes cantidades de información para resolver distintas problemáticas y contribuir a la generación de nuevos conocimientos, aisladas del resto del mundo difícilmente pueden contribuir al alcance de dichos fines y es entonces donde las telecomunicaciones se hacen presentes.

Con el acelerado desarrollo de las telecomunicaciones, se ha hecho posible interconectar diferentes dispositivos entre sí con la finalidad de que la humanidad pueda comunicarse y compartir recursos e información de manera instantánea rompiendo barreras de distancias y tiempo a través de las redes.

Una **red** es la interconexión de dos o más elementos de comunicación, cuyo propósito es compartir información y recursos a través de un medio de comunicación, que puede ser guiado (alámbrico) o no guiado (inalámbrico).

De acuerdo con Francis Bacon, "el conocimiento es poder" y hoy, gracias al desarrollo e integración de las diferentes herramientas hasta ahora mencionadas, la humanidad cada vez adquiere mayores elementos para acelerar el tiempo al procesar grandes volúmenes información, lo cual permite desechar aquello que no es relevante y aprovechar únicamente la información útil, que sólo servirá únicamente para satisfacer ciertas necesidades de la vida diaria, sino para la generación de nuevo conocimiento. Vivimos inmersos en la **sociedad de la información** donde el uso de la tecnología facilita la creación, el procesamiento, la interpretación y el aprovechamiento de la información para el desarrollo de la humanidad.

Visto con un enfoque social y con una perspectiva de crecimiento económico, desde el punto de vista organizacional e incluso capitalista, tal como lo describiera Peter Drucker en la teoría de la **sociedad del conocimiento,** la cual destaca la generación de nuevos conocimientos como un factor esencial para la producción de riqueza y desarrollo de la economía.

Al hablar de una Sociedad del Conocimiento (SC) , la Organización de las Naciones Unidas para la Educación, la Ciencia y la Cultura (sus siglas en inglés UNESCO) en su reporte "Hacia las sociedades del conocimiento", de 2005, define los elementos de la s $c$  de la siguiente manera: "Es la capacidad para identificar, producir, tratar, transformar, difundir y utilizar la información con vistas a crear y aplicar los conocimientos necesarios para el desarrollo humano. Estas sociedades se basan en una visión de la sociedad que propicia la autonomía y engloba las nociones de pluralidad, integración, solidaridad y participación."

Será necesario entender que las organizaciones actuales viven y se mantienen en estas SC y son las TIC, que las apoyarán para obtener un mejor aprovechamiento y uso responsable de la información, tal como lo da a entender el Exsecretario General de las Naciones Unidas, Kofi Annan: "El conocimiento es poder. La información es libertadora. La educación es la premisa del progreso, en toda sociedad, en toda familia".

#### **1.2 Evolución de las computadoras**

ШI

A continuación, se presenta una tabla con los principales sucesos de la evolución que han tenido las computadoras; se marca el año, la aportación, el inventor y sus principales funciones.

**TELE** 

<u>sin</u>

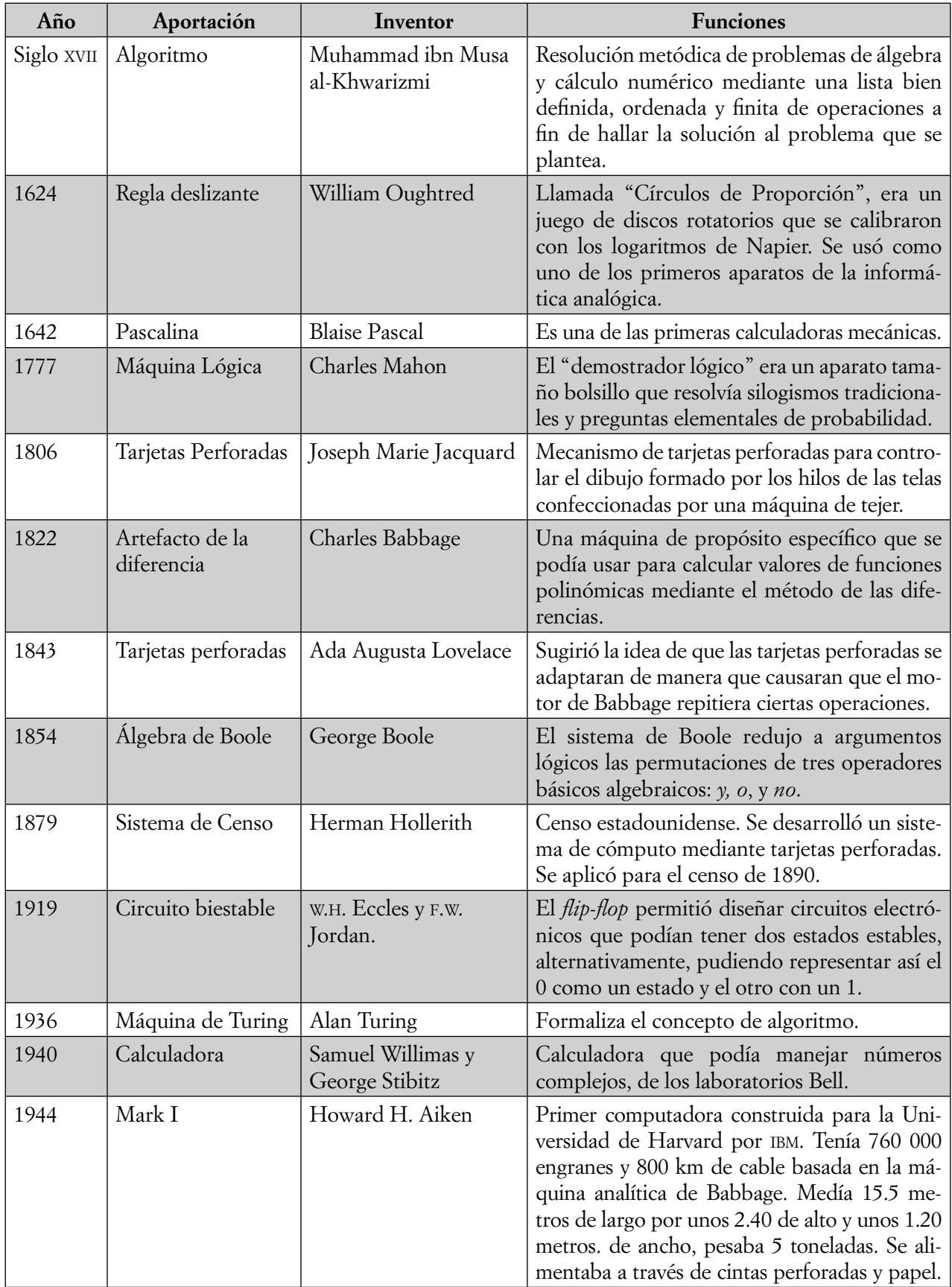

 $\blacksquare$ 

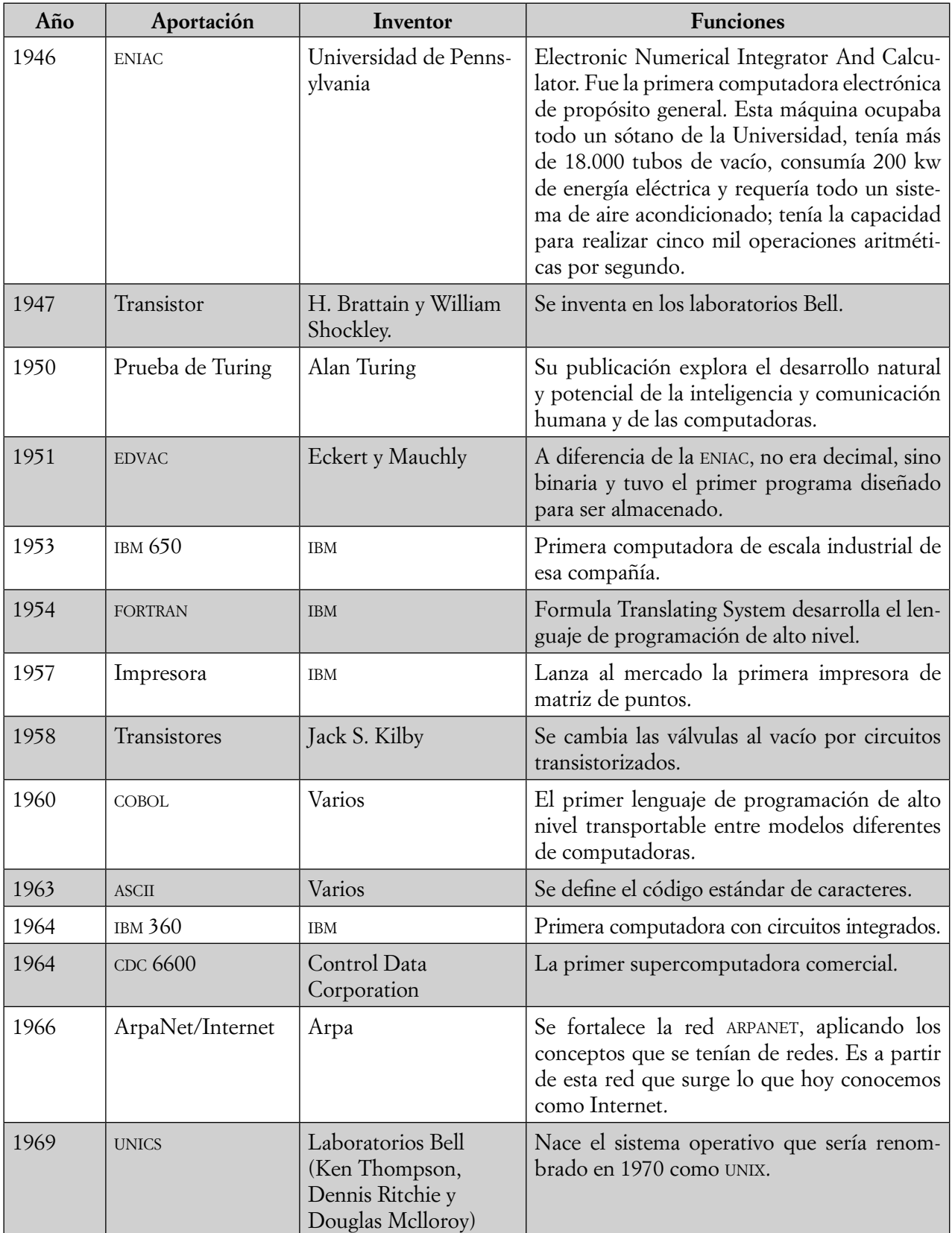

<u> 11 de abril de la provincia de la p</u>

**III Experience** and the second control of the second control of the second control of the second control of the second control of the second control of the second control of the second control of the second control of t

<u>an III</u>

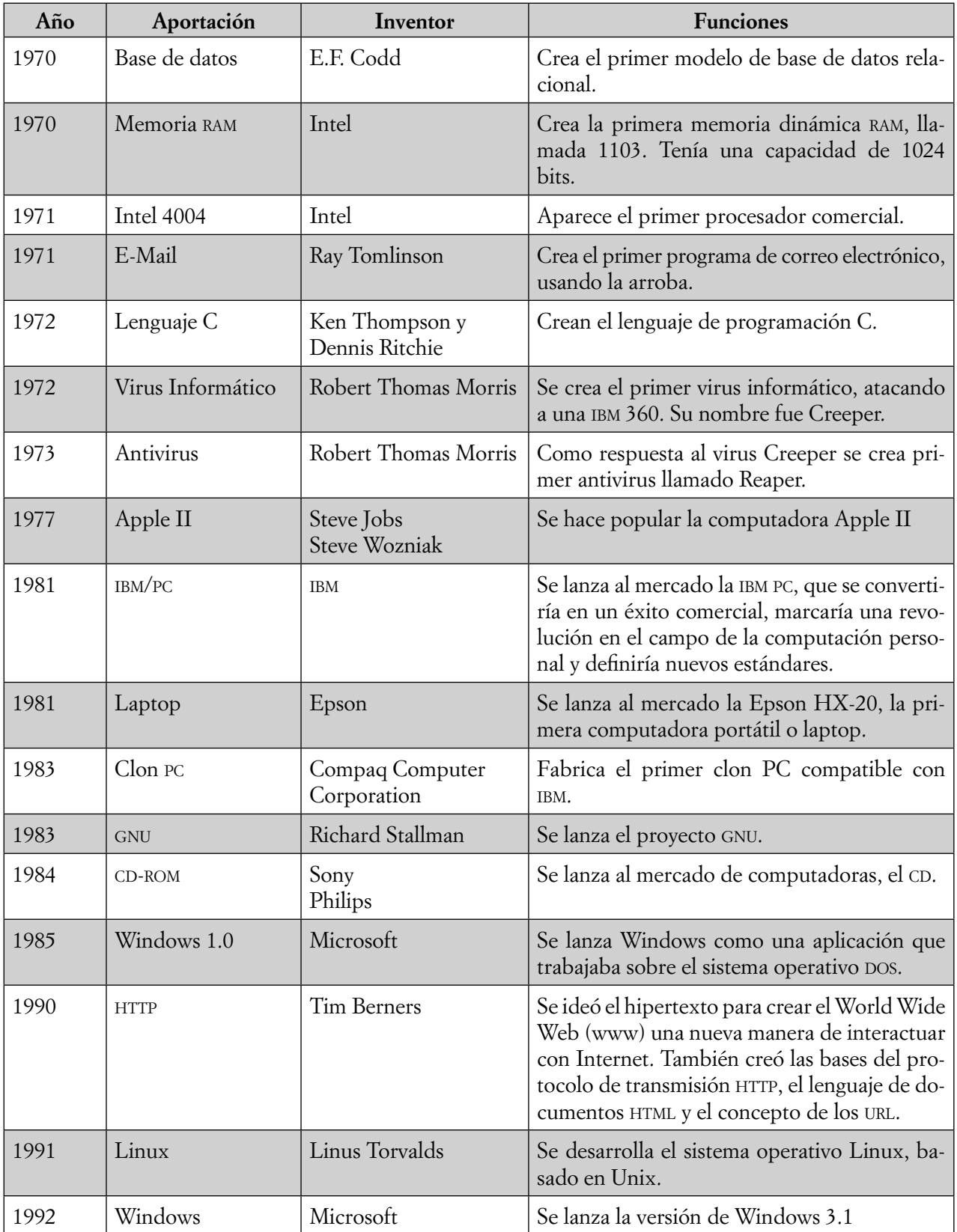

19

**The Committee Committee Committee Committee** 

**ITT ITT ITT ITT ITT ITT ITT ITT** 

 $\blacksquare$ 

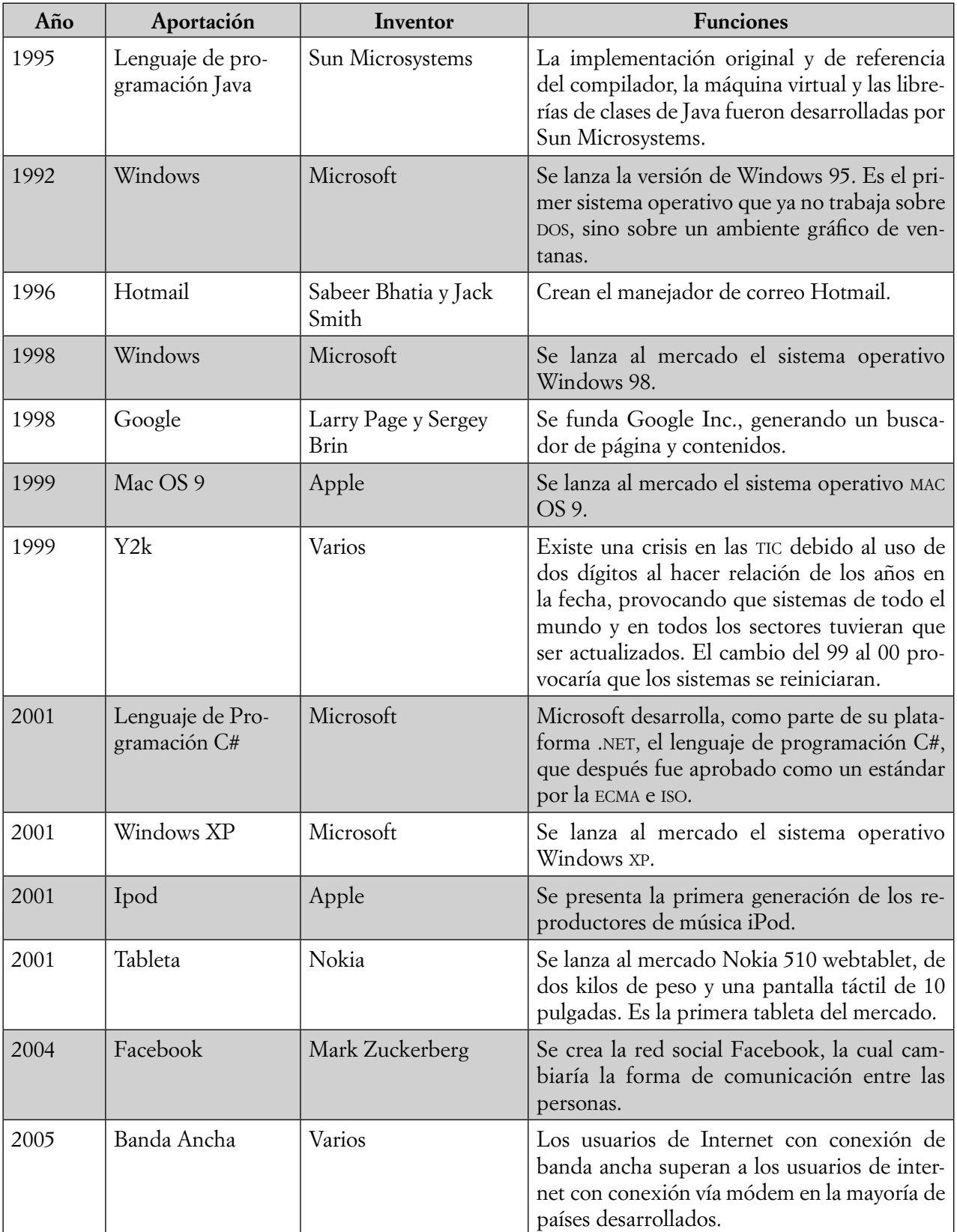

<u> Tanzania (h. 1878).</u>

**III Experience** and the second control of the second control of the second control of the second control of the second control of the second control of the second control of the second control of the second control of t

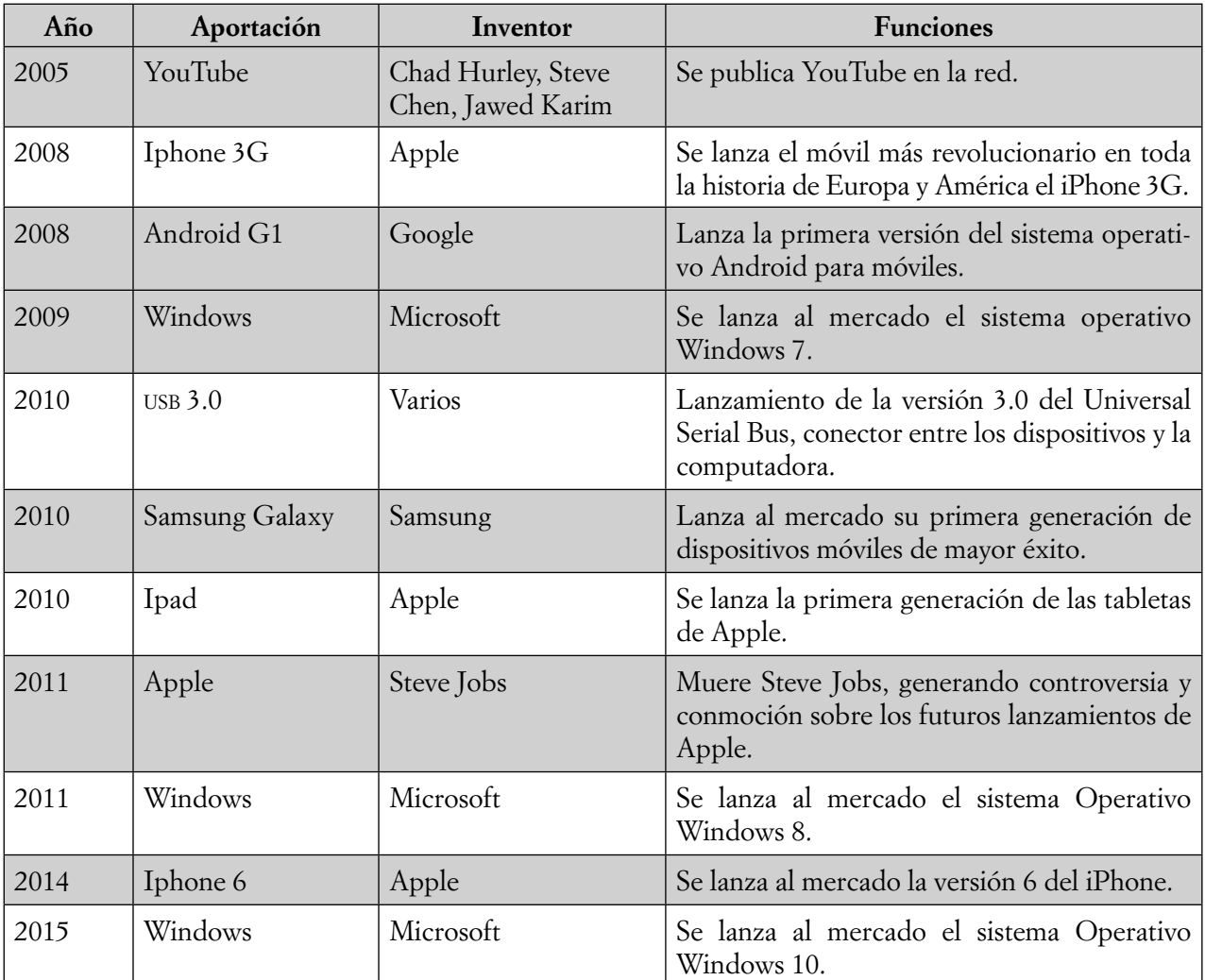

#### **1.3 Impacto de la tecnología en las organizaciones**

ШI

El crecimiento del sector servicios, la globalización de los mercados y la economía, así como el creciente desarrollo tecnológico están cambiando el entorno de las organizaciones. El impacto de la TIC en las organizaciones es cada día más importante, pues cada vez facilitan más las actividades de la empresa; por lo tanto, las empresas que no adoptan las TIC tienden a quedarse rezagadas, ya que éstas son un elemento clave para salir adelante en el entorno competitivo en el que se desenvuelven actualmente las organizaciones.

En la actualidad, las empresas que incorporan nuevas tecnologías se vuelven más competitivas ya que los directivos pueden establecer estrategias adecuadas y alinear sus objetivos con el de la organización gracias a las posibilidades que ofrecen las tecnologías de información, tales como los sistemas para automatización de la información y Big Data para toma de decisiones, redes neuronales artificiales para medición del desempeño de los empleados y análisis de inversiones, sistemas expertos para mesas de ayuda y redes sociales para interacción con los clientes, así como también la computación en la nube y el aprendizaje en línea para optimizar el uso de recursos, por mencionar algunos.

Con el uso de las TIC, las organizaciones procesan con efectividad sus transacciones cotidianas como el pago a proveedores, compras, ventas, asignación y análisis de puestos, los procesos operativos, la gestión

TM

organizacional y las relaciones de la propia organización y su entorno. La introducción de nuevas tecnologías en la organización contribuye a la aparición de nuevos modos de trabajo y a la eliminación de tareas aburridas o rutinarias, permitiendo a los trabajadores desempeñar trabajos con más responsabilidad y que ofrecen retos mayores (PEIRO, 1993).

Es importante destacar que también con el uso de las TIC se puede mejorar la calidad de vida de los empleados ya que les permite trabajar desde su hogar (Home Office) o desde cualquier otro lugar lo que también potencializa la equidad en relación a personas con capacidades diferentes, quienes además pueden utilizar agentes de inteligencia artificial para apoyarles en sus actividades laborales (TURBAN, 2004).

Además de lo mencionado, algunos elementos que pueden ser considerados de impacto en la sociedad y las organizaciones entre otros son:

- El uso creciente de los *smartphones* y sus miles de aplicaciones para diversos usos.
- Sistemas de reconocimiento de imágenes y rostros, para la seguridad de las instalaciones, reconocimiento de rostros en las calles, monitoreo de actividades en las plantas industriales, controles de acceso a oficinas. Actualmente con los dispositivos de reconocimiento o de lectura biométrica (ojos, rostro, huellas, formas, etc.) se han logrados muchos avances en la seguridad sobre todo.
- Empleo de robótica y automatización de procesos industriales, reducción de costos en mano de obra, perfeccionamiento de resultados en acabados del producto final, etc. La industria automotriz es la que más se ha beneficiado con estos avances, sin dejar de lado los avances en medicina, operaciones con asistencia de robots, la reincorporación de personas antes minusválidas y ahora integradas completamente gracias a los avances en materia de prótesis y regeneración de órganos.
- La industria aeronáutica y sobre todo la relacionada con la aeronáutica espacial, se ha beneficiado desde aquellos primeros viajes a la luna, ahora con la exploración de marte y los planetas vecinos. La telescópica espacial y la búsqueda de materia viva en el cosmos.
- La telefonía y las comunicaciones se han visto muy desarrolladas con el empleo de fibra óptica, para el manejo de grandes volúmenes de información, el servicio de TV por cable, el uso de internet, en sus diversas plataformas, la comunicación inalámbrica, el desarrollo de la "nube", concepto reciente que ha revolucionado el manejo de datos, información, respaldos, seguridad, servicios de internet, desarrollo de aplicaciones móviles, etcétera.

Por esto, y muchos ejemplos más, el uso de las TIC en los años recientes ha transformado el modo de ver las cosas, de comunicarnos, de acercarnos a las personas, de realizar nuestro trabajo cotidiano, de proveernos de información y de hacer negocios; aunque al mismo tiempo nos ha alejado de nosotros mismos y ha ocasionado una brecha cada vez más pronunciada entre los que saben y los que no, entre los que tienen y los que no tienen. No se puede esperar que las TIC resuelvan todos los problemas, y más aún, pueden crear algunos otros, pero lo importante es tomar estos problemas y convertirlos en oportunidades, tanto para los seres humanos y las organizaciones actuales como para los de generaciones venideras.

#### **1.4 Recursos de las TIC para las organizaciones**

 $\blacksquare$ 

Ш

Se podrá enlistar una infinidad de herramientas tanto de software como de hardware de uso en las organizaciones. Sobre todo si se menciona que actualmente nos encontramos en una Sociedad del Conocimiento, en el que el manejo de la información será crítico para lograr una adecuada toma de decisiones.

Una organización deberá contar con equipos de cómputo, tanto personales como tipo servidores, ya que a través de las mismas se podrá tener acceso a la información y operar los diferentes recursos que se tengan.

El software, tanto sistemas operativos, como paquetes de ofimática, requeridos para operar el equipo de cómputo. Este software de licencia normalmente es de un costo elevado que deberá de integrarse al apartado de costos de la organización. Existe el conocido como "software libre" que son un tipo de software que la licencia es pública para su uso.

El acceso a Internet será requerido para tener la opción de aprovechar los servicios que ofrece Internet. Como es el caso del correo electrónico que en ocasiones se ha vuelto más funcional que un teléfono u otros medios de comunicación.

Actualmente, existe la opción de rentar o comprar la infraestructura y los servicios de TIC. Desde el equipo de cómputo, los servicios de software, servidores, redes, etc. Por lo que las organizaciones deberán de tomar en cuenta que les conviene más, si comprar o rentar.

#### **1.5 TIC con web 2.0**

A continuación, se presenta algunos conceptos y temas importantes de cuando se habla sobre las TIC relacionadas con el internet, ya que a partir de la difusión de las distintas herramientas que ofrece Internet, las actividades en las organizaciones han cambiado.

Para hablar de la Web 2.0, primero identificaremos qué es la Web 1.0 y en qué radica la diferencia con la Web 2.0.

Se conoce como **Web 1.0** a la primera generación de Internet basada principalmente en páginas estáticas, con poca animación y poca interacción con los internautas. La comunicación que podía existir era a través del correo electrónico o, en algunas páginas más completas, a través de formularios. El costo en ocasiones era muy elevado.

Algunas características de la Web 1.0 son las siguientes:

- Las páginas web eran estáticas (sólo podíamos visualizar el contenido) y su desarrollo era principalmente utilizando lenguaje de hipertexto (html), flash (para realizar animaciones) y en algunos casos javascript.
- Existían pocos productores de contenidos contra gran cantidad de lectores pasivos.
- Las actualizaciones de los sitios web eran poco frecuentes.

Es importante aclarar que aún cuando muchas características han evolucionado muchas otras aún se mantienen, existiendo un sin fin de sitios que todavía son desarrollados de esta manera, es decir la Web 2.0 no implicó la desaparición definitiva de las tecnologías existentes.

La **Web 2.0** es una evolución de la Web 1.0, su característica principal es la gran cantidad de servicios disponibles, donde existe interactividad con el usuario y mayores capacidades de los lenguajes de programación. Con esta Web, el usuario ha pasado de ser un usuario pasivo y consumidor de contenido a un usuario activo generador y distribuidor del mismo.

La Web 2.0 nos permite tener funcionalidades que antes no existían, como aplicaciones que antes sólo se utilizaban en el escritorio y que ahora se utilizan desde la web. Las páginas web son dinámicas y, por tanto, tenemos sitios web donde prácticamente la información es generada por los usuarios, la página es solamente el "lugar" donde los usuarios confluyen para generar el contenido, y la información en muchas ocasiones se transmite en tiempo real.

#### *1.5.1 E-Learning, B-Learning*

ШL

El uso y aplicación de nuevas tecnologías ha permitido modificar en gran medida la forma en la que tradicionalmente se hacían las cosas, uno de los campos que sin duda se ha visto impactado por este cambio es el de la educación. Con el uso de la Web 2.0, tenemos la posibilidad de hacer llegar la educación por

TM

medios distintos a los comúnmente utilizados solventando problemáticas comunes como la distancia o el tiempo.

Ahora, es posible, por ejemplo, hacer llegar la educación por medios electrónicos a comunidades rurales lejanas (siempre y cuando se cuente con la tecnología necesaria) o impartir cursos de capacitación al personal de un área específica sin necesidad de salir de su centro laboral, lo que reduce los gastos de transporte, y se aprovecha mejor el tiempo.

Para ello, nos apoyamos de dos modelos de aprendizaje a distancia, el *e-learning* y el *b-learning.*

*E-Learning* Conocido como aprendizaje electrónico, es la educación a distancia completamente virtualizada. Toda la comunicación entre el alumno y el maestro (que en ocasiones puede ser un sistema automatizado); se lleva a través de medios electrónicos de comunicación. Es aquí donde se refleja el aprovechamiento de las herramientas y servicios WEB que existen actualmente. Es importante aclarar que el *e-learning* no es nuevo, pero sin duda el uso de las nuevas tecnologías abre un gran número de posibilidades para el aprendizaje utilizando medios electrónicos. La Web 2.0, nos permite ambientes más interactivos y recursos de aprendizaje mucho más enriquecidos.

*B-Learning (blended learning).* Es conocido como aprendizaje semipresencial; es la educación a distancia parcialmente virtualizada. Parte de la comunicación entre el alumno y el maestro (que en ocasiones puede ser un sistema automatizado), se lleva a través de medios electrónicos de comunicación. Esta forma de aprendizaje combina las actividades presenciales y las herramientas virtuales, teniendo el apoyo de los recursos tecnológicos utilizando Web 2.0, pero sin olvidar la parte humana y el contacto de los alumnos con el profesor.

Este tipo de aprendizaje podrá ser aprovechado por las organizaciones, en el crecimiento de los empleados, ya que les permite capacitarse en horarios flexibles sin descuidar las actividades y tareas propias de su cargo.

#### *1.5.2 Cloud Computing*

ШI

 $\blacksquare$ 

La computación en la nube es un servicio de computación propio o rentado a un tercero en el que a través de internet se puede obtener servicios de información, infraestructura y recursos de TI, aplicaciones o almacenamiento de datos.

Con estos servicios, los recursos se encuentran almacenados en un servidor ya sea en las instalaciones o fuera de ellas y pueden ser accesibles desde cualquier dispositivo sin estar limitados a un sistema operativo ya que el acceso a estos recursos es vía Web. Los programas o aplicaciones se ejecutan en línea y no requieren ser instaladas en cada computadora personal de la organización.

Al manejar servicios en la nube, se puede reducir costos de adquisición de software o infraestructura de cómputo, así como ahorrar los gastos de mantenimiento y de espacios físicos.

#### 1.5.2.1 SERVICIOS DE COMPUTACIÓN EN LA NUBE

Software como un servicio (SaaS) Aplicaciones con base en la nube o software como un servicio (SaaS) ejecutan en computadoras distantes "en la nube" que son de propiedad y operadas por terceros y que conectan a las computadoras de usuarios vía Internet y, usualmente, un navegador Web.

Infraestructura como un servicio (LaaS). La infraestructura como un servicio brinda a las empresas los recursos de computación que incluyen: servidores, conexión de redes, sistemas operativos, almacenamiento y espacio de centro de datos con base en el modelo "pago por el uso".

#### 1.5.2.2 TIPOS DE SERVICIOS DE NUBE

ШI

Nube pública*.* Las nubes públicas son de propiedad y operadas por las empresas que las utilizan para ofrecer acceso rápido a los recursos de computación accesibles a otras organizaciones o individuos. Con los servicios de nube pública, los usuarios no precisan comprar hardware, software o infraestructura de soporte, que es de propiedad y gestionada por los proveedores.

Nube privada. Una nube privada de propiedad y operada por la empresa. Controla la forma en que los recursos virtualizados y servicios automatizados son personalizados y utilizados por varias líneas de negocios y grupos integrantes de la misma. Las nubes privadas existen para aprovechar muchas de las eficiencias de la nube, mientras brinda más control de recursos y evita los múltiples proveedores.

Nube híbrida. Una nube híbrida utiliza una base de nube privada combinada con el uso estratégico de los servicios de nube pública. La realidad es una nube privada que no puede existir en aislamiento del resto de los recursos de TI de una empresa y la nube pública. La mayoría de las empresas con nubes privadas evolucionarán para gestionar las cargas de trabajo a través de los centros de datos, nubes privadas y nubes públicas, como consecuencia de la creación de las nubes híbridas.

#### **1.6 Comercialización de productos y servicios a través de la Web**

Actualmente el comercio electrónico es una herramienta poderosa para las organizaciones. La rápida adopción de internet como medio comercial ha provocado que un gran número de negocios aprovechen la tecnología para llegar a un mayor número de clientes a nivel mundial.

El comercio electrónico se ha convertido en un medio de negocios muy popular en los últimos años para las compañías que están interesadas en el uso de la computación y las tecnologías de información para simplificar sus procesos de negocio e incrementar su posicionamiento a nivel global. Al combinar diversos procesos, como páginas web, correo electrónico y aplicaciones de Internet, el comercio electrónico provee diversas formas para intercambiar bienes y servicios entre individuos y compañías.

Desde 1997, la OCDE definía el comercio electrónico como "...todas las formas de transacciones relacionadas con actividades comerciales, que incluyen tanto a organizaciones como a particulares, y que se basan en el tratamiento y la transmisión electrónica de datos, incluidos texto, imágenes y vídeo, realizados en redes abiertas (como Internet) o en redes cerradas (como Amazon) que cuentan con una salida a una red abierta."

Por lo anterior, la presencia y comercialización a través de Internet se vuelve indispensable para las organizaciones. Para hacer una buena comercialización de productos o servicios a través de internet, debemos considerar, entre otros, los siguientes elementos:

**Catálogo de productos o servicios.** Tener correctamente definido el catálogo de productos o servicios que deseamos comercializar, que incluya toda la información necesaria así como imágenes atractivas del producto o servicio.

**Medio de comercialización.** Implementar una tienda electrónica en línea para ofrecer los productos. En muchas ocasiones, el desarrollo de tiendas electrónicas es costoso o no se cuenta con los recursos sufi cientes para su desarrollo, por lo que muchas empresas proveedoras de hospedaje de páginas web, también ofrecen soluciones desarrolladas para implementación de tiendas electrónicas que se adaptan a las necesidades de la empresa.

**Catálogo de clientes.** Es importante recabar los datos de las personas interesadas en los productos o servicios que se comercializan, no sólo para realizar una correcta entrega de estos sino para ofrecer un buen seguimiento después de la venta que permita mantener una buena relación a largo plazo con los clientes.

-111

**Sistema de envío.** En el caso de la comercialización de bienes físicos se requiere contar con un servicio de envío de los productos, el cual puede ser de la propia empresa o subcontratar los servicios de una empresa de mensajería.

#### **Cuestionario de autoevaluación**

1. ¿Qué significa  $TIC$ ?

**III** E

- 2. ¿Cómo se le conoce al tipo de sociedad en la que vivimos actualmente? ¿Por qué?
- 3. ¿Qué tipos de tecnologías define Freeman?
- 4. ¿Qué es un dato?
- 5. ¿Qué es conocimiento?
- 6. Según la definición de Pressman ¿Qué es Software?
- 7. ¿Qué es red?
- 8. ¿Menciona tres ejemplos de dispositivos entrada/salida?
- 9. ¿Cuál es la aportación de Charles Babbage?
- 10. Autor de un sistema de cómputo que fue aplicado en el censo de 1890 en Estados Unidos.
- 11. ¿Qué computadora se inventó en 1944 en la universidad de Harvard?
- 12. Autor de una prueba que lleva su nombre, en la cual se explora el desarrollo natural y potencial de la inteligencia humana y de computadoras.
- 13. ¿Quién creó el lenguaje de programación Fortran?
- 14. ¿Cuál fue la primera computadora comercial de IBM?
- 15. Autores del sistema operativo Unics, que luego se convertiría en Unix.
- 16. Creadores de la computadora Apple II.
- 17. ¿En qué año se desarrolla el sistema operativo Linux?
- 18. ¿Quiénes son los fundadores de Google?
- 19. Año del lanzamiento de la primera generación del Ipod.
- 20. ¿Qué se le conoce como la WEB 1.0?
- 21. ¿Qué diferencia existe entre el *E-Learning* y el *B-Learning*?
- 22. ¿Se podría rentar una computadora portátil? Justifica tu respuesta.
- 23. ¿A qué se refiere con Cloud Computing?
- 24. ¿Qué se le conoce como "Software como un servicio SaaS", en los servicios de computación en la nube?
- 25. ¿Qué es el comercio electrónico?

#### **Casos prácticos**

Ш

- 1. Identificar qué otros tipos de Tecnología existen actualmente. En las diferentes ciencias.
- 2. Investigar sobre el tipo de licencias de software que se tienen actualmente.
- 3. Ver la película Película historia de Apple y Microsoft: Martin Burke, "Los Piratas de Silicón Valley" (1999) y contestar las siguientes preguntas:
	- Δ *i*Qué significa ser un Pirata?
	- Δ ¿Qué son las ideas innovadoras?
	- Δ ¿Cuál es tu opinión sobre lo sucedido?
- 4. Ver la película Película Mark Zuckerberg: David Fincher, "Red Social" (2010) y contestar las siguientes preguntas:
	- Δ ¿Es un Pirata Mark Zuckerberg?
	- Δ ¿Qué ideas innovadoras hizo para lograr establecer Facebook?
- Δ ¿Cuál es tu opinión sobre lo sucedido?
- 5. Ver la película Película Alan Touring: Morten Tyldum, "El código Enigma" (2014) y contestar las siguientes preguntas:
	- Δ ¿Es un Pirata Alan Touring?
	- Δ ¿Qué ideas innovadoras hizo para lograr descifrar el código?
	- Δ ¿Cuál es tu opinión sobre lo sucedido?
- 6. Buscar y cotizar tres proveedores de almacenamiento de información electrónica en Internet.
- 7. Buscar y cotizar tres proveedores de SaaS
- 8. Buscar y cotizar tres proveedores de LaaS
- 9. Identificar tres ejemplos de nubes públicas, nubes privadas y nubes híbridas.
- 10. Investigar sobre tres proveedores de herramientas para generación de páginas Web.

#### **Bibliografía utilizada**

- AMIPCI. *Estudio sobre el uso del Internet*. (Abril 2015). Recuperado de: https://www.amipci.org.mx/es/ estudios
- Aprendices fuera de línea [película] Shawn Levy. 2013.
- Chrissis, M. B., Konrad, M., Shrum, S. (2011). *Capability Maturity Model Integration*. Universidad del Carnegie Mellon.
- Creador de páginas web. https://es.wordpress.com/
- Creador de páginas web. http://es.wix.com
- El código Enigma [película] Morten Tyldum. 2014.
- Inegi. *Análisis de los usuarios de internet*. Recuperado de: http://www.inegi.gob.mx/est/contenidos/espanol/temas/Sociodem/notatinf212.asp
- Inegi. Sistema de clasificación industrial de América del Norte. Recuperado de: http://www3.inegi.org.mx/ sistemas/SCIAN/scian.aspx
- Inegi. Usuarios de internet en México. (Abril 2015). Recuperado de: http://www.inegi.gob.mx/est/contenidos/espanol/temas/Sociodem/notatinf212.asp
- Jamsa, K. (2002). *Actualice su PC.* España: Alfaomega Rama.
- Jasso. (2010). *Innovación ante la sociedad del conocimiento*. México: UNAM.
- Los Piratas de Silicón Valley [película] Martin Burke.1999.
- Peiro, J. (1993). *Desencadenantes del estrés laboral*. Madrid: Eudema.
- ¿Qué es la NUBE? (Abril 2015). Recuperado de: http://www.ibm.com/cloud-computing/mx/es/what-iscloud-computing.html
- Red Social [película] David Fincher. 2010.

**THE REAL** 

- S. Pressman, R. (2002). *Ingeniería del Software. Un Enfoque Práctico*. España: McGrawHill.
- Sommerville, I. (2009). *Ingeniería de Software.* México: Addison Wesley /Pearson Educación.
- Steve Jobs, el genio visionario [película] Tara Pirnia. 2011.
- Tipifi cación de empresas. (17de marzo del 2014). Recuperado de: http://www.inegi.org.mx/est/contenidos/espanol/proyectos/censos/ce2009/pdf/Mono\_Micro\_peque\_mediana.pdf.
- Torres, R. (2013). Futuro es presente. Industria de TI. En *Contaduría Pública.* IMCP.
- Turban, M. W. (2004). *Information Technology for Management: Transforming Organizations in the Digital Economy*. EUA: Jhon Wiley & Sons.
- UNESCO (2005). *Hacia las sociedades del conocimiento*. Francia: UNESCO.
- Valdés, L. *et al*. (2007). *Valor de la tecnología en el siglo XXI.* México: Fondo Editorial FCA.

TM

#### **Glosario**

 $\blacksquare$ 

mг

- **Aplicación**: Programa o software para el uso de la optimización de la información, en las organizaciones o en el manejo personal. Diseñados para el usuario final.
- **Conocimiento**: Es información combinada con experiencia, contexto, interpretación y reflexión (Davenport, 1998).
- **Computación**: Es la ciencia del tratamiento automático de la información mediante la computadora.
- **Computadora**: Dispositivo electrónico capaz de recibir un conjunto de instrucciones (algoritmos) y ejecutarlas realizando cálculos sobre los datos insertados, o bien compilando y correlacionando otros tipos de información.
- Dato: Menor unidad de información con sentido completo.
- **Hardware**: Son todos aquellos componentes físicos de una computadora, incluyendo el procesador, memoria, dispositivos de almacenamiento, dispositivos de entrada y salida.
- **Información**: conjunto organizado de datos, que constituyen un mensaje sobre un determinado ente o fenómeno.
- **Plataforma**: Sistema operativo en el cual se desarrolla las actividades o se instalan las aplicaciones para su funcionamiento.
- **Red•** : Es la interconexión de dos o más elementos de comunicación, cuyo propósito es la de compartir información y recursos a través de un medio de comunicación, que puede ser guiado o no guiado.
- **Software**: Es el producto que diseñan y construyen los ingenieros del software. Esto abarca programas que se ejecutan dentro de una computadora de cualquier tamaño y arquitectura, documentos que comprenden formularios virtuales e impresos y datos que combinan números y texto y también incluyen representaciones de información de audio, video e imágenes (Pressman, 2006).
- **Sistema Operativo**: Maneja las funciones internas de la máquina y proporciona los medios para controlar la operatividad de la misma. Controla la secuencia, el uso de programas y todos los recursos del hardware. Es una interfaz con el hardware.
- **Tecnología**: La tecnología es un conjunto de conocimientos acerca de técnicas que pueden abarcar tanto el conocimiento en sí como su materialización tangible en un proceso productivo, en un sistema operativo o en la maquinaria y el equipo físico de producción. Esta definición incluye la **"tecnología incorporada"** en un sistema operativo físico o intangible, así como la **"tecnología no incorporada"** como el conocimiento y las técnicas (Freeman, 1974).
- **Tecnología de la Comunicación**: Herramientas específicas, sistemas, programas informáticos, etc., utilizados para transferir información entre los interesados (PMBOK, 2012).

## **Capítulo II** El empleo de redes sociales con fines organizacionales

*Raúl Esteban Cruz Quiroz*

-111

#### **Introducción**

ШI

Materialmente, una red (del latín *rēte*) es un objeto formado por una malla de hilos unidos entre sí  $\mathsf I$ por distintos puntos, cuya finalidad es capturar, agrupar o retener algún contenido en su interior. Desde el punto de vista matemático y según la teoría de grafos, una red es una serie de nodos conectados por una serie de líneas llamadas aristas que forman relaciones que cumplen determinadas propiedades. Por otro lado, una sociedad (del latín *societas*) es un grupo de seres (humanos o animales) que comparten el mismo territorio geográfico e interactúan entre sí.

En relación con el párrafo anterior, y particular con nuestra especie, según Aristóteles "el hombre es un ser social por naturaleza". Esto obedece a que el ser humano, históricamente, no es un ser autosuficiente por naturaleza, puesto que, previo al dominio sobre otras especies y al desarrollo tecnológico, el hombre dependía por completo de la colaboración de los demás seres humanos a su alrededor para satisfacer sus exigencias y necesidades para subsistir.

A partir de las premisas anteriores, puede entenderse, metafóricamente, a una red social como grupos de personas que interactúan entre sí para la satisfacción de un fin común. Normalmente, el fin que persiguen los individuos en una red social es el de compartir información acerca de sus intereses, aficiones, afinidades o actividades que tienen en común. Si bien internet ha popularizado el concepto práctico de las redes sociales, el origen de éstas precede a la creación de dicha tecnología. Pero es, sin duda, gracias a la infraestructura de internet que hoy es posible congregar de manera virtual a una mayor cantidad de personas en un mismo lugar y al mismo tiempo, sin importar el espacio físico, las distancias, las diferencias de horario e inclusive la variedad de idiomas, considerados como los principales obstáculos y barreras de las tradicionales redes sociales.

#### **2.1 Redes sociales**

**III** 

ШI

#### *2.1.1 ¿Qué son las redes sociales?*

En la actualidad, resulta imposible referirse al término red social sin relacionarlo, inconscientemente, con algún dominio de internet; sin embargo, este concepto es mucho más antiguo al del surgimiento de esta tecnología de información y comunicación. Originalmente, el concepto de red social, en un sentido analítico, parte de la teoría matemática de grafos, siendo esta aplicada para predecir el resultado del comportamiento de un grupo de actores en una red (nodos) mediante el estudio de los vínculos que los unen (aristas) para establecer los límites de posibilidad en la actuación entre los individuos que forman parte de la red, así como de la red misma en su conjunto.

Desde el punto de vista de las Tecnologías de la Información y la Comunicación (TIC), las redes sociales forman parte de la amplia gama del conjunto de servicios de la Web 2.0, donde los miembros pueden acceder mediante cuentas de usuario para crear perfiles y formar o unirse a grupos con la finalidad de compartir información acerca de sus intereses, aficiones, afinidades o actividades que tengan en común.

En otros términos, los servicios de redes sociales en internet son aquellas aplicaciones web dinámicas dedicadas a congregar usuarios en un dominio de internet determinado a través de perfiles de usuario para formar comunidades exclusivas de conocidos en común o bien que compartan las mismas temáticas, necesidades, actividades, problemáticas, aficiones e intereses entre sus miembros.

#### *2.1.2 Origen de las redes sociales en internet*

La internet fue creada a finales de 1960 por el departamento de Defensa de los Estados Unidos, como un proyecto de investigación militar, pero, en la medida en que se desarrolló, la red creció y evolucionó rápidamente para incluir proyectos científicos o de investigación y, eventualmente, incluyó escuelas, negocios, organizaciones e individuos en todo el mundo.

Al extender el alcance de internet más allá del ámbito científico y militar, el resto de la población mundial pudo incursionar en esta tecnología, y obtener un potencial aprovechamiento de ella gracias al desarrollo de la World Wide Web (conocida popularmente por sus siglas WWW), el hipertexto (con el que se desarrollaron la primeras páginas y sitios Web), así como de los primeros navegadores Web.

Con el desarrollo de las primeras páginas Web, poco a poco fue incrementándose el aprovechamiento de internet para fines de: Comercio, comunicación, consulta, educación, entretenimiento, investigación, negocios, ocio, pago de servicios y realización de trámites.

No obstante el incontable número de actividades que los usuarios podían realizar para cada una de las categorías mencionadas, estas actividades en su mayoría eran unidireccionales, pues las primeras páginas de internet sólo permitían a los usuarios ser receptores de su contenido y los primeros formularios únicamente permitían mantener una comunicación directa y concreta entre los desarrolladores de algún sitio y sus usuarios; o por otro lado, requerían del apoyo de otras tecnologías como el teléfono, el fax, el correo tradicional para concretar ciertas transacciones.

Para resolver el problema de las páginas Web estáticas, que sólo permitían mostrar contenidos a los usuarios, se desarrolló la Web 2.0, que permitía crear páginas Web y aplicaciones dinámicas donde los usuarios podían interactuar directamente entre sí, permitiéndoles entonces la posibilidad de ser creadores de contenidos en internet y no solamente receptores.

Con la llegada de la Web 2.0, el alcance de las actividades que los usuarios de internet podían realizar se incrementaron exponencialmente con nuevos servicios como:

- Alojamiento de archivos
- Alojamiento de videos
- Blogs•
- Cursos en línea
- Redes sociales
- Wikis•

Actualmente, cada uno de los servicios de la Web 2.0 mencionados cuenta con una gran cantidad de proveedores. Sin embargo, en el caso particular del servicio de redes sociales, todo comenzó en 1995 con la creación de la red social classmates.com, que tenía como objetivo reunir antiguos compañeros del colegio. Posteriormente, surgieron otras redes sociales que popularizaron este servicio tales como Hi5, MySpace y, en 2004, Mark Zuckenberg desarrolló la red social Facebook.

Los servicios de redes sociales ganaron mucha popularidad no sólo por acercar a las personas y establecer relaciones entre conocidos, sino también porque muchos usuarios encontraron en estos servicios la posibilidad de conocer personas afines a sus intereses, lo que propició una segmentación del servicio en varias categorías, con el fin de atraer a los usuarios según sus intereses y necesidades.

#### *2.1.3 Clasifi cación de las redes sociales*

Debido al auge de la Web 2.0, los avances tecnológicos en materia de telecomunicaciones y la diversificación de dispositivos por los que es posible tener acceso a las redes sociales en internet, han proliferado los proveedores y dominios de estos servicios. Por el número de proveedores, de redes sociales, es necesario hacer una clasificación para poder distinguirlas. Celaya (2008) las clasifica de la siguiente manera:

- Redes sociales profesionales
- Redes sociales generalistas
- Redes especializadas

#### **Redes sociales profesionales**

ШT

Son redes sociales orientadas a los negocios y, básicamente, tienen la finalidad de crear círculos sociales entre profesionistas, técnicos y especialistas de diferentes ramas. Los usuarios se unen a ellas con la intención de acceder a contactos con el fin de encontrar algunos productos o servicios especializados, colaboradores, empleados o nuevas oportunidades de empleo. También hay quienes buscan orientación, asesorías o, bien, brindar este tipo de servicios.

Es recomendable que quienes buscan integrarse al ámbito laboral, independientemente del sector, se acerquen a este tipo de redes sociales de manera que las organizaciones puedan conocer su *currículo vitae* y trayectoria profesional. Es importante mantener actualizado el perfi l y destacar en él los recientes alcances académicos y profesionales obtenidos, así como buscar recomendaciones de a quienes se les ha proporcionado algún servicio.

Ejemplos de este tipo de redes sociales son LinkedIn, Neurona.com, Viadeo y Xing.

-111

#### **Redes sociales generalistas**

**III** 

A diferencia de las redes sociales profesionales, que están enfocadas a los negocios, las redes sociales generalistas se abren a todo tipo de actividades, que pueden incluir el comercio y los negocios, pero también el ocio y el entretenimiento.

Ya que este tipo de redes no mantiene una temática definida, básicamente éste pretende potenciar las relaciones personales, brindándoles a sus miembros la posibilidad de socializar con nuevos contactos o ponerse en contacto con antiguos conocidos con los que se ha perdido la comunicación. Una de las principales características sociales es su amigable e intuitiva funcionalidad, por lo que es posible recurrir a todo tipo de recursos multimedia. Su gran desventaja es que la identidad de sus miembros puede ser totalmente anónima o apócrifa, debido a la facilidad para falsear la información en la creación de perfiles. Motivo por el que se debe manejar prudentemente en cuanto a los contenidos que se comparten.

Por otro lado, si bien este tipo de redes favorece al esparcimiento, también puede ser aprovechada por las organizaciones, pues al no tener una temática definida, y una gran cantidad de suscriptores, son un excelente medio para la publicidad a bajo costo.

Ejemplo de este tipo de redes sociales son: Facebook, Google+, Hi5, MySpace, Orkut, Tuenti, Twitter, Wamba y Yammer.

#### **Redes especializadas**

Este tipo de redes sociales se caracteriza por agrupar usuarios con los mismos intereses, es decir, pueden existir redes sociales exclusivas para arte, deportes, entretenimiento, etcétera.

Además de ser convenientes para la publicidad, son más aptas para el marketing debido que el mercado meta ya se encuentra segmentado y definido.

Ejemplo de este tipo de redes sociales son:

- Depormeet. Red social deportiva
- Fabricacultural. Red social promotora de la cultura
- Flixster. Red social para los amantes del cine
- Tripadvisor. Red social con todo lo necesario para viajeros y aventureros

#### *2.1.4 Tecnologías disponibles para los servicios de redes sociales*

Resulta difícil hacer alusión al término de red social sin pensar en la red de internet, pues ésta ha revolucionado la forma en la que interactuamos con el mundo como sociedad, y facilita gradualmente la realización de diversas actividades cotidianas, al mismo tiempo en que se cubren las actuales necesidades de información y comunicación, incluso con ella se generan nuevas y diversas necesidades, motivo por el que es una tecnología en constante evolución.

#### **Los dispositivos**

ШI

Llanamente puede definirse a la internet como miles de redes conectadas alrededor del mundo, conectando a millones de personas a través de diversos dispositivos, que originalmente eran equipos de cómputo, pero debido a los acelerados avances tecnológicos, y las nuevas necesidades de comunicación y procesamiento de información, actualmente son también una gran variedad de aparatos como por ejemplo: Cámaras digitales, Computadoras de escritorio, Computadoras portátiles (laptops), Consolas de videojuegos, Impresoras, Tabletas digitales, Teléfonos celulares inteligentes, Televisores y Reproductores de formato mp4.

Algunos de estos dispositivos permiten el acceso a los servicios de redes sociales en lugares fijos, como en las tradicionales computadoras de escritorio, nuevas generaciones de televisores o consolas de videojuegos; pero gracias al desarrollo de dispositivos móviles con conectividad a internet, es posible mantener una constante interacción con los servicios de redes sociales, como en el caso de las computadoras portátiles (laptops), las consolas de videojuegos portátiles, las cámaras digitales, las tabletas digitales, los teléfonos celulares inteligentes, los reproductores de formato mp4 e incluso desde novedosos gadgets como relojes de pulsera.

#### **Movilidad**

Gran parte del éxito de las redes sociales en internet se debe a las nuevas tecnologías para tener acceso a estos servicios desde cualquier lugar y en cualquier momento, pues las nuevas tecnologías para transmitir datos inalámbricamente, como la tercera generación de telefonía inalámbrica (3G)1 , el Bluetooth o el WiFi, así como el desarrollo de pequeños dispositivos portátiles con alta durabilidad de baterías y efi ciente conectividad a internet a precios accesibles al público, en general han contribuido a la proliferación de diversos dominios de servicios de redes sociales de todo tipo, con lo que las personas están en constante comunicación con sus contactos y conocidos.

Otra herramienta aprovechada por los fabricantes de dispositivos móviles y proveedores de los servicios de redes sociales, es el Sistema de Posicionamiento Global, mejor conocido por sus siglas GPS (Global Positioning System), que ha sido incorporada a dispositivos móviles y a las aplicaciones de redes sociales para poder interactuar con los usuarios en relación con la zona geográfica desde la que acceden al servicio con múltiples usos, como la localización geográfica o la recomendación de lugares de interés turístico, histórico, de servicios y consumo.

#### **2.2 Los servicios de redes sociales al interior de las organizaciones**

Las Tecnologías de la Información y Comunicación han revolucionado la manera en la que los individuos se relacionan e interactúan entre sí. Cada nueva tecnología que se suma a la amplia gama de servicios de internet y que establece nuevos canales de comunicación ha sido aprovechada por las organizaciones para agilizar sus flujos, y los servicios de redes sociales no son la excepción.

Antes de hacer referencia a las contribuciones que los servicios de redes sociales por internet pueden aportar a las empresas para potenciar el acceso a la información y ampliar las vías de comunicación, en primer lugar, es conveniente conocer en qué consiste la comunicación y cómo es que ésta fluye en el ámbito organizacional.

#### *2.2.1 La comunicación en el ámbito organizacional*

#### **Comunicación**

Etimológicamente, la palabra comunicación se deriva del latín *communicare*, cuyo significado es poner en común, que puede ser la expresión a otro ser de algún sentimiento o necesidad. En términos generales,

Ш

<sup>1</sup> Fue hasta la tercera generación de telefonía móvil que se tuvo acceso a internet a través de dispositivos móviles, ya que la primera generación era totalmente analógica, y la segunda apenas daba la apertura al procesamiento digital de las comunicaciones móviles.

puede entenderse a la comunicación como el proceso de transmitir un mensaje (información) con un propósito específico, mediante un canal determinado y un código reconocido entre el emisor y el receptor. En este sentido, a continuación, se desglosa y explica los elementos que hacen posible el proceso de la comunicación:

- Emisor. Es la fuente que pretende dar a conocer un mensaje al receptor, codificándolo por medio de algún sistema reconocido por el receptor.
- Código. Es un sistema reconocido y organizado de signos o símbolos, por ejemplo letras, números, colores o señas.
- Mensaje. Es el propósito específico que se va a transmitir.
- Canal. Es el medio por donde se transmitirá el mensaje, como el oral, que originalmente viajaba a través del aire, o el escrito, tradicionalmente plasmado en papel. En este sentido, cabe destacar que gracias a los avances tecnológicos, se cuenta con dispositivos análogos y digitales que extienden el alcance del canal, de manera que no es necesario que emisor y receptor estén físicamente en el mismo espacio.
- Receptor. Es quien recibe el mensaje transmitido por el emisor, lo decodifica e interpreta.

#### **La comunicación en las empresas**

**III** E

La comunicación es un elemento fundamental en las empresas, pues por medio de ella cada integrante puede expresar sus necesidades individuales; también permite conocer las opiniones, sugerencias, necesidades, inquietudes y expectativas que los clientes tienen de la compañía, o bien para establecer un vínculo asociativo con otras empresas y proveedores. Finalmente, la comunicación es necesaria para informar sobre la misión, visión, políticas y objetivos propuestos y las estrategias necesarias para alcanzarlos.

Debido a la complejidad de empresas en relación con sus diferentes niveles, especialidades y estructuras la comunicación fluye por diferentes redes, por lo que conviene puntualizar los diferentes tipos de comunicación presentes en aquéllas.

- **Comunicación interna:** Circula entre los miembros de la empresa con la finalidad de informar, formar y motiva; a su vez, se divide en:
	- Δ **Ascendente.** Con base en la estructura jerárquica de la empresa, este tipo de información fluye de los niveles operativos a los estratégicos y directivos y, básicamente, permite a los superiores conocer los problemas de los empleados.
	- Δ Con base en la estructura jerárquica de la empresa, este tipo de información **Descendente.**  fl uye de los niveles estratégicos y directivos a los niveles operativos; básicamente, permite a los empleados conocer los objetivos propuestos y las estrategias para alcanzarlos.
	- Δ **Horizontal.** Es la comunicación que se establece dentro de un mismo nivel jerárquico en la empresa, de manera que puede no estar formalizada, pero es elemental para mantener la coordinación entre sus miembros y el compañerismo.

**Comunicación externa:** Es aquella que circula entre la empresa y entidades externas a ella, como sus socios comerciales, clientes, proveedores y fiscales.

#### **Comunicación sincrónica y asincrónica**

II I T

En el proceso de la comunicación, además de un emisor, un código y un mensaje, es necesario contar con un canal por donde se hará llegar la información al destinatario, mejor conocido como receptor. Los mensajes pueden ser transmitidos por medio de canales orales-auditivos o gráfi cos-visuales, ya sea de manera sincrónica o asincrónica. La primera es la comunicación que se establece en tiempo real, mientras que la segunda es aquella que se establece de manera diferida en el tiempo. Por ejemplo, una conversación frente a frente es sincrónica por realizarse en intercambio directo de información. En contraste, un ejemplo de comunicación asincrónica es la redacción de algún documento escrito como carta, oficio o memorándum, en el que en un tiempo determinado el emisor plasma sus ideas por medio de un mensaje escrito y, posteriormente, en un tiempo diferente el receptor lo conoce.

Gracias a los avances tecnológicos, en la actualidad la humanidad cuenta con dispositivos análogos y digitales que extienden el alcance del canal (tanto para la comunicación asincrónica como la asincrónica), de manera que no es necesario que emisor y receptor estén físicamente en el mismo espacio. Para el caso específico de la comunicación asincrónica, la tecnología permite reducir significativamente los tiempos de entrega del mensaje. Por ejemplo, las conversaciones sincrónicas actuales pueden realizarse por medio de conversaciones telefónicas, o bien a través de medios escritos por medio de la amplia diversidad de servicios de mensajería instantánea. En el caso de la comunicación asincrónica, también se ha presentado grandes avances tecnológicos que hacen más eficiente el flujo de la información, como el correo electrónico, principalmente, seguido de otros servicios, como los foros o blogs. Pero es precisamente la característica de combinar la comunicación sincrónica y asincrónica en un mismo servicio, la que hace de los servicios de redes sociales herramientas versátiles para el uso cotidiano, educativo y empresarial.

#### *2.2.2 La comunicación en el ámbito organizacional por medio de servicios de redes sociales*

Sin lugar a duda, el internet ha revolucionado la manera en que nos comunicamos, pues ofrece una amplia gama de servicios por medio de los que se puede intercambiar información de manera instantánea o diferida, tales como los servicios de mensajería, los chats o el correo electrónico.

Cada servicio que se ha sumado a la red de internet, mediante sus diferentes protocolos, puertos y lenguajes de programación, ha sido aprovechado de algún modo por el ámbito empresarial para agilizar el intercambio de información, aumentar la productividad, reducir costos, fomentar el aprendizaje y la generación de nuevos conocimientos.

Fuera de internet existen también agrupaciones o comunidades formadas por personas que se unen para intercambiar información sobre ciertos intereses mutuos<sup>2</sup>; y aunque puede lograrse sin la ayuda de la tecnología, o sólo con su apoyo<sup>3</sup>, es gracias a ella, y en especial a internet y la Web 2.0, que se ha creado servicios y aplicaciones que permiten extender el alcance de las comunidades tradicionales. Lo anterior crea enlaces entre ellas y sus miembros para formar redes que no están limitadas a espacios físicos, distancias y diferencias de horario e incluso de idioma.

Con los servicios de redes sociales en internet, las empresas cuentan hoy con un canal más directo y abierto para estar en contacto con empleados, socios, clientes, proveedores y demás agentes vinculados a ellas, con lo que se rompe así varias brechas de comunicación, se crea nuevos paradigmas y se eliminan viejos esquemas de comunicación interna (ascendente y descendiente) y externa.

<sup>&</sup>lt;sup>2</sup> Existen agrupaciones como asociaciones, clubes, colegios, comisiones, comités, sindicatos u otras similares que pueden ser vistas como redes sociales por congregar miembros con fines comunes o intereses mutuos.

<sup>3</sup> Las comunidades tradicionales pueden disponer también de otras herramientas o servicios tecnológicos de las TIC para intercambiar opiniones, mantener informados y comunicados a sus miembros o bien para dar a conocer desplegados, sin tener que congregarse necesariamente alrededor de servicios de redes sociales por internet. Tal es el caso, por ejemplo, del correo electrónico, páginas web, chats, blogs, servicios de teleconferecias, entre otros.

#### **Ventajas de los servicios de redes sociales en las organizaciones**

 $\blacksquare$ 

Ш

Los servicios de redes sociales han ganado aceptación y popularidad en el ámbito organizacional por las principales ventajas mencionadas a continuación:

- **Permiten comunicar simultáneamente a múltiples usuarios.** Por medio de las redes sociales, un usuario puede establecer comunicación directa y cerrada con otro usuario o bien de manera grupal.
- **Combinan la comunicación sincrónica y asincrónica en un mismo servicio.** Los servicios de redes sociales pueden comunicar a los usuarios en tiempo real y mantener información por tiempo indefinido para su consulta posterior.
- **Son servicios multiplataforma.** La gran mayoría de los servicios de redes sociales funcionan a través de navegadores web, que permite que sean accesibles desde cualquier sistema operativo con interfaz gráfica, o bien mediante aplicaciones disponibles para diversos dispositivos móviles.
- **Facilitan el intercambio de recursos.** Las redes sociales heredan de la Web 2.0 la capacidad de compartir documentos multimedia, como son textos, imágenes, audio y video.
- **Facilitan la creación de grupos.** Las redes sociales permiten crear grupos privados para tratar diferentes temáticas o asuntos de manera que sólo los involucrados en un determinado proyecto o actividad participen en él.
- **Son un canal propicio para la difusión.** Las redes sociales pueden ser un medio para transmitir la misión, visión y objetivos de la organización, así como para informar de los acontecimientos del día a día en el entorno organizacional.
- **La comunicación informal adquiere mayor valor.** Por medio de las redes sociales, los niveles más altos en la escala jerárquica de la organización pueden detectar directamente inconformidades o problemáticas en ciertos sectores, que de otro modo tendrían que ir escalando gradual e indirectamente. De esta forma es posible dar una solución oportuna. También permiten detectar valiosas sugerencias y propuestas de mejoras en los procesos. Asimismo, la comunicación que normalmente se encuentra limitada entre el personal del mismo nivel o directamente entre el nivel inmediato superior o inferior puede extenderse hacia todos los sentidos de manera que una aportación, sugerencia o inquietud de los niveles inferiores puede ser valorado por los niveles más altos como una comunicación no formal, pero retroalimentada.
- **Establecen un canal directo de comunicación con los consumidores y proveedores.** Antes de la llegada de la Web 2.0 y los servicios de redes sociales, las organizaciones que deseaban mantenerse en contacto con sus clientes a través de internet, estaban limitados a la creación de sitios web, donde la comunicación era mayormente unidireccional, es decir, los consumidores únicamente podían observar descripciones, precios y ofertas de los productos o servicios en páginas estáticas, a diferencia de los servicios de redes sociales donde los consumidores pueden tener una comunicación directa con la empresa para aclarar sus inquietudes acerca de los productos y servicios aún en la postventa. Esta situación aplica a su vez en modo inverso, por lo que la empresa puede, de la misma manera, mantener comunicación directa con sus socios y proveedores.
- **Pueden generar nuevo conocimiento.** En los servicios de redes sociales virtuales la comunicación se vuelve información, pues los mensajes transmitidos en tiempo real son visualizados de manera sincrónica y, posteriormente, asincrónica, por lo que puede retomarse aquellos que tengan algún valor significativo para el aprendizaje o la generación de conocimiento.

#### **Desventajas de los servicios de redes sociales en las organizaciones**

Una buena administración y uso prudente de los servicios de redes sociales puede contribuir al cumplimiento de los objetivos planteados por las organizaciones; sin embargo, el uso irresponsable o poco planeado de los mismos podría generar confl ictos en la organización tanto internamente como con agentes del exterior.

Las principales desventajas por la falta de planeación o un mal uso de servicios de redes sociales pueden ocasionar:

- **Fuga de información confidencial.** Para prevenir los problemas de revelación de información confi dencial, es recomendable que las organizaciones monitoreen las redes sociales de sus empleados asociadas a la empresa sin afectar la privacidad de su personal.
- **Información distorsionada en el interior de la organización.** Para evitar problemas de comunicación al interior de la organización, con uso de los servicios de redes sociales, es prudente establecer políticas acerca de los mencionados servicios, así como también impartir cursos de capacitación para el manejo responsable de redes sociales.

#### *2.2.3 Trabajo colaborativo a través de redes sociales*

El trabajo colaborativo implica la integración en grupos que trabajan y colaboran juntos, de tal manera que el éxito de cada miembro del grupo trabajo depende del éxito del grupo en su conjunto y, por ende, el fracaso del grupo afecta individualmente a cada integrante. Una de las principales características del trabajo colaborativo es la retroalimentación que recibe cada integrante del grupo, por lo que es posible adquirir nuevo conocimiento aplicable para la resolución de futuros problemas.

Una de las mejores maneras de poner en práctica el trabajo colaborativo es, sin duda, a través de los servicios de redes sociales en internet, pues por su naturaleza colectiva y cooperativa permiten que los grupos participen en conjunto para analizar, discutir, opinar y resolver problemas, sin restricciones de espacio físico y distancia entre los participantes.

En las organizaciones los servicios de redes sociales a través de internet pueden ser aprovechados para ampliar el potencial que los grupos de trabajo pueden llegar a tener por medios no digitales, y con ello acelerar el proceso de retroalimentación, la generación de conocimiento y el aprendizaje.

#### *2.2.4 Adiestramiento y capacitación del personal con redes sociales*

ШL

La capacitación y el adiestramiento son procesos indispensables en las organizaciones para mantener actualizados los conocimientos, técnicas y habilidades que su personal requiere para desempeñar sus actividades. Ambos eran una inversión que requería de muchos recursos humanos, financieros y de infraestructura, pero con la introducción en las empresas de modalidades educativas en internet, como el *e-learning* y el *b-learning*, lograron reducirse los costos en materia de capacitación y adiestramiento. En este sentido, los servicios de redes sociales han contribuido a complementar los modelos y plataformas educativas por internet, pues son un canal propicio para intercambiar información, opiniones y conocimientos entre colegas, compañeros de trabajo y tutores.

Por medio de las redes sociales, es posible encontrar y ponerse en contacto con grupos especializados de profesionistas y técnicos sobre diversas temáticas que coadyuven al aprendizaje, generación de nuevos conocimientos y desarrollo de habilidades que se pueden compartir entre el personal de la organización.

Asimismo, la interacción con especialistas en las redes sociales podría detectar rezagos o necesidades cubiertas con nuevos programas de capacitación y adiestramiento.

-111

#### **2.3 Los servicios de redes sociales aplicados a los negocios**

 $\blacksquare$ 

ШI

El uso generalizado de internet, más allá del ámbito militar y científico, propició que muchos otros sectores aprovecharan su potencial para procesar la información y ampliar sus canales de comunicación. En el ámbito educativo, por ejemplo, surgieron modelos como el *e-learning,* que permitía compartir conocimiento y habilidades a distancia, situación que eliminaba las barreras de espacios físicos y de distancia.

Por otro lado, en el ámbito organizacional surgieron conceptos como el *e-business* y el *e-commerce* que permitieron desarrollar por medio de internet las prácticas, actividades y procesos de los negocios y prácticas comerciales. Posteriormente, los servicios de redes sociales por internet facilitaron la búsqueda y acercamiento de personas vinculadas por un fin común como aficiones, afinidades, creencias, intereses e incluso problemáticas. Pero fue debido a su potencial de acceso y procesamiento de información, la comunicación y su poder de convocatoria, que las empresas encontraron en estos servicios de la Web 2.0 un canal propicio para el comercio y los negocios.

#### *2.3.1 Marketing por medio de servicios de redes sociales*

La creciente evolución de los medios de comunicación ha permitido que ésta circule más rápido y de una manera más clara y completa. Situación que las empresas han aprovechado para realizar estrategias de marketing que permitan posicionar su marca o dar a conocer sus productos y servicios a un mayor número de consumidores en menos tiempo. Sin embargo, esto requería de cierta inversión en campañas a través de medios, como carteles, diarios, revistas, radio y televisión, que a su vez tenían la desventaja de ser unidireccionales, y muy poco se podía hacer para medir el éxito de la campaña o conocer el grado de satisfacción que los consumidores tenían de los productos o servicios recibidos.

Más tarde, las empresas incursionaron en internet para realizar marketing por medio de ella, que les permitía llegar a un mayor número de personas con una inversión mucho menor. Sin embargo, con los primeros sitios y páginas de hipertexto, aún existían muy pocas posibilidades de participación por parte de los consumidores para intercambiar información y retroalimentar a las organizaciones acerca de su grado de satisfacción, pues las primeras páginas eran totalmente estáticas.

Posteriormente, surgió la denominada Web 2.0, que ha permitido una mayor participación de los usuarios en internet, pues hizo posible compartir todo tipo de recursos electrónicos como archivos de texto, imágenes, audio y video en páginas dinámicas, por lo que ahora la comunicación es bidireccional. Esta situación permite un excelente espacio para generar notoriedad, cultivar relaciones, promoverse e, incluso, realizar marketing.

Uno de los principales servicios de la Web 2.0 para realizar marketing son las redes sociales debido a la amplia posibilidad que ofrece para compartir conocimiento e intercambiar opiniones, debido, en gran medida, a los grandes avances tecnológicos en materia de telecomunicaciones y a la expansión de los servicios de internet, que permiten mantener comunicados a gran parte del mercado meta por medio de dispositivos fijos y móviles.

#### **Recomendaciones para hacer marketing por medio de redes sociales**

Con el potencial de comunicación bidireccional de la Web 2.0, muchas empresas se percataron de que no bastaba con contar con sólo un sitio web para atraer la atención de las personas, razón por la que las organizaciones incursionaron en los nuevos servicios de la Web 2.0 para interactuar con los consumidores. en ese sentido, las redes sociales ofrecen un contenido cada vez más directo y cuidado.
Los servicios de redes sociales son un canal propicio para realizar marketing con bajo presupuesto, pues abarcan grandes distancias y llegan a una gran cantidad de posibles consumidores. Pero para que una campaña, por este medio, sea realmente exitosa debe tomarse en cuenta las siguientes recomendaciones:

- **Seleccionar el mercado meta.** Como en toda campaña de marketing, lo primero es saber a quién nos vamos dirigir, pues no es posible participar en las redes sociales sin un objetivo claro. Sin esta consideración, podemos generar el efecto contrario en nuestros grupos de interés. Además, recordemos que si hablamos de redes sociales debemos tomar en cuenta que las hay de tipo general o específicas para ciertas aficiones o intereses, e incluso de carácter profesional.
- **Seleccionar los servicios de redes sociales más apropiados.** Existe en internet una gran variedad de redes sociales según los intereses de las personas que las crean y se suscriben a ellas (algunas de tipo general, otras muy específicas o especializadas y otras carácter profesional), por lo que el objetivo de tener presencia en cualquiera de ellas, es abrir un canal directo de comunicación con nuestro mercado meta y establecer así una forma de interacción más adecuada y acorde a su perfil.
- **Crear un perfil corporativo bien definido acorde al servicio de red social elegido.** Una vez ubicado el mercado meta y definido el tipo de redes sociales donde éste puede ubicarse, es necesario crear un perfil corporativo cuyo contenido sea acorde al perfil de la comunidad seleccionada. Este perfil debe denotar profesionalismo y pleno conocimiento de la temática específica de la comunidad, además de mostrar serio compromiso por parte de la organización para atender todas las inquietudes de sus seguidores.

 Es recomendable dar a conocer por medio de los diferentes medios tradicionales de publicidad en qué redes sociales tiene presencia la organización.

- **Contar con un buen administrador de comunidades** *(community manager).* Un *community manager* es el encargado de administrar y supervisar la interacción de una determinada red social o el perfi l de una organización con sus consumidores o mercado meta; también tiene la responsabilidad de velar por la imagen de marca de la organización. Es importante seleccionar un *community manager,* que además de saber expresarse correctamente en medios sociales, domine también la temática de la red social seleccionada, y esté comprometido con la imagen de la marca y la organización.
- **Establecer un canal de comunicación entre la organización y los clientes.** Otra manera de mejorar la atención al cliente a través de los servicios de redes sociales es con el establecimiento de un canal de comunicación directo para la atención de dudas, sugerencias, asistencias, soporte técnico, trámite de garantías y demás servicios de postventa.
- **Complementar la estrategia con otros servicios de internet y social media.** Una vez seleccionadas las redes sociales cuyos potenciales clientes tengan interés en lo que la organización ofrece, se puede seleccionar otros servicios de internet y de la Web 2.0 que complementen la estrategia; tal es el caso del correo electrónico, páginas web, chats, blogs, almacenamiento de videos, etc. Por ejemplo, se puede incluir en la red social enlaces a sitios de servicios de alojamientos de videos, como YouTube, donde se publique recursos que demuestren la calidad de los productos y/o servicios ofrecidos.
- **Monitorear la información que fluye en las redes sociales en relación con la organización y sus diferentes marcas.** Así como los comentarios positivos acerca de algún producto o servicio pueden atraer más consumidores, un comentario negativo puede generar más rápidamente el rechazo a la marca; por tanto, es prudente capacitar al personal para atender amablemente las inquietudes de los consumidores, así como para que haga un manejo responsable de redes sociales al exterior de la organización, y, también, se recomienda monitorear las redes sociales de los empleados asociada a la empresa sin afectar su confidencialidad y privacidad.
- **Analizar la información para obtener una retroalimentación.** Los servicios de social media de la organización también permiten conocer cuáles son las opiniones de los consumidores, tanto con

TM

ШT

el producto y/o servicio brindado, como de la experiencia en su adquisición y en la posventa. Con ello, se logra tener una valiosa retroalimentación que será de ayuda para mejorar constantemente. La elaboración de encuestas para los consumidores son una excelente herramienta para medir el grado de satisfacción de los clientes con la marca.

Cada organización es diferente y, por tanto, las estrategias, los objetivos y resultados del marketing, por medio de redes sociales y demás herramientas de social media pueden ser diferentes para cada una de ellas; sin embargo, la intención es crear una idea original para posicionar la marca, incrementar el número de visitantes y vender un producto y/o servicio con los más recientes servicios existentes en internet e infraestructura de telecomunicaciones.

#### **Marketing por medio de redes sociales y dispositivos móviles**

Gran parte del éxito de las redes sociales se debe a las nuevas tecnologías móviles con las que se tiene acceso a los múltiples servicios de internet. La creación de nuevos dispositivos portátiles con conectividad a internet, alta durabilidad de baterías y accesibles en precio han contribuido a la proliferación de diversos proveedores de servicios de redes sociales de todo tipo, con lo que las personas están en constante comunicación con muchos de sus conocidos, sin importar dónde se encuentren ubicados.

Con la proliferación de dispositivos móviles con acceso a internet, ahora las personas están en constante interacción con sus conocidos por medio de las redes sociales y otros servicios social media de internet, por lo que los antiguos recursos para hacer marketing en lugares abiertos ya no son suficientes. Esto se debe a los grandes avances tecnológicos en materia de telecomunicaciones y a la expansión de los servicios de internet que permiten mantener comunicados a gran parte del mercado meta, pues los consumidores actualmente ponen menos atención a la publicidad gráfica que los rodea en la vía pública al coexistir en una vida alterna de manera digital por medio de internet para estar informados o realizar todo tipo transacciones. Por este motivo, las organizaciones han descubierto que una de las mejores maneras de promocionarse es mediante el amplio uso de las redes sociales.

#### **Marketing viral**

Ш

 $\blacksquare$ 

Los virus biológicos son organismos incapaces de reproducirse por sí mismos, pues requieren de células de otro organismo anfitrión para multiplicarse. Cuando un anfitrión ha sido infectado, a su vez propagará el virus en nuevos anfitriones que repetirán el proceso de manera exponencial.

En la mercadotecnia, el término viral no se refiere a los virus biológicos, sino a la manera metafórica en que se reproducen exponencialmente de organismo en organismo. La idea se basa en que los consumidores compartirán a otros su conocimiento y experiencias acerca de una marca, producto o servicio. Un consumidor satisfecho recomendará a todo su círculo de conocidos la marca, o algún producto o servicio en particular, y dentro de él es posible que algún contacto requiera o conozca de alguien en su propia lista de contactos que pudiera requerir del producto o servicio, replicando este proceso entre diferentes círculos. De esta manera, son los mismos consumidores quienes exponencialmente hacen publicidad a la marca. Este proceso repetitivo puede incluso crear modas.

En relación con lo anterior, las redes sociales son un canal propicio para que las organizaciones pongan en práctica el marketing viral, pues se espera que sean los mismos consumidores quienes propaguen a través de sus círculos sociales la experiencia lograda sobre la adquisición de algún producto o servicio de determinada marca.

El marketing viral en las redes sociales es una excelente estrategia para posicionar la marca, pues en la actualidad muchas de las compras de algún producto o servicio son motivadas por las recomendaciones e

información multimedia que los consumidores encuentran en la red, por ejemplo nuevos productos o lugares de interés para conocer o viajar.

El marketing viral también es un ejemplo de cómo las organizaciones pueden generar conocimiento a través de las redes sociales en internet. Por medio de ellas la organización puede integrar grupos colaborativos que involucren a los clientes y a las diferentes áreas internas responsables de algún producto o servicio, con la finalidad de abrir un canal de comunicación y diálogo abierto para saber qué desean los consumidores, y así poder satisfacerlos con la mejora o creación de nuevos productos y servicios. En otras palabras, los comentarios de los consumidores son recibidos por cada área interna de la empresa para medir su grado de satisfacción. De esta manera, es posible aprender de los aciertos y errores con el fi n de perfeccionar lo hasta ahora realizado, y evitar que el marketing viral sea contraproducente por insatisfacciones que algunos clientes pudieran compartir.

#### **Cuestionario de autoevaluación**

- 1. ¿Cuál era la principal característica de las primeras páginas Web?
- 2. ¿Qué es la Web 2.0?
- 3. ¿Qué servicios integran la Web 2.0?
- 4. ¿Qué son las redes sociales en internet?
- 5. ¿Qué es una red social profesional?
- 6. ¿Qué es una red social generalista?
- 7. ¿Qué es una red social especializada?
- 8. ¿Qué es la comunicación?
- 9. ¿Cuáles son los elementos que hacen posible el proceso de la comunicación?
- 10. ¿Qué es y cómo se clasifica la comunicación interna en las organizaciones?
- 11. ¿Qué es la comunicación externa en el ámbito organizacional?
- 12. ¿Qué es la comunicación sincrónica?
- 13. ¿Qué es la comunicación asincrónica?
- 14. ¿Cuáles son las ventajas de los servicios de redes sociales en las organizaciones?
- 15. ¿Cuáles son las desventajas que la falta de planeación o un mal uso de servicios de redes sociales pueden ocasionarle a una organización?
- 16. ¿Qué es el trabajo colaborativo?
- 17. ¿Cuáles son las recomendaciones a seguir para realizar marketing a través de redes sociales?
- 18. ¿Qué es un *community manager*?
- 19. ¿Qué es el marketing viral?

## **Casos prácticos**

ШL

- 1. Busque en internet tres ejemplos diferentes a los mencionados en este capítulo para redes sociales profesionales, redes sociales generalistas y redes sociales especializadas.
- 2. Realice una crítica descriptiva y comparativa entre el servicio de LinkedIn (red social profesional), Facebook (red social generalista) y Tripadvisor (red social especializada).
- 3. Explique cómo los servicios de redes sociales contribuyen a la práctica en el trabajo colaborativo.
- 4. Elabore una estrategia que involucre el uso de servicios de redes sociales para mejorar la comunicación al interior de una organización.
- 5. Investigue y documente un caso de éxito en el que una organización haya destacado o mejorado la posición de su marca o algún producto con alguna estrategia basada en el uso de redes sociales.

7M

6. Investigue y documente un caso en el que el mal uso de los servicios de redes sociales haya causado el desprestigio de alguna organización, marca, producto o servicio, y explique cómo pudo haberse prevenido esa situación.

## **Bibliografía utilizada**

**III** E

Daft, R. (2006). *Introducción a la administración*. México: Thomson Editores.

- Fuentes, L. (2004). *Entornos virtuales colaborativos*. Málaga: Universidad de Málaga, Servicio de Publicaciones.
- Requena, F. (2003). *Análisis de redes sociales: orígenes, teorías y aplicaciones.* Madrid: Centro de Investigaciones Sociológicas.
- Celaya, J. (2008). *La empresa en la web 2.0: el impacto de las redes sociales y las nuevas formas de comunicación online de la estrategia empresarial*. Barcelona: Gestión 2000.

Maqueira, J. (2009). *El nuevo marketing en la Web de las redes sociales*. México: Alfaomega.

## **Bibliografía y sitios Web recomendados**

- Hernández, A. (2012). *Metodologías de aprendizaje colaborativo a través de las tecnologías*. Salamanca: Ediciones Universidad de Salamanca.
- Valenzuela, R. (2013 abril). Las redes sociales y su aplicación en la educación. *Revista Digital Universitaria, 14*(4). Recuperado desde: http://www.revista.unam.mx/vol.14/num4/art36/art36.pdf

Faerman, J. (2011). *Faceboom: El nuevo fenómeno de masas Facebook*. México: Océano.

Bustamante, E. (2008). *Redes sociales y comunidades virtuales en internet*. México: Alfaomega.

- Cascales, A. (2011, diciembre). Las redes sociales en internet. *EDUTEC: Revista Electrónica de Tecnología,*  38. Recuperado desde: http://edutec.rediris.es/Revelec2/Revelec38/pdf/Edutec-e\_38\_Cascales\_Real\_Marcos.pdf
- Mena, N. (2012). *Redes sociales y Gestión de la Información: un enfoque desde la teoría de grafos.* Ciencias de la Información, *43*(1). Recuperado desde: http://www.redalyc.org/pdf/1814/181423784005.pdf

## **Glosario**

Ш

- **b-learning (Blended Learning)**. Modelo de enseñanza-aprendizaje semipresencial que combina la educación presencial y a distancia basándose en el estratégico de las tecnologías de la información y comunicación.
- **Bluetooth**. Tecnología de ondas de radio de corto alcance (2.4 gigahertzios de frecuencia) que posibilita la transmisión de voz y datos entre diferentes dispositivos.
- **Community manager.** Persona encargada de administrar y supervisar el tráfico de información del social media una organización.

Dominio de internet. Identificación asociada a un grupo de equipos conectados a internet.

- **e-business.** Se refiere al uso estratégico de las tecnologías de la información y comunicación en el ámbito de los negocios y prácticas empresariales.
- **e-comerce.** Se refiere al uso estratégico de las tecnologías de la información y comunicación para entablar relaciones mercantiles.
- **e-learning.** Modelo de enseñanza aprendizaje, y basado al uso estratégico de las tecnologías de la información y comunicación.

**Hipertexto.** Aquel texto que permite crear, agregar, enlazar y compartir información de diversas fuentes por medio de enlaces asociativos.

**Multimedia.** Recursos digitales que integran texto, imagen, audio y video.

- **Navegador de internet.** Un navegador es un programa que permite explorar la información de la WWW e interpretar los documentos con hipertexto para visualizar el contenido de las páginas Web.
- **Nodo.** Punto de encuentro o conexión entre dos o más elementos.
- **Página Web.** Una página Web es un documento de la WWW que puede incluir texto, imágenes, sonido y video.
- **Sitio Web.** Serie de páginas Web albergadas en algún servidor mantenido por alguna institución privada o gubernamental, universidad o individuo.
- **Social media.** Conjunto de servicios de la Web 2.0 que facilitan la edición, la publicación y el intercambio de información entre usuarios y grupos de usuarios.
- **Teoría de grafos.** Área de las matemáticas discretas que estudia las propiedades de los grafos, los cuales son estructuras compuestas por colecciones de objetos llamados vértices y conectados por líneas llamadas aristas

**WiFi.** Mecanismo de conexión inalámbrica basado en el estándar IEEE 802.11.

**World Wide Web (**WWW**).** Serie de documentos de hipertexto y/o hipermedios almacenados en computadoras alrededor del mundo y que son accesibles a través de Internet.

# **Capítulo III** Gestión, ética y seguridad de la información de las empresas

*Yair Alberto Ramírez Munive*

#### **Introducción**

Ш

Con el avance tecnológico que ha sufrido nuestra sociedad, los términos de seguridad y responsabili-<br>dad en términos de informática adquirieron gran importancia cuando se hablaba sobre protección de datos e información para empresas o dependencias púbicas.

Debido al desarrollo de las redes de computadoras y de los sistemas de información interconectados entre sí<sup>1</sup>, en las empresas, se ha concentrado el término de seguridad aplicado a los grandes sistemas centralizados y, por este motivo, muchas organizaciones no conocen la información que se guarda en cada computadora ni los riesgos presentes que se derivan de posibles ataques informáticos, fallas físicas, ni cómo la propia organización o el personal puede utilizar esa información de dichas computadoras.

Vivimos sumergidos en una sociedad que interactúa diariamente con las tecnologías de la información como parte de sus tareas diarias; desde el uso de una laptop, cajeros automáticos, el pago de servicios y transferencias desde nuestros dispositivos móviles, hasta la actualización del estado en nuestra red social favorita.

En este contexto, surge una nueva preocupación por mantener la seguridad de nuestra información, desde un nivel personal hasta un nivel organizacional. Dependerá del uso que se le dé a esta información que beneficie o perjudique en las decisiones de una compañía.

La preocupación o conciencia del peligro del mal uso de la información por agentes externos es, por decirlo de alguna manera, la mitad de la seguridad requerida. Resta aprender sobre la seguridad, los riesgos, las políticas y las prevenciones que deberemos tener al hacer uso o al manejar información.

<sup>1</sup> Un sistema de información es un conjunto de datos interrelacionados entre sí de forma que ante una entrada proporcionada por un mundo exterior produce una respuesta (salida). En un sentido más amplio, un sistema es un conjunto de componentes que interactúan entre sí para lograr un objetivo común para la toma de decisiones.

## **3.1 Seguridad Informática: Importancia, Objetivo y su ciclo**

## *3.1.1 La importancia de la seguridad*

**III** 

El rápido crecimiento del internet y de los servicios telemáticos ha contribuido a popularizar el uso de la informática por medio de la interconexión entre miles de computadoras (internet). En la actualidad, no sólo se localiza en el ámbito laboral y profesional, sino que incluso ya es un elemento arraigado a la vida diaria y de uso cotidiano en muchos hogares.

Como consecuencia, muchas organizaciones han eliminado o reducido de forma drástica los papeles y los procesos manuales. Esto quiere decir que en gran parte los servicios financieros de proximidad, los procesos productivos, la suministración de energía eléctrica, el suministro de gasolina en las gasolineras, los medios de transporte, los servicios de salud, hasta la misma Administración Pública tienen un soporte basado en su totalidad por sistemas de redes y comunicación informática.

La seguridad permite a las empresas ampliar con confianza su red a clientes, socios y trabajadores móviles a distancia, con lo que se incrementan las fuentes de ingresos y se mejora la eficacia de los procesos comerciales y la productividad de los empleados (Cisco Systems, Inc., 2014).

En las propias empresas, la compleja relación entre el entorno y su cliente ha elevado el número de transacciones como parte de su actividad, automatizando procesos productivos que propician la implementación de software tipo ERP o paquetes de software para la gestión integral.

Las soluciones ERP (Enterprise Resource Planning o Planificación de Recursos Empresariales) están orientadas a simplificar la integración de los sistemas de las empresas, asegurar la comunicación y mejorar su productividad industrial o la eficiencia de la gestión financiera, ventas, atención al cliente, comercio electrónico.

Ahí radica la importancia por lo que se debe de conocer en su totalidad los aspectos de seguridad de la información en una organización. La rápida propagación de virus o código maligno a través de las redes, como el internet, los ataques por *crackers* y las incidencias de seguridad, contribuyen a tener un mayor interés por la seguridad informática.

En otras palabras, podemos puntualizar la seguridad como cualquier precaución o medida que se tome para evitar la realización de actividades no autorizadas sobre un sistema o red, que podrían repercutir en daños sobre datos o información que comprometan aspectos de confidencialidad, autenticidad, integridad de la organización bloqueando acceso a personas autorizadas.

## *3.1.2 Objetivos de la seguridad*

ШI

Los principales objetivos de la seguridad informática pueden ser divididos en tres aspectos:

- 1. Limitar la perdida de información reduciendo incidentes de seguridad.
- 2. Minimizar, gestionar y controlar riesgos bajo ciertas amenazas identificadas.
- 3. Desarrollas un plan de contingencias que permita identificar y medir niveles de riegos, mediante la elaboración de una matriz de riesgos.

Para poder alcanzar los objetivos, será necesario contemplar como servicios dentro de cada área o departamento tres propiedades de la seguridad, que en sinergia cada una de ellas permitirá tener un control de la Seguridad en nuestra Información: Confidencialidad, disponibilidad e integridad.

## *3.1.3. El ciclo de la seguridad*

ШL

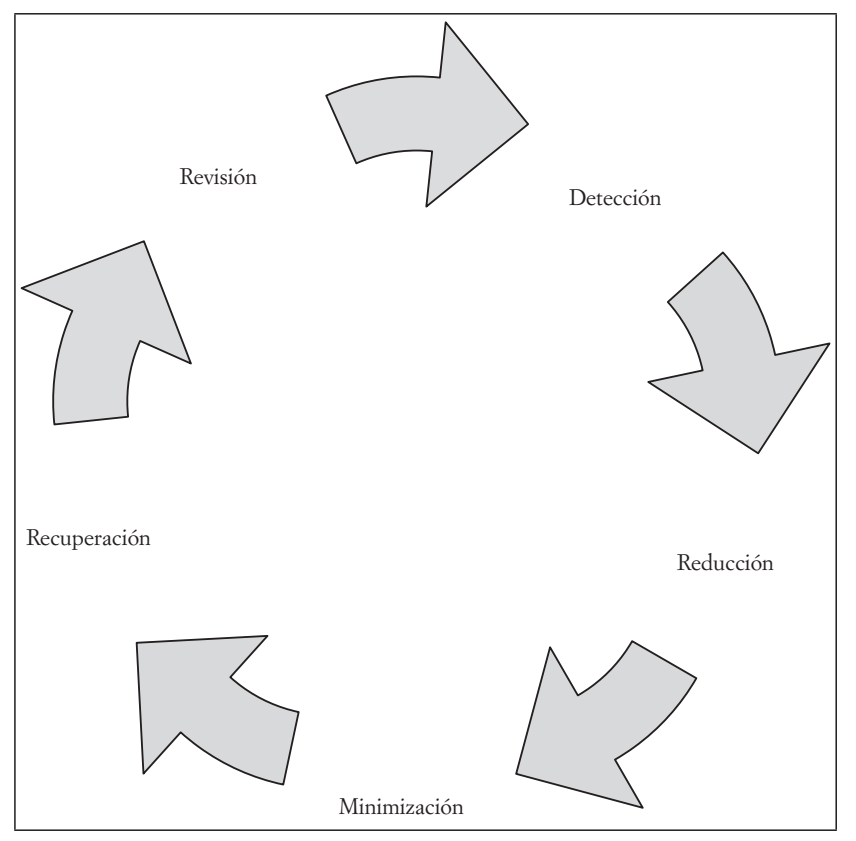

Fuente: Elaboración propia con Smart Arf de Microsoft Word.

El diagrama anterior hace referencia a la verificación y actualización de medidas de seguridad actuales para la compañía, como proceso de auditoría (Revisión). El proceso siguiente (Detección) nos permitirá obtener información sobre los incidentes de seguridad que se hayan podido ocasionar y los que deben ser sometidos a procesos de seguridad. La fase siguiente (Reducción) permitirá la disminución de factores o posibilidades para que se vuelva a producir un nuevo incidente de seguridad. En la fase inmediata (Minimización), es donde podremos mermar el impacto ocasionado en el sistema o en el área afectada dentro de nuestra organización o proceso. Finalmente, mediante la ayuda de expertos y del personal encargado se podrá conseguir una rápida recuperación de los daños experimentados u ocasionados (Recuperación).

Cabe señalar que estos puntos no son suficientes, ya que existen otros factores relevantes para completar un ciclo y generar una sinergia colaborativa que permita suprimir en mayor parte las fallas de seguridad. Como punto a destacar, podemos incluir la sensibilización del personal directivo hacia los responsables de la organización, pues deben ser conscientes de la necesidad de destinar recursos a esa función. Los conocimientos, capacidades e implicaciones de los responsables deberán ser de su total dominio y versar sobre las posibles amenazas y tipos de ataques.

Asimismo, debemos concluir que un principio de la buena práctica de la gestión corporativa es el de la Seguridad de Información, responsabilidad que la Alta Dirección debe asumir para asignar los recursos necesarios y llevarla a cabo de manera adecuada en conjunto dentro de la organización.

TII

## **3.2 Ética en las Organizaciones. Gestión responsable de la información**

**III** 

Una vez que hemos comprendido la importancia de la seguridad dentro de una organización es necesario entender que su aplicación en dicho entorno, debe considerar ciertos aspectos que cumplan con regulaciones legales, controles de acceso, utilización de información protegida por la ley, identificación de quienes emiten un mensaje y el uso de servicios de sistemas informáticos. De esta manera, la sinergia entre la integridad, la confidencialidad y la disponibilidad darán origen a una gestión responsable de la información y los recursos de una organización.

Las organizaciones no sólo se encargan de la producción de bienes y servicios, ya que en dicho proceso interfiere la toma de decisiones, que influye en el nivel personal o en el trabajo en equipo en distintos niveles. En este punto la ética aporta principios que asientan en situaciones particulares correspondientes a las decisiones de los directivos.

Así, la ética y la seguridad formarán parte de un proceso dentro de la organización. Dicho proceso deberá ser referido como un conjunto de actividades que deben realizarán en cada una de las áreas de la organización, es decir, en su conjunto deberán crear una sinergia colaborativa que permita acoger a la ética y seguridad como un proceso y no como un producto.

La primera área en intervenir, será Recursos Humanos, que deberá concientizar, formar, definir y diseñar las funciones que el personal tendrá. Como objetivo, se entenderá la importancia, principios, metas, servicios y consecuencias del manejo de la información. La segunda área será todo el nivel operativo de la organización, donde los conocimientos especializados de la labor humana serán los que permitan manipular de manera precisa y correcta los datos de nuestro entorno y sistemas, pues mediante su procesamiento se convertirán en información relevante para cualquier toma de decisión.

La tercera área será todo el nivel táctico y estratégico de la organización, donde las políticas de seguridad, planes, normas, procedimientos y buenas prácticas, deberán de establecerse de manera clara y precisa, así como roles y áreas de acción que el personal deberá seguir dentro de la organización. La cuarta área en intervenir, se responsabilizará de la Asesoría legal, que establecerá la protección de los datos personales, derechos y privacidades, garantías, marcos normativos de la protección de datos, calidad y seguridad de datos; control de contenidos, como distribuciones digitales, detección de contenidos ilícitos y nocivos, agentes de distribución de contenidos y medidas legales para combatirlos; generar protección de la propiedad intelectual y lucha contra la piratería digital, derechos de autor, protección de programas informáticos.

De esta manera, es como entenderemos la sinergia entre la ética y seguridad informática, proceso en todos los niveles dentro de la organización.

La respuesta deberá abarcar un nivel intermedio de la organización, es decir, a quienes están en contacto con el nivel directivo (quienes toman las decisiones), y con la gestión operativa, aquellos quienes ponen en marcha estas acciones. Como servicios dentro de cada área o departamento, deberemos establecer objetivos a corto o mediano plazo, y contemplar tres propiedades de la seguridad que permitirán tener un control del uso de nuestra Información.

## *3.2.1 Confi dencialidad*

ШI

Es una propiedad importante referida, de alguna manera, a lo que se dice o hace en confianza y con seguridad bilateral entre dos o más individuos. La confidencialidad es importante porque la consecuencia del descubrimiento no autorizado puede ser desastrosa. Los servicios de confidencialidad proveen protección de los recursos y de la información en términos del almacenamiento y de la información, para asegurarse que nadie pueda leer, copiar, descubrir o modificar la información sin autorización. Así como interceptar las comunicaciones o los mensajes entre entidades (Facultad de Ingeniería de la UNAM, 2014).

Cuando se elabora un documento que contiene información confidencial, serán los responsables del mismo quienes decidirán quienes podrán acceder a la información que se expresa en él. Para garantizar la confi dencialidad de una carta, de un informe, entre otros, se pondrán en práctica diferentes recaudos que dependerán del contexto en cuestión.

Lo recurrente en este último caso es que el documento en cuestión se encuentre bajo la custodia de personal especializado en seguridad, y en algún lugar secreto donde no corra peligro, incluso, en algunos casos, hasta puede estar escrito en clave<sup>2</sup> para que no cualquiera pueda descifrarlo.

En muchas profesiones y oficios, el tema de la confidencialidad resulta ser un deber ético. Por ejemplo, en el caso de los sacerdotes, médicos y psicólogos, jamás deberán develar aquello que conocieron bajo el secreto profesional. Para nuestro tema, por la enorme supremacía que han alcanzado los *emails* o correos electrónicos, en sustitución del correo impreso, debemos implementar algunas medidas de seguridad, tales como mecanismos de cifrado y otras herramientas que permitan proteger lo que en ellos escribe o establece.

De esta manera, esta propiedad de la seguridad garantizará que los mensajes transmitidos o almacenados en un sistema de información. Sólo puedan ser leídos por su legítimo destinatario o por el mismo sistema de información bajo estándares de acceso basados en modelos de seguridad que contemplen Acceso, Autenticación y Autorización.

Este modelo permitirá identificar a los usuarios y controlar su acceso a los distintos recursos de un sistema, red social, unidad física de información, mediante el registro del uso de los recursos o accesos a distintos módulos y privilegios de acceso a la información y su publicación.

#### *3.2.2 Autenticación*

La identificación y autenticación son procesos para que una persona o usuario ingrese o muestre datos de información para acceder a un sistema o recurso de red; éste, automáticamente, realizará una comparación de información de los datos para obtener valores ciertos o falsos (*booleanos*), que permitirán así validar la identidad del usuario.

#### *3.2.3 Autorización*

Una vez superado el proceso de Autenticación, se procederá a reconocer la facultad de una persona o usuario para poder hacer algo, protegiendo nuestra información, recursos de un sistema de modo que sólo puedan ser utilizados, visualizados o accedidos por aquellos que cuenten con el permiso. Esto quiere decir que se le otorga el consentimiento para que otros logren hacer o dejen de hacer. Un ejemplo de ello es el uso de la "Carta poder", documento de orden privado que avala al portador o a un tercero.

## *3.2.4 Control de Acceso*

El control de acceso no es más que la gestión de permisos y privilegio establecidos posteriores a la autenticación y autorización. Dentro de la gestión de usuarios, se pueden establecer grupos de usuarios dentro de un sistema u organización que permitan el uso específico a cierta información, ya sea en sistemas, servicios, redes de telecomunicación e infraestructura dentro de la organización.

<sup>2</sup> El cifrado es un procedimiento que utiliza un algoritmo con cierta clave que transforma un mensaje, de tal forma que sea incomprensible o, al menos, difícil de comprender a toda persona que no tenga dicha clave.

Es importante establecer políticas de control de acceso, ya que con ello se regulan las políticas de distribución y autorización de la información con base en las necesidades de seguridad y de negocio de la Organización.

La política de control de acceso permite definir una serie de restricciones de acceso no sólo en función de la identidad del sujeto (usuario o proceso), sino también en función del horario o de la ubicación física del sujeto. Asimismo, en los sistemas gráficos se puede establecer determinadas limitaciones en la interfaz de usuario de las aplicaciones, al indicar cuáles menús, campos de información, botones u otros elementos gráfi cos puede visualizar cada usuario. Por lo tanto, se puede aplicar la gestión de la seguridad lógica tanto en el nivel de sistema, en el de las aplicaciones y servicios.

También es necesario considerar la restricción de los derechos y los privilegios administrativos de los usuarios. Esto quiere decir que sólo los administradores del sistema informático podrán conceder, alterar o anular el acceso autorizado sobre datos y recursos, conforme a los criterios establecidos por la dirección de la organización.

Por otra parte, es recomendable controlar los intentos de acceso fraudulento a los datos y aplicaciones de un sistema informático y, cuando sea técnicamente posible, se debería guardar en un registro la fecha, hora, código, dirección IP, dirección MAC y clave errónea que se ha introducido, así como otros datos relevantes que ayuden a descubrir la autoría de esos intentos de acceso fraudulentos.

No es posible confiar en nadie, mucho menos en los usuarios de un sistema o aplicación web, pues siempre hacen cosas inesperadas, ya sea a propósito o por accidente, por lo que podrían encontrar errores o agujeros de seguridad en su sitio o sistema.

## *3.2.5 Disponibilidad*

 $\blacksquare$ 

La disponibilidad no es más que un servicio que garantiza que los usuarios autorizados tengan acceso a la información solicitada o requerida o a otros activos, en el momento, lugar y situación precisa. Con esto debemos estar conscientes que todos los servicios, hardware y software que comprometen la disponibilidad, deben de ser mantenidos, actualizados y deben estar permanentemente funcionando con eficiencia y ser capaces de recuperarse ante cualquier falla.

# *3.2.6 Integridad*

Ш

La integridad es una propiedad que garantizará la exactitud y coherencia de un dato, otorgándole un alto grado de confiabilidad. Para lograr la integridad de la información, es necesario que en un dato esté libre de modifi caciones de algún permiso o privilegio no autorizado; deberá tener un estricto control de cambios y tener una copia de seguridad. Aquí reside la importancia de entender la seguridad como un proceso dentro de toda una estructura organizacional.

## **3.3 Gestión, uso y administración de la información (herramientas)**

Como lo hemos mencionado anteriormente, los avances tecnológicos en la sociedad actual obligan a las organizaciones a enfatizar en la construcción de estrategias competitivas, orientadas a crear una sinergia entre la sociedad, que permita una asignación correcta de los medios de producción.

Con estos antecedentes, debemos mantener una constante observación por el avance científico y tecnológico acorde con las nuevas exigencias del mercado; algo que es posible mediante la construcciónde principios congruentes a dicha realidad. La construcción de una misión y visión clara de nuestra organización permitirá enfrentar un criterio analítico y reflexivo para tener un modelo de gestión correcto de la tecnología.

La gestión tecnológica<sup>3</sup> no sólo se aplica a cuestiones de hardware o maquinaria, y a su vez no significa que sea asimilada a cuestiones científicas, procesos, adaptaciones, etcétera.

A partir de estas premisas, es importante que dentro de nuestra organización exista un área ligada a los procesos de planeación estratégica, pues cada proyecto informático debe estar vinculado con políticas, procedimientos derivados de la misión y visión. El gerente o Director de Informática (del inglés *Chief Information Officer*, abreviado como CIO) es quien llevará a cabo la planificación de Recursos Empresariales.

El CIO de hoy es un líder de negocio, no sólo un administrador de TI; dirige una función de misión crítica tan grande y compleja como cualquier otra operación en la compañía y trabaja hombro con hombro con las unidades de negocio para ayudar a mejorar el desempeño y la eficiencia (Deloitte, 2015).

## *3.3.1 Planifi cación de Recursos Empresariales*

Una solución que permitirá a las organizaciones centralizar e integrar procesos y captura de información de diversas áreas, como finanzas, marketing, sistemas, recursos humanos, etcétera, es el uso de un sistema de planifi cación de recursos empresariales (del inglés, *Enterprise Resource Planning*, abreviado como ERP).

Una adecuada gestión de la información permitirá controlar la información de las ventas, compras, distribución, planeación, producción, gestión de planes y proyectos, de tal manera que se puede automatizar las actividades a realizar, asociadas éstas a aspectos operativos y productivos, para tener un óptimo funcionamiento en un sistema estandarizado, y así poder contar con información confiable.

Cuando una organización se encuentra en plena progresión, debe contar con información integral de sus áreas y no archivos o datos aislados, pues cada dato es más difícil de interpretar y al mismo tiempo de verificar. Debido a esto se vuelve indispensable crear una sinergia colaborativa dentro de las áreas y contar con una solución que permita gestionar de manera eficiente la información, de tal manera que se encuentre estandarizada, integrada, compartida, y así pueda reducir tiempos. Optimizar recursos, al incluir a cada una de las actividades que se realiza en la organización.

#### *3.3.2 ¿Cuándo implementar un ERP?*

<u>ili i</u>

En todas las organizaciones, llega un momento en que surge la necesidad de implementar, desarrollar o sustituir soluciones que se adapten a sus necesidades, como el caso de un ERP. Desde esta premisa, explicaré a detalle cuándo y cómo es el momento idóneo para adquirir un sistema de información para la organización.

Con frecuencia, las pequeñas y medianas empresas (Pyme) no requieren el uso o gestión de algún tipo de software, pues el trabajo se hace de manera personal (manual o artesanal), pero a medida que la carga de trabajo aumenta en volumen, es necesario regular todo proceso asignado para proporcionarnos información de manera fácil y así poder agilizar la toma de decisiones. En esta circunstancia, surge la necesidad de adquirir una herramienta que nos facilite la vida.

En otras palabras, **si nuestra organización no cuenta con un** ERP, podríamos pensar en adquirir uno si queremos facilitar la toma de decisiones; queremos optimizar los procesos o la operativa del negocio; queremos contar con una adecuada gestión y evolución de la empresa; queremos modernizarnos tecnológicamente frente a la competencia.

Lamentablemente, en las Pyme no se tiene idea de lo que es un ERP, de la magnitud y beneficios que este tiene ante la toma de decisiones en la organización, a menos de que exista personal de informática con

51

<sup>3</sup> La administración de la tecnología puede entenderse como un proceso mediante el que las organizaciones logran administrar sus recursos tecnológicos, ya sean estas maquinarias, asesorías, cursos de aprendizaje, capacitación, datos e información.

poca experiencia o una empresa externa encargada del servicio de mantenimiento y soporte, situación que suele ser poco frecuente.

Otra cuestión que se puede vivir dentro de las organizaciones es que se cuente o disponga de un ERP, que puede tener ya mucho tiempo, y ha quedado desfasado o sin actualizar. Esto en el mejor de los casos, pues hay veces en que los ERP implementados no cumplen con la expectativa, fueron mal utilizados o la consultora ha desaparecido y no existe mantenimiento correctivo.

Frente a estos últimos puntos, no quedará más que aprender del error o de la experiencia obtenida. Hay que considerar una solución de código abierto, o bien la renta de un software desarrollado por una empresa reconocida.

## *3.3.3 ¿Cuáles son los tipos de ERP que existen y cuál elegir?*

Por lo general, como en cualquier sistema informático, se puede llegar a optar por dos opciones. La primera es un software a la medida; la segunda, una solución genérica o estándar, que denomino *Software off the shelf*.

#### **a) Software a la medida**

 $\blacksquare$ 

Cuando una organización utiliza un desarrollo a la medida, paga por desarrollar un sistema especial, único, es decir, desde cero. Este tipo de soluciones se desarrollan según de los requerimientos de la organización, por lo que puede llegar a ser extremadamente tardado en comparación con una solución estándar.

Una desventaja es el costo elevado y la dependencia a una compañía consultora, pues el mantenimiento y desarrollo generado por una empresa obligará a la organización a fijar solidez estricta (legal) en la relación laboral; sin embargo, el resultado obtenido, logrará satisfacer perfectamente el negocio.

#### **b) Solución genérica o estándar**

La mayoría de las Pyme recurre a este tipo de soluciones, pues no puede permitirse tener un software a la medida. Este tipo de soluciones, por el contrario, es más fácil y rápida de implementar, debido a que se encuentran implementadas por módulos, paquetes o *plugins*, y será cuestión de decidir en qué momento queremos añadir o quitar funcionalidad a nuestro software.

La ventaja de su uso se verá reflejada en que no dependeremos de un proveedor específico, pues al ser una solución estándar, existen diversas empresas encargadas de ofrecer mantenimiento y soporte. Por lo regular, detrás del desarrollo, está una compañía robusta que lo realizó, y las empresas pequeñas realizan las implementaciones.

Lamentablemente, al ser una solución genérica, está implementada bajo la idea de que a la mayoría puede funcionarle, y hacer adecuaciones a módulos específicos, pues puede requerir de personal especialista o certificado en la aplicación. De cualquier modo, elegir una solución genérica para nuestra compañía es igual de complicado, pues se debe elegir la que mejor se adapte a la organización.

#### **c) Software off the shelf**

ШI

En informática, el término *Off the shelf*, "fuera del estante", o "producto de caja", hace referencia a la producción en masa de software para su distribución. En electrónica, es referido a componentes que uno puede comprar por sí mismo y diseñados sin propósito específico, es decir, productos que pueden ser comprados por separado para formar un nuevo producto.

Por ejemplo, si compramos un gabinete de computadora, un procesador, un disco duro, una tarjeta madre, etcétera, todo de distintas marcas, nos permitiría crear una computadora a nuestro propio gusto; sin embargo, se requiere de un personal calificado para poder hacer el ensamble de dichos componentes.

Esta persona especialista, dentro de nuestra organización, será el área de informática que prestará los servicios adecuados de apoyo y soporte a las demás áreas dentro de nuestra organización. El software *Off the shelf* tiene soluciones libres de derechos de autor (*open source*), que permiten su modificación o alteración bajo algunos acuerdos. A partir de esta idea, el *Software off the shelf* será referido a la adquisición de soluciones genéricas de código abierto, modificadas y adaptadas por área de informática, para poder crear una solución específica y adaptada a la empresa.

De esta manera, el personal a cargo del mantenimiento y actualización de la solución elegida seremos nosotros mismos. Esta medida implicará tener una persona o gente de informática contratada. Dichas contrataciones pueden ser desde pasantes hasta consultores Sénior. A medida que la organización crezca, el área de informática lo hará también, de manera proporcional, hasta llegar a tener la función directa de un CIO. Dicho puesto se podrá otorgar al personal que tenga más tiempo dentro de la empresa y conozca todos los procesos que se llevan a cabo para la obtención oportuna de información para la toma de decisiones.

## **3.4 Administración de la relación con el cliente y las redes sociales (herramientas)**

Es común que en las organizaciones los bienes tangibles sean la prioridad y el foco de atención de muchas áreas. Sin embargo, los bienes intangibles, como el conocimiento, la seguridad y los clientes, también merecen un significado proporcional al servicio y a la calidad que ofrece una organización.

Es conveniente generar empatía con los clientes para comprender lo que realmente quieren y esperan. La experiencia bien puede ser uno de los factores más importantes, pues así tendrá una importancia correcta la atención de las actividades comerciales. En este contexto, surge el concepto de Administración basada en la relación con los clientes (del inglés, *Customer Relationship Management*, abreviado como CRM), la herramienta que se encargará de gestionar la relación de la organización con los clientes.

Un CRM ofrece gestionar la relación con los clientes mediante un conjunto de herramientas y técnicas que profesionalizan la actividad comercial. Con este software se puede almacenar gran cantidad de datos de cada cliente, organizar información, planificar actividades, tareas y acciones; es el mejor aliado para hacer búsquedas sobre dicha información y recordar lo necesario para tener una atención completamente profesional.

Este tipo de software, al igual que los ERP, se puede utilizar en línea, es decir, se puede acceder a través de internet desde el lugar que necesitemos (casa, oficina, incluso estando de vacaciones) y aportar múltiples ventajas en tiempo real. Otra ventaja es que puede colaborarse con un equipo que ayude en la actividad comercial.

Si bien un CRM no despierta el mismo interés que una red social popular, como Facebook o Twitter, las plataformas CRM, al igual que las redes sociales, están construidas alrededor de las personas e interacciones, por lo que generan tanto valor a las organizaciones.

## *3.4.1 ¿Cuándo utilizar un CRM?*

ШL

Todo negocio nace con la interacción de un cliente; los vendedores se conectan con la gente que necesita un bien tangible o servicio, y a medida que crece, las relaciones se vuelven más sofisticadas. Las relaciones con los clientes van más allá de un contrato de compra y venta, pues el factor tiempo influye para que el cliente decida volver a adquirir un mismo servicio o recomiende de manera positiva o negativa dicha experiencia.

Cada día surgen nuevos desafíos y día con día son más complejos. Cuando el volumen de datos de contactos, cotizaciones, interacciones y demás aumentan, es necesario compartir esto a varias personas del equipo, quienes tienen contacto con los clientes y prospectos todos los días, como son fuerza de ventas, cartera, facturación, despachos, atención al cliente.

 El CRM sirve como centralizador de información para todos los involucrados, de manera que se pueda dar respuestas más precisas, ágiles y efectivas.

## *3.4.2 CRM Social*

**IIIT** 

Un CRM social es el término que describe la adición de elementos sociales al concepto anteriormente citado de CRM, que permite integrar información transaccional, información del comportamiento web de la organización o comercio electrónico, *newsletter* y, por supuesto, información proveniente de las redes sociales. En otras palabras, un CRM social proporciona, mediante el uso de las herramientas adecuadas, una visión general del cliente como estrategia para la organización.

El éxito de esta herramienta estará sujeto a una estrategia competitiva, regularmente diseñada por la gerencia de Mercadotecnia, basada en el uso correcto de medios sociales que permitirá saber cuántos clientes con los que cuenta la organización son amigos de la marca en Facebook o seguidores en Twitter.

#### a) Redes Sociales. El correcto uso en la organización

El fenómeno de las redes sociales ha revolucionado la comunicación y permitido a los usuarios ser más que simples receptores de información, pues se han convertido en generadores de contenido, líderes de opinión, consumidores y exploradores. Una consecuencia es que el comercio se ha vuelto electrónico y las redes sociales su mejor aliado.

Las redes sociales son una aplicación que favorece la interacción y comunicación entre usuarios. En términos más simples, este tipo de sitio web no es más que una enorme sala de intercambio de información donde los usuarios comparten con otros todas las actividades que realizan, así como contenidos multimedia o bien simplemente textos; permanecen en contacto constante y con actualizaciones en tiempo real, por lo que realizan intercambios de información y propician debates y comentarios sobre un contenido en particular.

Dentro de las organizaciones, existen lineamientos para obtener lo mejor de las redes sociales de forma segura y eficiente. Asimismo, cuentan muchas veces con gente especializada, como un administrador de redes sociales (*Community Manager*) o una comunidad de usuarios quienes tienen permitido el uso de estas herramientas, siempre y cuando mantengan los principios corporativos, y se les invita a usarlas con el mejor de los juicios para interactuar (pensar antes de publicar algo).

#### b) Administrador

Ш

Si consideramos que las redes sociales organizacionales son canales oficiales de las organizaciones, es de vital importancia que quien las administre cuente con las siguientes características:

- Conocimiento de los objetivos, servicios, misión, visión y valores de la organización.
- Habilidad para escuchar y comprender las necesidades de la comunidad, así como identificar áreas de oportunidad, además de proponer respuestas.
- Excelente ortografía, redacción y sintaxis.
- Capacidad para planificar, recolectar, sintetizar, jerarquizar información y crear contenido novedoso.
- Conocimientos en el manejo de herramientas de gestión y monitoreo para generar reportes periódicos que apoyen a la mejora continua de la presencia digital.

## c) Contenidos

Los contenidos a publicar en las redes sociales de la organización deben atender distintos criterios, como generación de contenido de calidad, actual y verídico; evitar publicar material incompleto; cuidar la imagen o reputación de la organización y de la respectiva instancia por medio del manejo adecuado de la información (Universidad Nacional Autónoma de México, 2014).

La información publicada deberá estar validada por autoridades o el responsable del área, y se deberá identificar temas que requieran un manejo especial, dado que pueda generar controversia con algún grupo de la sociedad debido a que su temática trasgreda principios, éticos, políticos, religiosos, entre otros, y considerar en su caso la pertinencia de su publicación. Se recomienda tener un manual en el que el empleado pueda leer algún manejo de objeción.

Se deberá evitar en los mensajes cualquier alusión discriminatoria o agresiva, así como vitar mensajes negativos, cuidar los derechos de autor y reproducción de los mensajes con alta calidad en el trabajo.

### d) Seguridad

En la mayoría de los casos, las redes sociales son una fuente peligrosa de fuga de información, y dichos sitios pueden ser utilizados para ataques o estafas. Por ello, es aconsejable proteger las cuentas de las redes sociales con contraseñas fuertes, no compartirla con alguien y habilitar, si la red lo permite, el ingreso desde un solo equipo de confianza.

Se recomienda seguir los siguientes puntos:

- Habilitar en el navegador el uso de cifrado HTTPS.
- Mantener un solo correo para tener interacción social.
- Evitar hacer clics en enlaces publicados en los muros de personas o páginas públicas
- Desconfiar de cualquier fuente para evitar el robo de información.

Finalmente, es importante que en la mayoría de los lineamientos se establezca una comunicación personal o directa con el empleado, haciéndole mención a su persona, sus valores y su identidad en línea. La interacción entre el personal y el cliente deberá ser a partir de la siempre experiencia profesional y de la interacción las 24 horas del día.

#### **Cuestionario de autoevaluación**

- 1. Define con tus propias palabras el concepto de Seguridad Informática.
- 2. ¿Qué medidas implementarías dentro de tu organización para darle un valor de Seguridad Informática?
- 3. ¿Cuáles son los planos de acción a partir de los que debe actuar una organización para aplicar la seguridad?
- 4. Define con tus propias palabras los conceptos de:
	- a) Confidencialidad
	- b) Disponibilidad
	- c) Integridad

ШL

- 5. Dentro de tu organización, ejemplifica los procesos de:
	- a) Autenticación
	- b) Autorización
	- c) Acceso

**IIIE** 

- 6. Define que es un CIO y cuáles son sus funciones.
- 7. Define con tus propias palabras el concepto de ERP.
- 8. ¿Cuáles son los tipos de ERP que existen?
- 9. Con base en lo aprendido en este capítulo:
	- a) ¿Cuál es el tipo de ERP que se adaptarías a una Pyme?
	- b) ¿Cuál es el tipo de ERP que se adaptarías a una organización internacional?
- 10. ¿Cuáles son los tipos de CRM que existen?
- 11. Con base en lo aprendido en este capítulo:
	- a) ¿Cuál es el tipo de CRM que se adaptaría a una Pyme?
	- b) ¿Cuál es el tipo de CRM que se adaptaría a una organización internacional?
- 13. ¿Cuál es la función del Rol Administrador en el manejo de las redes sociales?
- 14. Con tus propias palabras define qué es una red social.
- 15. Con base en lo que has leído, ¿aconsejarías el uso de redes sociales en una Pyme?

# **Casos prácticos**

ШI

# **3.1 Seguridad Informática: importancia, objetivo y su ciclo**

En esta unidad deberás crear una página de Facebook para una empresa ficticia, del giro que desees, y deberás identificar en cada paso de su creación los siguientes puntos:

- a) Tipos de comercio (empresas, organizaciones o institución)
- b) Configuración de la cuenta: Debes introducir de manera detallada la información. Como la empresa será ficticia, puedes inventar su nombre.
- c) Términos y condiciones: Debes leer y aceptar las condiciones de las páginas de Facebook; asimismo, debes realizar un breve resumen.
- d) Subir una foto de perfil y otra de muro referente al giro de la empresa.
- e) Finalizar el proceso con la selección de un público preferido para la página de acuerdo con el giro seleccionado.

# **3.2 Ética en las Organizaciones. Gestión responsable de la información**

1. Una vez creado tu perfil, elabora un cuadro comparativo con los diversos roles de usuarios para Facebook; además, analiza las tareas que pueden desempeñar. Señala qué personas dentro de tu empresa fi cticia serían las encargadas de ocupar dicho rol (por ejemplo, el rol de Administrador lo llevaría el *Community Manager*).

2. Elabora un plan semanal de publicaciones. No olvides considerar cuál información es pertinente publicar y cuál no.

# **3.3 Gestión, uso y administración de la información (herramientas)**

- 1. Elabora un cuadro comparativo con los distintos ERP existentes. Considera los siguientes puntos:
	- Marca•
	- Tipo•
	- Precio•
	- Casos de éxito

# **3.4 Redes sociales: Importancia y el valor del cliente (herramientas)**

- 1. Elabora un cuadro comparativo con los distintos CRM existentes. Considera los siguientes puntos:
	- Marca•
	- Tipo•
	- Precio•
	- Casos de éxito
- 2. Comienza a publicar tu plan semanal realizado en el punto anterior, y realiza un reporte con cada uno de los distintos roles existentes en Facebook.
- 3. Crea una cuenta en Twitter y liga ambas cuentas para hacer publicaciones simultáneas, es decir, que una publicación realizada aparezca al mismo tiempo en ambas redes sociales.

# **Bibliografía**

ШT

- Definición de 2013. Definición de Informática. Obtenida el 12 de noviembre de 2014, de http://definicion. de/informatica/
- Cisco Systems, Inc., 2014 Cisco soluciones. Obtenida el 26 de diciembre de 2014, de http://www.cisco. com/web/LA/soluciones/comercial/SDN\_solution\_guide.pdf
- Deloitte., 2015 CIO 2.0 El nuevo rol del DIrector de Tecnologías de Información. Obtenida el 03 de enero de 2015, de https://www.deloitte.com/assets/Dcom-Peru/Local%20Assets/Documents/ pe\_rol%20del%20director%20TI.pdf
- Facultad de Ingeniería de la UNAM, 2014 Fundamentos de Seguridad Informática. Obtenida el 29 de diciembre de 2014, de http://redyseguridad.fi-p.unam.mx/proyectos/seguridad/ ServConfidencialidad.php
- Universidad Nacional Autónoma de México, 2014. Instructivo para el uso adecuado de las redes sociales institucionales de la UNAM, México D.F.: UNAM.

TII

## **Bibliografía y sitios web recomendados**

ERP

 $\blacksquare$ 

- http://www.sap.com/spain/solution/sme/software/erp/small-business-management/overview/ index.html
- http://www.microsoft.com/es-xl/dynamics/erp.aspx
- http://www.openbravo.com/es/

CRM

- $\bullet$  http://www.kubbos.com/
- https://www.odoo.com/es\_ES/
- https://www.zoho.com/crm/features.html

Guía de Seguridad en Redes Sociales http://www.welivesecurity.com/wp-content/uploads/2014/01/ documento redes sociales baja.pdf

## **Glosario**

Ш

- **Interfaz.** Término referido a la parte del software con el que el usuario interactua con el sistema. El diseño o modelado de una interfaz permitirá desarrollar un trabajo sencillo y, al mismo tiempo, mejorar la experiencia del usuario.
- **Dirección IP.** Número de identificacación de Red con el que un dispositivo electrónico puede tener acceso a internet por medio de un protocolo. Estas versiones de protocolo son dvididas en IPV4 e IPV6.
- **Dirección MAC.** Del inglés, Media Access Control, abreviado como CRM. Es una dirección de control de acceso física o de hardware única, que identifica a una tarjeta o dispositivo de red.
- **Plugin.** Apliación adicional que sirve como extensión para añadir mejoras o funcionalidad a algún desarrollo, aplicativo o sistema anfitrión. El plugin es un complemento que se sirve de anfitrion para añadir funcionaildades específicas a elección del usuario.
- **Open Source.** Término utilizado que hace referencia al desarrollo de un software, mediante el cual se puede tener acceso al código fuente para usar, escribir, modificar y redistribuir gratuitamente.
- **Newsletter.** Publicación digital informativa distribuida periodicamente, en la cual se incluye información relevante o de interés al usuario suscrito.
- **HTTPS.** Protocolo seguro de transferencia de hipertexto. Es un protocolo de aplicación basado en HTTP que sirve para la transferencia segura de datos de hipertexto. Este se identifica al inicio de una dirección URL e identifica a un sitio como seguro, es decir, que la información generada del sitio, viaja cifrada en la red siendo casi imposible descifrar.

# **Capítulo IV** Documentos corporativos con Word

*Víctor Hugo Carrillo López*

111

## **Introducción**

ШL

En este capítulo, revisaremos lo referente a la generación de documentos profesionales utilizando<br>el procesador de textos Microsoft Word 2016. Es importante mencionar que los temas tratados en este capítulo son considerados para el uso del programa desde un nivel intermedio; por tal motivo, si consideras que tus conocimientos respecto al programa son de nivel básico te recomendamos remitirte a la bibliografía sugerida al final del capítulo, para reforzar los temas iniciales del programa.

A lo largo del capítulo, analizaremos algunas de las herramientas más utilizadas de Microsoft Word, que pueden ser empleadas en cualquier ámbito, permitiéndonos mejorar y agilizar nuestras actividades diarias, ser más productivos y dedicar nuestro tiempo a otro tipo de actividades menos rutinarias.

Sin más, pasemos al desarrollo de los capítulos donde encontraremos temas muy prácticos y de utilidad inmediata.

#### *4.1. Herramientas para revisión de documentos colaborativos*

Empecemos con el primer tema correspondiente a herramientas de revisión y edición de un documento. Las herramientas que veremos a continuación nos facilitarán, considerablemente, el trabajo colaborativo, así como la automatización de tareas rutinarias en el trabajo con documentos muy extensos y estructurados.

Las primeras herramientas que vamos a revisar se refieren al tema de trabajo colaborativo y las vamos a encontrar en la ficha **Revisar**, de la cinta de opciones de Word.

Algunas de las herramientas que revisaremos son: **comentarios, revisiones, comparar documentos** y **restringir la edición de documentos.**

#### **Figura 4.1. La ficha Revisar**

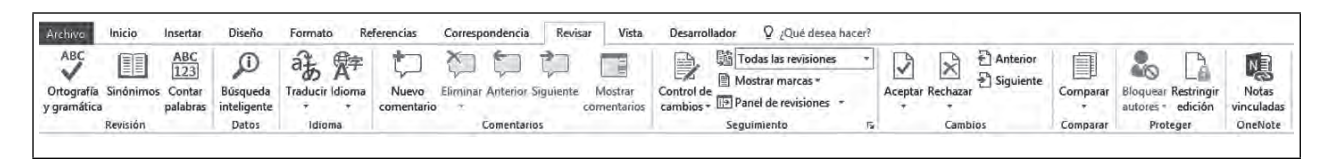

## *4.1.1. Los comentarios*

 $\blacksquare$ 

ШI

Supongamos que deseamos hacer un comentario respecto al contenido de un documento, pero no deseamos agregar información dentro del mismo, debido a que esto modificaría la redacción original, solamente requerimos hacer anotaciones pertinentes a las demás personas que están trabajando en él en algunas partes del contenido. Para situaciones como ésta, es útil la herramienta de **comentarios**, su uso es sumamente sencillo: bastará con seleccionar la parte del texto a la que deseamos hacer referencia y dar clic en el botón Nuevo comentario  $\mathbb{Z}$ ; en seguida, nos aparecerá un cuadro de texto para colocar el comentario.

#### **Figura 4.2. Insertar nuevo comentario**

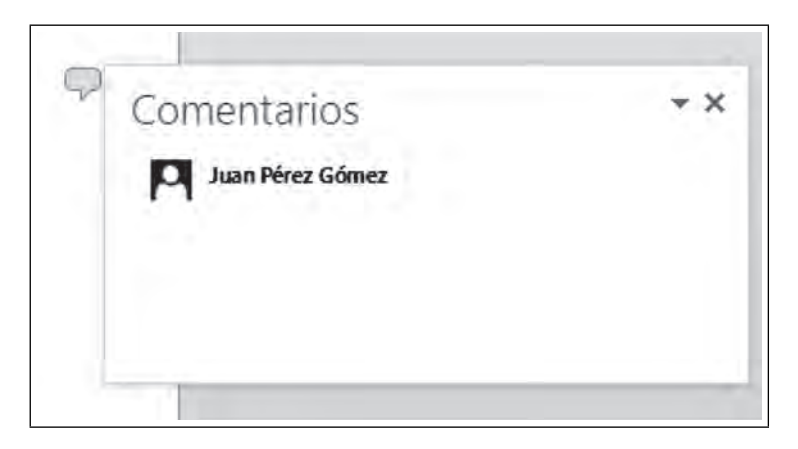

Al momento de insertar un comentario en el documento, aparecerá un pequeño recuadro de información personal, como el nombre del usuario que está agregando el comentario junto con su foto (en caso de tenerla insertada en Word), la fecha en la que lo realizó y una opción para responder al comentario, en caso de considerarlo conveniente, como se muestra en la siguiente Figura 4.3. Elementos de un comentario

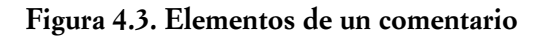

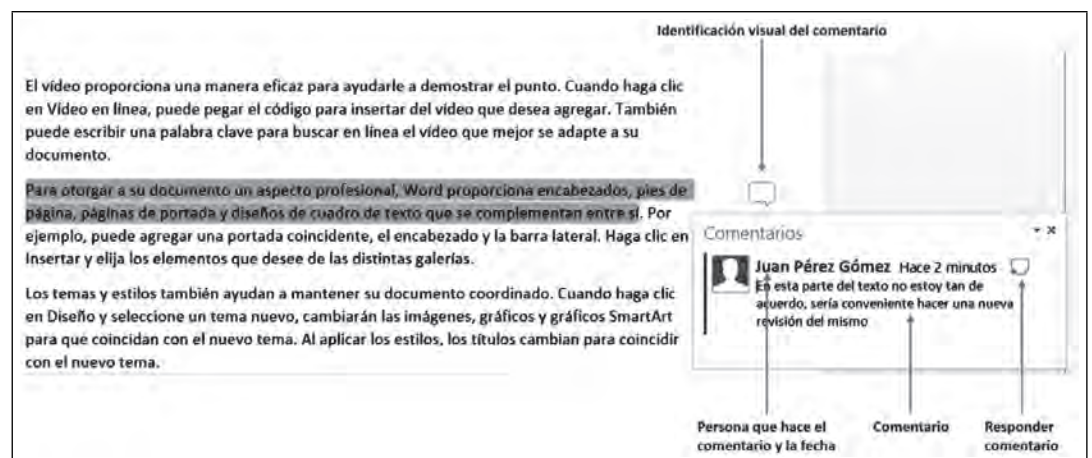

Una vez insertado el comentario, al colocarnos en cualquier otra parte del texto, el recuadro desaparecerá y solamente quedará el identificador visual indicándonos que en esa parte del texto existe un comentario, bastará con dar clic nuevamente a este identifi cador para que el recuadro vuelva a aparecer.

Adicionalmente, en el mismo grupo **Comentarios** tenemos otros botones que permiten eliminar un comentario existente (**Eliminar**  $\tilde{\mathbf{C}}$ ) o desplazarnos entre comentarios (**Anterior**  $\tilde{\mathbf{C}}$  y **Siguiente** ).

El último botón del grupo **Comentarios** es el de **Mostrar comentarios** . Este botón colocará una barra del lado derecho que mostrará todos los comentarios que han sido insertados. Esta vista es particularmente útil si la cantidad de comentarios y colaboradores es grande, pues nos permite visualizar rápidamente el total de comentarios insertados.

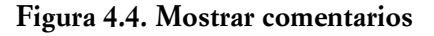

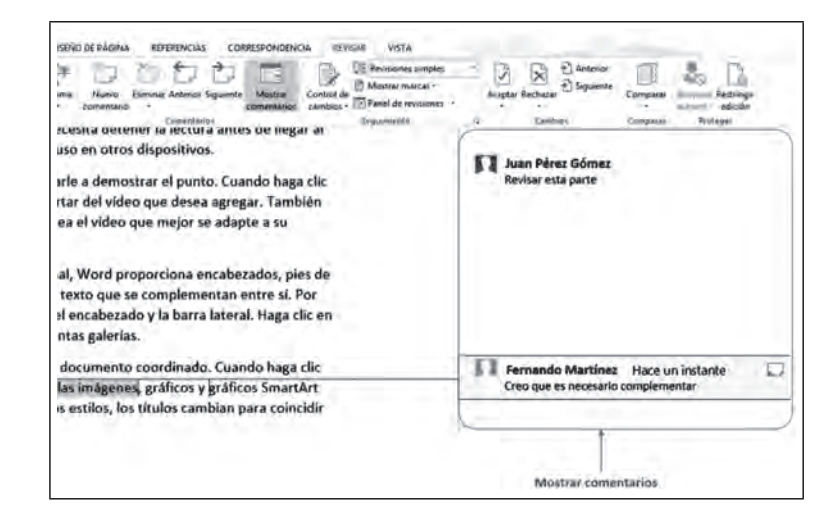

## *4.1.2. Las revisiones*

ШI

Como se mencionó anteriormente, Microsoft Word es un procesador de textos que facilita el trabajo colaborativo. Supongamos que hemos elaborado un documento que debe ser revisado por varias personas

 $\blacksquare$ 

Ш

para recibir comentarios y correcciones del contenido. Nosotros podemos tener el control de todos los cambios, correcciones y adiciones que se generen, así como saber quién las realizó. Para eso, y muchas otras cosas, utilizaremos las revisiones del documento.

Para abordar adecuadamente todo el tema de las revisiones, vamos a trabajar con dos grupos dentro de la fi cha **Revisar: Seguimiento** y **Cambios**, empecemos con **Seguimiento**.

**Figura 4.5. Grupos de botones Seguimiento y Cambios**

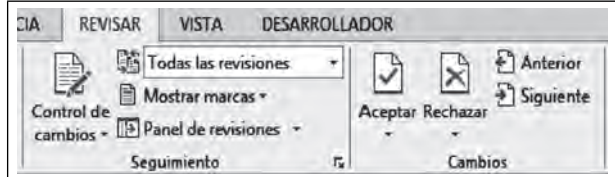

De todos los botones que aparecen en estos grupos, el más importante es el de **Control de Cambios,** en el grupo **Seguimiento**.

El Control de Cambios se utiliza para indicarle a Word que todos los cambios que se realicen en el documento, a partir del momento en que lo habilitamos, quedarán registrados sin que eso necesariamente implique la modificación directa del contenido del documento; sino que todos los cambios que tanto el autor como los otros integrantes del equipo realicen aparecerán marcados y a espera de aprobación. Esta aprobación se realiza posteriormente desde el grupo **Camb<u>io</u>s** utilizando los botones **Aceptar 2**, si deseamos que el cambio efectivamente se realice, o **Cancelar**  $\Xi$ , si deseamos no aplicar el cambio y que el documento se conserve como estaba.

¿Cómo identificar que el **Control de cambios** se encuentra activo? Muy sencillo: cuando el botón se encuentre marcado de otro color, indica que el control de cambios está habilitado.

**Figura 4.6. Utilizando el Control de Cambios**

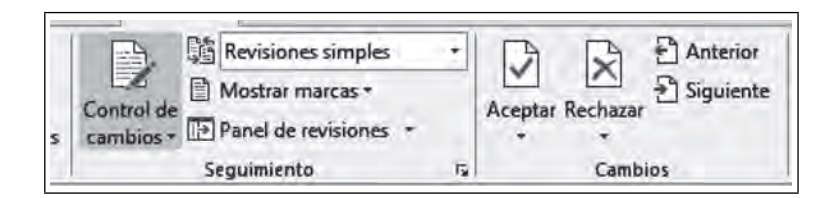

Al activar esta opción, notaremos un comportamiento distinto del programa, cuando empecemos a hacer cambios al contenido de dicho documento; por ejemplo, si eliminamos alguna parte del texto, ésta no se eliminará, lo que ocurrirá es que aparecerá con una línea media indicándonos que alguien sugiere. Si por el contrario, el cambio que se realiza es agregar texto, éste aparecerá subrayado. En ambos casos, el texto aparecerá con un color distinto por cada persona distinta que haga cambios. Para cambios de formato u otros cambios más específi cos, aparecerá del lado izquierdo un mensaje indicando el tipo de cambios que se realizaron al documento.

### **Figura 4.7. Cambios a un documento**

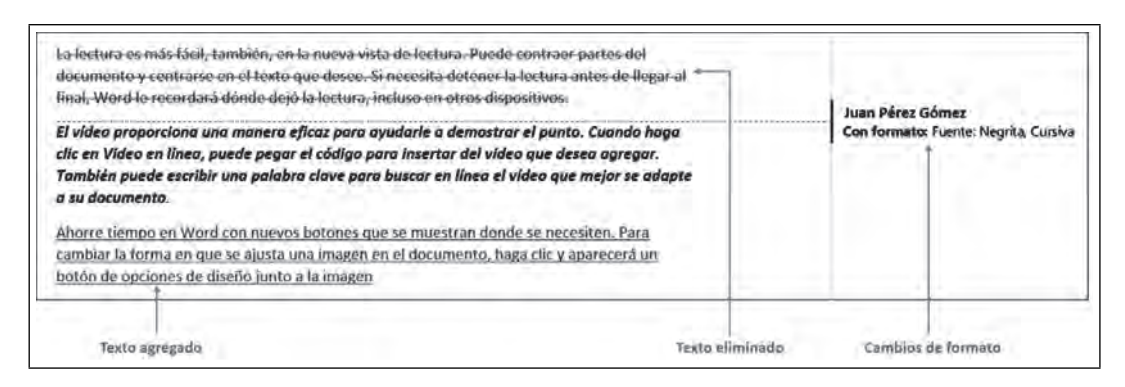

Todas estas marcas pueden generar confusión y hacer que perdamos de vista cómo se vería el documento con las modificaciones propuestas, y tal vez nosotros queremos ver el documento con estas modificaciones antes de decidir aceptar o rechazar los cambios. Para ello, tenemos la opción de **Mostrar/Ocultar** los cambios propuestos, solamente hay que dar clic en la línea vertical que aparece del lado izquierdo en los párrafos que contienen las modificaciones propuestas. Si la línea es gris, el texto aparecerá con las marcas de las modificaciones propuestas; si la línea es roja, el texto aparecerá como si hubiéramos aceptado todas las correcciones aun cuando no lo hayamos hecho.

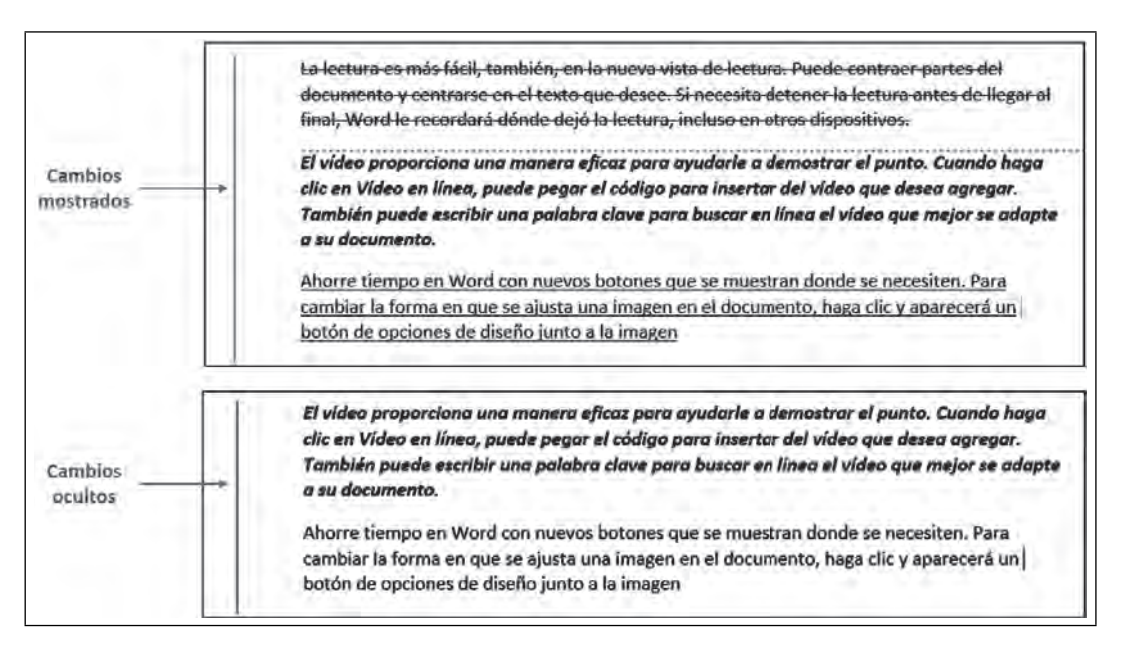

#### **Figura 4.8. Mostrar/Ocultar cambios**

Si por alguna razón ya no deseamos que se registren todos los cambios en el documento, bastará con desactivar nuevamente el **Control de cambios**  $\mathbb{R}$ .

Esta facilidad para desactivar el control nos lleva a un problema, ¿cómo evitar que alguien no autorizado desactive el control de cambios? Por ejemplo, en el caso de que alguno de los integrantes del equipo quiera hacer un cambio sin que los demás se enteren, entonces podría fácilmente desactivar el control, hacer el cambio y después volverlo a activar. Para evitar este tipo de situaciones, nosotros podemos bloquear la posibilidad de activar o desactivar el control de cambios para los demás usuarios.

m

T 111

Esta opción la encontraremos en el mismo botón de **Control de cambios**  $\Rightarrow$ , ya que al dar clic en la flecha negra que se encuentra debajo del botón aparecerá un menú desplegable que mostrará una opción adicional llamada **Bloquear seguimiento .** Al dar clic sobre él, aparecerá una ventana en la que se nos solicitará escribir una contraseña de desbloqueo y su confirmación. Una vez hecho esto el botón aparecerá deshabilitado y no será posible activarlo o desactivarlo sin dicha contraseña.

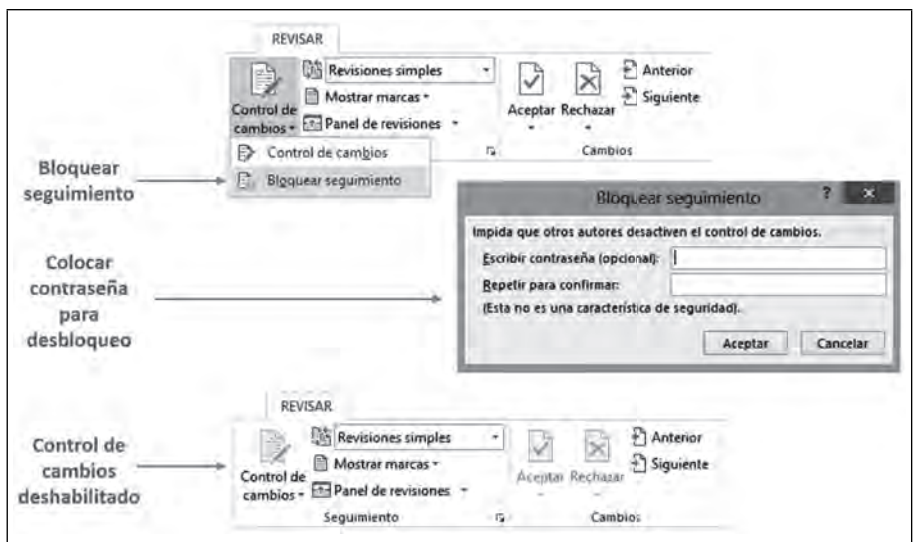

**Figura 4.9. Deshabilitar el control de cambios**

Por último, en el grupo Seguimiento, tenemos otras opciones que nos permiten configurar la forma en la que vamos a visualizar las revisiones del documento.

**Mostrar marcas** nos permitirá seleccionar los tipos de cambios que deseamos visualizar en la revisión del documento. Por ejemplo, si no quiero que se muestren los cambios de formato o si deseo ver solamente los cambios de alguna persona en específico.

**Panel de revisiones** es similar a **Mostrar comentarios**: mostrará en un panel vertical u horizontal toda la información correspondiente a los cambios realizados al documento.

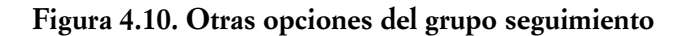

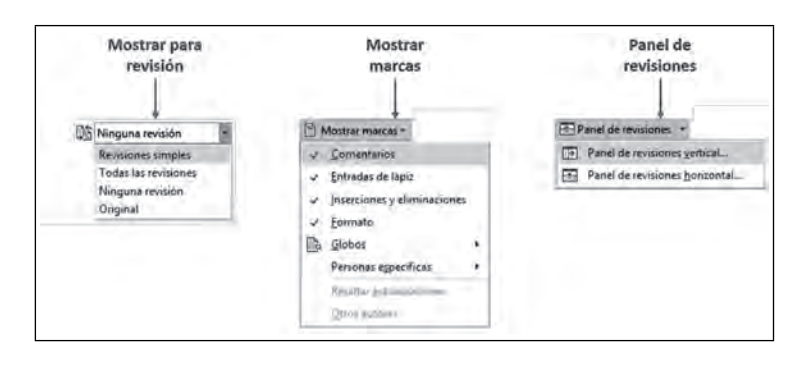

Ш

**III** 

#### *4.1.3. Comparar y combinar*

m

Dentro de la ficha Revisar vamos a conocer las herramientas de Comparar y Combinar . ¿Para qué funcionan estas herramientas? Continuemos con el ejemplo de un trabajo colaborativo que realizamos entre varios integrantes del equipo.

En el tema anterior, hemos revisado varias herramientas para identificar los cambios que se han hecho a un documento, aprendimos también a visualizar y aceptar o rechazar cada uno de los cambios realizados por los diferentes miembros del equipo, pero estas herramientas tienen un gran inconveniente: todos los cambios deben realizarse sobre el mismo documento, es decir, debe existir sólo un documento y sobre ese mismo deben realizarse todos los cambios, lo que implicaría que el documento estuviera guardado en la *nube* y disponible para todos los integrantes. Si se nos ocurre crear una copia del documento, ya sea por correo o por algún otro medio como una memoria USB, estaremos generando una copia del documento original, lo que traerá como consecuencia que todos los cambios que hagan los integrantes del equipo en esa copia no se reflejen en el documento original y tengamos varias versiones.

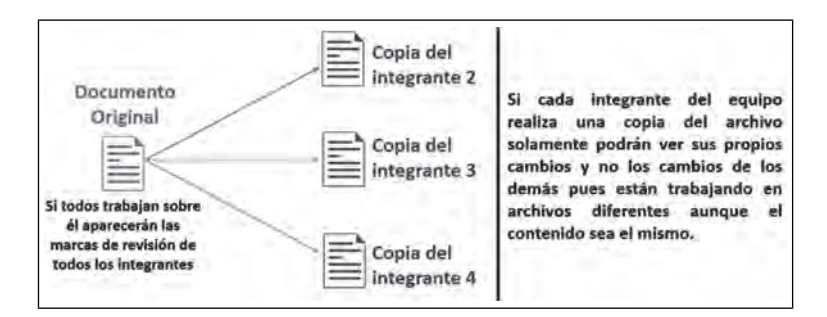

**Figura 4.11. Inconvenientes de la herramienta revisión**

Muchas veces no es posible que todos los integrantes trabajen sobre el mismo documento como lo requiere la herramienta de revisión; por lo que, para solventar este tipo de inconvenientes, existen las herramientas que vamos a conocer en este tema.

La herramienta **Comparar** nos permitirá identificar los cambios realizados entre dos documentos; para ello, lo primero que tenemos que especificar son los documentos que deseamos comparar.

**Figura 4.12. Elegir documentos a comparar**

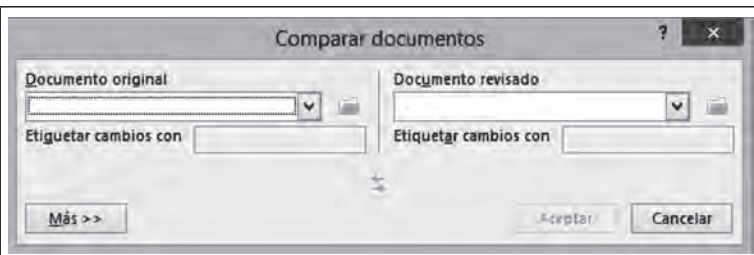

Para el caso del ejemplo que utilizamos, supongamos que uno de los integrantes del equipo creó una copia del documento e hizo cambios en él y ahora deseamos comparar los cambios entre los dos documentos. Para ello, seleccionaremos nuestro documento como *Documento original* y la copia como *Documento revisado*. Word nos mostrará en varios paneles los documentos comparados, los cambios realizados y un documento en el que se concentran todos esos cambios para tomar la decisión de aceptarlos o rechazarlos.

**III** E

Ш

**Figura 4.13. Comparando documento**

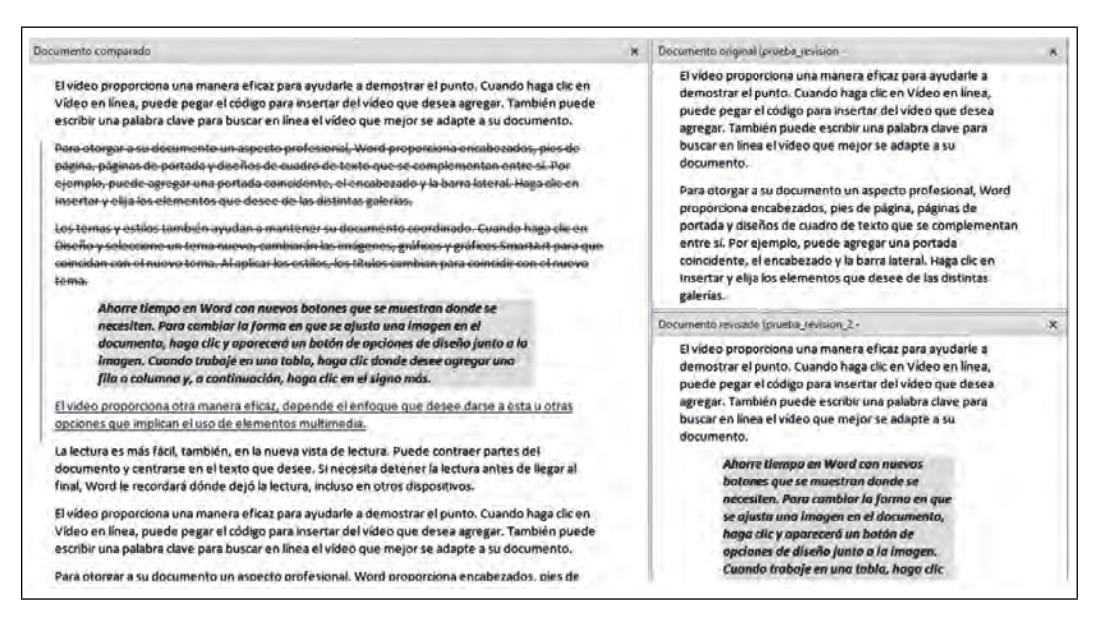

Por su parte, la herramienta **Combinar**  $\mathbb{E}$  evita la comparación entre las versiones del documento e integra todos los cambios encontrados en ambos en un tercer documento nuevo, para que sean aceptados o rechazados, apoyándonos en el botón **Revisión,** pues a pesar de integrar todo en un documento respeta los autores de cada uno de ellos.

**Figura 4.14. Documento combinado**

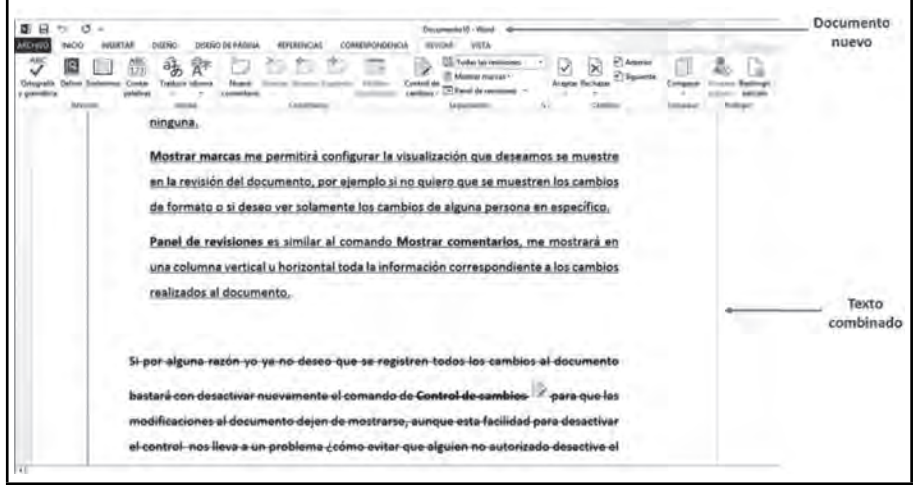

## **4.2. Índices y tablas de contenido automáticas a través del uso de las referencias**

Seguramente en más de una ocasión, nos hemos encontrado con la necesidad de generar un índice con el contenido de nuestro documento en donde se enlisten todos los temas y las páginas donde se encuentran. A esta herramienta Word le llama **Tabla de contenido,** y no "índice", como comúnmente le llamamos. Sin conocer esta herramienta de Word, lo más seguro es que insertaríamos una página nueva, en la que escribiríamos cada uno de los temas y el número de página en que se encuentran. Obviamente si se trata de un documento con muchos títulos, o posteriormente se agrega contenido, el proceso se complica aún más.

La mejor forma de hacer las tablas de contenido es mediante la herramienta de Word que realiza esta función, y aunque para utilizarla bastará dar clic en la herramienta, es importante tener correctamente esquematizado el documento para que funcione adecuadamente. Es importante definir los temas y subtemas; por ello, antes de revisar cómo se utiliza la herramienta **Tabla de contenido** vamos a adentrarnos un poco en la forma de esquematizar correctamente un documento.

¿A qué nos referimos cuando hablamos de esquematizar un documento? Vamos a suponer que tenemos un documento en Word que contiene temas y subtemas. Por la simple estructura del contenido, sabemos que primero van los temas y, posteriormente, los subtemas. Esta jerarquización se le debe indicar al programa a través de sus herramientas.

#### **Figura 4.15. Esquema de un documento**

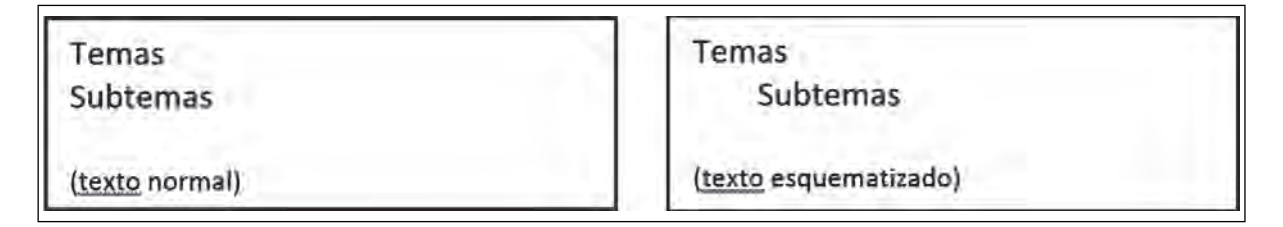

Las herramientas a utilizar son dos: la primera, los Estilos, la más sencilla y utilizada.

## *4.2.1. Los estilos*

Una opción que puede resultar práctica para asignar niveles a títulos y a subtítulos de un documento es el uso de los **Estilos,** disponibles en la ficha **Inicio** de la cinta de opciones. Un estilo es un conjunto predeterminado de formatos (tipo de letra, tamaño, color, alineación) que pueden aplicarse a un texto o párrafo dentro de Word. La gran ventaja de los estilos es que algunos de ellos tienen asignado un nivel de título en función de su nombre, de tal forma que para el estilo llamado **Título 1** el nivel que traerá vinculado será el nivel 1, para **Título 2,** el nivel 2, y así sucesivamente. No importa el conjunto de estilos que seleccionemos: la gran mayoría tendrá estos nombres y los niveles no cambiarán aunque el formato sí lo haga.

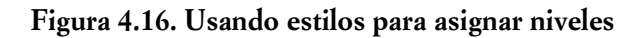

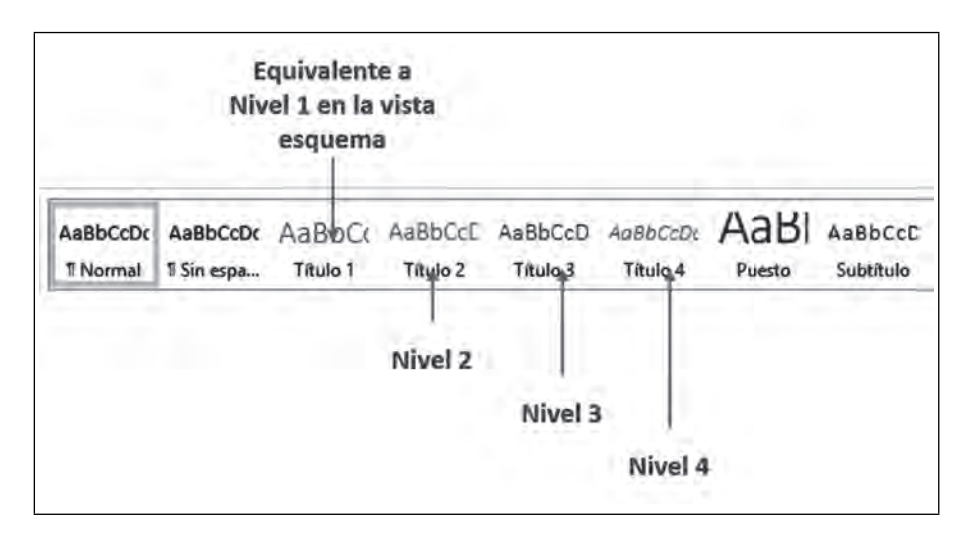

**THE** 

Con los estilos obtendremos el mismo resultado que en la vista esquema y, al mismo tiempo, daremos un formato a nuestro documento en función de estos temas o subtemas.

### *4.2.2. La Vista Esquema*

 $\blacksquare$ 

Ш

La segunda herramienta para esquematizar se llama **Vista esquema**, y está disponible en la ficha Vista, dentro de la cinta de opciones.

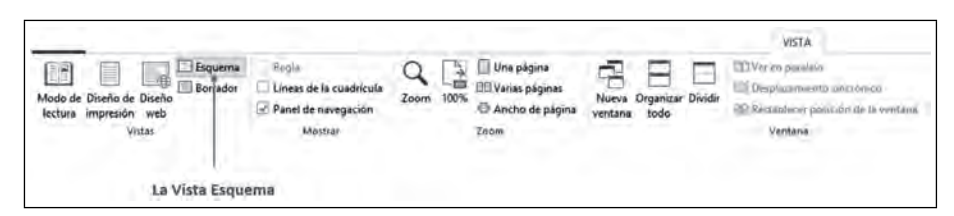

Si no deseamos hacer uso de los estilos establecidos, o si deseamos hacer ciertos ajustes a la forma en que se muestran los niveles asignados por los estilos, podemos recurrir a la vista esquema. La **Vista Esquema** nos permitirá visualizar el documento por niveles y sangrías. Los más cercanos al margen izquierdo serán los más importantes; notaremos que los títulos que tengan un nivel seleccionado tendrán un icono de un signo de más  $\bigoplus$ , y todo aquel texto que no tenga un título aparecerá un círculo gris  $\bigcirc$  también del lado izquierdo.

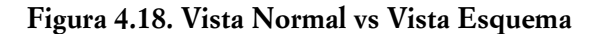

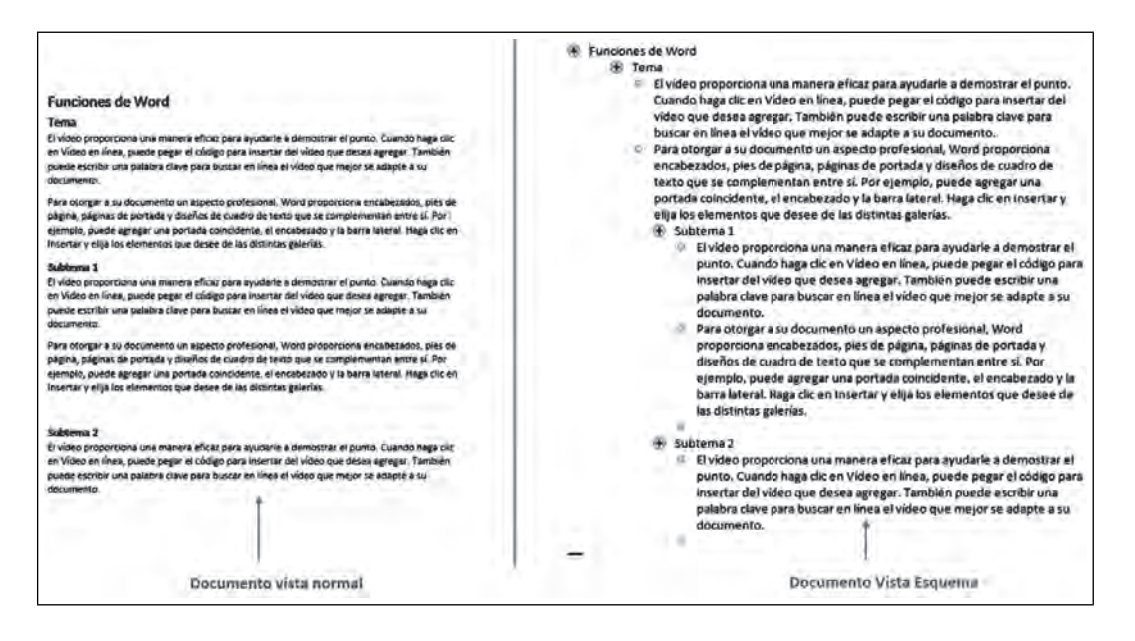

Si el texto contiene un nivel, se mostrará en la ficha el nivel al que corresponde, teniendo la opción de cambiarlo. Word cuenta con la posibilidad de colocar nueve niveles de esquema; asimismo, el texto que no tenga especifi cado ningún nivel aparecerá con la palabra **Texto independiente**.

**Figura 4.17. Ubicación de la Vista Esquema**

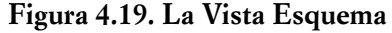

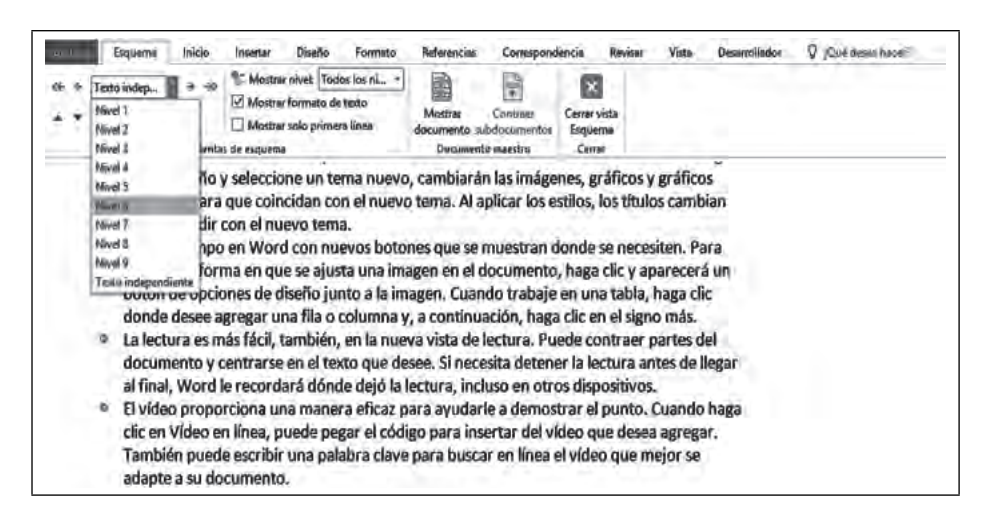

Es importante que todos los títulos tengan aplicado un nivel en función de su importancia (algo que los estilos asignan de forma automática según el número de estilo); también, es importante que el texto que no sea título o las líneas en blanco no tengan aplicado ningún nivel, pues al momento de generar nuestra Tabla de Contenido vamos a tener problemas como líneas en blanco en la estructura de mi tabla o una mala jerarquización de los temas.

La **Vista Esquema** es particularmente útil para identificar los títulos y sus niveles, pero no para trabajar con ella el texto del documento; en este caso, es mejor la vista **Diseño de impresión**. Si deseamos identifi car los títulos y niveles que se muestran en la **Vista Esquema** desde la vista **Diseño de impresión,** podemos hacerlo habilitando el **Panel de navegación**, desde la ficha **Vista**.

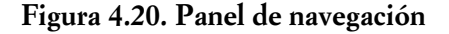

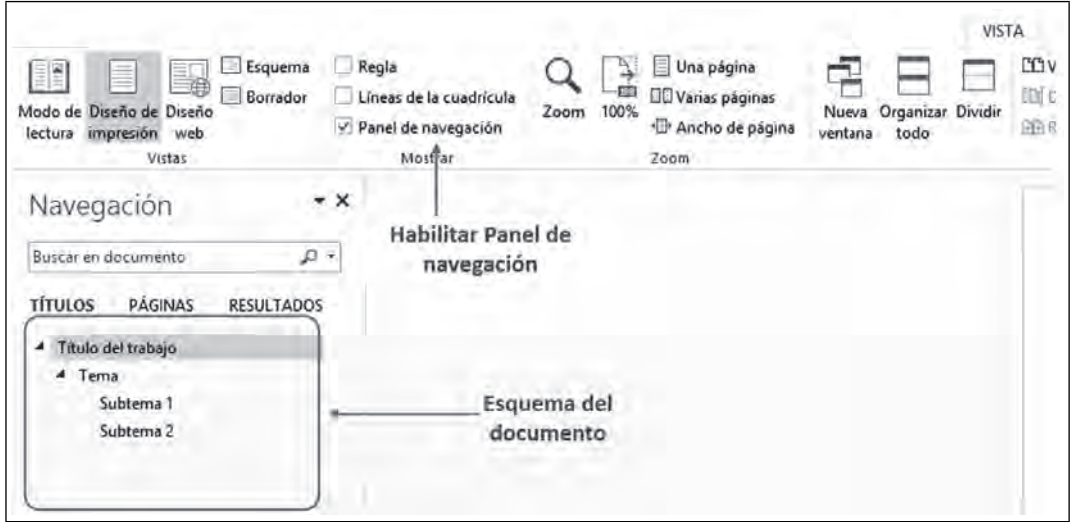

## *4.2.3. Generar la Tabla de Contenido*

Ш

Una vez hecho el esquema del documento, insertar una tabla de contenido es sumamente sencillo, pues Word *ya sabe* cuáles son nuestros temas y subtemas. Por tanto, sólo concentrará esa información en una sola hoja e identificará los números de página en los que se encuentran.

**III** 

 $\blacksquare$ 

Para generar la tabla de contenido, daremos clic en la herramienta con el mismo nombre: **Tabla de contenido <b>i**, disponible en la ficha **Referencias.** Se mostrará los estilos de tabla que podemos insertar; seleccionamos alguno, luego, aparecerá la tabla de contenido. Es importante mencionar que antes de realizar este procedimiento nos tenemos que colocar en la parte de la página donde queremos que se inserte la tabla (generalmente, es al principio del documento), pues sólo se puede insertar una tabla de contenido por documento.

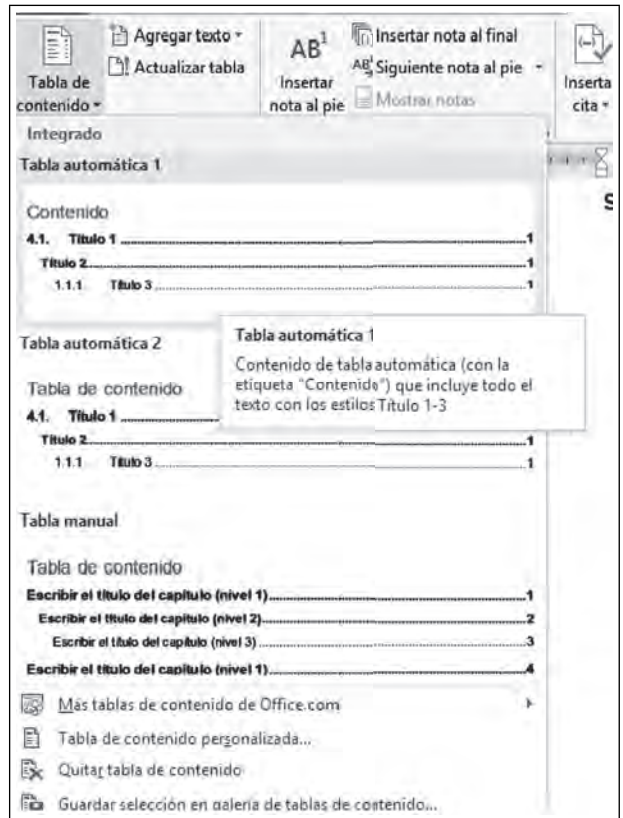

**Figura 4.21. Inserción de la Tabla de Contenido**

Si deseamos personalizar más la tabla tenemos la opción **Tabla de contenido personalizada,** disponible en el menú anterior; desde ahí, podemos cambiar el formato o los caracteres de relleno entre los títulos y el número de la página.

Adicionalmente, podremos quitar la tabla de contenido insertada seleccionando el botón **Quitar tabla**  de contenido **入** 

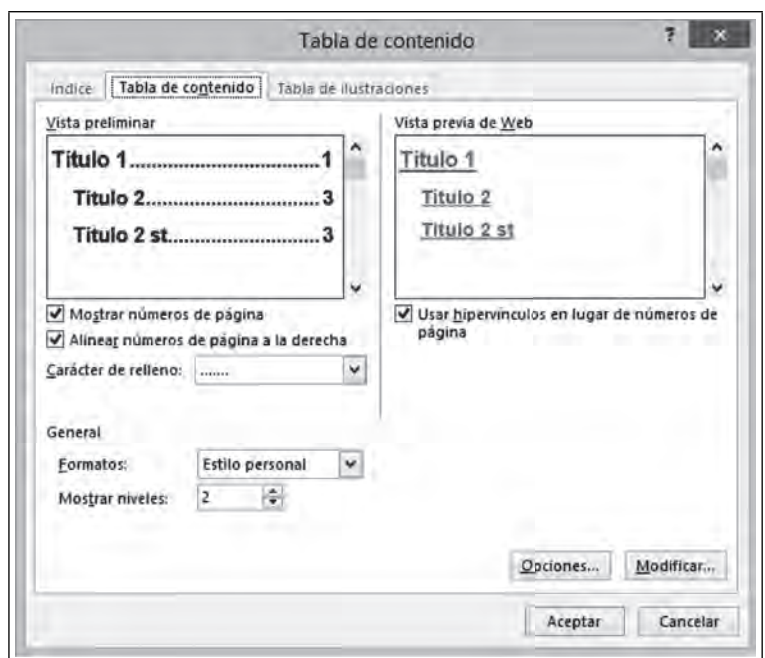

**Figura 4.22. Personalizar la Tabla de Contenido**

Una vez insertada la **Tabla de contenido** podemos:

- Actualizar tabla  $\Box$ : Este botón me permite, a su vez, dos opciones:
	- Δ **Actualizar números de página**, esta opción es útil cuando hemos agregado más texto al documento y las páginas ya no coinciden con los números. Al seleccionar esta opción, Word analizará el documento y actualizará los números.
	- Δ **Actualizar toda la tabla**. Esta opción la utilizaremos cuando además de texto, hemos agregado algunos títulos o temas nuevos al documento, y que deseamos que aparezcan en la tabla de contenido.

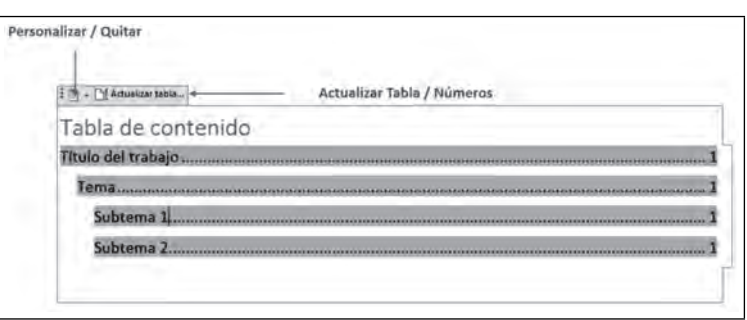

**Figura 4.23. Elementos de la Tabla insertada**

# *4.2.4. Tabla de ilustraciones*

 $\blacksquare$ 

Word también genera de manera automática índices de ilustraciones. Para hacerlo, existe una herramienta muy similar a la anterior, que insertará los títulos de las imágenes que contiene en el documento, y (al igual que

m

 $\blacksquare$ 

ШI

la tabla de contenido) el número de página donde la imagen aparece. Para ello, será necesario "identificar" las imágenes que serán insertadas en la tabla de ilustraciones a través de otra herramienta, llamada **Insertar título,** disponible en la ficha **Referencias**.

La herramienta **Insertar título** colocará debajo (o encima) de un objeto el título deseado. Todos los objetos que nos ayudan a esquematizar o ilustrar el documento (imágenes, tablas, ecuaciones, formas, gráficos, etc.) pueden tener un título.

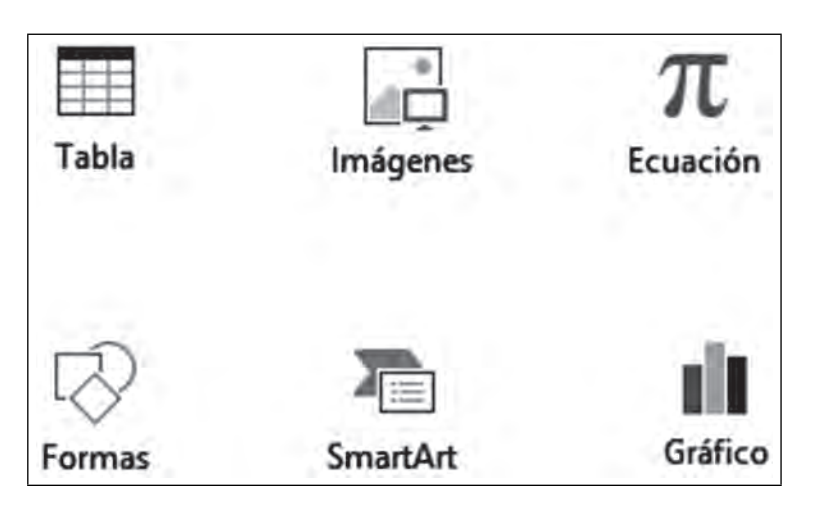

**Figura 4.24. Algunos objetos a los que podemos agregar títulos**

Al momento de seleccionar la herramienta, aparecerá un cuadro de diálogo con un rótulo en función del tipo de objeto al que deseamos poner nombre. El rótulo para las imágenes es **Ilustración,** seguido de un número en consecutivo que Word crea en función de las imágenes que estamos insertando. Delante de este título es donde podremos escribir el nombre de la imagen; si lo deseamos podemos elegir que no aparezca el rótulo; para eso, bastará dar un clic en **Excluir el rótulo del título**.

Si consideramos que el nombre del rótulo no es muy ilustrativo podemos cambiarlo seleccionando la opción **Nuevo rótulo** dentro de la misma ventana. Cada que se añade un rótulo nuevo, se le genera una categoría correspondiente, a dicho rótulo, por ejemplo: si se define un rótulo nuevo llamado Imagen todos los objetos a los que asigne ese rótulo tendrán una numeración exclusiva.

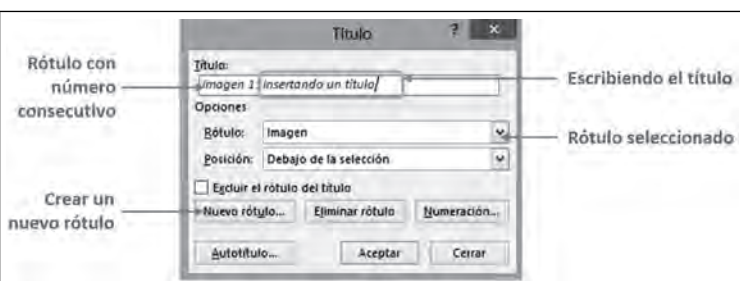

**Figura 4.25. Elementos de la ventana Insertar título**

Insertar el título es vital para poder generar una tabla de ilustraciones. Sigamos con el ejemplo: supongamos que se asigna un rótulo llamado **Imagen** a cuatro objetos; para insertar la tabla de ilustraciones, bastará con colocarnos en el lugar del documento donde deseamos que aparezca y seleccionar la opción Insertar/Tabla de ilustraciones, de la ficha Referencias. Con esta acción, aparecerá una ventana desde donde se podrá elegir el estilo deseado para la tabla.

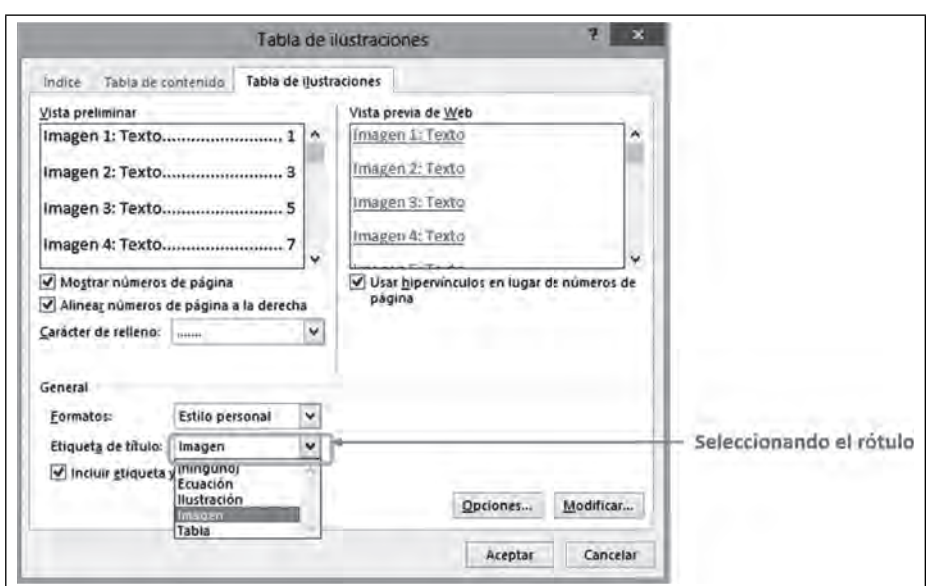

**Figura 4.26. Seleccionando el rótulo para Insertar título**

Como comentamos anteriormente, las imágenes se agrupan por rótulo, por tal motivo, siguiendo nuestro ejemplo, tenemos que seleccionar el rótulo *Imagen* en la parte de **Etiqueta de título,** para que se inserte la tabla sólo de los objetos asociados al rótulo *imagen*.

Una vez hecho lo anterior, aparecerá una tabla similar a la de contenido, pero con la información de las imágenes correspondientes al rótulo *Imagen,* que creamos en un inicio.

**Figura 4.27. Tablade ilustraciones insertada**

El mismo procedimiento aplica si deseamos insertar títulos y tablas de ilustraciones a cualquier otro objeto. Puede utilizarse los rótulos predeterminados o crear los nuestros en función del contenido.

# *4.2.5. Índice alfabético de palabras*

La herramienta **Insertar índice** de Word permite generar un **índice alfabético de palabras** e incluir todas las páginas del documento que contienen esa palabra. Cada palabra que deseamos que aparezca en el índice, debe marcarse previamente, revisemos pues, cómo hacer uso de esta herramienta.

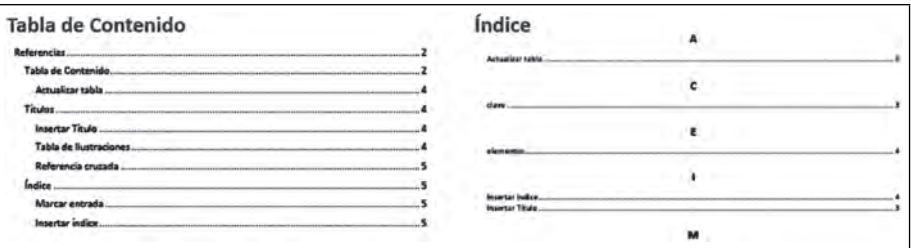

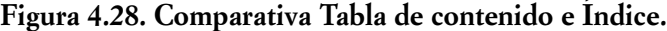

El grupo **Índice** ubicado en la ficha **Referencias** cuenta con dos elementos principales; uno de ellos, **Marcar entrada** □, y el segundo **Insertar índice** □. El primero es el más importante, pues es el que va a definir qué elementos aparecerán en el índice.

Vamos a explicar la herramienta con un ejemplo, si tenemos un documento y deseamos resaltar ciertas palabras que se vieron a lo largo de éste, y generar un índice con la página en la que aparecen, debemos "Marcar" dentro del documento la palabra o parte del texto a la que deseamos hacer referencia. De esta forma, Word entenderá que debe generar un índice con esa palabra marcada.

#### **Marcar las palabras**

**III** E

Para marcar una palabra, bastará con seleccionarla y dar clic en **Marcar entrada.** Esta acción desplegará una ventana con el campo entrada y el texto que teníamos previamente seleccionado. De esta manera, estamos indicando que deseamos que la palabra seleccionada aparezca en el índice que se genere posteriormente.

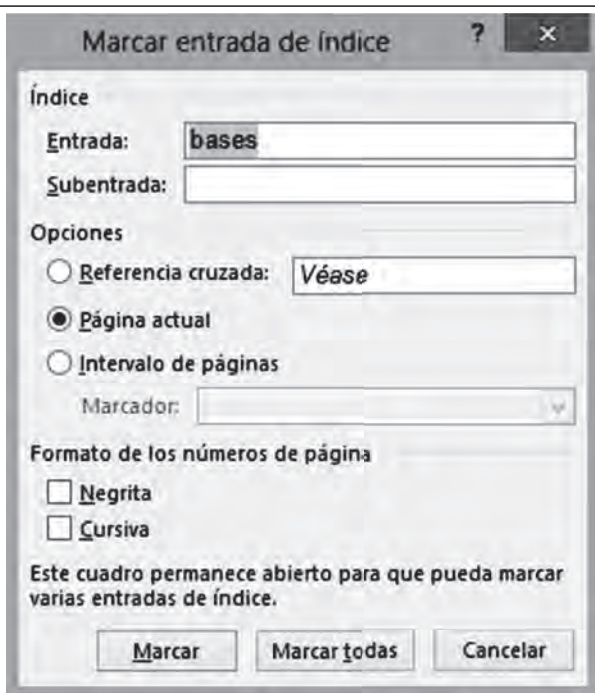

**Figura 4.29. Marcando entrada**

Debido a que podemos colocar cualquier palabra en el índice, es necesario hacer el proceso de "marcado" de esa palabra en todas las páginas que nos interesa que aparezcan en el índice.

Posteriormente, en la parte de opciones, encontraremos por omisión **Página actual,** que quiere decir que sólo aparecerá la página donde está el texto marcado. Tenemos otras opciones, como **Referencia cruzada**, que permite hacer referencia a algún otro elemento del índice previamente marcado, y por último **Intervalo de páginas**, con esta opción podemos hacer referencia a un conjunto de páginas específicas, siempre y cuando se haya hecho uso previamente de un marcador.

#### AUTOMARCAR LAS PALABRAS

ШT

El proceso de marcado puede ser un tanto tedioso, ya que debe realizarse de manera manual para cada palabra que deseamos ver en el índice. Pensando en eso, la opción **Automarcar** permite que nosotros

definamos previamente todas las palabras que deseamos aparezcan en el índice, e indicar a Word que las marque. Para ello, tenemos que crear un documento nuevo de Word donde pondremos una tabla con dos columnas; en la primera, colocaremos la palabra que aparece en el texto del documento, y en la segunda la forma en que queremos que aparezca en el índice. También podremos utilizar dos puntos (:) para crear subtemas; una vez creado bastará con seleccionar el documento cuando se nos pida en la opción **Automarcar**.

**Figura 4.30. Ejemplo tabla Automarcar**

| Vídeo           | Vídeo de utilidad       |  |
|-----------------|-------------------------|--|
| <b>SmartArt</b> | Elementos de SmartArt   |  |
| Word            | Programa Microsoft Word |  |

El resultado será similar: el índice al final de nuestro documento, con el número de página en donde aparece.

#### INSERTAR EL ÍNDICE

**THE** 

Una vez terminado el proceso de marcado hay que seleccionar **Insertar índice**; aparecerá una ventana donde se especificará el estilo deseado.

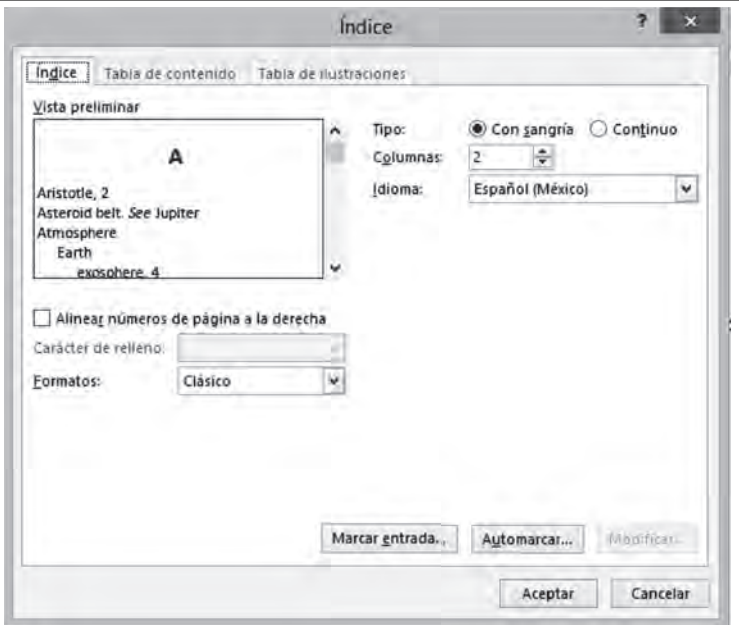

#### **Figura 4.31. Insertar índice**

Cualquiera que haya sido el proceso de marcado, se insertará el índice con las palabras anteriormente definidas, y las páginas donde aparecen. Regularmente, los libros colocan los índices al final del documento y sirven como apoyo para buscar e identificar rápidamente un tema. Ya sea que se definan los marcadores de forma manual o a través del automarcado, Word inserta en las palabras un código que indica que las palabras están marcadas. Identificamos que un texto está marcado cuando tiene los caracteres siguientes:
**{XE "Texto marcado"}**. Estas marcas, sin embargo, pueden llegar a confundir, si deseamos que no aparezcan desactivamos el botón de mostrar caracteres no imprimibles  $\mathbb{I}$  de la ficha **Inicio.** 

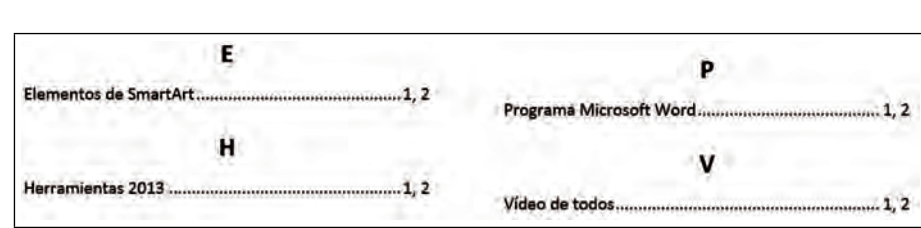

**Figura 4.32. Ejemplo de un índice**

# **4.3. Cartas personalizadas a través de la herramienta de combinación de correspondencia**

## *4.3.1. Combinación de correspondencia*

III

ШI

En el mercado, existen infinidad de programas, cada uno es creado para resolver una actividad específica; por ejemplo, sería muy difícil hacer una carta con formato en Excel o hacer una presentación con animaciones en Word. Tal vez logremos nuestro cometido, pero el resultado no será tan satisfactorio y el tiempo empleado en realizarlo, seguramente, será mucho mayor. Por ello, es conveniente utilizar el programa que mejor se adapte a nuestras necesidades.

Existen casos, sin embargo, en los que dos programas pueden trabajar juntos para resolver algún problema. Uno de esos casos es el que veremos a continuación: **Combinar correspondencia**.

Mostraremos su uso por medio de un ejemplo. Supongamos que necesitamos realizar una carta personalizada a mil clientes. En la carta se quiere agradecer su lealtad y ofrecer alguna promoción. Sería muy difícil elaborar esta carta una por una. Por otro lado, ya existe una base de datos con toda la información de los clientes y los tipos de promoción que puede interesarles. Esa base de datos está elaborada en Excel (aunque puede estar elaborada en cualquier otro programa de manejo de datos, incluso una tabla del mismo Word), así que es posible usar las bondades de los dos programas para lograr el objetivo, utilizando la opción **Correspondencia**.

Para dicha acción, será necesario generar un vínculo entre la tabla de datos y nuestro programa de procesamiento de textos; en este caso, Word. Cuando creamos una carta en Word utilizando la herramienta **Correspondencia** se tendrá dos tipos de contenido:

- Texto estático: Será idéntico en todas las cartas (el nombre de la empresa, el logotipo, la fecha, etcétera).
- Texto dinámico: Va a cambiar en función de la información contenida en nuestra base de datos, como el nombre, la dirección y la promoción. Estos encabezados de la tabla en la terminología de base de datos son conocidos como campos.

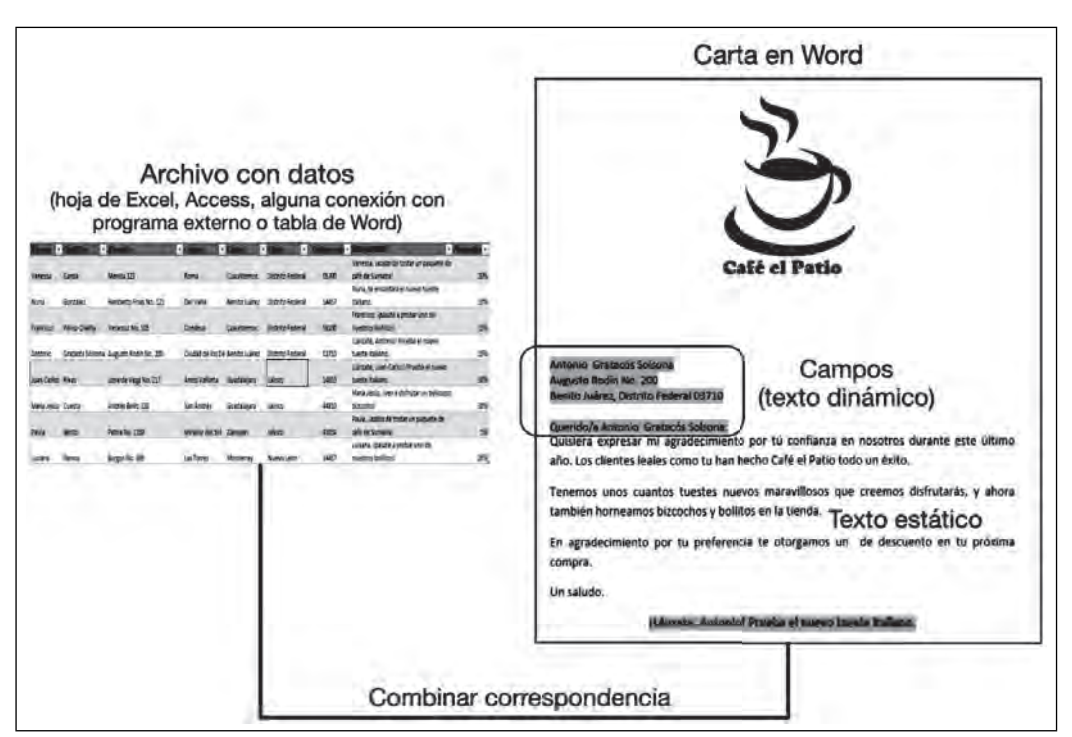

**Figura 4.33. Conceptos básicos para combinar correspondencia**

Veamos cómo generar una combinación de correspondencia entre Word y Excel, desde la ficha **Correspondencia;** al dar clic en ella, podemos observar que gran parte de las opciones se encuentran deshabilitadas. Esto se debe a que primero hay que generar el vínculo con nuestro documento de base de datos para que las demás opciones se habiliten.

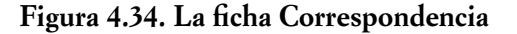

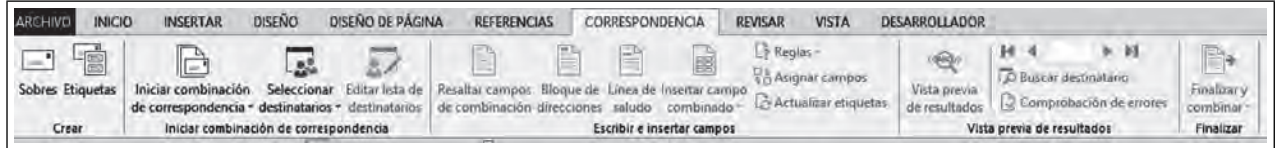

El primer paso es indicarle a Word qué tipo de documento se va a generar: pueden ser cartas, sobres, etiquetas o correos electrónicos. Para el caso de nuestro ejemplo, seleccionaremos la ficha **Correspondencia/Iniciar combinación de correspondencia** □, y elegimos la opción **Cartas □**. Después se procederá a realizar nuestra carta aplicándole algún formato. El siguiente paso será crear el vínculo entre la carta y la base de datos realizada en Excel; para ello seleccionamos la opción **Seleccionar destinatarios** . Se verán tres opciones: **Escribir una lista nueva E** permite generar una lista desde cero, directamente en Word; Usar una lista existente **ille** se utiliza para elegir de una base de datos externa, y **Elegir de los contactos de Outlook** útil si usamos la libreta de contactos de este programa para almacenar la información de nuestros clientes.

Para el ejercicio, utilizaremos Usar una lista existente **....**, donde elegiremos una tabla previamente capturada que contiene la información que nos interesa colocar en el documento. Al dar clic en el botón, aparecerá una ventana donde podremos elegir nuestro documento de origen de datos (la base de datos). En el caso de documentos de Excel, si el libro contiene varias hojas, nos pedirá especificar la hoja donde vienen los documentos que nos interesa vincular.

1111

m

**Note po**  $\cdot$  P m -Vanessa, lacabo de tostar un paquete de García café de Sumatral 20% Vanessa Menda 123 Cuauhter Distrito Federa 06700 Nuria, te encantará el nuevo tueste italiano. González Heriberto Frias No. 121 Del Valle Distrito Federa 14457 10% Nurli Benito Juárez Francisco, ipásate a probar uno de Francisco Pérez-Olaeta Veracruz No. 105 Condesa Cuauhtemoc Distrito Federal 06100 nuestros bollitos) 15% Lánzate, Antoniol P Grataços Solsona Augusto Rodin No. 200 Ciudad de los De Benito Juárez Distrito Federal 03710 tueste Italiano. 25% Antonic iLánzate, Juan-Carlos! Prueba el nuev **Lance** tueste Italiano  $50%$ Arros Vall María Jesús, iven a disfrutar un delicioso Andrés Bello 328 lalisco 44810 bizcochol 30% Paula, Jacabo de tostar un paquete de Patria No. 1150 café de Sumatral Paula Mirador del Sol Zapopar Jalisco 4505 5% Luciana, Ipásate a probar uno de 14457 20% Burgos No. 389 Las Torres Nuevo León Luciana Ramo. Monterrey nuestros bollitos!

**Figura 4.35. Ejemplo de una tabla de Excel para combinar correspondencia**

Aparentemente, no sucederá nada una vez terminado el procedimiento, pero notaremos que ahora la mayoría de las herramientas de **Correspondencia** me aparecen habilitadas. Eso quiere decir que hemos realizado el proceso de vinculación correctamente.

La primera de las herramientas que se habilitó al realizar el vínculo, se trata de la opción **Editar lista de destinatarios** , esta opción es útil si deseamos que algunos de los elementos que tenemos en la base de datos no aparezca en la base o si necesitamos ordenar por algún criterio específico. Las opciones que encontraremos son las siguientes:

- Ordenar: Muestra los registros en función de un criterio de ordenación específico; por ejemplo, alfabéticamente, por fecha, etcétera.
- Filtrar: Omite los registros que no cumplan con un criterio específico, por ejemplo omitir todos los registros del mes de mayo.
- Buscar duplicados: Identificar si dentro de los registros de la base de datos existen registros repetidos y poder omitirlos.
- Buscar destinatario: Busca si un registro específico se encuentra en la base de datos.
- Validar direcciones: Esta opción es útil si la combinación que vamos a realizar son correos electrónicos

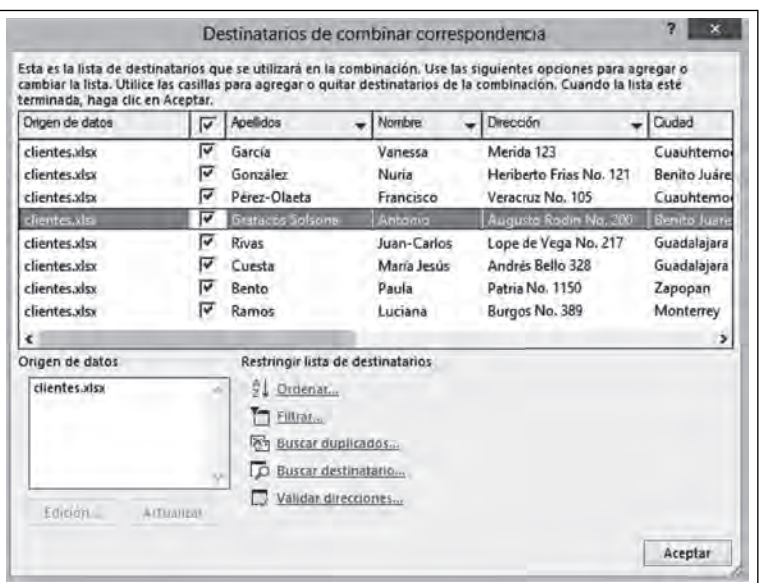

**Figura 4.36. Filtración y ordenamiento de datos**

IIIT

Esta herramienta solamente permite interactuar con los datos vinculados, pero aún no hemos combinado ningún documento. Lo haremos con las herramientas del grupo **Escribir e insertar campos**.

Continuando con nuestro ejemplo de enviar una carta a la lista de clientes, deseamos que la carta personalizada tenga al inicio la dirección del cliente, debido a que el envío se realizará por el correo postal, una forma sencilla de agregar la dirección es con el uso de la herramienta **Bloque de direcciones**, esta herramienta nos permitirá insertar de forma rápida el nombre y la dirección del participante. Es importante que la base de datos contenga nombre en cada columna.

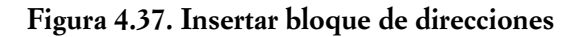

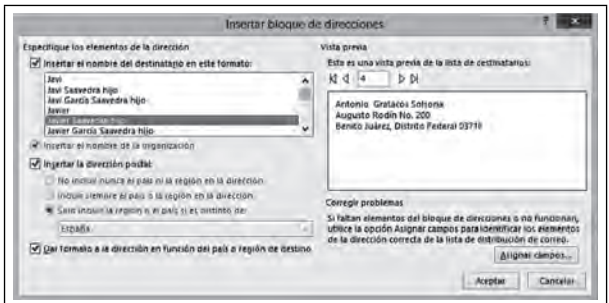

Si los nombres de los campos no permiten que Word identifique que se trata de la dirección, o bien si está omitiendo algún dato importante, se podrá asignar de forma manual estos datos al dar clic en el botón **Asignar campos.**

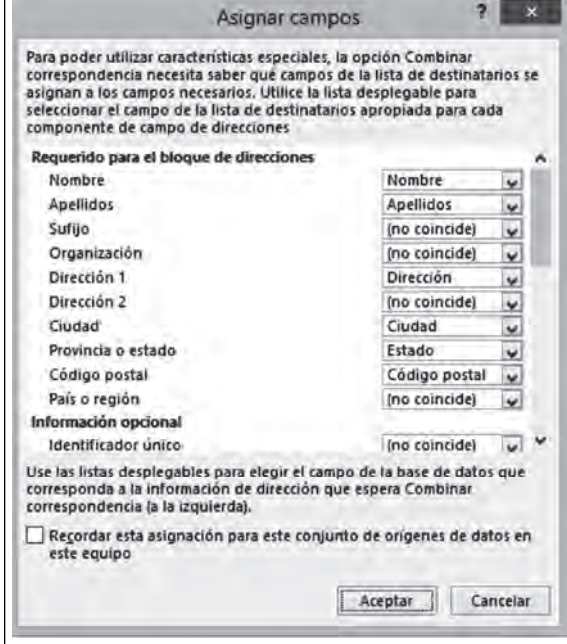

#### **Figura 4.38. Asignar campos**

En la ventana de **bloque de direcciones,** se mostrará cómo va a aparecer el nombre de la persona y una vista previa de la dirección; en esa misma ventana, se podrá identificar unos selectores de registros  $\mathbb{N}$   $\mathbb{I}$ que permitirán el desplazamiento entre todos los registros que contiene la base de datos.

TM

ШL

 $\blacksquare$ 

ШI

Al momento de dar clic en **Aceptar,** aparecerá en el documento el texto **<<bloque de dirección>>**; más adelante se revisará cómo visualizar los datos que contiene ese bloque de dirección.

Por ahora, revisemos otra herramienta, llamada **Línea de saludo**, y que funciona de forma similar, pero sólo inserta el nombre de la persona, así como la forma como queremos referirnos a él (estimado, apreciada, etc.). Existe la opción de especificar cómo queremos que aparezca el nombre, en caso de que el campo no sea válido (por que esté vacío). La opción más común es que aparezca, de manera general, "A quien corresponda".

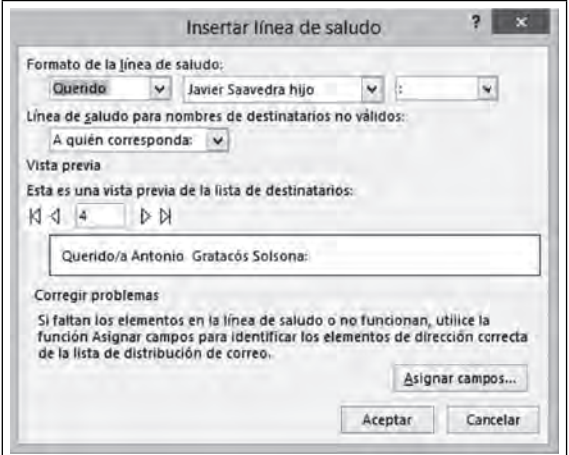

**Figura 4.39. Línea de saludo**

De igual forma, la herramienta **Línea de saludo** insertará el texto **<<Línea de saludo>>** en la parte del documento donde se encontraba el cursor al momento de dar clic.

Las dos herramientas anteriores son formas predefinidas de Word para insertar ciertos conjuntos de textos, como el nombre o la dirección; sin embargo, tienen la desventaja de ser poco flexibles al momento de colocar los campos de texto. Otra opción es colocar de forma individual cada uno de los campos de la base de datos en donde nosotros deseemos. Para ello, utilizaremos la herramienta **Insertar campo combinado** que analizaremos a continuación.

Hasta el momento tenemos insertado en nuestro documento el *bloque de direcciones* y la *línea de saludo,* pero falta agregar datos adicionales que contiene la base de datos y que deseamos vayan en la carta; por ejemplo, avisar a los clientes el porcentaje de descuento al que serán acreedores, así como colocar al final una pequeña frase personalizada en función del cliente. Ambos campos están almacenados en la base de datos; para insertarlos, utilizaremos la herramienta mencionada, **Insertar campo combinado** . Para ello, nos colocaremos en la parte del documento donde deseamos insertar el campo, al dar clic sobre la herramienta aparecerán los mismos campos que contiene la base de datos; bastará con seleccionar el deseado y dar clic en **Insertar.** Aparecerá el nombre del campo insertado de la misma forma que los campos anteriores **<<nombre del campo>>**. Podemos insertar cualquier campo de forma individual, sin necesidad de recurrir a la línea de saludo o el bloque de direcciones.

**Figura 4.40. Insertar un campo**

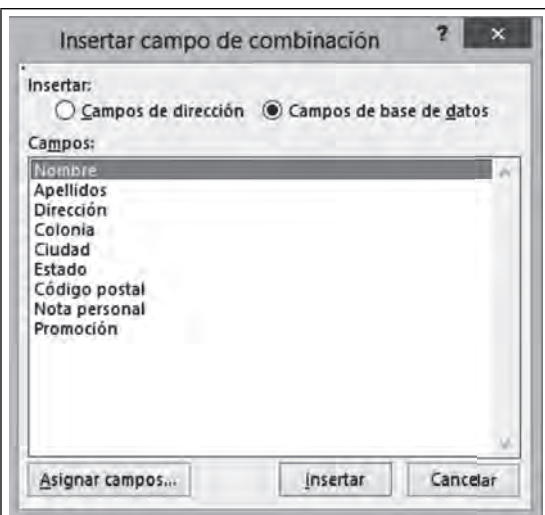

Tomando como referencia nuestro ejemplo, hasta el momento hemos insertado diversos campos a la carta. Esos campos los identifi camos al principio del capítulo como *texto dinámico*, aunque en Word los identifi camos como *Campos.* Por otro lado, tenemos el texto escrito previamente, llamado *texto estático;* al momento la forma de identificarlo es mediante los campos que se acompañan de los signos y el nombre del campo **<<campo>>**.

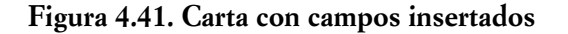

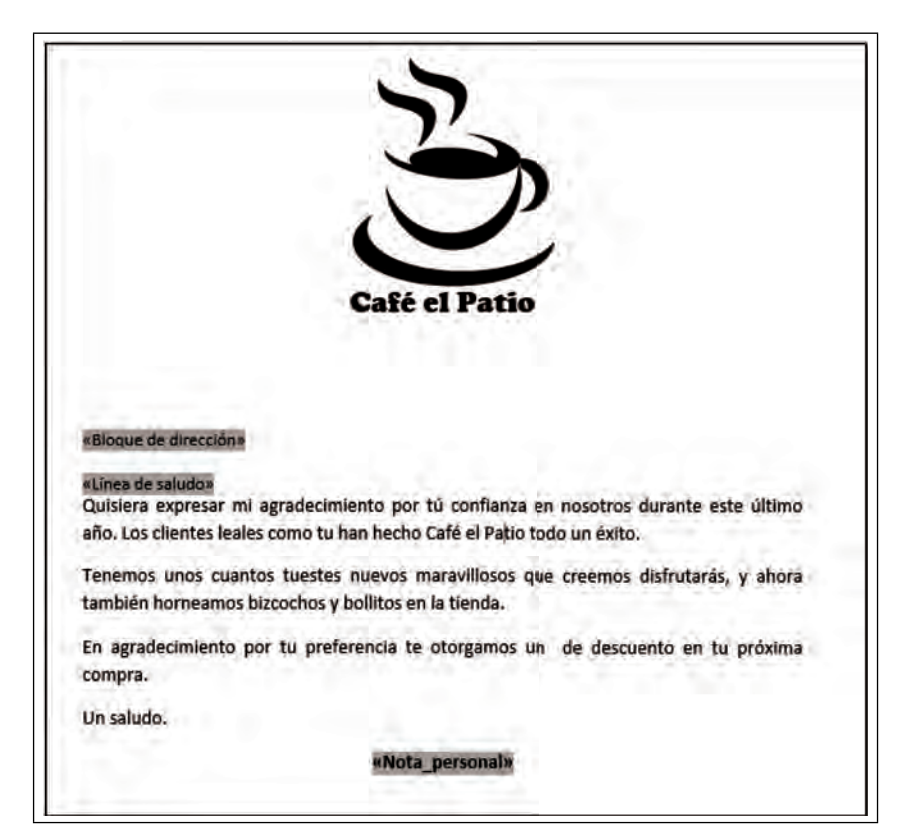

81

**ITT** 

Hasta el momento, lo que tendrá la combinación de correspondencia serán los campos insertados por la línea de saludo, el bloque de direcciones y los campos insertados individualmente. Para ver el resultado final de la combinación, utilizaremos **Vista previa de resultados <sup>«</sup>@**». Al dar clic, aparecerán las cartas personalizadas con la información individual para cada uno de los clientes.

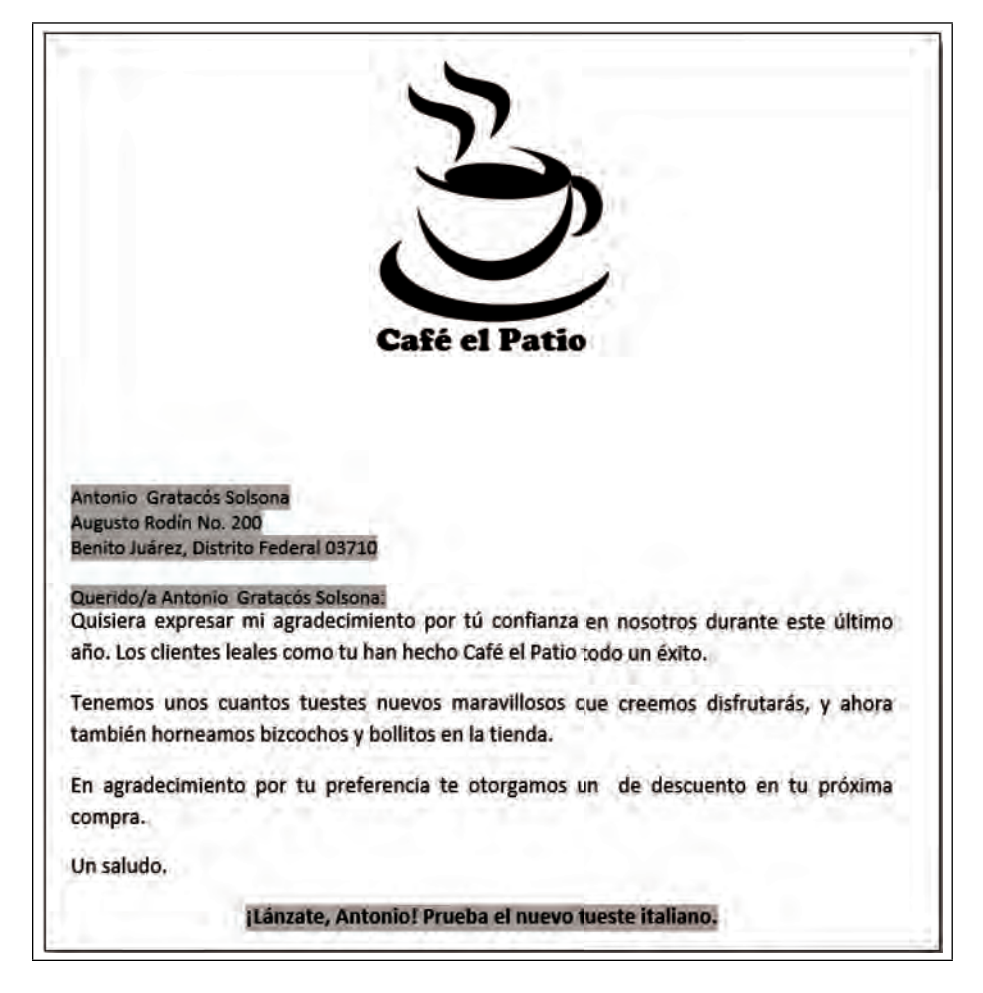

#### **Figura 4.42. Vista previa resultados**

Con la vista previa activada, bastará solamente desplazarnos con los selectores de registro para ir revisando las diversas cartas personalizadas.

**Figura 4.43. Visualización de los resultados**

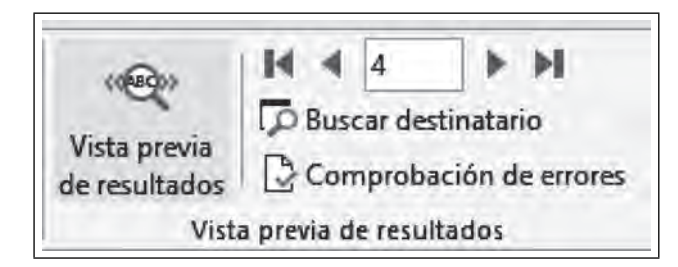

ШI

**III** 

Ahora bien, cuando estamos en vista previa, es difícil identificar cuáles son nuestros campos (texto dinámico) y cuál el texto estático; para identificarlos, tenemos la opción **Resaltar campos de combinación** . Al hacer clic sobre ella, los que son campos se visualizarán en color gris y el texto estático permanecerá sin cambios.

El documento que trabajamos se llama Carta modelo, y se trata de un solo documento donde podemos visualizar la formación de las cartas mediante la vista previa. Si todo está bien, y no hay errores, da clic en la opción **Finalizar y combinar**  $\mathbb{R}^*$ ; misma que presentará las siguientes tres alternativas:

- **Editar documentos individuales:** Genera un nuevo documento con el número de páginas correspondientes al número de registros de la base de datos (o el rango de registros especificados).
- **Imprimir documentos:** Envía a impresión todas las cartas elaboradas.
- **Enviar mensajes por correo electrónico:** Enviará los registros combinados al cliente de correo Outlook para su envío (necesita estar configurado) mediante el uso del campo de correo electrónico de la base de datos.

También es posible combinar etiquetas o sobres de la misma forma en que se realizó la carta.

## **4.4. Creación de formularios con controles**

ШI

Las herramientas expuestas anteriormente facilitan el formato del documento, el trabajo colaborativo o la interacción de Word con otros programas. Las siguientes facilitan la interacción de otras personas con algunos elementos incrustados dentro de un documento en Word. Las herramientas que nos permitirán dicha acción son dos: los **controles de formulario** y los **objetos ActiveX**.

Probablemente nos hemos encontrado con la necesidad de llenar algún formulario de una página Web. En este contexto, existen diferentes tipos de cuadros o elementos de llenado en función de los datos que ingresaremos en el formulario; por ejemplo, existen campos para ingresar texto, otros donde debemos elegir de un conjunto de opciones, seleccionar algunas casillas, etcétera. Todos ellos son elementos de formulario y su principal funcionalidad es facilitar la captura de la información y reducir los errores que se pueden producir al capturar datos, así como evitar que se modifi que el resto de la información del formulario.

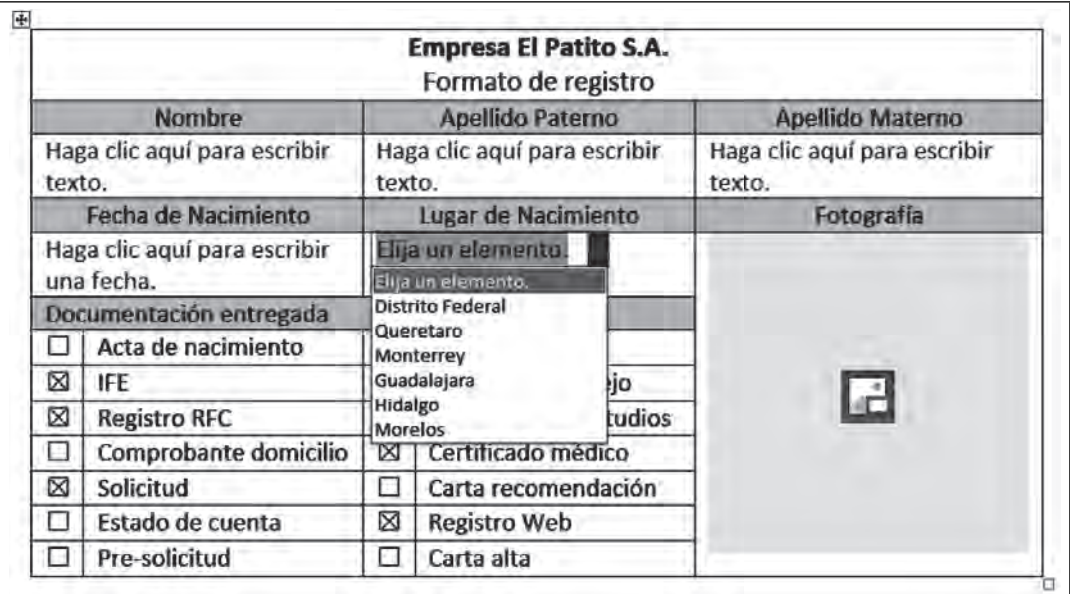

**Figura 4.44. Ejemplo de un formulario**

畾

111

Ese tipo de formularios, podemos diseñarlos en Word, a través de los **Controles de formulario**. Revisemos algunos de ellos.

Lo primero que tendremos que hacer para empezar a trabajar con ellos será habilitar una ficha llamada **Desarrollador** que, generalmente, no aparece en Word (en versiones de Microsoft Word 2010 y anteriores se llama *Programador*); se activa de la siguiente manera: **Archivo**/**Opciones**/**Personalizar cinta opciones,**  habilitar la casilla **Desarrollador** en la columna del lado derecho.

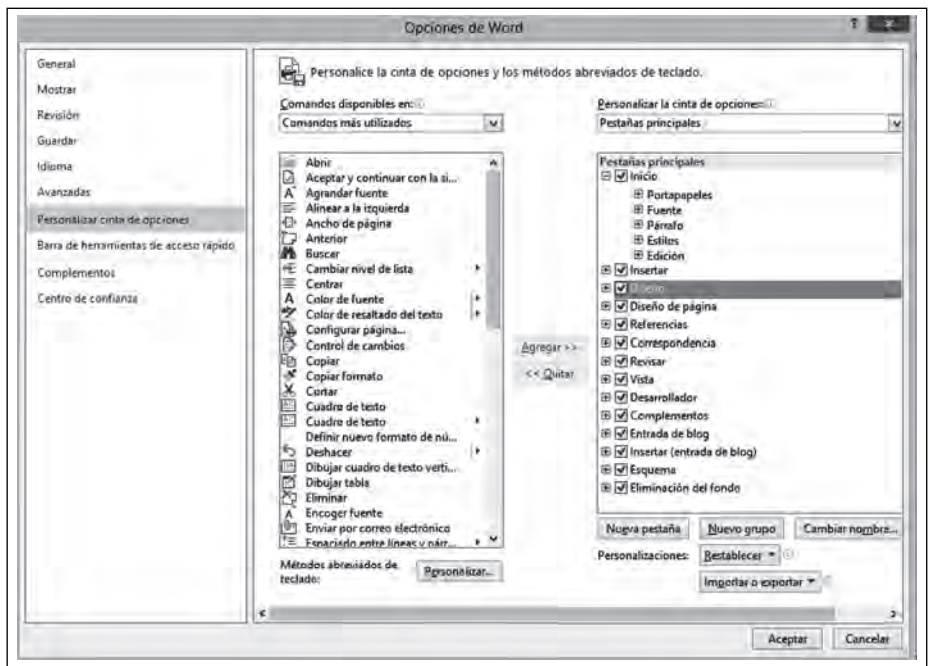

Figura 4.45. Habilitar la ficha Desarrollador

Al realizar el procedimiento anterior, se habilitará la fi cha adicional llamada **Desarrollador,** con un conjunto de botones nuevos, algunos de los cuales requieren conocimientos intermedios en Word y de programación básica. En esta fi cha, se trabajará únicamente con el grupo **Controles**.

#### Figura 4.46. La ficha Desarrollador

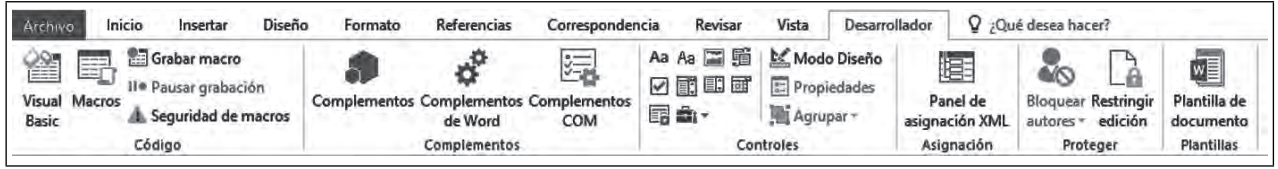

# *4.4.1. Controles de texto*

ШI

**III** 

Supongamos que deseamos agregar un espacio donde otras personas insertarán texto dentro de un documento de Word. Para ello utilizaremos los controles de **Texto Aa** Aa. Existen dos opciones: el primero es **Control de texto enriquecido Aa**, que permite ingresar texto y da la posibilidad de dar formato a ese texto, así como usar la tecla **Enter,** y el segundo es **Control de texto sin formato Aa**, que solamente permite insertar una línea de texto por control y cambiar el formato a todo el bloque de texto.

### **Figura 4.47. Controles de texto**

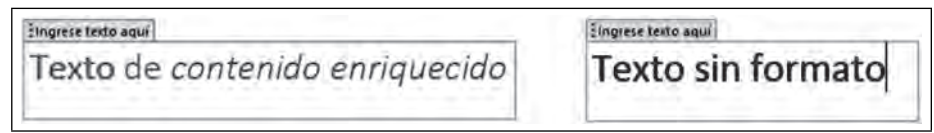

# *4.4.2. Control de contenido de imagen*

Si deseamos insertar un campo destinado para una fotografía, utilizaremos el **Control de contenido de imagen ;** al dar clic sobre este control, se abrirá de forma automática la ventana **Insertar imagen** y colocará la imagen seleccionada en el espacio del control insertado.

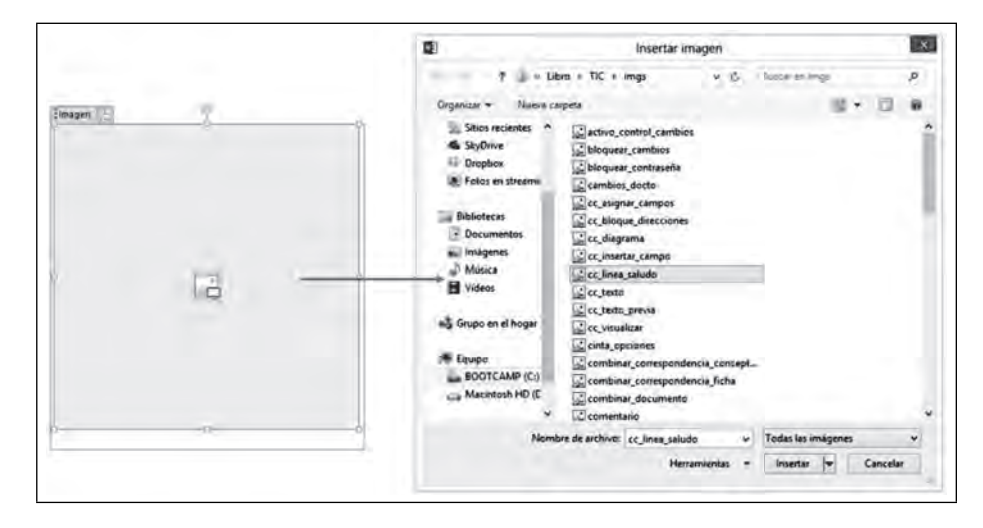

**Figura 4.48. Control de imagen**

# *4.4.3. Control de contenido de casilla*

<u>ilik</u>

Estos controles son particularmente útiles si se requiere que las personas seleccionen una opción dentro un conjunto de opciones disponibles; asimismo, pueden ser útiles, por ejemplo, en encuestas. El **control de**  contenido de casilla **permitirá seleccionar o no una opción insertada en el documento de Word.** 

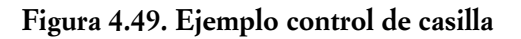

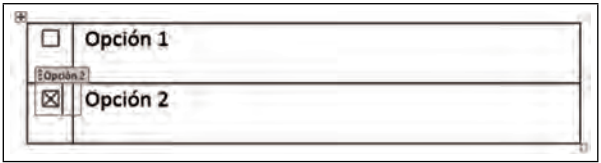

m

# *4.4.4. Control de cuadro combinado*

**III** 

En muchas ocasiones, es recomendable no dar total libertad para que se agregue contenido, como en el caso de los *controles de texto*, esto debido a que pueden existir errores de captura, faltas de ortografía o información no deseada al momento de ingresar el texto. Para evitar este tipo de problemas, puede utilizarse los **controles de cuadro combinado .**, estos controles permiten mostrar solamente una serie de opciones para que la persona se limite a seleccionar la opción que corresponda. Al momento de insertar este tipo de controles, no aparecerá ninguna opción disponible. Es necesario colocarlas utilizando la opción **Propie**dades **del control**, donde aparecerá una ventana para colocar cada uno de los elementos que deseamos aparezcan en el control.

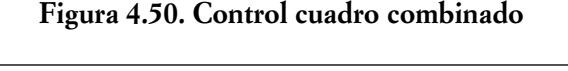

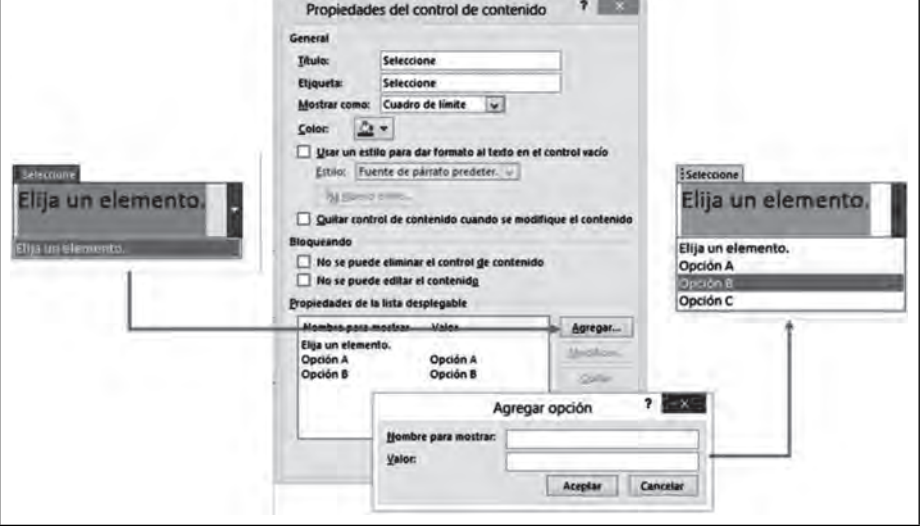

# *4.4.5. Control de contenido selector de fecha*

Este es el último de los controles de formulario que vamos a revisar y como su nombre lo indica, el **control de contenido selector de fecha** restringe la inserción de datos únicamente en formato fecha; muestra, al dar clic, un selector de fecha que facilita considerablemente el llenado de este campo.

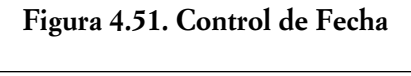

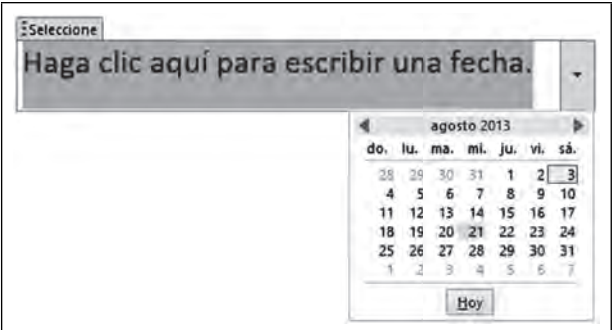

ШI

Como podemos ver, los controles de formulario se usan para facilitar la captura de ciertos elementos en un documento. Es importante mencionar que estos controles solamente funcionan en el nivel visual, es decir, la información generada no se guarda más que en el documento actual; si se desea almacenar dicha información en alguna base de datos tendríamos que utilizar herramientas distintas.

|                                            | <b>Empresa El Patito S.A.</b><br>Formato de registro |                  |
|--------------------------------------------|------------------------------------------------------|------------------|
| <b>Nombre</b>                              | Apellido Paterno                                     | Apellido Materno |
| Juan                                       | Pérez                                                | González         |
| Fecha de Nacimiento                        | Lugar de Nacimiento                                  | Fotografía       |
| Haga clic aquí para escribir<br>una fecha. | istrito Federal                                      |                  |
| Docum <<br>abril 2015                      |                                                      |                  |
| do. lu. ma. mi. ju. vi. sá.<br>Ac<br>⊠     | Pasaporte                                            |                  |
| ⊠<br>IFE                                   | Licencia de manejo                                   |                  |
| $\frac{12}{19}$<br>⊠<br>Re<br>20<br>23     | 18<br>Comprobante estudios<br>25                     |                  |
| 26<br>Co<br>27                             | Certificado médico                                   |                  |
| ⊠<br>So                                    | Carta recomendación                                  |                  |
| Hoy<br>Estway                              | <b>Registro Web</b>                                  |                  |
| Pre-solicitud                              | Carta alta                                           |                  |

**Figura 4.52. Ejemplo de un formulario**

Ahora bien, en muchas ocasiones deseamos restringir no sólo la captura, sino el hecho de que una persona modifique la estructura general del documento. En Word tenemos la opción de bloquear la edición de un documento permitiendo que se modifique únicamente los controles de formulario, así tendremos la certeza de que el usuario no modificará el documento ni colocará información donde no deba.

Para eso, es necesario seleccionar la opción Restringir edición  $\Box$ , ubicada en la misma ficha Desarro**llador**; al seleccionarla, se mostrará un panel del lado izquierdo, ahí seleccionaremos la opción dos, **Permitir solo este tipo de edición en el documento**. En el cuadro desplegable que se habilita, seleccionaremos **Rellenado de formularios**; una vez hecho esto daremos clic al botón **Sí, aplicar la protección**. Se solicitará una contraseña necesaria en caso querer anular dicha protección; se escribe la contraseña, y se confirma. El documento sólo puede ser modificado desde los controles de formulario, y se deshabilitarán todas las demás opciones.

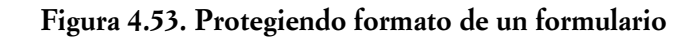

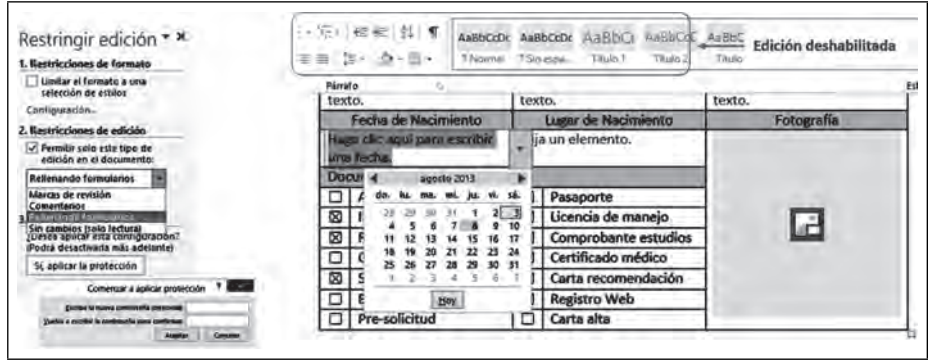

TII

ШL

Otro tipo de controles que puede utilizarse en la ficha **Desarrollador** son los controles ActiveX, estos controles son muy similares a los del formulario, la diferencia principal radica en que los controles ActiveX están diseñados para trabajar con el entorno de programación Visual Basic para Aplicaciones (VBA), lo cual hace que sean mucho más flexibles y potentes, pero también implica tener conocimientos básicos en programación.

El uso de este tipo de controles permite tener documentos más dinámicos y automatizados dentro del documento, lo que permite hacer cosas que no son posibles en los formularios normales.

## **Cuestionario de autoevaluación**

- 1. Ficha donde se encuentran las herramientas que facilitan el trabajo colaborativo, así como la edición de documentos.
- a. Correspondencia
- b. Revisar

**IIII DE** 

- c. Vista
- 2. Permite identificar de forma rápida las modificaciones que se han hecho al documento, al brindar la posibilidad de aceptar o rechazar dicho cambio.
- a. Diseño
- b. Control de cambios
- c. Registro de cambios
- 3. Permite visualizar el documento por niveles y sangrías para poder jerarquizar los títulos de forma adecuada.
- a. Vista títulos
- b. Vista niveles
- c. Vista esquema
- 4. Permiten establecer niveles y formato (tipo de letra, tamaño, color, alineación) de manera predefi nida a los títulos y párrafos de un documento.
- a. Estilos
- b. Jerarquías
- c. Formatos rápidos
- 5. Muestra una lista de los temas que contiene un documento, así como la página donde aparecen.
- a. Índice

mг

- b. Tabla de contenido
- c. Tabla de temas
- 6. Permite generar una lista del total de imágenes que hay en el documento y el número de página donde se encuentran.
- a. Lista imágenes
- b. Tabla de ilustraciones
- c. Tabla de imágenes
- 7. Permite generar una lista con las palabras más importantes que hay en el documento y el número de página donde se encuentran; las palabras tienen que ser marcadas previamente.
- a. Índice
- b. Glosario
- c. Tabla de contenido
- 8. Permite establecer conexiones con orígenes de datos externos para poder incrustar los campos en una página de Word, permitiéndonos colocar los datos en un documento con formato y hacer cartas personalizadas.
- a. Combinar correspondencia
- b. Vincular datos
- c. Crear relación
- 9. Ficha que permite integrar elementos como controles de formulario o controles ActiveX, y que no viene habilitada por defecto en Word.
- a. Código
- b. Desarrollador
- c. Controles
- 10. Los controles ActiveX son similares a los controles de formulario, pero se diferencian principalmente porque:
- a. Son más atractivos visualmente
- b. Se incrustan de forma más sencilla
- c. Permiten el uso de código VBA

#### **Casos prácticos**

#### *Actividad 1*

**THE REAL** 

Abre algún documento que contenga una gran cantidad de texto y aplica las siguientes herramientas; observando el resultado:

- Agregar tres comentarios
- Mostrar comentarios
- Eliminar uno de los comentarios
- Habilitar Control de cambios

89

- Hacer modificaciones al documento con el Control de cambios habilitado y observe el comportamiento del documento
- Acepta todas las modificaciones realizadas a su documento
- Guarda el documento con el nombre "ejercicio1modificado.docx", y utilizando la herramienta **Comparar** analiza las diferencias entre ambos documentos.

# *Actividad 2*

ШI

**III** 

Abre un documento con por lo menos tres niveles de título (por ejemplo: unidades, temas y subtemas), y aplica estilos de acuerdo con el nivel, utilizando estilos y apoyándote en la vista de esquema. Posteriormente, inserta una **Tabla de contenido** al inicio del documento; la estructura de tu documento debe visualizarse de forma similar a este ejemplo:

| Tabla de contenido |  |
|--------------------|--|
|                    |  |
|                    |  |
|                    |  |
|                    |  |
|                    |  |
|                    |  |
|                    |  |
|                    |  |
|                    |  |

**Figura 4.54. Ejemplo Tabla de contenido**

Posteriormente descarga cinco imágenes de internet que hablen sobre el tema del texto y agrégalas libremente dentro del documento. Genera títulos a cada una de las imágenes usando la herramienta Insertar título.

Por último, agrega una **Tabla de ilustraciones** justo debajo de la tabla de contenido que habías insertado previamente.

**Figura 4.55. Ejemplo Tabla de ilustraciones**

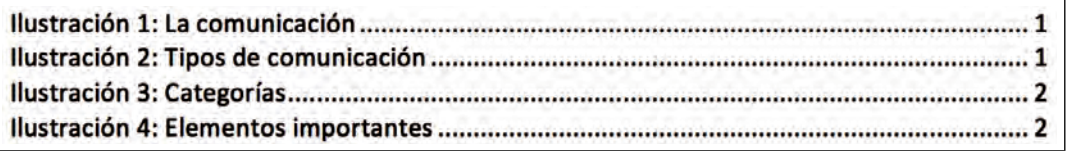

# *Actividad 3*

Utilizando la ficha **Correspondencia** realiza lo siguiente:

- Crea un archivo en Excel con cinco campos (encabezados de la hoja) que digan lo siguiente:
	- Δ Nombre
	- Δ Apellido
	- Δ Asignatura
	- Δ Fecha Inicio
	- Δ Fecha Fin
	- Δ Exámenes
	- Δ Trabajos
	- Δ Glosarios
	- Δ Bases
	- Δ Foros

 $\blacksquare$ 

• Captura diez registros (filas) colocando datos en todos los campos; guarda el archivo con el nombre de "Datos.xlsx".

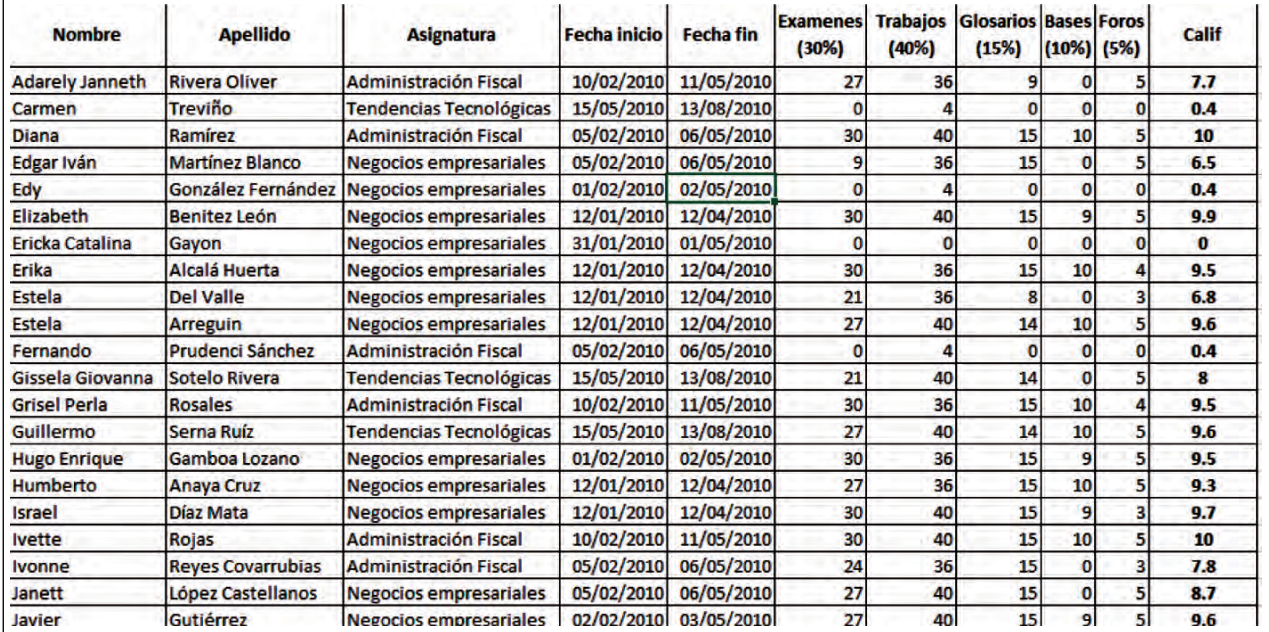

#### **Figura 4.56. Ejemplo Tabla Excel**

• En un documento nuevo de Word, inicia una combinación de correspondencia de Cartas.

- Vincula el documento con el archivo de Excel que creaste previamente.
- Agrega campos donde corresponda, de tal forma que el documento quede similar al siguiente ejemplo:

**STATE** 

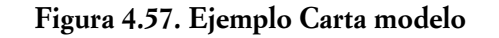

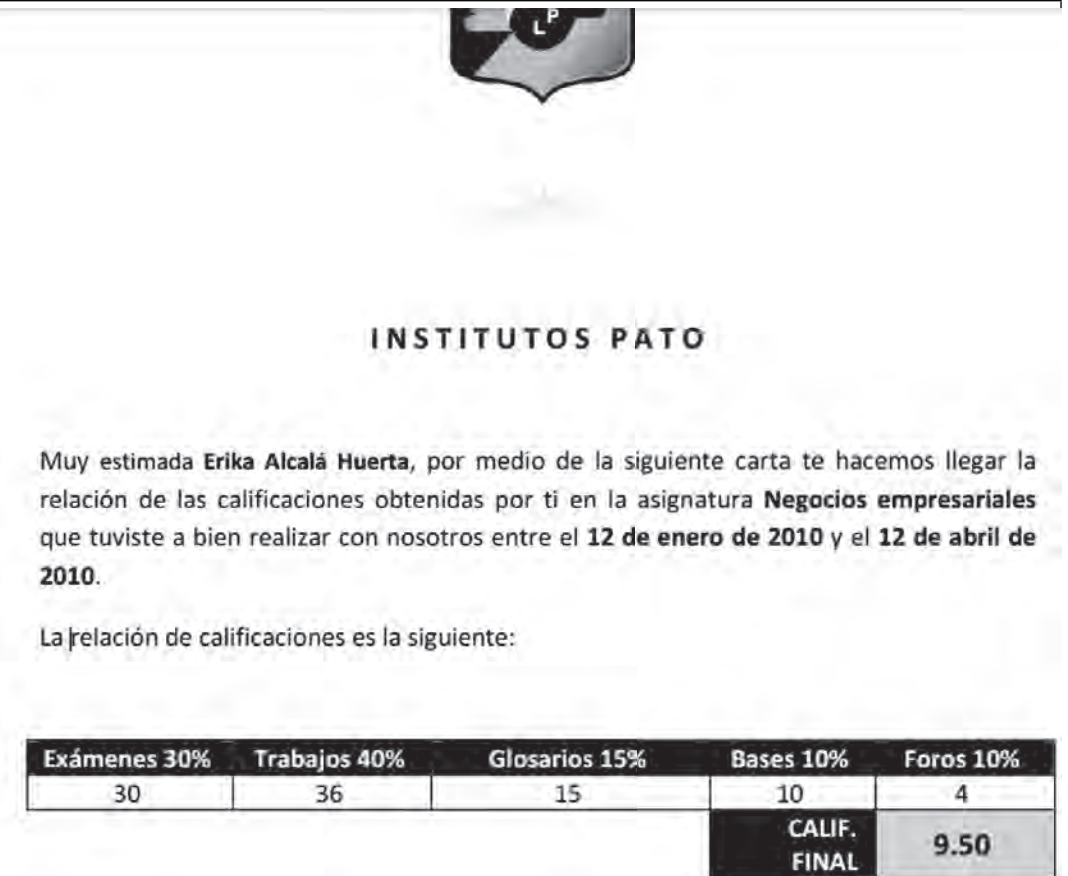

# **Actividad 4**

 $\blacksquare$ 

Habilita la ficha **Desarrollador** y utiliza los controles de formulario para realizar el siguiente documento:

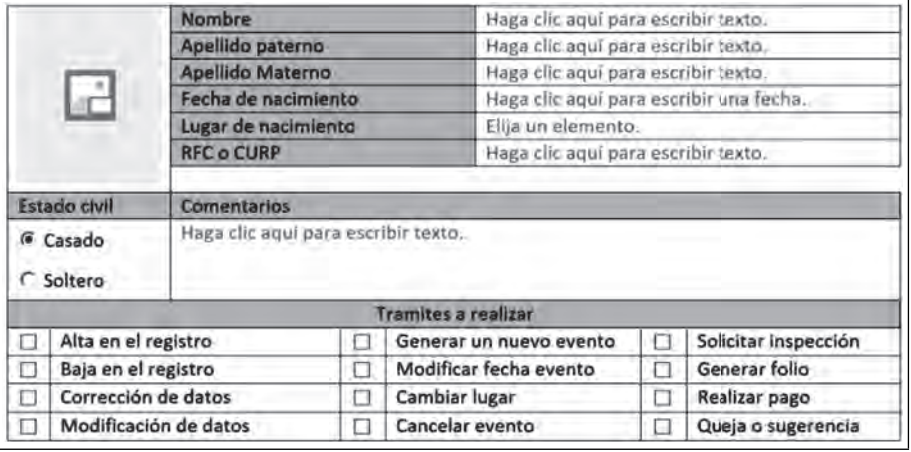

## **Figura 4.58. Ejemplo Formulario**

<u> Tanzania (</u>

Los controles a utilizar son los siguientes:

- Control de contenido de imagen
- Control de texto enriquecido
- Control de selector de fecha
- Control de cuadro combinado
- Control de contenido de casilla
- Control ActiveX botón de opción

Utiliza tablas para diseñar el formulario y después inserta los campos.

#### **Bibliografía utilizada y recomendada**

 $\blacksquare$ 

Microsoft Office, disponible en línea: http://office.microsoft.com, consultado el (18/07/12). Peña, Rosario ( 2013). *Word 2013: Manual práctico para todos*. México: Alfaomega. Bribiesca, Graciela (2010). *Microsoft Office 2010 para los negocios*. México: Pearson. Pérez, María (2013). Office 365 para empresas y profesionales. México: Alfaomega. Bibliografía y sitios web recomendados Pascual, Francisco (2014). *Domine Microsoft Office 2013*. México: Alfaomega. Peña, Rosario (2014). *Office 2013 Paso a paso.* México: Alfaomega.

TM

# **Capítulo V** Herramientas de PowerPoint para presentaciones ejecutivas

*Dora Alicia Reyes Echeagaray Marlene Olga Ramírez Chavero.*

111

#### **Introducción**

**THE** 

as presentaciones electrónicas son un medio a través del cual es posible compartir ideas y presentar  $\rightarrow$ información a otras personas a través de textos, imágenes, gráficas, sonidos, videos y otros elementos que se organizan de manera ordenada y que pueden ser útiles por sí mismos para transmitir un mensaje o, bien, ser un apoyo audiovisual para una exposición oral.

Una presentación ejecutiva es un informe que a través de los elementos mencionados anteriormente, permite transmitir información de la organización de una manera ordenada y resumida, en la que se reflejan los puntos importantes de una manera clara y entendible. A través de una presentación ejecutiva podemos transmitir cualquier tipo de información administrativa de la empresa, por ejemplo: Informes de ventas, gastos, producción, finanzas; presupuestos, balances, proyectos de inversión, planes de negocio, avances y resultados de proyectos realizados y propuestas de nuevos proyectos.

En este capítulo, aprenderemos a utilizar herramientas de PowerPoint de manera más profesional, como plantillas, temas, patrones de diapositivas, objetos multimedia, animaciones, inserción de audio o video y también controles ActiveX, para elaborar presentaciones interactivas que causen un mayor impacto en la presentación.

Este capítulo no pretende ser un manual completo de PowerPoint, pues para eso se requeriría un libro dedicado exclusivamente a esta aplicación; sin embargo, se presentan procedimientos que facilitarán el trabajo al elaborar presentaciones ejecutivas a todos aquellos que ya cuentan con los conocimientos y habilidades básicas de su uso.

## **5.1. Plantillas**

 $\blacksquare$ 

ШI

Cuando iniciamos nuestro trabajo con PowerPoint, podemos crear una nueva presentación "desde cero" o podemos utilizar las plantillas prediseñadas que vienen en el programa. Una ventaja de utilizar las plantillas prediseñadas, es que; posteriormente, podemos hacer variaciones en los formatos de textos y otros elementos de toda la presentación con pocos clics, de una manera sencilla a través de los temas.

## *5.1.1. ¿Qué es una plantilla?*

Es un diseño predefinido para presentaciones que incluye un formato específico para los diversos elementos que contiene, como los colores o estilos de fondo, tamaños, colores y tipografía de los textos y formatos de otros elementos y formas; de tal manera que contiene un diseño único de acuerdo con el tipo de presentación.

PowerPoint tiene plantillas prediseñadas para distintos usos, como calendarios, diplomas, invitaciones, etcétera. También podemos crear nuestras propias plantillas que contengan, por ejemplo, el logotipo y los colores que identifican a una organización, así como otros elementos de diseño. Podemos después, compartir estas plantillas con los miembros del equipo de trabajo para que las presentaciones sean elaboradas con un formato uniforme para toda la organización.

## *5.1.2 Plantillas predefi nidas de PowerPoint*

Para utilizar una plantilla predefinida por PowerPoint, selecciona la ficha **Archivo/Nuevo** y allí escoge la plantilla que sea más acorde al tipo de presentación.

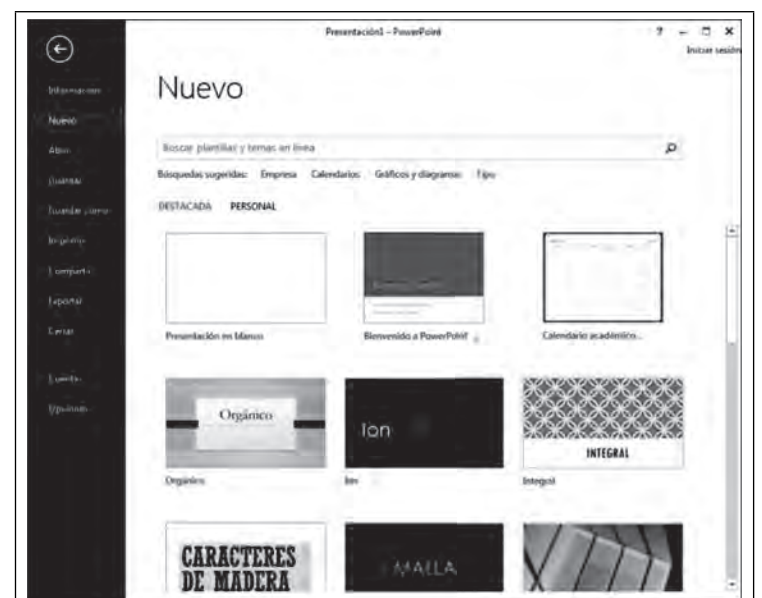

Figura 5.1. Nueva presentación con plantillas predefinidas

Después de escoger la plantilla, puedes escoger alguna variante de color y después haz clic en **Crear**.

Figura 5.2. Variantes de color de las plantillas predefinidas

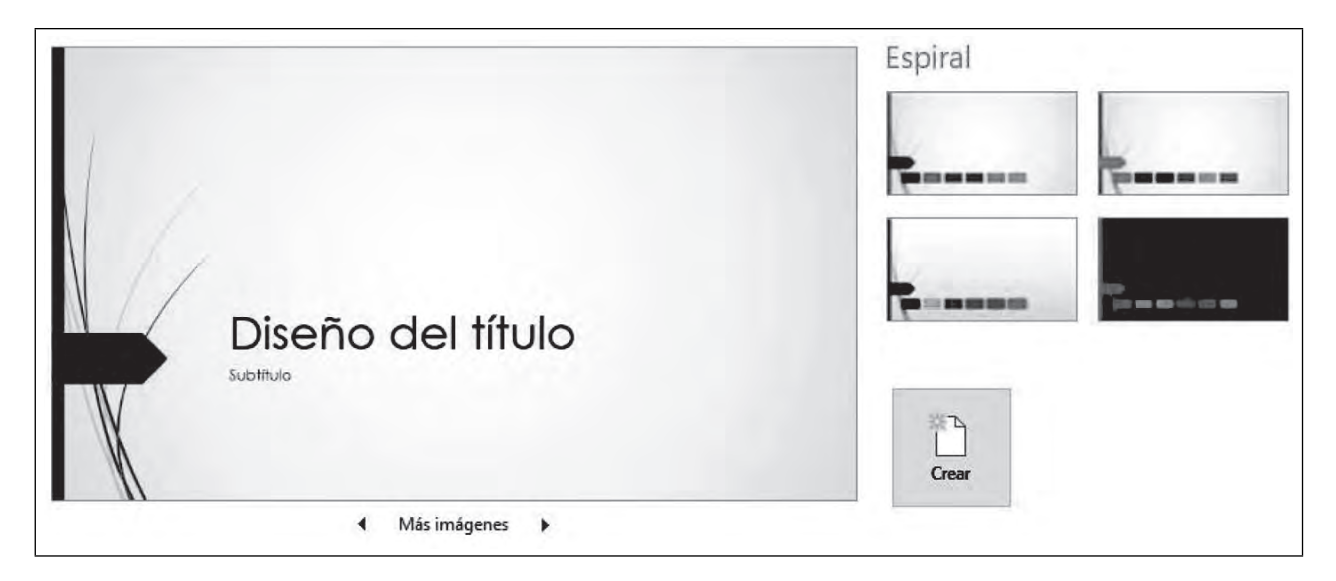

# *5.1.3 Plantillas personalizadas para la organización*

CREAR <sup>Y</sup> GUARDAR UNA PLANTILLA PERSONALIZADA

 $\blacksquare$ 

Si deseas crear una plantilla personalizada que contenga los elementos principales de la organización, como nombre, logotipo y colores que la identifican, primero, en una presentación nueva, elabora tu propio diseño de diapositiva, utilizando los textos e imágenes de tu empresa, así como los temas y patrones que

ПI

aprenderás más adelante en este capítulo. Después guarda la presentación como una plantilla a través de la fi cha **Archivo/Guardar como**, selecciona **Examinar** y, en la lista desplegable llamada **Tipo**, selecciona **Plantilla de Powerpoint**.

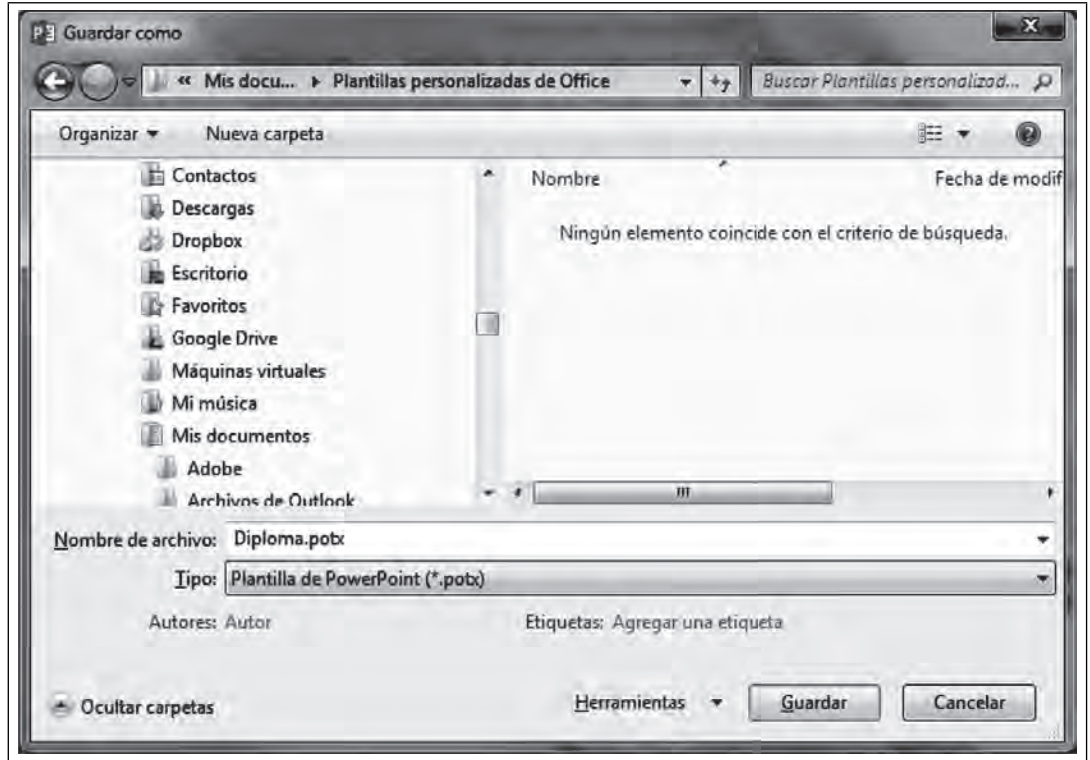

**Figura 5.3. Guardar como plantilla**

Para este ejemplo, hemos elaborado previamente un diploma y procedimos a guardarlo como plantilla.

Puedes guardar la plantilla en la ubicación que desees. Por omisión, PowerPoint guarda las plantillas personalizadas en la carpeta de **Plantillas personalizadas de Offi ce** (que se encuentra dentro de la carpeta Documentos). Desde el Explorador de Windows, puedes dirigirte a esta carpeta (en caso de haberla guardado allí) y copiar la plantilla para compartirla con tu equipo de trabajo por el medio que desees hacerlo. Para abrir la plantilla en otra computadora, basta hacer doble clic sobre ésta desde el Explorador de Windows, y comenzar a trabajar. Al guardarla, PowerPoint pedirá un nuevo nombre para la presentación.

#### UTILIZAR LAS PLANTILLAS PERSONALIZADAS

ШI

**III** 

Si deseas utilizar las plantillas personalizadas de la computadora, selecciona la ficha **Archivo/Nuevo.** La Figura 5.4, muestra que dentro de la ventana **Nuevo** hay dos categorías: DESTACADA (plantillas predefinidas por PowerPoint) y PERSONAL (plantillas creadas por ti mismo). Al seleccionar **PERSONAL**, aparecerá en nuestro caso la plantilla Diploma.

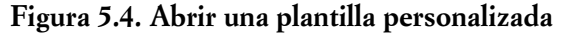

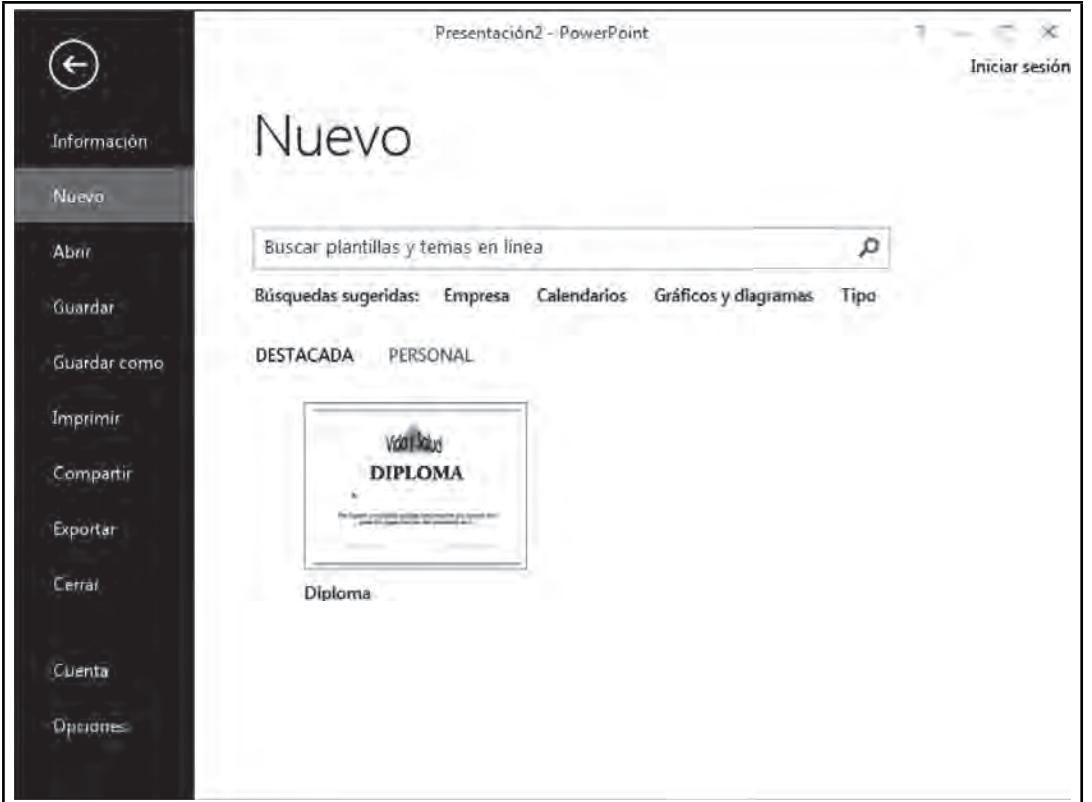

Hemos aprendido a tanto a utilizar plantillas predefinidas como personalizadas. Para el desarrollo de este capítulo, crearemos una presentación para un informe anual de ventas. No comenzaremos con una plantilla personalizada, sino con la plantilla predefi nida llamada **Espiral** e iremos personalizando el diseño durante el desarrollo de este capítulo.

## **5.2 Temas**

 $\blacksquare$ 

# *5.2.1 ¿Qué es un tema?*

Los temas son las variantes de color, tipografía (fuentes) y efectos de los objetos que podemos aplicar a la presentación para cambiar su aspecto de manera rápida. Este cambio afectará el formato del texto y otros elementos, de acuerdo con la gama de colores y fuentes que incluya el tema seleccionado. Para ver los temas seleccionaremos la ficha Diseño.

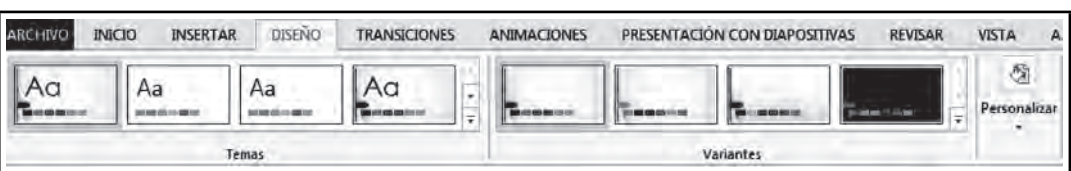

#### **Figura 5.5. Ficha Diseño**

m

# *5.2.2 Cambiar el tema*

**III** 

Para cambiar el tema, podemos elegir entre las opciones prediseñadas, primero de color, que se muestran en el grupo **Variantes**.

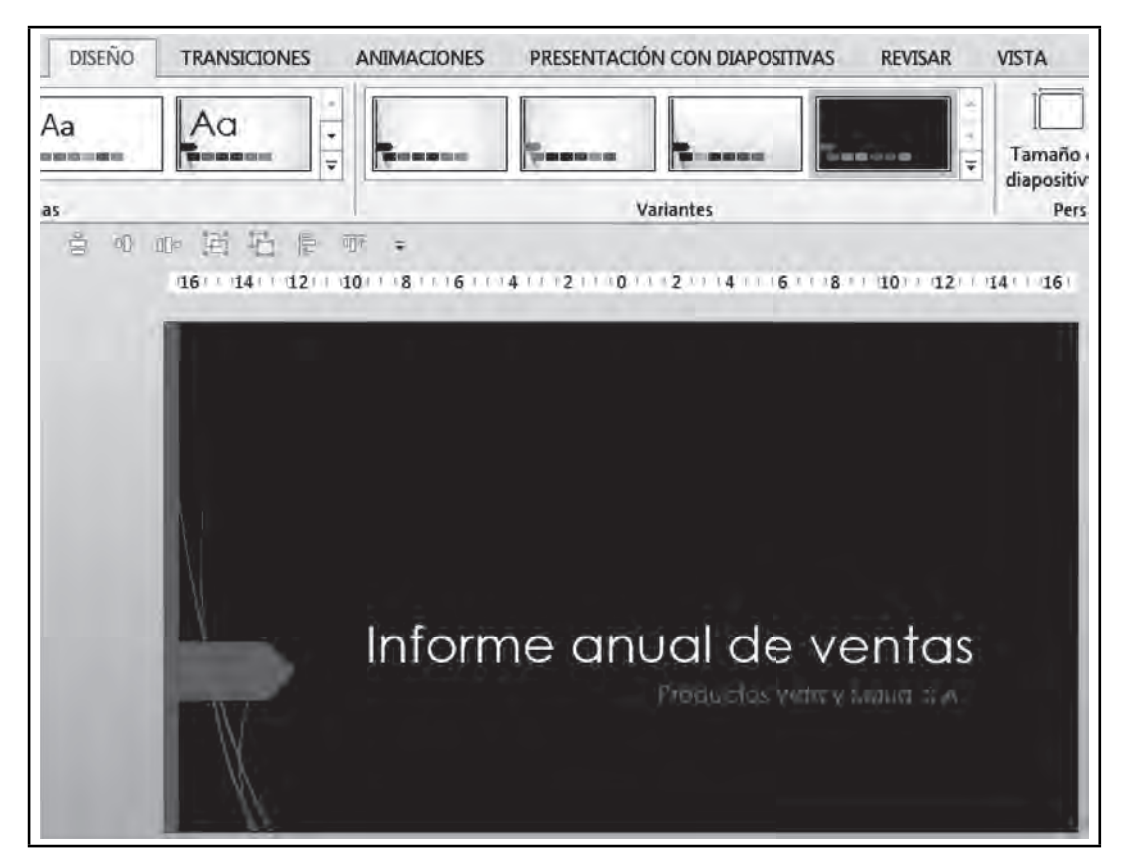

**Figura 5.6. Otro color para el tema**

Podemos personalizar aún más el diseño, pues al hacer clic en la lista desplegable de las variantes, encontraremos más colores, fuentes, efectos y estilos de fondo para escoger a nuestro gusto. Todos estos elementos son parte del tema.

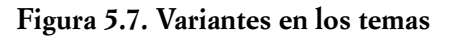

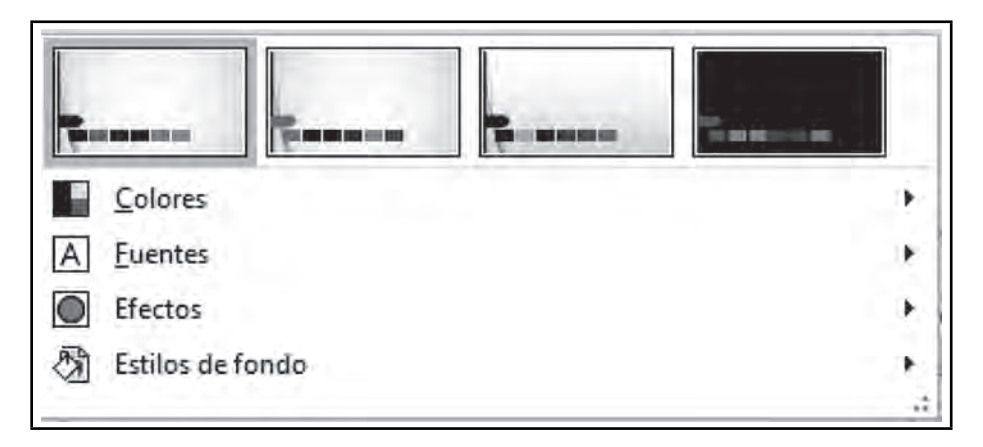

ШI

Al seleccionar cualquiera de estas opciones, encontraremos combinaciones para escoger la que más nos agrade. Por ejemplo, para cambiar el tipo de letra, seleccionaremos **Fuentes**.

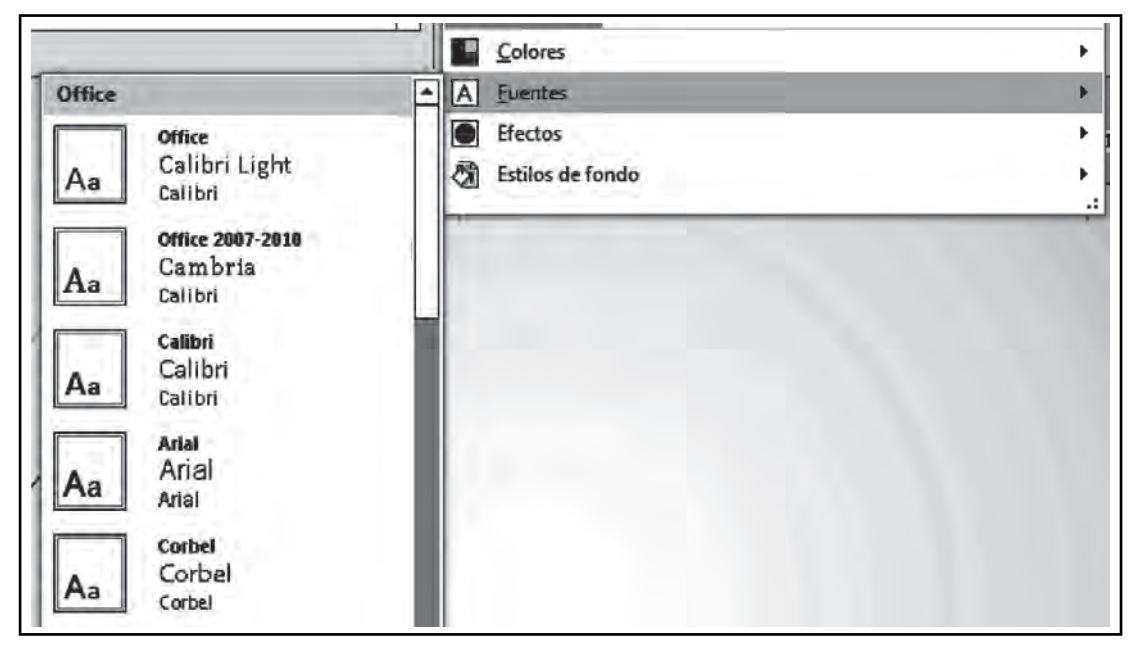

**Figura 5.8. Variantes de las fuentes**

Encontraremos varias combinaciones de fuentes para título (fuente de encabezado) y para los textos (fuente de cuerpo).

#### *5.2.3 Personalizar el tema*

<u>ili m</u>

También podemos crear nuevas combinaciones de colores, fuentes, efectos y estilos de fondo de tal manera que diseñemos un tema personalizado para nuestras presentaciones.

Por ejemplo, si deseamos crear una combinación personalizada de fuentes para el tema, entonces en lugar de escoger cualquiera de las opciones presentadas en la lista desplegable, seleccionaremos la última opción: **Personalizar fuentes.**

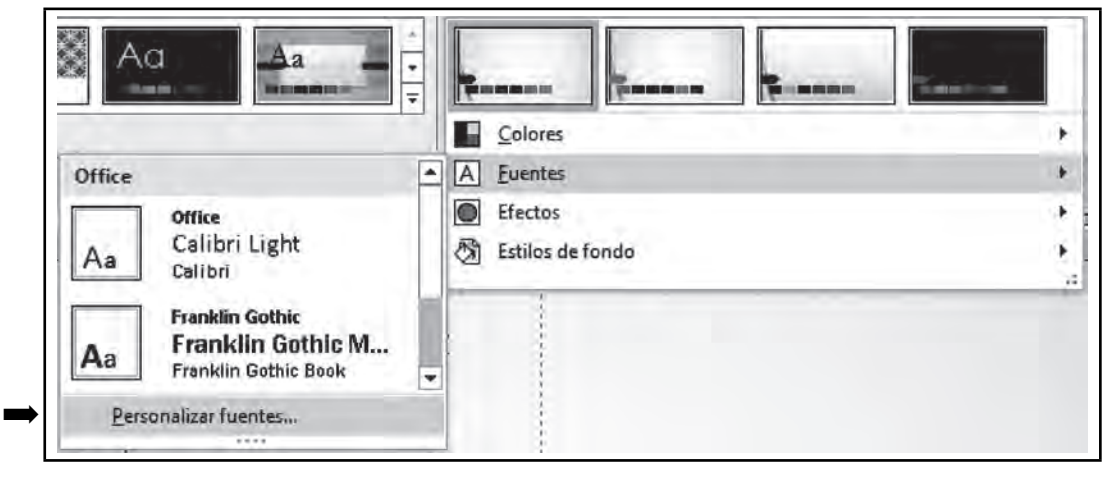

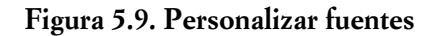

TM

**IIII An** 

 $\blacksquare$ 

Se abrirá la siguiente ventana, donde escogeremos la fuente deseada tanto para encabezado como para el cuerpo de la presentación:

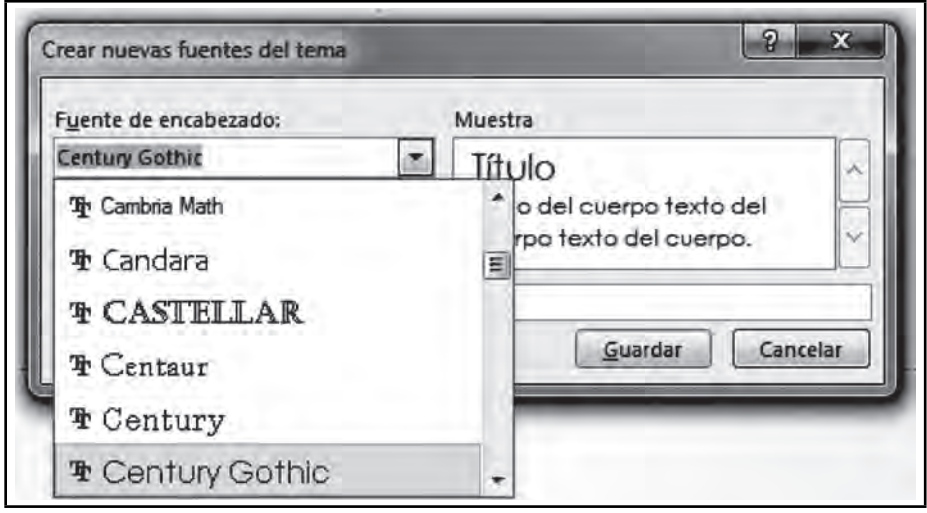

**Figura 5.10. Crear nuevas fuentes en el tema**

Después, ingresaremos un nombre para esta combinación, por ejemplo "tipografía del informe" y clic en **Guardar**.

De aquí en adelante, la nueva combinación aparecerá cuando se ingrese a esta lista:

**Figura 5.11. Combinación personalizada de fuentes**

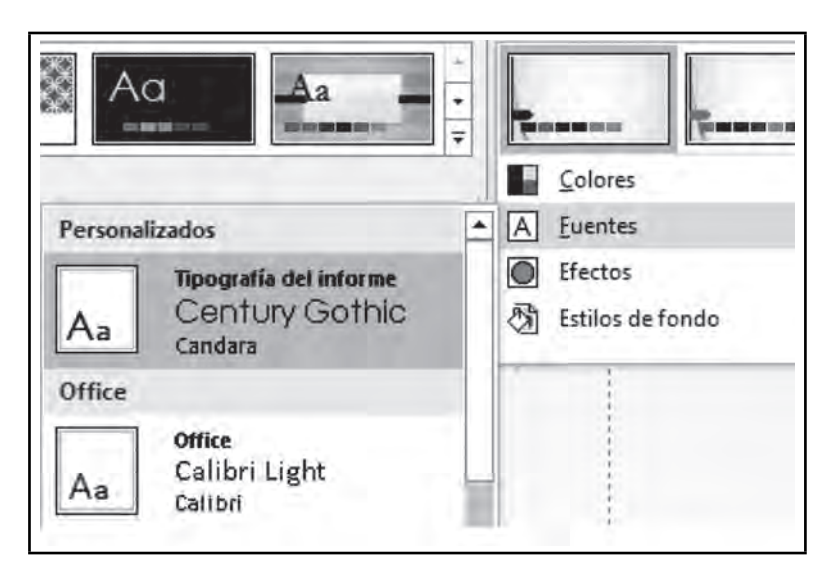

70

De esta forma, podemos crear combinaciones para colores. Veamos ahora la ventana de personalización de los colores:

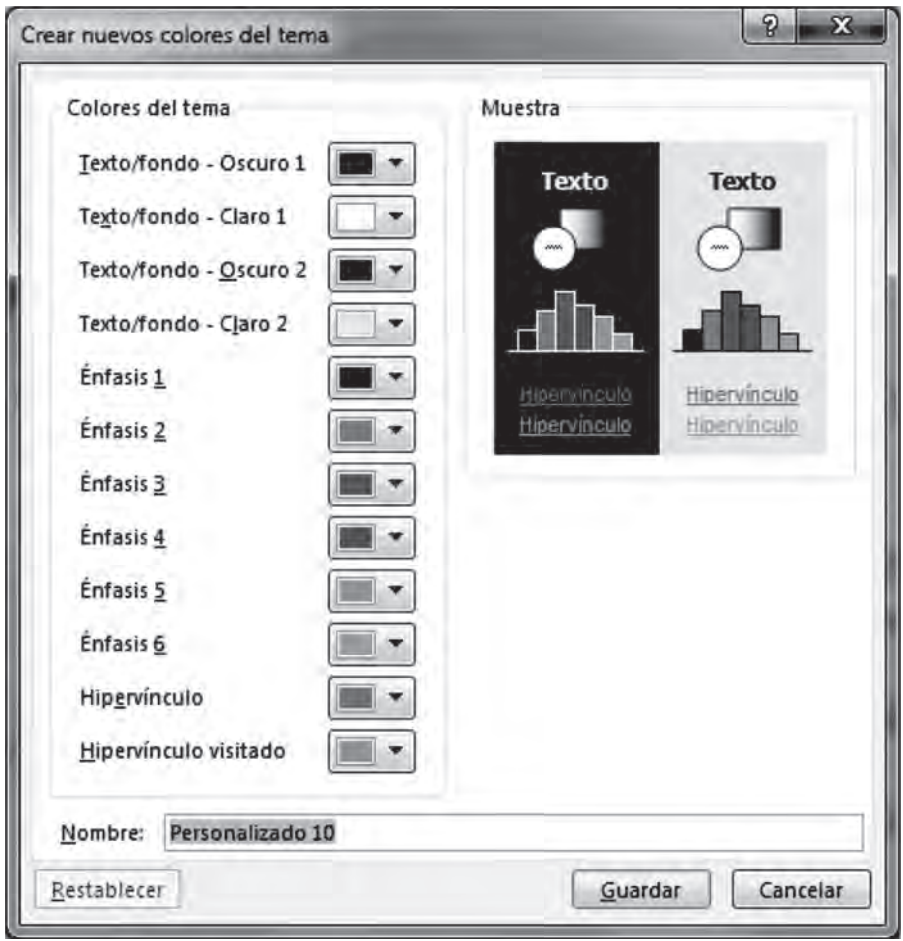

**Figura 5.12. Colores personalizados**

Prueba cambiar los colores del texto, fondo, énfasis e hipervínculos y en la muestra verás cómo quedará tu presentación.

# **5.3 Patrón de diapositivas**

 $\blacksquare$ 

Si deseamos personalizar aún más la presentación, por ejemplo, cambiar los títulos de todas las diapositivas de lugar o color al mismo tiempo, agregar una imagen de la organización o insertar una línea o texto de fondo que aparezca en todas las diapositivas, entonces utilizaremos el patrón de diapositivas.

# *5.3.1 ¿Qué es el patrón de diapositivas?*

Es el diseño base de una presentación, que permite que cada vez que insertemos una nueva diapositiva, ésta tome las características y formatos que están definidos en este patrón para que sean uniformes en las

<u> III</u>

nuevas diapositivas. Si sabemos trabajar con el patrón de diapositivas, ahorraremos mucho tiempo y esfuerzo en el diseño de nuestra presentación, ya que bastará hacer cambios una sola vez en algún elemento del patrón y se reflejarán de manera automática en todas las diapositivas que contiene la presentación. El patrón es útil para hacer cambios que no se encuentran en las variantes de los temas; por ejemplo, cambiar el tamaño de la fuente de los textos, mover el título a una posición diferente, agregar una imagen o una línea en cierta posición para todas las diapositivas.

Esto significa que si tenemos una presentación que contiene treinta diapositivas, y deseamos cambiar el tamaño o posición de los títulos de todas ellas, no tendremos que hacerlo diapositiva por diapositiva, sólo haremos el cambio en el título que se encuentra dentro del patrón y automáticamente cambiarán los títulos de todas las diapositivas. Lo mismo sucede si deseamos agregar el logotipo de la organización en todas las diapositivas: Ingresaremos al patrón, insertaremos el logotipo en el lugar deseado y aparecerá en las treinta diapositivas de manera inmediata. Una vez insertado, podremos modificar su tamaño o cambiarlo de posición desde el patrón y veremos cómo cambia automáticamente en todas las diapositivas.

Los elementos que podemos modificar en el patrón de diapositivas son el tema, los colores, el fondo de la diapositiva, el formato de los textos y viñetas y la posición inicial de los marcadores de posición. También es posible agregar imágenes, formas, hipervínculos y otros elementos para que aparezcan en todas las diapositivas y evitar que se muevan accidentalmente mientras estamos trabajando en cada una de ellas.

## *5.3.2 Diferencia entre un patrón de diapositivas y una plantilla*

La diferencia entre un patrón de diapositivas y una plantilla es que el patrón se encuentra dentro de una presentación y modifica solamente las diapositivas que se encuentran en ésta; una vez que la cerramos, ya no tenemos acceso al patrón. Por su parte, la plantilla puede contener uno o varios patrones, así como también varios temas, y sirve como modelo para crear presentaciones futuras a partir de ella, debido a que se guarda de manera automática en la computadora. Comenzaremos a trabajar con el patrón.

# *5.3.3 Mostrar el patrón de diapositivas y salir de él*

 $\blacksquare$ 

ШI

Para mostrar el patrón de diapositivas y poder modificarlo selecciona la ficha **Vista/Patrón de diapositivas,** con lo que verás una vista como la siguiente:

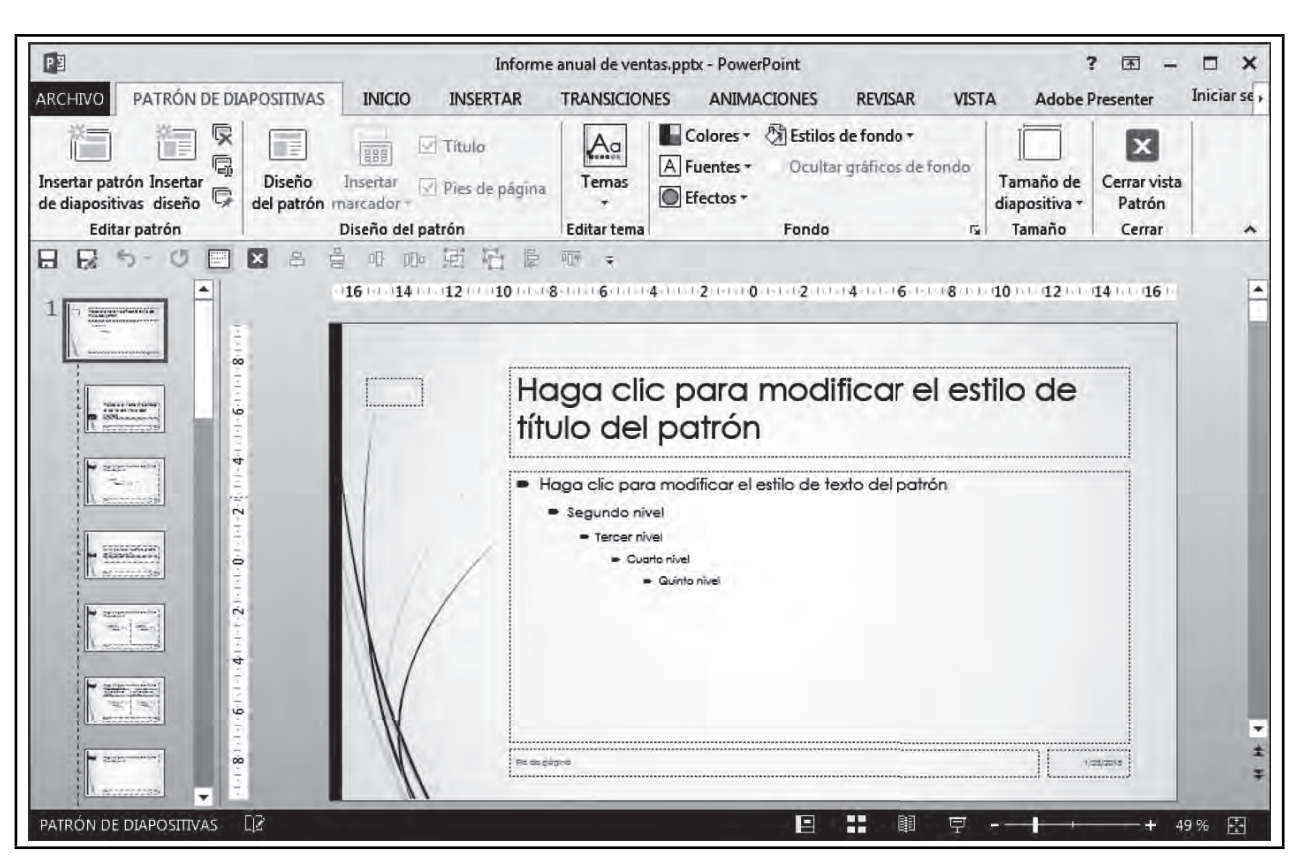

**Figura 5.13. Vista Patrón de diapositivas**

Observa cómo cambia la vista y aparece una nueva fi cha llamada **Patrón de diapositivas**. Observa también como en el panel izquierdo han cambiado las diapositivas. Estas diapositivas no son las de nuestra presentación, sino que cada una de ellas representa un diseño diferente dentro del patrón que corresponde a cada uno de los diseños que podemos utilizar cuando insertamos una nueva diapositiva desde la ficha **Inicio/Nueva diapositiva**.

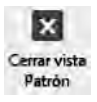

ШT

Para salir del patrón y regresar a la presentación, selecciona el botón **Cerrar vista Patrón,** que se encuentra al final de la barra.

TM

# *5.3.4 Estructura del patrón*

**III** 

#### **Figura 5.14. Estructura del patrón**

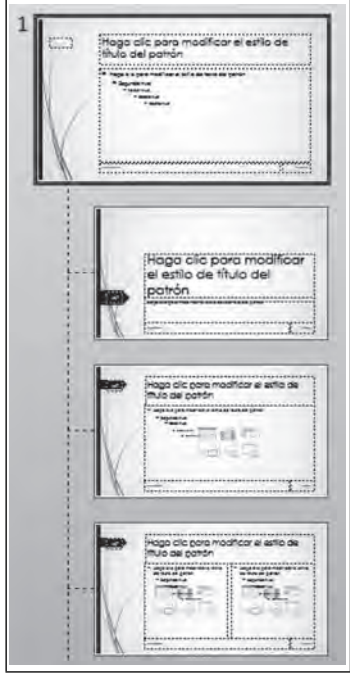

Si observas la figura 5.14, notarás que hay una diapositiva principal y otras secundarias o dependientes de la principal.

La *diapositiva principal* se llama **Patrón de diapositivas,** es el diseño base de toda la presentación, y su diseño afecta a las diapositivas secundarias. Dentro de este patrón, se modifica principalmente el fondo, los colores y los temas, así como el color de los textos y estilo de las viñetas. También puedes hacer los cambios que desees como agregar una imagen, línea o texto para que aparezcan en todas las diapositivas.

Las *diapositivas secundarias* son, como comentamos anteriormente, cada uno de los diseños que encontramos cuando insertamos una nueva diapositiva a través de la ficha **Inicio, Insertar Nueva Diapositiva**, es decir, "Título", "Título y objetos" y "Dos objetos", por citar algunas.

Para explicar un poco más sobre los diseños del patrón, mostraremos en la figura 5.15 una comparación entre éstos y los diseños de las diapositivas de la presentación:

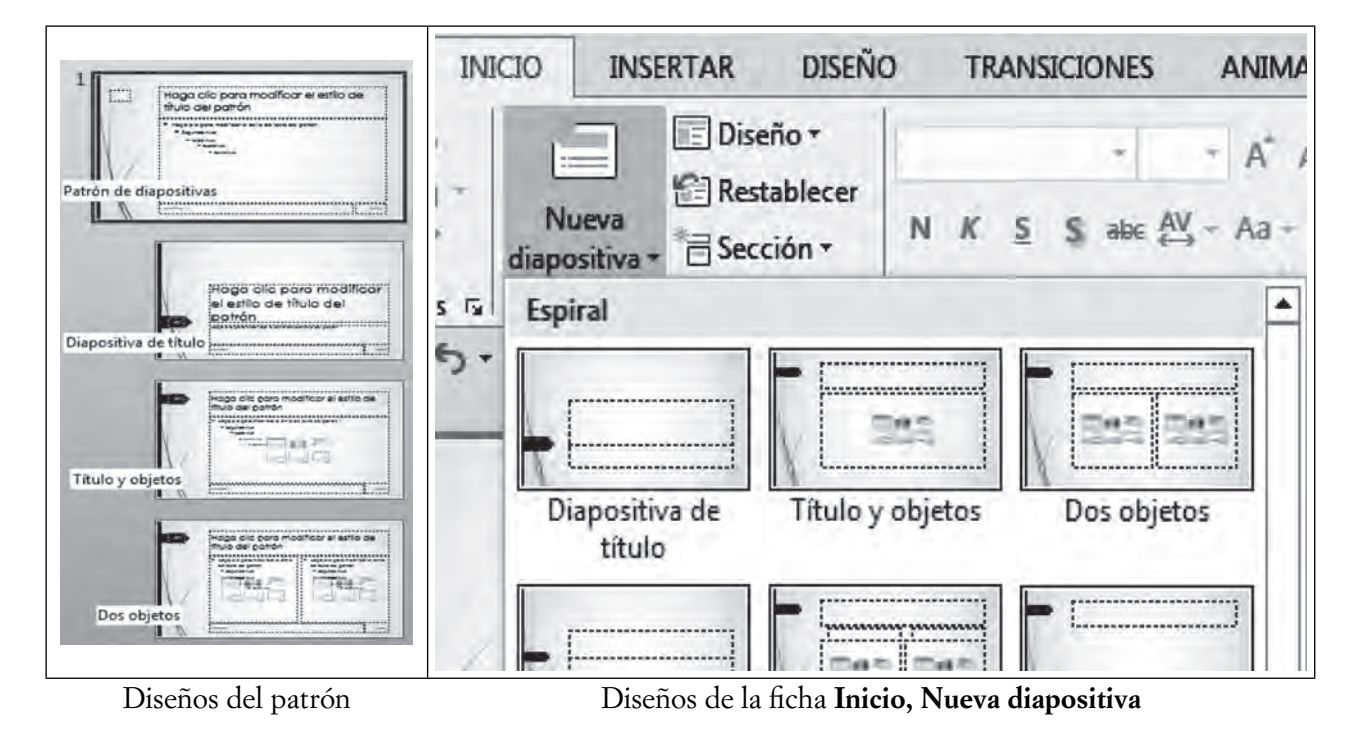

**Figura 5.15. Comparación entre los diseños de diapositiva del patrón y los de la presentación**

ШI

En la imagen de la izquierda, observa como a partir de la segunda diapositiva, el patrón contiene cada uno de los diseños de las diapositivas de la presentación (que se muestran en la imagen de la derecha), de tal forma que, si deseas modificar el formato únicamente de las diapositivas que tengan el diseño "Título" y objetos" selecciona esta diapositiva desde el patrón y haz los cambios en ella. Sólo las diapositivas que tengan este diseño reflejarán el cambio.

Dentro de las diapositivas secundarias del patrón, se modifica principalmente el tamaño o lugar de los marcadores de posición y el tamaño y color de los textos, aunque también pueden insertarse imágenes y hacer cualquier otra modificación que afecte únicamente a las diapositivas que tengan este diseño.

#### *5.3.5 Hacer cambios en el patrón*

ШL

Una vez comprendida la estructura del patrón podemos hacer todos los cambios deseados, ya sea en la diapositiva principal o bien en cada una de las diapositivas secundarias. A manera de ejemplo, haremos un cambio en un informe de ventas que hemos preparado para este capítulo y ya contiene varias diapositivas:

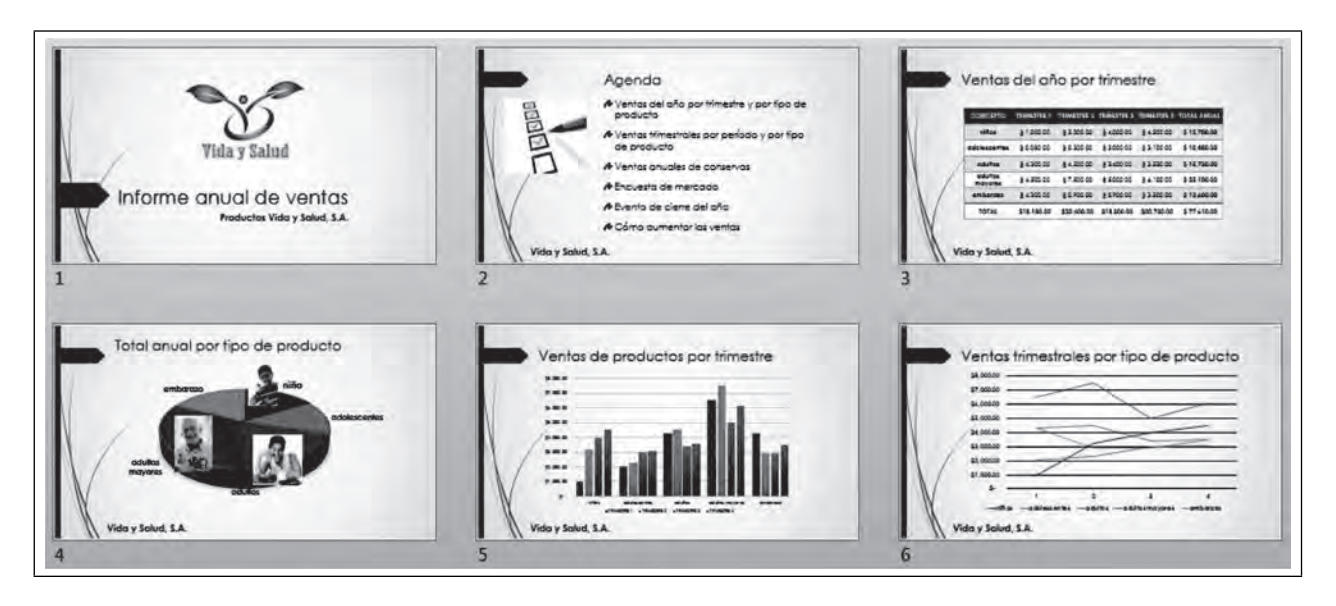

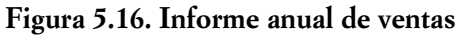

Deseamos agregar un texto con el nombre de la organización, así como su logotipo en la parte inferior de todas las diapositivas de este informe, con excepción de la primera, pues ya contiene estos elementos. Para realizarlo, primero nos cercioraremos de que las diapositivas 2 a 6 tengan aplicado el mismo diseño, en este caso **Título y objetos**. También nos cercioraremos de que la primera diapositiva tenga aplicado un diseño diferente a **Título y objetos**, pues de lo contrario aparecerá un doble logotipo en esta diapositiva, el que ya tiene y el que agreguemos. Generalmente, para esta primera diapositiva se utiliza el diseño **Diapositiva de título**.

Para saber qué diseño tiene una diapositiva, haz clic sobre ella (estando afuera del patrón) y después clic en la fi cha **Inicio/Diseño**. El diseño que aparezca sombreado es el que fue aplicado a esta diapositiva.

TM

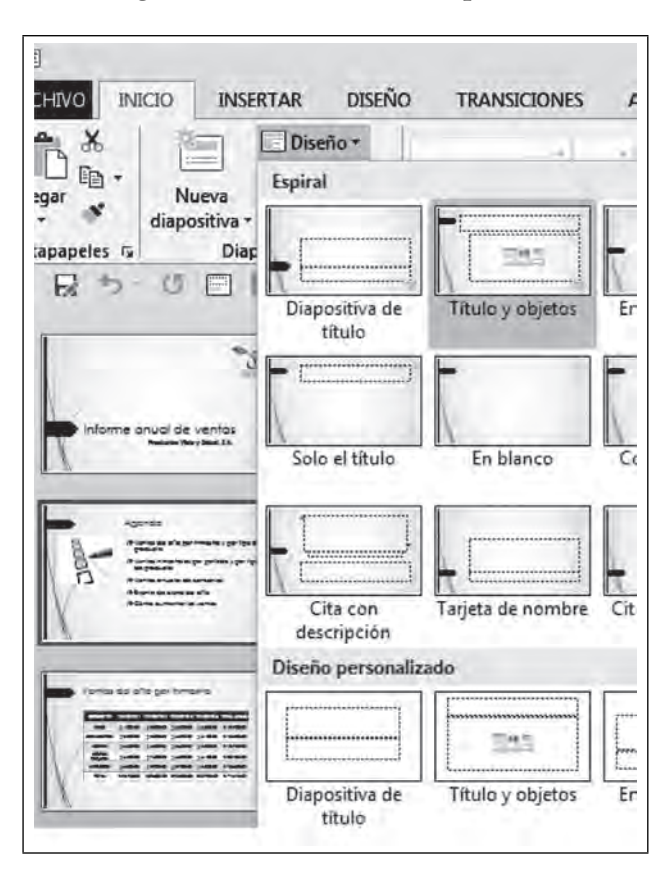

**Figura 5.17. Diseño de la diapositiva**

Una vez que hemos constatado que cada diapositiva tiene el diseño indicado, entraremos al patrón de diapositivas para colocar el texto y la imagen.

INSERTAR UN TEXTO DENTRO DEL PATRÓN

**IIII** 

 $\blacksquare$ 

1. Selecciona la ficha Vista/Patrón de diapositivas, y después la diapositiva secundaria "Título y objetos", que en este caso es la tercera:

 $\blacksquare\Pi$ 

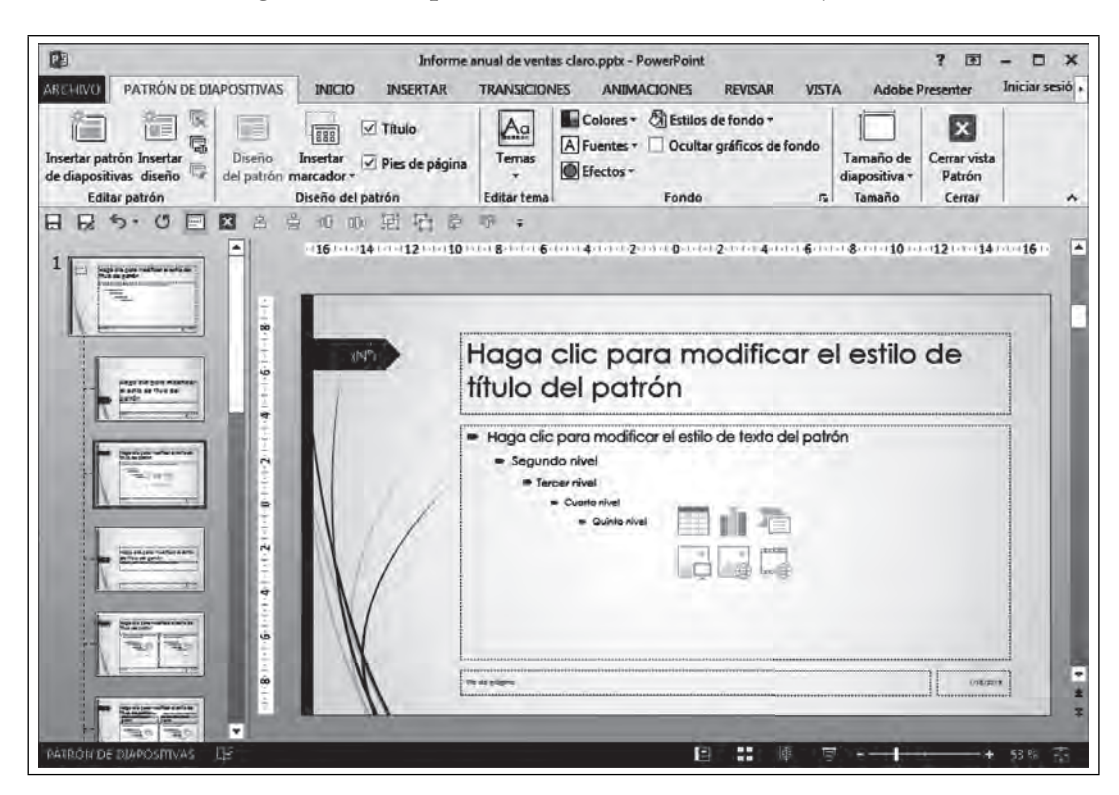

**Figura 5.18. Diapositiva secundaria "Título y objetos"**

2. Selecciona la ficha Insertar/Cuadro de texto.

 $\blacksquare$ 

**Figura 5.19. Insertar un cuadro de texto dentro del patrón**

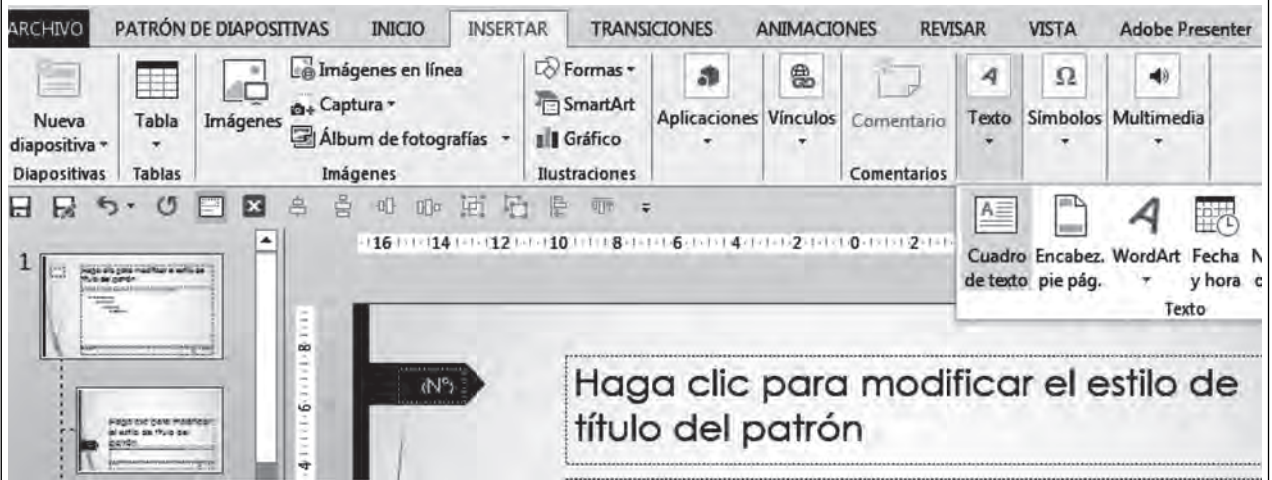

3. Haz clic en la parte inferior de la diapositiva, en el lugar donde deseas que aparezca el texto; y escribe "Vida y Salud, S.A.", aplica el formato deseado.

ПI

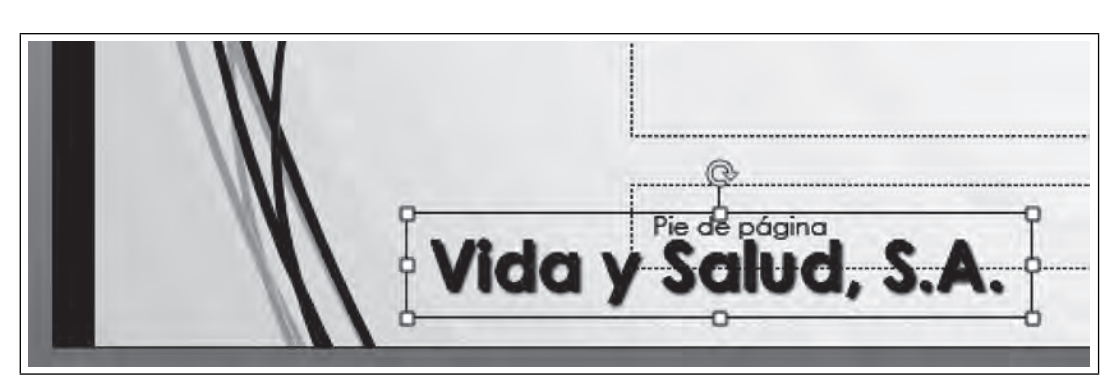

**Figura 5.20. Texto con el nombre de la organización**

INSERTAR UNA IMAGEN DENTRO DEL PATRÓN

**III** 

 $\blacksquare$ 

Una vez dentro de la vista **Patrón**, insertaremos la imagen del logotipo de la organización:

1. En la misma diapositiva donde insertaste el nombre de la empresa, selecciona la ficha Insertar/ **Imágenes.**

**Figura 5.21. Insertar una imagen dentro del patrón**

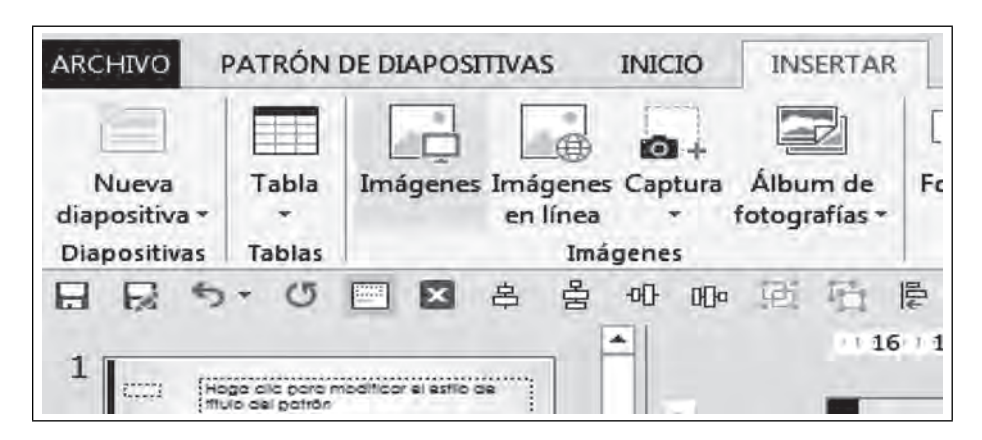

2. Selecciona la imagen del logotipo desde tu PC, cambia el tamaño si es necesario y colócala donde deseas que aparezca. En este caso, la insertaremos en la esquina inferior izquierda de la diapositiva.

**Figura 5.22. Imagen del logotipo de la organización**

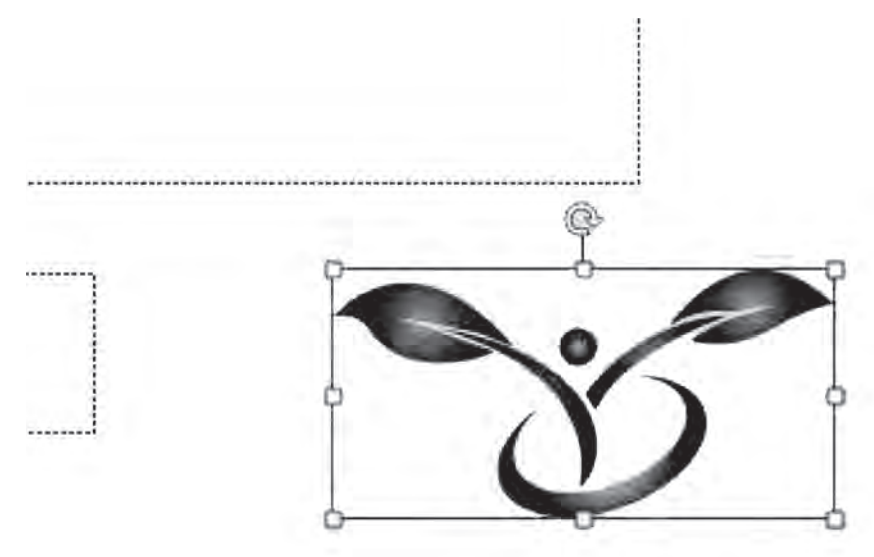

3. Cierra la vista Patrón. Para hacerlo haz clic en la ficha Patrón de diapositivas y después en el icono que se encuentra al final de la ficha.

× Cerrar vista Patrón

Con los cambios realizados, la presentación ahora contiene el texto y logotipo en todas las diapositivas que utilizan el diseño "Título y objetos".

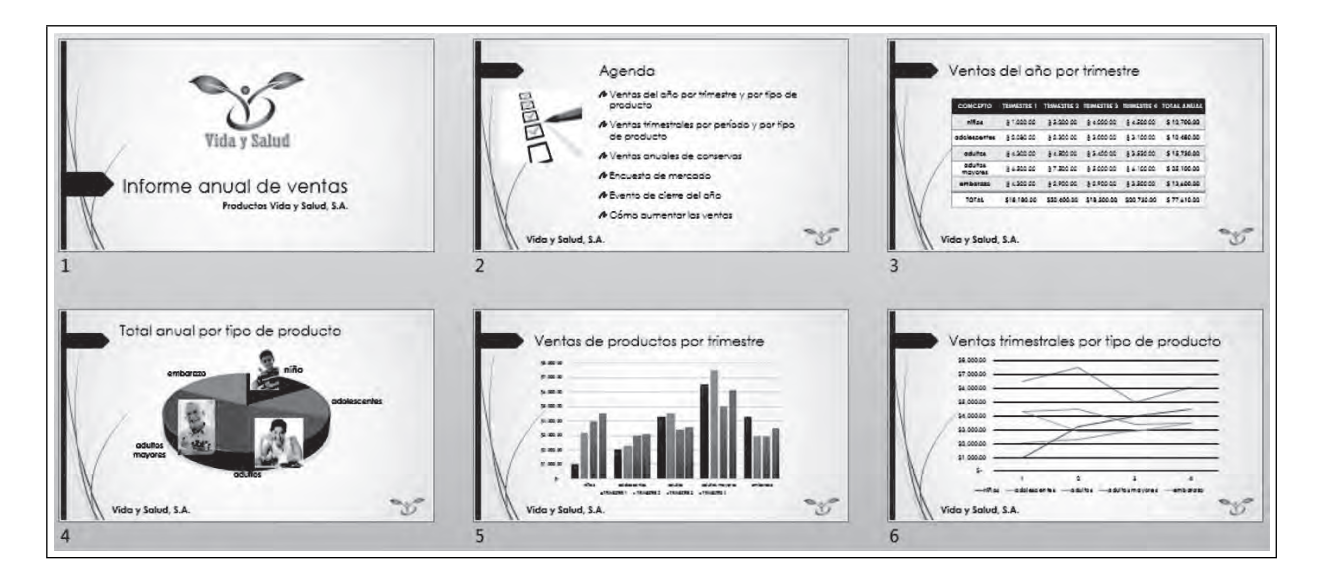

#### **Figura 5.23. Informe anual de ventas con logotipo y nombre de la organización en todas las diapositivas**

 $\blacksquare$ 

ПI

#### **5.4. Trabajo con imágenes**

**III** 

En PowerPoint, las imágenes se refieren específicamente a fotografías o cualquier diseño de imagen que se haya creado en un programa externo y se haya guardado en un formato de imagen conocido. PowerPoint permite prácticamente todos los formatos de imagen utilizados actualmente, entre los que se encuentran: .jpg, .bmp, .gif, .png y .tif. Es muy útil saber aplicar estilos y efectos a una imagen para hacer más atractiva la presentación.

Comenzaremos insertando una diapositiva más en el informe, llamada "Evento de cierre del año", y en esta diapositiva insertaremos una imagen.

#### *5.4.1 Insertar una imagen en la diapositiva*

Podemos insertar una imagen de dos formas, la primera es desde el marcador de posición:

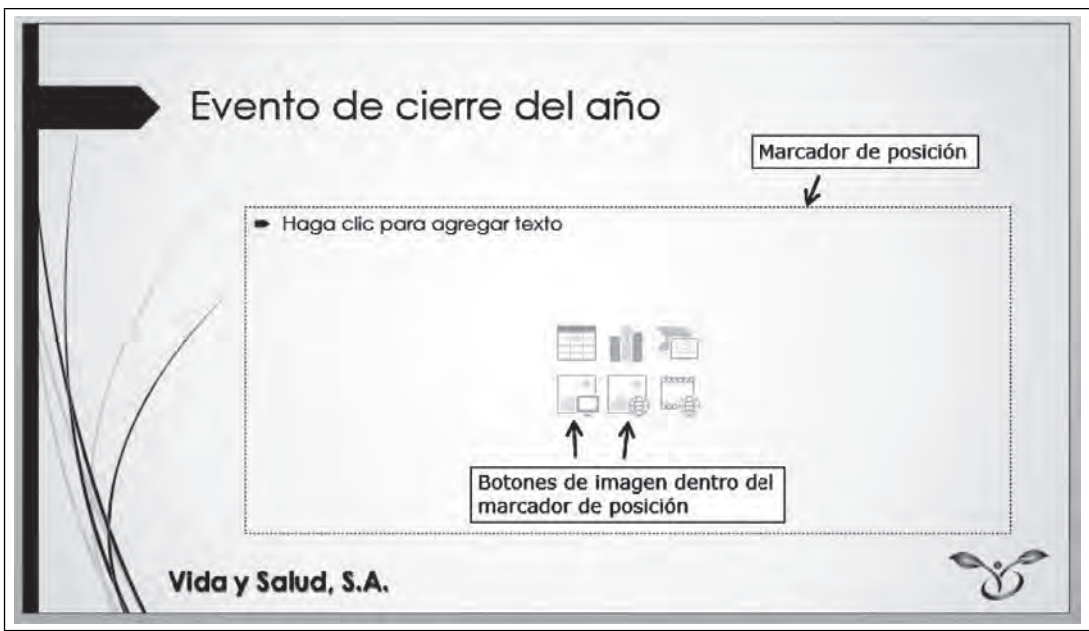

**Figura 5.24. Botones de imagen dentro del marcador de posición**

La segunda es a través de la ficha **Insertar** y los botones del grupo **Imagen**:

**Figura 5.25. El grupo imágenes**

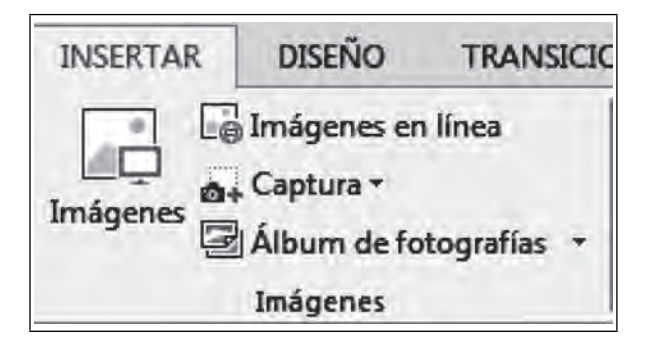
Si seleccionamos **Imágenes**, podremos insertar una imagen desde un archivo.

Si seleccionamos **Imágenes en línea** podremos insertar una imagen de la **Galería de imágenes en línea** de PowerPoint.

El botón **Captura** se utiliza para insertar la imagen de alguna de las ventanas que tenemos abiertas en este momento en la computadora. Puede insertarse una ventana completa o sólo una parte de ésta, al elegir **Recorte de pantalla,** que se encuentra en el cuadro que se despliega al seleccionar el botón **Captura**.

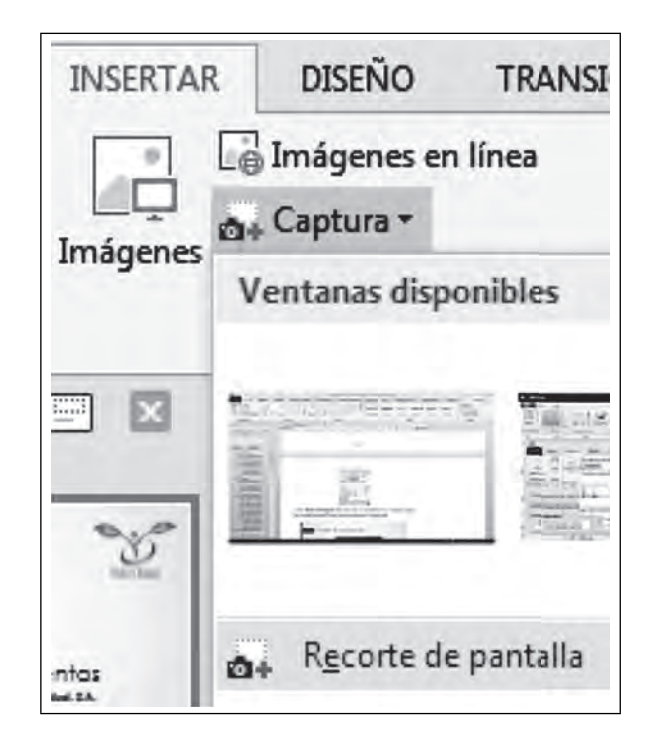

**Figura 5.26. Recorte de pantalla**

El botón **Álbum de fotografías** sirve para crear una presentación con un diseño de álbum para compartir fotografías a través de una presentación de PowerPoint.

En nuestro ejemplo hemos insertado la imagen desde un archivo; la diapositiva queda como se muestra en la Figura 5.27.

TII

 $\blacksquare$ 

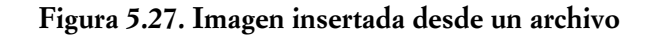

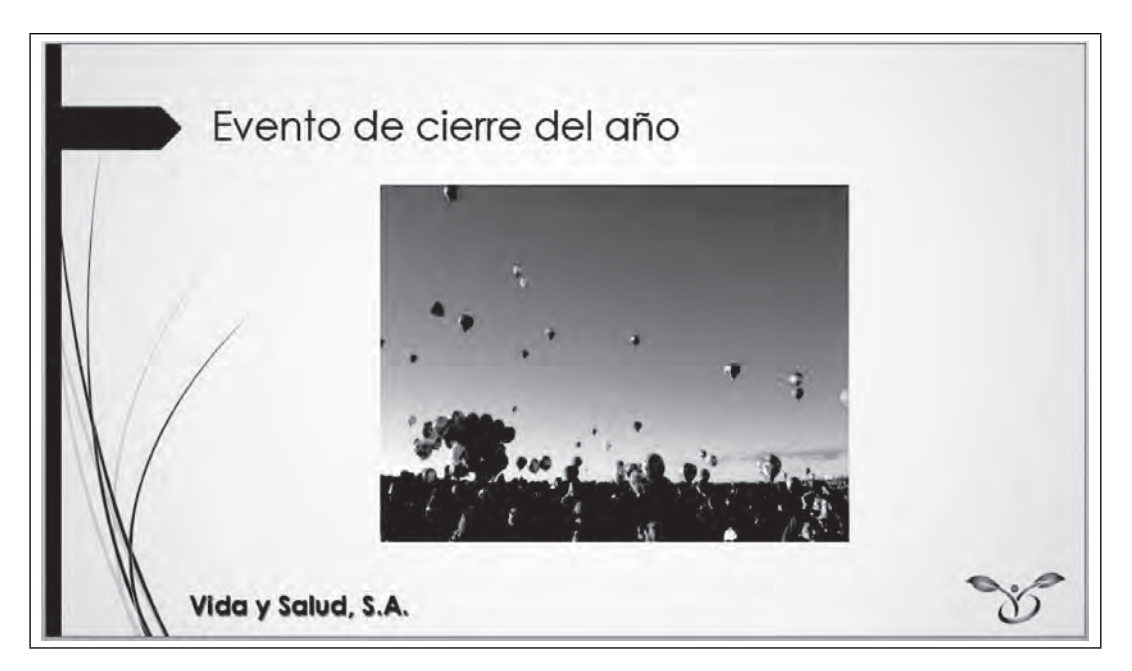

# *5.4.2 Modifi car la imagen*

**III** 

Una vez que hemos insertado la imagen, y cada vez que la seleccionemos, podremos notar que del lado derecho aparece una nueva ficha, que es parte de las herramientas de imagen, la ficha Formato.

Figura 5.28. La ficha formato para imágenes

| $\Box$          |                                                 |                                                                 |                     | Informe anual de ventas.ppb: - PowerPoint |  |                               |  |                |                                                                    |    |                                                                               | HERRAMIENTAS DE IMAGEN | 麻                                       |         |                                     |
|-----------------|-------------------------------------------------|-----------------------------------------------------------------|---------------------|-------------------------------------------|--|-------------------------------|--|----------------|--------------------------------------------------------------------|----|-------------------------------------------------------------------------------|------------------------|-----------------------------------------|---------|-------------------------------------|
| <b>ARCHIV</b>   | <b>INICIO</b><br><b>INSERTAR</b>                | <b>DISEÑO</b>                                                   | <b>TRANSICIONES</b> | <b>ANIMACIONES</b>                        |  | PRESENTACIÓN CON DIAPOSITIVAS |  | <b>REVISAR</b> | <b>VISTA</b>                                                       |    | <b>Adobe Presenter</b>                                                        | <b>FORMATO</b>         |                                         |         | Iniciar se                          |
| Quitar<br>fondo | Correcciones<br>Color *<br>Efectos artísticos - | Comprimir imágenes<br>Cambiar imagen<br>"[a] Restablecer imagen |                     |                                           |  |                               |  |                | Contorno de imagen -<br>Efectos de la imagen<br>Diseño de imagen * |    | Traer adelante<br><b>n</b> Enviar atrás<br>Fill: Panel de selección A Girar - | Alinear -<br>Agrupar   | do<br>Alto:<br>Recortar Ancho: 16.53 cm | 12.4 cm |                                     |
|                 | Ajustar                                         |                                                                 |                     |                                           |  | Estilos de imagen             |  |                |                                                                    | ы. | Organizar                                                                     |                        | Tamaño                                  |         | $\vert \overline{\mathbf{u}} \vert$ |

Los botones más importantes de esta ficha para la modificación de la imagen son los siguientes.

# *5.4.3 Estilos de imagen*

 $\blacksquare$ 

Para agregar a la imagen un marco y diseño atractivos, seleccionaremos alguno de los estilos de imagen que vienen en este grupo:

m

III

PRESENTACIÓN CON DIAPOSITIVAS ANSICIONES ANIMACIONES **REVISAR VISTA** DESARROLLADOR Adobe Presenter FORMATO Contorno de imagen v 臣 Traer adelante \* خم  $\frac{1}{2}$  11.49 cm : C Efectos de la imagen + a de Enviar atrás + 国. Recortar  $\frac{1}{2}$  15.32 cm Diseño de imagen \*  $\overline{\mathbb{B}}$ l<sub>2</sub> Panel de selección  $\mathbb{B}$ Organizar r, r. Tamaño ш Girado, blanco **MARK** erre del gño

**Figura 5.29. Estilos de imagen**

# *5.4.4 Efectos artísticos*

Ш

También podemos aplicar un efecto especial a la imagen con los efectos artísticos que se encuentran en el grupo **Ajustar**.

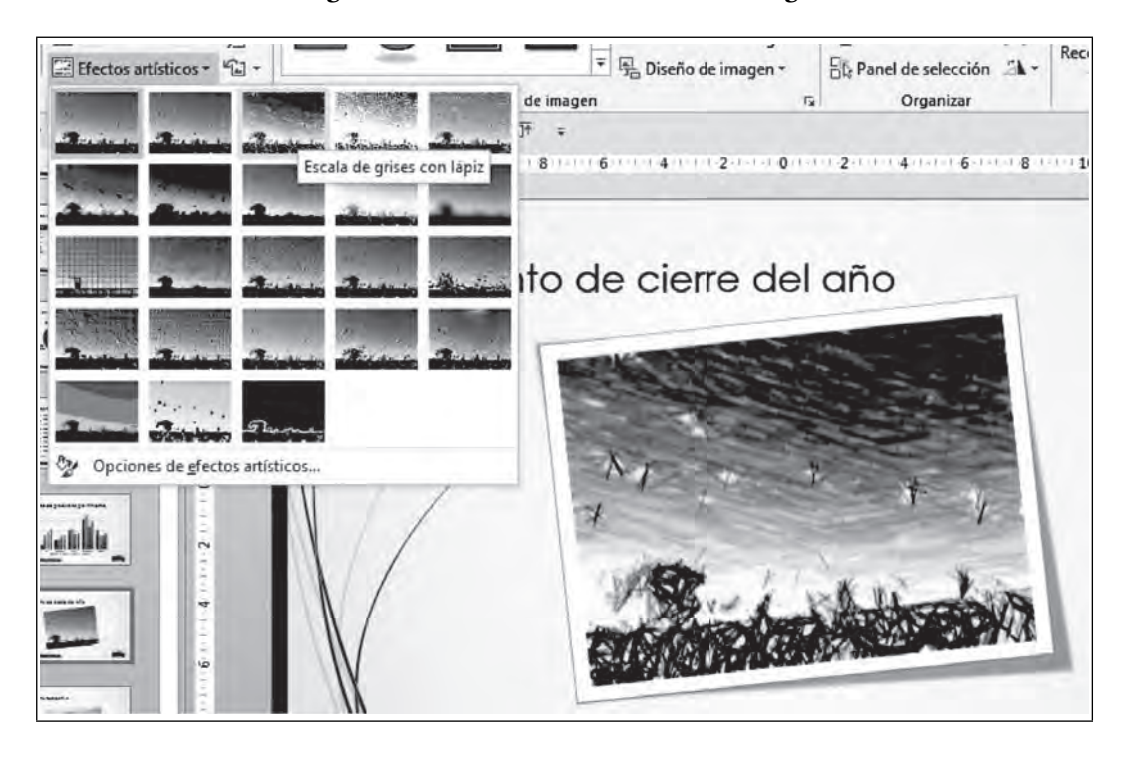

**Figura 5.30. Efectos artísticos de la imagen**

# *5.4.5 Recortar la imagen*

WE

Si la imagen es muy grande y deseamos presentar únicamente una parte de ella, en este caso el grupo de globos, seleccionaremos **Recortar**, que se encuentra en el grupo **Tamaño.** Observa que aparecen algunos bordes negros sobre la imagen; desplaza estos bordes hacia el centro para enmarcar la parte de la imagen que deseas conservar, y el resto será recortado.

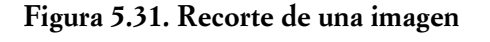

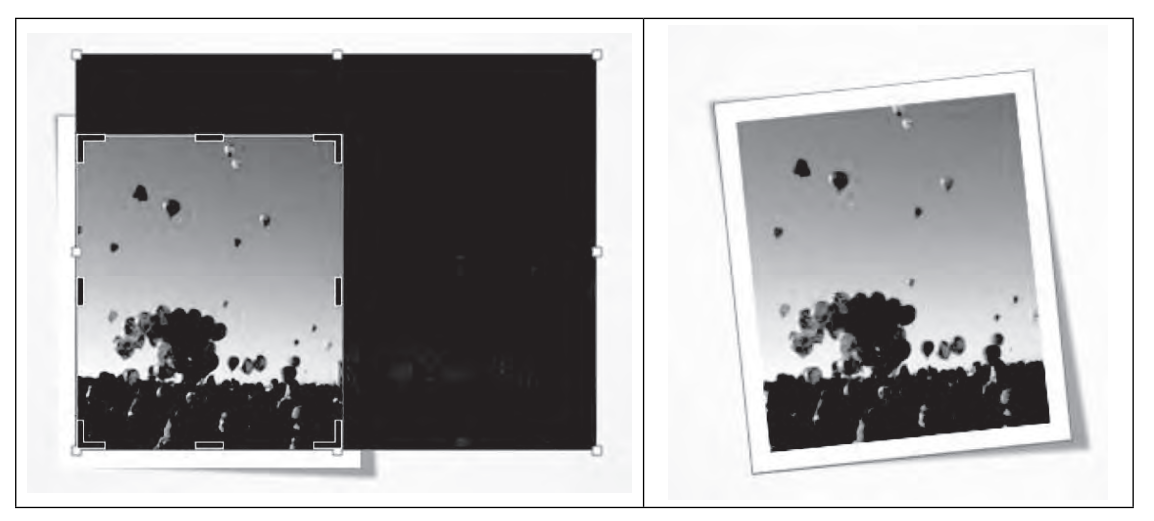

Como verás, puedes hacer muchas modificaciones al diseño de tu imagen para mejorar su aspecto y hacer una presentación más atractiva.

Te recomendamos seguir probando los diversos botones de la fi cha **Formato** de la imagen, como son **Color, Correcciones** y **Efectos de la imagen.**

# **5.5 Manejo de objetos multimedia (audios y videos)**

Una de las formas más importantes de enriquecer una presentación es el uso de elementos que le den sonido y movimiento, de tal manera que logre un impacto favorable sobre las personas que la reciben. Power-Point nos permite insertar distintos objetos multimedia y trabajar con ciertas características de ellos para adaptarlos al objetivo de la presentación. Comenzaremos explicando qué es un objeto multimedia.

# *5.5.1 ¿Qué es un objeto multimedia?*

Un objeto multimedia es aquél que utiliza distintos medios como el audio y video transmitir información. Una presentación que incluye sonidos o videos se vuelve más atractiva con este tipo de medios. PowerPoint permite insertar música o videos e interactuar con ellos durante la presentación si así lo deseamos. En este tema aprenderemos a insertar y configurar archivos de audio y de video dentro de la presentación.

# *5.5.2 Sonidos en la presentación*

Ш

El sonido puede utilizarse de distintas formas en una presentación, podemos reproducir un sonido al hacer clic en un objeto, al cambiar de diapositiva o bien insertar un archivo de música que se reproduzca de fondo a través de toda la presentación.

## FORMATOS DE ARCHIVO DE AUDIO (SONIDO) COMPATIBLES

Los formatos de archivos de audio que podemos insertar en una presentación de PowerPoint 2016 son los que se muestran en la siguiente tabla:

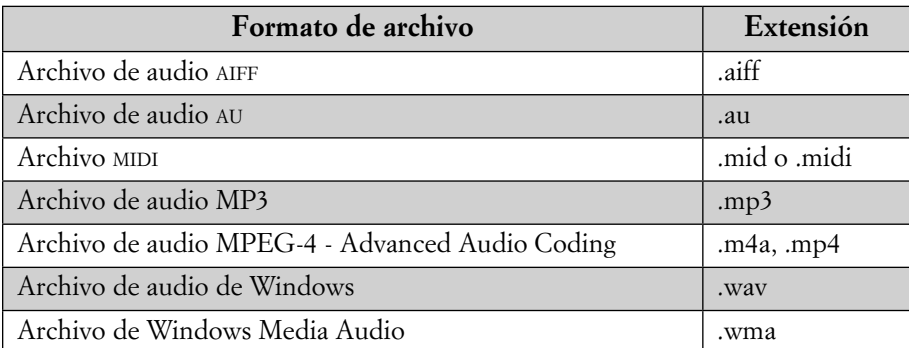

Fuente: Office Online: https://support.office.com/es-ar/article/Formatos-de-archivo-deaudio-y-v%c3%addeo-compatibles-con-PowerPoint-d8b12450-26db-4c7b-a5c1-593 d3418fb59?ui=es-ES&rs=es-AR&ad=AR

Podemos insertar sonidos que se reproduzcan de distintas maneras:

- Manualmente, ya sea al dar clic sobre el icono del sonido o sobre un objeto al que se haya asignado.
- Automáticamente, ya sea en la transición de una diapositiva a otra o bien como fondo de toda la presentación.

INSERTAR UN SONIDO <sup>O</sup> AUDIO

**THE REAL** 

Para insertar un audio primero debemos posicionarnos en la diapositiva donde deseamos que se encuentre. Después lo insertaremos desde la ficha *Insertar/Audio*. En PowerPoint 2013 hay tres fuentes de inserción de audios, en la versión 2016 sólo hay dos, pues "Audio en línea" ya no se utiliza:

**Figura 5.32. Insertar audio (versión 2013)**

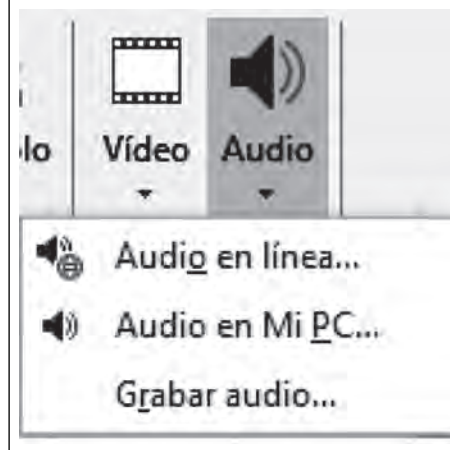

TM

**IIII DE** 

 $\blacksquare$ 

Al seleccionar **Audio en línea,** PowerPoint 2013 muestra una ventana en la que podemos escribir una palabra; y aparecerán los sonidos relacionados con esa palabra para insertar el que nos guste desde la galería de PowerPoint.

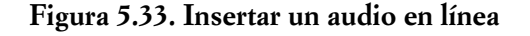

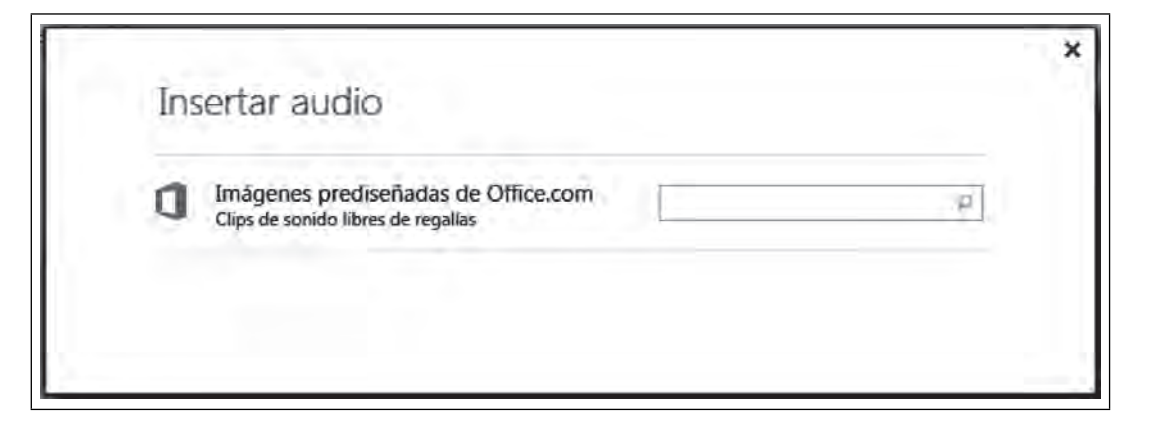

Al seleccionar **Audio en mi PC,** aparecerá una ventana donde podremos seleccionar un archivo que se encuentre en la computadora.

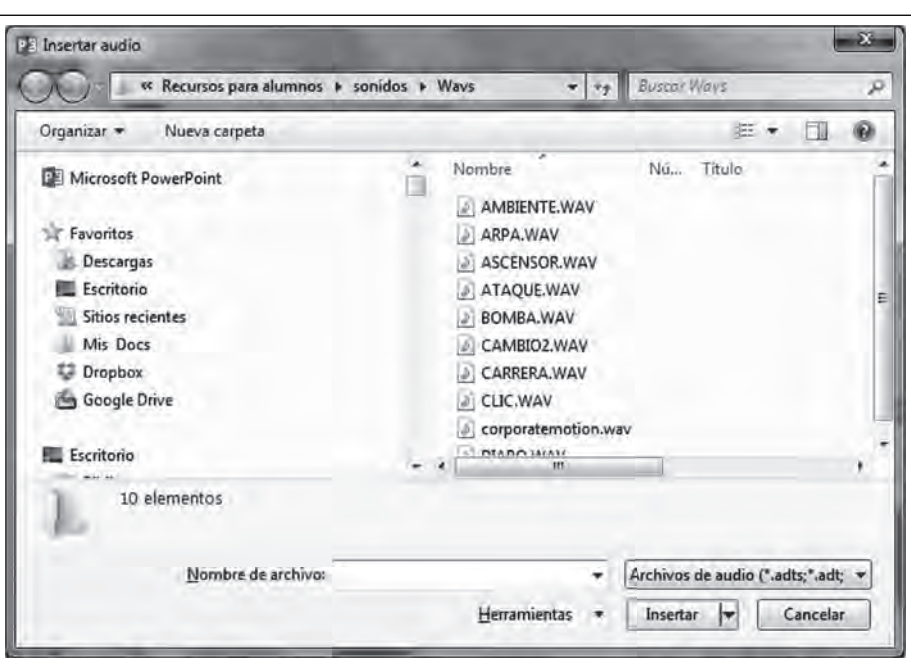

**Figura 5.34. Insertar un audio desde mi PC**

Al seleccionar **Grabar audio,** aparecerá una ventana para grabar nuestra voz o lo que deseemos grabar desde el micrófono de la computadora.

**Figura 5.35. Insertar un audio desde la grabadora de sonidos**

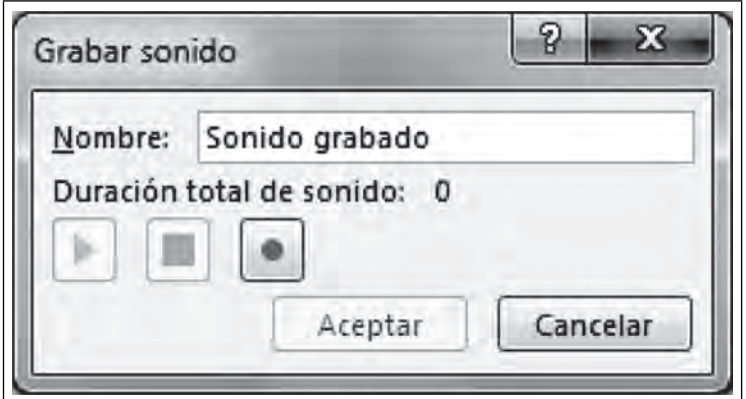

De cualquier forma en que lo hayamos insertado, aparecerá en la diapositiva un icono de una bocina y una barra de controles como los siguientes:

**Figura 5.36. Icono y controles de un sonido**

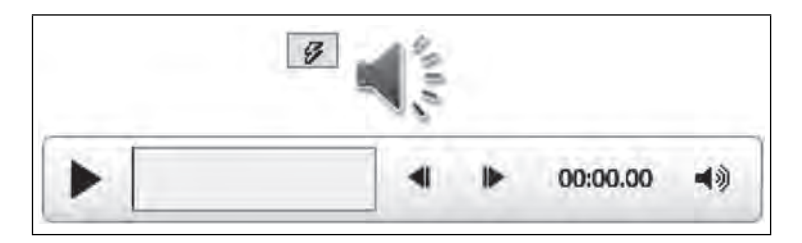

OPCIONES PARA AJUSTAR LA CONFIGURACIÓN <sup>Y</sup> REPRODUCCIÓN DE AUDIOS

 $\blacksquare$ 

De manera predeterminada, el audio se inserta con la opción de ser reproducido manualmente al hacer clic sobre él. Al seleccionar la bocina, se abrirá la ficha Reproducción, donde configuraremos todas las opciones relacionadas con él.

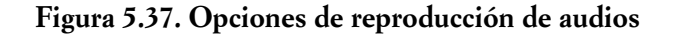

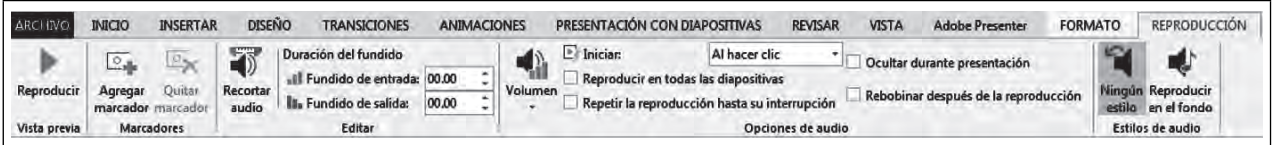

<u>TIII</u>

 $\blacksquare$ 

ШI

#### **Botón Función** Permite escuchar el sonido desde la vista Normal, sin necesidad de ejecutar toda la presentación. Reproducir Agrega marcadores en la línea de tiempo de la reproducción  $Q_{ab}$  $\mathbb{E}\times$ del audio para regresar a esa ubicación rápidamente cuando Agregar Quitar narcador marcador lo deseemos. Marcadores Se utiliza cuando deseamos reproducir sólo una parte del audio. Recortar audio Duración del fundido Suaviza el volumen de inicio y fin del audio por el número de all Fundido de entrada: 00.00 It. Fundido de salida: 00.00 ē segundos que indiquemos. Fditar Mínimo Medio Establece el volumen de reproducción. Máximo v Volumen Silencio Inician: Al hacer clic En esta opción decidimos si el audio iniciará automáticamente ir en todas la Automáticamente al ingresar a la diapositiva, o bien hasta hacer clic en el icono. reproducció: Al hacer clic Si no habilitamos esta opción, el audio se interrumpe al cam-Reproducir en todas las diapositivas biar de diapositiva. Al habilitarla, el audio continuará reproduciéndose aunque cambiemos de diapositiva. Si no habilitamos esta opción, el audio sólo se reproduce una vez. Si la habilitamos, continuará reproduciéndose hasta que Repetir la reproducción hasta su interrupción sea interrumpido por alguna acción como clic en otro objeto o cambiar de diapositiva. Ocultar durante presentación Oculta el icono durante la ejecución de la presentación. Una vez que el audio ha terminado de reproducirse regresará Rebobinar después de la reproducción al inicio. Restablece la configuración predeterminada para el audio que insertamos. Ningún estilo Configura el audio para que se reproduzca como fondo de Reproducir toda la presentación.en el fondo

## **Descripción de las opciones de reproducción de audios**

Es importante mencionar que si estamos realizando una presentación ejecutiva que presentaremos ante un grupo de personas, los sonidos hacen que ésta pierda formalidad, por lo que recomendamos utilizarlos sólo en casos muy necesarios; por ejemplo, para insertar un mensaje de audio del presidente de la organización. No es formal utilizar sonidos para cambiar de una diapositiva a otra o al hacer clic en un objeto, a menos que sea con un propósito específico.

Por otro lado, si utilizamos la presentación para dar a conocer un producto a través del correo electrónico, la música de fondo puede ser una buena opción, siempre y cuando sea acorde con el tipo de producto o con la información que deseamos transmitir. Es importante ser cuidadoso al elegir la música: que no sea estridente, pero tampoco demasiado suave como para aburrir al receptor. Piensa el efecto que deseas lograr y escoge la melodía que te ayude a lograrlo.

## INSERTAR MÚSICA DE FONDO EN TODA LA PRESENTACIÓN

Para insertar música de fondo que se ejecute en toda la presentación, primero insertaremos el archivo de música deseado dentro de cualquier diapositiva. Después, seleccionaremos la bocina y, posteriormente, el botón **Reproducir en el fondo** de la ficha **Reproducción**.

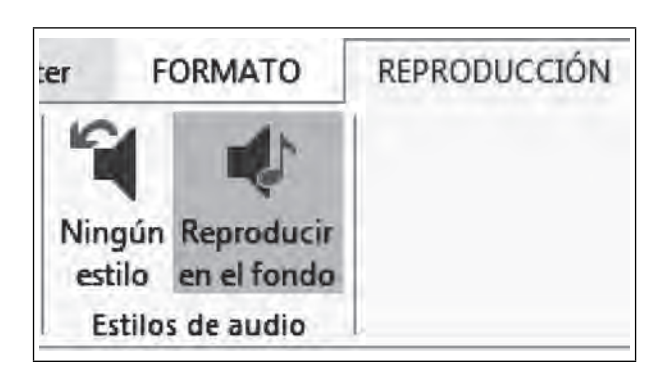

**Figura 5.38. Reproducir música de fondo**

A l'habilitar esta opción, se habilitan automáticamente las siguientes opciones: Iniciar **automáticamente,**<br>A Reproducir en todas las diapositivas, Repetir la reproducción hasta su interrupción y Ocultar duran**te la presentación,** de tal forma que el audio se reproducirá de fondo desde la primera diapositiva.

# *5.5.3 Videos en la presentación*

ШI

Los videos son útiles para transmitir un mensaje de una manera audiovisual, ya que rompen la monotonía y avivan el interés de la audiencia. A través de un video, podemos presentar promocionales de algún producto, algún tutorial o un mensaje motivacional.

## FORMATOS DE ARCHIVO DE VIDEO COMPATIBLES

Los formatos de archivos de video que podemos insertar en una presentación de PowerPoint 2016 son los que se muestran en la siguiente tabla:

TII

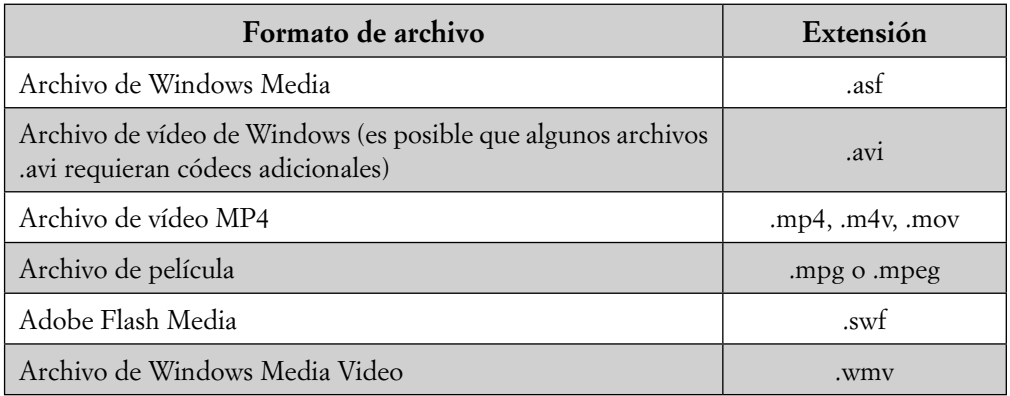

Fuente: Office Online: https://support.office.com/es-ar/article/Formatos-de-archivo-de-audioy-v%c3%addeo-compatibles-con-PowerPoint-d8b12450-26db-4c7b-a5c1-593d3418fb59?ui=es-ES&rs=es-AR&ad=AR

## INSERTAR UN VIDEO

**IIII** 

Podemos insertar un video de dos formas: una es desde la ficha Insertar/Video, la otra es desde el marcador de posición de la diapositiva:

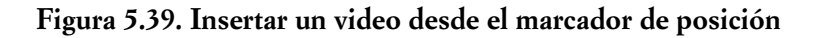

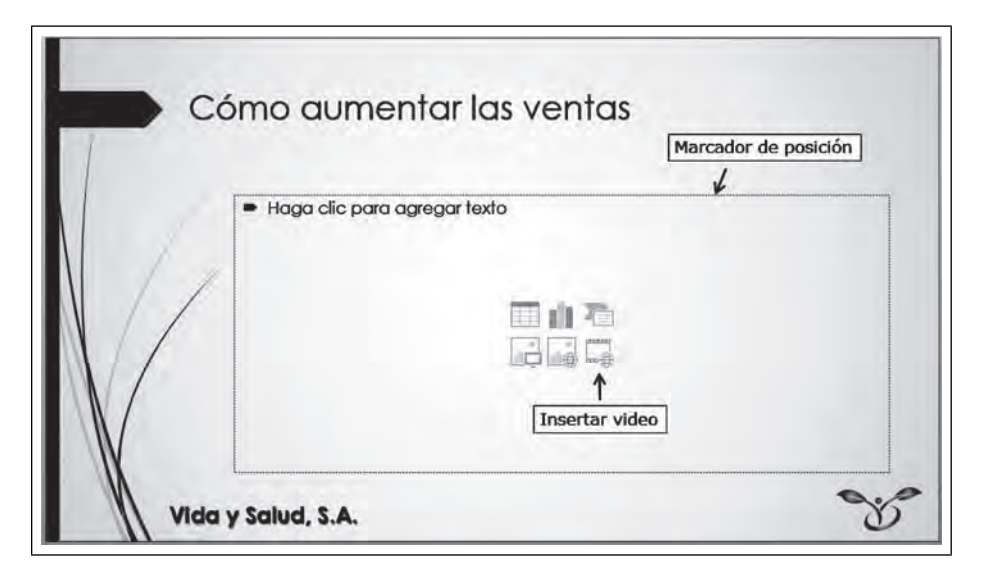

 $III$ 

 $\blacksquare$ 

Desde el marcador, presenta la siguiente ventana:

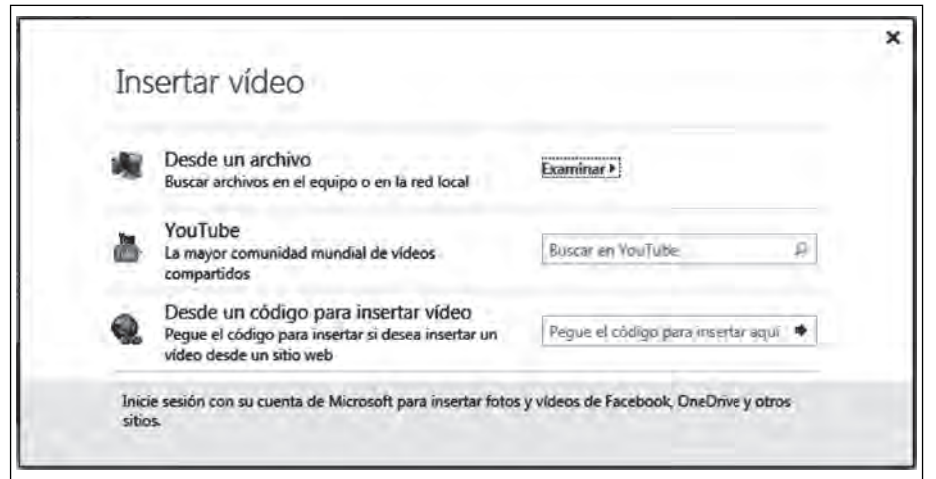

**Figura 5.40. Insertar un video en la presentación**

La ventana **Insertar video** da tres opciones: la primera es para insertar el video desde un archivo de la computadora; la segunda nos permite insertarlo desde YouTube®, y la tercera se utiliza cuando el video se encuentra alojado en un sitio web y deseamos insertarlo desde éste. En las dos últimas opciones, es importante asegurarse de que la computadora donde se reproducirá la presentación tenga conexión a internet para que los videos puedan visualizarse.

Para nuestro ejemplo, insertaremos un video desde un archivo de la computadora:

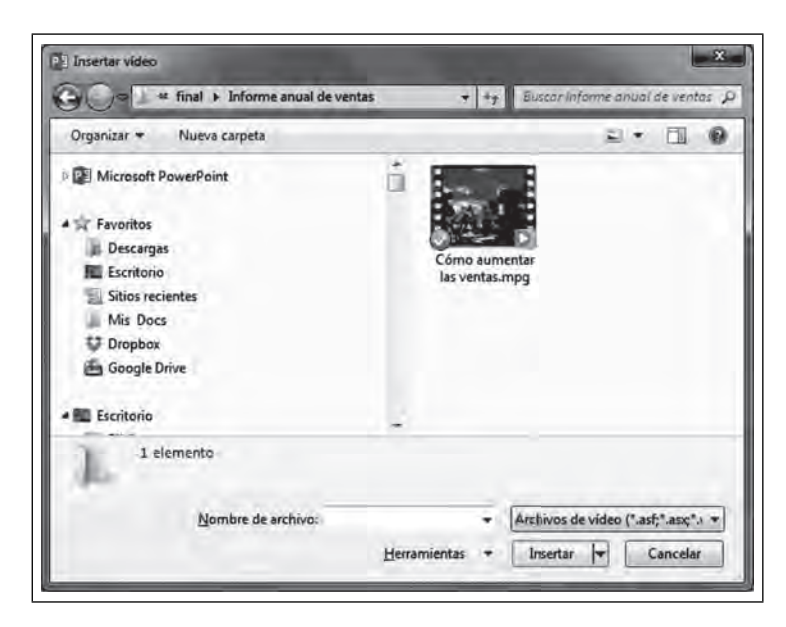

**Figura 5.41. Insertar un video desde un archivo**

m

<u>ilik</u>

Una vez que hemos insertado el video aparecerá debajo de él una barra con controles para su ejecución:

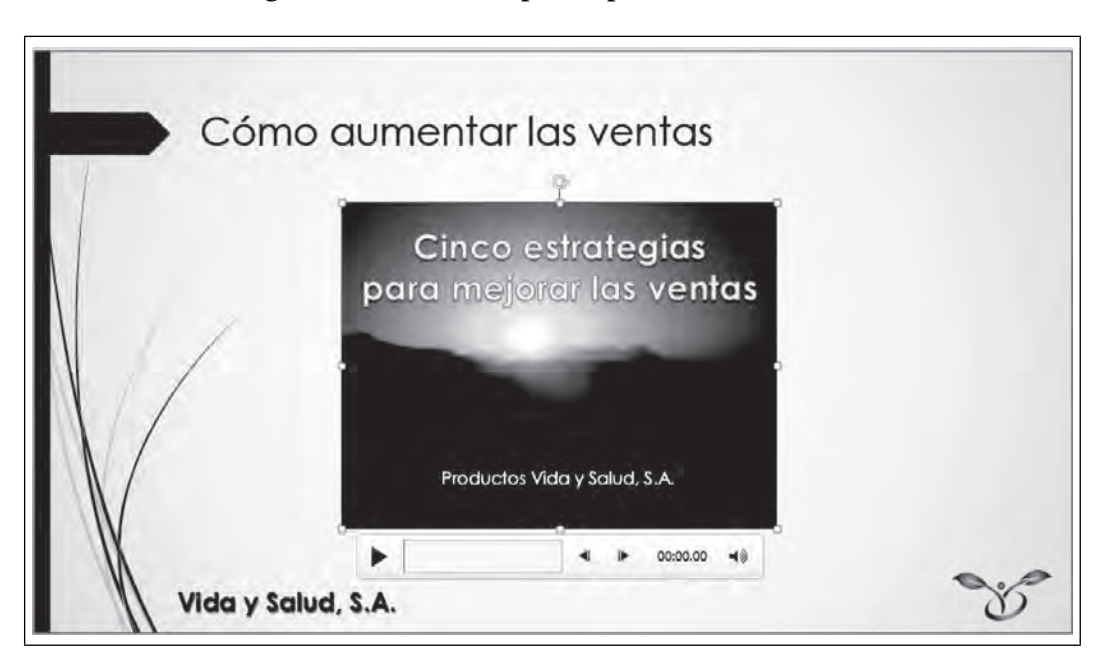

**Figura 5.42. Controles para reproducción del video**

## INSERTAR UN VIDEO DESDE YOUTUBE®

**IIIE** 

Si deseamos presentar un video de YouTube® dentro de la presentación, sólo requerimos dar clic en la opción YouTube**®**, de la ventana **Insertar video** que ya presentamos.

Una de las ventajas de utilizar videos de YouTube® es que el video no se guarda dentro de la presentación, lo que la vuelve más ligera, y por tanto, facilita su envío por correo electrónico. Una desventaja es que no tenemos garantía de que el video permanezca en YouTube® todo el tiempo, por lo que en un momento dado podríamos intentar reproducir un video que ya no existe en la red. Otra desventaja es que si la conexión a internet es lenta, la reproducción del video ante la audiencia lo será también.

#### OPCIONES DE REPRODUCCIÓN DE UN VIDEO

mг

De igual forma que con el audio, al insertar el video o posteriormente seleccionarlo, se abrirá la ficha **Reproducción**, donde configuraremos todas las opciones relacionadas con el video.

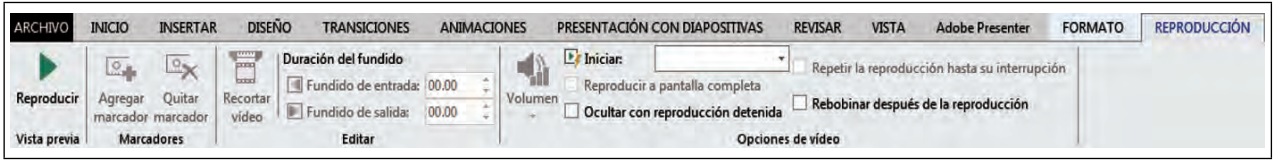

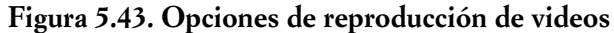

#### **Botón Función** Para reproducir el video desde la Vista Normal. Reproducir  $\Omega_{\rm eff}$ Agrega marcadores en la línea de tiempo de la reproduc-Agregar Quitar ción del video para regresar a esa ubicación rápidamente. marcador marcador **Marcadores**  $TTTT$ Se utiliza cuando se deseamos reproducir sólo una parte del video. Recortar vídeo Duración del fundido Suaviza el volumen e imagen de entrada y salida por el Fundido de entrada: 00.00 número de segundos que se indique. Fundido de salida: 00.00 Minimo Medio Controla el volumen de reproducción del video. Máximo Volumen Silencio  $\mathbb{F}$  Inician Al hacer clic En esta opción, decidimos si el video iniciará automáticair en todas la Automáticamente mente al ingresar a la diapositiva, o bien hasta hacer clic reproducció: Al hacer clic en el icono. Al habilitar esta opción, el video aumentará su tamaño a Reproducir a pantalla completa pantalla completa al momento de reproducirse. Ocultar con reproducción detenida El video sólo se mostrará mientras esté reproduciéndose. Si no habilitamos esta opción, el video sólo se reproduce Repetir la reproducción hasta su interrupción una vez. Si la habilitamos, continuará reproduciéndose hasta que sea interrumpido por alguna acción. Una vez que el video ha terminado de reproducirse regre-Rebobinar después de la reproducción sará al inicio.

# **Descripción de las opciones de reproducción de videos**

# *5.5.4 Mejorar el rendimiento de una presentación con objetos multimedia*

**THE SEA** 

Como comentamos anteriormente, PowerPoint permite insertar diversos formatos de audio y video; sin embargo, lo más recomendable es utilizar el formato .**mp4** para videos y **.m4a** para audios. En el caso de insertar formatos de video más antiguos, PowerPoint actualiza el archivo para hacerlo más compatible y mejorar la reproducción, enviando el siguiente mensaje al momento de la inserción:

TM

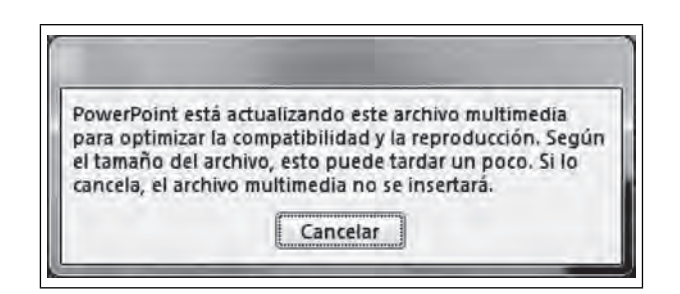

 **Figura 5.44. Optimización de la compatibilidad de un archivo multimedia**

Sin embargo, si vamos a llevar la presentación a un equipo distinto del que usamos para elaborarla, es importante optimizar la compatibilidad. También podemos considerar la opción de comprimir los videos para ahorrar espacio en disco y mejorar el rendimiento, aunque esta compresión podría afectar su calidad.

OPTIMIZAR LA COMPATIBILIDAD DE MEDIOS

III E

ШI

Para optimizar la compatibilidad de los videos, seleccionaremos la fi cha **Archivo/ Información**.

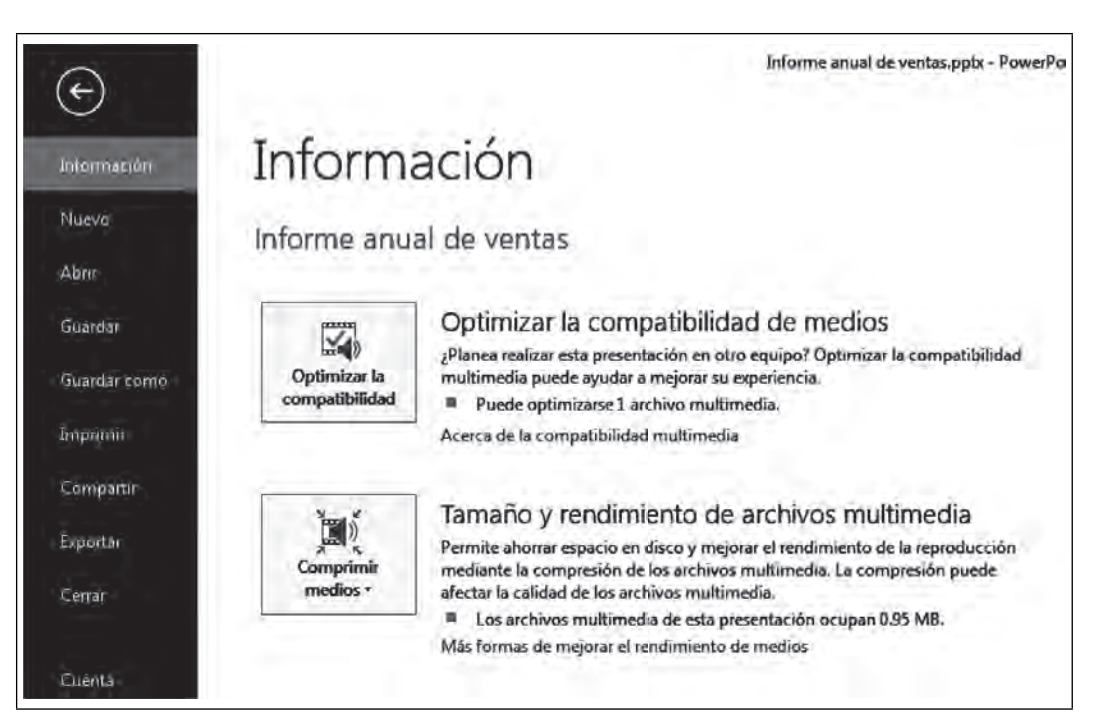

**Figura 5.45. Optimización de la compatibilidad de medios**

Al hacer clic en **Optimizar la compatibilidad**, PowerPoint realiza la optimización como se muestra en la Figura 5.46.

**Figura 5.46. Optimización de la compatibilidad de un archivo multimedia**

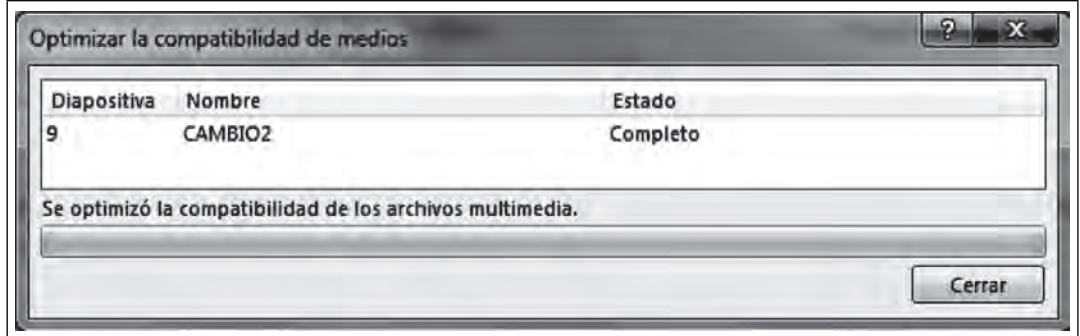

COMPRIMIR LOS MEDIOS

 $\blacksquare$ 

Para comprimir los audios y videos, en esta misma ventana seleccionaremos **Comprimir medios,** y nos presentará tres opciones de compresión:

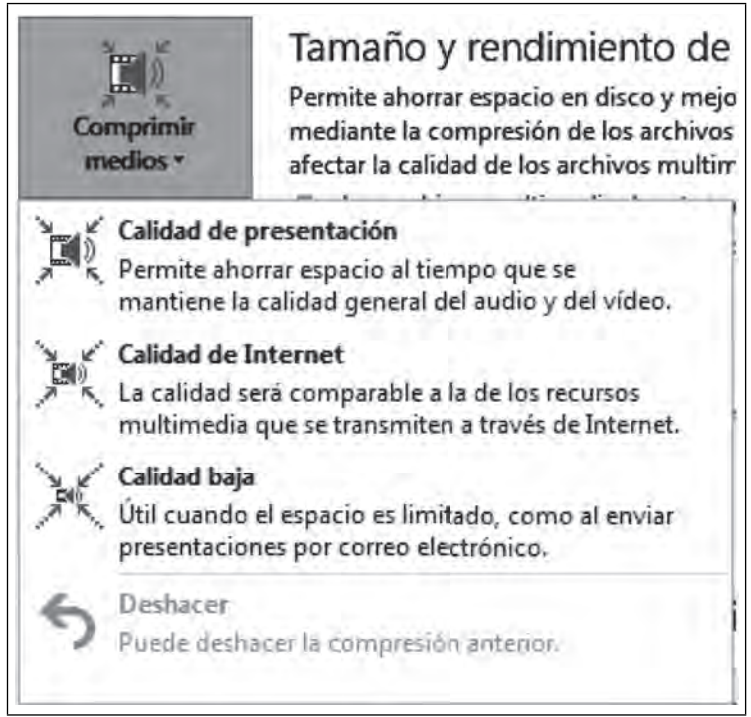

## **Figura 5.47. Compresión de medios**

**Calidad de presentación** es la calidad más alta de todas, pero comprime menos. **Calidad de Internet** es una buena calidad, pero más ligera. **Calidad baja** reduce la calidad, pero ahorra más espacio; se recomienda para las presentaciones que serán enviadas por correo electrónico.

Te recomendamos realizar el nivel de comprensión deseada y observar los cambios, con la posibilidad de que, si no es lo que esperabas, podrás regresar a esta ventana y seleccionar **Deshacer**.

∎

## **5.6 Animaciones y transiciones**

## *5.6.1 Animaciones*

**III** 

Las animaciones son muy útiles, ya que con ellas se logra dar vida a la presentación, pues ayudan a enfatizar la información relevante y captar así la atención del receptor. Se utilizan también como un control para el fl ujo de la información, además de hacer la exposición de las diapositivas más atractiva y dinámica.

En las presentaciones, podemos agregar efectos de animación a cualquier elemento, como las imágenes, cuadros de texto, formas, gráficas, SmartArt, etcétera. PowerPoint cuenta con una ficha destinada a las animaciones, en la que podemos encontrar un abanico de opciones listas para ser usadas, las cuales se dividen en cinco grupos:

- 1. **Entrada.** Como su nombre lo indica, es el efecto que tendrá el elemento al aparecer por primera vez dentro de la diapositiva, como desplazarse desde abajo o hacer un zoom desde el centro. Podemos escoger entre trece animaciones distintas para aquellos objetos que deseemos animar al entrar a la diapositiva.
- 2. **Énfasis.** Es un efecto de animación para resaltar la importancia del objeto. Simplemente aplicará el efecto a un objeto sin que entre ni salga de la diapositiva.
- 3. **Salida.** Es el efecto con el que el objeto saldrá o desaparecerá de la diapositiva. Son once opciones disponibles.
- 4. **Trayectorias de la animación.** Es un recorrido para desplazar el objeto de un punto a otro. Hay trayectorias predefinidas en forma de figuras geométricas o bien podemos trazar nuestra propia ruta.

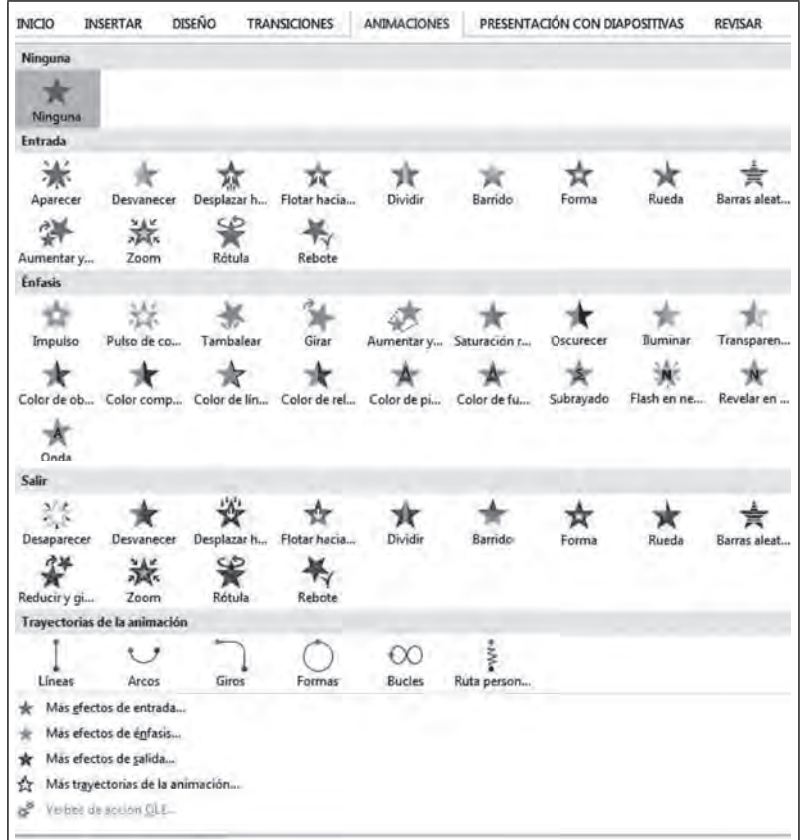

#### **Figura 5.48. Ficha animaciones**

Si las animaciones que observas en esta ventana no son suficientes, o no dan el efecto requerido, existen otras y podemos acceder a ellas desde la parte inferior de esta lista, seleccionando alguna de las cuatro opciones que comienzan con el icono de estrella y el texto **Más efectos de…**

#### APLICAR UN EFECTO DE ANIMACIÓN A UN OBJETO

Para aplicar un efecto de animación a cualquier objeto de la presentación:

- 1. Selecciona el objeto que deseas animar.
- 2. En la ficha **Animaciones**, elige la animación deseada.

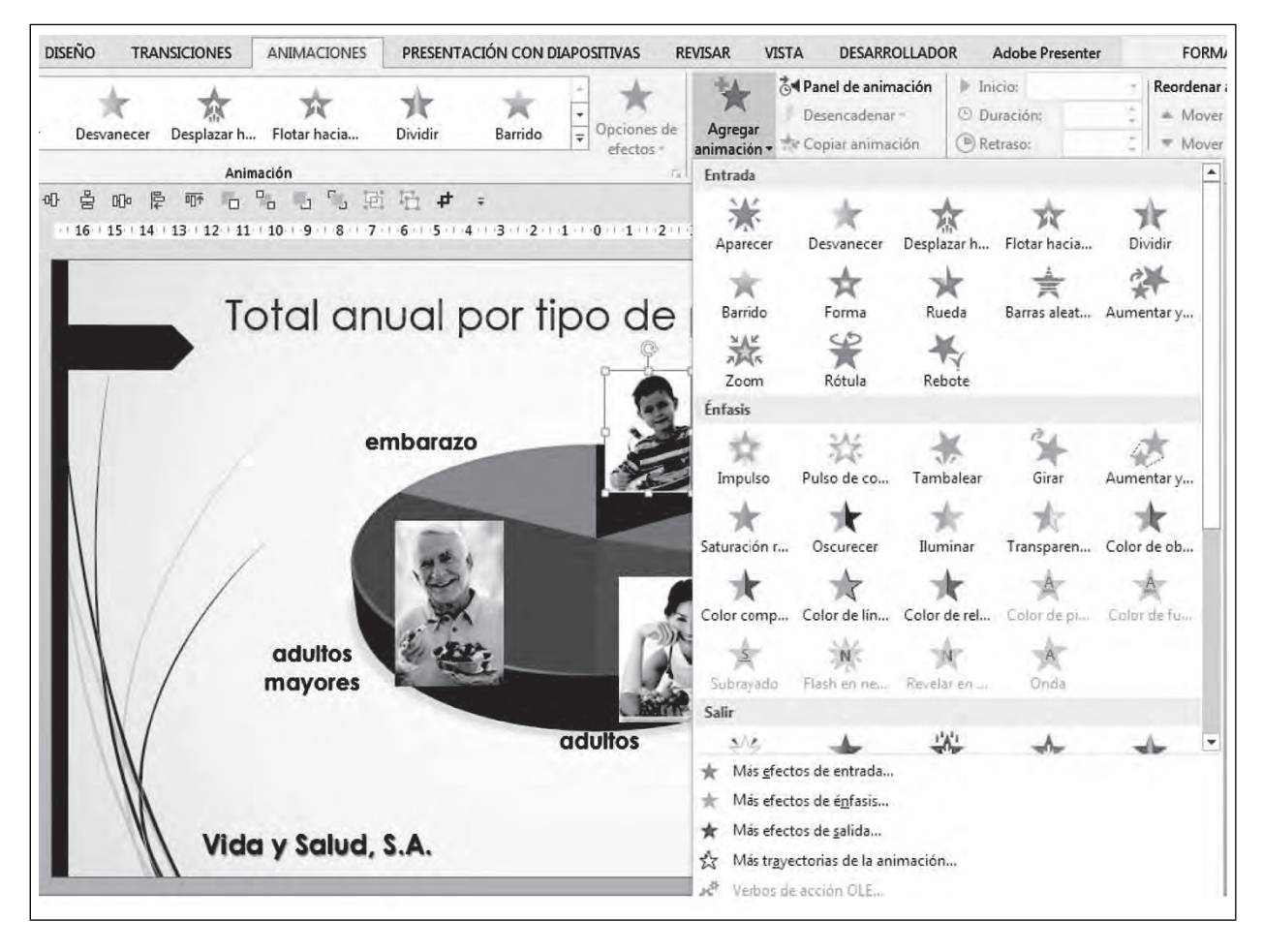

#### **Figura 5.49. Aplicar un efecto de animación**

奄 Vista previa -Vista previa

ШI

Una vez que hemos aplicado la animación, podemos visualizarla las veces que deseemos con el botón **Vista previa** de la fi cha **Animaciones** o con las teclas **Shift-F5** para ejecutar la presentación a pantalla completa a partir de la diapositiva actual.

Con el botón **Vista previa,** la animación se muestra de manera automática en la misma pantalla, que trabajamos y con las teclas **Shift-F5** se ejecuta la presentación desde la diapositiva actual y por tanto las animaciones respetando los clics para iniciar la animación de cada objeto.

TM

Después de incluir las diversas animaciones, junto al objeto animado aparecerá un número dentro de un recuadro, éste hace referencia al orden de aparición que tendrá este objeto respecto a los demás objetos animados de la diapositiva.

#### PERSONALIZAR LA ANIMACIÓN

**III** 

En la fi cha animaciones encontraremos el grupo **Intervalos**, en el que podemos personalizar el inicio de cada efecto (al hacer clic con el mouse o automáticamente en relación con la animación anterior), también la duración y retraso del efecto, así como ajustar el orden de animación de los distintos objetos que vayamos animando.

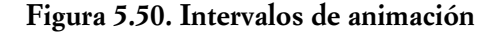

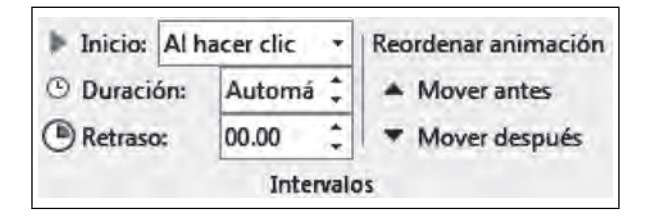

#### PANEL DE ANIMACIÓN

El panel de animación presenta la configuración de todas las animaciones de la diapositiva actual y nos permite hacer más cambios de una manera sencilla. Oprimiremos el botón **Panel de animación,** que se encuentra en la fi cha **Animaciones** para desplegar el panel al lado derecho del espacio de trabajo.

 **Figura 5.51. Panel de animación**

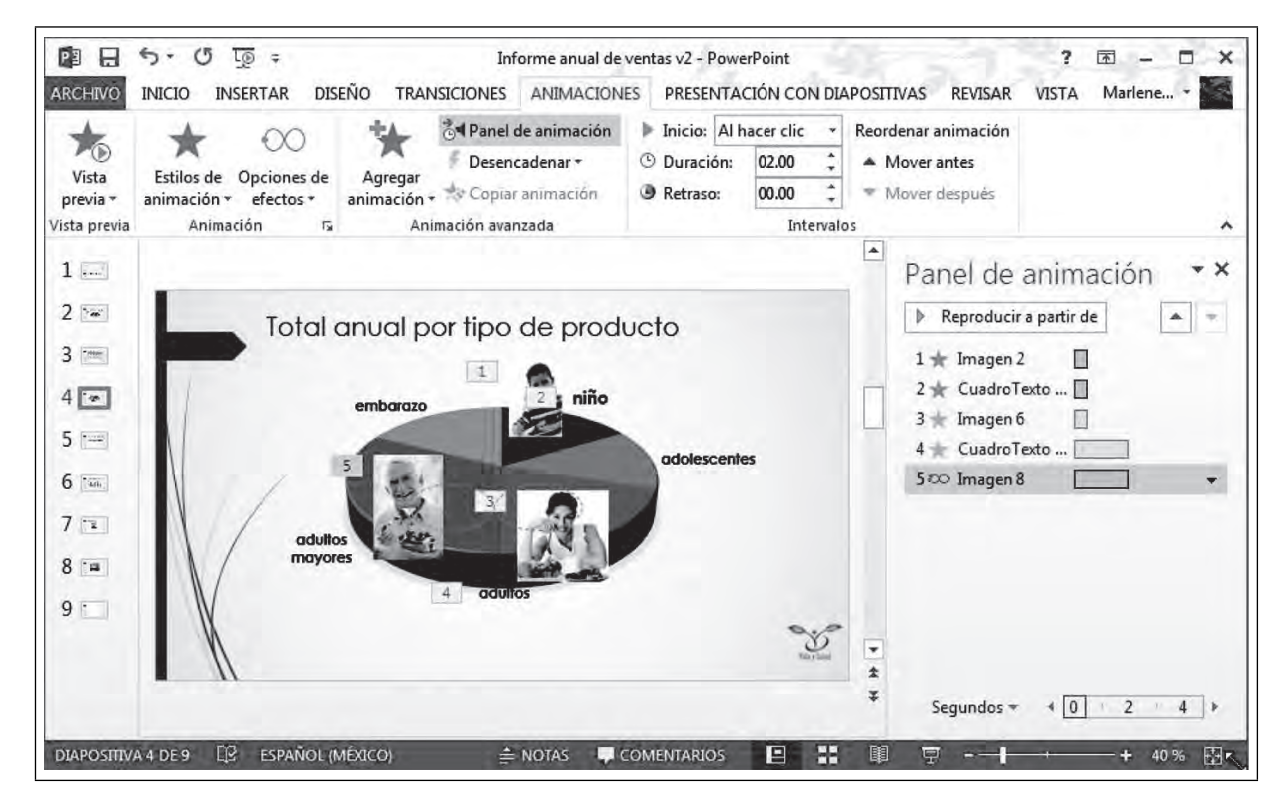

En este panel, es posible modificar también el momento de aparición de los objetos en pantalla; para ello, seleccionaremos el efecto dentro de la lista, lo arrastraremos verticalmente y lo ubicaremos en la posición deseada. En la Figura 5.52, se muestra cómo ha cambiado el orden de animación de los objetos.

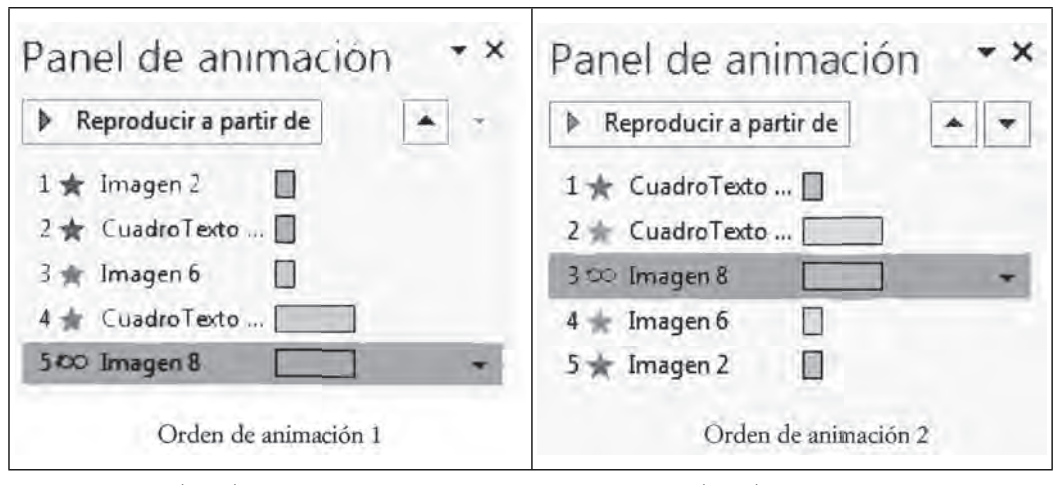

Figura 5.52. Orden de animación antes y después de hacer modificaciones

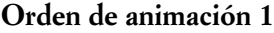

**Orden de animación 1 Orden de animación 2**

TM

PERSONALIZAR LAS ANIMACIONES

**THE REAL** 

También es posible definir otros aspectos de la animación gracias al menú emergente que tiene cada efecto. Para desplegarlo, hay que dar clic derecho sobre el efecto:

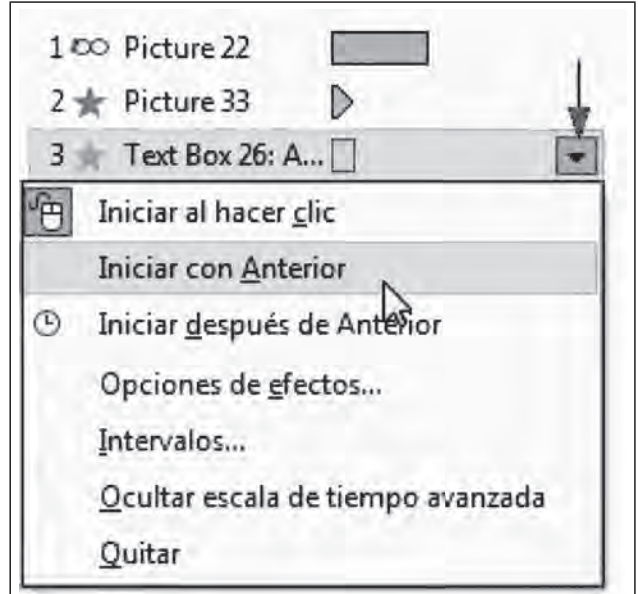

**Figura 5.53. Menú emergente**

Usando los gráficos del ejemplo, haremos que la animación 2 y 3 inicien juntas. Para ello, daremos clic sobre el número 3, del **panel de animación,** y en el menú emergente seleccionaremos **Iniciar con Anterior**. Este procedimiento asegura que ambas animaciones aparezcan en pantalla al mismo tiempo, pues como podemos observar en la animación que tiene el número 2, la animación de la estrella amarilla no contiene número propio, sino que lo comparte con la anterior.

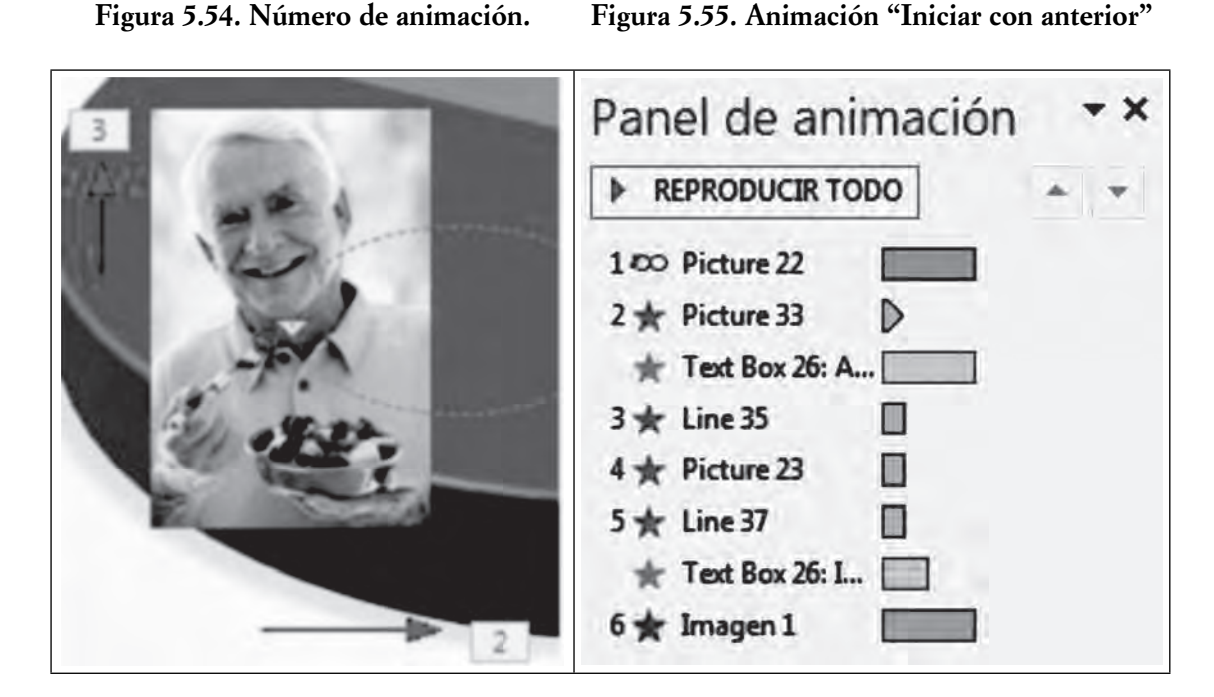

Como podemos observar, los efectos tienen colores de acuerdo al tipo: entrada (verde), salida (rojo), énfasis (amarillo) o trayectoria (azul). Desde el menú emergente podemos definir y personalizar los tiempos que durarán las animaciones, número de repeticiones, audios, orientaciones, integrar sonido a la animación, realizar cambios de color, etcétera. Para conocer las opciones de cada animación, es muy recomendable que ingreses y las revises por tu cuenta, debido a que las opciones varían de acuerdo con la animación elegida.

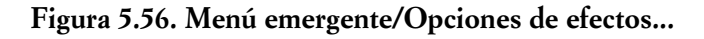

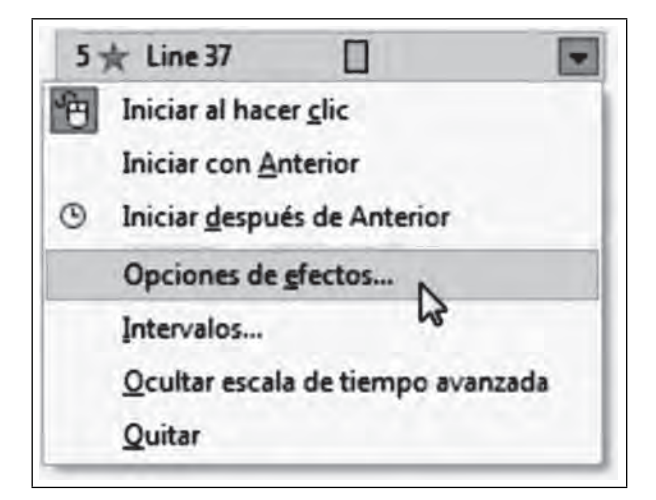

**III** 

Por otro lado, si requerimos configurar de manera precisa los tiempos de las animaciones por diapositiva podemos hacerlo gracias al segundero del panel de animación. Al presionar el botón **Vista previa**, podremos observar el tiempo que tardará en desplegarse el contenido en segundos **Segundos**  $\bullet$   $\bullet$   $\bullet$   $\bullet$   $\bullet$   $\bullet$   $\bullet$ 

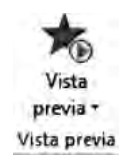

TM

Una opción más sobre este tema es desencadenar **Desencadenar** , pues, como su nombre lo indica, su función consiste en establecer una condición especial para que se ejecute la animación, por ejemplo, hacer que una animación comience al hacer clic en alguno de los otros objetos.

| Desencadenar *              |               |  |  |
|-----------------------------|---------------|--|--|
| 仰<br>Al hacer clic con ▶    | Título 1      |  |  |
| $\boxed{\circ}$ En marcador | Gráfico 4     |  |  |
|                             | Imagen 2      |  |  |
| 8-1-1-110-1-1-120-1-12      | CuadroTexto 3 |  |  |
|                             | Imagen 6      |  |  |
|                             | CuadroTexto 7 |  |  |
|                             | Imagen 8      |  |  |

**Figura 5.57. Desencadenar**

#### ANIMAR ELEMENTOS DE UNA GRÁFICA

**THE SEA** 

Si la presentación contiene una gráfica, podemos animar cada una de las rebanadas (si es de pastel) o de las series (si es de barras o líneas) para que aparezcan de una por una conforme vamos presentando la información en una presentación oral.

Para animar los elementos de la gráfica, primero seleccionaremos la gráfica completa y aplicaremos un efecto de animación, por ejemplo, **Flotar hacia arriba.** Posteriormente, desplegaremos la lista **Opciones de efectos** y elegiremos una animación de secuencia, por ejemplo, **Por serie**. Prueba las distintas opciones para apreciar la animación de acuerdo al tipo de gráfica.

**IIII DE** 

Ш

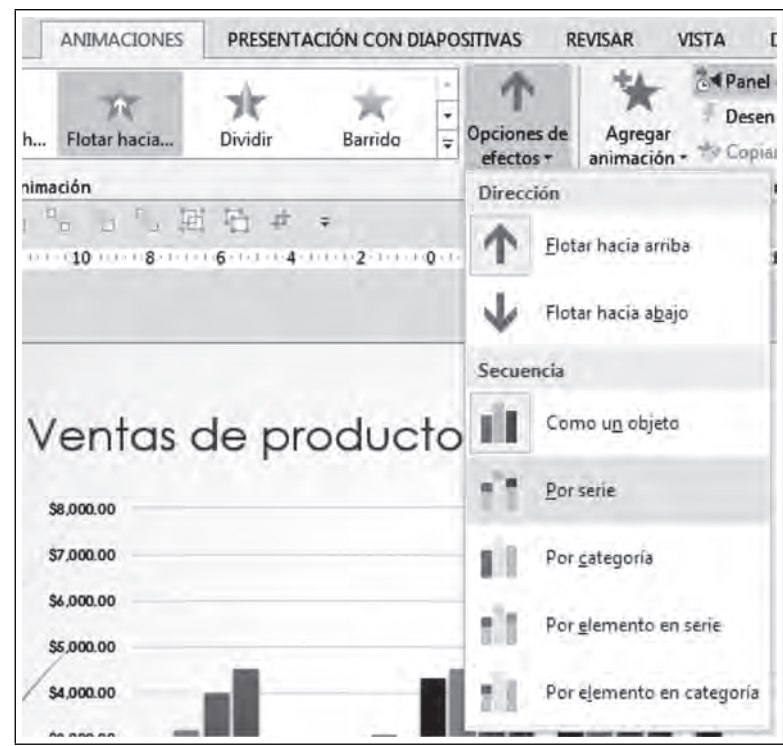

Figura 5.58. Animación de elementos de una gráfica

Una vez que se aplica la animación, podremos ver que se agregan los recuadros con los números que indican los tiempos de la animación; en el panel derecho, aparece una barra gris debajo del efecto; si despliegas esa barra podrás ver los efectos de animación de cada serie como se observa en la Figura 5.59.

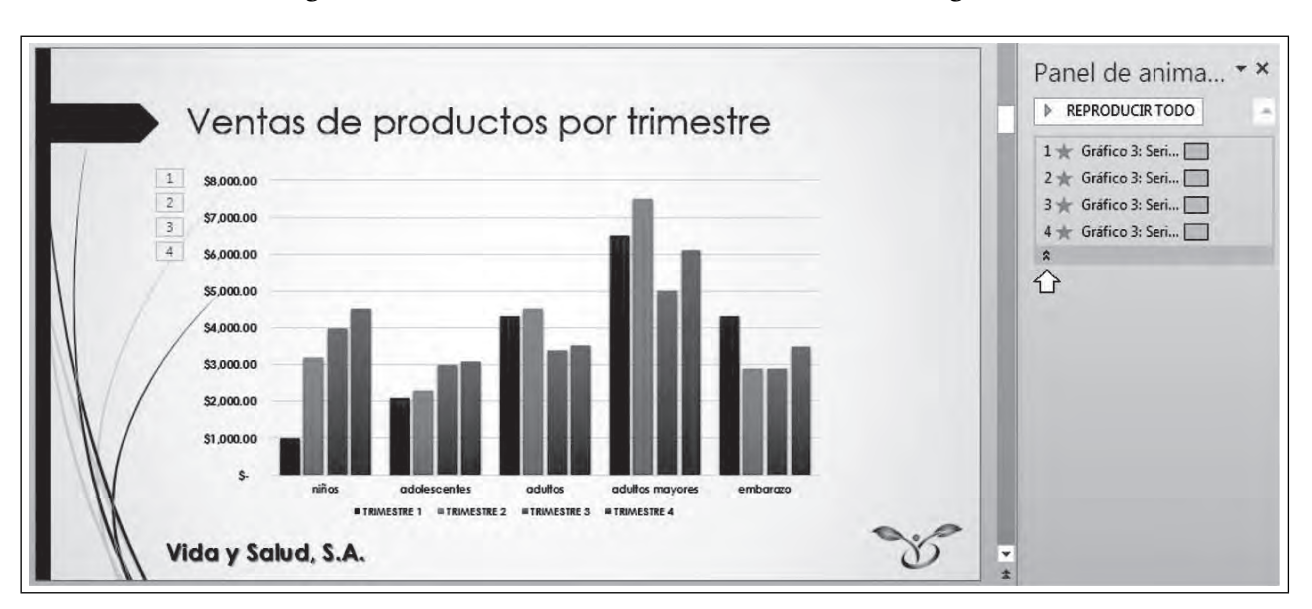

Figura 5.59. Efectos de animación de las series de una gráfica

134

70

# *5.6.2 Transiciones*

Las transiciones, por su parte, se utilizan para aplicar un efecto dinámico al paso de una diapositiva a otra. PowerPoint 2016 integra transiciones 3D en su galería. Encontraremos las transiciones en la ficha con el mismo nombre.

| <b>INICIO</b>      | <b>INSERTAR</b> | <b>DISEÑO</b> | <b>TRANSICIONES</b> | <b>ANIMACIONES</b>      |                              | PRESENTACIÓN CON DIAPOSITIVAS |              | <b>REVISAR</b> | <b>VISTA</b>            |             |
|--------------------|-----------------|---------------|---------------------|-------------------------|------------------------------|-------------------------------|--------------|----------------|-------------------------|-------------|
| Sutil              |                 |               |                     |                         |                              |                               |              |                |                         |             |
| Ninguna            | Cortar          | Desvanecer    | $-1$<br>Empuje      | $\leftarrow$<br>Barrido | $\leftrightarrow$<br>Dividir | Mostrar                       | Barras aleat | O<br>Forma     | $\leftarrow$<br>Revelar | 쉬<br>Cubrir |
| Flash              |                 |               |                     |                         |                              |                               |              |                |                         |             |
| Llamativo          |                 |               |                     |                         |                              |                               |              |                |                         |             |
|                    |                 |               |                     |                         | ☀                            | 65                            | D            |                | $\blacktriangledown$    |             |
| Caer               | Tender          | Cortinas      | Viento              | Prestigio               | Fracturar                    | Aplastar                      | Despegar     | Enrollar pag   | Avión                   | Figuras de  |
| 퍞                  | §⊕              | 鬧             |                     | $^{\circ}$              | 8                            | DH                            | K            | I W W          |                         |             |
| Disolver           | Cuadros bic     | Persianas     | Reloj               | Ondulación              | Panal                        | <b>Brillo</b>                 | Vórtice      | Destruir       | Cambiar                 | Voltear     |
| a.                 |                 | m             | m                   | S                       | $\blacksquare$               | $\overline{?}$                |              |                |                         |             |
| Galería            | Cubo            | Puertas       | Cuadro              | Barrido                 | Zoom                         | Aleatorio                     |              |                |                         |             |
| Contenido dinámico |                 |               |                     |                         |                              |                               |              |                |                         |             |
| $\Omega$           |                 | 百里            |                     |                         |                              | $\prod_{\kappa}^{\kappa}$     |              |                |                         |             |
| Desplazar          | Rueda mági      | Transporta    | Girar               | Ventana                 | Órbita                       | Volar                         |              |                | P                       |             |

**Figura 5.60. Ficha Transiciones**

Para aplicarlas, sólo requerimos estar en la diapositiva que deseamos animar, y elegir una de ellas. Así también, PowerPoint proporciona variantes de cada transición, en la lista **Opciones de efectos**.

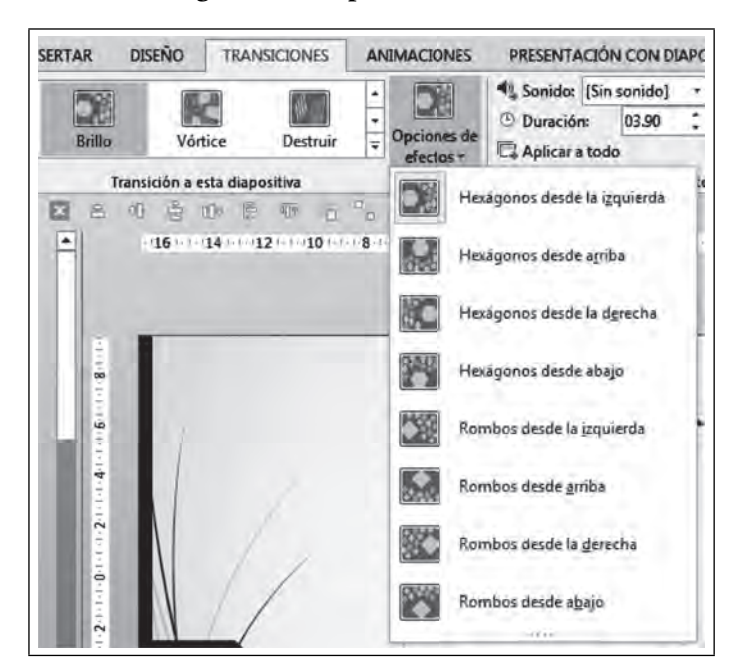

**Figura 5.61. Opciones de efectos**

Al ir aplicando las diversas transiciones, se mostrarán en pantalla los efectos.

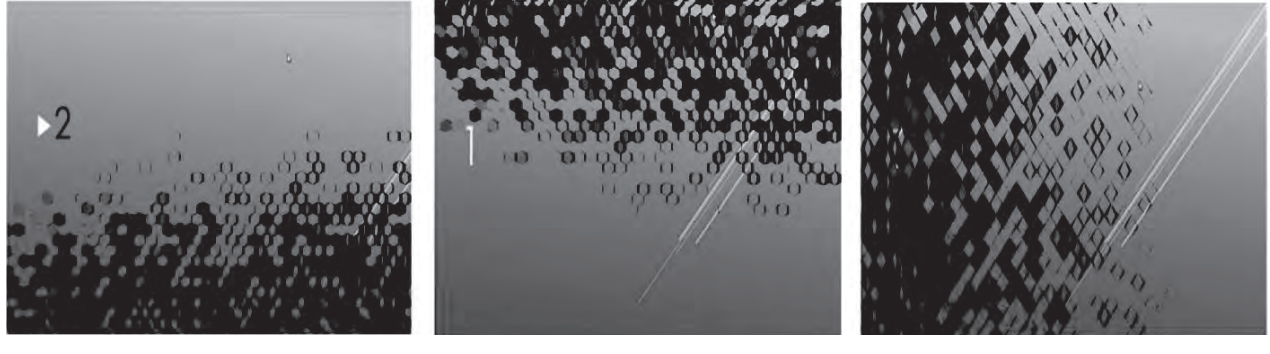

**Figura 5.62. Variantes de los efectos de transición**

WE

**De abajo a arriba De arriba a abajo De izquierda a derecha**

También es posible controlar la velocidad de la transición desde la opción **Duración** del grupo **Intervalos**. La podemos hacer más rápida o muy lenta, indicarle a la presentación que haga el cambio de diapositiva por un determinado tiempo o que se active hasta que demos clic con el mouse. Y, por supuesto, podemos agregar un sonido de la lista para cuando se lleve a cabo la transición.

**Figura 5.63. Controles de transiciones**

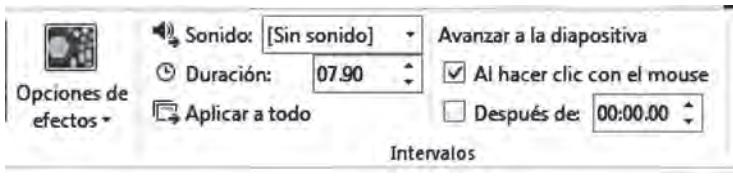

Además de las transiciones que contiene el propio programa, también es posible descargar más opciones desde internet.

# **5.7 Interactividad**

ШI

PowerPoint es una herramienta útil y potente, pues con ella tenemos la posibilidad de crear presentaciones que permitan la interacción directa con otros elementos dentro y fuera de la presentación, de tal forma que nuestra audiencia pueda avanzar a su propio ritmo e interactuar conforme lo desee. Este tipo de interacción es muy útil para presentaciones en línea, ya que, a diferencia de las presentaciones estáticas en las que el locutor controla el ritmo de la presentación, las interactivas contienen botones de acción que permiten avanzar, retroceder, saltar entre las diapositivas, vincular con documentos externos, sitios web y ejecutar videos o audios, entre muchas otras posibilidades.

Como apoyo a la realización de este tipo de presentaciones interactivas, tenemos los **hipervínculos** y las **acciones**, que convierten a cualquier simple objeto en un botón o desencadenador que ejecuta alguna acción específica, como ir a otra diapositiva, abrir un documento de otra aplicación de Office, una página de internet, o bien convertir los objetos en menús interactivos que den un formato más ejecutivo a la presentación.

Dentro de la ficha *Insertar*, tenemos el grupo **Vínculos**, donde encontraremos estos dos botones:

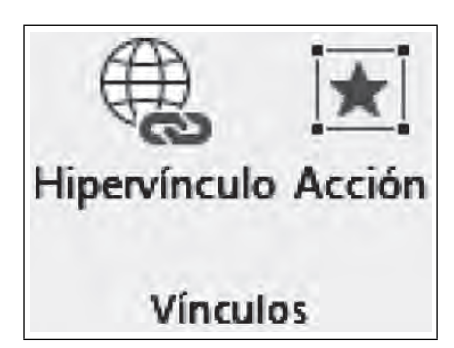

## **Figura 5.64. Grupo vínculos**

# *5.7.1 Desencadenadores de acción*

ШL

Su función consiste en establecer una condición especial para que se desencadene una acción, por ejemplo, cambiar de diapositiva al hacer clic en algún objeto.

Primero debemos diseñar la interacción que deseamos realizar. Para nuestro informe de ventas, agregaremos una sección llamada "Ventas anuales de conservas", donde se muestren las ventas de diversos productos de "Vida y Salud, S.A." a través de un menú, de la siguiente manera:

- 1. Insertaremos cuatro diapositivas nuevas con diseño "Sólo el título". La primera será el menú que nos llevará a las otras tres.
- 2. En la primera diapositiva, agregaremos el título "Ventas anuales de conservas", tres imágenes y un cuadro con un texto descriptivo debajo de cada imagen, como se muestra en la Figura 5.65. Las tres conservas a trabajar son: mermeladas, chiles y vegetales.

# Ventas anuales de conservas Mermeladas **Chiles Vegetales**

## **Figura 5.65. Diapositiva del menú**

Ш

Para insertar cada botón haremos clic en la ficha Insertar/Formas, y seleccionaremos la forma rec**tángulo redondeado.** Después de insertarlo, haremos clic-derecho sobre el botón y seleccionaremos **Modificar texto.** 

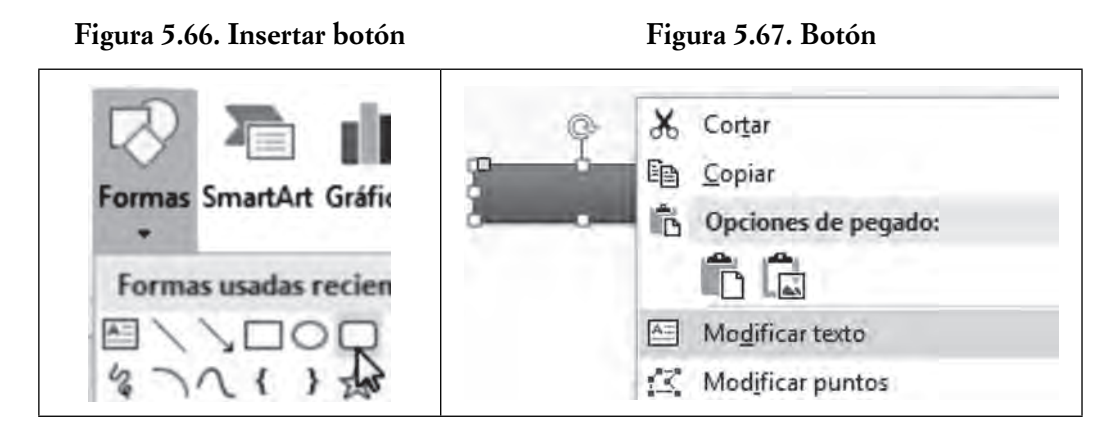

Las siguientes tres diapositivas llevarán la imagen e información correspondiente a cada conserva:

**Mermeladas.** Producto líder desde 2012. Incremento de ventas del 23% respecto al año anterior. **Chiles.** Incremento del 16%, principalmente en el norte del país. **Vegetales.** Decremento del 13%, se requiere plan de acción.

También agregaremos en ellas un botón que te permita regresar al menú, quedando como se muestra en la Figura 5.68.

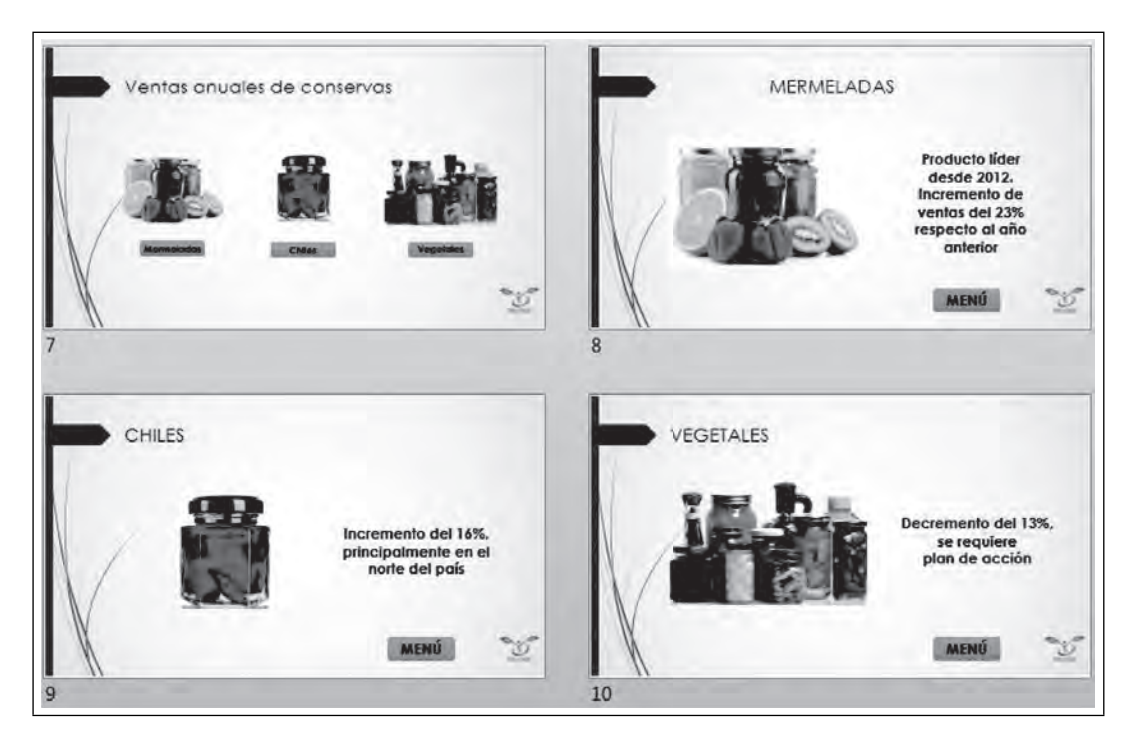

**Figura 5.68. Diapositiva del menú y las tres diapositivas**

**III** 

Para realizar la interactividad, asignaremos a cada botón una acción para ir a la diapositiva que le corresponde:

Seleccionaremos el botón **Mermeladas** y haremos clic en la fi cha **Insertar/Acción**. Se abrirá la ventana **Configuración de la acción**, desde la cual pueden generarse las acciones o interacciones de los objetos.

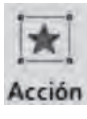

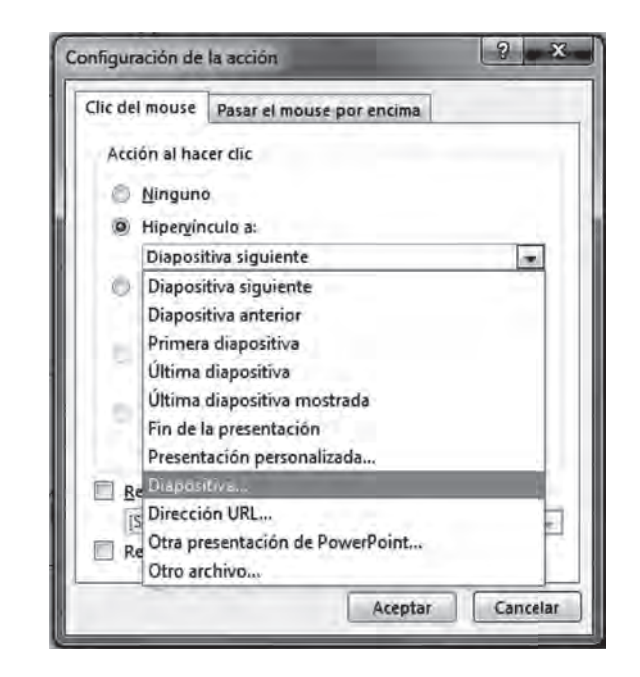

## Figura 5.69. Configuración de la acción

En esta ventana, seleccionaremos la opción **Hipervínculo a**, y de la lista desplegable elegiremos **Diapositiva…,** como se muestra en la Figura 5.69. Esa acción abrirá otra ventana donde podremos elegir la diapositiva a la que queremos direccionar el botón interactivo. Para nuestro ejemplo, será la diapositiva donde tenemos la conserva de mermeladas.

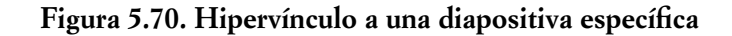

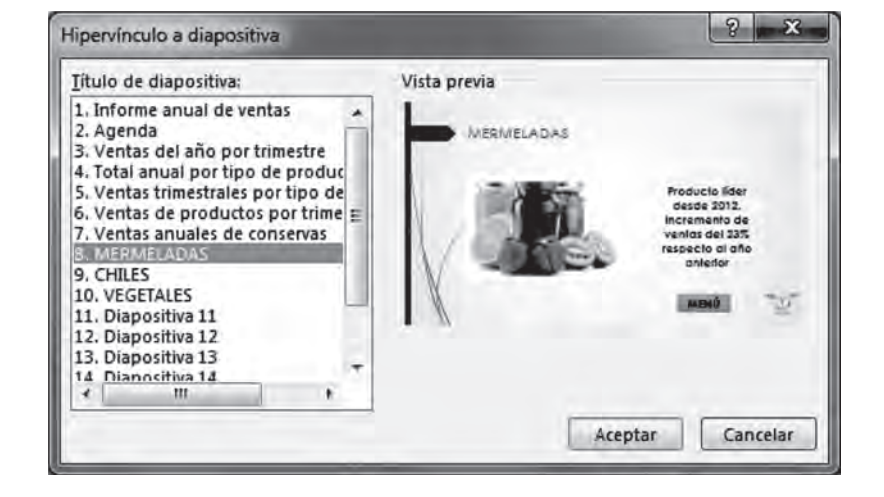

Daremos clic sobre el botón **Aceptar** y, al cerrarse esta ventana, regresaremos a la anterior, en la cual podremos agregar si lo deseamos algún sonido que se reproduzca al hacer clic sobre el objeto. También habilitaremos la opción **Resaltar al hacer clic**, para que el botón tenga un efecto al hacer clic sobre él.

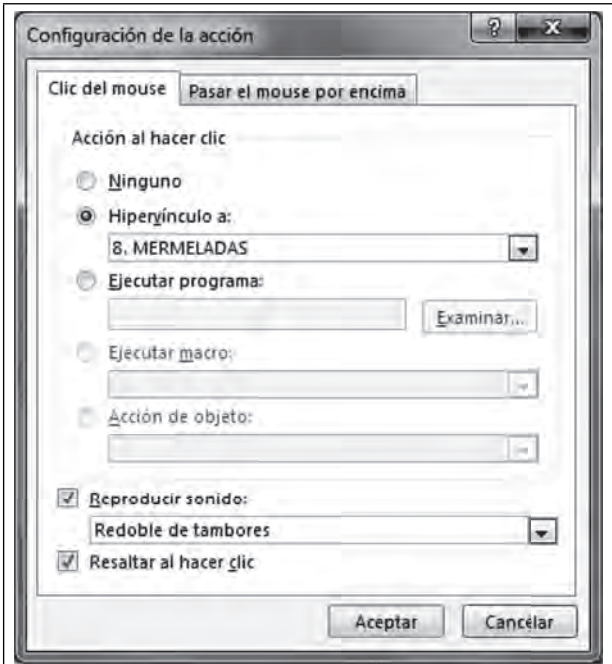

**Figura 5.71. Otros efectos de la acción**

Realiza la misma acción para otros los botones de las demás diapositivas, incluyendo el que regresa al menú.

# *5.7.2 Hipervínculos*

ШI

**III** 

También llamados vínculos o hiperenlaces, los hipervínculos son ligas que nos llevan princi-ఉ palmente hacia algún documento externo, que puede ser un archivo de Word, Excel, Power-Point, un pdf de Adobe, etcétera, o bien a un sitio de internet. En el caso de PowerPoint, también pueden llevarnos cierto lugar de la presentación, como una diapositiva determinada, o al inicio y final de ésta. Cualquier objeto de la presentación (imágenes, formas, cuadros de texto) pueden convertirse en hipervínculo.

## HIPERVÍNCULO <sup>A</sup> UN DOCUMENTO EXTERNO

Para nuestro informe anual de ventas, dentro de la diapositiva "Ventas anuales de conservas", crearemos un hipervínculo a un archivo de Excel que contenga el informe detallado de las ventas de cada producto de la siguiente manera:

- 1. Insertaremos un cuadro de texto llamado "Información detallada".
- 2. Seleccionamos el cuadro y haremos clic en la ficha **Insertar/Hipervínculo**, lo que abrirá la ventana que se muestra en la Figura 5.72.

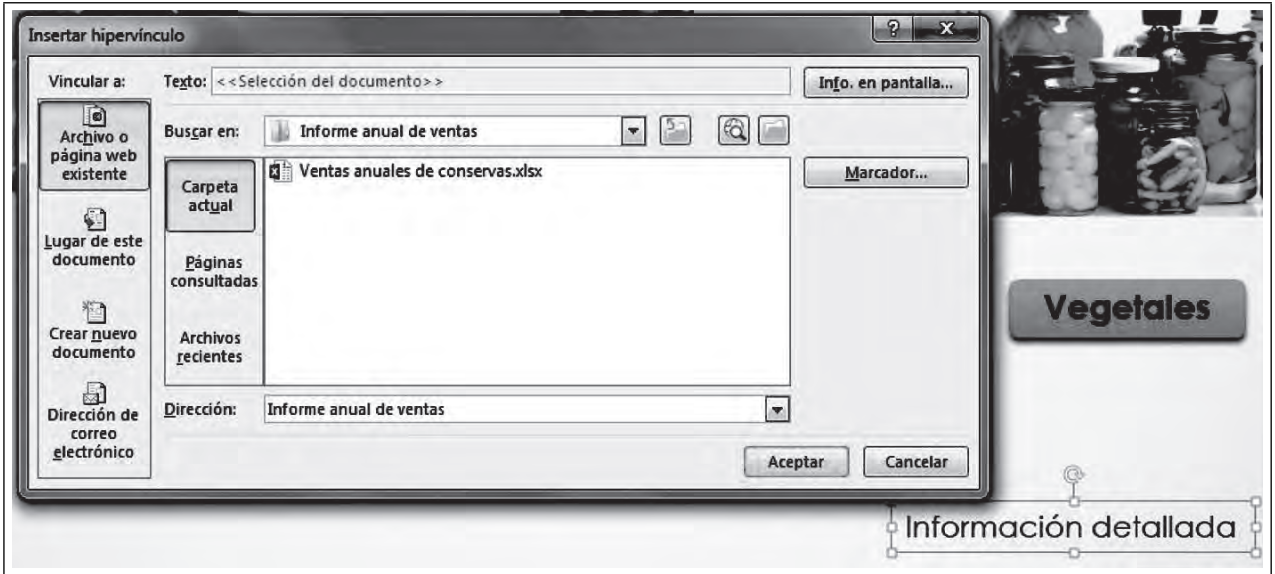

**Figura 5.72. Ventana para insertar un hipervínculo**

En esta ventana podremos tener acceso a los archivos y elegir el que deseamos vincular. Seleccionaremos la hoja de cálculo "Ventas anuales de conservas" y haremos clic en **Aceptar**. Para probar el hipervínculo, ejecuta la diapositiva con las teclas **Shift-F5** y haz clic sobre el cuadro de texto. Se abrirá la hoja de cálculo de Excel sin que la presentación termine. Cuando lo desees cierra la hoja de cálculo y continúa con la presentación.

## HIPERVÍNCULO <sup>A</sup> UN SITIO DE INTERNET

**THE REAL** 

Si deseas hacer una liga a un sitio de internet dentro de esta ventana selecciona el botón **Explorar la Web.** Esto abrirá el navegador predeterminado en el que puedes buscar la página que desees vincular. Cuando la tengas, copia la dirección desde la barra de direcciones de tu navegador; después, regresa a PowerPoint y pégala en la ventana abierta, cómo se muestra en la Figura 5.73, donde hemos creado otro cuadro de texto llamado ¨Productos orgánicos" para vincularlo a una página web:

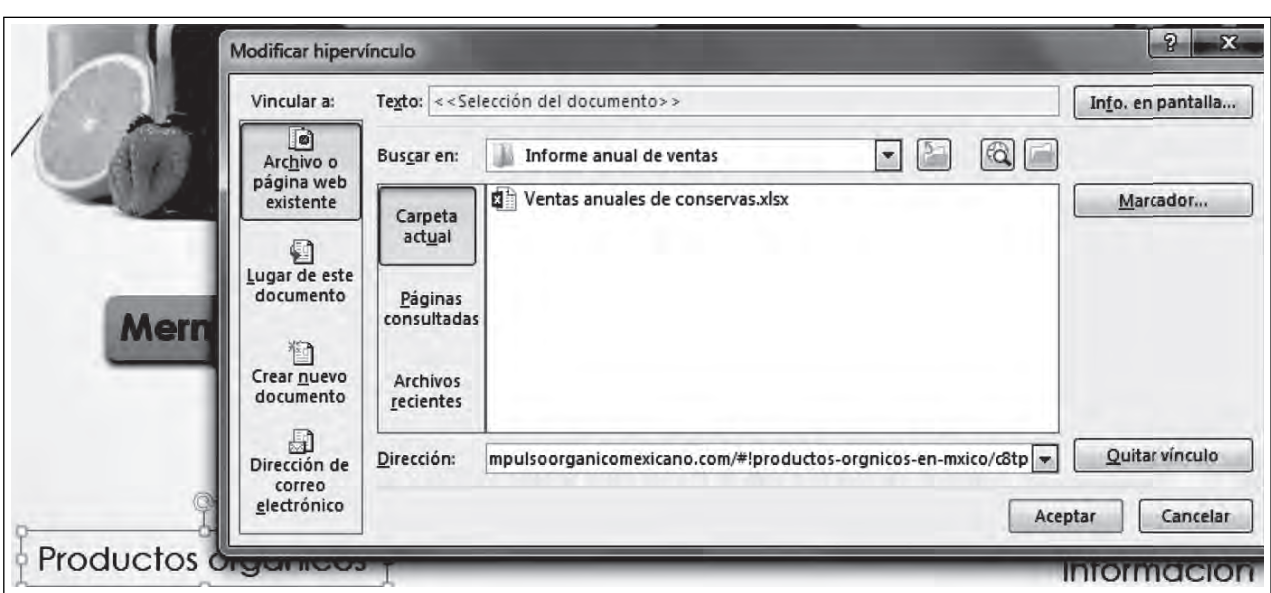

**Figura 5.73. Hipervínculo a una página web**

Para probar el hipervínculo, ejecuta la diapositiva de la misma forma con las teclas **Shift-F5** y haz clic sobre el cuadro de texto. Se abrirá el navegador con la página de internet vinculada sin que la presentación termine. Cuando lo desees cierra el navegador y continúa con la presentación.

# **5.8 Macros, controles ActiveX y Visual Basic**

ШТ

## *5.8.1 ¿Qué son las macros y los controles ActiveX?*

Las macros son un conjunto de instrucciones que permiten realizar una acción o conjunto de ellas a fin de automatizar diversas tareas que suelen ser repetitivas y de uso común. Por ejemplo, si usualmente utilizamos la misma configuración para los efectos de transición de las diapositivas, podemos crear una macro que al presionar una combinación de teclas o hacer clic sobre algún objeto de la presentación aplique toda la configuración a las diapositivas seleccionadas. Con macros, también podemos ejecutar ciertas acciones, como presentar ventanas emergentes con ciertos mensajes al presionar un botón.

En PowerPoint, las macros se crean y editan con el lenguaje de programación Visual Basic para Aplicaciones (VBA) de Microsoft Office. En este capítulo aprenderemos a crear de manera sencilla un código por medio del editor de Visual Basic. No aprenderemos programación, ya que no es el objetivo de este capítulo; sin embargo, podremos conocer el código por medio de un ejercicio.

Por su parte, los controles ActiveX son elementos útiles para elaborar formularios de recopilación de datos, cuadros de diálogos, visualización de ciertos tipos de archivos o, entre sus usos más comunes, para integrar botones de opciones, de comandos, barras de desplazamiento, etcétera. Podemos crear código en Visual Basic dentro de los controles ActiveX para llevar a cabo distintas tareas en las presentaciones.

# *5.8.2 La fi cha Desarrollador*

Ш

Para dar inicio al trabajo con controles ActiveX, primero es necesario habilitar la ficha **Desarrollador**. Para hacerlo, seleccionaremos la ficha **Archivo/Opciones;** esta opción despliega la siguiente ventana:

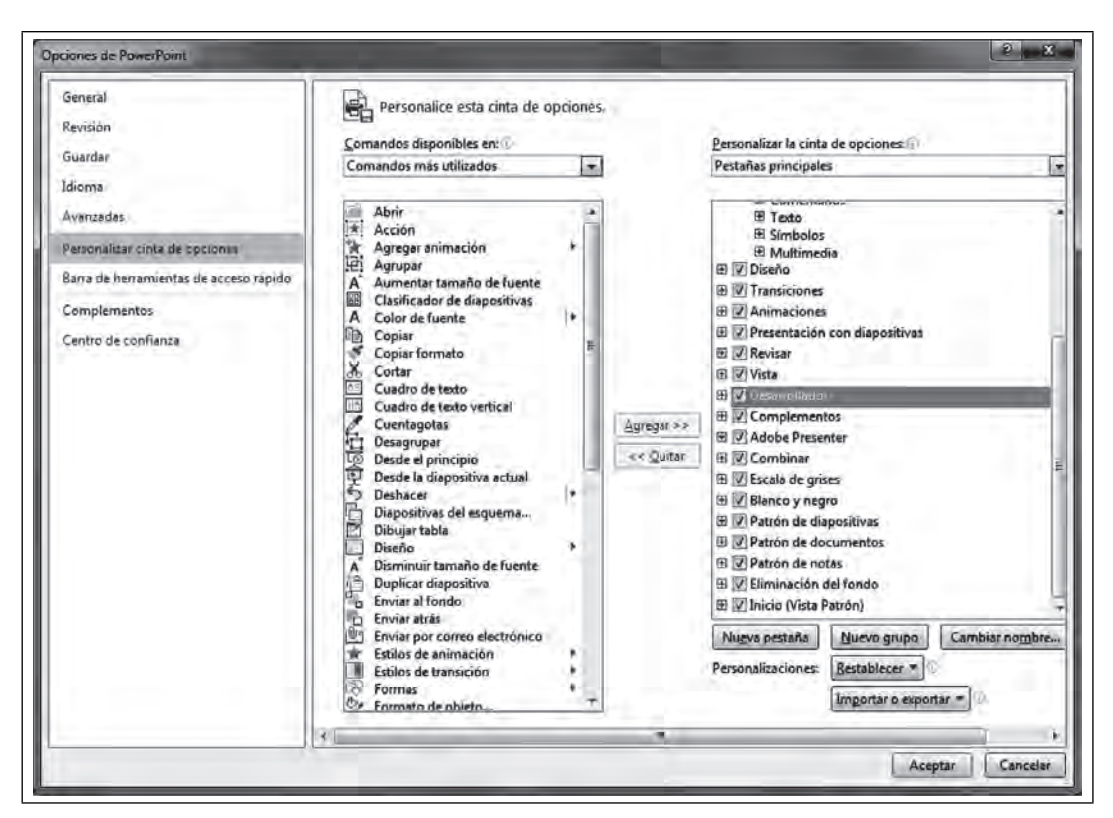

 **Figura 5.74. Ventana para personalizar la cinta de opciones**

Al elegir **Personalizar cinta de opciones**, en la parte derecha de la ventana, encontraremos la ficha o pestaña **Desarrollador**. Haz clic sobre el cuadro para que aparezca una palomita, y posteriormente presiona **Aceptar**.

Al lado derecho de la cinta de opciones, encontraremos una ficha nueva con el nombre **Desarrollador.** Al hacer clic sobre ella, podremos ver el grupo **Controles**, donde se encuentran los elementos que utilizaremos para trabajar con controles ActiveX.

# **Figura 5.75. Ficha Desarrollador**

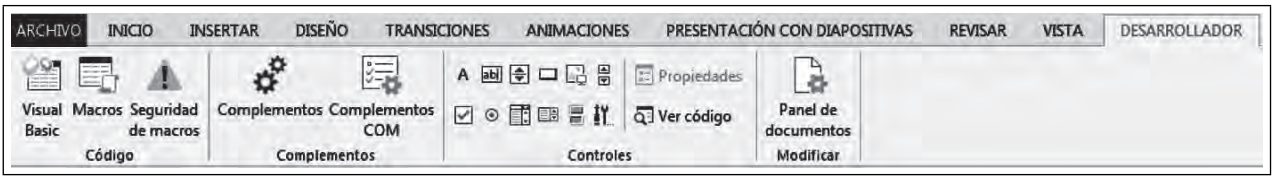

# *5.8.3 Creación de controles ActiveX*

ШL

Abre una presentación nueva en PowerPoint y guárdala como: "Encuesta". Genera un diseño de diapositiva a tu gusto.

TM

**IIIIIII** 

Ш

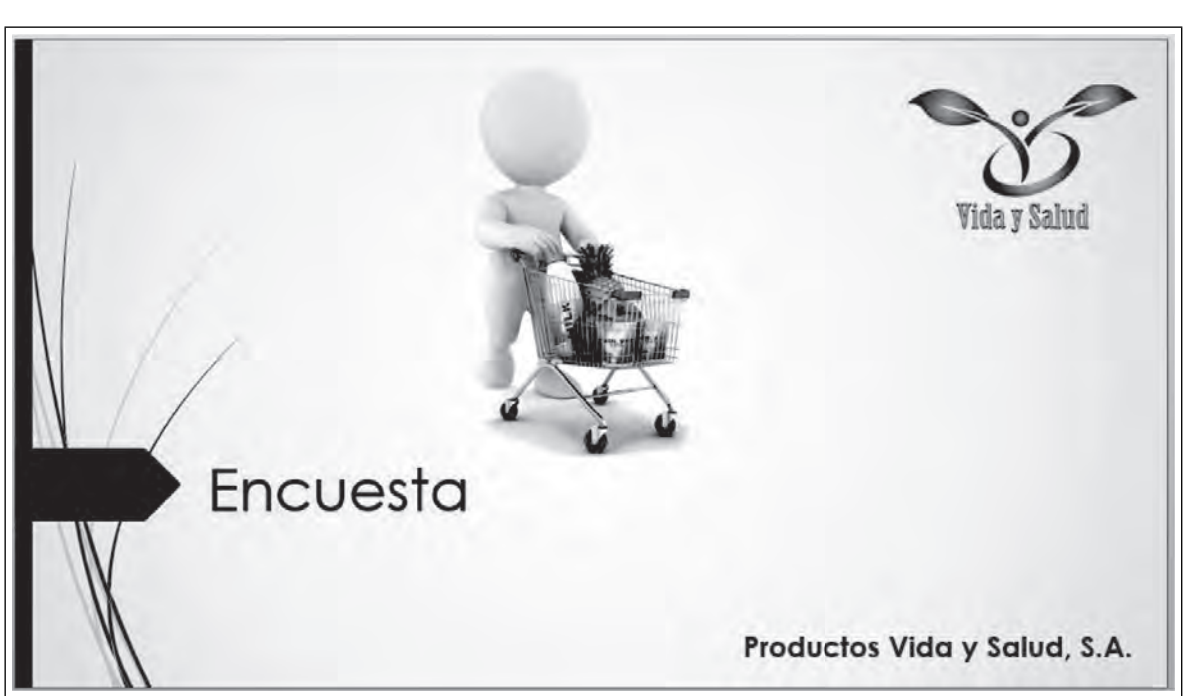

En las siguientes diapositivas, haremos dos preguntas. La primera: "Cuándo ves un comercial, ¿qué es lo que más llama tu atención?" En ella también, insertaremos dos botones con dos respuestas posibles utilizando el botón llamado **Botón de comando,** que se encuentra en el grupo **Controles**.

**Figura 5.77. Botón de comando**

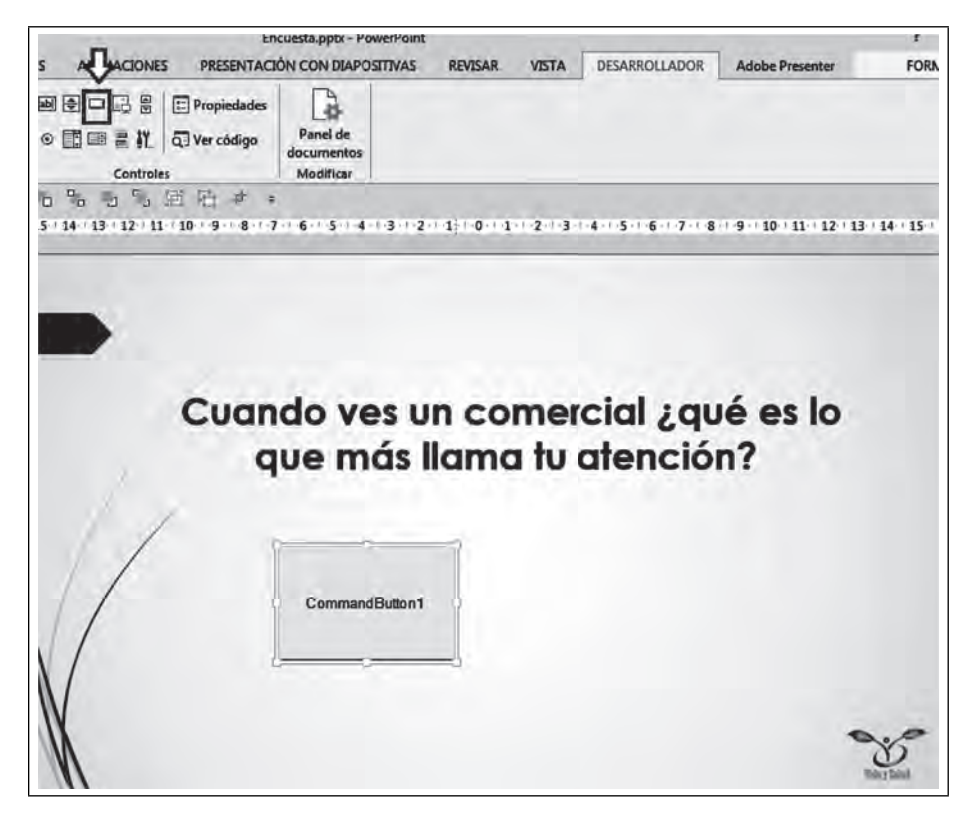

**Figura 5.76. Presentación: Encuesta de mercado**

Ш

<u>TIII</u>

Después selecciona el botón y haz clic sobre el icono Propiedades, que se encuentra en la fila superior del grupo **Controles**.

**Figura 5.78. Propiedades del control**

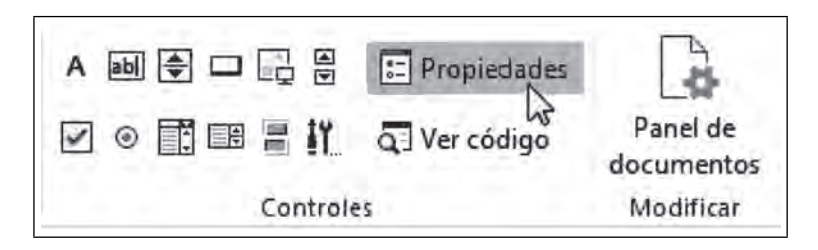

Se desplegará una ventana como la siguiente; en ella, modifica la línea que dice Caption por una de las respuestas que será "Música". Al finalizar, sólo cierra la ventana.

| CommandButton1 CommandButton<br>Alfabética   Por categorías |                                  |
|-------------------------------------------------------------|----------------------------------|
| (Name)                                                      | CommandButton1                   |
| Accelerator                                                 |                                  |
| AutoSize                                                    | False                            |
| BackColor                                                   | &H8000000F&                      |
| BackStyle                                                   | 1 - fmBackStyleOpague            |
| Caption                                                     | Música                           |
| Enabled                                                     | True                             |
| Font                                                        | Arial                            |
| ForeColor                                                   | &H80000012&                      |
| Height                                                      | 111.375                          |
| left                                                        | 284.75                           |
| Locked                                                      | False                            |
| MouseIcon                                                   | (Ninguno)                        |
| MousePointer                                                | 0 - fmMousePointerDefault        |
| Picture                                                     | (Ninguno)                        |
| PicturePosition                                             | 7 - fmPicturePositionAboveCenter |
| TakeFocusOnClick                                            | True                             |
| Top                                                         | 282.5                            |
| Visible                                                     | True                             |
| Width                                                       | 173.375                          |
| WordWrap                                                    | False                            |

**Figura 5.79. Texto en el botón**

Diseña el segundo botón, pero ahora con la respuesta "Imágenes".

 $\blacksquare$ 

 $\blacksquare$ 

 $\blacksquare$ 

## **Figura 5.80. Botones encuesta**

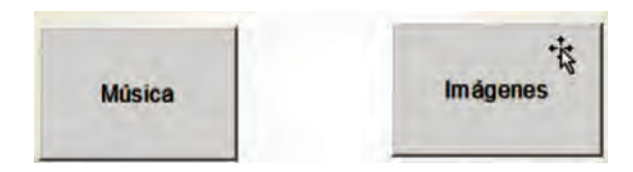

Ahora, da doble clic sobre el botón **Música;** se abrirá la vista de programación de Visual Basic. Entre los textos azules que aparecen en la ventana, escribe la siguiente línea de código: **MsgBox** ("Mayor sentido auditivo"), como lo muestra la siguiente figura.

## **Figura 5.81. Editor de Visual Basic**

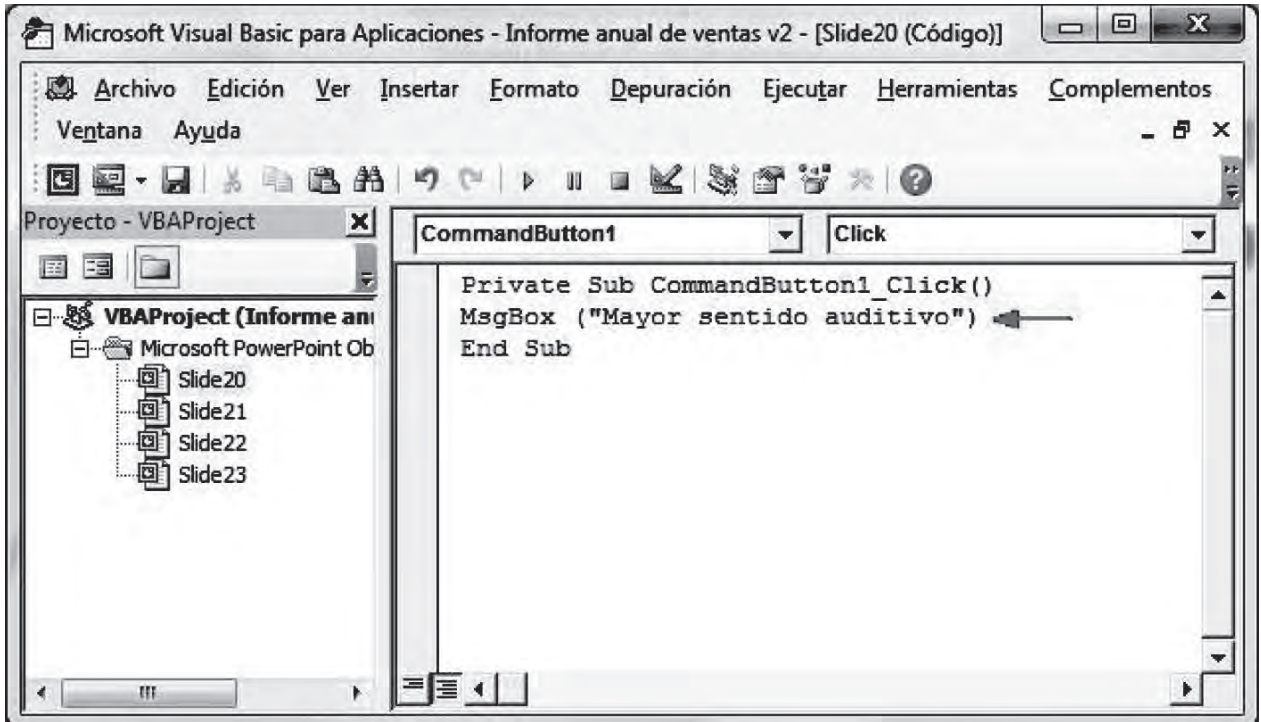

Repite la misma acción para el botón imágenes, con el siguiente texto: **MsgBox** ("Mayor sentido visual").

٦M

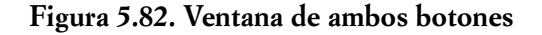

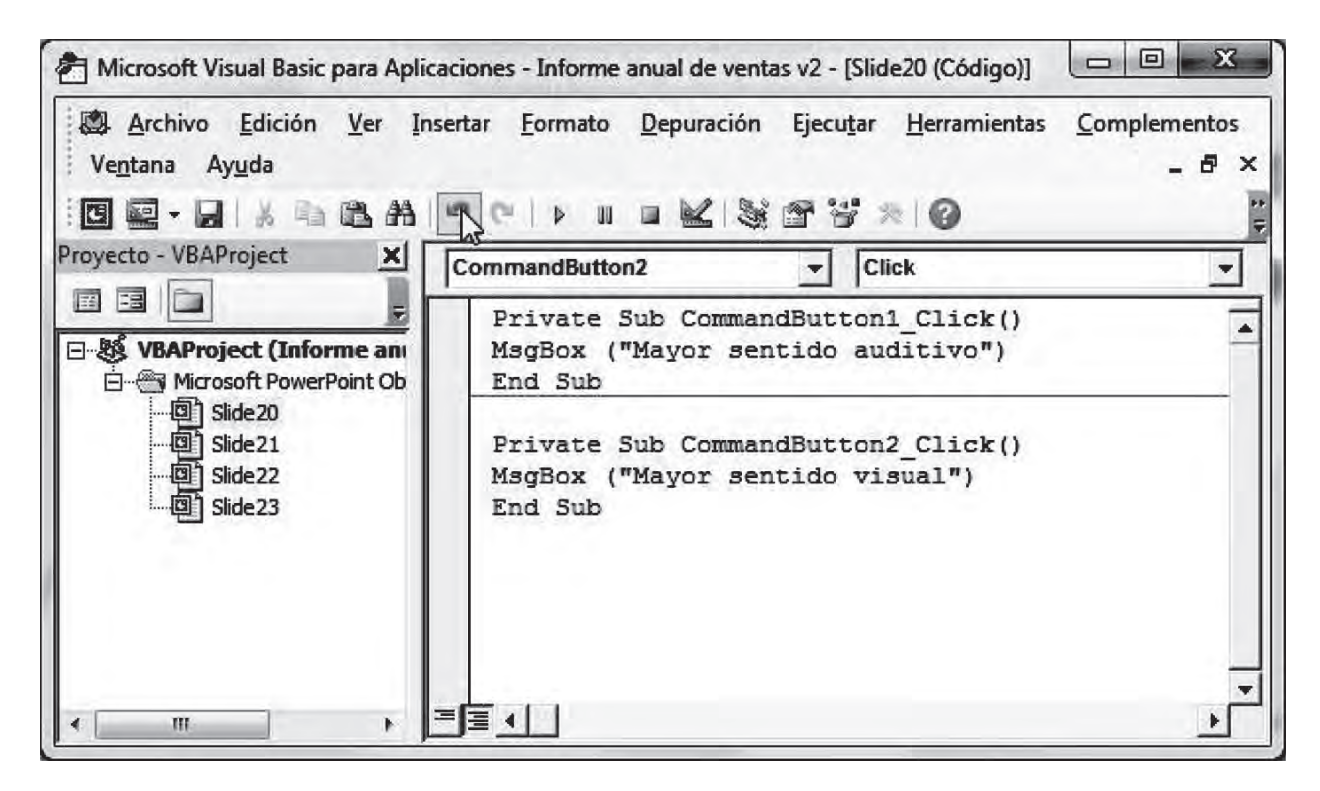

Para regresar a las diapositivas, cierra la ventana de Visual Basic. Posteriormente, presiona las teclas **Shift-F5** para ejecutar la presentación desde la diapositiva actual y ver el funcionamiento de los botones. Al presionar alguno de los botones, aparecerá una ventana tipo alerta con los mensajes que se escribieron en las líneas de código.

**Figura 5.83. Ventana emergente con mensaje de Visual Basic**

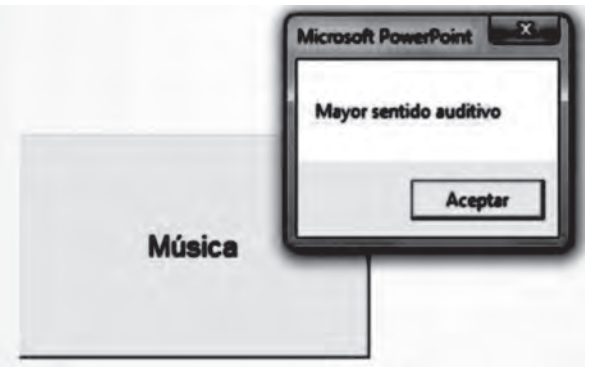

Inserta una diapositiva nueva y repite el mismo procedimiento, pero ahora integra la segunda pregunta con sus posibles respuestas:

"¿Has comprado un producto que no necesitabas, sólo por su publicidad?" Las respuestas: "SÍ" y "NO"

ШL

TII

**Figura 5.84. Dispositiva con botones**

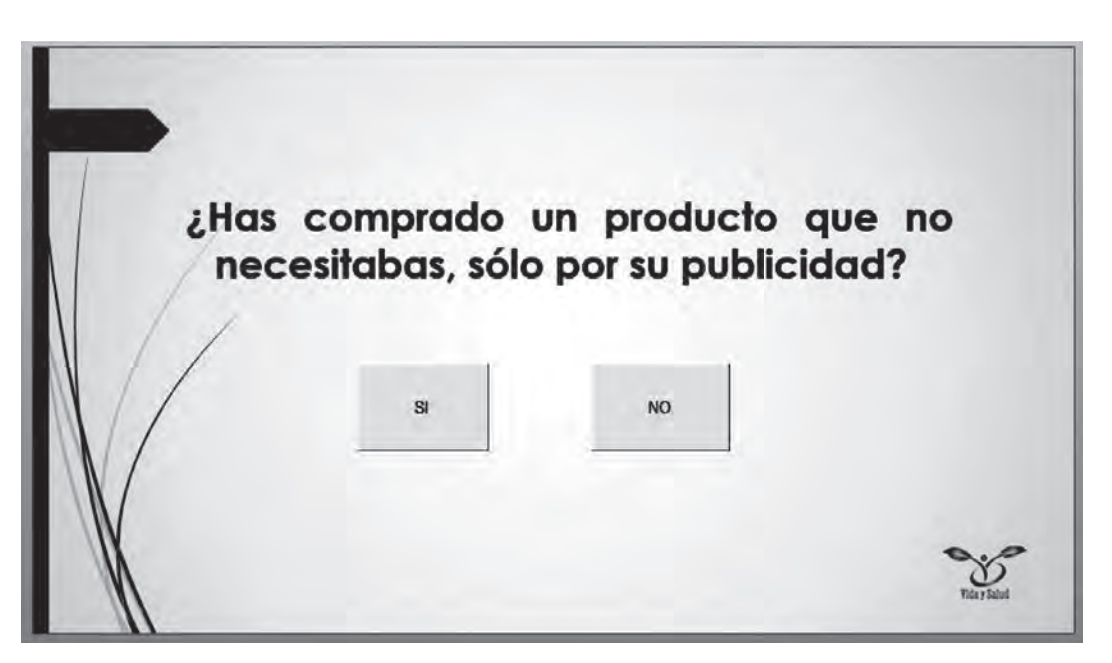

Para la respuesta **SI**, escribe el siguiente mensaje: "Eres un comprador impulsivo"; para la respuesta **NO**, escribe el siguiente mensaje: "Eres un comprador precavido".

De esta forma hemos insertado un control ActiveX en la presentación que ejecuta un pequeño código de Visual Basic. Si deseas profundizar tus conocimientos consulta la bibliografía y sitios que te recomendamos.

## **Cuestionario de autoevaluación**

**IIIE** 

- 1. ¿Qué es una plantilla y cómo se crea una plantilla con un diseño específico para la organización?
- 2. ¿Para qué sirven los temas y de qué manera se personaliza un tema?
- 3. Si se desea insertar el logotipo de la organización para que aparezca en todas las diapositivas de la presentación, se inserta en…
- 4. ¿Qué diferencia hay entre una plantilla y un patrón de diapositivas?
- 5. ¿Cómo se aplica un efecto artístico a una imagen?
- 6. ¿Qué es un objeto multimedia?

ШI

- 7. ¿Cuáles son los formatos de archivo de audio que puedo insertar en la presentación?
- 8. ¿Qué tengo que hacer para que un archivo de audio se reproduzca durante toda la presentación?
- 9. ¿Cómo puedo grabar mi voz en una presentación?
- 10. ¿Cuáles son los formatos de archivo de video que puedo insertar en la presentación?
- 11. ¿Cuáles son las dos opciones para insertar un video desde internet?
- 12. ¿Cómo recorto un video para que sólo se reproduzca cierta parte de él durante la presentación?
- 13. ¿Cuál es el procedimiento para comprimir un video y que la presentación no ocupe tanto espacio dentro del disco?
- 14. En la ficha animaciones, ¿cuántos diferentes tipos existen?
- 15. ¿Qué elementos pueden animarse dentro de una presentación?
- 16. ¿Cuál es la funcionalidad del panel de animación?
- 17. ¿Qué es una transición y qué diferencia tiene con la animación?
- 18. ¿Qué elementos pueden configurarse en una transición?
- 19. ¿Qué es la interactividad en PowerPoint?
- 20. ¿Qué son los desencadenadores de acción y para qué se utilizan?
- 21. ¿Qué son los hipervínculos y cuál es su funcionalidad?
- 22. ¿Qué puede vincularse a través de un hipervínculo?
- 23. ¿Qué son las macros?
- 24. ¿Qué son los controles ActiveX?
- 25. ¿Qué uso puede darse a un control ActiveX en PowerPoint?

# **Caso práctico**

**THE** 

Para la realización de este caso práctico elaborarás una presentación ejecutiva para la agencia de viajes "Tu viaje, tu sueño", donde aplicarás los conocimientos que ya tienes de PowerPoint, así como lo aprendido en el desarrollo de este capítulo.

1. Crea una nueva presentación con la plantilla predefi nida llamada **Retrospección** con la variante de color azul. Si no la encuentras utiliza cualquier otra.

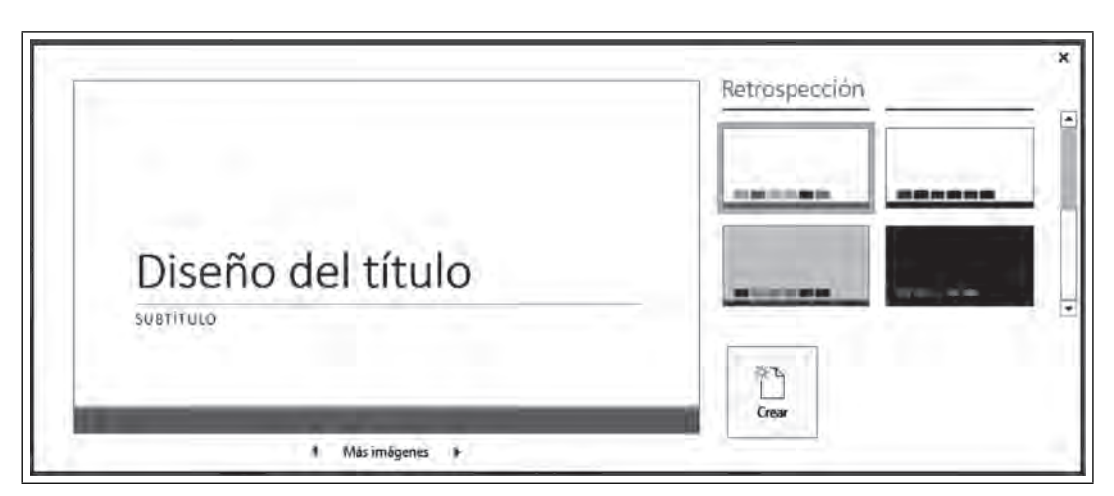

## **Figura 5.85. Caso práctico. Plantilla Retrospección en color azul**

2. En la primera diapositiva, escribe el nombre de la agencia de viajes, un subtítulo, inserta una imagen en el fondo y guarda la presentación.

**Figura 5.86. Caso práctico. Tu viaje, tu sueño**

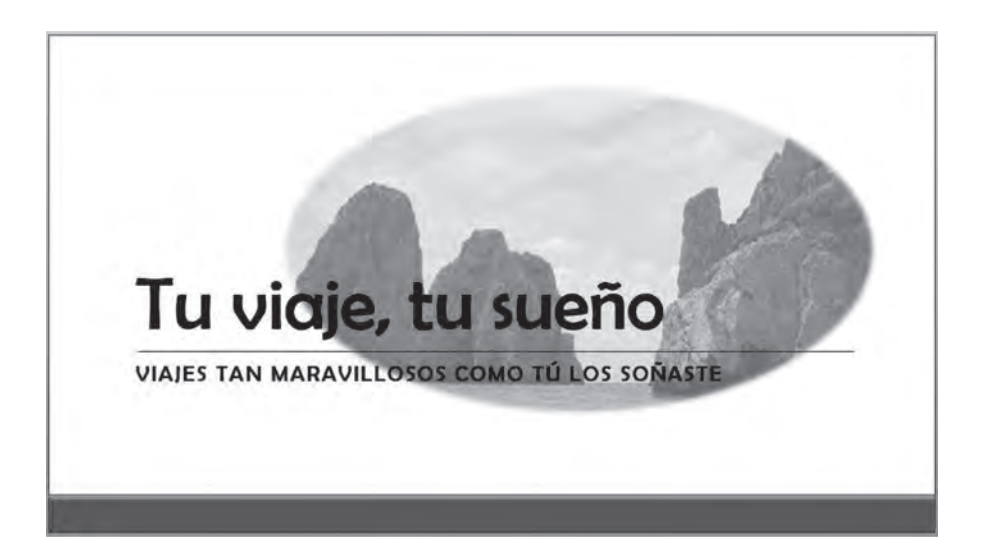

3. Crea una combinación personalizada de colores donde cambiarás el color y la fuente por uno a tu gusto. Guárdalas con el nombre "colores Tu viaje" y "fuentes Tu viaje" respectivamente.

#### **Figura 5.87. Caso práctico. Combinación personalizada de colores**

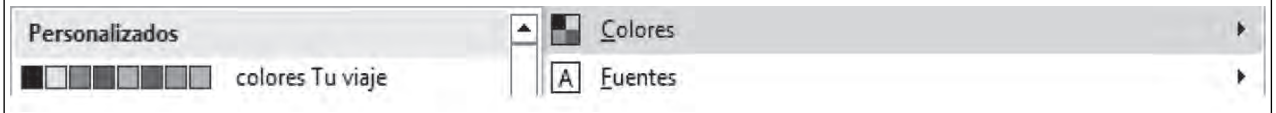

## **Figura 5.88. Caso práctico. Combinación personalizada de fuentes**

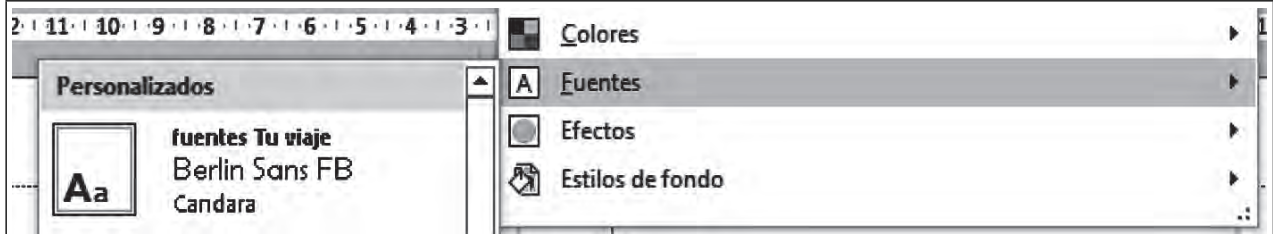

- 4. Inserta tres diapositivas con el diseño **Título y objetos** que tendrán los siguientes títulos:
- Viajes de aventura
- Viajes en la playa

**III** 

Viajes en crucero

Ш

5. En la diapositiva "Viajes de aventura", inserta desde internet una imagen alusiva a este tipo de viaje y aplica efectos artísticos.

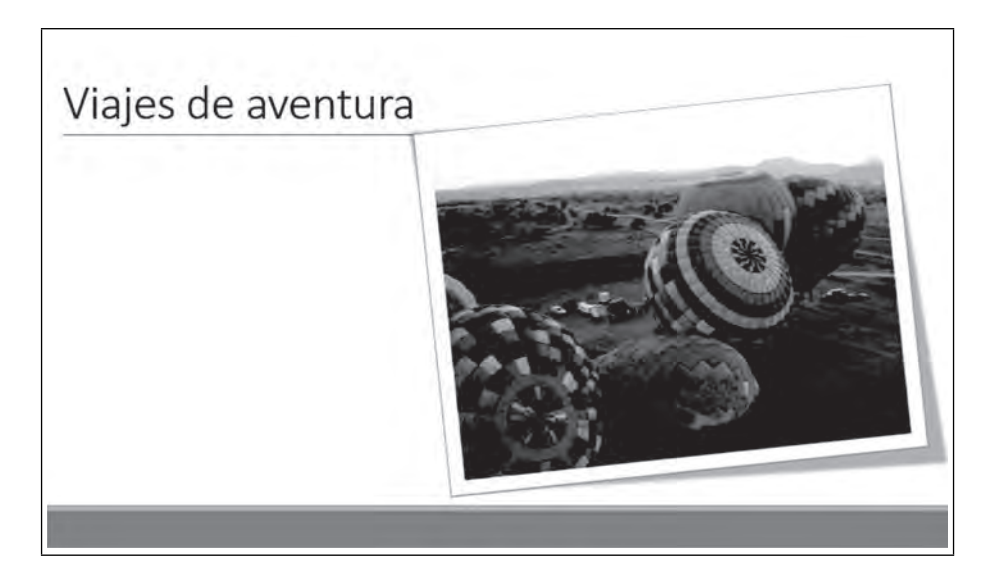

**Figura 5.89. Caso práctico. Imágenes con efecto artístico**

6. En la diapositiva "Viajes en la playa", inserta desde YouTube® un video que invite a los clientes a viajar.

#### **Figura 5.90. Caso práctico. Videos**

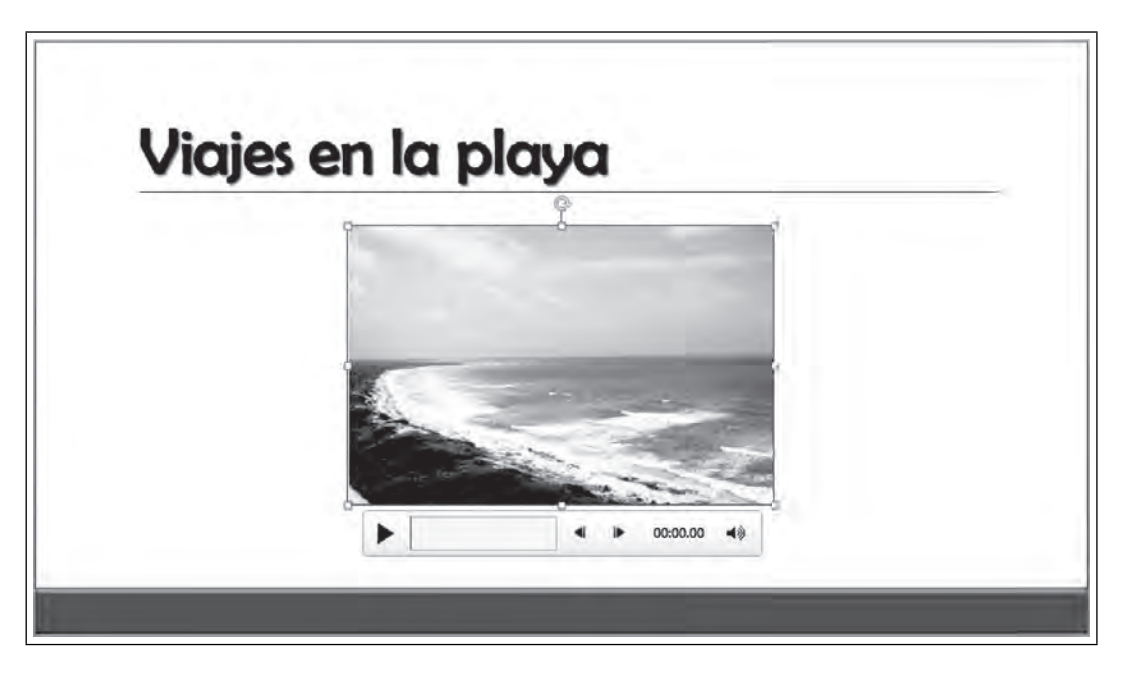

7. En la diapositiva "Viajes en crucero", convierte la imagen en un hipervínculo que lleve al cliente a una página web que hable sobre cruceros.

ПI

 $\blacksquare$ 

 $\blacksquare$ 

Ш

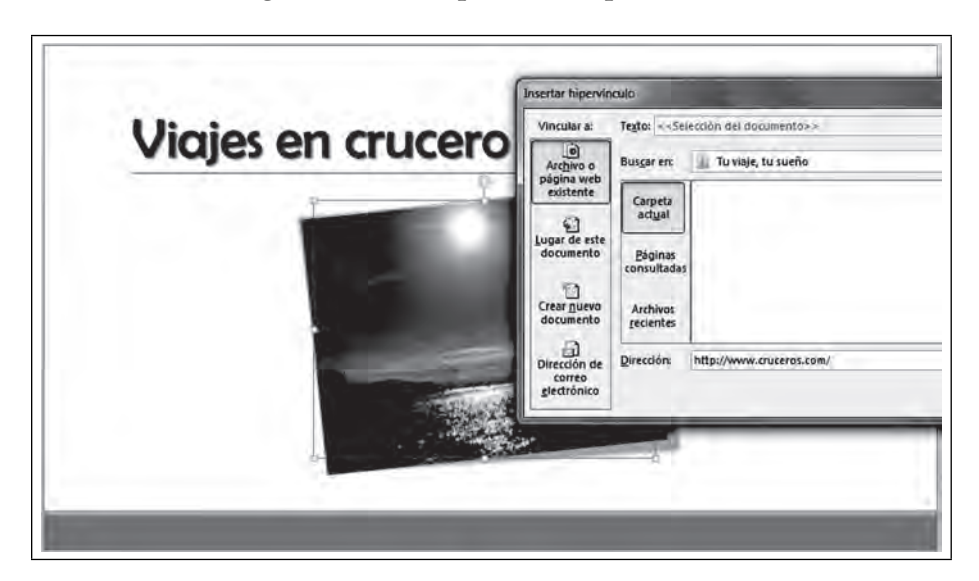

**Figura 5.91. Caso práctico. Hipervínculos**

- 8. Aplica un efecto de animación de entrada a los títulos y uno de entrada y énfasis a las imágenes y videos de todas las diapositivas.
- 9. Aplica el efecto de transición **Caer** al hacer clic a la diapositiva "Viajes de aventura". Posteriormente, modifica los valores de la duración a 08.70, el sonido de explosión y su activación de la transición después de 3 segundos.
- 10. Aplica efectos de transición personalizados al resto de las diapositivas.
- 11. Después de la primera diapositiva, inserta un índice con textos e imágenes como el siguiente:

 **Figura 5.92. Caso práctico. Índice de la presentación**

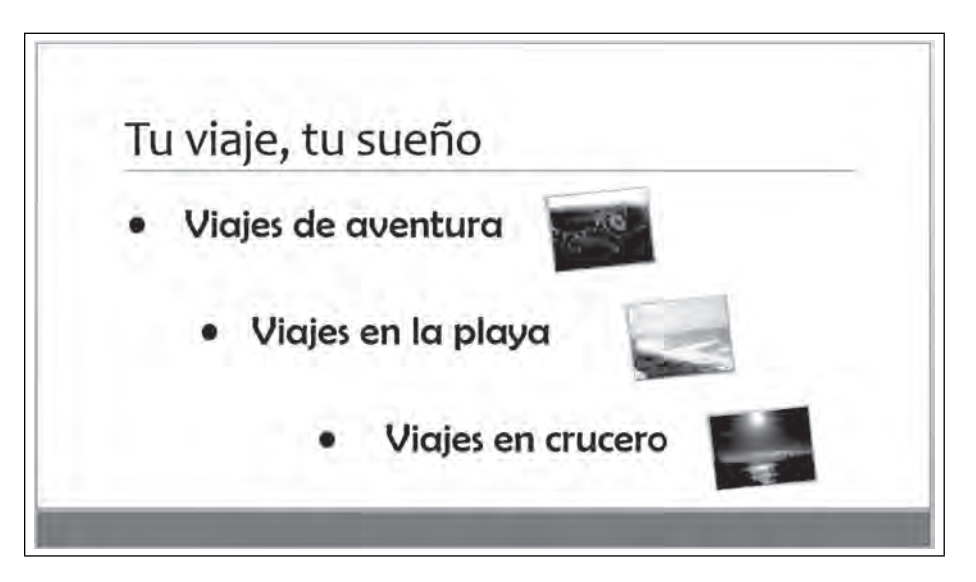

- 12. Utiliza los desencadenadores de acción para que al hacer clic en cada una de las imágenes de este índice, nos lleve a la diapositiva que le corresponde.
- 13. Agrega un botón en cada diapositiva llamado "Índice" para regresar a la diapositiva del índice.

**Figura 5.93. Caso práctico. Botón índice**

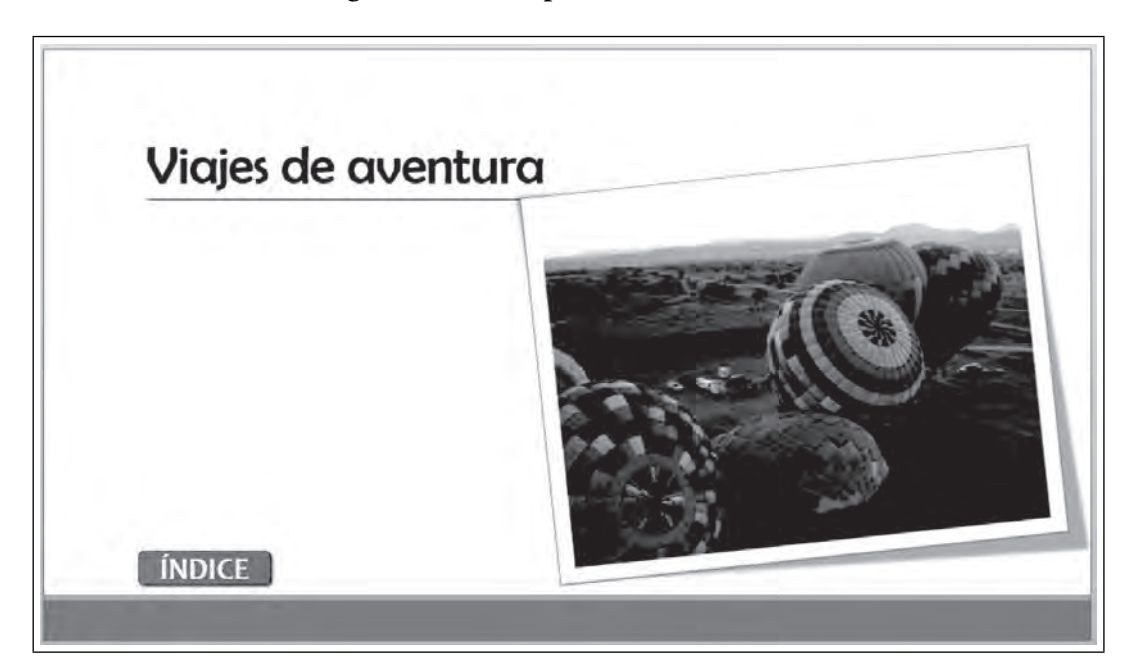

**Figura 5.94. Caso práctico. La presentación completa**

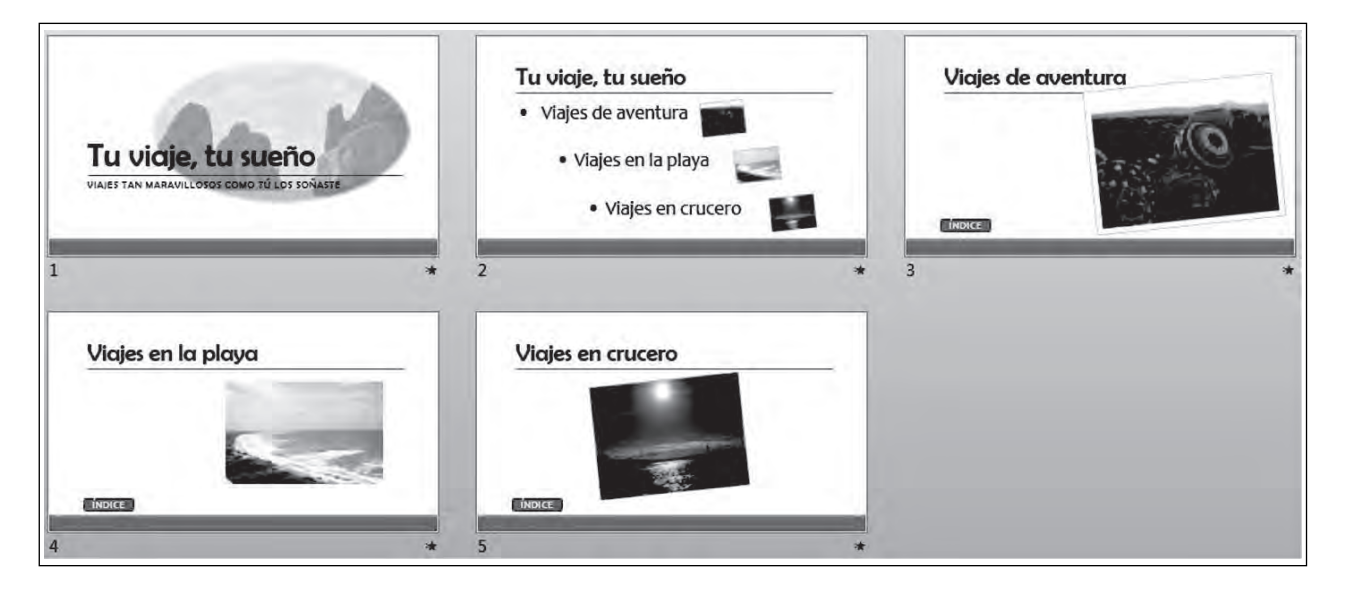

- 14. Busca en internet una imagen que sirva como el logotipo de la agencia e insértalo dentro del patrón de diapositivas en el diseño "Título y objetos". Agrega el nombre de la agencia, así como otros elementos que creen un diseño único para la agencia.
- 15. Inserta música de fondo para toda la presentación.
- 16. Optimiza la compatibilidad y compresión de medios, para mejorar el rendimiento de la presentación.
- 17. Guarda la presentación.

 $\blacksquare$ 

18. Elimina todas las imágenes, textos y objetos particulares de esta presentación y deja solamente los elementos que requieres para convertirla en plantilla que pueda utilizarse para futuras presentaciones.

19. Guarda la presentación como plantilla y envíala a otros miembros de tu grupo.

**TIII** 

# **Bibliografía utilizada**

**III** 

Alfredo, R. (2011). *Primeros pasos en Visual Basic.* México.

Eguía, J. R. (7 de agosto de 2012). *Apuntes de Office*. Obtenido de http://www.apuntesdeoffice. com/2012/08/101-ejemplos-de-codigo-para-office-2010.html

Kioskea (junio de 2014). *PowerPoint 2010: Macros y seguridad.* Obtenido de http://es.kioskea.net/ faq/10101-powerpoint-2010-macros-y-seguridad

Peña, R. y otros (2013). Office 2013. Manual práctico para todos. México: Alfaomega.

Bibliografía y sitios Web recomendados

Mediaactive (2013). *Aprender Office 2013 con 100 ejercicios prácticos*. México: Alfaomega.

Pascual, F. (2014). *Domine Microsoft OFFICE 2013.* México: Alfaomega RA-MA.

Peña, R. y otros (2013). Office 2013 paso a paso: Manual práctico para todos. México: Alfaomega.

Series, S. C. (2014). *Microsoft OFFICE 2013, Advanced.* Boston: EU.

# **Sitios Web**

 $\blacksquare$ 

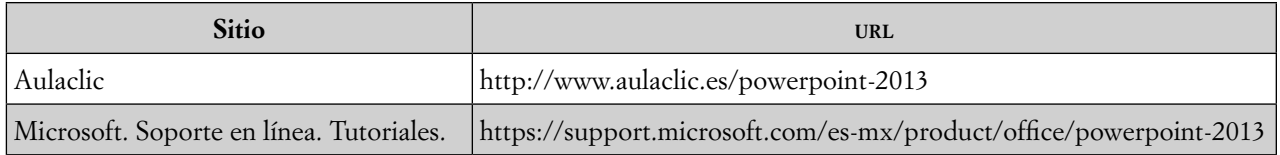

# **Capítulo VI** Automatización de cálculos ejecutivos con Microsoft Excel

*Autora: Graciela Bribiesca Correa*

111

## **Introducción**

**THE** 

La hoja de cálculo de Excel 2016 presenta muchas y muy variadas novedades que facilitan el trabajo, tiene una gran potencialidad para la realización no sólo de cálculos; sino además permite: la recopilación y la captura, la integración, el análisis, la visualización gráfica y la síntesis de la información para la toma de decisiones estructuradas, no por algo Microsoft Excel es la hoja de cálculo más utilizada en el mundo de los negocios, ya que permite: procesar de manera efectiva el registro de movimientos contables, el pago oportuno de nómina, la cobranza, el control de inventarios y ventas, la actualización y mantenimiento de las bases de datos de los clientes y proveedores, realización de modelos estáticos y dinámicos, presupuestos, simulación y escenarios, entre otros.

El presente capítulo está escrito con el propósito de que conozcas y aprendas a utilizar esta poderosa herramienta en apoyo a tu proceso enseñanza-aprendizaje, orientado al estudio y resolución de casos prácticos relacionados con diversos temas de manejo de datos en las organizaciones. El capítulo está estructurado en tres partes que tratan sobre temas importantes sobre el uso de esta hoja de cálculo. Cada una de estas partes está dividida en: Introducción teórica, exposición del caso de estudio y resolución práctica del caso mediante la construcción de un modelo estático y dinámico.

Los casos de estudio tratados en este capítulo manejan datos hipotéticos y forman parte de la práctica necesaria, con el propósito de aprender el uso de este poderoso software.

155

# **6.1 Aplicación de fórmulas y funciones para evaluación de proyectos de inversión, creación de escenarios y simulación**

**III** 

ШI

# *6.1.1 Aplicación de fórmulas y defi nición de nombres para evaluación de proyectos de inversión*

El análisis y evaluación de proyectos sirve para tomar la mejor decisión basada en determinar los cursos de acción, tomando en cuenta todas las alternativas posibles. Por ejemplo, si en la compra de cierto equipo los ingresos son independientes del tipo de equipo, entonces en el análisis del tipo de equipo a adquirir, los ingresos serían irrelevantes y sólo se deben considerar los costos que se tendrían con cada tipo diferente de equipo.

Para que aprendas el uso de fórmulas y la definición de nombres te mostraremos un ejemplo de análisis y evaluación de proyectos de inversión, considerando los costos de diferentes proveedores de equipo.

Para llevar a cabo el análisis y la evaluación de proyectos se utilizan varios métodos, entre los que destacan son: método del valor anual equivalente, método del valor presente y método de la tasa interna de rendimiento, entre otros. En este ejemplo sólo utilizaremos los métodos del valor presente y la tasa de rendimiento.

Para comenzar a trabajar abre Excel 2016. Elige **Libro en blanco.**

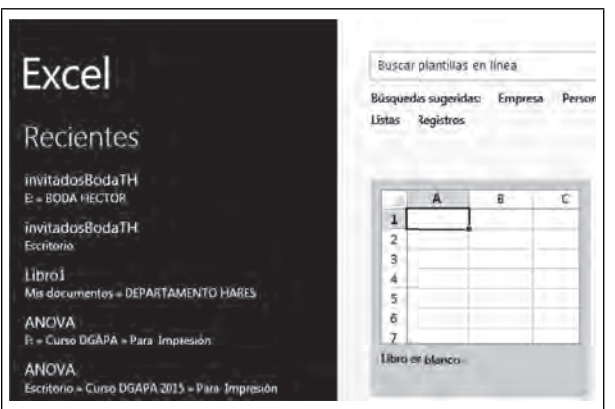

## **Figura 6.1. Abrir libro en blanco**

156

Guarda tu libro de Excel como "Capítulo VI Excel", selecciona la ficha Archivo/Guardar como

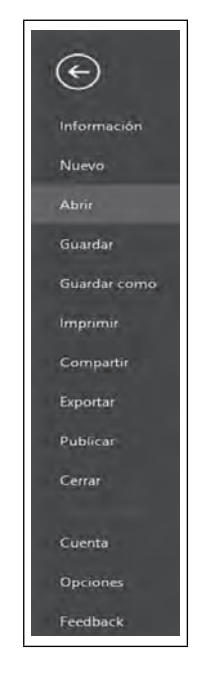

**Figura 6.2. Guardar como**

Al guardar tu archivo, en **Tipo** selecciona: **Libro de Excel habilitado para macros.**

**Figura 6.3. Guardar el libro con macros habilitadas**

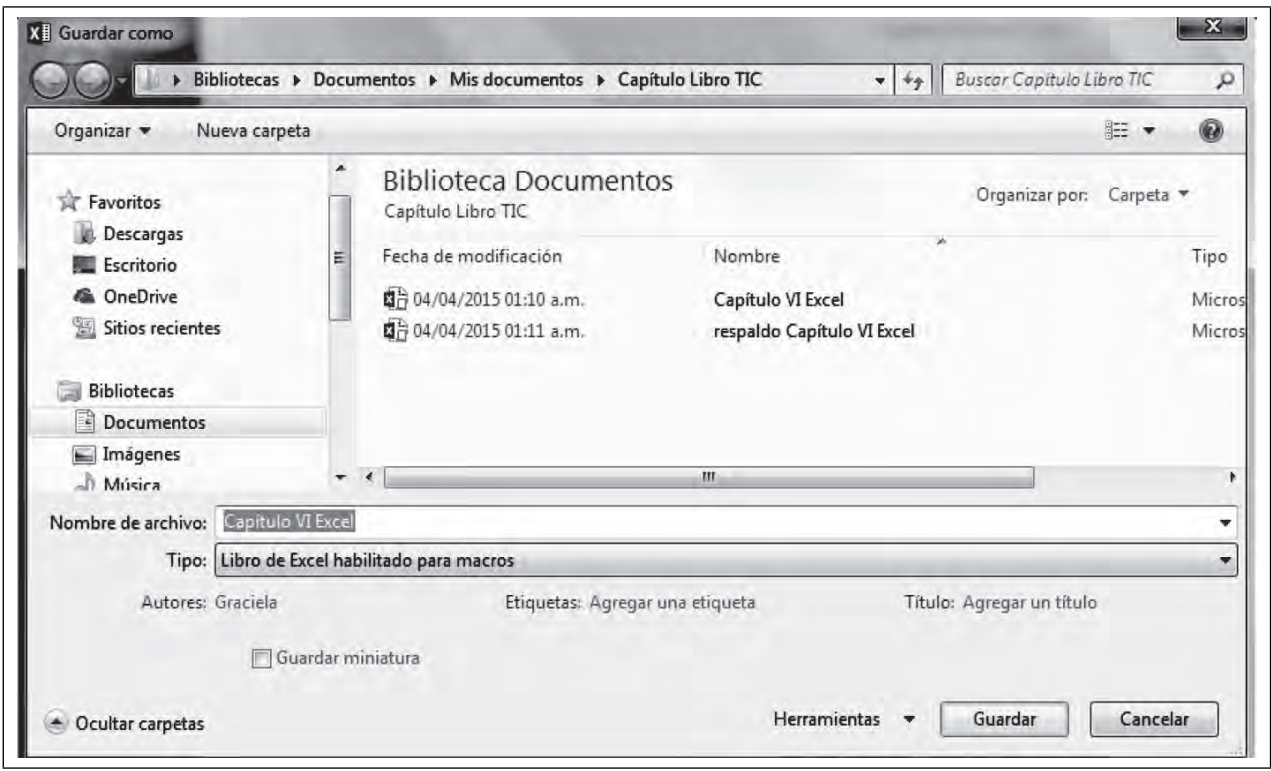

**IIII** 

Da un clic derecho sobre la hoja1 y selecciona **Cambiar nombre:**

**III** 

 $\blacksquare$ 

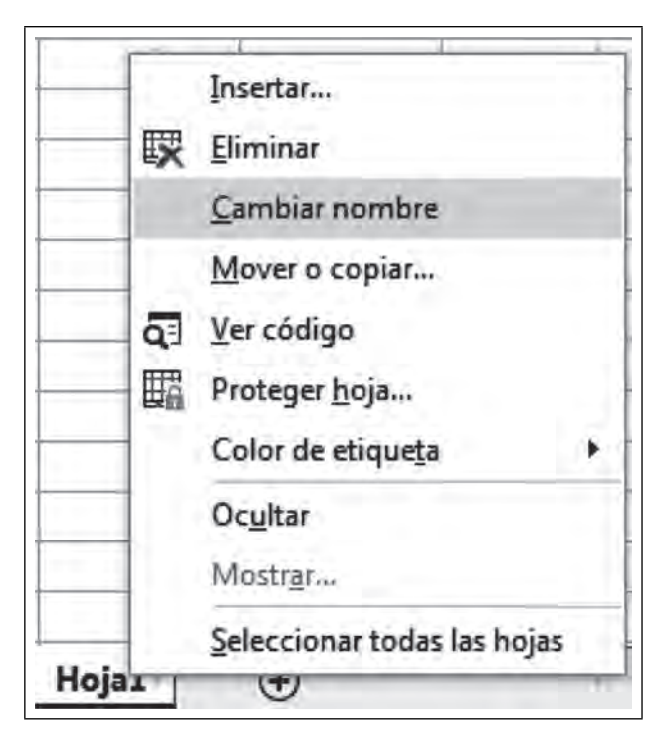

 **Figura 6 4. Cambiar nombre a una hoja**

Ahora teclea en nuevo nombre a la hoja "Evaluación proyectos" para este modelo.

**Figura 6.5. Nuevo nombre de la hoja**

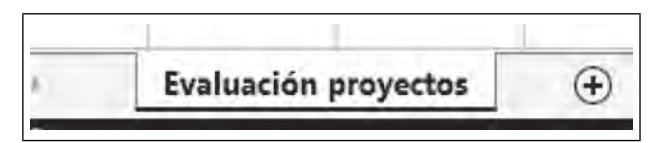

En la hoja de **Evaluación de proyectos**, introduce los datos de los flujos de efectivo de alternativas independientes de las cuales solamente los costos son conocidos, como se indica, introduce los costos de los cinco años para cada una de las cuatro propuestas de proyectos de inversión.

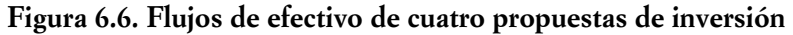

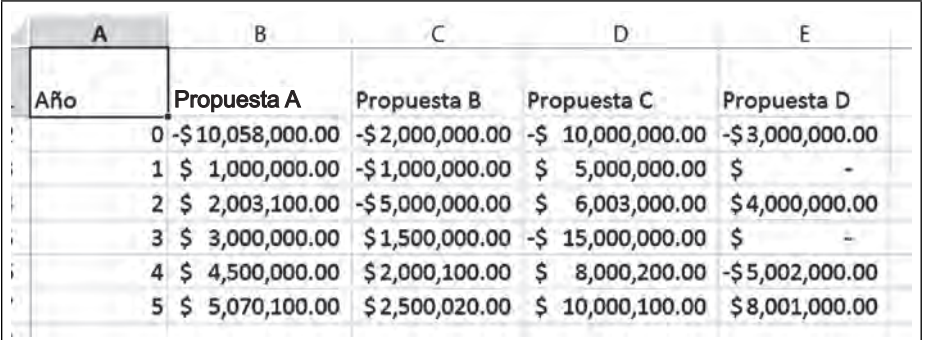

**III** 

 $\blacksquare$ 

|                                           | Archivo  | Inicio                                                                        | Insertar | Diseño de página                                               | Fórmulas                                                                      | Datos                  | Revisar | Vista              | $Q$ ¿Qué desea hacer?                                                                             |                                                                                   |
|-------------------------------------------|----------|-------------------------------------------------------------------------------|----------|----------------------------------------------------------------|-------------------------------------------------------------------------------|------------------------|---------|--------------------|---------------------------------------------------------------------------------------------------|-----------------------------------------------------------------------------------|
|                                           | Insertar | $\sum$ Autosuma $\rightarrow$<br><b>E</b> Recientes *<br><b>E</b> Financieras |          | Lógicas v<br><sup>1</sup> Texto -<br>Fecha y hora *            | Búsqueda y referencia -<br>Matemáticas y trigonométricas ~<br>Más funciones * |                        |         | ⚠<br>Administrador | E Asignar nombre *<br><sup>C</sup> fr Utilizar en la fórmula -<br><b>Crear desde la selección</b> | g <sub>a</sub> n Rastrear preced<br><sup>o</sup> Rastrear depen<br>Quitar flechas |
|                                           | función  |                                                                               |          | <b>Biblioteca de funciones</b>                                 |                                                                               |                        |         | de nombres         | Nombres definidos                                                                                 |                                                                                   |
| G8                                        |          | N                                                                             |          | fx                                                             |                                                                               |                        |         |                    | Crear desde la selección (Ctrl+Mayús+F3)                                                          |                                                                                   |
|                                           | A        | B                                                                             |          | $\mathsf{C}$                                                   | D                                                                             | E                      |         |                    | Genera automáticamente nombres desde las<br>celdas seleccionadas.                                 |                                                                                   |
|                                           |          | Año Propuesta A                                                               |          | Propuesta B                                                    | Propuesta C                                                                   | Propuesta D            |         | Tasa de<br>recuper | Generalmente se utiliza el texto de la fila<br>superior o de la columna situada más a la          |                                                                                   |
| $\overline{c}$<br>$\overline{\mathbf{3}}$ |          |                                                                               |          | $0 - $10.058.000.00 - $2.000.000.00$                           | -Ś<br>10.000.000,00                                                           | $-5$ 3.000.000,00      |         |                    | izquierda de una selección.                                                                       |                                                                                   |
| $\overline{4}$                            |          | 1 <sup>5</sup><br>$\overline{2}$<br>S                                         |          | 1.000.000,00 -\$ 1.000.000,00<br>2.003.100,00 -\$ 5.000.000,00 | 5.000.000,00<br>6.003.000,00                                                  | s<br>4.000.000,00<br>s |         |                    |                                                                                                   |                                                                                   |
| $\overline{\mathbf{5}}$                   | 3        | 3.000.000,00<br>S                                                             |          | \$1,500,000,00                                                 | 15.000.000,00                                                                 | s                      |         |                    |                                                                                                   |                                                                                   |
| $6\overline{6}$                           |          | Ŝ<br>4.500.000,00<br>4                                                        |          | \$2.000.100,00                                                 | 8.000.200,00                                                                  | $-5.002.000,00$        |         |                    |                                                                                                   |                                                                                   |
|                                           |          | 5.070.100,00<br>5 S                                                           |          | \$2.500.020,00                                                 | 10.000.100,00<br>s                                                            | \$8.001.000,00         |         |                    |                                                                                                   |                                                                                   |

**Figura 6.9. Crear nombres desde la selección**

Aparece el siguiente cuadro de diálogo ya que Excel detecta caracteres alfanuméricos en la columna A1 y el nombre que encuentra ahí es que le va a asignar al rango de los años.

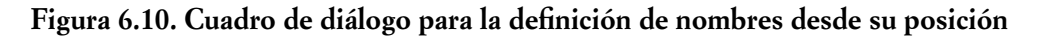

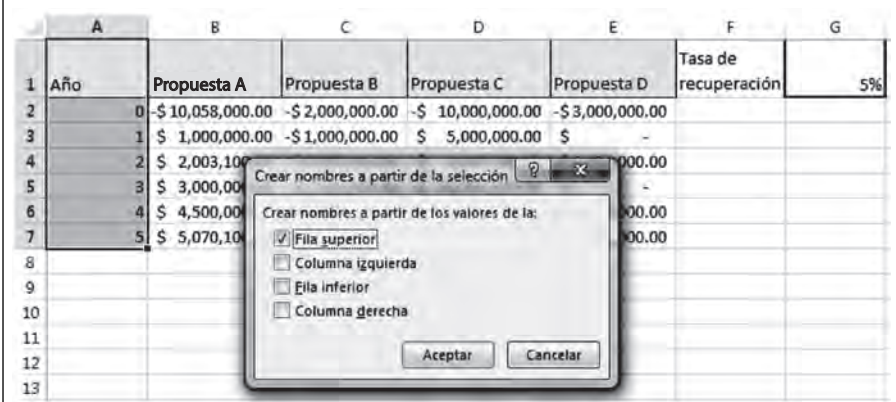

Si das clic en tu lista de nombres aparecerán los dos nombres que se han asignado, con la diferencia que **Tasa\_de\_recuperación** está asignada al valor de una celda y **Año** a un rango de valores.

#### **Figura 6.11. Lista de nombres**

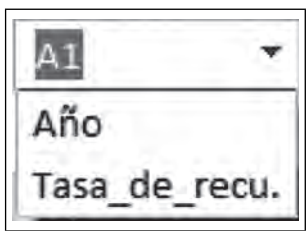

m

<u>TIII</u>

Observa cómo al introducir el primer flujo de efectivo y tocar la Tasa de recuperación aparece el nombre que le asignamos y no el nombre de la celda G1. Esto nos garantiza que la celda está anclada y fija.

Ahora vamos a calcular el Valor Presente Neto con la siguiente fórmula:

$$
vPN = S_o + \sum \frac{s_t}{(1+i)^t}
$$
  
\n $i = 1$   
\n
$$
VPN = \text{Valor presente neto}
$$
  
\n
$$
S_o = \text{Inversion inicial}
$$
  
\n
$$
S_t = \text{Flujo de efectivo neto del periodo } t
$$
  
\n $n = \text{número de periodos de vida del proyectro}$   
\n $i = \text{Tasa de recuperación mínima atractiva}$ 

Donde:

 $\blacksquare$ 

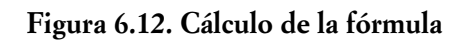

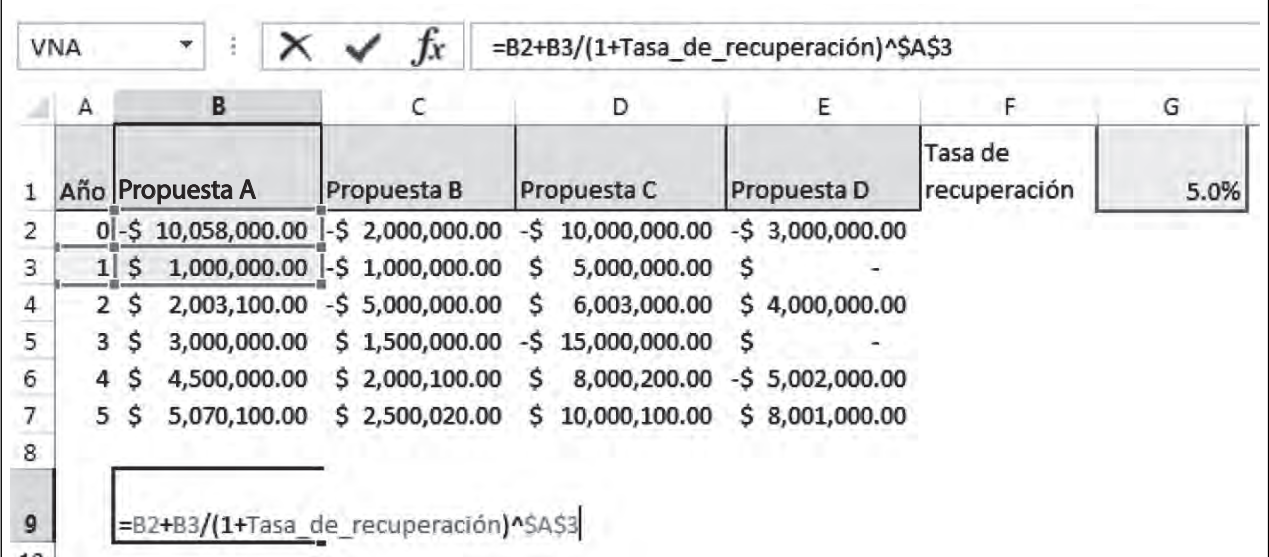

Ahora debemos sumar todos los flujos de efectivo para conocer qué proyecto nos conviene más, será aquel que nos dé el remanente más alto al final de los cinco años.

**III** 

 $\blacksquare$ 

**Figura 6.13. Cálculo de la fórmula para cada una de las propuestas**

| <b>B</b>        |                                    |                                                                         |                |                         | G    |  |  | м |  |
|-----------------|------------------------------------|-------------------------------------------------------------------------|----------------|-------------------------|------|--|--|---|--|
| Año Propuesta A | Propuesta B                        | Propuesta C                                                             | Propuesta D    | Tasa de<br>recuperación | 5.0% |  |  |   |  |
|                 |                                    | 0 - \$10,058,000.00 - \$2,000,000.00 - \$10,000,000.00 - \$3,000,000.00 |                |                         |      |  |  |   |  |
|                 |                                    | 1   \$ 1,000,000.00   -\$1,000,000.00 \$ 5,000,000.00 \$                |                |                         |      |  |  |   |  |
|                 |                                    |                                                                         |                |                         |      |  |  |   |  |
|                 |                                    | 3   S 3,000,000,00   S 1,500,000,00 -S 15,000,000,00 S                  |                |                         |      |  |  |   |  |
|                 | \$4,500,000.00   \$2,000,100.00    | \$8,000,200.00 - \$5,002,000.00                                         |                |                         |      |  |  |   |  |
|                 | i \$ 5,070,100.00   \$2,500,020.00 | \$10,000,100.00                                                         | \$8,001,000.00 |                         |      |  |  |   |  |

El resultado de este valor presente es \$ 2,977, 481.65. Pero como también le dimos nombre al rango de "Año", vamos a aplicar este nombre al resultado de la ecuación. Deja el cursor en el resultado de la fórmula y selecciona la fi cha **Fórmulas/Asignar nombre/Aplicar nombres**. Selecciona **Año**.

| ıà.<br>ţ۴<br>2ś<br>۵ | Lógicas -<br>Tedo +<br>Fecha y hora = Más funciones =<br><b>Biblioteca de funciones</b> | <b>El Búsqueda y referencia -</b><br>Matemáticas y trigonométricas - | Asignar nombre -<br>0⊏]<br>Administrado<br>de nombres<br>Nombres definidos | Definir nombre<br>Aplicar nombres |  |
|----------------------|-----------------------------------------------------------------------------------------|----------------------------------------------------------------------|----------------------------------------------------------------------------|-----------------------------------|--|
|                      | B                                                                                       |                                                                      | =B2+B3/(1+Tasa_de_recuperación)^A3+B4/(1+Tasa_de_recuperación)^+<br>D      | E                                 |  |
|                      | Propuesta A                                                                             | Propuesta B                                                          | Propuesta C                                                                | Propuest.                         |  |
|                      | 0-\$10,058,000.00                                                                       | $-$2,000,000.00$                                                     | -\$10,000,000.00                                                           | $-$ \$3,000,0                     |  |
| 1                    | \$1,000,000.00                                                                          | $-$1,000,000.00$                                                     | 5,000,000.00<br>s                                                          | s                                 |  |
| 2                    | 2,003,100.00<br>s                                                                       | -\$5,000,000.00                                                      | \$ 6,003,000.00                                                            | \$4,000,0                         |  |
| 3                    | \$ 3,000,000.00                                                                         | \$1,500,000.00                                                       | $-515,000,000.00$                                                          | s                                 |  |
| 4                    | 4,500,000.00<br>s                                                                       | \$2,000,100.00                                                       | \$8,000,200.00                                                             | $-55,002,0$                       |  |
| 5                    | 5,070,100.00<br>s                                                                       | \$2,500,020.00                                                       | \$10,000,100.00                                                            | \$8,001,0                         |  |
|                      | \$2,977,481.65                                                                          |                                                                      |                                                                            |                                   |  |

**Figura 6.14. Resultado de la fórmula**

Para calcular el valor presente de las alternativas restantes debes copiar la celda, pero antes debes anclar las celdas que corresponden a cada uno de los años: A3, A4, A5, A6 y A7. Selecciona la celda **B9** que es donde está tu fórmula y oprime la tecla **F2** para extender la fórmula y poder editarla, ahora debes anclar para que tus valores no cambien. Para anclar, debes de dejar tu cursor en cada celda de los años y tocar la tecla **F4**, con esto queda anclada tu celda por renglón y por columna \$A3\$.

## **Figura 6.15. Cálculo de la fórmula con celdas ancladas**

=B2+B3/(1+Tasa de recuperación)^\$A\$3+B4/(1+Tasa de recuperación)^A4+B5/(1+Tasa de recuperación)^A5+B6/(1+ Tasa de recuperación)^A6+B7/(1+Tasa de recuperación)^A7

Hazlo para cada una de las celdas que le corresponden a los años.

## **Figura 6.16. Cálculo de la fórmula para todas las propuestas de inversión**

=B2+B3/(1+Tasa de recuperación)^\$A\$3+B4/(1+Tasa de recuperación)^\$A\$4+B5/(1+Tasa de recuperación)^\$A\$5+B6/(1+ Tasa de recuperación)^\$A\$6+B7/(1+Tasa de recuperación)^\$A\$7

Ya ancladas las celdas que corresponden a los años, las puedes copiar con sólo arrastrar el ratón como se muestra.

#### **Figura 6.17. Copiar los resultados, arrastrando el ratón**

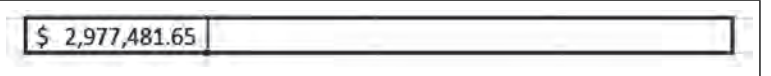

Los resultados aparecen en la pantalla como sigue:

|                         | Α   | в |                   |                                                                     | D              | E              |  |
|-------------------------|-----|---|-------------------|---------------------------------------------------------------------|----------------|----------------|--|
| 1                       | Año |   | Propuesta A       | Propuesta B                                                         | Propuesta C    | Propuesta D    |  |
| $\overline{\mathbf{z}}$ |     |   |                   | 0 -\$10,058,000.00 -\$2,000,000.00 -\$10,000,000.00 -\$3,000,000.00 |                |                |  |
| 3.                      |     |   |                   | 1 \$ 1,000,000.00 -\$1,000,000.00                                   | \$5,000,000.00 | S              |  |
| 4                       |     |   |                   | 2 \$ 2,003,100.00 -\$5,000,000.00                                   | \$6,003,000.00 | \$4,000,000.00 |  |
| 5                       |     |   | 3 \$ 3,000,000.00 | \$1,500,000.00 -\$15,000,000.00                                     |                | S              |  |
| 6                       |     |   |                   | 4 \$4,500,000.00 \$2,000,100.00 \$8,000,200.00 \$5,002,000.00       |                |                |  |
| 7                       |     |   | 5 \$ 5,070,100.00 | \$2,500,020.00 \$10,000,100.00 \$8,001,000.00                       |                |                |  |
| 8                       |     |   |                   |                                                                     |                |                |  |
| 9                       |     |   |                   | \$2,977,481.65 - \$2,587,453.64 \$                                  | 1,666,363.10   | \$2,781,952.99 |  |

Figura 6.18. Resultados finales del valor presente neto

La mejor alternativa de inversión, corresponde a la "Propuesta A" por tener el valor mayor de recuperación, la "Propuesta B" representa una pérdida, las propuestas C y D aunque representan recuperación, ésta es menor a la Propuesta A.

# *6.1.2 Creación de escenarios*

**THE** 

Los escenarios como su nombre lo indica son una representación de diferentes alternativas para una mejor toma de decisiones, ya que crea diferentes grupos de valores y los cambia entre ellos. Vamos a cambiar las

TM

inversiones iniciales en cada uno de los proyectos y observar lo que sucede. Los escenarios se crean dentro de la hoja que elijas. Por ejemplo vamos a crear nuevos escenarios en nuestras alternativas de inversión. Para crear estos escenarios, vamos a utilizar el ejemplo de Evaluación de proyectos, selecciona la hoja **Evaluación de proyectos**, nombra cada una de las celdas correspondientes a la inversión inicial, como sigue: deja el cursor en la celda **B2** y teclea el nombre "Inversión\_A", (no olvides poner un guion bajo, pues los nombres de variables no admiten espacios en blanco y **Aceptar**.

#### **Figura 6.19 Definición de nombres**

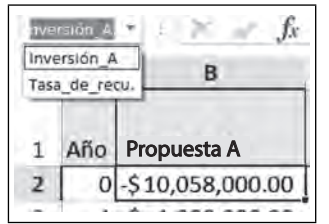

Realiza lo mismo con las celdas C2, C3 y C4, con la secuencia B, C y D.

El resultado y desplegando tu lista de nombres, te dará:

III

mг

## **Figura 6.20. Despliegue de la lista de nombres**

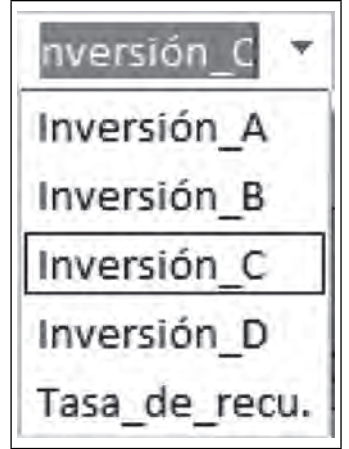

Ahora vamos a crear los escenarios cambiando las inversiones iniciales de cada proyecto. Selecciona la fi cha **Datos/Análisis de hipótesis/Administrador de escenarios**.

 **Figura 6.21. Administrador de escenarios**

| Archivo                          | Inicio<br>Diseño de página<br>Insertar                                                               | Fórmulas<br>Datos                                                                        | Q ¿Qué desea hacer?<br>Vista<br>Revisar                                                                                                    |                                                                                         |                                                                                                    |  |
|----------------------------------|----------------------------------------------------------------------------------------------------|------------------------------------------------------------------------------------------|----------------------------------------------------------------------------------------------------|-----------------------------------------------------------------------------------------|----------------------------------------------------------------------------------------------------|--|
| R<br>Obtener datos<br>externos * | Mostrar consultas<br>e<br>Desde una tabla<br>Nueva<br>L <sub>O</sub> Fuentes recientes<br>consulta * | Conexiones<br>r.<br>$\mathbb{E}$ Propiedades<br>Actualizar<br>Belitar vínculos<br>todo * | <b>IN</b> Borrar<br>$\left  \begin{array}{c} Z & A \\ A & Z \end{array} \right $<br>₹ļ<br>Yelver a aplicar<br>Ordenar<br>Filtro<br>$\frac{7}{9}$<br><b>Y</b> Avanzadas | 国<br>$\mathbb{H}^n$<br>ê<br>H<br>喝<br>Texto en<br>$\cdot$ $6$<br>$\frac{1}{2}$ columnas | 画 Agrupar<br>E,<br>$\overline{\mathscr{L}}$<br><b>@B</b> Desagrupar<br>Análisis de Previsión<br><b>開</b> Subtotal<br>hipótesis * |  |
|                                  | Obtener y transformar                                                                                | Conexiones                                                                               | Ordenar y filtrar                                                                                                    | Administrador de escenarios                                                             |                                                                                                    |  |
| G <sub>3</sub>                   | ۰<br>Ĵх<br>n                                                                                         | n                                                                                        |                                                                                                    |                                                                                         | Buscar objetivo<br>Tabla de datos                                                                                                |  |

Con lo anterior se invoca al cuadro de diálogo **Datos/Análisis de hipótesis/Administrador de escenarios**, comenzamos por darle un clic en **Agregar.**

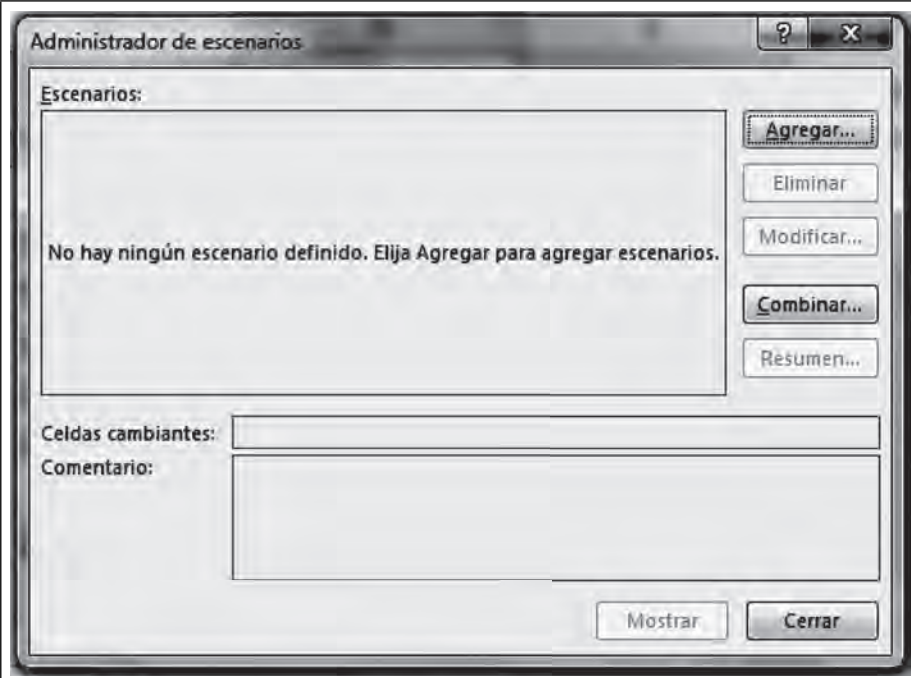

 **Figura 6.22. Agregar escenarios**

Ahora teclea el nombre "Propuesta A" y **Aceptar.**

 **Figura 6.23. Nombrar escenarios**

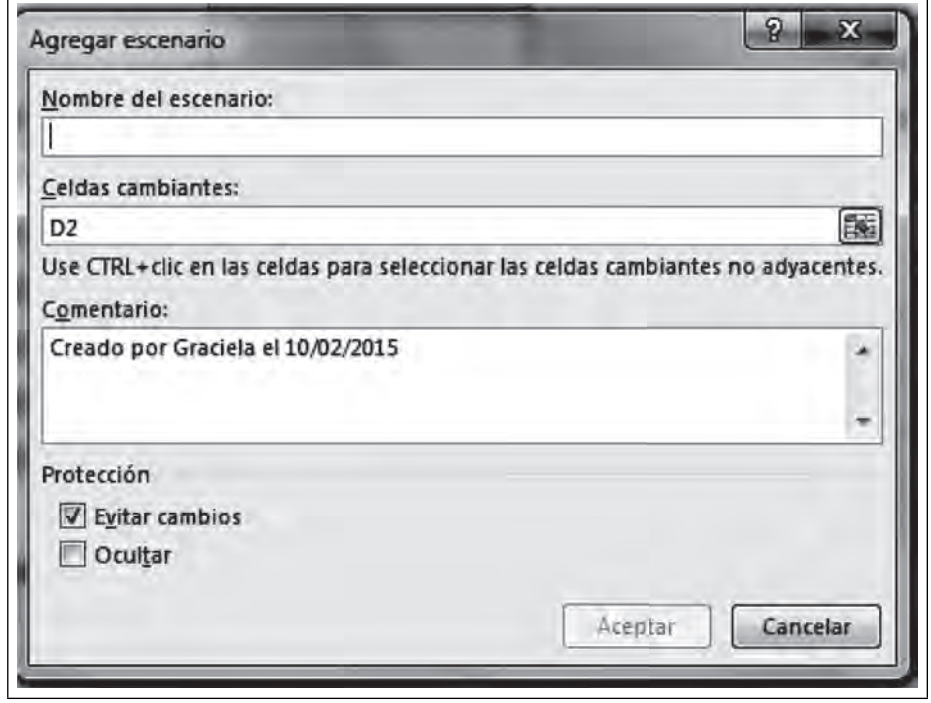

Ш

Selecciona las celdas cambiantes, que en nuestro caso serán las inversiones iniciales de cada proyecto,  $S_{\rm o}$ .

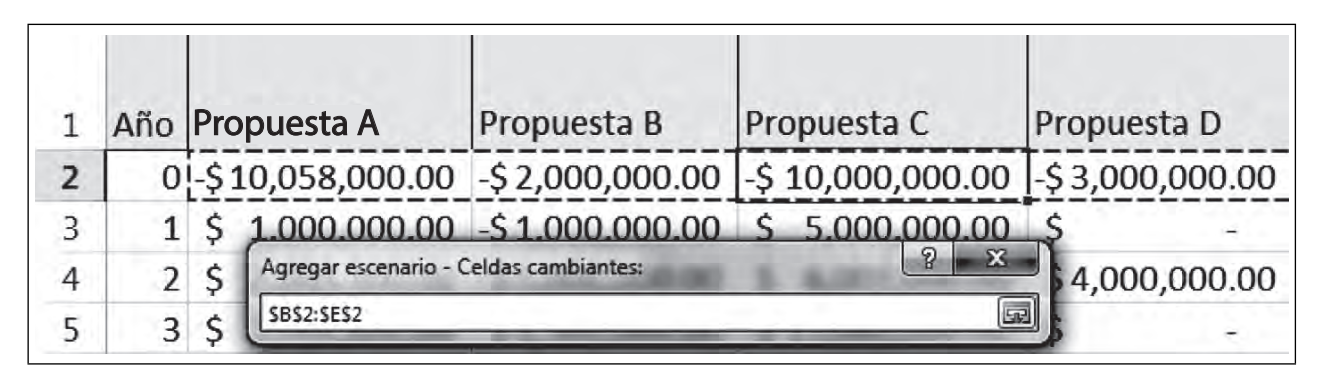

Figura 6.24. Definición de un rango de celdas que cambian su valor en el modelo

El cuadro de diálogo se muestra como sigue:

**III** 

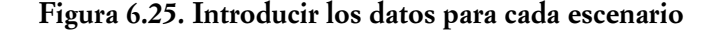

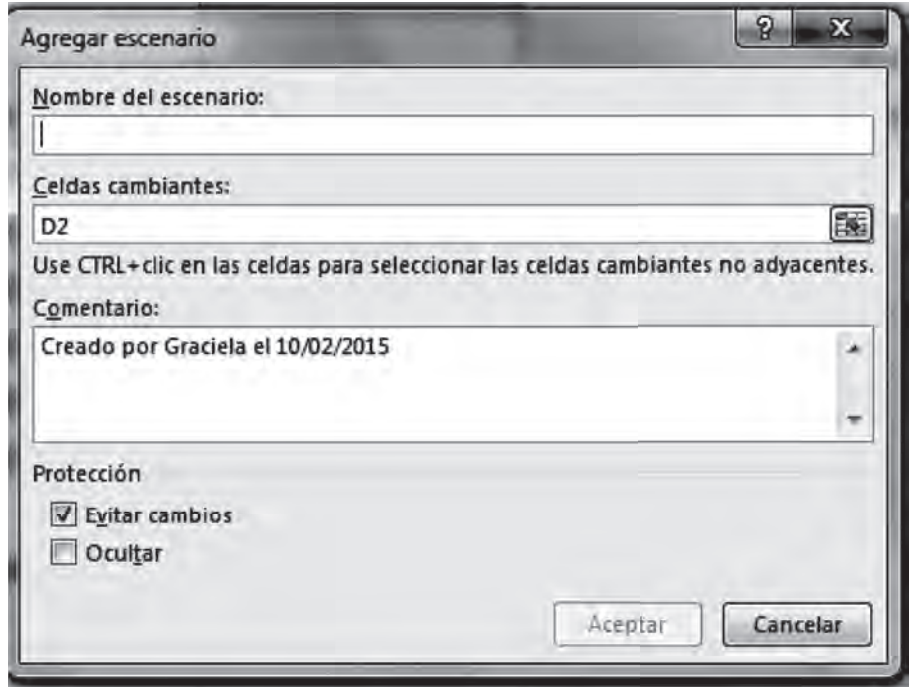

Clic en **Aceptar**

ШL

- 11

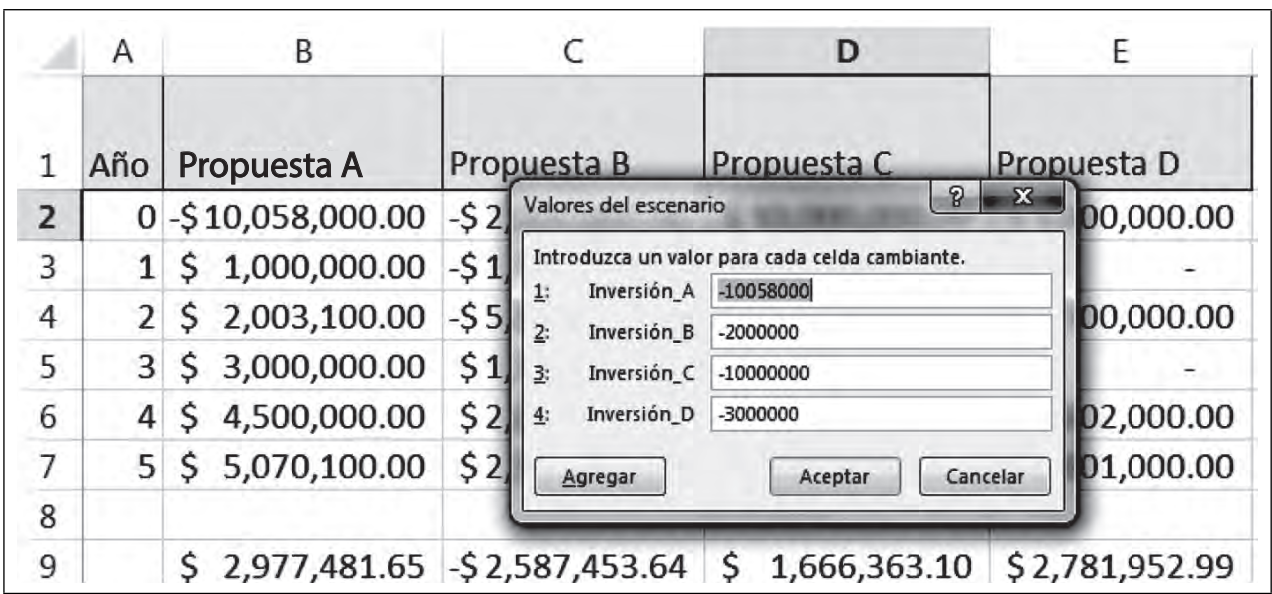

 **Figura 6.26. Cambiar los datos para cada Inversión**

Cambia los valores para cada una de las Inversiones y **Agregar.**

 **Figura 6.27. Siguiente escenario**

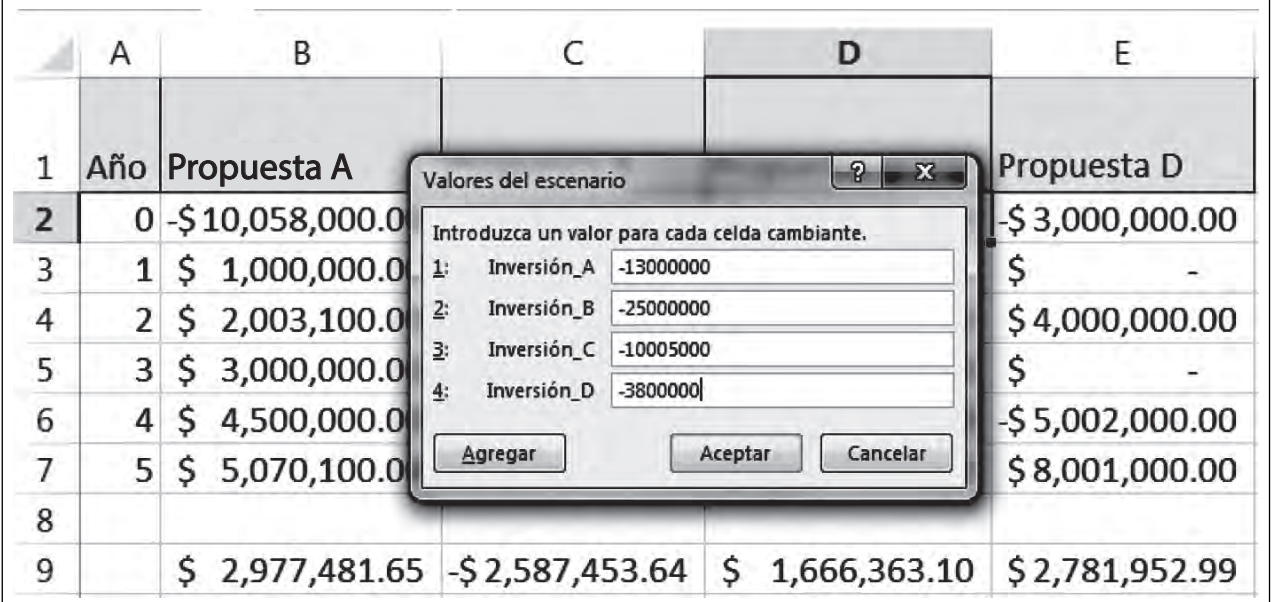

Clic en **Agregar** y el nombre ahora "Propuesta B",

**ITILIANA** 

<u>sin</u>

m

| 1              |             |    | Año Propuesta A   | Propuesta B                       | Propuesta C                                                                       | Propuesta D |
|----------------|-------------|----|-------------------|-----------------------------------|-----------------------------------------------------------------------------------|-------------|
| 2              |             |    |                   |                                   | 0 -\$10,058,000.00 -\$2,000,000.00 -\$10,000,000.00 -\$3,000,000.00               |             |
| 3              | $1^{\circ}$ |    | \$1,000,000.00]   | Modificar escenario               |                                                                                   | 2<br>23     |
| 4              | $2^{\circ}$ |    | \$2,003,100.00    | Nombre del escenario:             |                                                                                   |             |
| 5              |             |    | 3 \$ 3,000,000.00 | Propuesta B                       |                                                                                   |             |
| 6              |             | 4S | 4,500,000.00      | Celdas cambiantes:                |                                                                                   |             |
| 7              |             |    | 5 \$ 5,070,100.00 | <b>B2:E2</b>                      | Use CTRL+clic en las celdas para seleccionar las celdas cambiantes no adyacentes. | 隱           |
| 8              |             |    |                   | Comentario:                       |                                                                                   |             |
| 9              |             |    | \$2,977,481.65    | Creado por Graciela el 10/02/2015 |                                                                                   |             |
| $\Omega$       |             |    |                   |                                   |                                                                                   |             |
| $\mathbf{1}$   |             |    |                   | Protección                        |                                                                                   |             |
| $\overline{2}$ |             |    |                   | V Eyitar cambios<br>Ocultar       |                                                                                   |             |
|                |             |    |                   |                                   |                                                                                   |             |

**Figura 6.28. Nombrar escenarios**

Las celdas cambiantes siguen siendo las mismas, **Aceptar.**

 **Figura 6.29. Celdas cambiantes son las mismas**

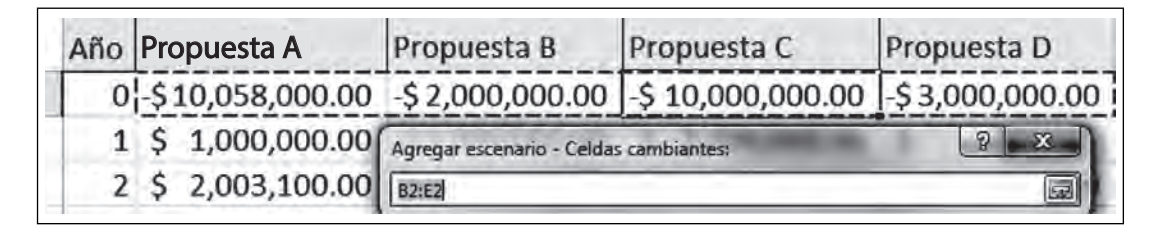

Cambiamos a nuevos valores de otro escenario:

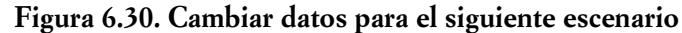

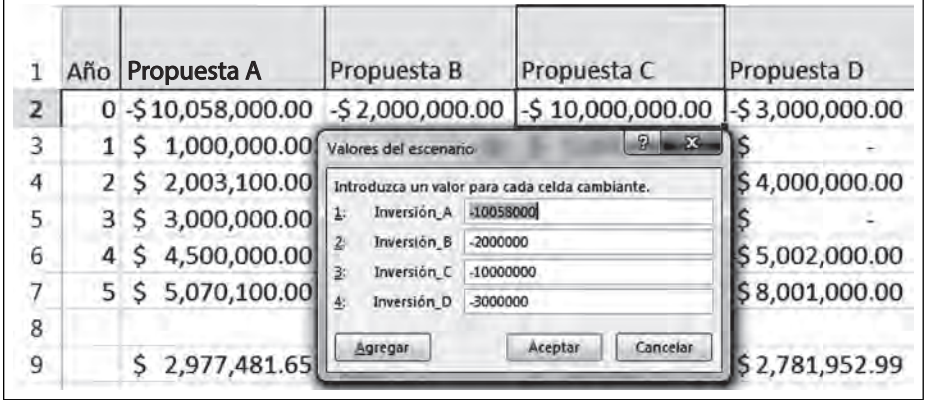

Los cambios quedan:

 $\blacksquare$ 

**IIII An** 

 $\blacksquare\Pi$ 

**IIII** 

<u> Andrew Mill</u>

 **Figura 6.31. Nuevos datos**

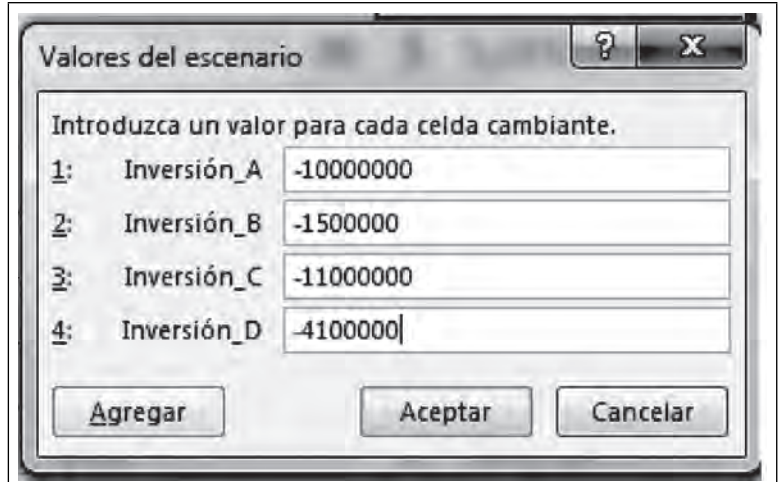

Agregamos un nuevo escenario y un comentario, **Aceptar.**

 **Figura 6.32. Una nueva propuesta C**

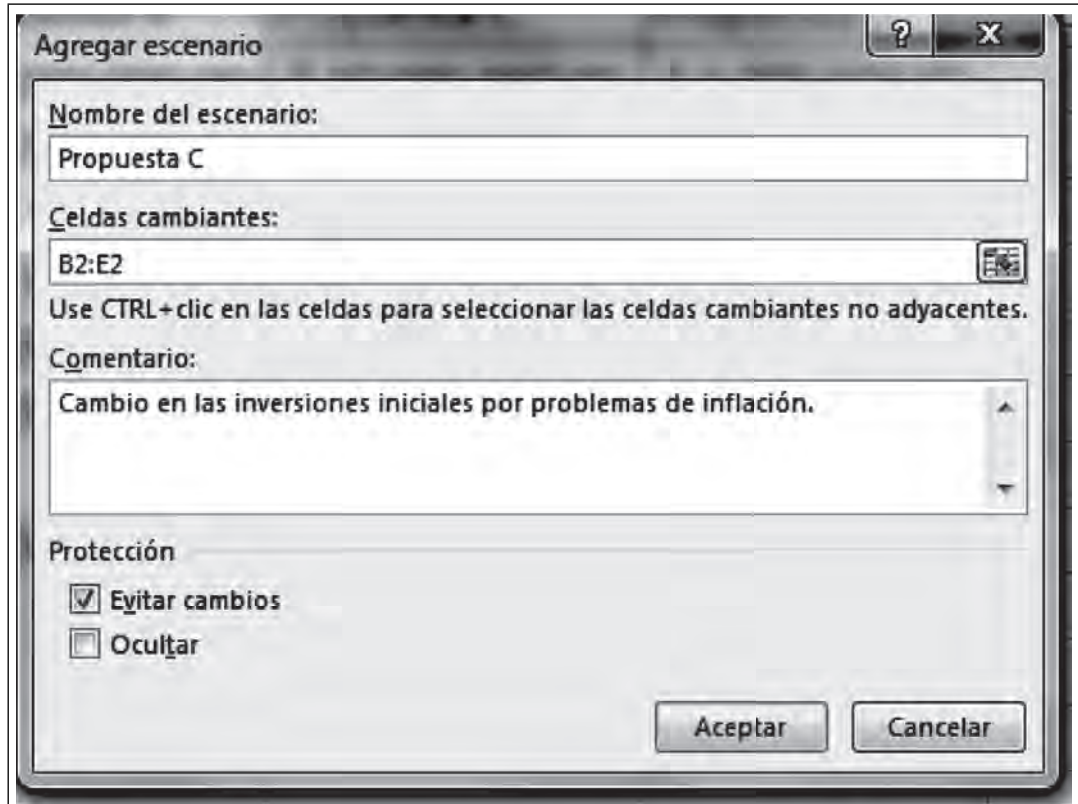

Cambiamos nuevos valores y **Aceptar.**

**ITICAL** 

 **Figura 6.33. Datos para la propuesta C**

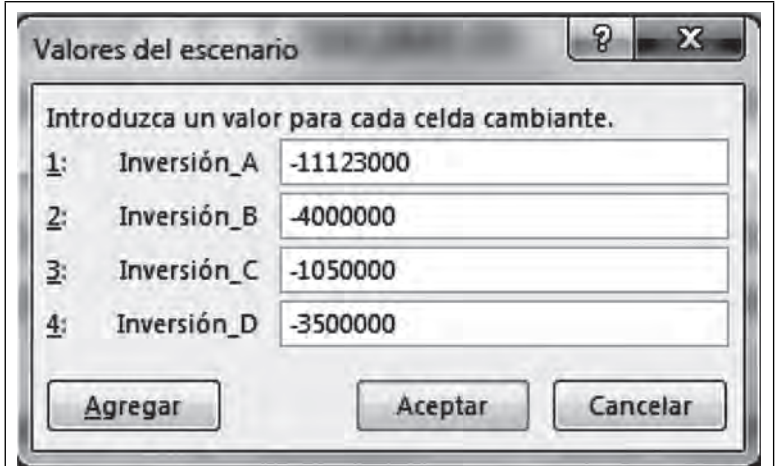

## **Agregar**

 $III$ 

 **Figura 6.34. Propuesta D**

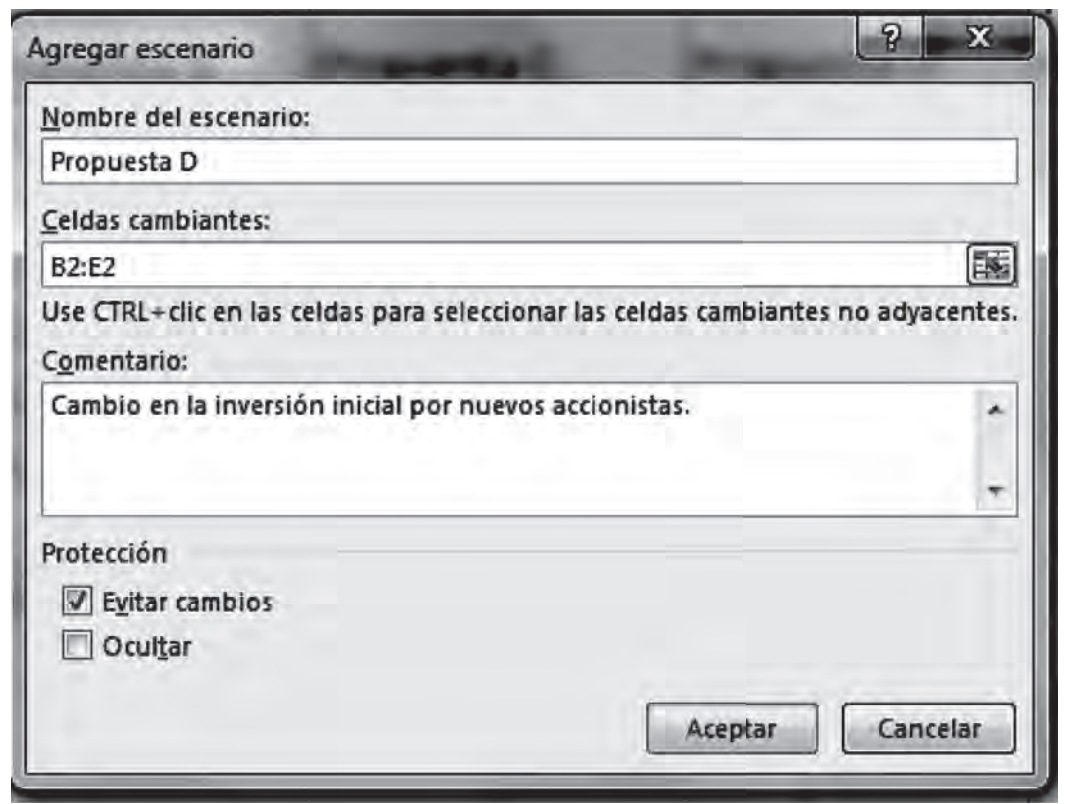

Con nuevos datos y finalmente **Aceptar**.

 $III$ 

 $\blacksquare$ 

 **Figura 6.35. Datos propuesta D**

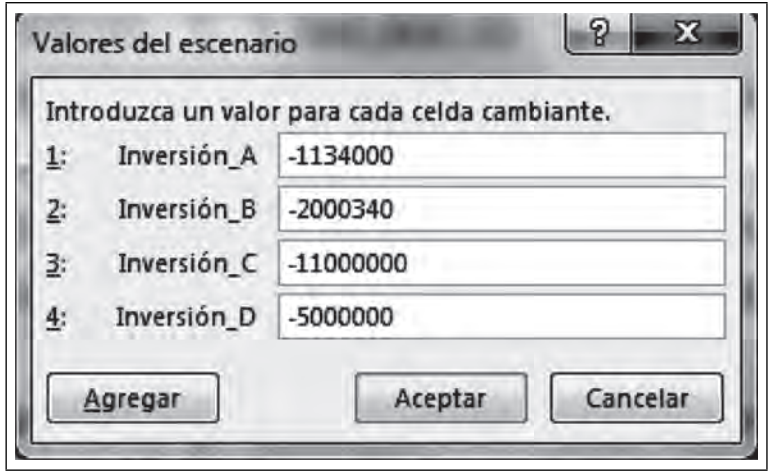

Y **Aceptar** en el último escenario. Con esto nos muestra un resumen de escenarios creados.

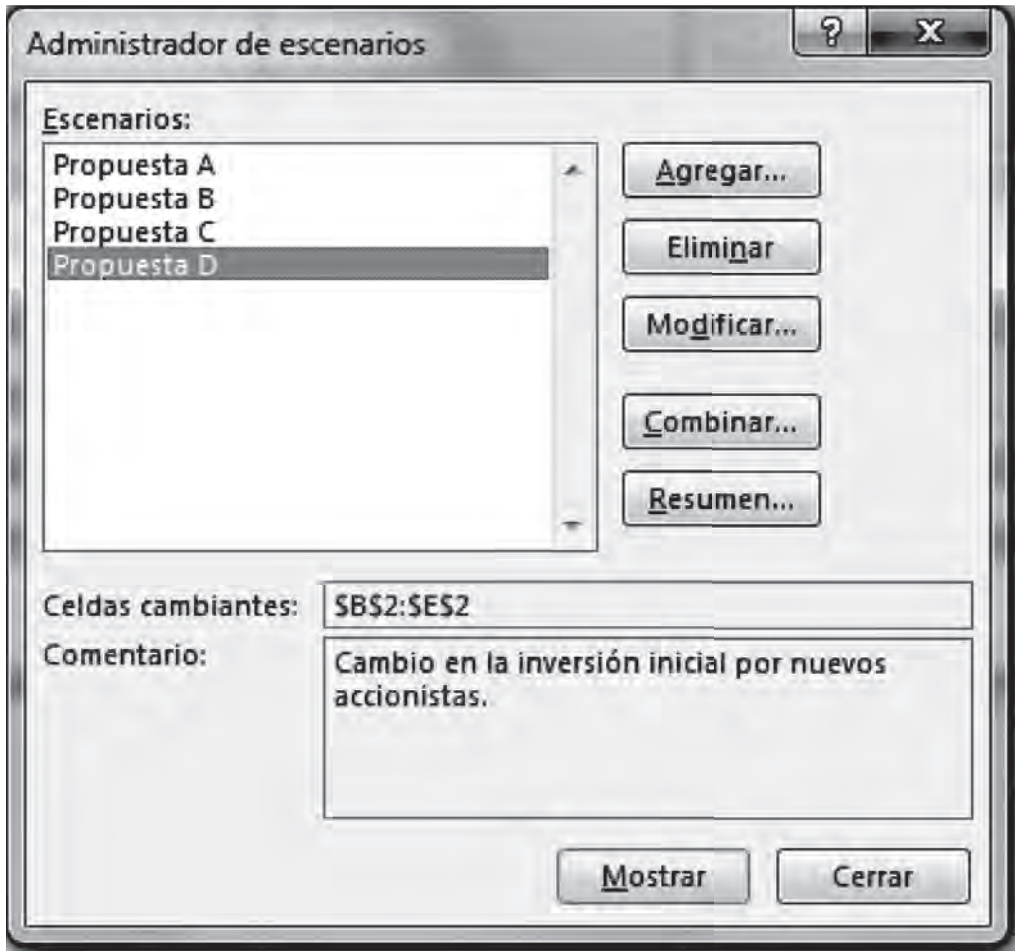

 **Figura 6.36. Administrador de escenarios**

**IIII** 

<u>illi maan</u>

Ahora vamos a pedirle a Excel nos dé el resumen completo de los escenarios con cada una de nuestras alternativas de inversión, pidiéndole nos muestre los resultados del valor presente neto para cada una de nuestras alternativas de inversión.

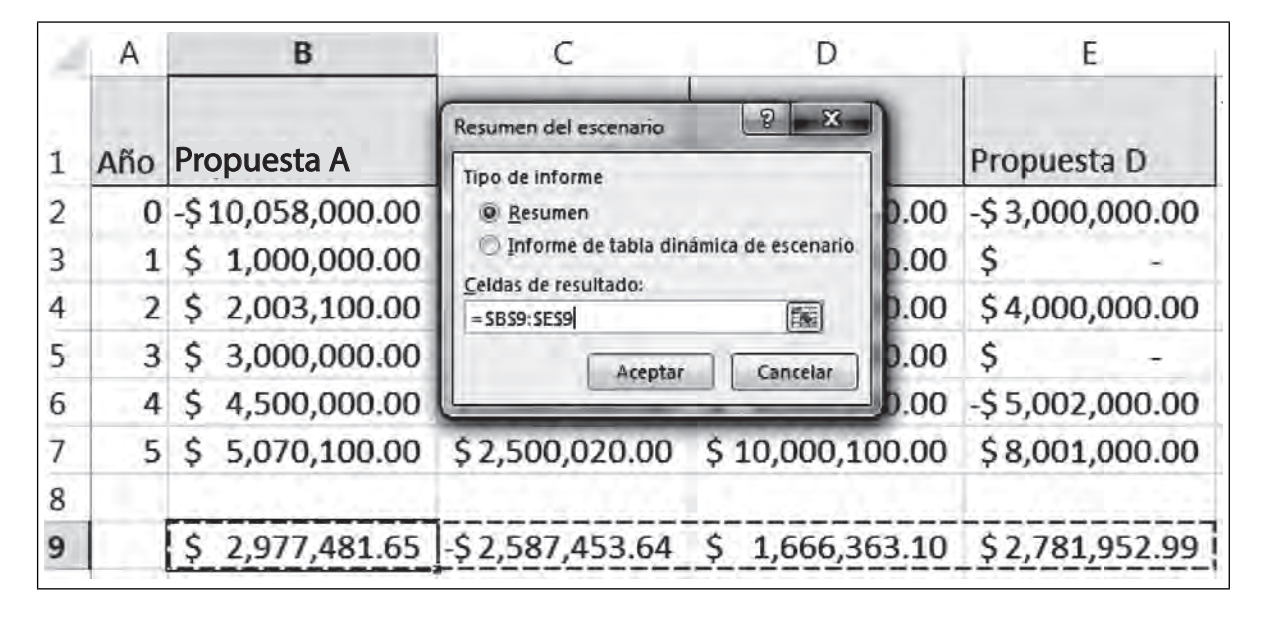

**Figura 6.37. Resumen escenarios**

Ahora Excel nos muestra el Resumen del escenario en una hoja nueva, este resultado es útil pues podemos ver en forma clara los valores resultantes de cada una de las inversiones proporcionadas para cada alternativa de inversión que le dimos, por tal motivo podremos tomar mejores decisiones.

 **Figura 6.38. Resumen escenario**

|     | $\overline{2}$ |        |                           |                                     |                       |                                                                                                  |                      |                     |                                  |
|-----|----------------|--------|---------------------------|-------------------------------------|-----------------------|--------------------------------------------------------------------------------------------------|----------------------|---------------------|----------------------------------|
| 1 2 |                | 'A     | B                         | $\epsilon$                          | D                     | Ε                                                                                                | F                    | G                   | Н                                |
|     |                |        |                           |                                     |                       |                                                                                                  |                      |                     |                                  |
|     | 2              |        |                           | Resumen del escenario               |                       |                                                                                                  |                      |                     |                                  |
|     | 3              |        |                           |                                     | Valores actuales:     | Propuesta A                                                                                      | Propuesta B          | Propuesta C         | Propuesta D                      |
|     | 5              |        | <b>Celdas cambiantes:</b> |                                     |                       |                                                                                                  |                      |                     |                                  |
|     | 6              |        |                           |                                     |                       | Inversión A -\$10,058,000.00 -\$13,000,000.00 -\$10,000,000.00 -\$11,123,000.00 -\$ 1,134,000.00 |                      |                     |                                  |
|     | 7              |        |                           |                                     |                       | Inversión B -S 2,000,000.00 -S25,000,000.00 -S 1,500,000.00 -S 4,000,000.00 -S 2,000,340.00      |                      |                     |                                  |
|     | 8              |        |                           |                                     |                       | Inversión C -\$10,000,000.00 -\$10,005,000.00 -\$11,000,000.00 -\$ 1,050,000.00 -\$11,000,000.00 |                      |                     |                                  |
|     | 9              |        |                           |                                     |                       | Inversión D -\$ 3,000,000.00 -\$ 3,800,000.00 -\$ 4,100,000.00 -\$ 3,500,000.00 -\$ 5,000,000.00 |                      |                     |                                  |
|     | 10             |        |                           | Celdas de resultado:                |                       |                                                                                                  |                      |                     |                                  |
|     | 11             |        |                           | <b>\$B\$9</b>                       | \$2,977,481.65        | 35,481.65<br>S.                                                                                  | \$3,035,481.65       | \$1,912,481.65      | \$11,901,481.65                  |
|     | 12             |        |                           | <b>\$C\$9</b>                       |                       | -\$ 2,587,453.64 -\$25,587,453.64 -\$ 2,087,453.64 -\$ 4,587,453.64                              |                      |                     | $-5$ 2,587,793.64                |
|     | 13             |        |                           | <b>\$D\$9</b>                       |                       | $$1,666,363.10 \t$ 1,661,363.10 \t$$                                                             | 666,363.10           | \$10,616,363.10     | 666,363.10<br>s                  |
|     | 14             |        |                           | <b>SES9</b>                         |                       | $$2,781,952.99$ $$1,981,952.99$ $$1,681,952.99$                                                  |                      | $$2,281,952.99$ $$$ | 781,952.99                       |
|     | 15             |        |                           |                                     |                       | Notas: La columna de valores actuales representa los valores de las celdas cambiantes            |                      |                     |                                  |
|     | 16             |        |                           |                                     |                       | en el momento en que se creó el Informe resumen de escenario. Las celdas cambiantes de           |                      |                     |                                  |
|     | 17             |        |                           | cada escenario se muestran en gris. |                       |                                                                                                  |                      |                     |                                  |
|     | 18             |        |                           |                                     |                       |                                                                                                  |                      |                     |                                  |
|     | r              | Tablas |                           | Tablas Dinámicas                    | Resumen del escenario |                                                                                                  | Evaluación Proyectos | Hoja2<br><b>Bi</b>  | $^{(+)}$<br>$\blacktriangleleft$ |

**III** 

Para interpretar mejor estos resultados. Se cambia a color amarillo las celdas que corresponden a la inversión que representa una recuperación más alta que su inversión inicial. En la Propuesta A, el proyecto C es aceptado. En la Propuesta B, el proyecto A. En la Propuesta C, el proyecto C y finalmente, la Propuesta D, el proyecto A es aceptado.

|                          | A | B                         | c.                                  | D                 | E                                    | F                                                                                                | G                                                | H           |
|--------------------------|---|---------------------------|-------------------------------------|-------------------|--------------------------------------|--------------------------------------------------------------------------------------------------|--------------------------------------------------|-------------|
| 1                        |   |                           |                                     |                   |                                      |                                                                                                  |                                                  |             |
| $\overline{\mathbf{c}}$  |   |                           | Resumen del escenario               |                   |                                      |                                                                                                  |                                                  |             |
|                          |   |                           |                                     | Valores actuales: | Propuesta A                          | Propuesta B                                                                                      | Propuesta C                                      | Propuesta D |
| $\frac{3}{5}$            |   | <b>Celdas cambiantes:</b> |                                     |                   |                                      |                                                                                                  |                                                  |             |
| 6                        |   |                           |                                     |                   |                                      | Inversión A -\$10,058,000.00 -\$13,000,000.00 -\$10,000,000.00 -\$11,123,000.00 -\$ 1,134,000.00 |                                                  |             |
| 7                        |   |                           |                                     |                   |                                      | Inversión B -S 2,000,000.00 -S25,000,000.00 -S 1,500,000.00 -S 4,000,000.00 -S 2,000,340.00      |                                                  |             |
| 8                        |   |                           |                                     |                   |                                      | Inversión C -\$10,000,000.00 -\$10,005,000.00 -\$11,000,000.00 -\$ 1,050,000.00 -\$11,000,000.00 |                                                  |             |
| 9                        |   |                           |                                     |                   |                                      | Inversión D -S 3,000,000.00 -S 3,800,000.00 -S 4,100,000.00 -S 3,500,000.00 -S 5,000,000.00      |                                                  |             |
| 10                       |   |                           | Celdas de resultado:                |                   |                                      |                                                                                                  |                                                  |             |
| $\overline{\mathbf{11}}$ |   |                           | <b>\$B\$9</b>                       | $$2,977,481.65$ S | 35,481.65                            |                                                                                                  | \$ 3,035,481.65 \$ 1,912,481.65 \$ 11,901,481.65 |             |
| 12                       |   |                           | <b>\$C\$9</b>                       |                   |                                      | -\$ 2,587,453.64 -\$25,587,453.64 -\$ 2,087,453.64 -\$ 4,587,453.64 -\$ 2,587,793.64             |                                                  |             |
| 13                       |   |                           | <b>\$D\$9</b>                       |                   | $$1,666,363.10 \t$ 1,661,363.10 \t$$ |                                                                                                  | 666,363.10 \$10,616,363.10 \$                    | 666,363.10  |
| 14                       |   |                           | <b>SE\$9</b>                        |                   |                                      | \$ 2,781,952.99 \$ 1,981,952.99 \$ 1,681,952.99 \$ 2,281,952.99 \$                               |                                                  | 781,952.99  |
| 15                       |   |                           |                                     |                   |                                      | Notas: La columna de valores actuales representa los valores de las celdas cambiantes            |                                                  |             |
| 16                       |   |                           |                                     |                   |                                      | en el momento en que se creó el Informe resumen de escenario. Las celdas cambiantes de           |                                                  |             |
| 17                       |   |                           | cada escenario se muestran en gris. |                   |                                      |                                                                                                  |                                                  |             |
| 18                       |   |                           |                                     |                   |                                      |                                                                                                  |                                                  |             |

**Figura 6.39. Resultados de la mejor inversión en amarillo**

Esta representación de escenarios es muy útil sobre todo cuando hablamos de datos estáticos. El resumen de escenarios se queda en el libro y en la hoja donde lo creaste. Puedes editarlo o agregarle nuevos escenarios desde el administrador de escenarios.

# *6.1.3 Modelos dinámicos y simulación*

Un modelo es la representación de la realidad. Para que un modelo sea realmente útil debe permitirle al usuario manipular los datos de entrada y realizar simulaciones con distintos escenarios. La estructura de un modelo permite que los resultados se recalculen automáticamente cuando se altera alguna variable independiente. Los resultados que presente un modelo deben estar en forma ordenada y sintetizada para facilitar la toma de decisiones. Aquí vamos a enseñarte a hacer modelos dinámicos y también a simular distintas situaciones.

Para llevar a cabo lo anterior es necesario que sigas los pasos siguientes:

- Abre tu libro con el que hemos trabajado **Capítulo VI Excel**, da de alta tu fi cha **Programador** como ya se te indica:
- Clic en Archivo/Opciones.

ШT

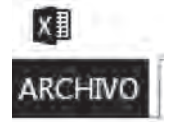

-111

 **Figura 6.40. Opciones**

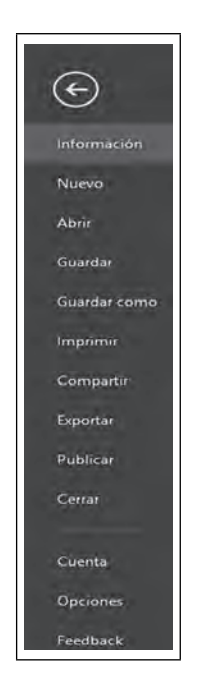

• Ahora, selecciona**, Personalizar cinta de opciones**

 $\blacksquare$ 

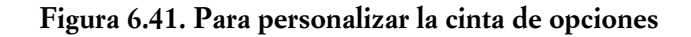

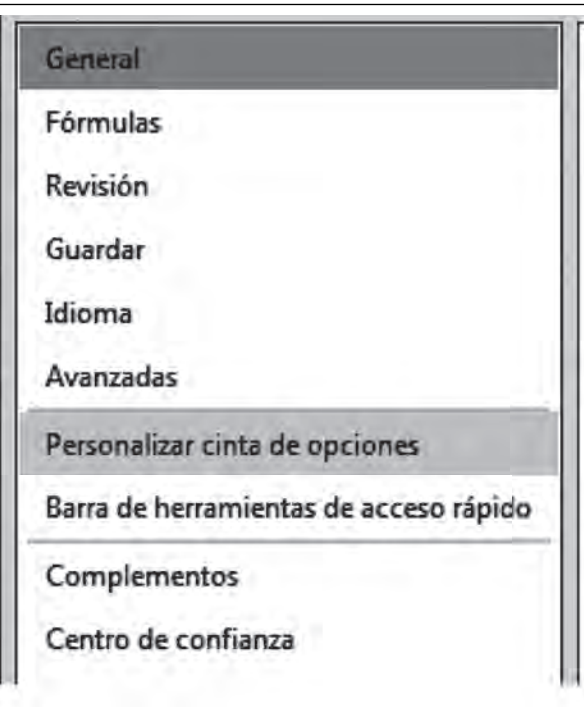

• Ahora activa la Ficha **Desarrollador.**

 $III$ 

W III

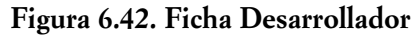

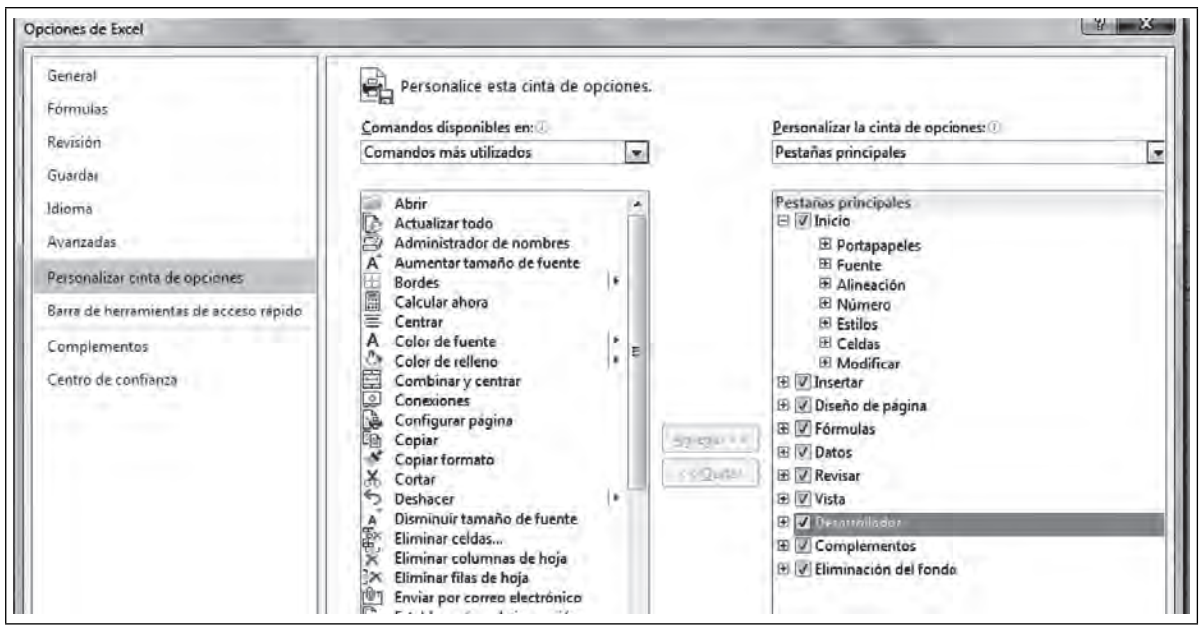

- Clic en Aceptar, ahora observa tus fichas y nota que aparece una nueva, Desarrollador.
- Para evitar la complejidad de trabajar con otro modelo vamos a utilizar el que ya tenemos elaborado en la hoja **Evaluación proyectos,** para lo cual hagamos una copia de esta hoja de cálculo:
	- Clic derecho sobre la hoja mencionada, y selecciona **Mover o copiar**

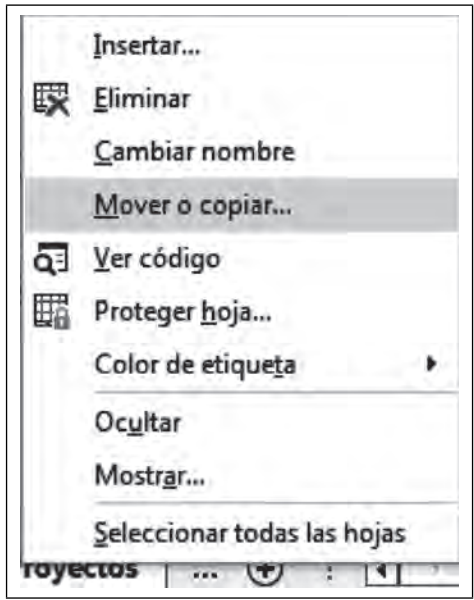

 **Figura 6.43. Copiar una hoja a otra, exactamente igual**

 $\bullet$  En la figura 6.44 se muestra el cuadro de diálogo, palomea Crear una copia.

 $\blacksquare$ 

9M

 **Figura 6.44. Crear una copia**

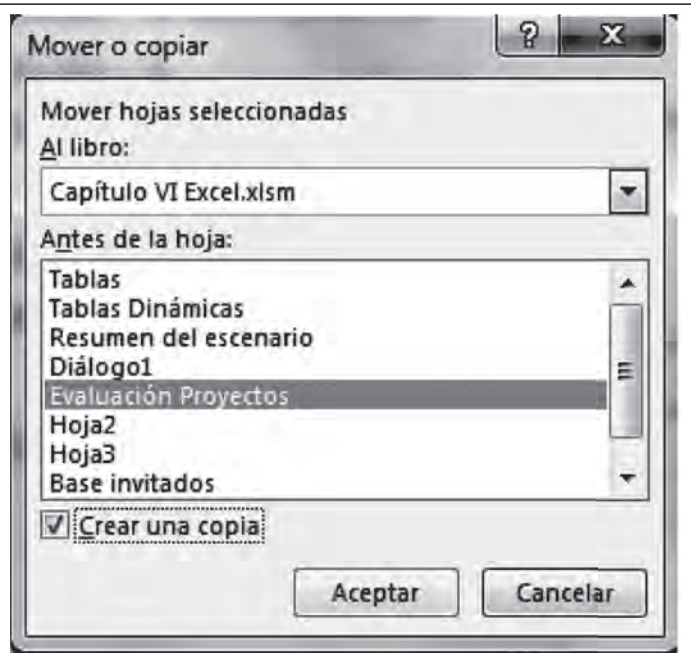

- Observa la nueva hoja que se copió en forma idéntica, Excel la nombró **Evaluación Proyectos (2)**
- en esta nueva hoja vamos a trabajar y a lograr que este ejercicio se vuelva dinámico. **Evaluación Proyectos (2)**

#### CONTROLES DE FORMULARIO

**IIII** 

Para hacer que el modelo se vuelva dinámico debes recurrir a los Controles de formulario, para lo cual debes seleccionar la ficha Desarrollador/Insertar/Controles de formulario/Control formulario.

**Figura 6.45. Controles de formulario**

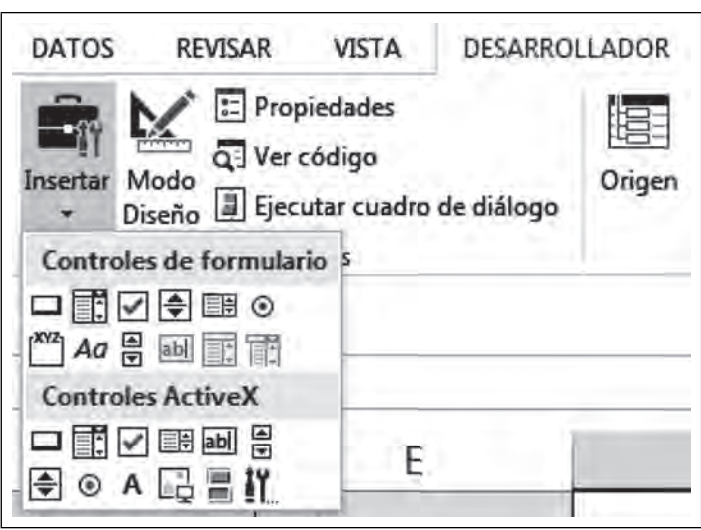

#### Dibuja el **Cuadro combinado** como se indica en a figura

 **Figura 6.46. Cuadro combinado**

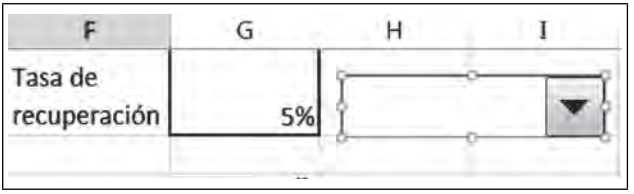

Ahora completa con valores de distintas tasas de recuperación en la columna I como se indica en la figura 6.47, toma variaciones en décimas.

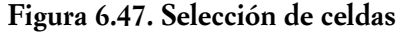

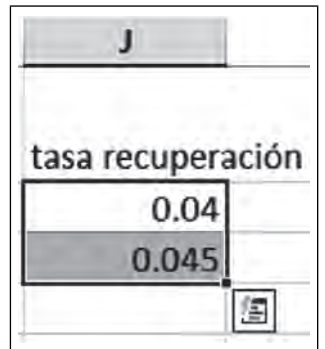

Dale formato de porcentaje, selecciona las dos celdas, clic derecho y elegimos el formato con el símbolo de **%**.

#### **Figura 6.48. Formato en porcentaje**

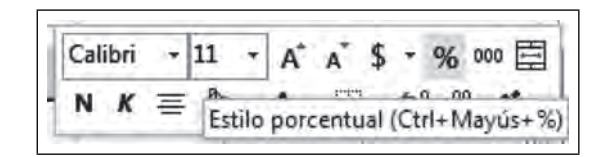

Ahora toca con el ratón la cruz y arrastra hasta el valor de 15 %. Como se indica en la figura 6.49.

<u>TIII</u>

 $\blacksquare$ 

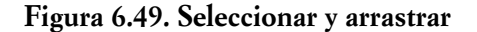

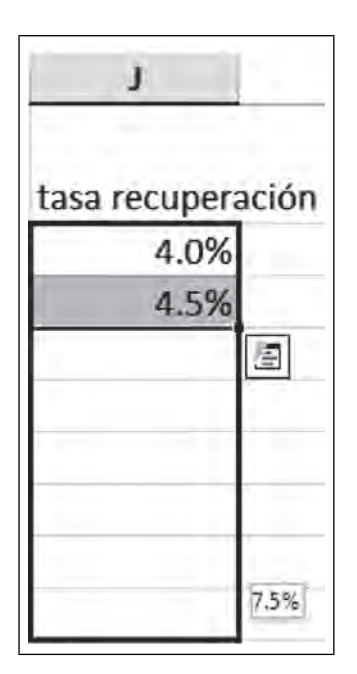

Ahora selecciona todos los valores junto con el nombre del rango como se muestra en la figura 6.50, esto con el fin de nombrar el rango y después ligarlo al objeto Cuadro combinado.

| $\mathbf{J}$                      | K |
|-----------------------------------|---|
| tasa recupr <mark>i</mark> ración |   |
| 4.0%                              |   |
| 4.5%                              |   |
| 5.0%                              |   |
| 5.5%                              |   |
| 6.0%                              |   |
| 6.5%                              |   |
| 7.0%                              |   |
| 7.5%                              |   |
| 8.0%                              |   |
| 8.5%                              |   |
| 9.0%                              |   |
| 9.5%                              |   |
| 10.0%                             |   |
| 10.5%                             |   |
| 11.0%                             |   |
| 11.5%                             |   |
| 12.0%                             |   |
| 12.5%                             |   |
| 13.0%                             |   |
| 13.5%                             |   |
| 14.0%                             |   |
| 14.5%                             |   |
| 15.0%                             |   |

 **Figura 6.50. Selección del rango**

 $III$ 

## Selecciona la ficha Fórmulas/Crear desde la selección

**Figura 6.51. Asignar un nombre a un rango**

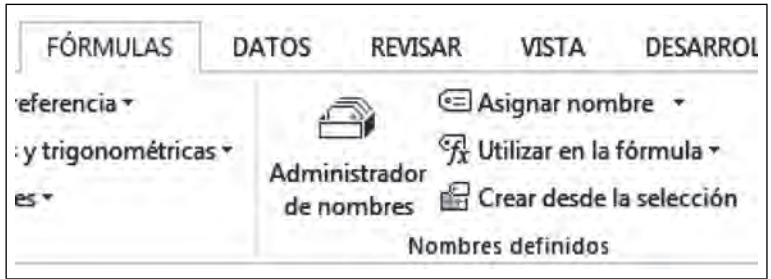

Aparece un cuadro de diálogo para indicarnos si deseamos darle el nombre indicado al rango que se encuentra en la fila superior, clic en **Aceptar.** 

 **Figura 6.52. Nombrar escenarios**

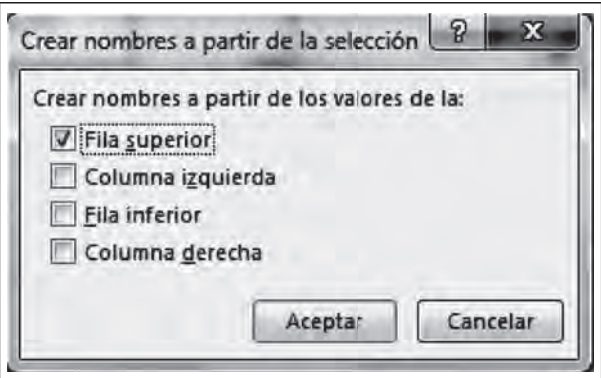

Ahora ya tenemos nombrado el rango para asignarlo al Cuadro combinado. Da un clic derecho sobre el objeto y selecciona **Formato de control.**

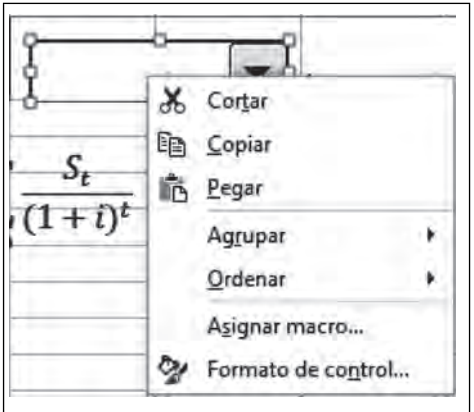

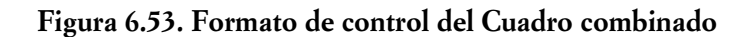

9M

 $\blacksquare$ 

**IIII An** 

 $\blacksquare$ 

Ahora ya puedes teclear el nombre que le diste al rango con anterioridad en la casilla **Rango de entrada:** y en **Vincular con celda:** debes escoger cualquier celda vacía en tu hoja, elegimos **I3** y la pintamos de amarillo. Finalmente, si quieres que se vea en tercera dimensión el objeto, **Sombreado 3D** y **Aceptar.**

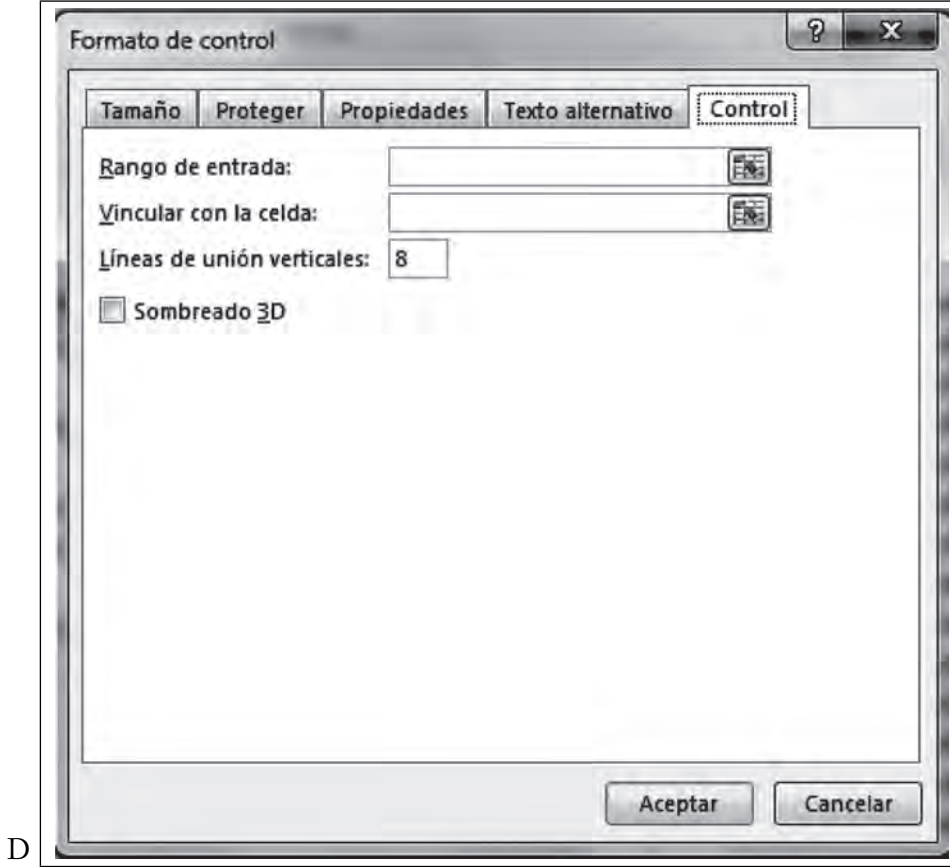

 **Figura 6.54. Formato de control**

Ya con los datos el cuadro anterior debe verse como en la figura 6.55, observa que en el nombre del rango se debe teclear "tasa\_recuperación" con un guion bajo, ya que se trata del nombre de una variable y no reconoce espacios en blanco ni caracteres especiales.

 **Figura 6.55. Así debe verse**

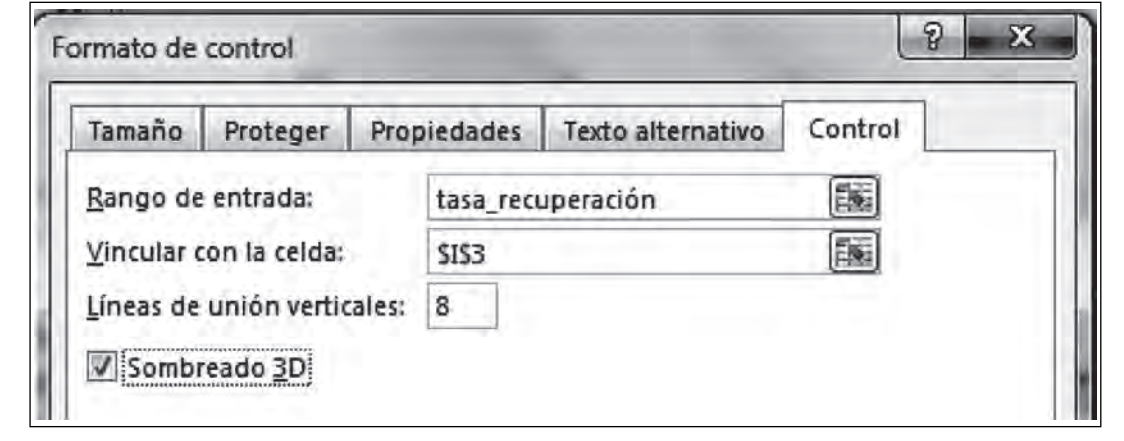

Ahora da un clic de aceptación en cualquier lugar de tu hoja de cálculo y activa tu objeto, da un clic en la flecha y verás cómo se despliegan los valores, elige cualquier valor.

 **Figura 6.56. Cuadro combinado activo**

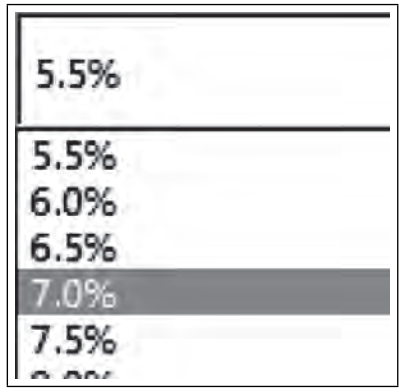

Observa que cuando eliges algún valor, aparece un número en tu celda de liga, en este caso como celda de liga elegimos **\$I\$3**, Si elegimos un 8%, por ejemplo, en la celda de liga aparece el valor 9; esto quiere decir que éste es el número de renglón del rango **tasa\_recuperación** donde se encuentra ese porcentaje elegido. Es decir, que esta celda es una referencia del renglón donde se encuentra el valor elegido.

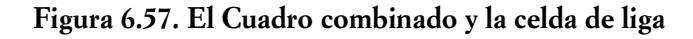

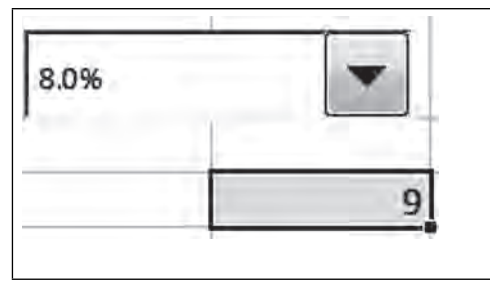

Ahora para hacer que este modelo deje de ser estático y se convierta en dinámico es necesario que la celda G1 o como la nombramos **Tasa\_de\_recuperación**, tome los valores del objeto **Cuadro combinado,**

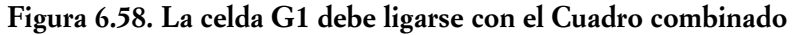

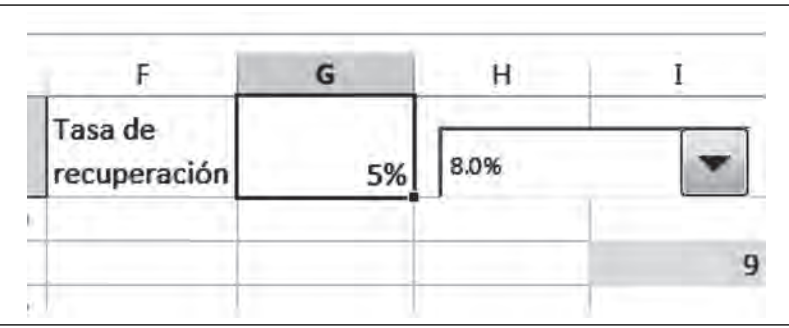

 $\blacksquare$ 

# LA FUNCIÓN ÍNDICE

III

ШI

Para lograr que la celda tome los mismos valores, es necesario que introduzcas la función **índice = (tasa\_ recuperación, \$I\$3)**, esta función extrae cualquier valor del rango de una columna y la referencia de un número de renglón. Nuestra columna si recuerdas es la que definimos en un rango llamado **tasa\_recuperación** y la celda de liga es **\$I\$3.**

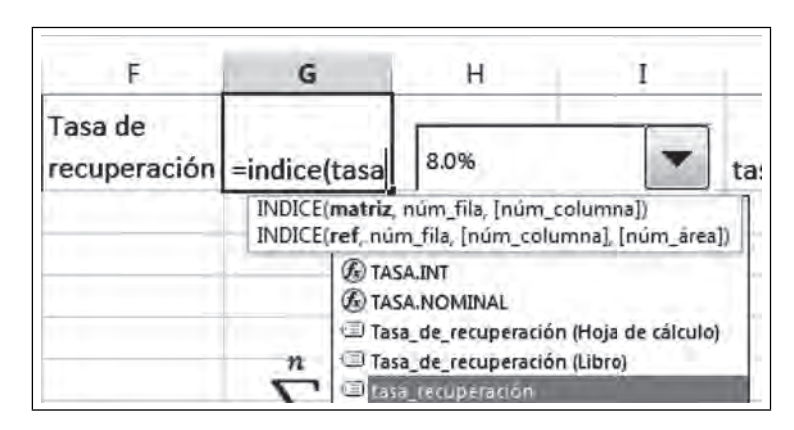

 **Figura 6.59. Llamar a la función Índice**

Observa que cuando estás introduciendo la función, Excel te ofrece una ayuda mostrándote los nombres ya asignados, da doble clic en el nombre tasa\_recuperación, toca la celda \$I\$3 pintada de amarillo, finalmente cierra el paréntesis y **Aceptar.**

|      | =indice(tasa_recuperación, 13) | 8.0% |  |  |
|------|--------------------------------|------|--|--|
| 0.00 |                                |      |  |  |
|      |                                |      |  |  |
| 0.00 |                                |      |  |  |
|      |                                |      |  |  |

 **Figura 6.60. Así debe verse la función "índice"**

Ahora ya tenemos una celda que cambia los valores a través del objeto, es decir, ya están ligadas. Para probar lo anterior, elige un valor del **Cuadro combinado** y ese mismo valor debe aparecer en tu celda de color amarillo. Observa cómo se mueven todos los valores del modelo.

|   | А | в                 |             | D                                                                   |                    |                           | G              | н     |  |
|---|---|-------------------|-------------|---------------------------------------------------------------------|--------------------|---------------------------|----------------|-------|--|
|   |   | Año   Propuesta A | Propuesta B | <b>Propuesta C</b>                                                  | <b>Propuesta D</b> | Tasa de<br>[recuperación] | 13.5%          | 13.5% |  |
|   |   |                   |             | 0 -\$10,058,000.00 -\$2,000,000.00 -\$10,000,000.00 -\$3,000,000.00 |                    |                           | 11.5%          |       |  |
|   |   |                   |             | 1 \$ 1,000,000.00 -\$ 1,000,000.00 \$ 5,000,000.00                  | S                  |                           | 12.0%<br>12.5% |       |  |
| 4 |   |                   |             | 2 \$ 2,003,100.00 -\$5,000,000.00 \$ 6,003,000.00 \$4,000,000.00    |                    |                           | 13.0%          |       |  |
| 5 |   |                   |             | 3 \$ 3,000,000.00 \$ 1,500,000.00 -\$ 15,000,000.00                 | -S                 |                           | 13.5%<br>14.0% |       |  |
| 6 |   |                   |             | 4 \$4,500,000.00 \$2,000,100.00 \$8,000,200.00 -\$5,002,000.00      |                    |                           | 14.5%          |       |  |
|   |   |                   |             | 5 \$ 5,070,100.00 \$ 2,500,020.00 \$ 10,000,100.00                  | \$8,001,000.00     |                           | 15.0%          |       |  |
| 8 |   |                   |             |                                                                     |                    |                           | $(1+i)^t$      |       |  |
| 9 |   | ۰S                |             | 166,831.94 -\$3,203,959.69 -\$1,063,849.96 \$1,338,738.53           |                    |                           |                |       |  |

**Figura 6.61. Modelo dinámico**

GRÁFICO DE LAS PROPUESTAS

 $\blacksquare$ 

Ahora vamos a graficar los valores del valor presente neto, de cada una de las propuestas de inversión del modelo, para lo cual debes seleccionar las celdas que corresponden a los resultados, es decir; desde **B9** a E9 como se muestra en la figura 6.62, después selecciona la ficha Insertar/gráfico/Línea 2D y selecciona el primero,

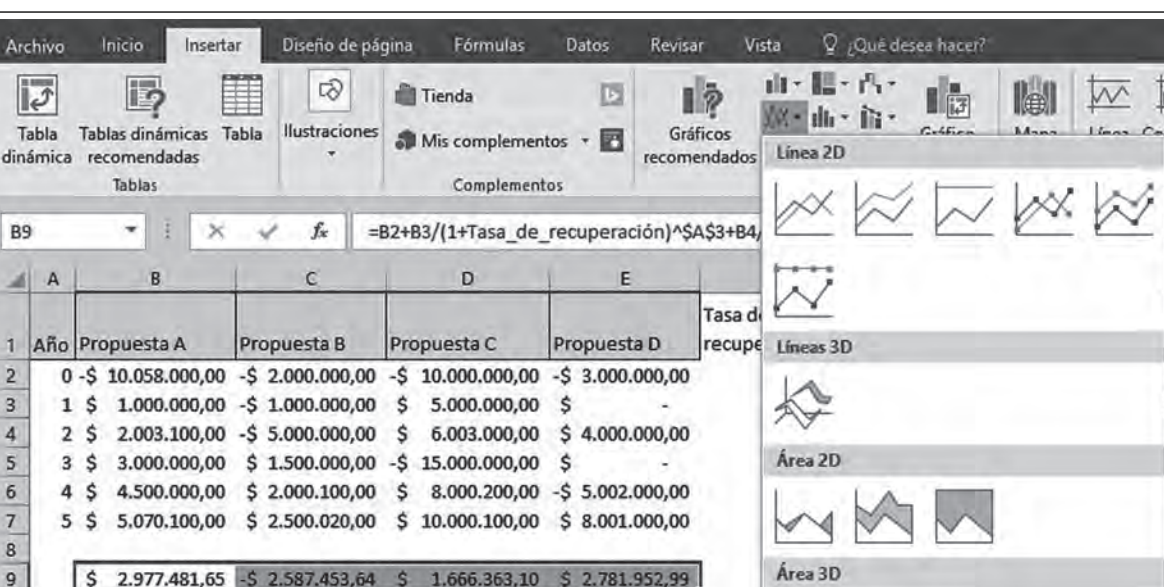

Figura 6.62. Insertar un gráfico

En este momento aparece tu gráfico, como el de la figura 6.63, observa los ejes cartesianos, la ordenada (Y) ya está dibujada, pero faltan los valores en el eje de la abscisa (X),

<u>TIII</u>

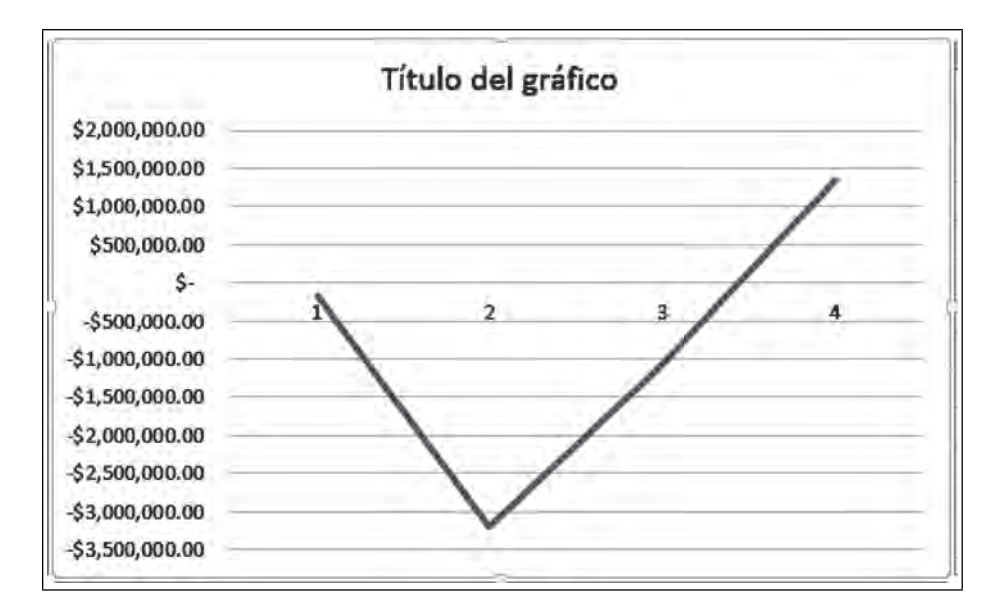

Figura 6.63. Gráfico de los resultados de las propuestas de inversión

#### EDITAR GRAFICO DE PROPUESTAS

Para agregar los valores en el eje de la abscisa, selecciona Herramientas de gráficos/Seleccionar datos,

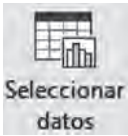

**IIII** 

Aparece el cuadro de diálogo de la Figura 6.64,

 **Figura 6.64. Seleccionar origen de datos**

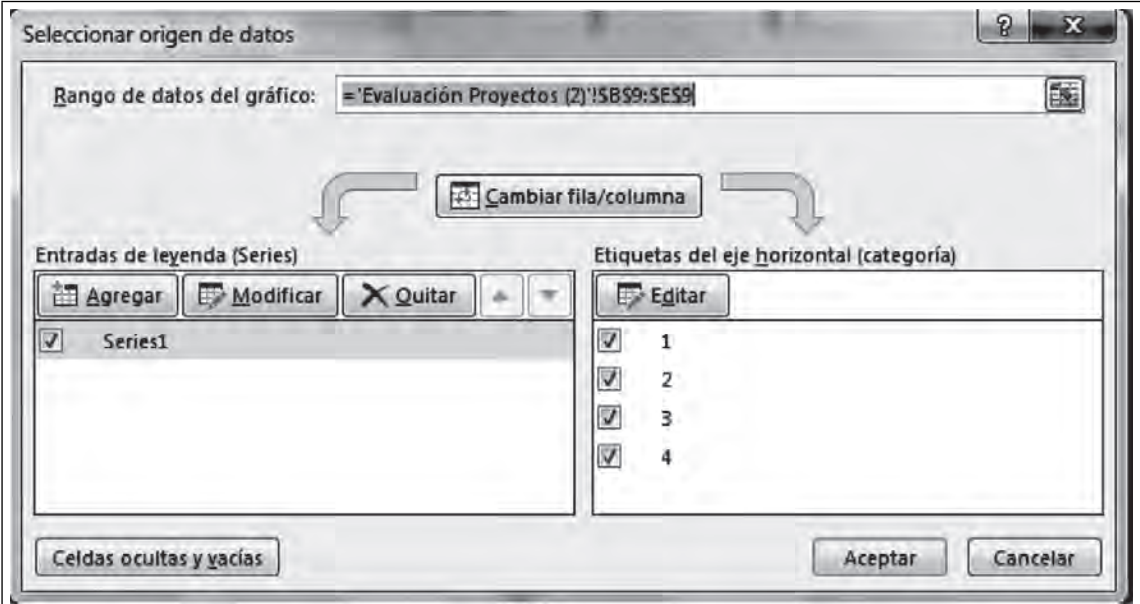

 $III$ 

 $\blacksquare\Pi$ 

Ahora Edita las etiquetas de la abscisa **Etiquetas del eje horizontal (categoría),** da un clic en **Editar** y selecciona los nombres de las propuestas y **Aceptar.**

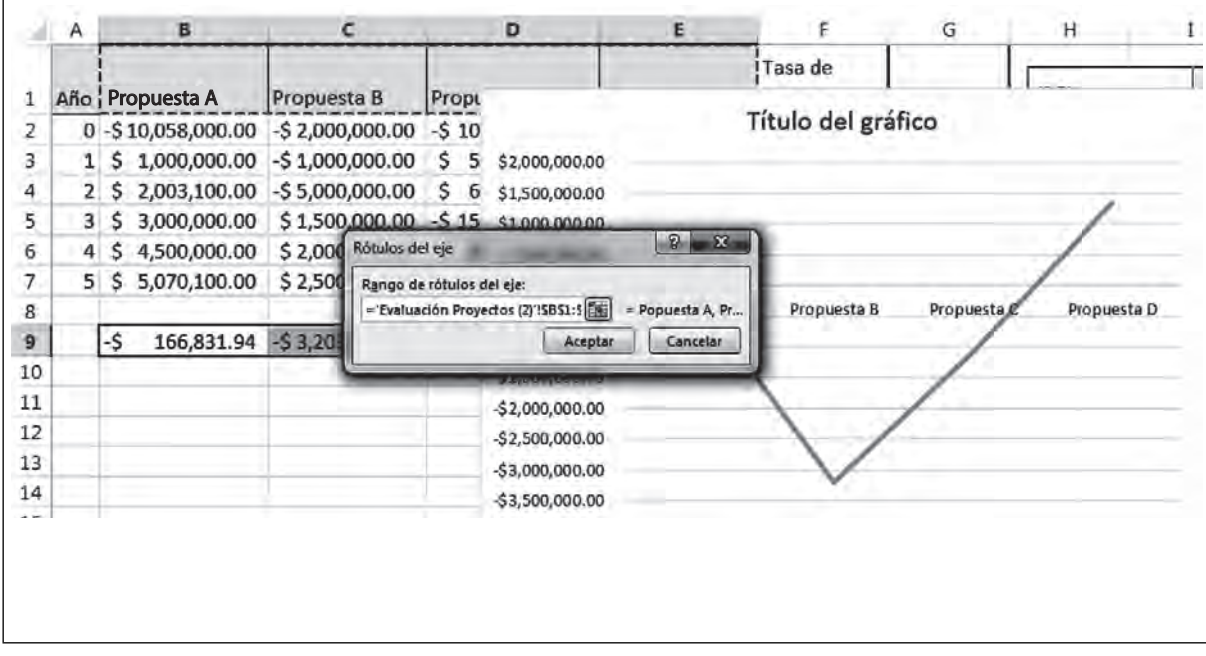

 **Figura 6.65. Etiquetas en el eje de la abscisa**

Observa los nombres en cada propuesta y su valor, dependiendo la tasa seleccionada

Figura 6.66. El movimiento de la gráfica con el Cuadro combinado

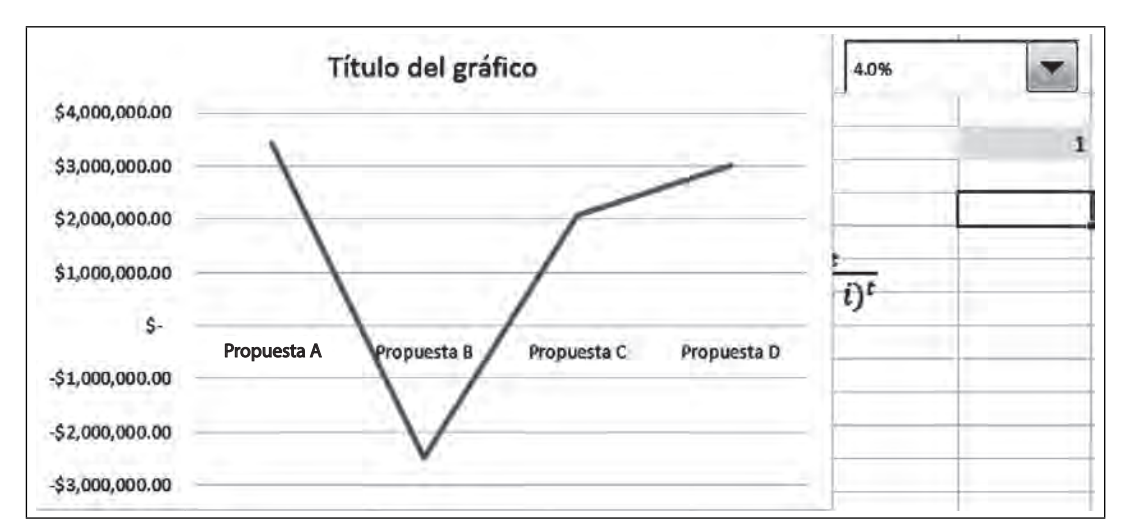

Ahora cambia el formato de tu gráfica (no olvides tener seleccionado el gráfico para que aparezcan las herramientas adecuadas), Selecciona, **Herramientas gráfi co/diseño,** y elige un diseño adecuado donde se visualicen los datos en cada una de las alternativas de inversión para saber cuál de ellas es la más adecuada con su correspondiente tasa de recuperación. Coloca tu cursor en el cuadro de texto Título del gráfico y teclea "EVALUACIÓN DE PROYECTOS DE INVERSIÓN".

<u> III</u>

ШT
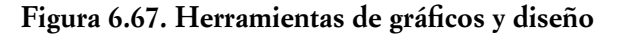

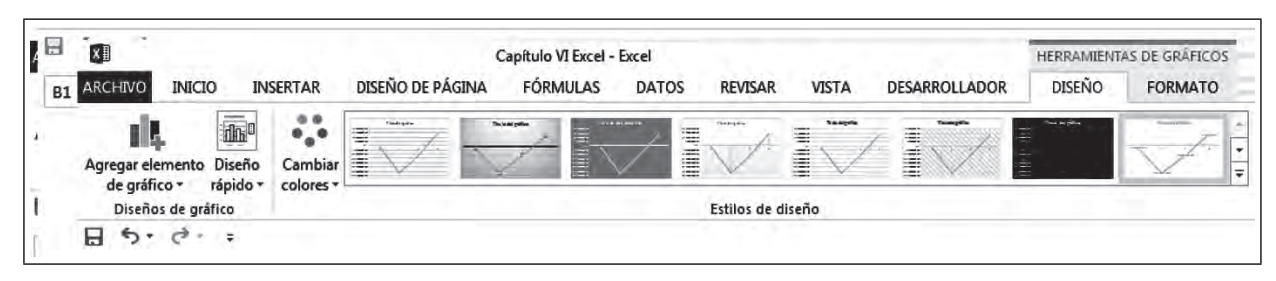

Observa los movimientos de la gráfica al seleccionar los datos del **Cuadro combinado**, si eliges una tasa del 4%, se ve claro que la inversión que más conviene es la Propuesta A.

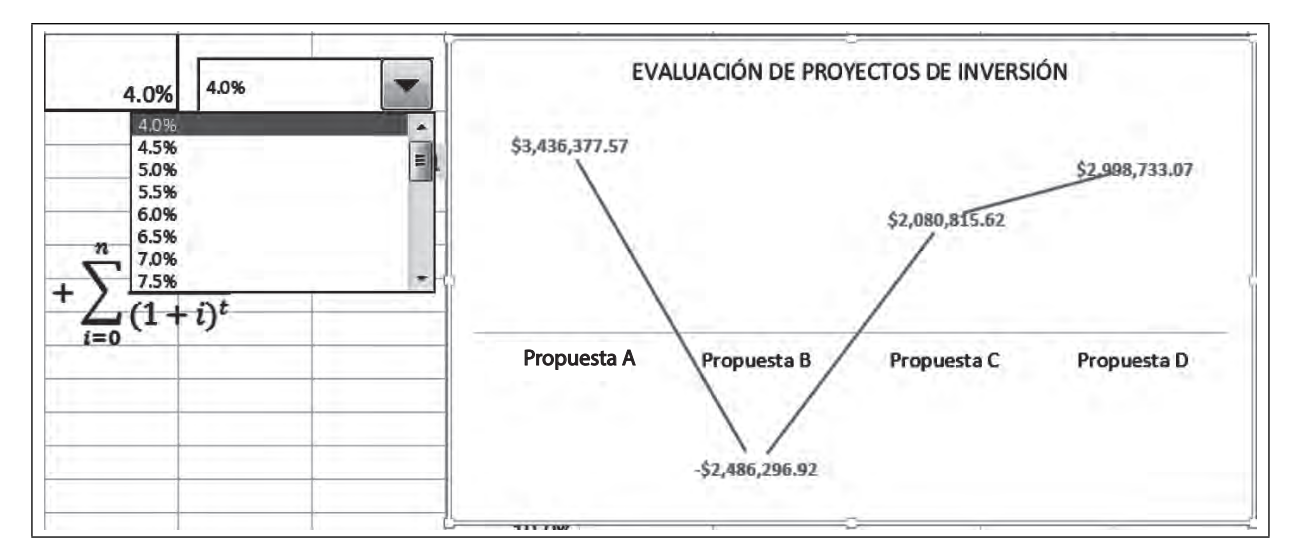

 **Figura 6.68. La propuesta A es la que más conviene**

Para tasas del 13% o más, la mejor Alternativa es la "D", pues tiene un valor de recuperación de \$1, 407,388.71 más alto que las demás.

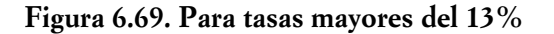

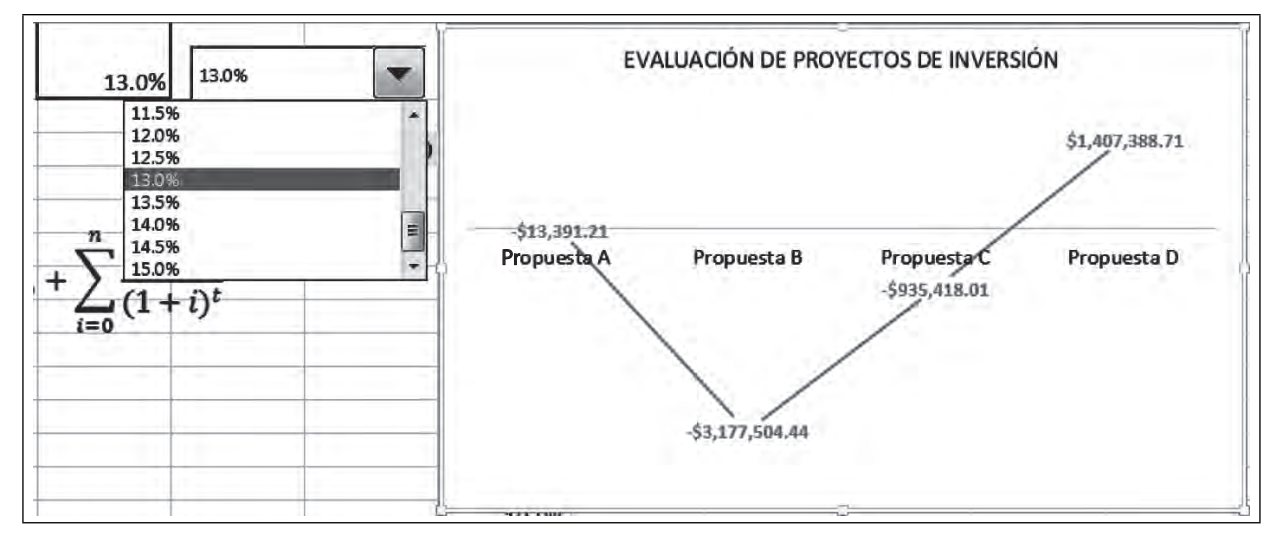

Ш

**IIII** 

Tipo

# TIPO DE GRÁFICO

 $\blacksquare$ 

Debido a que son proyectos independientes, debes cambiar el tipo de gráfico a barras para representar más claridad tu modelo, selecciona **Cambiar tipo de gráfi co/Barras,** selecciona un **Estilo de diseño** que te agrade.

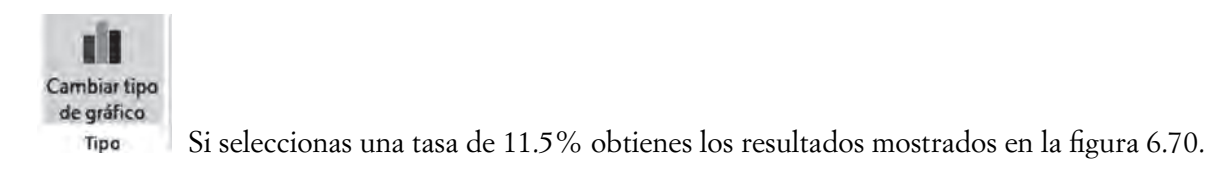

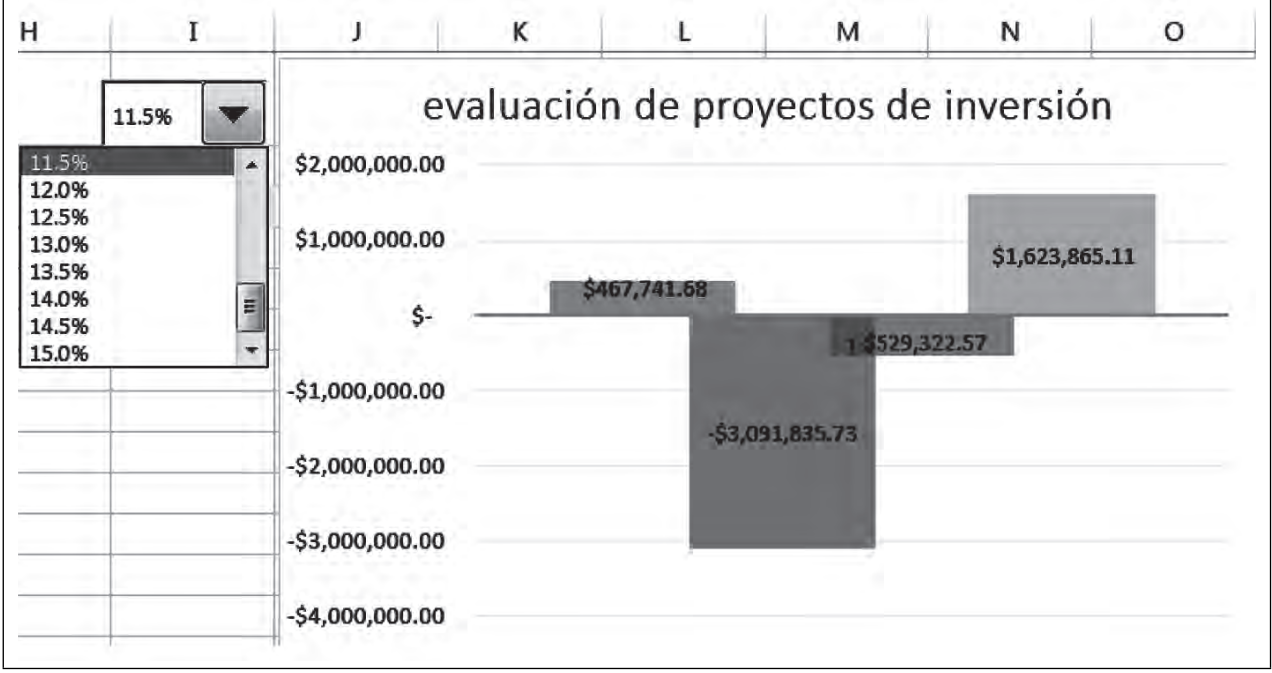

# **Figura 6.70. Con un 11.5 %**

Si quieres darle un diseño mejor a tu gráfica, selecciona una a una las barras de cada una de las propuestas de inversión y elige Herramientas de gráfico/Diseño/Efectos de forma, y diséñala como más te guste.

W III

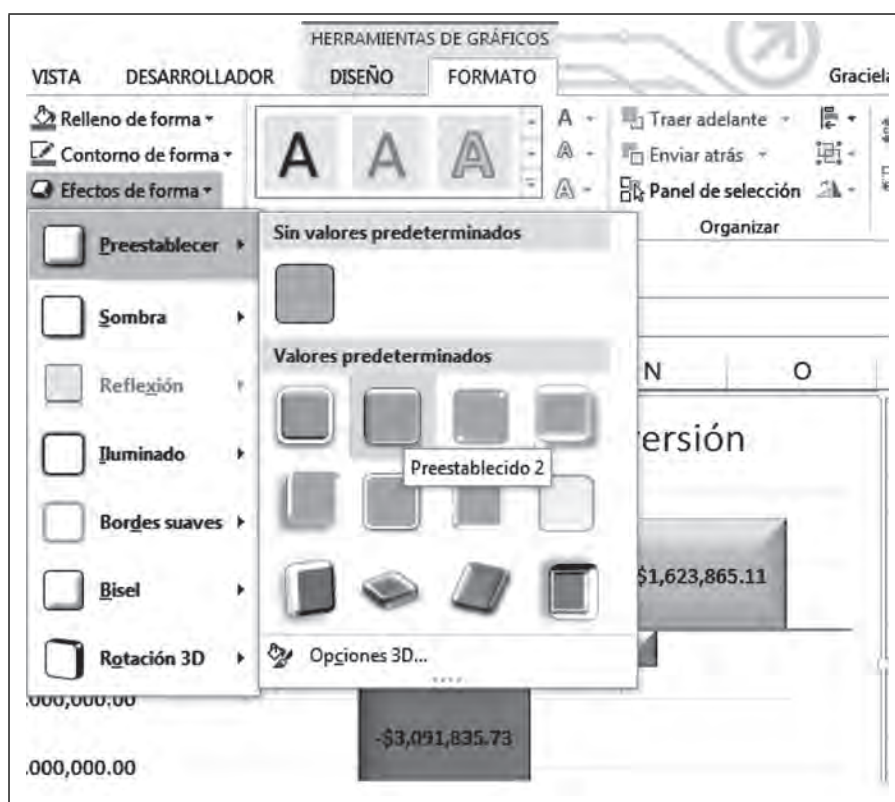

Figura 6.71. Diseño de cada una de las barras de la gráfica

Cambia también los colores.

 $\blacksquare$ 

**IIII** 

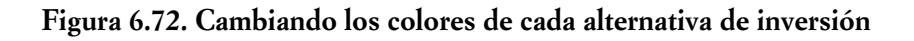

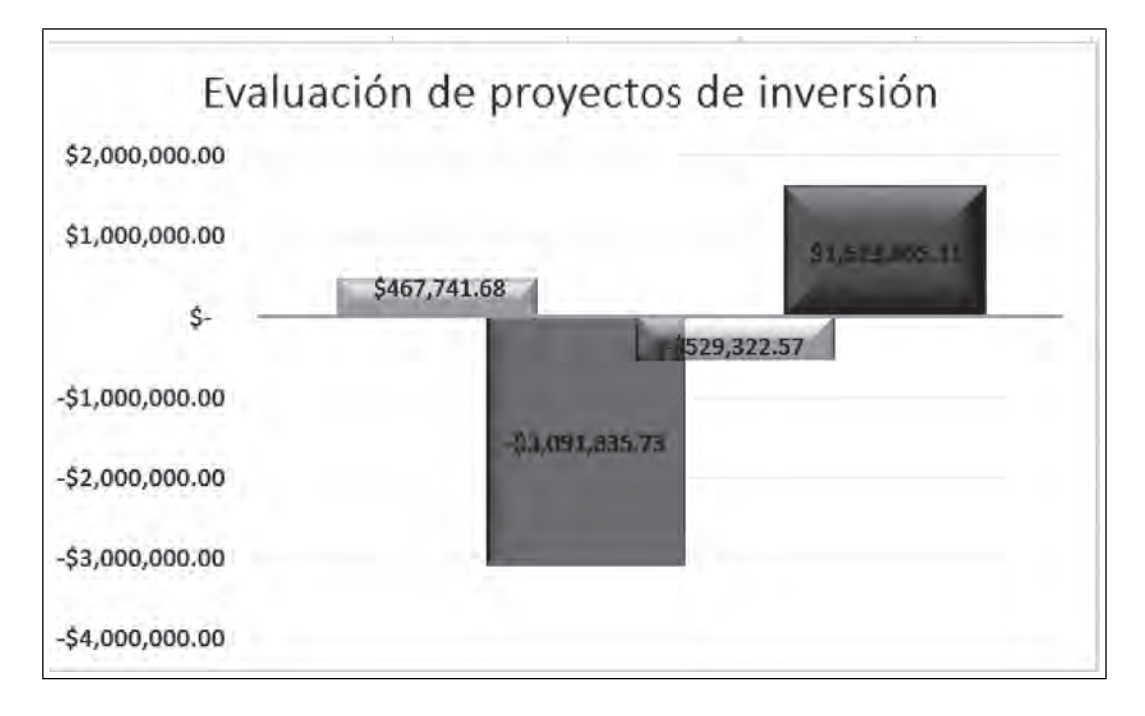

188

70

Por último, para introducir más dinamismo y simulación a tu modelo vamos a insertar una barra de desplazamiento, selecciona la ficha Desarrollador/Insertar/Controles de formulario/Barra de despla**zamiento,** 

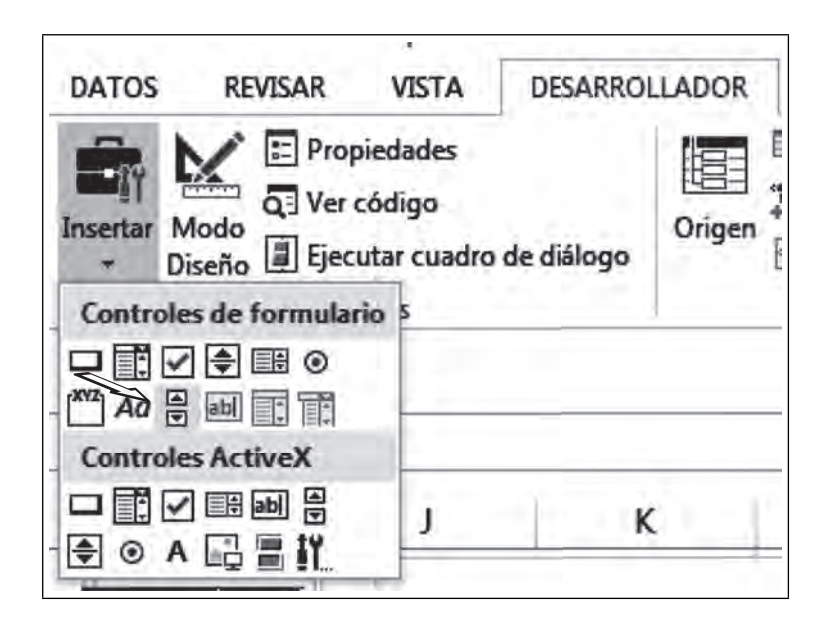

 **Figura 6.73. Insertar Barra de desplazamiento**

Ahora dibújala a un lado de tu gráfica, nunca encima de ella,

 $\blacksquare$ 

 **Figura 6.74. Barra de desplazamiento**

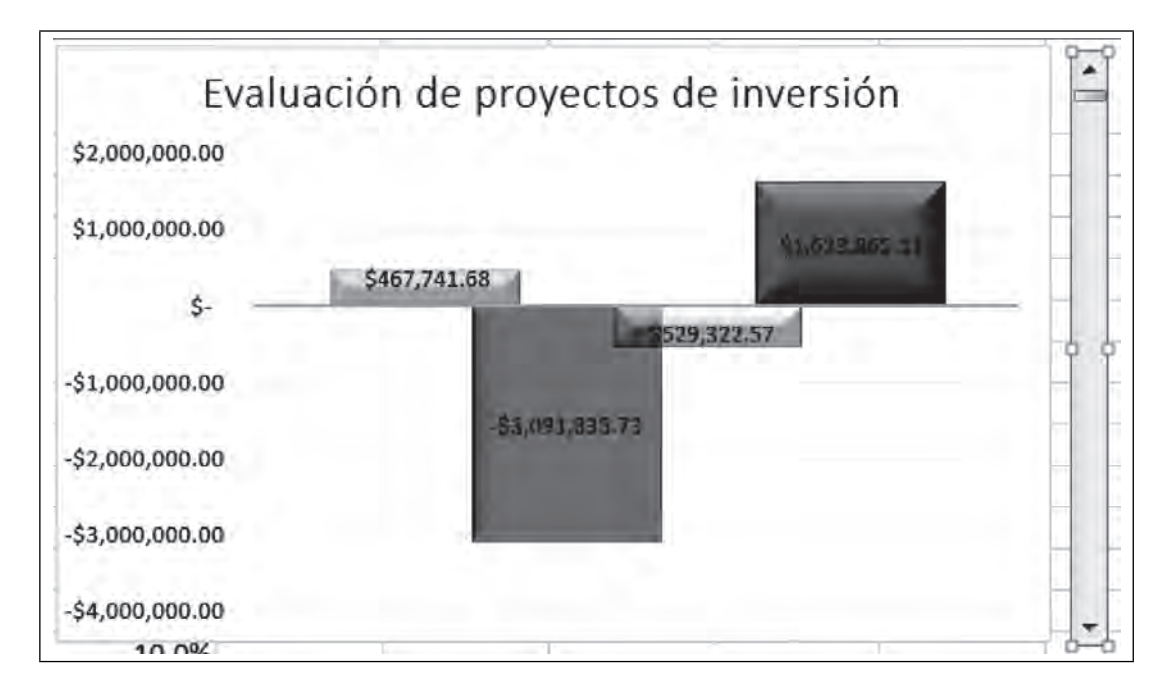

Ш

# ACTIVAR LA BARRA DE DESPLAZAMIENTO

 $\blacksquare$ 

Ahora clic derecho sobre la **Barra de desplazamiento** y selecciona **Formato de control.**

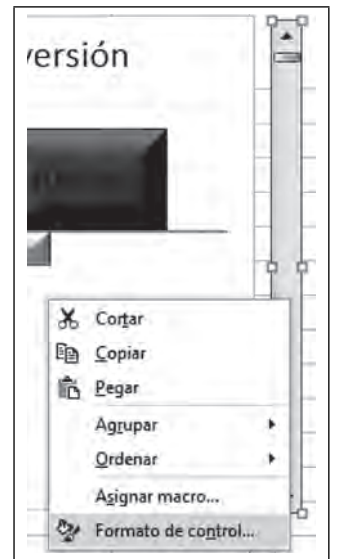

 **Figura 6.75. Activar la Barra de desplazamiento**

Cuenta el número de valores de tu rango de la tasa de recuperación introducidos en tu columna **J**, son 23.

 $\Box$ 

| $\mathbf{I}$      | к  |
|-------------------|----|
| tasa recuperación |    |
| 4.0%              |    |
| 4.5%              |    |
| 5.0%              |    |
| 5.5%              | ١  |
| 6.0%              |    |
| 6.5%              | r  |
| 7.0%              |    |
| 7.5%              | Ì. |
| 8 0%              |    |
| 8.5%              |    |
| 9.0%              |    |
| 9.5%              |    |
| 10.0%             |    |
| 10.5%             |    |
| 11.0%             |    |
| 11.5%             |    |
| 12.0%             |    |
| 12.5%             |    |
| 13.0%             |    |
| 13.5%             |    |
| 14.0%             |    |
| 14.5%             |    |
| 15.0%             |    |

 **Figura 6.76. Cuenta el número de valores en el rango de tasa\_recuperación**

 $\blacksquare\Pi$ 

• En el cuadro de diálogo que aparece, teclea en **Valor mínimo** "1", en **Valor máximo** "23" (es el número de valores del rango **tasa\_recuperación**, en Vincular con celda, la celda de liga color amarillo, "\$I\$3" y **Aceptar**

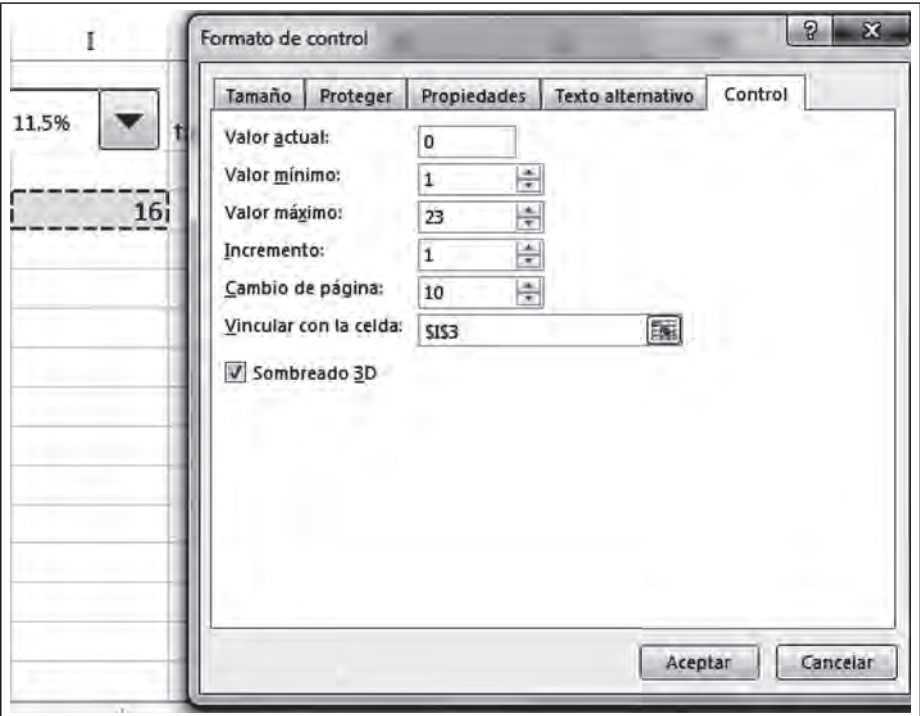

**Figura 6.77. Así debe verse el Formato de control de la Barra**

Para activar la barra basta dar un clic de aceptación en cualquier lugar de la hoja.

## **Figura 6.78. Activar la Barra de desplazamiento**

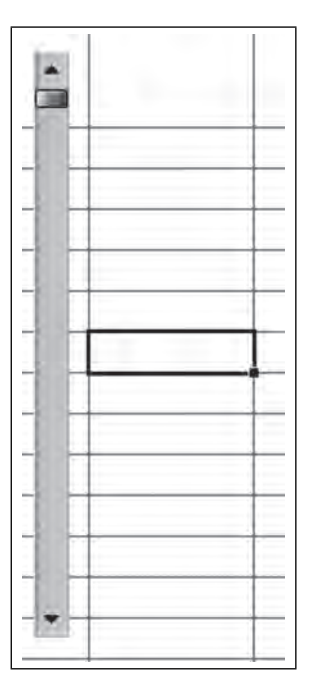

m

Ahora mueve la barra y observa cómo se mueve todo su modelo al tomar los diferentes valores de la tasa de recuperación.

Finalmente, da formato al modelo, quitando el borde de la gráfica. Da un clic derecho en el borde y selecciona **Formato del área del gráfico.** 

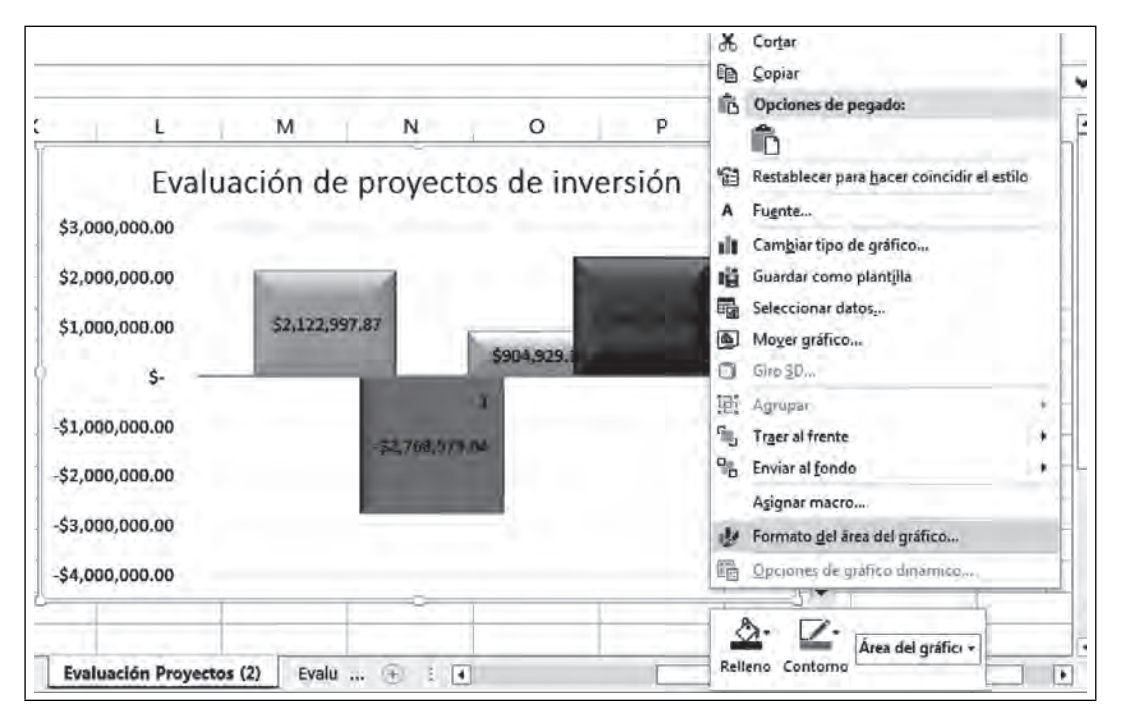

Figura 6.79. Formato a la gráfica

Selecciona **Relleno/Sin rel**le**no, Borde/Sin línea.**

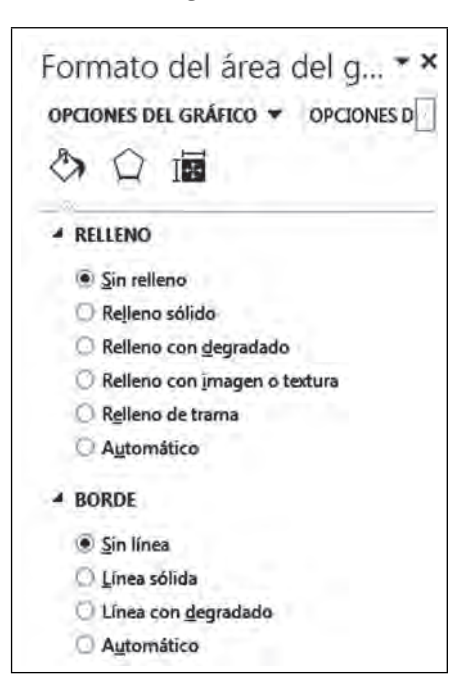

 **Figura 6.80.**

**III** 

Ahora quita las líneas de cuadrícula de la hoja "Evaluación de proyectos (2)", seleccionando **Vista/Diseño de página/Líneas de cuadrícula.**

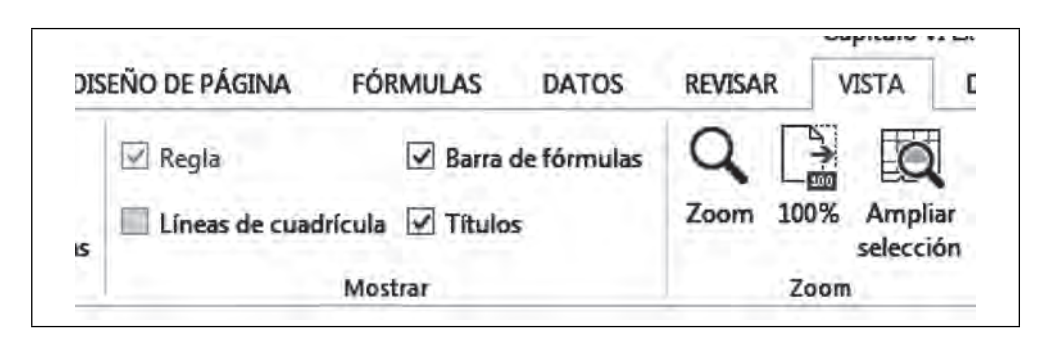

**Figura 6.81. Quitar líneas de cuadrícula de la hoja**

Cambia el nombre de la hoja como se muestra en la figura 6.82, dando clic derecho sobre el nombre "Evaluación Proyectos (2)", por "Modelo Dinámico".

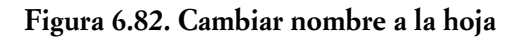

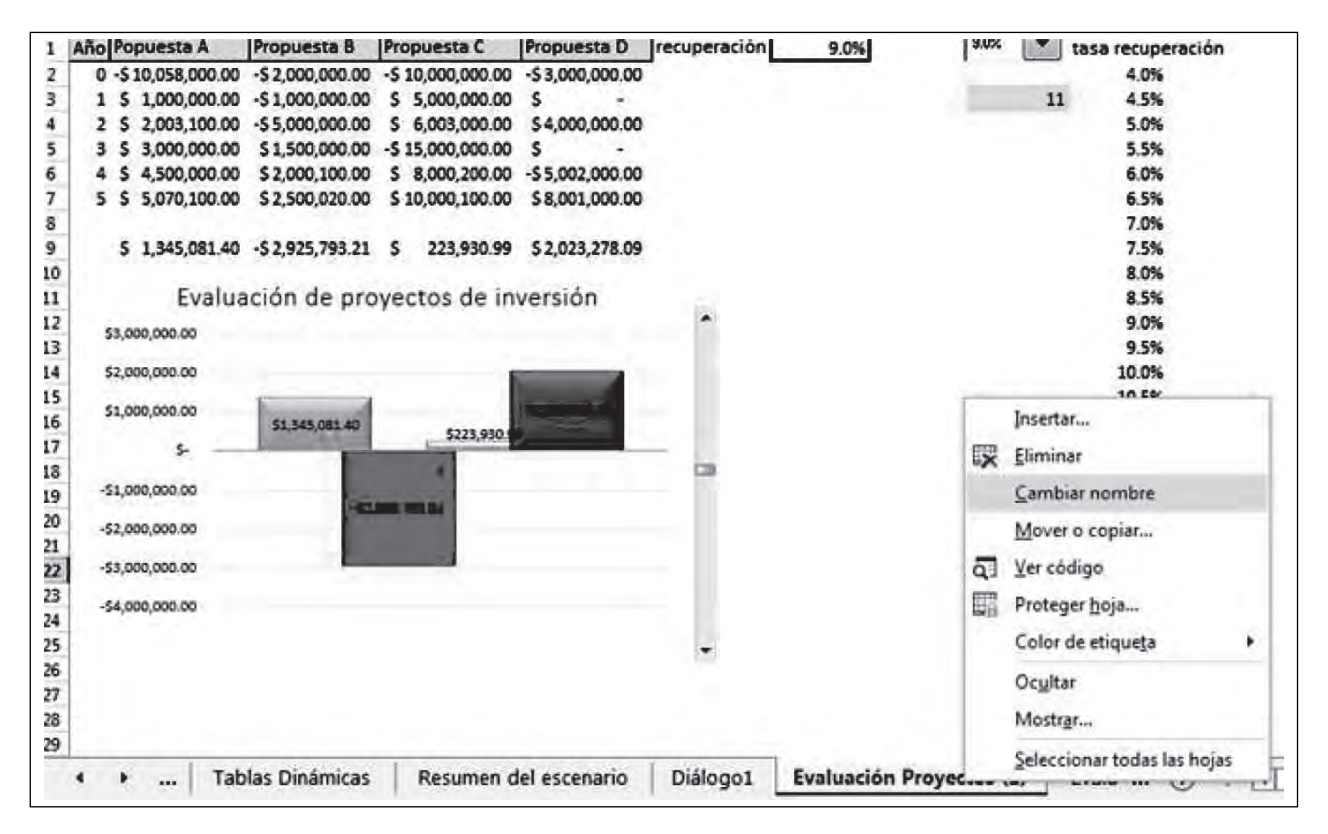

Finalmente el modelo dinámico y de simulación se puede cambiar a través del **Cuadro de control** o moviendo la **Barra desplegable**,

TM

ШT

| ا اد                                                             | A   | в                                 | c                                | D                                    | E                | F                       | G     | н |                    | ĸ                 |
|------------------------------------------------------------------|-----|-----------------------------------|----------------------------------|--------------------------------------|------------------|-------------------------|-------|---|--------------------|-------------------|
| 1                                                                | Año | <b>Propuesta A</b>                | Propuesta B                      | Propuesta C                          | Propuesta D      | Tasa de<br>recuperación | 12.0% |   | 12.0%              | tasa recuperación |
| 2                                                                |     | 0 -S10,058,000.00                 | $-52,000,000,00$                 | $-510,000,000,00$                    | $-53,000,000.00$ |                         |       |   | 11.5%<br>۸         | 4.0%              |
|                                                                  |     | 1 \$ 1,000,000.00 -\$1,000,000.00 |                                  | \$5,000,000.00                       | s                |                         |       |   | $12.0%$<br>$12.5%$ | 4.5%              |
|                                                                  | 2   | s<br>2,003,100.00                 | $-55,000,000.00$                 | \$ 6,003,000.00                      | \$4,000,000.00   |                         |       |   | 13.0%              | 5.0%              |
|                                                                  | з.  | 3,000,000,00<br>s                 |                                  | \$1,500,000.00 -\$15,000,000.00      | s                |                         |       |   | 13.5%<br>14 05.    | 5.5%              |
|                                                                  | 4   | 4,500,000.00<br>s                 | \$2,000,100.00                   | \$8,000,200.00                       | $-55,002,000.00$ |                         |       |   | 14.5%              | 6.0%              |
|                                                                  |     | 5 <sub>5</sub>                    | 5,070,100.00 \$2,500,020.00      | \$10,000,100.00                      | \$8,001,000.00   |                         |       |   |                    | 6.5%              |
| $\frac{3}{4}$<br>$\frac{4}{5}$<br>$\frac{5}{6}$<br>$\frac{7}{9}$ |     |                                   |                                  |                                      |                  |                         |       |   |                    | 7.0%              |
|                                                                  |     | s                                 | 303,799.20 - \$3,121,477.96 - \$ | 668,266.13                           | \$1,549,896.35   |                         |       |   |                    | 7.5%              |
| 10                                                               |     |                                   |                                  |                                      |                  |                         |       |   |                    | 8.0%              |
| 11                                                               |     |                                   |                                  | Evaluación de proyectos de inversión |                  |                         |       |   |                    | 8.5%              |
| 12                                                               |     |                                   |                                  |                                      |                  |                         |       |   |                    | 9.0%              |
| $\frac{13}{14}$                                                  |     | \$2,000,000.00                    |                                  |                                      |                  |                         |       |   |                    | 9.5%              |
|                                                                  |     | \$1,000,000.00                    |                                  |                                      |                  |                         |       |   |                    | 10.0%             |
| 15                                                               |     |                                   |                                  |                                      | 51,549 KHS 35    |                         |       |   |                    | 10.5%             |
| 16                                                               |     | ۶                                 | \$303,799.20                     |                                      |                  |                         |       |   |                    | 11.0%             |
| 17                                                               |     |                                   |                                  | 8568 266 13                          |                  |                         |       |   |                    | 11.5%             |
| 18                                                               |     | $-51,000,000,00$                  |                                  |                                      |                  |                         |       |   |                    | 12.0%             |
| 19                                                               |     |                                   |                                  | -53,121,477.96                       |                  |                         |       |   |                    | 12.5%             |
| 20                                                               |     | $-52,000,000,00$                  |                                  |                                      |                  |                         |       |   |                    | 13.0%             |
| 21                                                               |     |                                   |                                  |                                      |                  |                         |       |   |                    | 13.5%             |
| 22                                                               |     | $-53,000,000.00$                  |                                  |                                      |                  |                         |       |   |                    | 14.0%             |
| 23                                                               |     | $-54,000,000,00$                  |                                  |                                      |                  |                         |       |   |                    | 14.5%             |
| 24                                                               |     |                                   |                                  |                                      |                  |                         |       |   |                    | 15.0%             |
| 25                                                               |     |                                   |                                  |                                      |                  |                         |       |   |                    |                   |
| 26                                                               |     |                                   |                                  |                                      |                  |                         |       |   |                    |                   |
| $\overline{m}$                                                   |     |                                   |                                  |                                      |                  |                         |       |   |                    |                   |

 **Figura 6.83. Modelo dinámico**

# *6.1.4 Creación de Funciones personalizadas*

**III** 

II I T

Las funciones personalizadas sirven para que seas tú mismo quien las elabore. Excel tiene muchas funciones y a veces en lo que averiguamos en donde está la que nos sirve nos lleva más tiempo que si la creamos nosotros mismos. Por tal motivo vamos a aprender a hacerlas. Para que aprendas vamos a partir de hacer una función que encuentre el saldo de una cantidad.

Para llevar a cabo lo anterior vamos a usar una función que calcula el saldo final de una cantidad con interés compuesto.

> Saldo final anual = Cantidad inicial \*  $(1 + i)$  ^p Donde:  $i = Tasa de interés$  $p = Periodo años$

Una vez que se ha dado de alta la ficha **Desarrollador**, esta ecuación debe ser programada desde el editor de Visual Basic, de la siguiente forma.

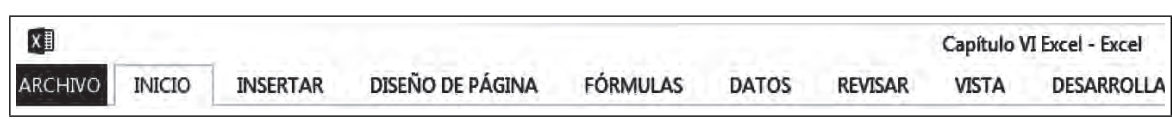

### Figura 6.84. Debe estar dada de alta la ficha Desarrollador

Selecciona la nueva Ficha **Desarrollador/Visual Basic**.

Figura 6.85. Vista de la ficha Desarrollador

|       | Archivo Inicio Insertár |                                        |  |              |   | Diseño de página Fórmulas Datos Révisar Vista Desarrollador Vicué desea hacer?                                         |                                                                                                    | Graciela Bribiesca Correa Q Compartir |  |
|-------|-------------------------|----------------------------------------|--|--------------|---|----------------------------------------------------------------------------------------------------|----------------------------------------------------------------------------------------------------|---------------------------------------|--|
| Basic | Visual Macros           | Grabar macro<br>L. Sequridad de macros |  |              | Ę | $M \equiv$ Propiedades<br>Complementos Complementos Complementos Insertar Modo<br>Diseño al Ejecutar cuadro de diálogo | Propedades de la asignación de Importar<br>20 Paquetes de expansión $\Box$ , Exportar<br>Ongen<br><b>El Actualizar datos</b> |                                       |  |
|       |                         | Código                                 |  | Complementos |   | Controles                                                                                                    | XML                                                                                                    |                                       |  |

Este es el ambiente de Visual Basic donde podrás crear todas las funciones que desees.

 **Figura 6.86. Ambiente de Visual Basic**

| Edición<br>Archivo<br>Ver<br>Insertar                                                           | Formato | Depuración    | Ejecutar | Herramientas | Complementos | Ventana | Ayuda |
|-------------------------------------------------------------------------------------------------|---------|---------------|----------|--------------|--------------|---------|-------|
| 36 四 - 同                                                                                        | 上四四十    | 1 I K ST T 10 |          |              |              |         |       |
| Proyecto - VBAProject                                                                           | ×       |               |          |              |              |         |       |
| G<br>围<br>巨                                                                                     |         |               |          |              |              |         |       |
| 日 & VBAProject (Capítulo VI Excel.xlsm<br>Microsoft Excel Objetos<br>⊟<br>--- 图 Hoja 1 (Tablas) |         |               |          |              |              |         |       |
| 图 Hoja2 (Tablas Dinámicas)                                                                      |         |               |          |              |              |         |       |
| 图) Hoja3 (Resumen del escenario)<br>--- 11) Hoja4 (Evaluación Proyectos)                        |         |               |          |              |              |         |       |
| ·图 Hoja5 (Base invitados2)                                                                      |         |               |          |              |              |         |       |
|                                                                                                 |         |               |          |              |              |         |       |
| <b>图 Hoja6 (Hoja2)</b><br>--- 图 Hoja7 (Hoja3)                                                   |         |               |          |              |              |         |       |

Selecciona la Ficha Insertar/Módulo. Con el fin de escribir el código ahí.

 **Figura 6.87. Insertar módulo**

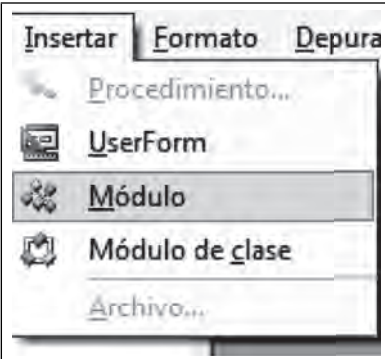

 $III$ 

Sobre el Módulo que insertaste, teclea lo siguiente:

 $III$ 

 $III$ 

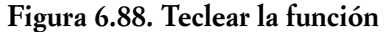

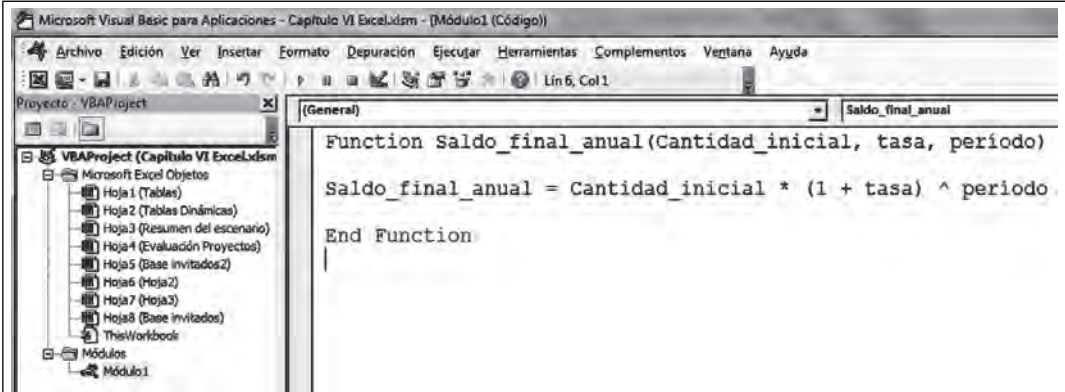

Ya está lista tu nueva función Saldo\_final\_anual. Para comprobarlo, da clic en el ícono Excel

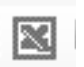

localizado en la parte superior izquierda de tu hoja de edición de Visual Basic. Ahora selecciona la **Ficha**  FÓRMULAS/Insertar función y en Seleccionar categoría, despliega la flecha y elige.

#### **Figura 6.89. Insertar función**

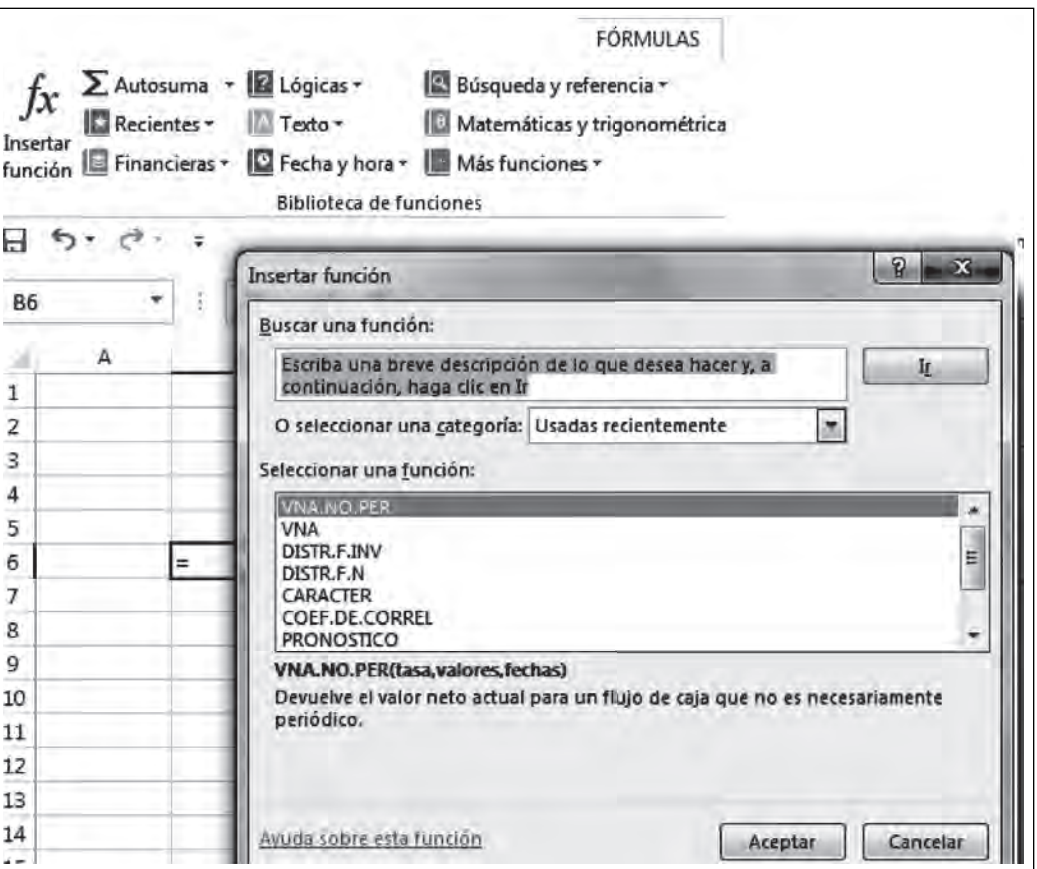

7 M

Elige, Definida por el usuario.

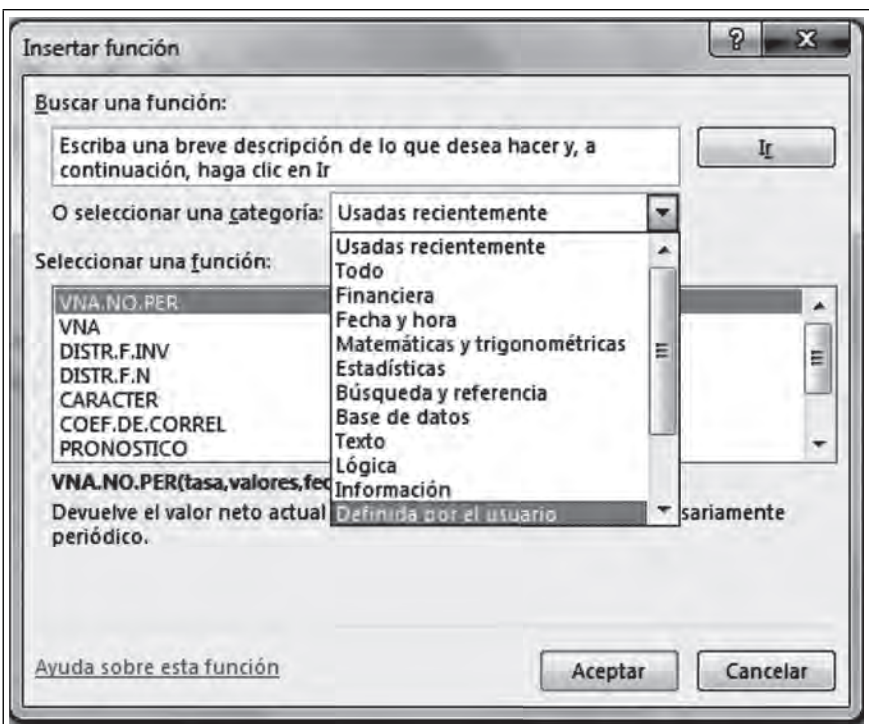

 **Figura 6.90. Nombrar escenarios**

Aparece la nueva función que creaste y a la cual llamaste **Saldo\_fi nal\_anual**, selecciónala y **Aceptar**.

**Figura 6.91. Aparece la función personalizada**

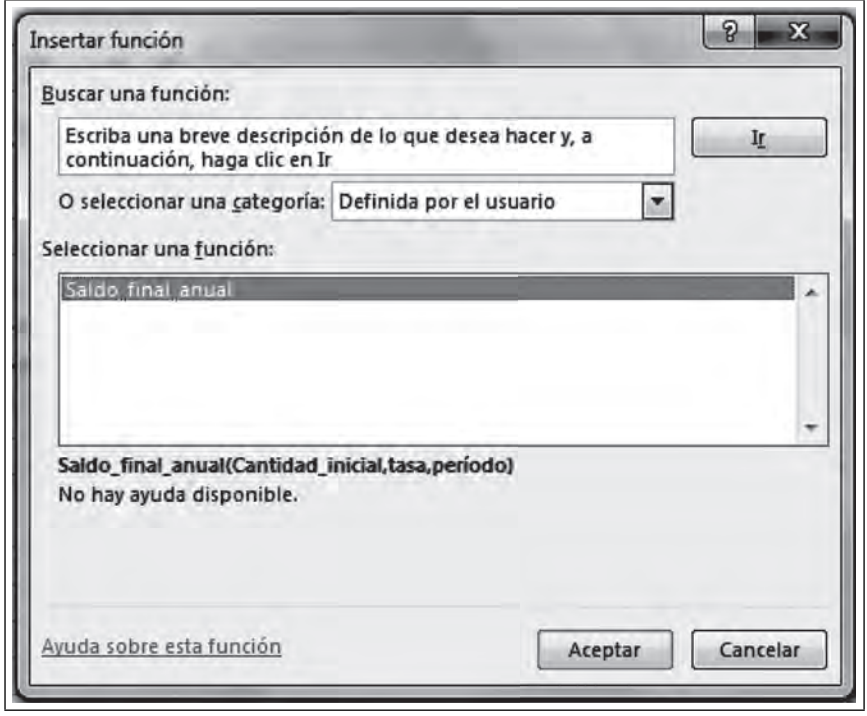

 $\blacksquare$ 

ШI

Cuando la ejecutes, te va pedir los parámetros o variables independientes que tú mismo determinaste.

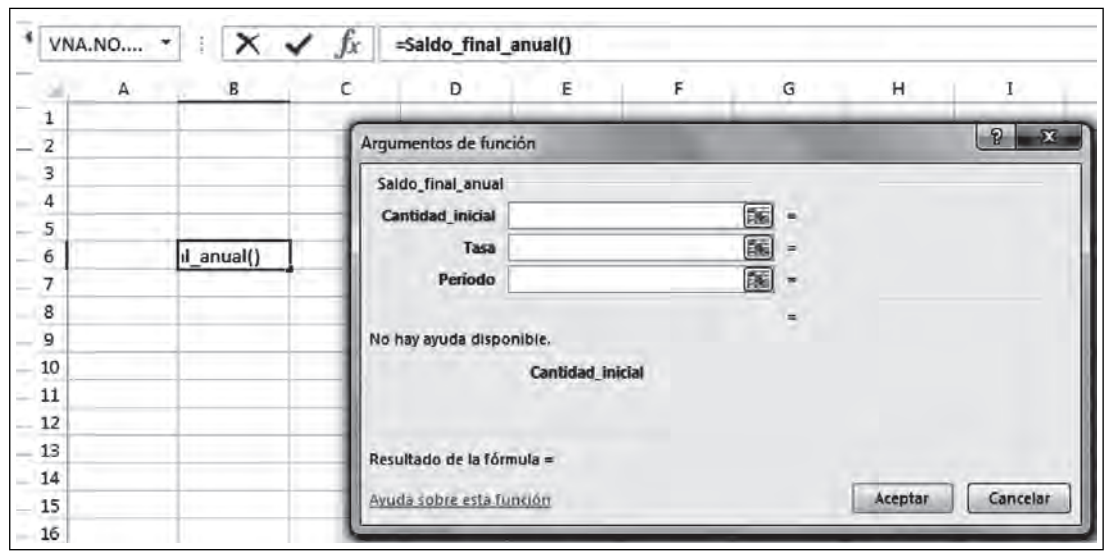

**Figura 6.92. Vista de la función creada**

Introduce los valores en el Diálogo **Argumentos de la función.**

 $III$ 

 $III$ 

**Figura 6.93. Argumentos de la función**

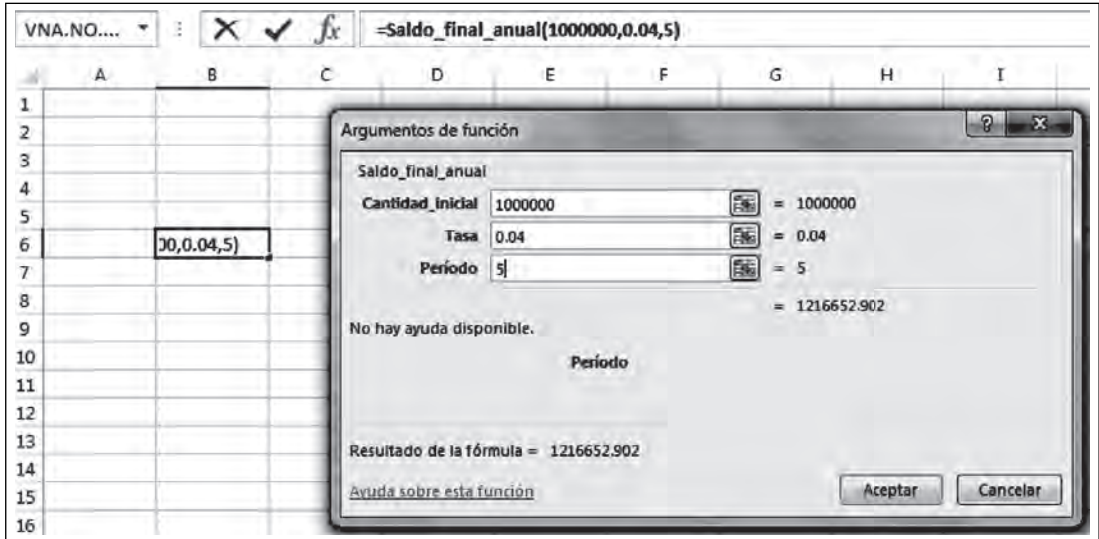

Por último dale formato a la celda B6 de \$, dando clic derecho y eligiendo el valor \$.

 $\blacksquare\Pi$ 

=Saldo final anual(1000000,0.04,5) **B6** 11 Calibri % 000 国  $A^A$ B F А A · El Formato de número de contabilidad ⇘ N K  $\equiv$  $\mathbf{1}$  $\bullet$  $\overline{2}$ 3 X Cortar 4 èb Copiar 5 ß Opciones de pegado: 121665 6 رکان

**Figura 6.94. Formato de dinero**

Con esto concluyes que si ahorras \$1,000 000.00 de pesos al cabo de 5 años con una tasa del 4% obtienes la siguiente cantidad:

**Figura 6.95. Resultado**

| 6 652 9 |
|---------|
|         |

La función se queda grabada en tu computadora para que la utilices cuantas veces quieras.

#### **Figura 6.96. Edición de la función personalizada**

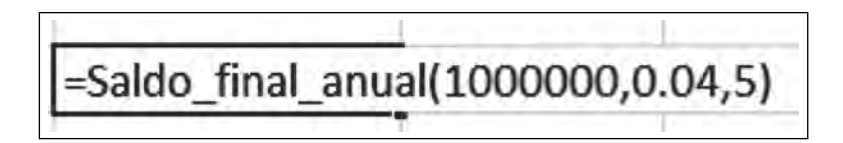

# **6.2 Tablas dinámicas**

**THE REAL** 

El uso de tablas y tablas dinámicas te ayuda a manipular la información en todas las operaciones en las organizaciones. Con Microsoft Excel 2016 se pueden manejar un gran número de datos ya que una característica importante es la gran cantidad de celdas y renglones por cada hoja de cada libro y te facilita la tarea al realizar resúmenes de tablas con una gran cantidad de datos. Esto te permite analizar los datos obteniendo diversas consultas de los mismos al mismo tiempo.

Antes de comenzar con las Tablas Dinámicas vamos a comprender el manejo de las Tablas, como arreglos de números y que al parecer, aunque las dos son muy útiles, cada una tiene diferentes funciones:

TM

# *6.2.1 Tablas*

**IN EXI** 

Las tablas en Excel 2016 son arreglos de números, donde cada uno de los valores está relacionado con el de junto, de tal manera que no se pueden modificar en forma individual. Para que entiendas el uso de las tablas vamos a tratar un ejemplo de cambio de divisas. Primero cómo darle instrucciones a Excel para que elabore la tabla, luego veremos cómo crear un modelo dinámico de esa misma tabla, utilizando validación de celdas y finalmente, realizaremos la simulación de la misma tabla.

1) Cómo hacer una tabla en Excel 2016

Abre el libro **Capítulo VI Excel**.

Una vez abierto tu archivo, teclea lo siguiente en las cuatro primeras filas de una nueva hoja.

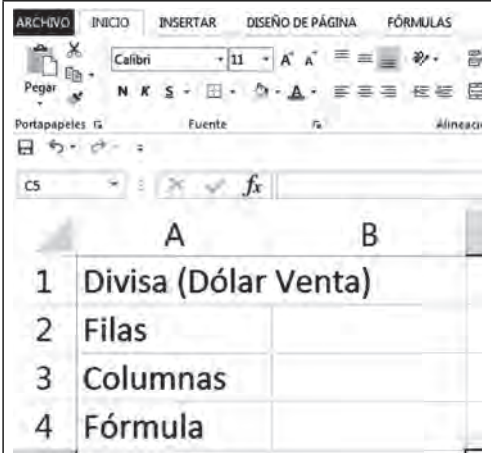

**Figura 6.97. Capture**

Deja tu cursor en **A1** y Ajusta el texto

**Figura 6.98. Ajustar texto**

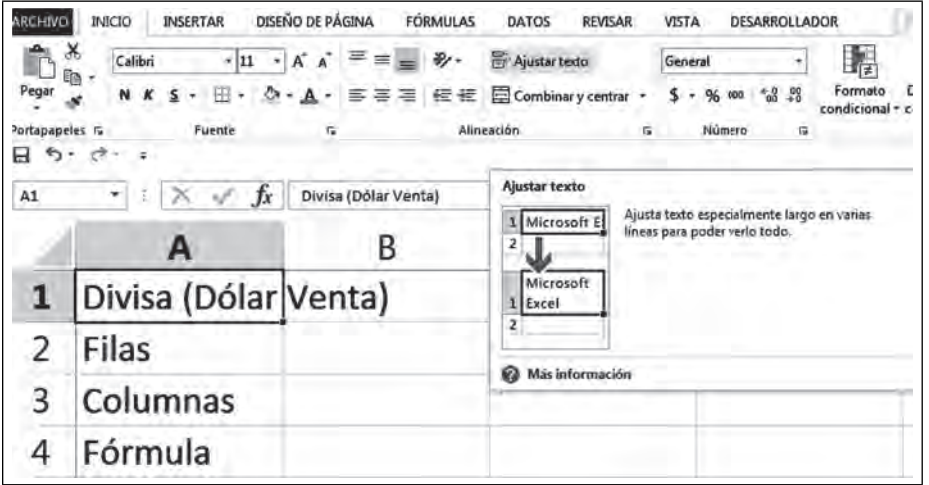

 $III$ 

s

Los títulos se deben ajustar a los datos, no los datos a los títulos, de tal forma que siempre debes tratar de ajustar los tamaños de las columnas como se muestra.

**Figura 6.99. Vista de los textos ajustados**

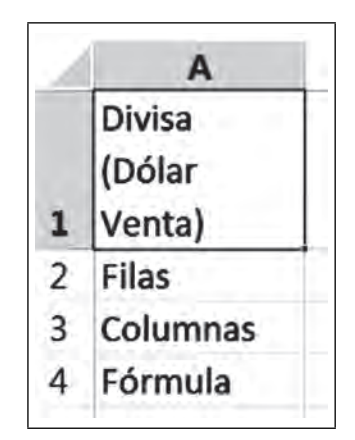

Introduce los datos y la fórmula como se muestra en la Figura 6.100. La fórmula relaciona el valor de la divisa con los números de renglón y la columna, éstos ultimos sólo sirven de referencia.

**Figura 6.100. Vista de la fórmula**

|                |               | B              |
|----------------|---------------|----------------|
|                | <b>Divisa</b> |                |
|                | (Dólar        |                |
| $\mathbf{1}$   | Venta)        | 15.03          |
| $\overline{2}$ | Filas         | 30             |
| 3              | Columnas      | 8              |
| 4              | Fórmula       | $= B1*(B2+B3)$ |

Ahora dale formato a la celda **A1**, dando clic derecho sobre la celda y eligiendo el símbolo de pesos,

**Figura 6.101. Formato a la celda A1**

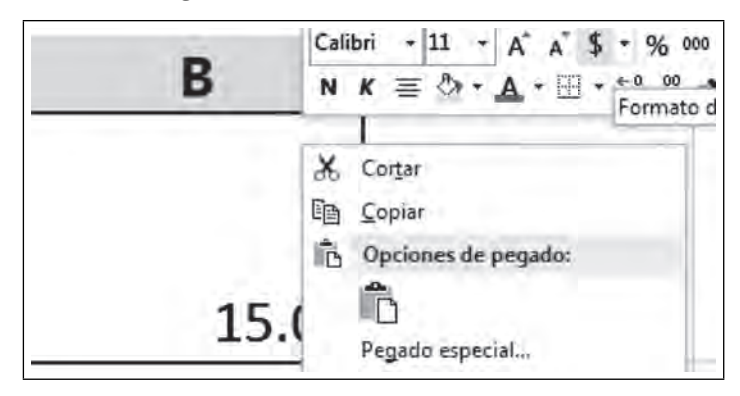

Haz lo mismo para la celda de la fórmula como se muestra.

<u>HIT.</u>

<u> III</u>

**III** 

 $III$ 

|              |                                   | B            |
|--------------|-----------------------------------|--------------|
| $\mathbf{1}$ | <b>Divisa</b><br>(Dólar<br>Venta) | \$<br>15.03  |
| 2            | Filas                             | 30           |
|              | Columnas                          | 8            |
| 4            | Fórmula                           | \$<br>571.14 |
| 5            |                                   |              |
| 6            |                                   |              |

**Figura 6.102. Finalmente así debe verse**

Ahora en la celda **C5** introduce un signo "=" y toca la celda **B4** de la fórmula y oprime la tecla **Aceptar.** Todo esto con el fin de crear un vínculo por valores,

|              | д                                 | В      |  |
|--------------|-----------------------------------|--------|--|
| $\mathbf{1}$ | <b>Divisa</b><br>(Dólar<br>Venta) | 15.03  |  |
| 2            | Filas                             | 30     |  |
| 3            | Columnas                          | 8      |  |
| 4            | Fórmula                           | 571.14 |  |
| 5            |                                   |        |  |

**Figura 6.103. Vínculo por valores**

Ahora llena tus columnas de unidades y tus renglones con decenas como se muestra en las figuras 6.105 y 6.106. Éstos valores serán el número de pesos o la moneda nacional que quieras cambiar a dólares o a cualquier otra moneda extranjera.

 $\blacksquare$ 

 $\overline{A}$ B C D E. F Divisa (Dólar Venta) \$ 15.03 1  $\overline{2}$ Filas 30 8 3 Columnas Fórmula \$ 571.14 4 5 \$ 571.14 0 图 g 6

**Figura 6.104. Rellenar con unidades**

Comienza desde cero y selecciona al 0 y al 1, arrastra el ratón rellenando datos de forma horizontal hasta que aparezca el número 9.

**Figura 6.105. Rellenar con unidades del 0 al 9**

|         |                            |    |        |         |  |  |  |  |   |  | M |
|---------|----------------------------|----|--------|---------|--|--|--|--|---|--|---|
| ÷       | Divisa<br>(Dólar<br>Venta) |    | 15.03  |         |  |  |  |  |   |  |   |
| 2 Filas |                            |    | 30     |         |  |  |  |  |   |  |   |
|         | 3 Columnas                 |    |        |         |  |  |  |  |   |  |   |
| 4       | Fórmula                    | s. | 571.14 |         |  |  |  |  |   |  |   |
| ь       |                            |    |        | \$51.14 |  |  |  |  | ь |  |   |
| Б       |                            |    |        |         |  |  |  |  |   |  |   |

Haz lo mismo para las decenas rellenando datos en forma vertical, hasta 200 pesos.

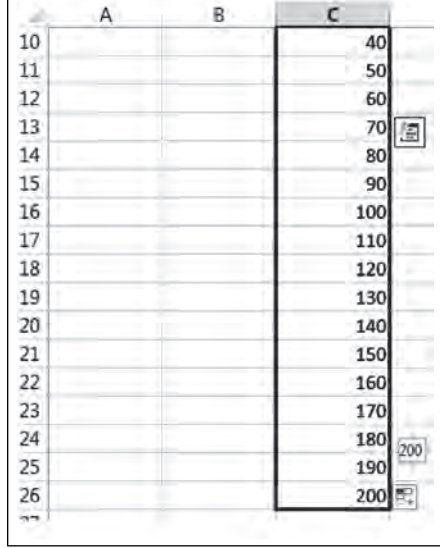

#### **Figura 6.106. Rellenar con decenas**

Los datos para la creación de la tabla deberán verse así. Los renglones y columnas son dólares y lo que se encuentre dentro de la tabla será la conversión de esos dólares a pesos.

**SIN** 

 $\blacksquare$ 

**IIII** 

 $\blacksquare$ 

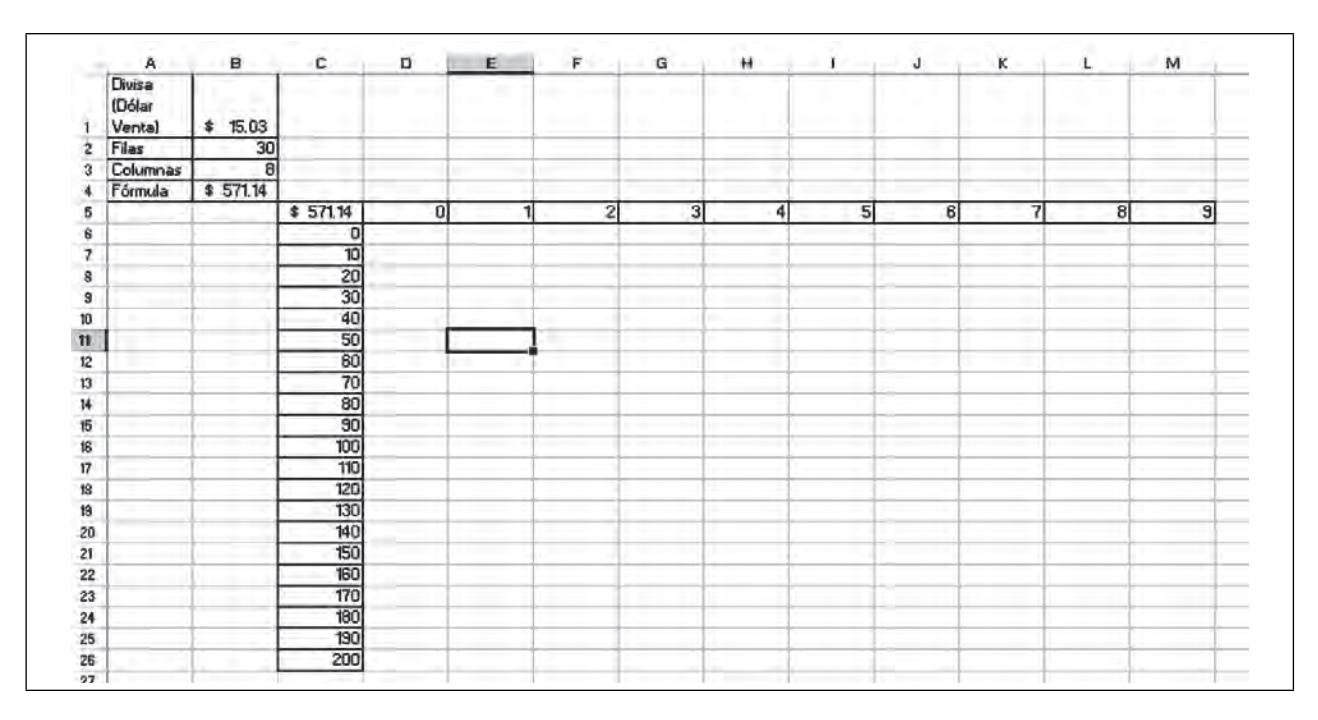

**Figura 6.107. Parte de la tabla**

Ahora deja que Excel haga la tabla sólo dale las siguientes instrucciones: Selecciona la tabla como se indica. Deja el cursor en la celda C5 y oprime las teclas Control + Shift y la flecha hacia abajo y la flecha a la derecha una sola vez.

## **Figura 6.108. Selecciona toda la tabla**

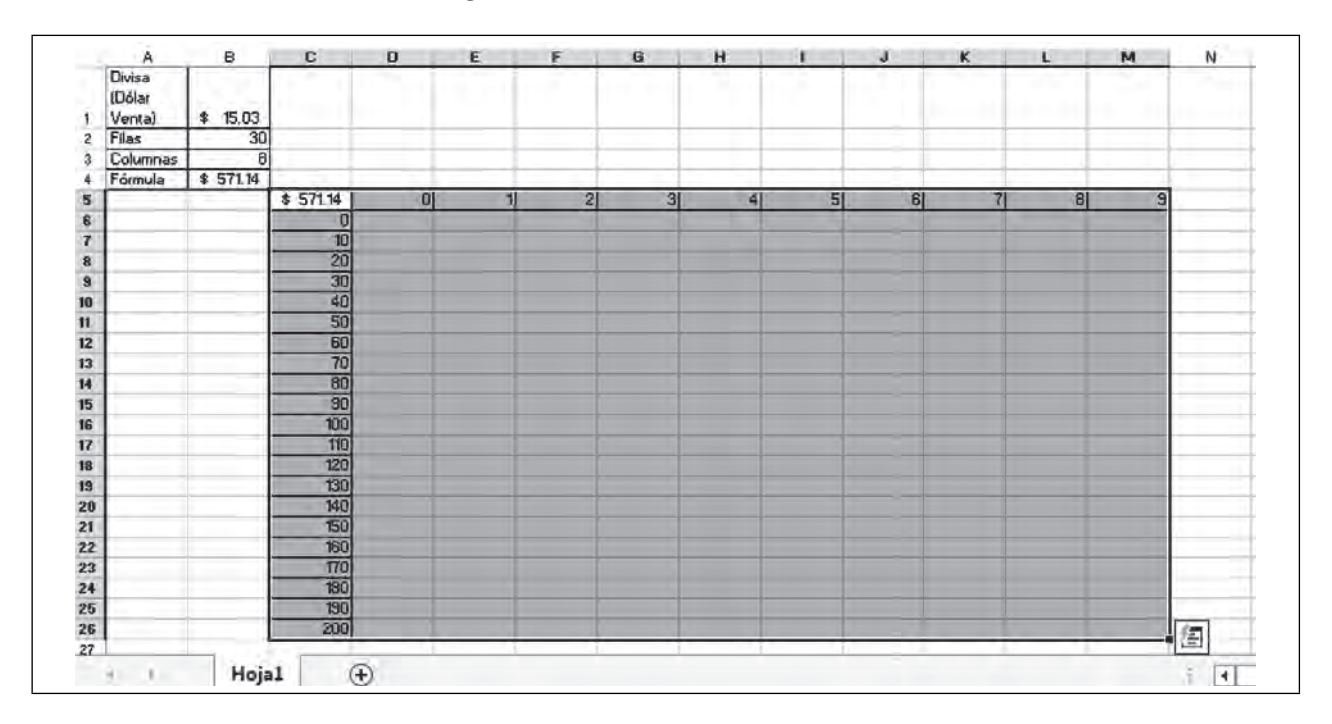

Ahora selecciona la Ficha **Datos/Análisis de hipótesis/Tabla de datos.**

 **Figura 6.109. Crear la tabla**

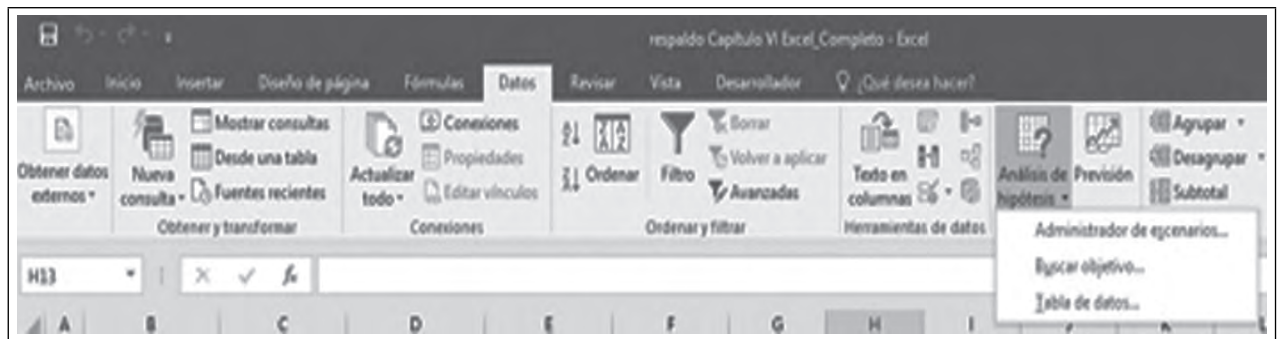

En el siguiente cuadro de diálogo toca el dato de 30 y en la columna el dato de 8.

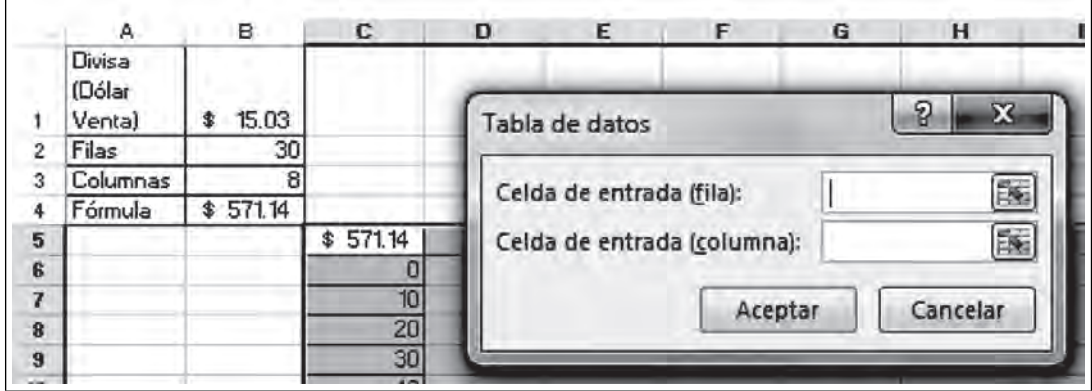

**Figura 6.110. Crear la tabla dando referencias** 

De la siguiente forma

**Figura 6.111. Referencias de Fila y Columna**

|           | А                          | в             | с      | D | E                        |                             | G           | н        |  |
|-----------|----------------------------|---------------|--------|---|--------------------------|-----------------------------|-------------|----------|--|
|           | Divisa<br>(Dólar<br>Venta) | 15.03<br>\$   |        |   | Tabla de datos           |                             |             | ନ୍ମ<br>Σ |  |
| 2         | Filas                      | 30            |        |   |                          |                             |             |          |  |
| 3         | Columnas                   | 8             |        |   | Celda de entrada (fila): |                             | <b>SBS2</b> |          |  |
| 4         | Fórmula                    | 571.14<br>\$. |        |   |                          |                             |             |          |  |
| 5         |                            |               | 571.14 |   |                          | Celda de entrada (columna): | <b>SBS3</b> | 區        |  |
| 6         |                            |               |        |   |                          |                             |             |          |  |
| 7         |                            |               | 10     |   |                          | Aceptar                     |             | Cancelar |  |
| $\pmb{3}$ |                            |               | 20     |   |                          |                             |             |          |  |
| 9         |                            |               | 30     |   |                          |                             |             |          |  |

Y da clic en **Aceptar.**

 $\blacksquare$ 

<u>sin</u>

m

 $\blacksquare$ 

 $\blacksquare$ 

| A            | B          | c        | $\mathbf D$ | E       | F       | $\mathbf{G}$ | н       |         | J.      | K       | L       | M       |
|--------------|------------|----------|-------------|---------|---------|--------------|---------|---------|---------|---------|---------|---------|
| Divisa       |            |          |             |         |         |              |         |         |         |         |         |         |
| <b>Dólar</b> |            |          |             |         |         |              |         |         |         |         |         |         |
| Vental       | 15.03<br>書 |          |             |         |         |              |         |         |         |         |         |         |
| Filas        | 30         |          |             |         |         |              |         |         |         |         |         |         |
| Columnas     | 8          |          |             |         |         |              |         |         |         |         |         |         |
| Fórmula      | \$57114    |          |             |         |         |              |         |         |         |         |         |         |
|              |            | \$571.14 | Οl          |         | 21      | 31           | 41      | 51      | вI      |         | 81      |         |
|              |            | o        | ū           | 15.03   | 30.06   | 45.09        | 60.12   | 75.15   | 90.18   | 105.21  | 120.24  | 135.27  |
|              |            | 10       | 150.3       | 165,33  | 180.36  | 195.39       | 210.42  | 225.45  | 240.48  | 255,51  | 270.54  | 285.57  |
|              |            | 20       | 300.6       | 315.63  | 330.66  | 345.69       | 360.72  | 375.75  | 390.78  | 405.81  | 420.84  | 435.87  |
|              |            | 30       | 450.9       | 465.93  | 480.96  | 495.99       | 511.02  | 526.05  | 541.08  | 556.11  | 571.14  | 586.17  |
|              |            | 40       | 601.2       | 616.23  | 631.26  | 646.29       | 661.32  | 676.35  | 691.38  | 706.41  | 721.44  | 736.47  |
|              |            | 50       | 751.5       | 766.53  | 781.56  | 796.59       | 811.62  | 826.65  | 841.68  | 856.71  | 871.74  | 886.77  |
|              |            | 60       | 3018        | 316.83  | 93186   | 946.89       | 961.92  | 376.95  | 391.98  | 1007.01 | 1022.04 | 1037.07 |
|              |            | 70       | 10521       | 1067.13 | 1082.16 | 1097.19      | 1112.22 | 1127.25 | 1142.28 | 1157.31 | 1172.34 | 1167,37 |
|              |            | 80       | 12024       | 1217.43 | 1232.46 | 1247.49      | 1262.52 | 1277.55 | 1292.58 | 1307.61 | 1322.64 | 1337.67 |
|              |            | 50       | 1352.7      | 1367.73 | 1382.76 | 1397.79      | 1412.82 | 1427.85 | 1442.88 | 1457.91 | 1472.94 | 1487.57 |
|              |            | 100      | 1503        | 1518.03 | 1533.06 | 1548.09      | 1563.12 | 1578.15 | 1593.18 | 1608.21 | 1623.24 | 1638.27 |
|              |            | 110      | 1653.3      | 1668.33 | 1683.36 | 1698.39      | 1713.42 | 1728.45 | 1743.48 | 1758.51 | 1773.54 | 1788.57 |
|              |            | 120      | 1803.8      | 1818.63 | 1833.66 | 1848.63      | 1863.72 | 1878.75 | 1893.78 | 1908.81 | 1923.84 | 1338.87 |
|              |            | 130      | 1953.3      | 1968.93 | 1983.36 | 1938.99      | 2014.02 | 2025.05 | 2044.08 | 2059.11 | 2074.14 | 2089.17 |
|              |            | 140      | 2104.2      | 2119.23 | 2134.26 | 2149.29      | 2164.32 | 2179.35 | 2194.38 | 2209.41 | 2224.44 | 2239.47 |
|              |            | 150      | 2254.5      | 2269.53 | 2284.56 | 2239.59      | 2314.62 | 2329.65 | 2344.68 | 2359.71 | 2374.74 | 2389.77 |
|              |            | 160      | 2404.8      | 2419.83 | 2434.86 | 2449.89      | 2464.92 | 2479.95 | 2494.98 | 2510.01 | 2525.04 | 2540.07 |
|              |            | 170      | 2555.1      | 2570.13 | 2565.16 | 2600.13      | 2615.22 | 2630.25 | 2845.28 | 2660.31 | 2675.34 | 2690.37 |
|              |            | 160      | 2705.4      | 2720.43 | 2735.46 | 2750.49      | 2765.52 | 2780.55 | 2795.58 | 2810.61 | 2825,64 | 2840.67 |
|              |            | 130      | 2855.7      | 2670.73 | 2685.76 | 2900.79      | 2915.82 | 2930.85 | 2945.88 | 2960.91 | 2975.94 | 2330.97 |
|              |            | 200      | 3006        | 3021,03 | 3036.06 | 3051.03      | 3066.12 | 30B1.15 | 3096.18 | 3111.21 | 3126,24 | 3141.27 |
|              |            |          |             |         |         |              |         |         |         |         |         |         |

**Figura 6.112. Excel crea la tabla**

Ahora selecciona los números de la parte interna de la tabla y dale formato de pesos.

| \$571.14         | οI     |         | 2       | 31      |                           | Ordenar                        | 8                         | э        |
|------------------|--------|---------|---------|---------|---------------------------|--------------------------------|---------------------------|----------|
| 0                | O      | 15.03   | 30.06   | 45.09   |                           | Insertar comentario            | 120,24                    | 135.27   |
| 10 <sub>10</sub> | 150.3  | 165,33  | 180.36  | 195.39  |                           |                                | 270.54                    | 285.57   |
| 20               | 300.6  | 315.63  | 330.66  | 345.69  | 3<br>$\overline{z}$ :     | Formato de celdas              | 420.84                    | 435.87   |
| 30               | 450.9  | 465,93  | 480.96  | 495.99  |                           |                                | 571.14                    | 586.17   |
| 40               | 601.2  | 616.23  | 631.26  | 646.29  |                           | Elegir de la lista desplegable | 721.44                    | 736.47   |
| 50               | 751.5  | 766.53  | 781.56  | 796.59  |                           |                                | 871.74                    | 886.77   |
| 60               | 901.8  | 916.83  | 931.86  | 946.89  |                           | Definir nombre                 | 1022.04                   | 1037.07  |
| 70               | 1052.1 | 1067.13 | 1082.16 | 1097.19 |                           |                                | 1172.34                   | 1187.37  |
| 80               | 1202.4 | 1217.43 | 1232.46 | 1247.49 | 鲁<br>12                   | Hipervinculo                   | 1322.64                   | 1337.67  |
| 90               | 1352.7 | 1367.73 | 1382.76 | 1397.79 | 1412.82                   | 1442.88<br>1427.85<br>1457.91  | 1472.94                   | 1487.97  |
| 100              | 1503   | 1518.03 | 1533.06 | 1548.09 | 15                        |                                |                           | 1638.27  |
| 110              | 1653.3 | 1668.33 | 1683,36 | 1698.39 | Calibri<br>$\overline{1}$ | 11<br>\$<br>÷<br>÷<br>А<br>А   | 亭<br>%<br>000             | 1788.57  |
| 120              | 1803.6 | 1818.63 | 1833.66 | 1848.69 | N                         | 開<br>$\sim$ 0                  | 00                        | 1938 87  |
| 130              | 1953.9 | 1968.93 | 1983.96 | 1998.99 | $\frac{18}{20}$           | ≡<br>Α                         | Formato de número de cont |          |
| 140              | 2104.2 | 2119.23 | 2134.26 | 2149.29 | 2164.32                   | 2179.35<br>2194.38<br>2209.41  | 2224.44                   | 2239,471 |
| 150L             | 2254E  | 2289.53 | 2284 56 | 229959  | 2314 B2                   | 2329.85<br>2359.71<br>2344 BB  | 2374 74                   | 2389.77  |

**Figura 6.113. Dando formato a la tabla**

Con el cambio de formato la tabla queda como se muestra en la figura 6.115.

 $\blacksquare\Pi$ 

| \$571.14 | οI       |             | 2           | 31          | 4           | 5           | 6           |              | 8        | 9        |
|----------|----------|-------------|-------------|-------------|-------------|-------------|-------------|--------------|----------|----------|
| α        | \$<br>-  | 15.03<br>\$ | 30.06<br>\$ | 45.09<br>\$ | 60.12<br>\$ | 75.15<br>\$ | 90.18<br>\$ | 105.21<br>\$ | \$120.24 | \$135.27 |
| 10       | \$150.30 | \$165.33    | \$180.36    | \$195.39    | \$210.42    | \$225.45    | \$240.48    | \$255,51     | \$270.54 | \$285.57 |
| 20       | \$300.60 | \$315.63    | \$330.66    | \$345.69    | \$360.72    | \$375.75    | \$390.78    | \$405.81     | \$420.84 | \$435.87 |
| 30       | \$450.90 | \$465.93    | \$480.96    | \$495.99    | \$511.02    | \$526.05    | \$541.08    | \$556.11     | \$571.14 | \$586.17 |
| 40       | \$601.20 | \$616.23    | \$631.26    | \$646.29    | \$661.32    | \$676.35    | \$691.38    | \$706.41     | \$721.44 | \$736.47 |
| 50       | \$751.50 | \$766.53    | \$781.56    | \$796.59    | \$811.62    | \$826.65    | \$841.68    | \$856.71     | \$871.74 | \$886.77 |
| 60       | \$901.80 | \$916,83    | \$931.86    | \$946.89    | \$961.92    | \$976.95    | \$991.98    | #######      | #######  | *******  |
| 70       | ******** | ********    | *******     | *******     | #######     | #######     | #######     | #######      | #######  | *******  |
| 80       | #######  | #######     | ********    | #######     | #######     | #######     | #######     | #######      | #######  | *******  |
| 90       | #######  | #######     | #######     | #######     | #######     | #######     | #######     | ********     | #######  | *******  |
| 100      | ******** | *******     | *******     | ********    | ********    | ********    | #######     | ********     | ******** | *******  |
| 110      | ******** | #######     | *******     | ********    | #######     | #######     | #######     | #######      | #######  | #######  |
| 120      | ******** | *******     | *******     | ********    | *******     | *******     | *******     | *******      | ******** | *******  |
| 130      | ******** | *******     | *******     | ********    | ********    | *******     | ********    | ********     | ******** | ******** |
| 140      | ******** | ********    | *******     | ********    | ********    | ********    | *******     | *******      | #######  | ******** |
| 150      | ******** | *******     | *******     | #######     | ********    | #######     | *******     | ********     | *******  | ******** |
| 160      | #######  | #######     | *******     | *******     | #######     | #######     | *******     | #######      | #######  | *******  |
| 170      | ******** | ********    | *******     | #######     | #######     | #######     | #######     | ********     | #######  | ******** |
| 180      | ******** | #######     | #######     | #######     | #######     | #######     | #######     | #######      | #######  | #######  |
| 190      | #######  | #######     | #######     | #######     | #######     | #######     | #######     | ********     | #######  | *******  |
| 200      | #######  | #######     | ********    | *******     | #######     | #######     | #######     | \$3,111,21   | #######  | #######  |

**Figura 6.114. La tabla con formato de pesos**

Para que aparezcan los números puedes ajustar las columnas dando doble clic entre las uniones en cada una de ellas, como se muestra en la figura 6.116.

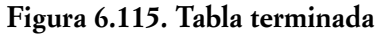

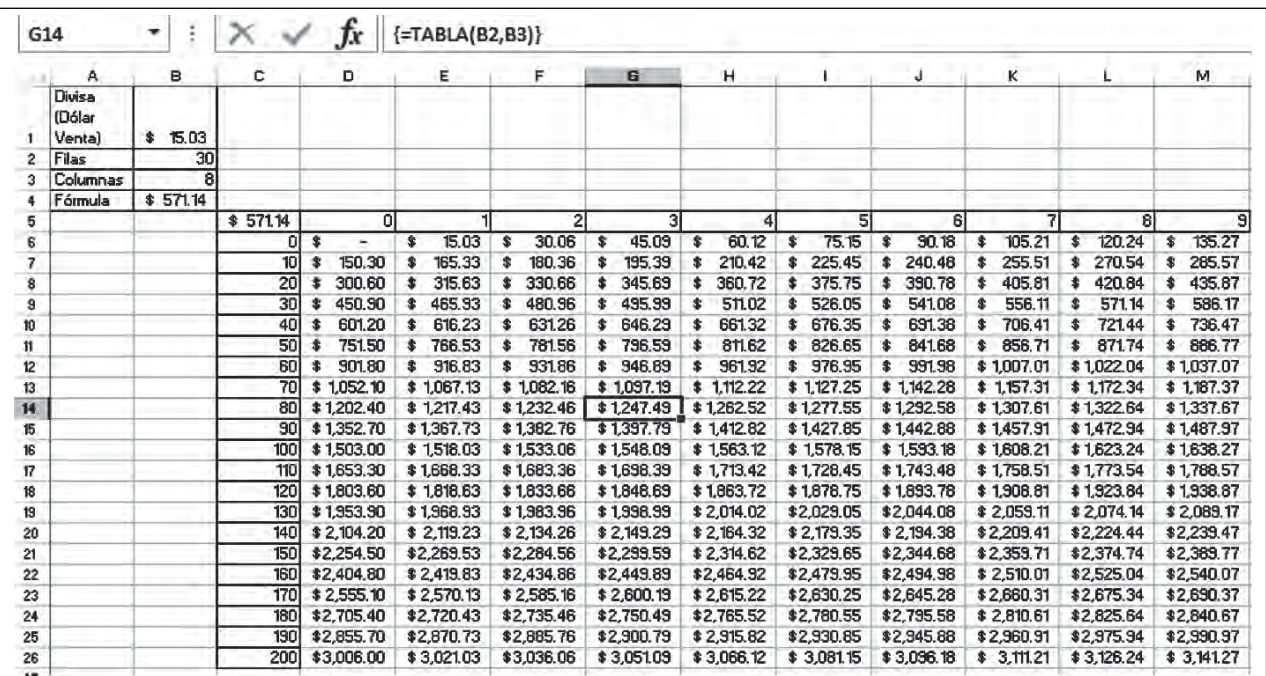

Ahora puedes ver claramente el cambio de divisa de 1 hasta 209 dólares en Moneda Nacional. El cursor está en la celda **G14** y señala que 83 dólares equivalen a \$ 1247.49 pesos. Ahora si existiera un nuevo tipo de

 $\blacksquare$ 

**SIN** 

cambio de divisa, tendrías que teclearlo directamente en la celda **B1**, con lo cual cambiarían todos los valores de la tabla.

#### VALIDACIÓN DE DATOS

**III** 

Ш

Para lograr que no tengas que estar tecleando un número diferente cada vez, vamos a utilizar **Validación de datos**. De tal forma que sólo tengas que elegir el valor de una lista y con esto toda la tabla irá cambiando y simulando un deslizamiento de la Moneda Nacional con respecto al dólar. La celda **B1** es la que rige todo tu modelo y esa es la que vas a validar.

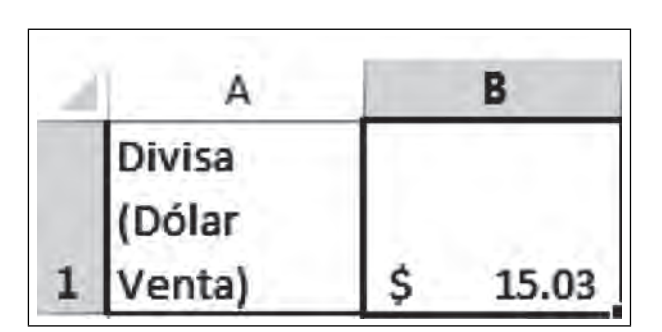

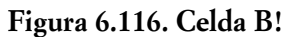

Teclea en la columna **O** una lista de valores con pequeños incrementos de 0.01 para simular el deslizamiento de la moneda, desde 13.04 hasta 16.00 con incrementos de 0.01.

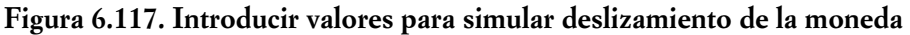

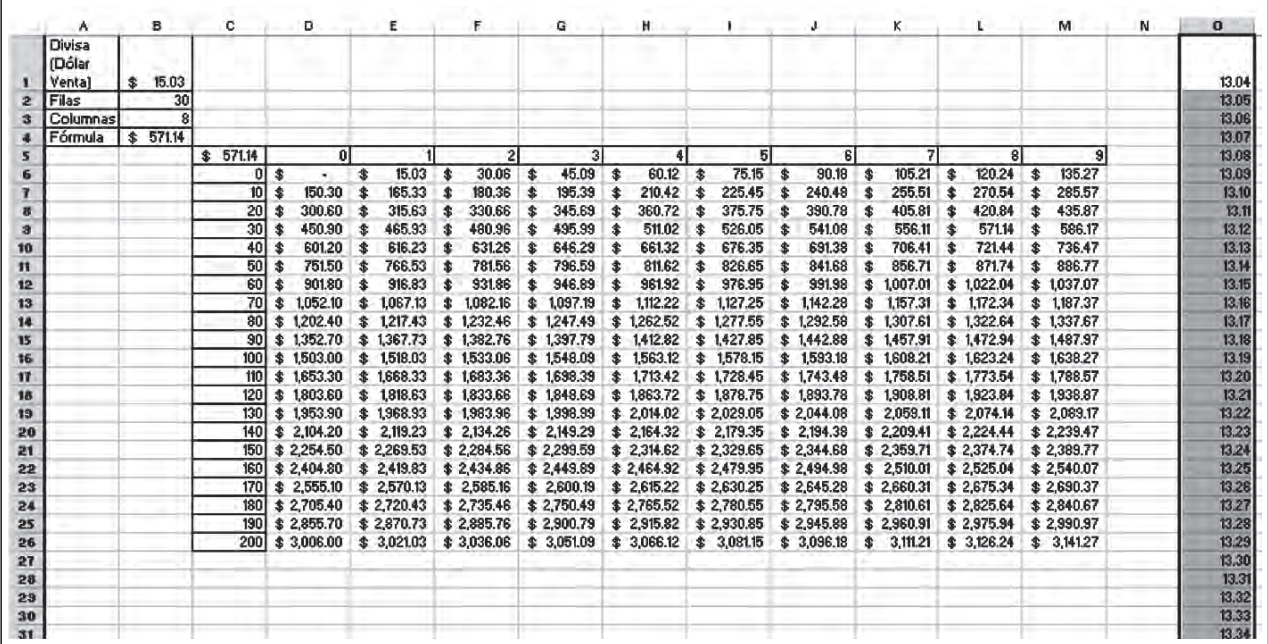

Para validar la celda **B1**, primero debes hacer el recuento de valores de la columna **O**, éste es de 297 valores. Ahora deja el cursor en la celda **B1**, selecciona la Ficha **Datos/Validación de datos.**

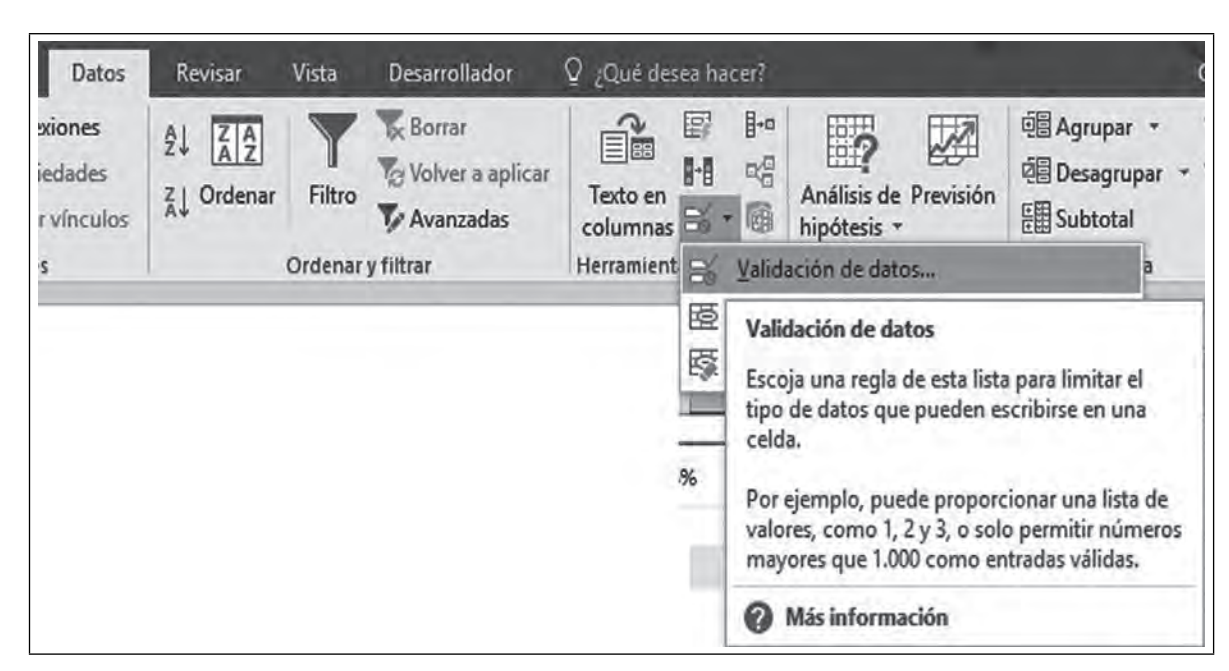

**Figura 6.118. Para validar la celda B1**

Aparece el cuadro de diálogo **Validación de datos.**

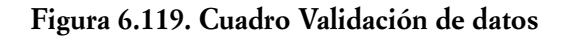

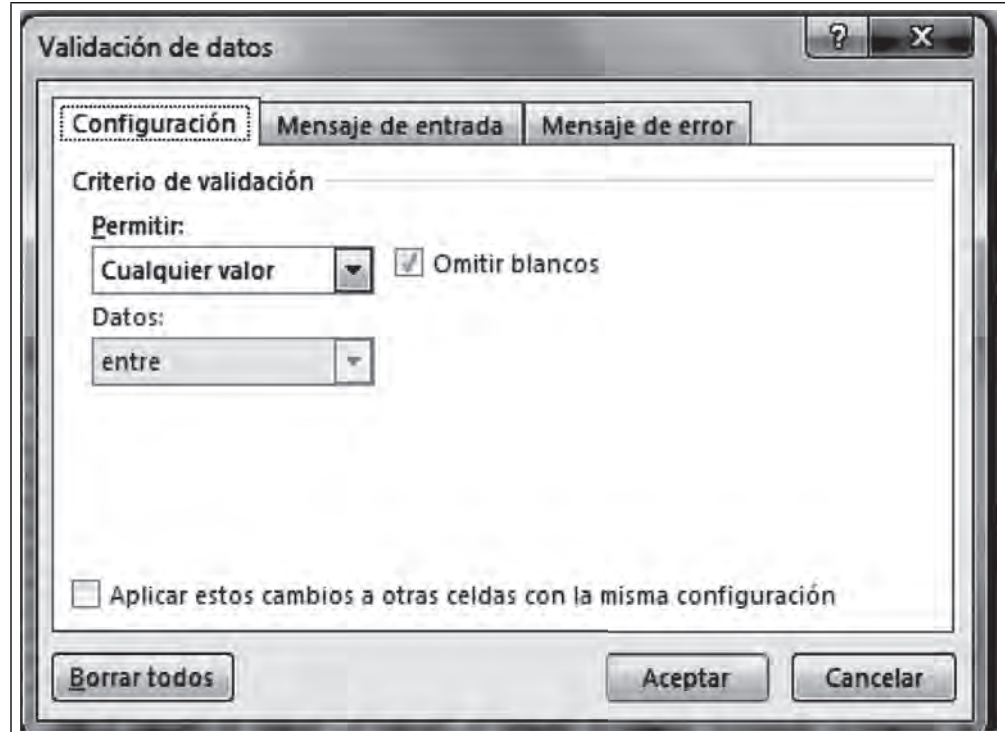

Da un clic en **Cualquier valor** y elige Lista, como se observa en la figura 6.21

Ш

Ш

**IIII** 

 $III$ 

**Figura 6.120. Lista**

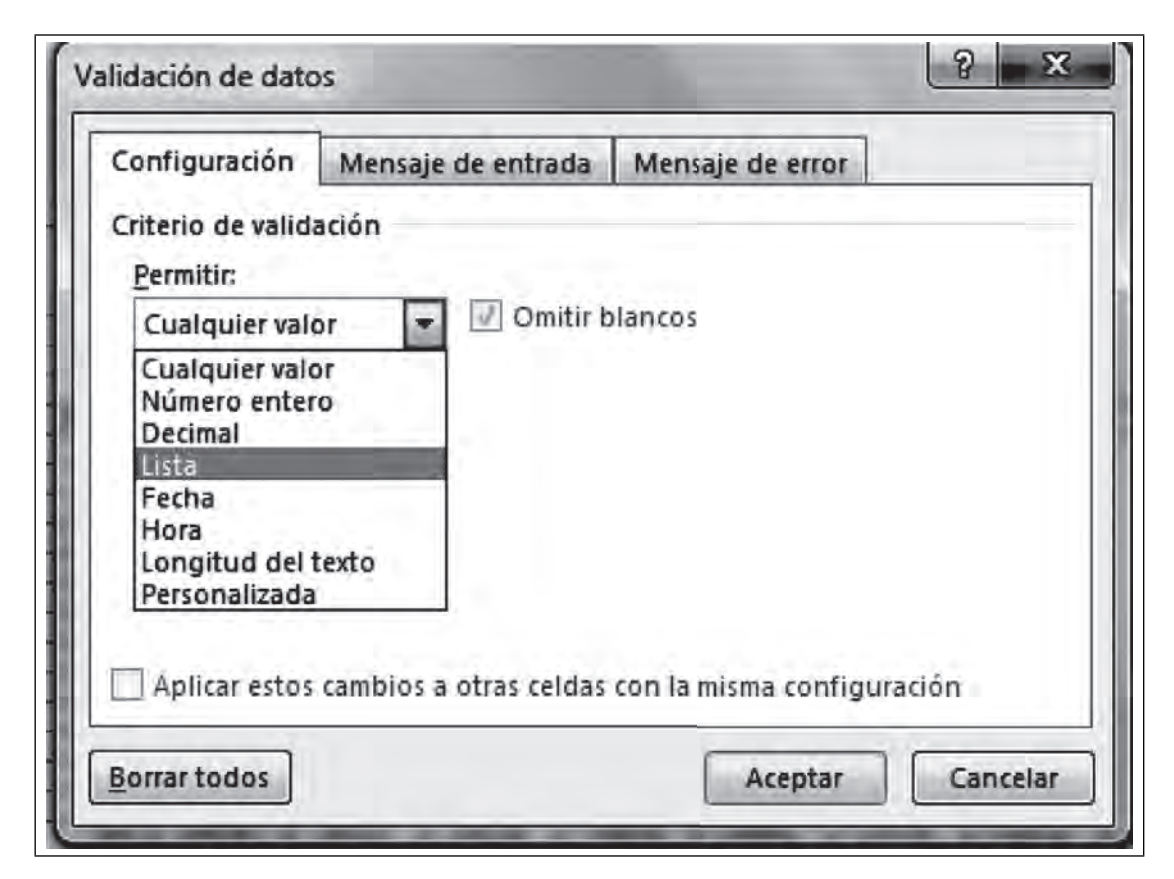

Ahora en la casilla de **Datos**, selecciona los datos de la columna **O** del **O1** hasta **O297**.

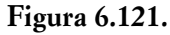

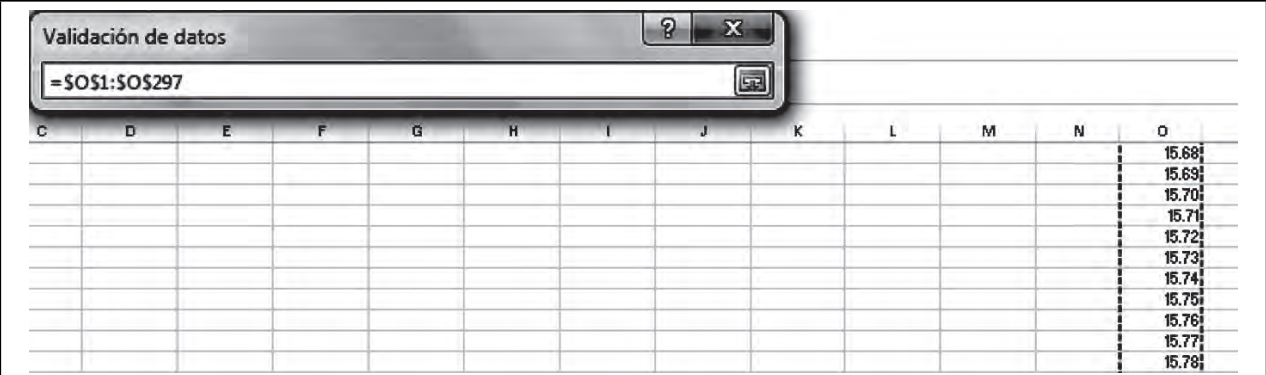

Regresa por la ventana de navegación al cuadro de diálogo y **Aceptar**,

70

m

**SIN** 

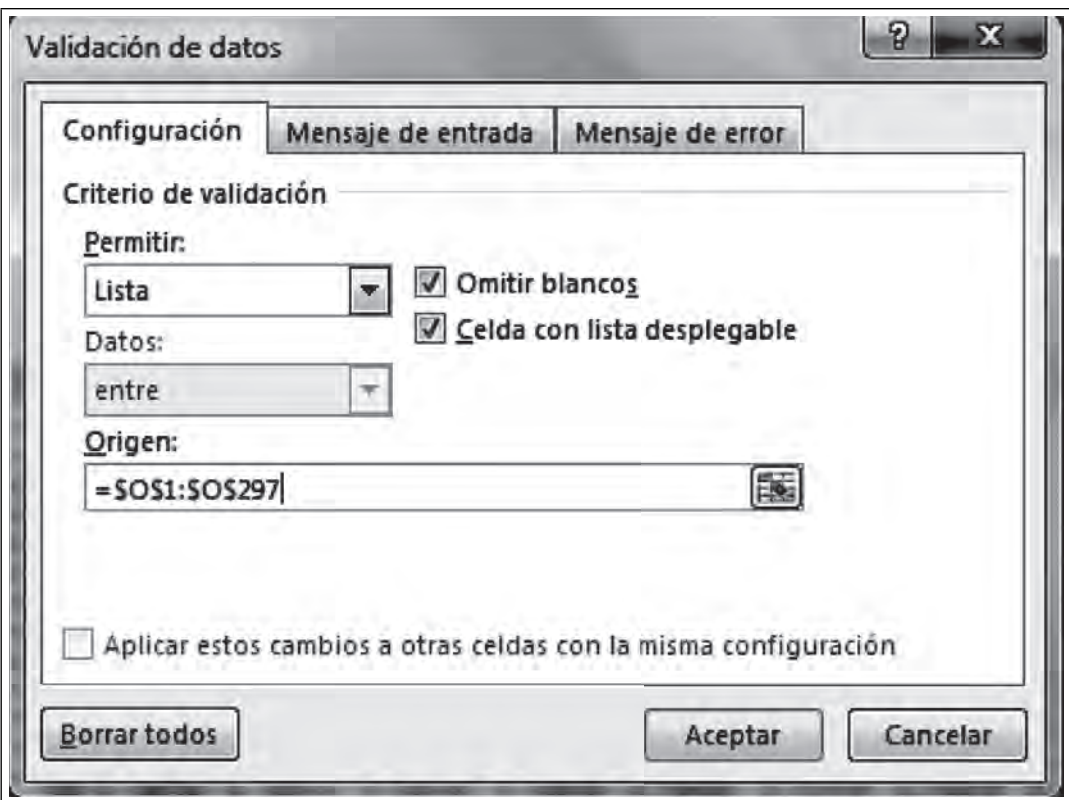

**Figura 6.122. Cuadro de diálogo con los datos**

Ahora observa si dejas tu cursor sobre la B1, que ha aparecido una flecha lo que indica que los 297 valores del deslizamiento de la moneda están ahí.

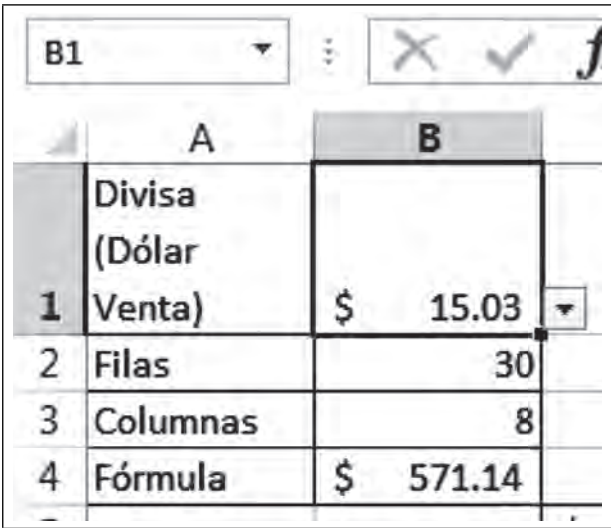

Figura 6.123. Aparece una flecha en la celda B1

Da un clic a la *flecha* y elige el valor que desees, este nuevo valor hará que cambie toda tu tabla.

 $\blacksquare$ 

|                |                            |                                  |   | в     |  |
|----------------|----------------------------|----------------------------------|---|-------|--|
| 1              | Divisa<br>(Dólar<br>Venta) |                                  | Ś | 15.03 |  |
| $\overline{2}$ | Filas                      | 13.04                            |   |       |  |
| 3              | Colum 13.06                | 13.05                            |   |       |  |
| 4<br>5<br>6    | Fórmu                      | 13.08<br>13.09<br>13.10<br>13.11 |   |       |  |
|                |                            |                                  |   |       |  |

**Figura 6.124. Celda B1 validada con lista de valores**

Este es el resultado de una tabla de divisas muy útil. Con esta aplicación podrás hacer cualquier otra tabla con la inserción de una función o de cualquier otra fórmula para tablas de amortización o para cálculos de interés o números aleatorios.

**Figura 6.125. Resultado de una tabla de divisas**

|                                      | B         | c        | D          |    | E           |    | F                  |   | G<br><b>ATT</b> |    | н         |   |          |    |                |   | к         |   |                         |     | м        |
|--------------------------------------|-----------|----------|------------|----|-------------|----|--------------------|---|-----------------|----|-----------|---|----------|----|----------------|---|-----------|---|-------------------------|-----|----------|
| $1$ s<br>15.93<br>15.94              | $15.95 +$ |          |            |    |             |    |                    |   |                 |    |           |   |          |    |                |   |           |   |                         |     |          |
| $\frac{11}{15.96}$<br>15.97<br>15.98 |           | 606.10   | οı         |    |             |    |                    |   |                 |    | 41        |   |          |    | 6 <sup>1</sup> |   |           |   | $\overline{\mathbf{g}}$ |     |          |
| $\frac{16,00}{7}$                    |           | $\Omega$ |            |    | 15.95 \$    |    | 31.90 <sup>5</sup> |   | 47.85           |    | 63.80     | s | 79.75    |    | 95.70          | s | 111.65    | Ś | 127.60                  | ı\$ | 143.55   |
|                                      |           | 10       | 159.50 S   |    | 175.45 S    |    | 191.40 S           |   | 207.35          | s  | 223.30 S  |   | 239.25   | s  | 255.20 S       |   | 271.15    | s | 287.10 \$               |     | 303.05   |
|                                      |           | 20       | $319,00$ S |    | 334.95 S    |    | 350.90 S           |   | 366,85 \$       |    | 382.80 S  |   | 398.75 S |    | 414.70 S       |   | 430.65 S  |   | 446.60 \$               |     | 462.55   |
|                                      |           | 30       | 478.50 \$  |    | 494.45 \$   |    | 510.40 \$          |   | $526.35$ \$     |    | 542.30 \$ |   | 558.25   | .S | 574.20 \$      |   | 590.15 \$ |   | 606.10 \$               |     | 622.05   |
|                                      |           | 40S      | 638.00 S   |    | 653.95 S    |    | 669.90 S           |   | 685.85          | ۱S | 701.80 S  |   | 717.75   | ۰s | 733.70 S       |   | 749.65 \$ |   | 765.60 S                |     | 781.55   |
|                                      |           | 50       | 797.50 S   |    | 813.45 \$   |    | 829.40 S           |   | 845.35          | s  | 861.30    | s | 877.25   | ۰Ŝ | 893.20 S       |   | 909.15    | s | $925.10$ \$             |     | 941.05   |
|                                      |           | 60       | 957.00 \$  |    | 972.95 5    |    | 988.90             |   | 1,004.85        |    | 1,020.80  |   | 1,036.75 |    | 1,052.70       | s | 1,066.65  | s | 1,084.60                | s   | 1,100.55 |
|                                      |           | 70       | 1,116.50   |    | 1.132.45 \$ |    | 1,148.40           |   | 1.164.35        |    | 1,180.30  |   | 1,196.25 |    | 1,212.20       | s | 1,228.15  |   | 1.244.10                | s   | 1,260.05 |
|                                      |           | 80       | 1.276,00   | -S | 1.291.95    | -S | 1.307.90           | s | 1.323.85        | s  | 1.339.80  | s | 1.355.75 | s  | 1.371.70       | s | 1,387.65  | s | 1,403.60                | s   | 1.419.55 |

#### GRÁFICO DE LA TABLA

 $III$ 

**IIII An** 

Ahora elabora un gráfico que tome los valores de las unidades para el eje de las Y y el número de dólares por decenas para el eje de las X. Elige Insertar/Gráfico/Gráficos recomendados/Barras.

70

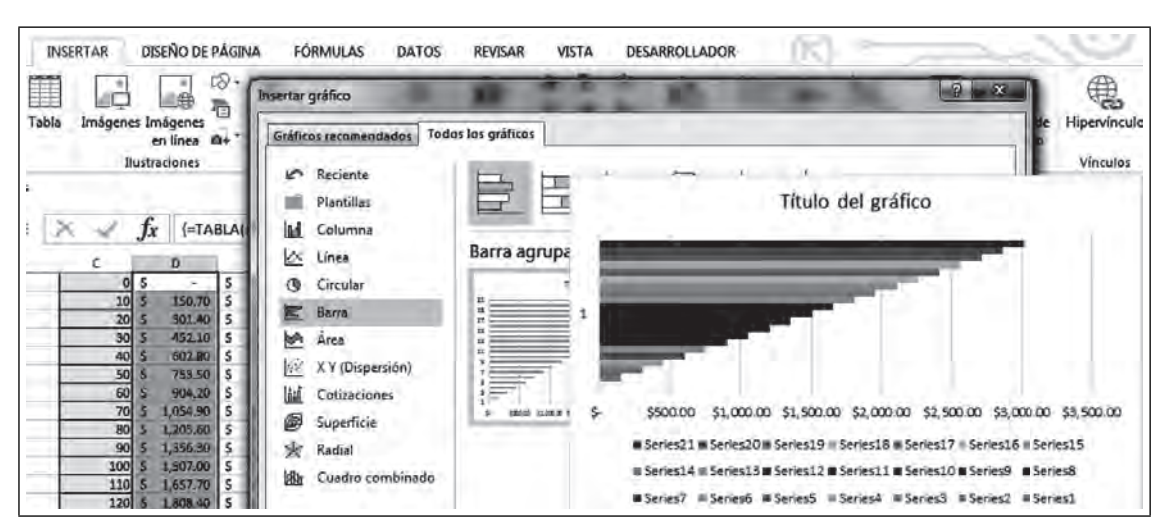

Figura 6.126. Elegir un tipo de gráfico

Coloca la gráfica en la parte superior de tu tabla y cambia los valores. Observa cómo también cambia tu gráfica.

Figura 6.127. Gráfica con tabla y validación de celda

|                                     | А                          | в                     |              |        | D        |   |        |   |         |   | G         |                      |                       |          |                |    |            |    |         |             |                             |   | м                                                                                |
|-------------------------------------|----------------------------|-----------------------|--------------|--------|----------|---|--------|---|---------|---|-----------|----------------------|-----------------------|----------|----------------|----|------------|----|---------|-------------|-----------------------------|---|----------------------------------------------------------------------------------|
|                                     | Divisa<br>(Dólar<br>Venta) | 15.07<br>s.           | $\mathbf{r}$ |        |          |   |        |   |         |   |           |                      | <b>Cambio Divisas</b> |          |                |    |            |    |         |             |                             |   |                                                                                  |
|                                     | Filas                      | $\frac{15.60}{15.61}$ |              |        |          |   |        |   |         |   |           |                      |                       |          |                |    |            |    |         |             |                             |   |                                                                                  |
|                                     | Columnas                   | IRL.                  |              |        |          |   |        |   |         |   |           |                      |                       |          |                |    |            |    |         |             |                             |   |                                                                                  |
|                                     |                            | 15.63<br>15.64        |              |        |          |   |        |   |         |   |           |                      |                       |          |                |    |            |    |         |             |                             |   |                                                                                  |
|                                     |                            | 15.65                 |              |        |          |   |        |   |         |   |           |                      |                       |          |                |    |            |    |         |             |                             |   |                                                                                  |
|                                     | Fórmula                    | 15.67<br>5, 572.66    |              |        |          |   |        |   |         |   |           |                      |                       |          |                |    |            |    |         |             |                             |   |                                                                                  |
|                                     |                            |                       |              |        |          |   |        |   |         |   |           |                      |                       |          |                |    |            |    |         |             |                             |   |                                                                                  |
|                                     |                            |                       |              |        |          |   | 300    |   | 2000    |   |           | $\Rightarrow \infty$ |                       |          | 2000           |    | 2300       |    |         | <b>Bood</b> |                             |   | 1550                                                                             |
|                                     |                            |                       |              |        |          |   |        |   |         |   |           |                      |                       |          |                |    |            |    |         |             |                             |   |                                                                                  |
| 5                                   |                            |                       | 572.66       |        | 0        |   | 11     |   | 21      |   | 31        |                      | Ă                     |          | 5 <sup>1</sup> |    | 61         |    | 7       |             | $\left  \mathbf{8} \right $ |   |                                                                                  |
|                                     |                            |                       |              |        |          |   |        |   |         |   |           |                      |                       |          |                |    |            |    |         |             |                             |   |                                                                                  |
|                                     |                            |                       |              | s<br>o |          | s | 15.07  | 5 | 30.14   | 5 | 45.21     |                      | 60.28                 | - 5      | 75.35          | s  | 90.42      |    | 105.49  | s           | 120.56                      | s |                                                                                  |
|                                     |                            |                       | 10           | 5      | 150.70   | 5 | 165.77 | 5 | 180.84  | 5 | 195.91    | S                    | 210.98                | s        | 226.05         | 5  | 241.12     |    | 256.19  | 5           | 271.26                      | 5 |                                                                                  |
|                                     |                            |                       | 20           | 5      | 301.40   |   | 316.47 | Ś | 331.54  |   | 346.61 \$ |                      | 361.68                | <b>S</b> | 376.75         | :5 | 391.82     |    | 406.89  | s           | 421.96                      | S |                                                                                  |
|                                     |                            |                       | 30           | s.     | 452 10   | 5 | 467.17 | ś | 482.24  | S | 497.31    | 5                    | 512.38                | <b>S</b> | 527.45         |    | 542 52     | :S | 557.59  | -S          | 572.66                      | s |                                                                                  |
|                                     |                            |                       | 40           |        | 602.80   | S | 617.87 | 5 | 632.94  |   | 648.01    |                      | 663.08                | s        | 678.15         |    | 693.22     |    | 708.29  | 5           | 723.36                      | S |                                                                                  |
|                                     |                            |                       | 50           |        | 753.50   |   | 768.57 | s | 783.64  | s | 798.71    | s                    | B13.78                |          | 828.85         | s  | 843.92     |    | 858.99  | S           | 874.06                      | s |                                                                                  |
|                                     |                            |                       | 60           |        | 904.20   |   | 919.27 |   | 934.34  |   | 949.41    | 5                    | 964,48                |          | 979.55         |    | 994.62     |    | 009.69  |             | 024.76                      |   |                                                                                  |
| 6<br>8<br>9<br>10<br>11<br>12<br>13 |                            |                       | 70           |        | 1,054.90 |   | 069.97 |   | ,085.04 |   | .100.11   |                      | ,115.18               |          | ,130.25        |    | 32<br>.145 |    | .160.39 |             | 1,175.46                    |   | 135.63<br>286.33<br>437.03<br>587.73<br>738,43<br>889.13<br>1,039.83<br>1,190.53 |

Para dar un mejor aspecto a tu modelo, elecciona la Ficha Vista, quita las flechas en Líneas de cuadrícula **y Títulos,** como se muestra.

**Figura 6.128. Quitar Líneas de cuadrícula y título**

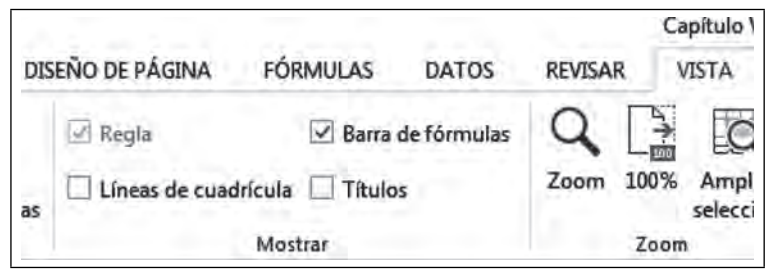

Finalmente selecciona los datos de la divisa y cambiales el color a **blanco.**

 $\blacksquare$ 

**Figura 6.129. Cambia de color el texto**

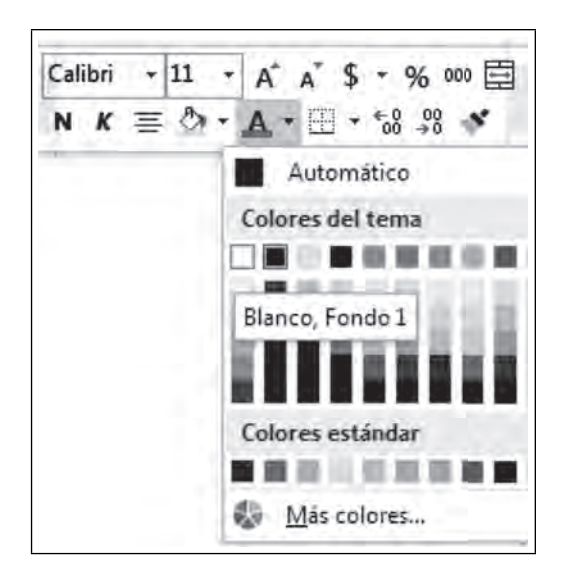

Tu modelo lucirá finalmente como en la figura 6.130.

**IIII** 

 $\blacksquare$ 

**Figura 6.130. Modelo terminado**

| Divisa<br>(Dólar<br>Venta) | \$73.09                          |                 |          |                  |          |                  |          |                  |           |                  |          | Cambio Divisas   |           |                  |        |                  |     |                  |            |                  |          |                  |
|----------------------------|----------------------------------|-----------------|----------|------------------|----------|------------------|----------|------------------|-----------|------------------|----------|------------------|-----------|------------------|--------|------------------|-----|------------------|------------|------------------|----------|------------------|
| Filas<br>Columnas          | 13.04<br>13.95<br>13.06<br>13.67 |                 |          |                  |          |                  |          |                  |           |                  |          |                  |           |                  |        |                  |     |                  |            |                  |          |                  |
| Fórmula                    | 13.09<br>13.10<br>$347 - 42$     |                 |          |                  |          |                  |          |                  |           |                  |          |                  |           |                  |        |                  |     |                  |            |                  |          |                  |
|                            |                                  |                 |          |                  |          | ₩                |          |                  |           | strict           |          | 1500             |           |                  |        | Spice:           |     | 15%              |            |                  |          | HOCK!            |
|                            |                                  | \$497.42        |          | ol               |          |                  |          | $\mathbf{z}$     |           | 3 <sub>l</sub>   |          | 4                |           | sl               |        | 6                |     | 7                |            | 8 <sub>l</sub>   |          | 9                |
|                            |                                  | οl              | \$       |                  |          | 13.09            |          | 26.18            |           | 39.27            |          | 52.36            | э         | 65.45            |        | 78.54            | 孛   | 91.63            |            | 104.72           |          | 117,81           |
|                            |                                  | 10 <sub>1</sub> | \$       | 130.90           | \$       | 143,99           |          | 157.08           | Ŧ.        | 170.17           | 虚        | 183.26           | 書         | 196.35           | \$     | 209.44           | \$  | 222,53           | \$         | 235.62           | 澪        | 248.71           |
|                            |                                  | 20              | s        | 261.80           | *        | 274.89           | \$       | 287.98           | *         | 301.07           |          | 314.16           | з         | 327.25           | з      | 340.34           | \$  | 353.43           | s          | 366.52           | 李        | 379.61           |
|                            |                                  | 30<br>40        | \$       | 332.70<br>523.60 | \$<br>\$ | 405,79<br>536.69 | \$<br>š. | 418.88<br>549.78 | \$.<br>客. | 431.97<br>562.87 | \$<br>\$ | 445.06           | \$<br>\$. | 458.15<br>589.05 | 3<br>3 | 471.24           | \$. | 484.33<br>615.23 | \$.<br>\$. | 497.42<br>628.32 | \$<br>\$ | 510,51           |
|                            |                                  | 50              | \$.<br>s | 654.50           | \$       | 667.59           | 李        | 680.68           | \$.       | 693.77           | ¢        | 575.96<br>706.86 | ٠         | 719.95           |        | 602.14<br>733.04 | 生   | 746.13           |            | 759.22           | \$       | 641.41<br>772.31 |
|                            |                                  | 60              | \$.      | 785.40           |          | \$798.49         | 畫        | 811.58           |           | 824.67           | \$       | 837.76           | \$        | 850.85           |        | 863.94           |     | \$ 877.03        | \$         | 890.12           | \$       | 903.21           |
|                            |                                  | 70              | \$       | 916.30           |          | \$929.39         |          | \$342.48         | *         | 955.57           |          | \$968.66         | \$.       | 981.75           |        | 994.84           |     | \$1,007.93       |            | \$1,021.02       |          | \$1,034.11       |
|                            |                                  | 80              |          | \$1,047.20       |          | \$1,060.29       |          | \$1,073.38       |           | \$1,086.47       |          | \$1,033.56       |           | \$1,112.65       |        | \$1,125.74       |     | \$1,138.83       |            | \$1,151.92       |          | \$1,165.01       |
|                            |                                  | 90              |          | \$1,178,10       |          | \$1,131.19       |          | \$1,204.28       |           | \$1,217.37       |          | \$1,230,46       |           | \$1,243.55       |        | \$1,256.64       |     | \$1,269.73       |            | \$1,282.82       |          | \$1,295,91       |
|                            |                                  | 100             |          | \$1,309.00       |          | \$1,322.09       |          | # 1,335.18       |           | \$1,348.27       |          | \$1,381.36       |           | \$1,374.45       |        | \$1,387.54       |     | \$1,400.63       |            | \$1,413.72       |          | \$1,426.81       |
|                            |                                  | 110             |          | \$1,439.90       |          | \$1,452.99       |          | \$1,466.08       |           | \$1479.17        |          | \$1,492.26       |           | \$1,505.35       |        | \$1,518.44       |     | \$1,531.53       |            | \$1,544.62       |          | \$1557.71        |
|                            |                                  | 120             |          | *1,570.80        |          | \$1,583.89       |          | * 1,596.98       |           | \$1,610.07       |          | \$1,623.16       |           | *1,636.25        |        | \$1,649.34       |     | \$1,662.43       |            | \$1,675.52       |          | * 1,689.61       |
|                            |                                  | 130             |          | \$1,701.70       |          | \$1,714.79       |          | #1,727.88        |           | \$1,740.97       |          | \$1,754.06       |           | \$1,767.15       |        | \$1,780.24       |     | \$1,793.33       |            | \$1,806.42       |          | \$1819.51        |
|                            |                                  | 140             |          | \$1,632.60       |          | \$1,845.69       |          | \$1,858.78       |           | \$1,871.67       |          | \$1,864.96       |           | \$1,898.05       |        | \$ 1,911.14      |     | \$1,924.23       |            | \$1,937.32       |          | \$1,950.41       |
|                            |                                  | 150             |          | \$1,963.50       |          | \$1,976.59       |          | \$1,989.68       |           | \$2,002.77       |          | \$2,015.86       |           | \$2,028.95       |        | \$2,042.04       |     | \$2,055.13       |            | \$2,068.22       |          | \$2,081.31       |
|                            |                                  | 160             |          | \$2,094.40       |          | \$2,107.49       |          | \$2,120.58       |           | \$2,133.67       |          | \$2,146.76       |           | \$2,159.85       |        | \$2,172.94       |     | \$2,186.03       |            | \$2,199.12       |          | \$ 2,212.21      |
|                            |                                  | 170             |          | \$2,225.30       |          | \$2,236.39       |          | \$2,251.48       |           | \$2,264.57       |          | \$2,277.66       |           | \$2,290.75       |        | \$2,303.84       |     | \$2,316.93       |            | \$2,330.02       |          | \$2,343.11       |
|                            |                                  | 180             |          | \$2,356.20       |          | \$2,369.29       |          | \$2,382.38       |           | \$2,395.47       |          | \$2,408.56       |           | \$2,421.65       |        | \$2,434.74       |     | \$2,447.83       |            | \$2,460.92       |          | \$2,474.01       |
|                            |                                  | 190             |          | \$2,487.10       |          | \$2,500.19       |          | \$2,513.28       |           | \$2,526.37       |          | \$2,539.46       |           | \$2,552.55       |        | \$2,565.64       |     | \$2,578.73       |            | \$2,591.82       |          | \$2,604.91       |
|                            |                                  | 200             |          | \$2,618.00       |          | \$2,631.09       |          | \$2,644.18       |           | \$2,657.27       |          | \$2,670.36       |           | \$2,883.45       |        | \$2,696.54       |     | \$2,709.63       |            | \$2,722.72       |          | \$2,735.81       |

NOTA: Las tablas son arreglos que como mencionamos al principio no se pueden editar ni modificar, si deseas modificar algún valor, Excel te manda un mensaje diciendo que No se puede cambiar parte de una **tabla de datos.**

 $\blacksquare\Pi$ 

| 15.07<br>s<br>30 |    |                  |           |           |           | Microsoft Excel |            |                                                  | $\mathbf{x}$ |              |             |   |           |     |        |
|------------------|----|------------------|-----------|-----------|-----------|-----------------|------------|--------------------------------------------------|--------------|--------------|-------------|---|-----------|-----|--------|
| 572.66<br>s      | 5. | 572.66           | o         |           |           |                 |            | No se puede cambiar parte de una tabla de datos. |              | 61           |             |   |           |     |        |
|                  |    | 015              | $\sim$    | 15.07S    |           |                 |            | Aceptar                                          |              | $90.42 \leq$ | $105.49$ \$ |   | 120.56 \$ |     | 135.63 |
|                  |    | 10S              | 150,70 S  | 165.77 S  |           |                 |            |                                                  |              | 241.12S      | 256.19      | s | 271.26 S  |     | 286.33 |
|                  |    | $20\vert$ \$     | 301.40 S  | 316.47 \$ | 331.54 \$ |                 | 346.61 \$  | 361.68 \$                                        | 376.75 \$    | 391.82 \$    | 406.89      | s | 421.96    | ∣\$ | 437.03 |
|                  |    | $30 \frac{1}{2}$ | 452.10 \$ | 467.17S   | 482.24 \$ |                 | $497.31$ S | $512.38$ \$                                      | 527.45 S     | 542.52 \$    | 557.59      | s | 572.66    |     | 587.73 |

Figura 6.131. Advertencia al querer modificar una tabla

# *6.2.2 Base de datos*

Una base de datos es un conjunto de datos ordenados por filas y columnas. Las columnas se les denominan **campos** y a las filas **registros**, lo que permite que se le puedan consultar datos de manera efectiva. Las bases de datos relacionales son tablas que relacionan las columnas con las filas.

# *6.2.3 Tablas dinámicas*

ШL

Las tablas dinámicas son muy utilizadas en las organizaciones por su gran versatilidad para el manejo de datos y presentación de los mismos. La mayor ventaja de las tablas dinámicas es que se pueden realizar consultas multidimensionales, esto quiere decir que podemos en forma dinámica manipular los nombres de los campos a nuestro libre albedrío y visualizar la información de la forma que mejor se adapta a nuestras necesidades. Con el fin de que aprendas el uso de las tablas dinámicas revisaremos un ejemplo sencillo de la base de datos de los invitados a una boda. Dado que los apellidos de los invitados se repiten y también el número de la mesa. El problema consiste en conocer cuántos invitados y niños se van a sentar en cada una de las mesas, qué invitados están en qué mesa, o cuántos invitados hay en cada mesa, o conocer por el mismo apellido si quedaron los familiares en la misma mesa. Al mismo tiempo determinar el número de niños qué hay en cada mesa para servirles menús infantiles. Para responder a todas estas preguntas hagamos la tabla dinámica. Comienza por capturar sólo una parte de la base de datos de 42 invitados del novio. En los ejercicios de tarea podrás capturar la base completa.

Para comenzar a realizar una tabla dinámica, abre tu libro **Capítulo VI de Excel.xlsm** y cambia el nombre de la hoja donde trabajamos la tabla llamada **Hoja1**, dando un clic derecho en las pestañas y seleccionando **Cambiar nombre** y teclea el nombre "Tablas".

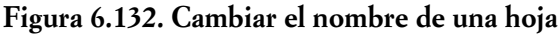

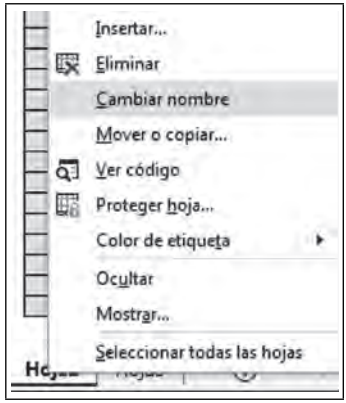

Agregue otra nueva hoja y teclee un nuevo nombre "Tablas dinámicas".

111

**IIII An** 

 $\blacksquare$ 

**Figura 6.133. Nueva hoja Tablas Dinámicas**

#### فالماء فالمالونية فإ **Y GIUULEN** بيع iUU  $190$ \$2,487.10 \$2,500.19  $$2$ \$2,631.09 200 \$2,618.00  $$2$ **Tablas Tablas Dinámicas**

Comienza tu tabla dinámica capturando la que será tu base de datos de 42 invitados a una boda, para lo cual debes tener otra nueva hoja que llamaremos "Base invitados".

#### **Figura 6.134. Base invitados**

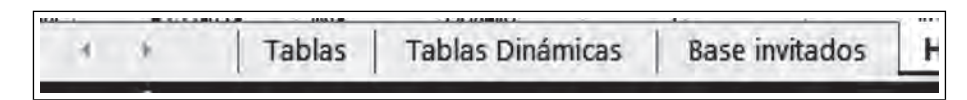

Comienza a capturar en la hoja **Base invitados** desde el primer renglón como se te indica en la figura 6.135

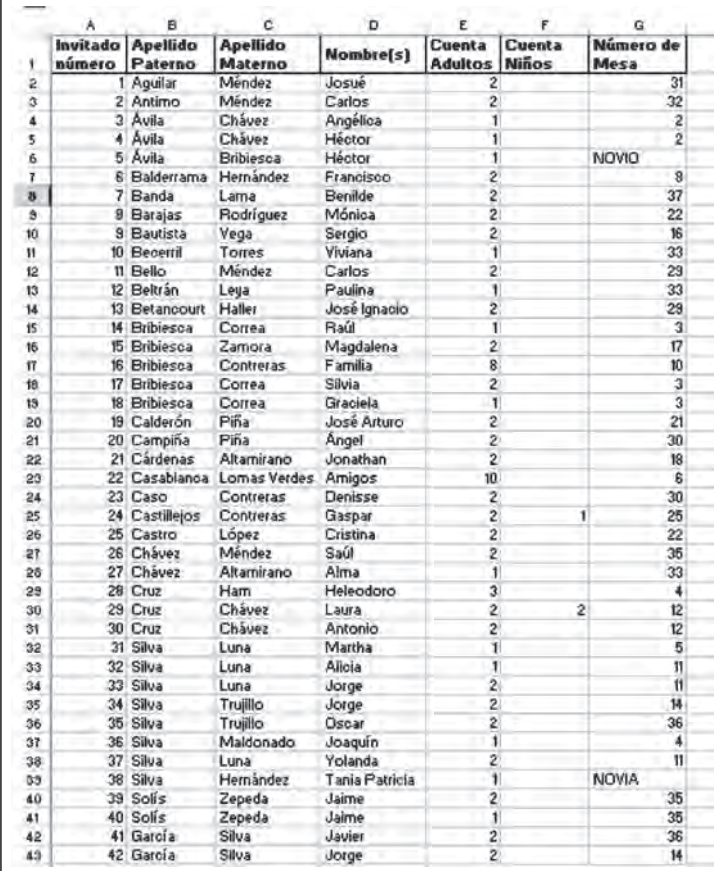

# **Figura 6.135. Hoja Base invitados**

Una vez capturados los datos comienza a hacer tu **Tabla dinámica** para la boda. Deja el cursor en cualquier lugar de la Base invitados. Selecciona la Ficha **Insertar/Tabla dinámica.**

70

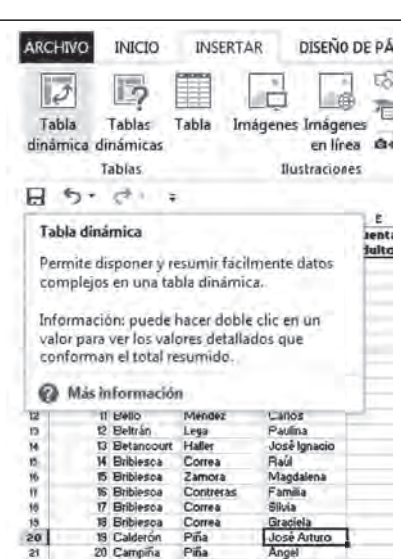

**Figura 6.136. Tabla dinámica**

Aparece este cuadro de diálogo donde Excel detecta el tamaño de la tabla, dejando el cursor dentro de ella, por lo que no es necesario que **selecciones toda la tabla o rango***.*

**Figura 6.137. Crear tabla dinámica**

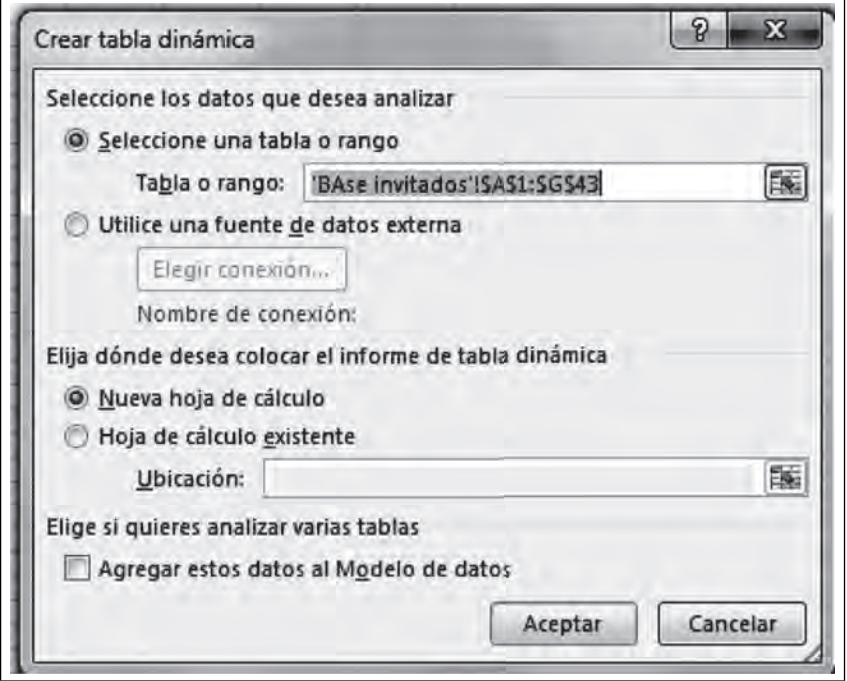

En dado caso que tu base de datos estuvieran en alguna otra fuente externa debes señalar la opción de **Utilice una fuente de datos externa.** En **Elija donde desea colocar el informe de tabla dinámica,** selecciona **Hija de cálculo existente/Ubicación,** seleccionas la hoja **Tablas dinámicas.** Sí deseas que tu tabla se genere en otro lugar distinto de tu hoja Base invitados y por último tienes la posibilidad de analizar varias tablas, déjalo en blanco, pues no es lo que realizaremos de este ejemplo. Por último **Aceptar.**

<u>ili ka</u>

∎M

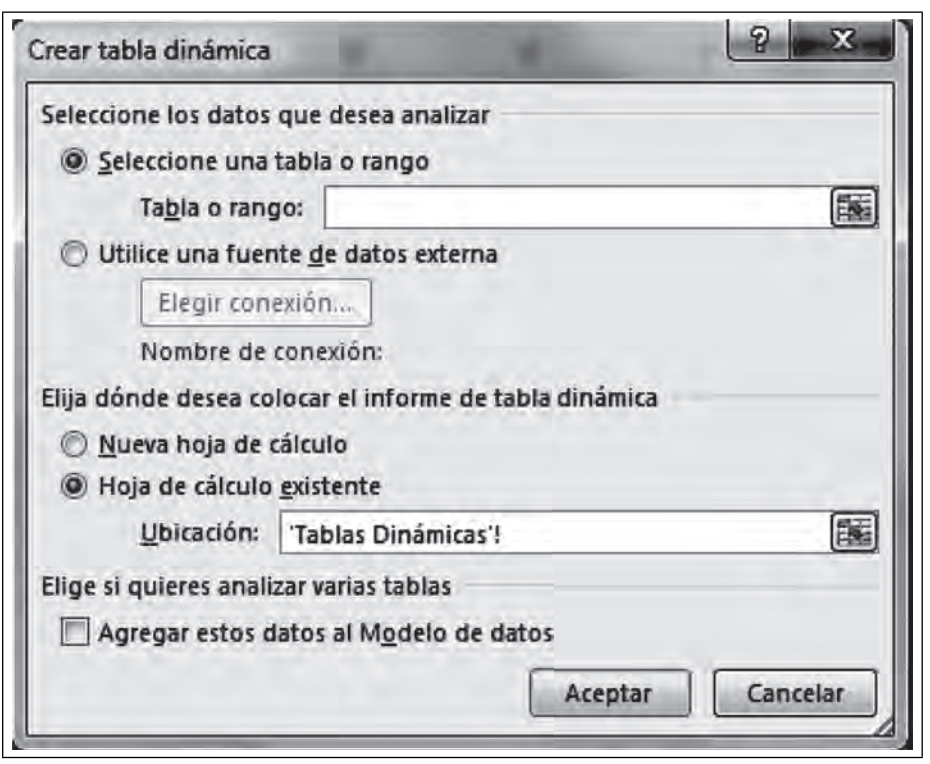

**Figura 6.138. Datos necesarios para crear la tabla dinámica**

Este es el menú de ayuda que aparece en la figura 6.139 y en donde podrás manipular los campos en la parte derecha de tu hoja y los cuales puedes mover a tu libre albedrío. Los puedes arrastrar como columnas, renglones o filtros. Los campos numéricos deberán estar en **Valores**. Puedes hacer tantas pruebas y manipularlos como lo requieras, esto no afecta a tu base de datos ya que ésta se encuentra íntegra en otra hoja. Ahora puedes resolver todas las preguntas planteadas para la boda.

**Figura 6.139. Menú de ayuda para manipular los campos de la tabla dinámica**

| ヨウ・ロー<br>н<br>ĸ<br>⊡<br>с<br>D<br>٤<br>۴<br>G<br>х<br>ā<br>ı<br>А<br>Campos de tabla di<br>Seleccionar campos pera agregar<br>al informe:<br>I Invitado número<br>Tabla dinamica1<br>Apellido Paterno<br>Para generar un informe, elija los<br>Apellido Materno<br>campos de la lista de campos de la<br>Nombre(s)<br>Cuenta Adultos<br>tabla dinámica<br>Cuenta Niños<br>Número de Mesa<br>accos | $\times$ $\overline{\phantom{0}}$<br>$0 -$<br>国<br>Ë<br>MÁS TABLAS<br>w.<br>□<br>Arrastrar campos entre las areas siguientes:<br>Δ<br><b>T FILTROS</b><br><b>III COLUMNAS</b><br>п |        | Campo activo            |       |                | Filtrar       |       | <b>Datos</b> |        | Herramientas          |                   |
|----------------------------------------------------------------------------------------------------|----------------------------------------------------------------------------------------------------|--------|-------------------------|-------|----------------|---------------|-------|--------------|--------|-----------------------|-------------------|
|                                                                                                    |                                                                                                    |        |                         |       |                |               |       |              |        |                       |                   |
|                                                                                                    |                                                                                                    |        |                         |       |                |               |       |              |        |                       |                   |
| FILAS<br><b>E VALORES</b>                                                                                                    |                                                                                                    | Tablas | <b>Tablas Dinámicas</b> | Hoja2 | BAse invitados | $\circledast$ | $= 1$ |              | ₩<br>帀 | Aplatar actualización | <b>ACTUALIZAR</b> |

Cambia los nombres y apellidos como filtros:

 $\blacksquare$ 

**III** 

70

| a.                                     |                                                              |                                   |                                  | Capítulo VI Escel - Escel                          |              |                |                                                                                                    |              |               | HERRAMENTAS DE TABLA DINÁMICA                        |                                    |               |                          |                                                                                                    | ,<br>面                                                       | ΓX<br>a         |
|----------------------------------------|--------------------------------------------------------------|-----------------------------------|----------------------------------|----------------------------------------------------|--------------|----------------|----------------------------------------------------------------------------------------------------|--------------|---------------|------------------------------------------------------|------------------------------------|---------------|--------------------------|----------------------------------------------------------------------------------------------------|--------------------------------------------------------------|-----------------|
| ARCHIVO                                | <b>INICIO</b>                                                | <b>INSERTAR</b>                   | DISEÑO DE PÁGINA                 | <b>FÓRMULAS</b>                                    | <b>DATOS</b> | <b>REVISAR</b> | VISTA                                                                                                  |              | DESARROLLADOR | <b>ANALIZAR</b>                                      |                                    | <b>DISEÑO</b> |                          |                                                                                                    | Graciela Bibriesca Correa -                                  |                 |
| 唱<br>Table<br>dinámica                 | Campo activo:<br>Nombre(s)                                   | <b>Big Configuración de campo</b> | ↓<br>profundidad<br>Campo activo | Explorar en Restrear agrupando - Agrupar<br>datos- | ٠            |                | Ty Insertar Segmentación de datos<br>liga Insertar escala de tiempo<br>Conexiones de filtro<br>Filtrar |              | Α<br>ø        | B<br>Actualizar Cambiar origen<br>de datos-<br>Datos | 驛<br><b>Acciones Cálculos</b><br>٠ | 隰             | 略<br>Grafico<br>dinámico | l5<br>Tablas dinámicas<br>recomendadas<br><b>Herramientas</b>                                                                                             | ₩<br>Mostran<br>۰                                            |                 |
| н<br>$x_2 +$                           | $x^2$<br>÷<br>$\ddot{z}$                                     |                                   |                                  |                                                    |              |                |                                                                                                    |              |               |                                                      |                                    |               |                          |                                                                                                    |                                                              |                 |
| 1 Nombre(s)<br>з.<br>9<br>10<br>11     | A<br>Apellido Patemo (Todas) ·<br>Apellido Materno (Todas) - | В<br>(Todas) -                    | c                                | D<br>E.                                            |              | F              | G                                                                                                    | н            | 1             |                                                      | ĸ                                  |               |                          | al informe:<br>L. Lawitado numero<br>Apellido Paterno<br>Apellido Materno<br>V Nombre(s)<br>Cuenta Adultos<br>Cuenta Niños<br>Mümero de Mesa<br>MASTABLAS | Campos de tabla di<br>Seleccionar campos para agregar        | * X<br>봅 -<br>一 |
| 12<br>13<br>14<br>15<br>16<br>17<br>18 |                                                              |                                   |                                  |                                                    |              |                |                                                                                                    |              |               |                                                      |                                    |               |                          | <b>T FILTROS</b><br>Nombre(s) $\approx$ $A$<br>Apellido $   -$                                                                                            | Arrastrar campos entre las áreas siquientes:<br>III COLUMNAS |                 |
| 19<br>20<br>21<br>22                   |                                                              |                                   |                                  |                                                    |              |                |                                                                                                    |              |               |                                                      |                                    |               |                          | $#$ FILAS<br>l.                                                                                                    | <b>E VALORES</b>                                             |                 |
|                                        | Tablas                                                       |                                   | <b>Tablas Dinámicas</b><br>Hoja2 | BAse invitados                                     |              | $\odot$        |                                                                                                    | $\mathbb{H}$ |               |                                                      |                                    |               | П                        | Aplazar actualización                                                                                                    |                                                              | ACTUALIZAE      |

Figura 6.140. Mover algunos campos como filtros

En esta pantalla podemos observar la localización de invitados por mesa, el número de invitados y el total por mesa; así como las familias o apellidos sentados a las mesas y el total de invitados por familia en las mesas asignadas. También el total de adultos.

**Figura 6.141. Campos de la tabla**

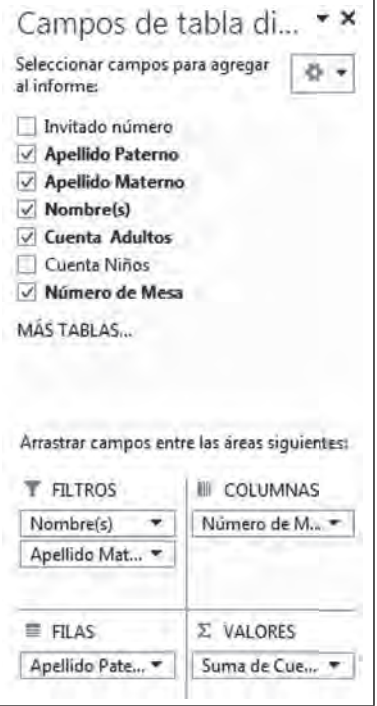

Los invitados por el novio.

 $\blacksquare$ 

Ш

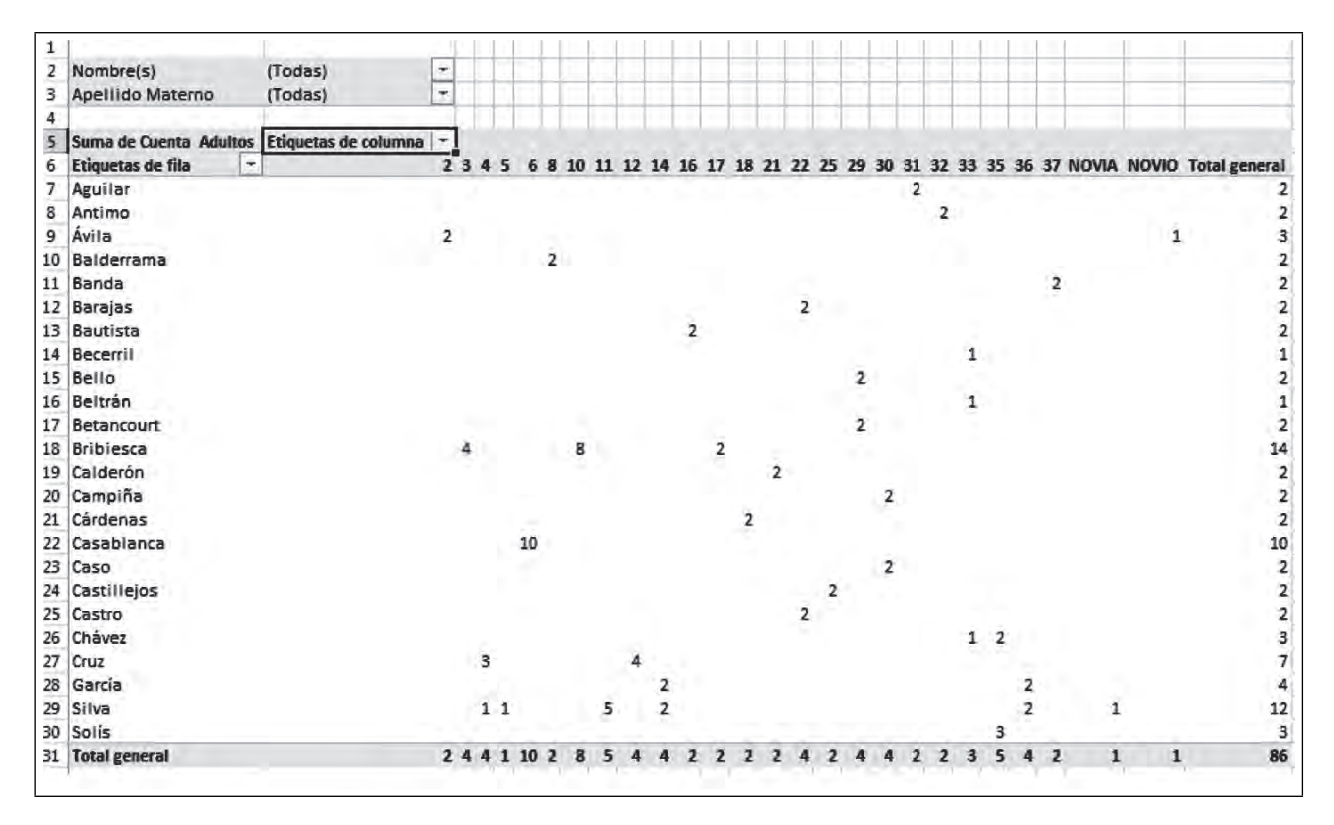

**Figura 6.142. Colocación de los invitados del novio por cada una de las mesas**

Para ver esto en forma más objetiva obtenemos el gráfico dinámico. Elegimos la Ficha HERRAMIENTAS DE LA TABLA DINÁMICA/ANALIZAR/Gráfico Dinámico y Aceptar.

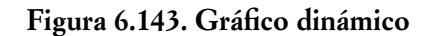

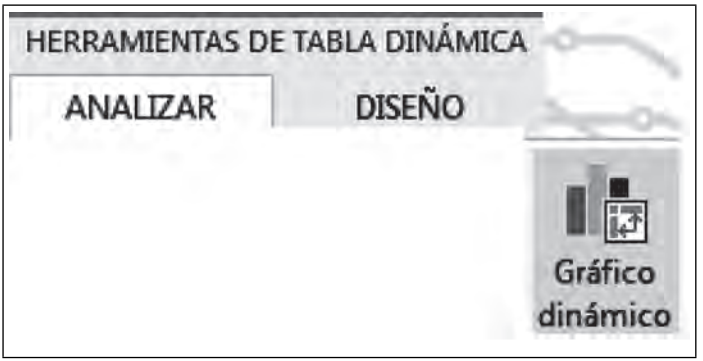

El gráfico queda como se muestra en la figura 6.144.

 $\blacksquare$ 

**IIII** 

 $\blacksquare\Pi$ 

m

<u>sin</u>

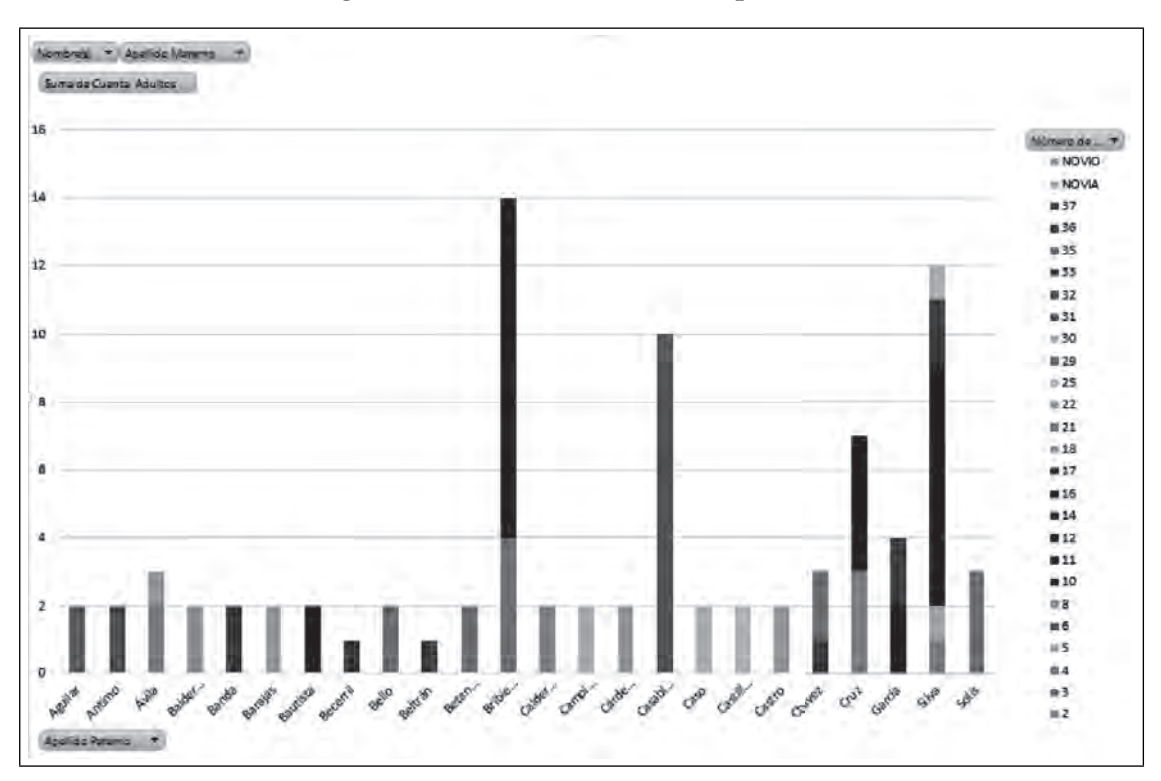

**Figura 6.144. Invitados colocados por mesa**

Si queremos saber en forma particular, cómo están distribuidos los invitados de la familia Silva, seleccionamos el filtro de apellido Paterno Silva y Aceptar.

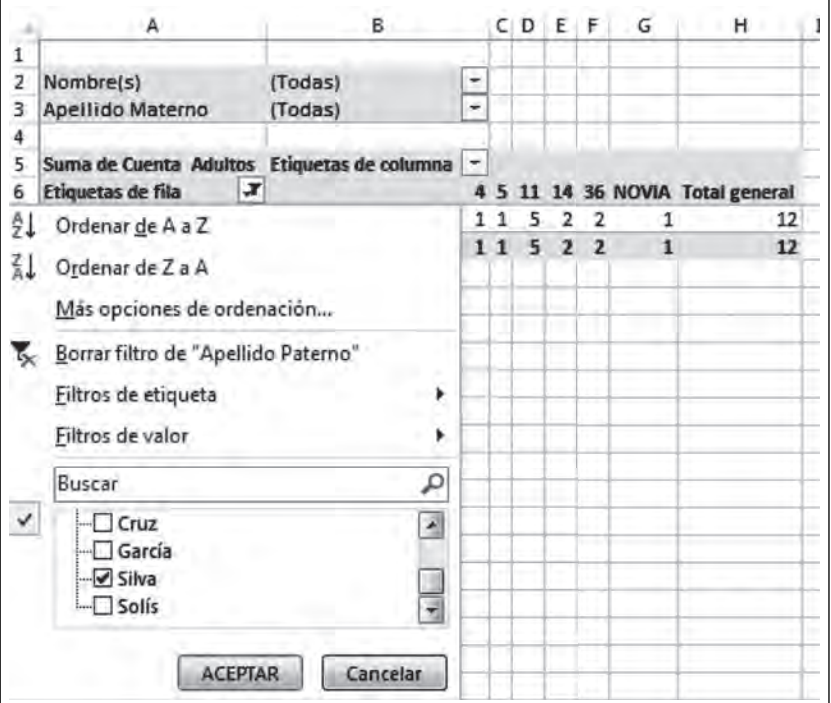

**Figura 6.145. Filtro para conocer la distribución de los Silva**

**ITTLE AND IN**
Los invitados Silva, quedan distribuidos en las mesa 4, 5, 14 y 36 con un total de 12 invitados.

|   |                                             | В       |   | c. | D     | E   | ⊤ F | G | н                                |
|---|---------------------------------------------|---------|---|----|-------|-----|-----|---|----------------------------------|
|   |                                             |         |   |    |       |     |     |   |                                  |
|   | Nombre(s)                                   | (Todas) | ÷ |    |       |     |     |   |                                  |
|   | Apellido Materno                            | (Todas) | ÷ |    |       |     |     |   |                                  |
|   |                                             |         |   |    |       |     |     |   |                                  |
| 5 | Suma de Cuenta Adultos Etiquetas de columna |         | ÷ |    |       |     |     |   |                                  |
| 6 | Etiquetas de fila                           |         |   |    |       |     |     |   | 4 5 11 14 36 NOVIA Total general |
|   | Silva                                       |         |   |    | 11522 |     |     |   | 12                               |
| 8 | <b>Total general</b>                        |         |   | 11 |       | 522 |     |   | 12                               |
| ā |                                             |         |   |    |       |     |     |   |                                  |

**Figura 6.146. Total invitados Silva**

El gráfico correspondiente a esta consulta quedaría:

**III** 

 $\blacksquare$ 

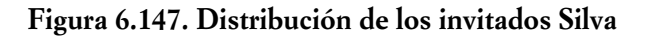

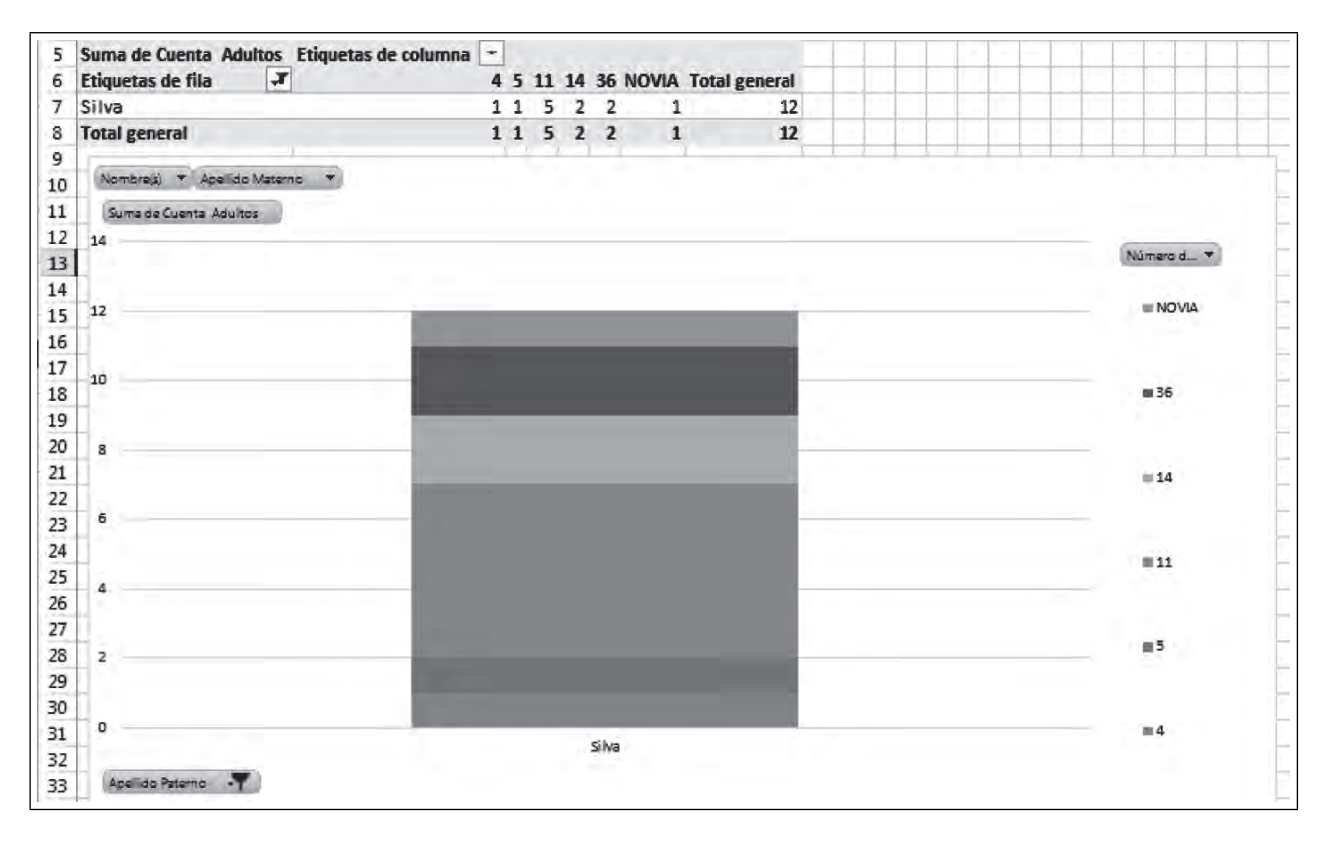

También puedes cambiar el formato de la tabla dinámica.

70

|    |                                             | R       |  |  |          | CDEFGH |                                          |
|----|---------------------------------------------|---------|--|--|----------|--------|------------------------------------------|
|    |                                             |         |  |  |          |        |                                          |
| 2  | Nombre(s)                                   | (Todas) |  |  |          |        |                                          |
| 3  | Apellido Materno                            | (Todas) |  |  |          |        |                                          |
| 4  |                                             |         |  |  |          |        |                                          |
| 5  | Suma de Cuenta Adultos Etiquetas de columna |         |  |  |          |        |                                          |
| 6  | $\mathbf{r}$<br>Etiquetas de fila           |         |  |  |          |        | 2 4 5 11 14 36 NOVIA NOVIO Total general |
|    | Ávila                                       |         |  |  |          |        | 3                                        |
| 8  | Silva                                       |         |  |  | 11 5 2 2 |        | 12                                       |
| 9  | Total general                               |         |  |  |          |        | 15                                       |
| 10 |                                             |         |  |  |          |        |                                          |

**Figura 6.148. Nuevo formato para la tabla dinámica**

También puedes hacer más vistosa tu gráfica, seleccionando cada una de las barras y seleccionando Herramientas de gráfico dinámico/Formato/Efectos de forma.

**NOVIO NOVIA**  $12$  $10$  $\blacksquare$  36  $\blacksquare$  14  $\blacksquare$  11 图5 ■4  $\blacksquare$  2 Avila Silva  $\overline{\mathcal{L}}$ 

**Figura 6.149. Distribución de invitados en las mesas con un nuevo Formato**

ACTUALIZACIÓN DE LA TABLA DINÁMICA.

<u> III am an t-</u>

Nunca faltan los cambios de última hora y más tratándose de una boda por eso debes aprender a hacer cambios y actualizar tu tabla dinámica y esto sucede cuando por ejemplo tenemos que quitar invitados que no confirmaron su asistencia a la boda.

<u> Tanzania (</u>

|    | $\mathbf{A}$       | B                   | c                          | D            | E                        | F                   | G                 |
|----|--------------------|---------------------|----------------------------|--------------|--------------------------|---------------------|-------------------|
| 1  | Invitado<br>número | Apellido<br>Paterno | Apellido<br><b>Materno</b> | Nombre(s)    | Cuenta<br><b>Adultos</b> | <b>Cuenta Niños</b> | Número de<br>Mesa |
| 2  |                    | 1 Aguilar           | Méndez                     | Josué        | $\overline{2}$           |                     | 31                |
| 3  |                    | 2 Antimo            | Méndez                     | Carlos       | $\overline{2}$           |                     | 32                |
| 4  |                    | 3 Ávila             | Chavez                     | Angélica     | 1                        |                     | 2                 |
| 5  |                    | 4 Ávila             | Chavez                     | Héctor       | ı                        |                     | $\overline{2}$    |
| 6  |                    | 5 Ávila             | <b>Bribiesca</b>           | Héctor       | 1                        |                     | NOVIO             |
| 7  |                    | 6 Balderrama        | Hernandez                  | Francisco    | $\overline{2}$           |                     | 8                 |
| 8  |                    | 7 Banda             | Lama                       | Benilde      | $\overline{c}$           |                     | 37                |
| 9  |                    | 8 Barajas           | Rodríguez                  | Mónica       | $\overline{2}$           |                     | 22                |
| 10 |                    | 9 Bautista          | Vega                       | Sergio       | $\overline{2}$           |                     | 16                |
| 11 |                    | 10 Becerril         | Torres                     | Viviana      | $\overline{1}$           |                     | 33                |
| 12 |                    | 11 Bello            | Méndez                     | Carlos       | $\overline{\mathbf{2}}$  |                     | 29                |
| 13 |                    | 12 Beltran          | Leva                       | Paulina      | 1                        |                     | 33                |
| 14 |                    | 13 Betancourt       | Haller                     | José Ignacio | $\overline{2}$           |                     | 29                |
| 15 |                    | 14 Bribiesca        | Correa                     | Raúl         | 1                        |                     | 3                 |
| 16 |                    | 15 Bribiesca        | Zamora                     | Magdalena    | $\overline{2}$           |                     | 17                |
| 17 |                    | 16 Bribiesca        | Contreras                  | Familia      | 8                        |                     | 10                |
| 18 |                    | 17 Bribiesca        | Correa                     | Silvia       | 2                        |                     | $\overline{3}$    |
| 19 |                    | 18 Bribiesca        | Correa                     | Graciela     | $\mathbf{1}$             |                     | з                 |
| 20 |                    | 19 Calderón         | Piña                       | José Arturo  | $\overline{2}$           |                     | 21                |
| 21 |                    | 20 Campiña          | Piña                       | Angel        | 2                        |                     | 30                |
| 22 |                    | 21 Cárdenas         | Altamirano                 | Jonathan     | $\overline{2}$           |                     | 18                |
| 23 |                    | 22 Casablanca       | Lomas Verdes               | Amigos       | 10                       |                     | 6                 |
| 24 |                    | 23 Caso             | Contreras                  | Denisse      | $\overline{2}$           |                     | 30                |
| 25 |                    | 24 Castillejos      | Contreras                  | Gaspar       | 2                        | L                   | 25                |
| 26 |                    | 25 Castro           | López                      | Cristina     | $\overline{2}$           |                     | 22                |
| 27 |                    | 26 Chavez           | Méndez                     | Saúl         | 2                        |                     | 35                |
| 28 |                    | 27 Chávez           | Altamirano                 | Alma         | 1                        |                     | 33                |
| 29 |                    | 28 Cruz             | Ham                        | Heleodoro    | 31                       |                     | 4                 |

**Figura 6.150. invitados que debemos quitar**

Para eliminarlos, clic derecho y seleccione E**liminar y Aceptar***.*

 $\blacksquare$ 

 $\blacksquare$ 

| ×.      | 7 Banda                                                                             | Lama            | Benilde              | $\overline{2}$ |   | 37 |
|---------|-------------------------------------------------------------------------------------|-----------------|----------------------|----------------|---|----|
| X       | Cortar                                                                              | odríguez        | Mónica               | 2              |   | 22 |
|         |                                                                                     | ega             | Sergio               | 2              |   | 16 |
| đ       | Copiar                                                                              | <b>Drres</b>    | Viviana              | 1              |   | 33 |
| Ĝ       | Opciones de pegado:                                                                 | léndez          | Carlos               | 2              |   | 29 |
|         |                                                                                     | eya             | Paulina              | 1              |   | 33 |
|         | m                                                                                   | aller           | José Ignacio         | 2              |   | 29 |
|         | Pegado especial                                                                     | orrea           | Raúl                 | 1              |   | 3  |
|         |                                                                                     | amora           | Magdalena            | $\overline{2}$ |   | 17 |
|         | Insertar                                                                            | <b>bntreras</b> | Familia              | 8              |   | 10 |
|         | Eliminar                                                                            | orrea           | Silvia               | $\overline{2}$ |   | 3  |
|         |                                                                                     | prrea           | Graciela             | 1              |   | 3  |
|         | Borrar contenido                                                                    | ña              | José Arturo          | $\overline{2}$ |   | 21 |
|         | Formato de celdas                                                                   | iña             | Angel                | 2              |   | 30 |
| 들       |                                                                                     | Itamirano       | Jonathan             | 2              |   | 18 |
|         | Alto de fila                                                                        | omas Verdes     | Amigos               | 10             |   | 6  |
|         |                                                                                     | <b>ontreras</b> | Denisse              | $\overline{2}$ |   | 30 |
|         | Ocultar                                                                             | <b>bntreras</b> | Gaspar               | $\overline{c}$ | 1 | 25 |
|         | Mostrar                                                                             | bpez            | Cristina             | 2              |   | 22 |
| zı      | <b>20 LIIDVEL</b>                                                                   | wlendez         | Saúl                 | 2              |   | 35 |
| sini.   |                                                                                     |                 | ma                   | 1              |   | 33 |
| Calibri | $-11$<br>A<br>A <sup>S</sup><br>$\mathbf{v}$                                        | %<br>000        | $\equiv$<br>eleodoro | 3              |   | 4  |
|         | $N$ $K \equiv \bigcirc \cdot A \cdot \Box \cdot \bigcirc \cdot \partial \cdot \psi$ |                 | ura                  | $\overline{2}$ | 2 | 12 |
|         |                                                                                     |                 | itonio               | 2              |   | 12 |

Figura 6.151. Eliminar las dos filas

Regresa a tu tabla dinámica y observa que estos invitados no han desaparecido aún. Lo que se debe hacer es seleccionar la hoja **Tabla dinámica** y debes actualizarla, dejando tu cursor en cualquier celda dentro de la tabla y seleccionando la Ficha **HERRAMIENTAS DE TABLA DINÁMICA/ANALIZAR/Actualizar**  y nuevamente **Actualizar.**

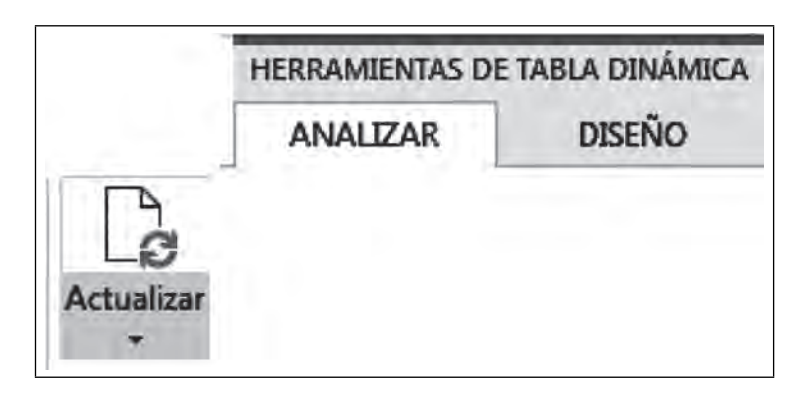

 **Figura 6.152. Actualizar una tabla dinámica**

Observa que la familia Chávez ya no aparece.

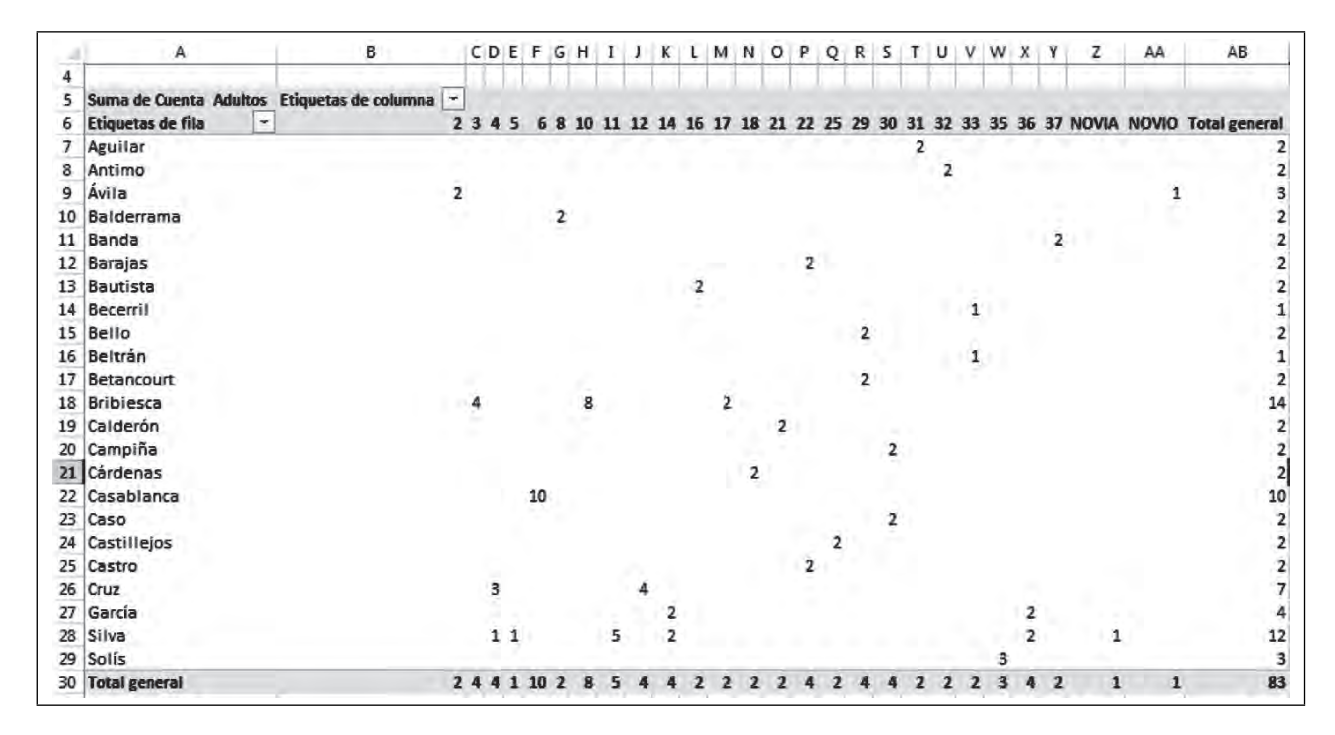

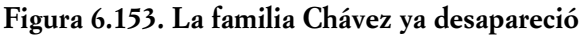

Si observamos el gráfico, tampoco ya están ahí.

 $\blacksquare$ 

TM

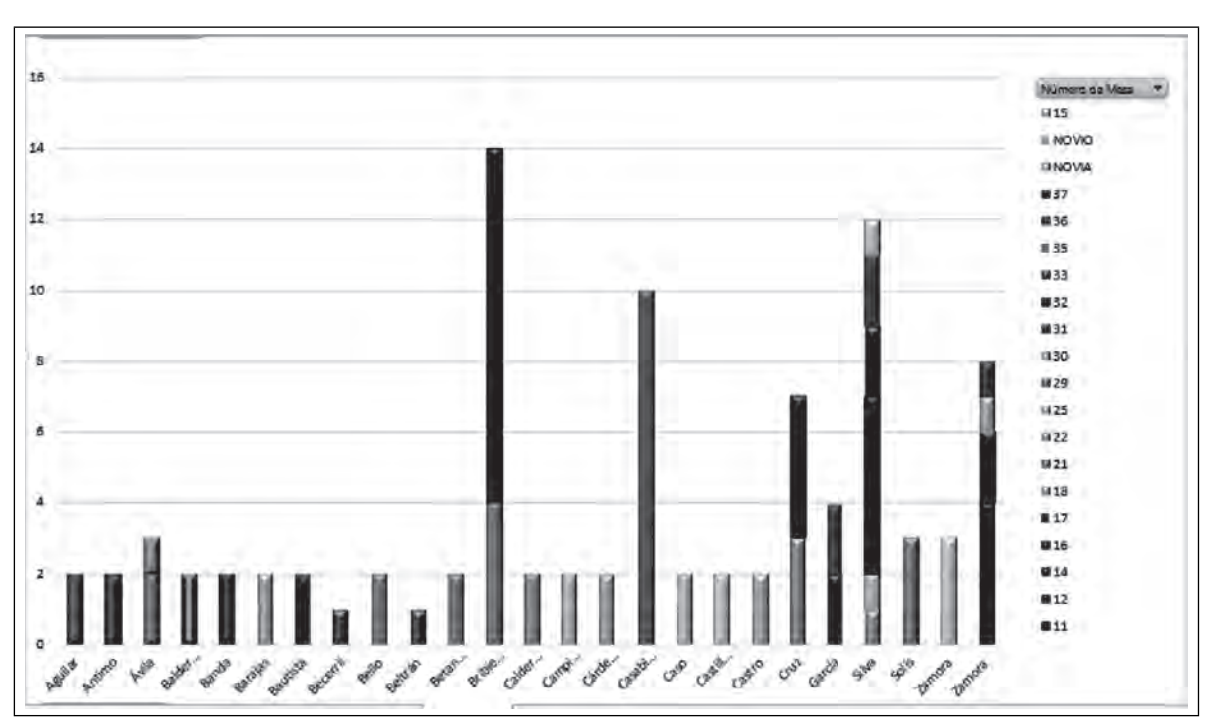

Figura 6.154. En el gráfico también desapreció la familia Chávez

Ahora si por el contrario, agregas nuevos invitados, debes cambiar el origen de tus datos, por ejemplo aumentar a la familia Zamora. En tu hoja **Base invitados**, agrégalos:

Figura 6.155. Agregar nuevos invitados al final de la base de datos

| 42 | 43 Zamora | Perez          | Ramón  | 15              |
|----|-----------|----------------|--------|-----------------|
| 43 | 44 Zamora | Rodriguez      | Silvia | 36              |
| 44 | 45 Zamora | Méndez         | Celia  | 16 <sub>1</sub> |
| 45 | 46 Zamora | Silva          | Teresa | 17              |
| 46 | 47 Zamora | <b>Benites</b> | Thomas | 18              |
| 47 |           |                |        |                 |

Regresa a tu hoja **Tabla dinámica**, deja tu cursor en cualquier celda con Aceptar, para que aparezcan las Fichas de **HERRAMIENTAS DE TABLAS DINÁMICAS/ANALIZAR/cambiar origen de datos** y **Aceptar**.

**Figura 6.156. Cambiar el origen de datos**

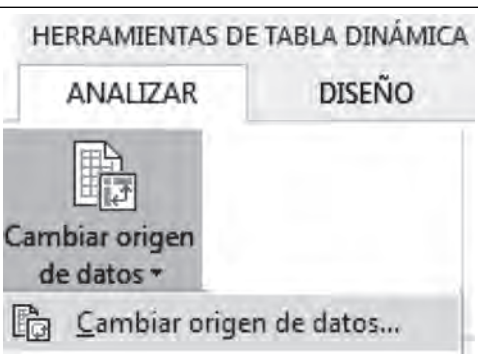

**IIII An** 

Ahora regresa a tu Base de invitados y aumenta el origen de los mismos señalando e incluyendo a los nuevos invitados.

| 36 Silva             | Maldonado                   | niupsol | 1 |              |              | 1.             |
|----------------------|-----------------------------|---------|---|--------------|--------------|----------------|
| Mover tabla dinámica |                             |         | ହ | X            | <b>NOVIA</b> |                |
|                      | 'Base invitados'!SAS1:SGS46 |         |   | $\mathbb{F}$ |              | 35<br>3.       |
|                      |                             |         |   |              |              |                |
| 42 García            | Silva                       | Jorge   |   |              |              | 1              |
| 43 Zamora            | Peréz                       | Ramón   |   |              |              | 1!             |
| 44 Zamora            | Rodriguez                   | Silvia  |   |              |              | 3 <sub>1</sub> |
| 45 Zamora            | Méndez                      | Celia   | 4 |              |              |                |
| 46 Zamora            | Silva                       | Teresa  |   |              |              |                |
| 47 Zamora            | <b>Benites</b>              | Thomás  |   |              |              |                |

**Figura 6.157. Nuevo origen de datos**

Regresa por la ventana de selección y **Aceptar**.

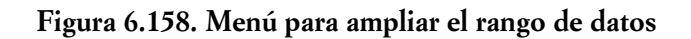

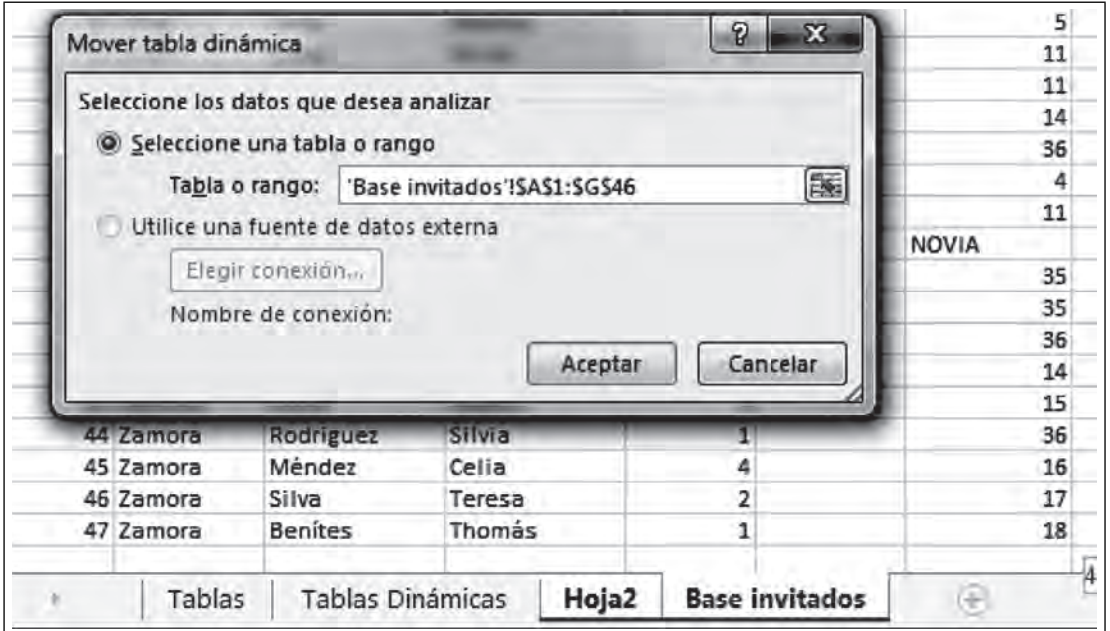

Ahora observa la aparición de los invitados Zamora.

**ITICAL** 

Ш

**Figura 6.159.**

|                           |                          | B                                             |                | CDEFGHIJK LMNOPQR |       |   |    |                       |   |                     |                |                |   |                |                         | .s             | TUVWXY |              |                         |                         | z |              | AA | AB | AC                                                                                   |
|---------------------------|--------------------------|-----------------------------------------------|----------------|-------------------|-------|---|----|-----------------------|---|---------------------|----------------|----------------|---|----------------|-------------------------|----------------|--------|--------------|-------------------------|-------------------------|---|--------------|----|----|--------------------------------------------------------------------------------------|
| 5.                        |                          | Suma de Cuenta Adultos Etiquetas de columna - |                |                   |       |   |    |                       |   |                     |                |                |   |                |                         |                |        |              |                         |                         |   |              |    |    |                                                                                      |
| Etiquetas de fila<br>5    | $\overline{\phantom{a}}$ |                                               |                | 2345              | 6     |   |    |                       |   |                     |                |                |   |                |                         |                |        |              |                         |                         |   |              |    |    | 8 10 11 12 14 16 17 18 21 22 25 29 30 31 32 33 35 36 37 NOVIA NOVIO 15 Total general |
| Aguilar<br>7              |                          |                                               |                |                   |       |   |    |                       |   |                     |                |                |   |                |                         |                | 2      |              |                         |                         |   |              |    |    | 2                                                                                    |
| B<br>9<br>Antimo          |                          |                                               |                |                   |       |   |    |                       |   |                     |                |                |   |                |                         |                |        |              |                         |                         |   |              |    |    | 2                                                                                    |
| Ávila                     |                          |                                               | $\overline{2}$ |                   |       |   |    |                       |   |                     |                |                |   |                |                         |                |        |              |                         |                         |   |              | 1  |    | $\vert$ 3                                                                            |
| Balderrama<br>o           |                          |                                               |                |                   | 2     |   |    |                       |   |                     |                |                |   |                |                         |                |        |              |                         |                         |   |              |    |    | $\mathbf{2}$                                                                         |
| Banda<br>$\mathbf{1}$     |                          |                                               |                |                   |       |   |    |                       |   |                     |                |                |   |                |                         |                |        |              |                         |                         | 2 |              |    |    | $\mathbf{2}$                                                                         |
| 2 Barajas                 |                          |                                               |                |                   |       |   |    |                       |   |                     |                |                | 2 |                |                         |                |        |              |                         |                         |   |              |    |    | $\overline{2}$                                                                       |
| 3 Bautista                |                          |                                               |                |                   |       |   |    |                       |   | 2                   |                |                |   |                |                         |                |        |              |                         |                         |   |              |    |    | $\mathbf{z}$                                                                         |
| 4 Becerril                |                          |                                               |                |                   |       |   |    |                       |   |                     |                |                |   |                |                         |                |        | 1            |                         |                         |   |              |    |    |                                                                                      |
| 5<br>Bello                |                          |                                               |                |                   |       |   |    |                       |   |                     |                |                |   |                | $\overline{2}$          |                |        |              |                         |                         |   |              |    |    | $\overline{2}$                                                                       |
| 6<br>Beltrán              |                          |                                               |                |                   |       |   |    |                       |   |                     |                |                |   |                |                         |                |        | $\mathbf{1}$ |                         |                         |   |              |    |    | $\mathbf{1}$                                                                         |
| Betancourt<br>7           |                          |                                               |                |                   |       |   |    |                       |   |                     |                |                |   |                | $\overline{\mathbf{2}}$ |                |        |              |                         |                         |   |              |    |    | $\mathbf{2}$                                                                         |
| Bribiesca<br>$\mathbf{8}$ |                          |                                               |                |                   |       | 8 |    |                       |   | $\overline{z}$      |                |                |   |                |                         |                |        |              |                         |                         |   |              |    |    | 14                                                                                   |
| 9 Calderón                |                          |                                               |                |                   |       |   |    |                       |   |                     |                | 2              |   |                |                         |                |        |              |                         |                         |   |              |    |    | $\overline{2}$                                                                       |
| 0 Campiña                 |                          |                                               |                |                   |       |   |    |                       |   |                     |                |                |   |                |                         | $\overline{2}$ |        |              |                         |                         |   |              |    |    | $\overline{2}$                                                                       |
| 1 Cárdenas                |                          |                                               |                |                   |       |   |    |                       |   |                     | 2              |                |   |                |                         |                |        |              |                         |                         |   |              |    |    | $\overline{2}$                                                                       |
| 2 Casablanca              |                          |                                               |                |                   | 10    |   |    |                       |   |                     |                |                |   |                |                         |                |        |              |                         |                         |   |              |    |    | 10                                                                                   |
| 3 Caso                    |                          |                                               |                |                   |       |   |    |                       |   |                     |                |                |   |                |                         | $\overline{2}$ |        |              |                         |                         |   |              |    |    | $\overline{2}$                                                                       |
| !4 Castillejos            |                          |                                               |                |                   |       |   |    |                       |   |                     |                |                |   | $\overline{2}$ |                         |                |        |              |                         |                         |   |              |    |    | $\overline{2}$                                                                       |
| 5 Castro                  |                          |                                               |                |                   |       |   |    |                       |   |                     |                |                | 2 |                |                         |                |        |              |                         |                         |   |              |    |    | $\overline{2}$                                                                       |
| 6 Cruz                    |                          |                                               |                | $\overline{3}$    |       |   |    |                       |   |                     |                |                |   |                |                         |                |        |              |                         |                         |   |              |    |    | $\overline{7}$                                                                       |
| 7 García                  |                          |                                               |                |                   |       |   |    |                       |   |                     |                |                |   |                |                         |                |        |              |                         | $\overline{\mathbf{2}}$ |   |              |    |    |                                                                                      |
| 8 Sitva                   |                          |                                               |                | 11                |       |   | 5. |                       | ż |                     |                |                |   |                |                         |                |        |              |                         | $\overline{z}$          |   | 1            |    |    | 12                                                                                   |
| 9 Solis                   |                          |                                               |                |                   |       |   |    |                       |   |                     |                |                |   |                |                         |                |        |              | 3                       |                         |   |              |    |    | 3                                                                                    |
| 0 Zamora                  |                          |                                               |                |                   |       |   |    |                       |   |                     |                |                |   |                |                         |                |        |              |                         |                         |   |              |    | 3  | 3                                                                                    |
| 1 Zamora                  |                          |                                               |                |                   |       |   |    |                       |   | $\overline{2}$<br>Δ | $\overline{1}$ |                |   |                |                         |                |        |              |                         | 1                       |   |              |    |    | 8                                                                                    |
| 2 Total general           |                          |                                               |                | 2441102           |       | 8 |    |                       |   |                     |                |                |   |                |                         |                |        |              | $\overline{\mathbf{3}}$ | 5 <sub>2</sub>          |   | $\mathbf{1}$ |    | 13 | 94                                                                                   |
|                           | Tablas                   | Tablas Dinámicas                              |                |                   | Hoja2 |   |    | <b>Base invitados</b> |   |                     |                | $^{\circledR}$ |   |                |                         |                |        | ю            |                         |                         |   |              |    |    |                                                                                      |

Observa que ya aparecen los nuevos invitados Zamora con su respectiva asignación de mesas.

ESTILOS <sup>Y</sup> FORMATOS DE LA TABLA DINÁMICA

**IIII** 

También puedes cambiar el estilo y formato de tu tabla dinámica. Deja nuevamente tu cursor en cualquier celda de tu tabla y selecciona **HERRAMIENTAS DE TABLA DINÁMICA/ANALIZAR/**

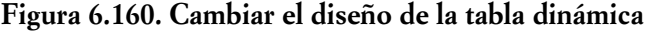

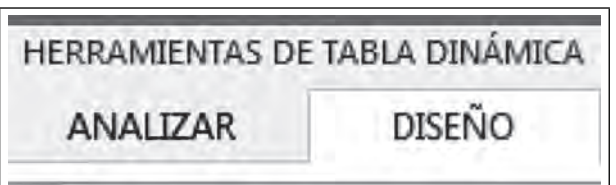

Esto permite que aparezca otra barra distinta.

 $\blacksquare$ 

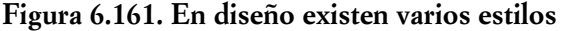

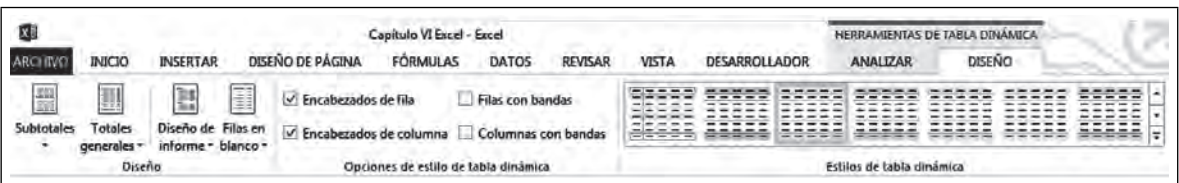

Da un clic en Estilos de tabla dinámica y selecciona el que más te guste.

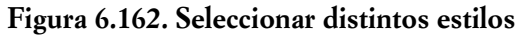

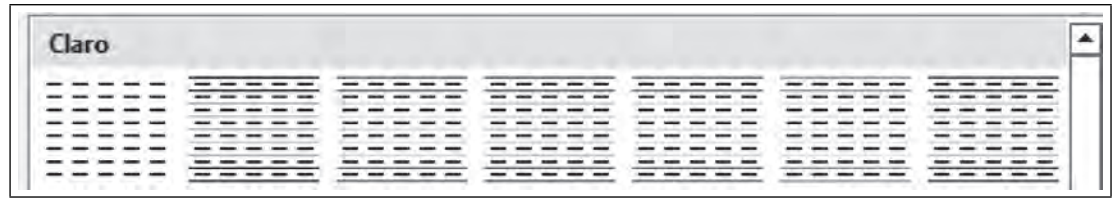

Así queda la tabla con el nuevo estilo.

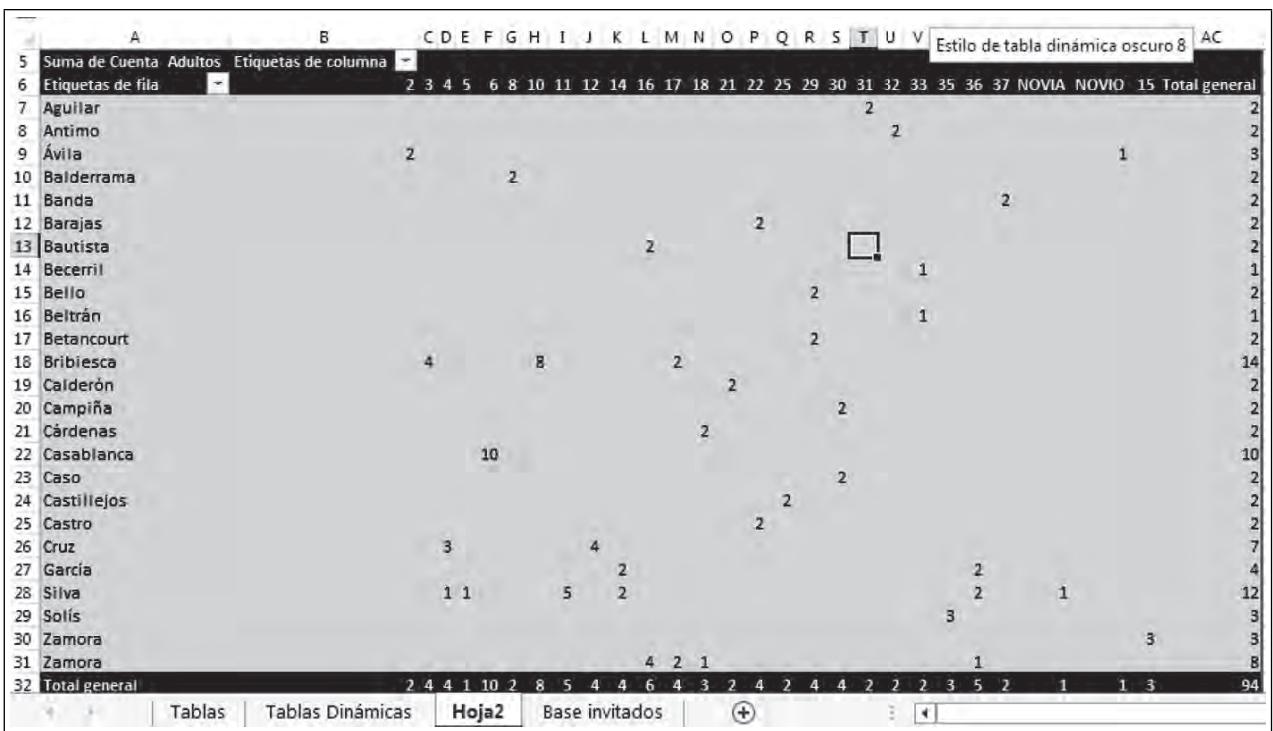

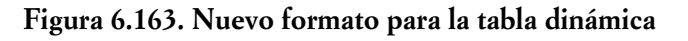

Ahora podrás controlar todos tus datos y podrás darles una apariencia muy ejecutiva.

# **6.3 Entorno de la programación**

 $\blacksquare$ 

La hoja de cálculo es una gran herramienta de trabajo en las organizaciones; sin embargo ésta se ve limitada cuando no se conoce el entorno de programación. En este capítulo pretendemos darte las bases para que comiences con ejemplos explicados, de manera sencilla, cómo el uso de ciertos comandos puede potencializar tus tareas, para que te convenzas de que el trabajo al que le dedicabas mucho tiempo, ahora lo puedes realizar con mucho menos esfuerzo.

∎M

# *6.3.1 El uso de las macros*

Las macros son, el recurso más poderoso que tiene Excel. Prácticamente podrás hacer todo lo que desees con ellas.

#### ¿QUÉ ES UNA MACRO?

**III** 

Una macro la podemos definir como un programa dentro de la propia hoja que nos automatiza una serie de tareas. Una macro te ayudará en tareas tales como guardar e imprimir una base de datos, no tendrás que estar definiendo su ubicación cada vez que la llames para su impresión automática, no tendrás que volver a definir los rangos, ni los gráficos cuando varíen. La macro lo hará por ti. Es importante que no veas a las macros como cajas negras, sino que te introduzcas en su código y trates de entenderlo para editarlo y lograr automatizar la tarea exactamente tal y como quieres que la lleve a cabo la computadora. Por tal razón en este capítulo te mostraremos la forma de hacerlo y dejamos que con la práctica logres su total dominio.

#### ¿CÓMO SE CREA UNA MACRO?

Para entender esta parte, comenzaremos por mostrarte un ejemplo y que mejor que el libro que ya tenemos en Excel con los ejemplos realizados con anterioridad en este capítulo. Vamos pues a comenzar creando un nuevo ambiente de él.

## *6.3.2 Interactividad*

Microsoft Excel 2016 nos permite interactuar de muchas formas, la que vamos a tratar en este capítulo es la de **Hojas de diálogo***,* esta es una manera muy fácil de interactuar de una manera muy ejecutiva con este poderoso software.

Para que aprendas a utilizar las **Hojas de Diálogo**, vamos a retomar el libro que hemos venido trabajando **Capítulo VI Excel** con macros, abra este libro y active las macros.

Selecciona la hoja **Evaluación Proyectos**, clic derecho sobre la pestaña y selecciona **Insertar.**

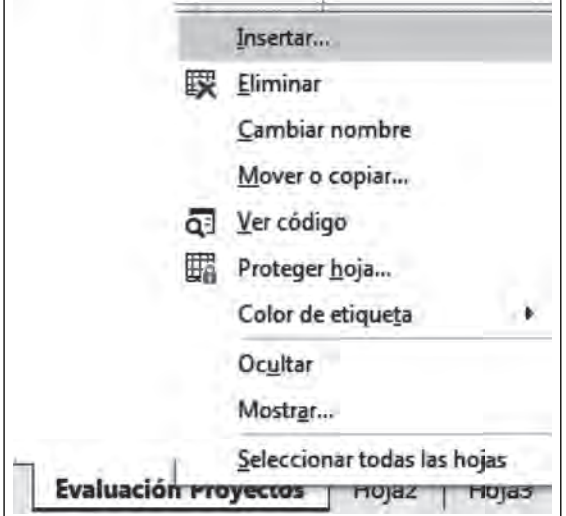

**Figura 6.164. Insertar**

Aparece el cuadro de la Figura y Selecciona **Diálogo de Excel 5.0** y **Aceptar.**

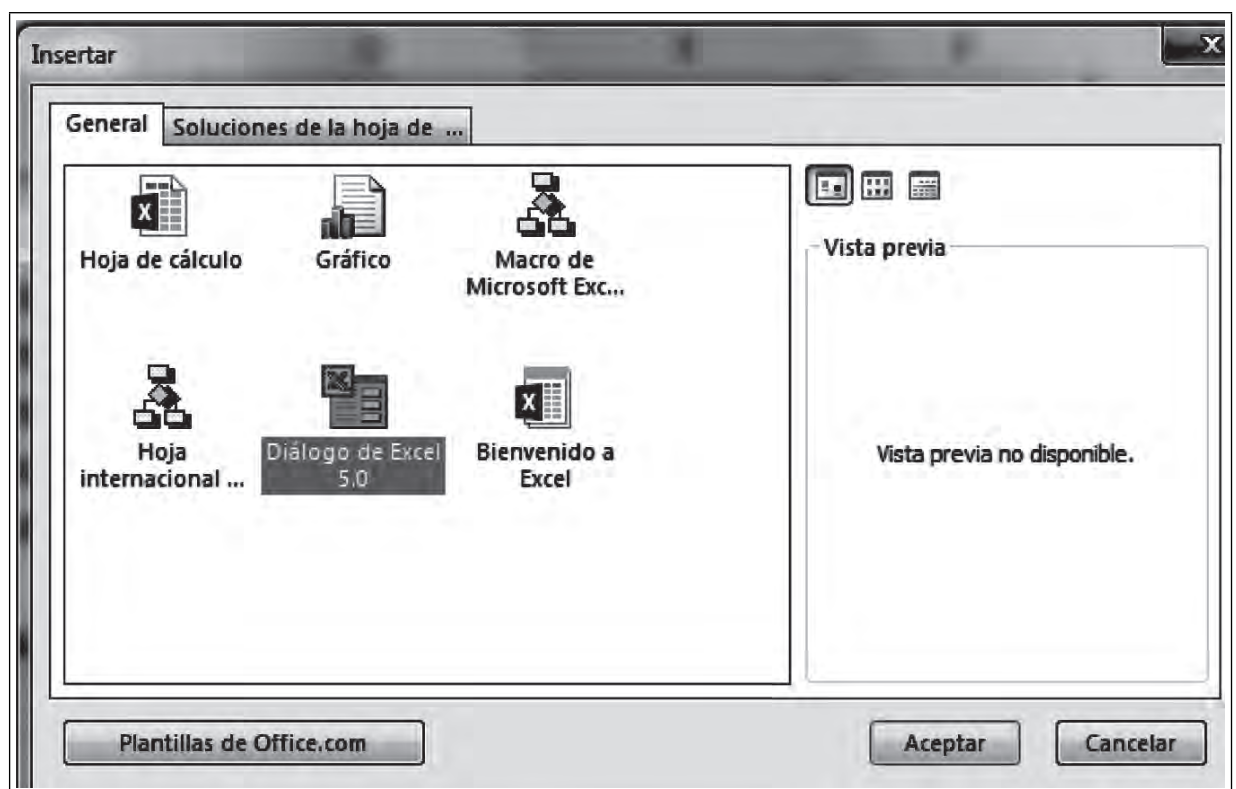

**Figura 6.165. Cuadro de diálogo insertar**

Observa que aparece una nueva hoja de Excel llamada **Diálogo1** y en ella se encuentra un contenedor de objetos y tiene un ambiente muy diferente al de Excel con la mayoría de los iconos desactivados. Sobre el cuadro de diálogo que aparece en blanco colocaremos los objetos que hemos elaborado en nuestra hoja **Evaluación Proyectos.** Observa que se encuentran desactivados casi todos los iconos de casi todas las fichas, no así en la ficha Programador.

#### **Figura 6.166. El ambiente de una hoja de diálogo**

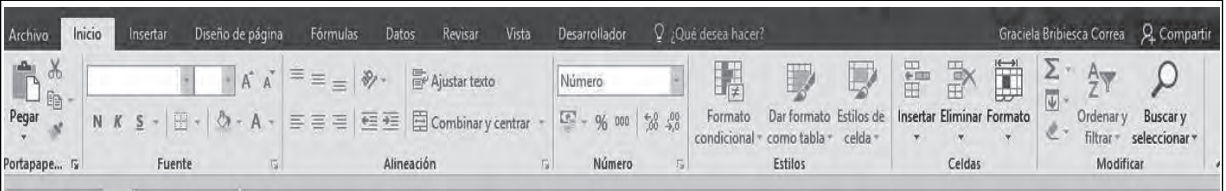

NOTA: No cambies el nombre de esta hoja. Observa que cuando seleccionamos la ficha Programador, los iconos se activan.

∎M

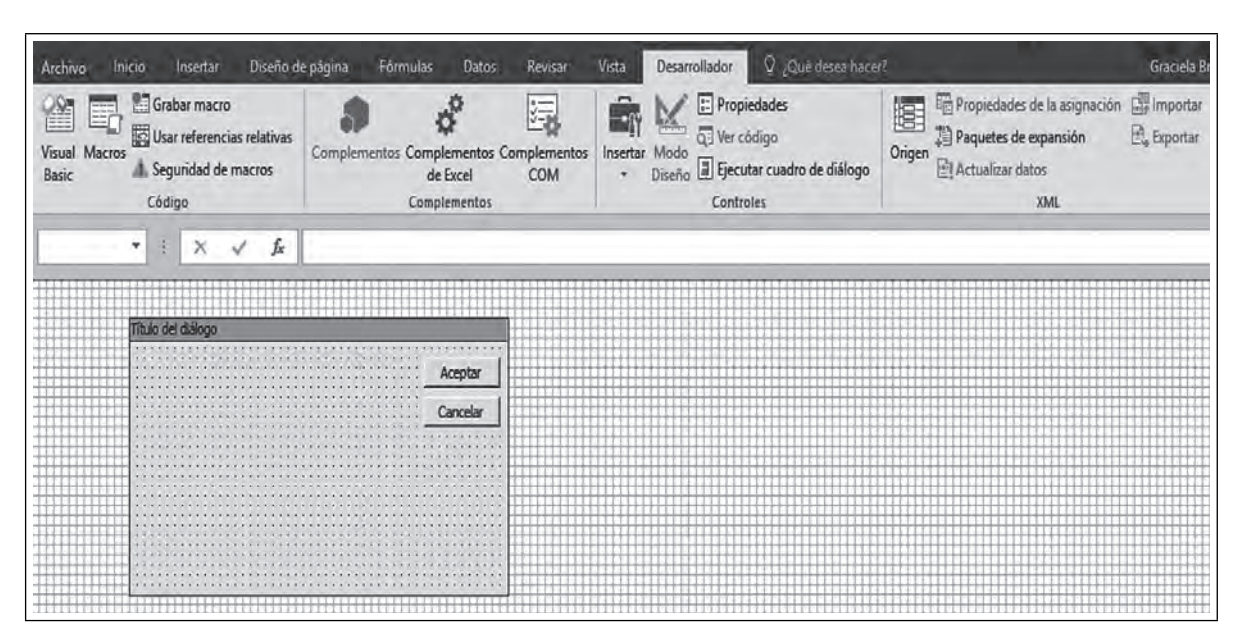

**Figura 6.167. Con sólo tocar el Cuadro de diálogo, éste se edita**

Excel le asigna el nombre **Diálogo1.**

Resumen del escenario Diálogo1

ШL

**IIII An** 

Cuando tocas el **Cuadro de diálogo** te permite editarlo, ya sea cambiando su tamaño o el nombre por **Evaluación de Proyectos**.

**Figura 6.168. Cambiar el título**

|  |  |  |  |  |  | Evaluación de Proyectos |  |  |  |  |  |  |  |  |  |  |  |  |  |  |  |          |  |
|--|--|--|--|--|--|-------------------------|--|--|--|--|--|--|--|--|--|--|--|--|--|--|--|----------|--|
|  |  |  |  |  |  |                         |  |  |  |  |  |  |  |  |  |  |  |  |  |  |  |          |  |
|  |  |  |  |  |  |                         |  |  |  |  |  |  |  |  |  |  |  |  |  |  |  |          |  |
|  |  |  |  |  |  |                         |  |  |  |  |  |  |  |  |  |  |  |  |  |  |  | Aceptar  |  |
|  |  |  |  |  |  |                         |  |  |  |  |  |  |  |  |  |  |  |  |  |  |  |          |  |
|  |  |  |  |  |  |                         |  |  |  |  |  |  |  |  |  |  |  |  |  |  |  |          |  |
|  |  |  |  |  |  |                         |  |  |  |  |  |  |  |  |  |  |  |  |  |  |  |          |  |
|  |  |  |  |  |  |                         |  |  |  |  |  |  |  |  |  |  |  |  |  |  |  | Cancelar |  |
|  |  |  |  |  |  |                         |  |  |  |  |  |  |  |  |  |  |  |  |  |  |  |          |  |
|  |  |  |  |  |  |                         |  |  |  |  |  |  |  |  |  |  |  |  |  |  |  |          |  |
|  |  |  |  |  |  |                         |  |  |  |  |  |  |  |  |  |  |  |  |  |  |  |          |  |
|  |  |  |  |  |  |                         |  |  |  |  |  |  |  |  |  |  |  |  |  |  |  |          |  |
|  |  |  |  |  |  |                         |  |  |  |  |  |  |  |  |  |  |  |  |  |  |  |          |  |
|  |  |  |  |  |  |                         |  |  |  |  |  |  |  |  |  |  |  |  |  |  |  |          |  |
|  |  |  |  |  |  |                         |  |  |  |  |  |  |  |  |  |  |  |  |  |  |  |          |  |
|  |  |  |  |  |  |                         |  |  |  |  |  |  |  |  |  |  |  |  |  |  |  |          |  |
|  |  |  |  |  |  |                         |  |  |  |  |  |  |  |  |  |  |  |  |  |  |  |          |  |
|  |  |  |  |  |  |                         |  |  |  |  |  |  |  |  |  |  |  |  |  |  |  |          |  |
|  |  |  |  |  |  |                         |  |  |  |  |  |  |  |  |  |  |  |  |  |  |  |          |  |
|  |  |  |  |  |  |                         |  |  |  |  |  |  |  |  |  |  |  |  |  |  |  |          |  |
|  |  |  |  |  |  |                         |  |  |  |  |  |  |  |  |  |  |  |  |  |  |  |          |  |
|  |  |  |  |  |  |                         |  |  |  |  |  |  |  |  |  |  |  |  |  |  |  |          |  |
|  |  |  |  |  |  |                         |  |  |  |  |  |  |  |  |  |  |  |  |  |  |  |          |  |
|  |  |  |  |  |  |                         |  |  |  |  |  |  |  |  |  |  |  |  |  |  |  |          |  |
|  |  |  |  |  |  |                         |  |  |  |  |  |  |  |  |  |  |  |  |  |  |  |          |  |
|  |  |  |  |  |  |                         |  |  |  |  |  |  |  |  |  |  |  |  |  |  |  |          |  |

Amplía más el **Cuadro de diálogo** según convenga, recuerda que es un contenedor de objetos. Mueve el botón **Aceptar** y elimina el botón **Cancelar.**

70

| $-1.1$<br>$\cdot$ $\cdot$<br>$\mathbf{a}$<br>Aceptar<br>$\cdot$ $\cdot$<br>.<br>Cancelar | Evaluación de Proyectos |  |  |  |  |  |  |  |  |  |  |  |  |  |  |  |  |  |  |  |  |  |  |  |  |  |  |  |  |  |  |  |  |  |  |  |  |                                  |
|------------------------------------------------------------------------------------------|-------------------------|--|--|--|--|--|--|--|--|--|--|--|--|--|--|--|--|--|--|--|--|--|--|--|--|--|--|--|--|--|--|--|--|--|--|--|--|----------------------------------|
|                                                                                          | ×.<br>$\sim$            |  |  |  |  |  |  |  |  |  |  |  |  |  |  |  |  |  |  |  |  |  |  |  |  |  |  |  |  |  |  |  |  |  |  |  |  | $\cdots$<br>$\ddotsc$<br>$5 - 5$ |
|                                                                                          |                         |  |  |  |  |  |  |  |  |  |  |  |  |  |  |  |  |  |  |  |  |  |  |  |  |  |  |  |  |  |  |  |  |  |  |  |  |                                  |
|                                                                                          |                         |  |  |  |  |  |  |  |  |  |  |  |  |  |  |  |  |  |  |  |  |  |  |  |  |  |  |  |  |  |  |  |  |  |  |  |  |                                  |
|                                                                                          |                         |  |  |  |  |  |  |  |  |  |  |  |  |  |  |  |  |  |  |  |  |  |  |  |  |  |  |  |  |  |  |  |  |  |  |  |  |                                  |
|                                                                                          |                         |  |  |  |  |  |  |  |  |  |  |  |  |  |  |  |  |  |  |  |  |  |  |  |  |  |  |  |  |  |  |  |  |  |  |  |  |                                  |
|                                                                                          |                         |  |  |  |  |  |  |  |  |  |  |  |  |  |  |  |  |  |  |  |  |  |  |  |  |  |  |  |  |  |  |  |  |  |  |  |  |                                  |
|                                                                                          |                         |  |  |  |  |  |  |  |  |  |  |  |  |  |  |  |  |  |  |  |  |  |  |  |  |  |  |  |  |  |  |  |  |  |  |  |  |                                  |
|                                                                                          |                         |  |  |  |  |  |  |  |  |  |  |  |  |  |  |  |  |  |  |  |  |  |  |  |  |  |  |  |  |  |  |  |  |  |  |  |  |                                  |
|                                                                                          |                         |  |  |  |  |  |  |  |  |  |  |  |  |  |  |  |  |  |  |  |  |  |  |  |  |  |  |  |  |  |  |  |  |  |  |  |  |                                  |
|                                                                                          |                         |  |  |  |  |  |  |  |  |  |  |  |  |  |  |  |  |  |  |  |  |  |  |  |  |  |  |  |  |  |  |  |  |  |  |  |  |                                  |
|                                                                                          |                         |  |  |  |  |  |  |  |  |  |  |  |  |  |  |  |  |  |  |  |  |  |  |  |  |  |  |  |  |  |  |  |  |  |  |  |  |                                  |

**Figura 6.169. Cambiar el tamaño según tus necesidades**

## *6.3.3 Controles de formulario*

 $\blacksquare$ 

CONTROL DE FORMULARIO CUADRO COMBINADO

Para activar tu Cuadro de diálogo es necesario copiar los objetos ya creados. Selecciona tu hoja **Modelo dinámico** y clic derecho en el **Cuadro combinado,** selecciona **Copiar.**

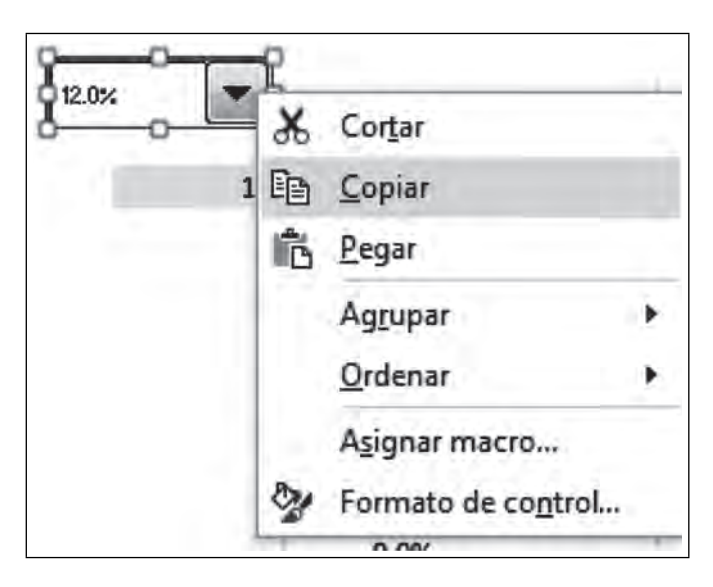

**Figura 6.170. Menú contextual del Cuadro Combinado**

Ahora selecciona la hoja **Diálogo1** y pégalo ahí con las teclas **Ctrl + V** o clic derecho sobre el **Cuadro de diálogo/Copiar.**

ПI

Pegar ñ Orden de tabulación... Ejecutar cuadro de diálogo

**Figura 6.171. Pega el Cuadro combinado en el Cuadro de diálogo** 

Una vez que lo pegaste,

**III** 

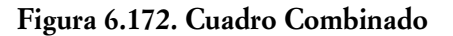

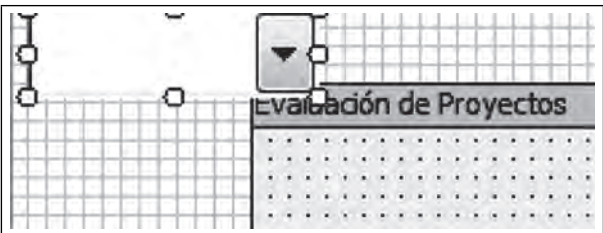

Ahora arrástralo a sobre el Cuadro de diálogo y clic derecho selecciona **Formato de control** como se muestra en la figura 6.173.

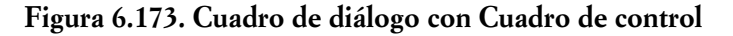

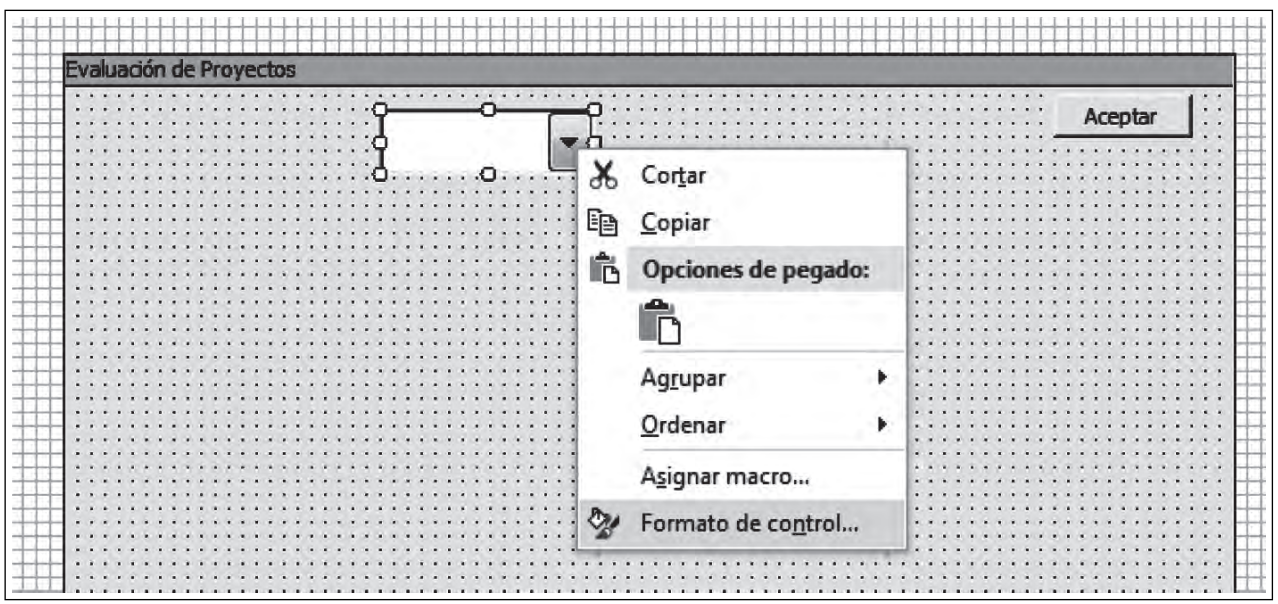

A pesar de que los objetos guardan sus propiedades y éste no es la excepción, es necesario darle la referencia de la hoja donde se encuentra la celda de liga, para lo cual basta con que dejes el cursor en la casilla de **Vincular con celda** y selecciones la hoja **Modelo dinámico.**

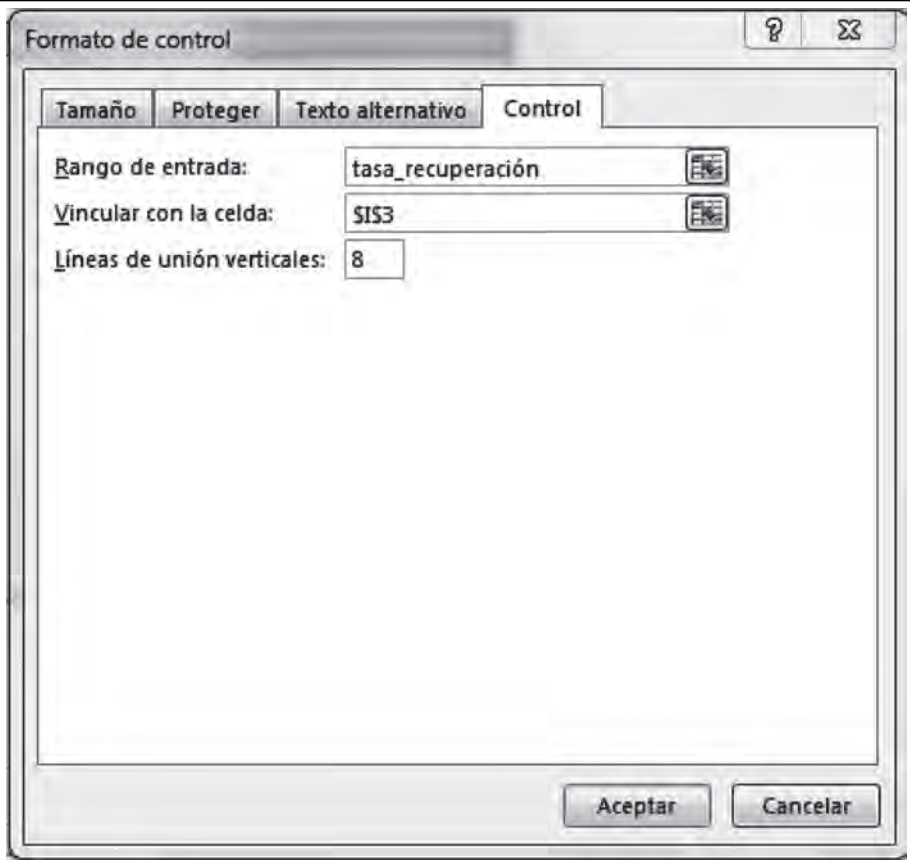

**Figura 6.174. Propiedades del Cuadro de control**

Las propiedades se quedan tal cual, sólo hay que darle la referencia en **Vincular con celda**, para lo cual sólo deja tu cursor en la casilla y selecciona la hoja **Modelo dinámico.**

**Figura 6.175. Formato de control ya con la referencia**

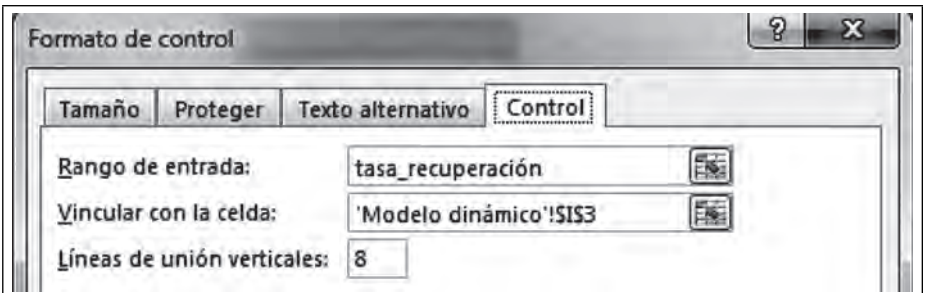

Ahora para ejecutar tu **Cuadro combinado**, selecciona la hoja **diálogo1** y selecciona la ficha **Desarrollador/ Ejecutar cuadro de diálogo.**

**SIN** 

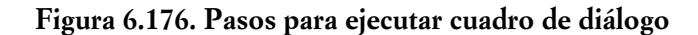

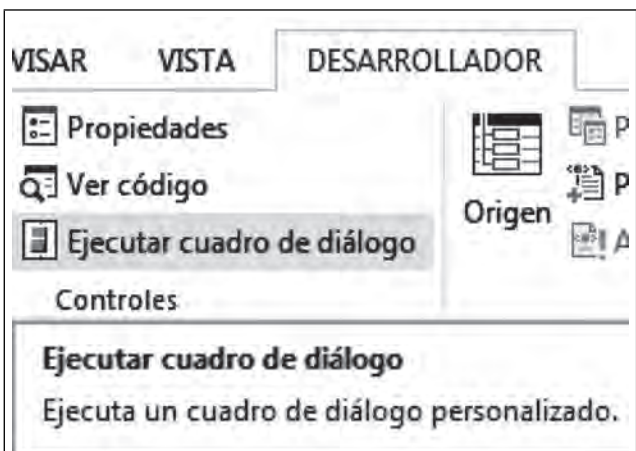

Observa que cuando ejecutas el cuadro de diálogo ya puedes activar tu Cuadro combinado.

**Figura 6.177. Cuadro de diálogo ejecutándose**

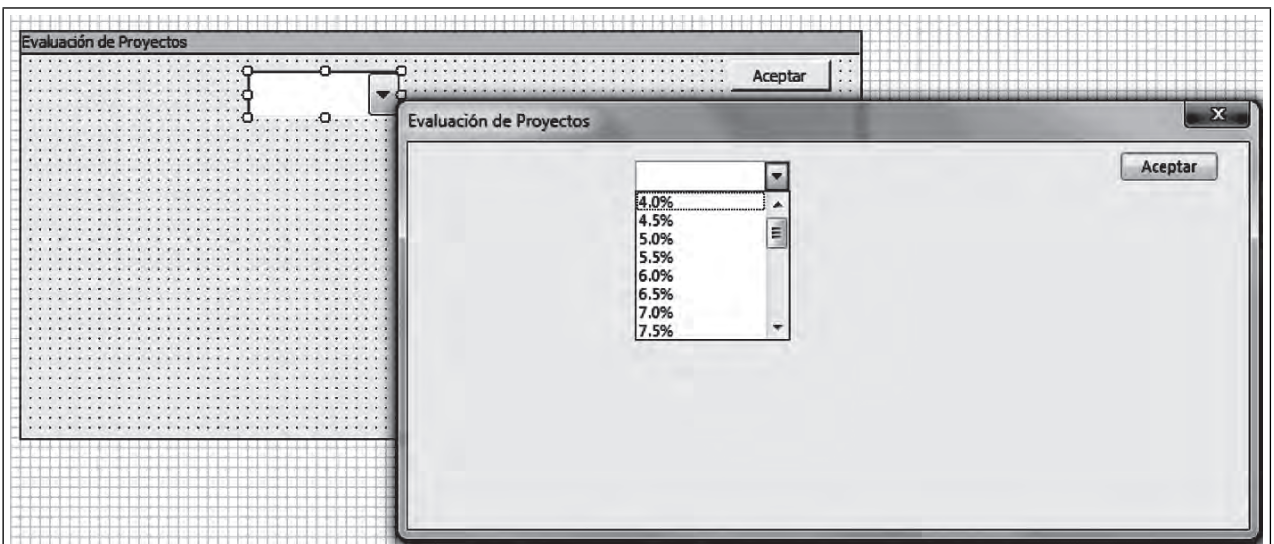

Si seleccionas un valor, en ese momento tienes el control de tu modelo desde este **Cuadro de diálogo,** de tal forma que si seleccionas 5%, ese valor quedará marcado en tu modelo en la hoja **Modelo dinámico.** Este es como el timón de un barco. Lo que viene es seguir pegando objetos, tales como la barra de desplazamiento y abrir ventanas o **Cuadros de lista** para ver los valores que toman las distintas alternativas de inversión. Ahora cierra o clic en **Aceptar** para poder seguir editando tu **Cuadro de diálogo.**

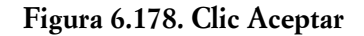

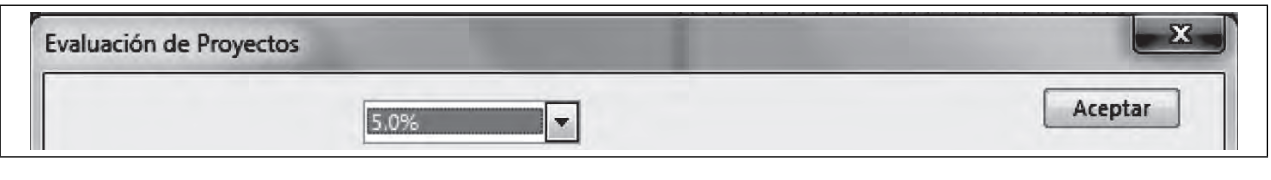

 $\blacksquare$ 

CONTROL DE FORMULARIO BARRA DE DESPLAZAMIENTO

Regresa a tu hoja **Modelo dinámico**, dale clic derecho a la barra de desplazamiento y selecciona **Copiar.**

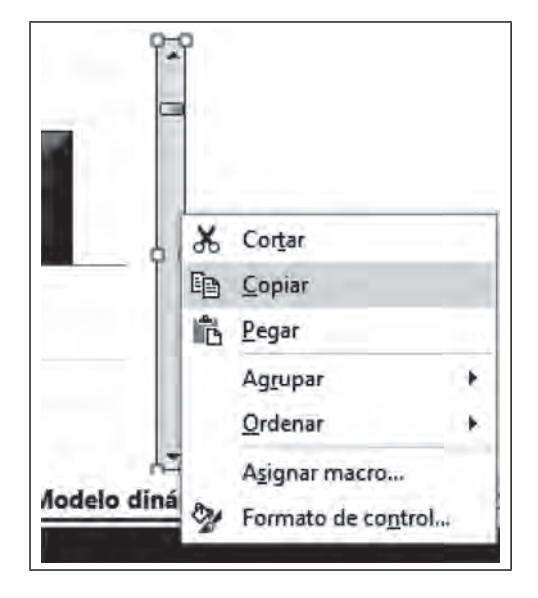

**Figura 6.179. Barra de desplazamiento**

Pégala en tu **Cuadro de diálogo** de la hoja diálogo1, como los hicimos anteriormente con el Cuadro combinado. Una vez pegada arrástrala, da clic derecho y selecciona **Formato de control.**

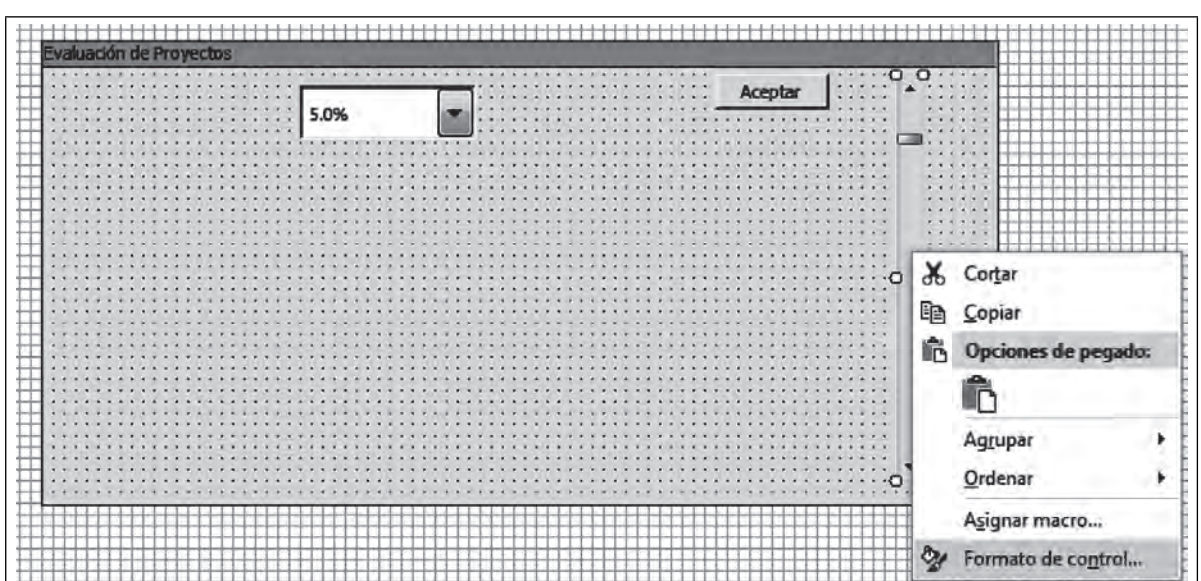

**Figura 6.180. Copiada y arrastrada sobre el Cuadro de diálogo**

Deja todo igual, sólo en **Vincular con la celda** deja tu cursor en esa ventana y selecciona la hoja **Modelo dinámico** para darle la referencia de la celda y **Aceptar.**

**TIII** 

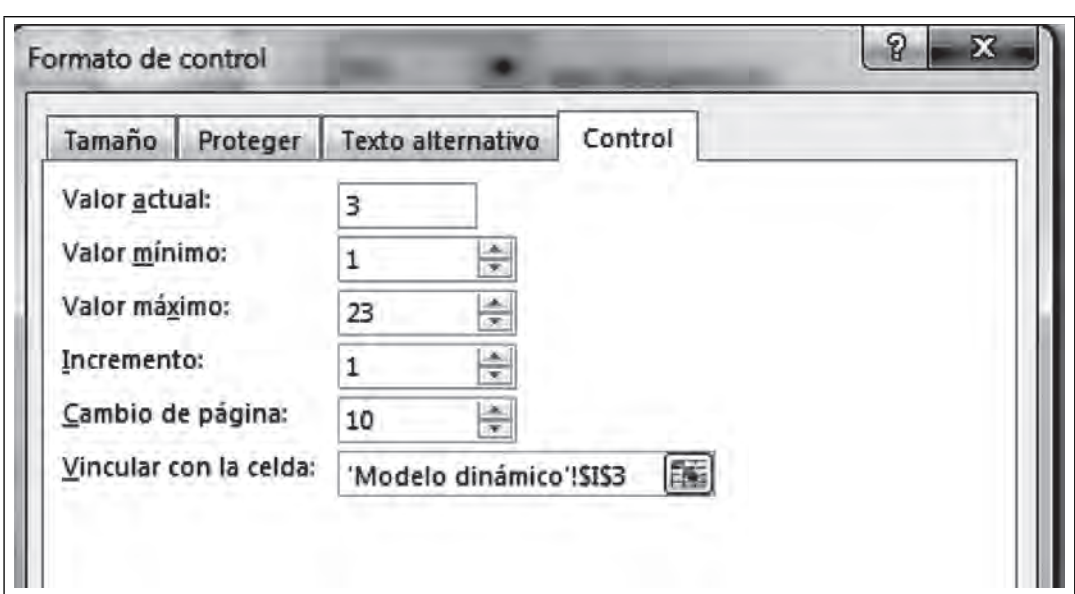

**Figura 6.181. Formato de control ya con la referencia**

CONTROL DE FORMULARIO CUADRO DE LISTA

**IIII An** 

 $\blacksquare$ 

Ya tienes otro objeto que funcionará cuando ejecutes el Cuadro de diálogo. Ahora selecciona la ficha **Desarrollador/Insertar/Controles de formulario/Cuadro de lista** y dibújalo sobre tu **Cuadro de diálogo**  como se muestra en la figura.

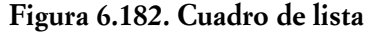

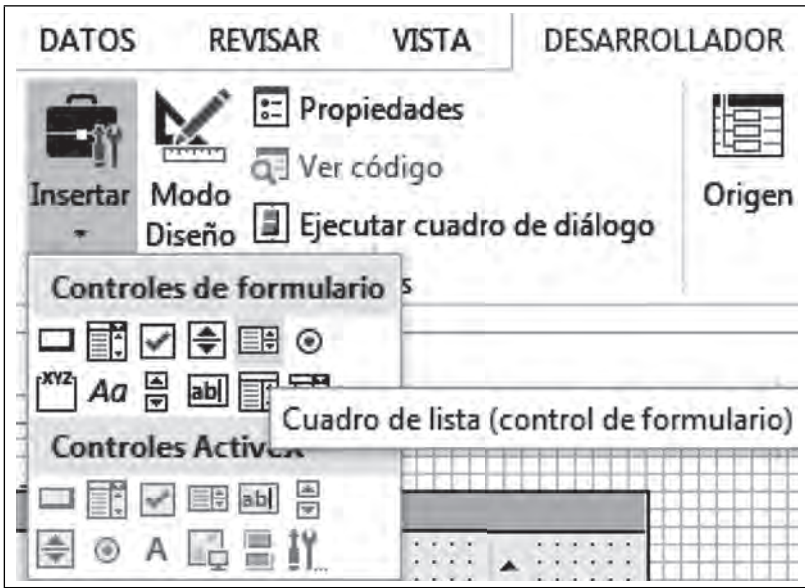

Dibuja cuatro veces este **Cuadro de lista** como lo muestra la figura y redistribuye los objetos para probar la barra ejecútalo y lucirá como en la figura 6.183.

 $\blacksquare\Pi$ 

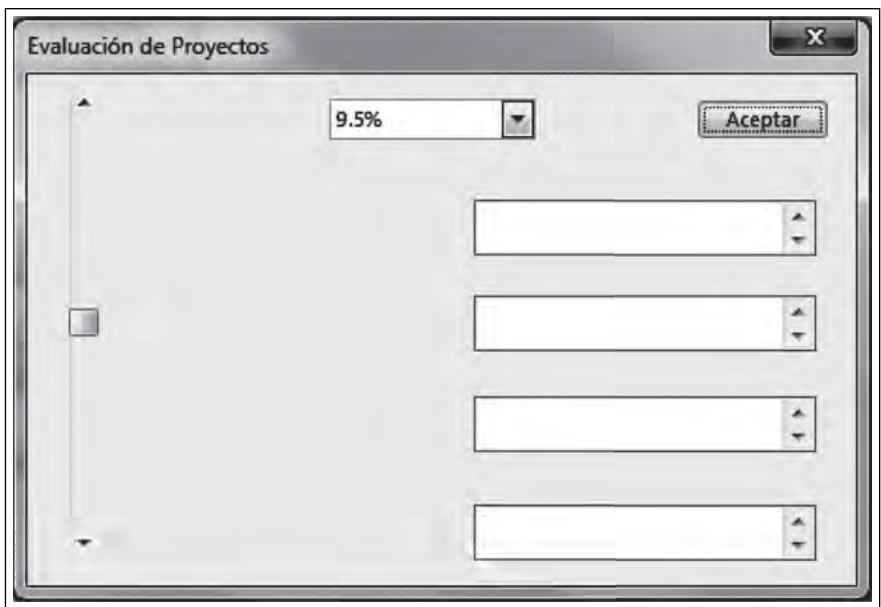

 **Figura 6.183. Cuadro de diálogo** 

Ahora haz las referencias para cada uno de los cuadros de lista según le corresponda cada propuesta de inversión, da clic derecho sobre el **Cuadro de lista** y selecciona **Formato de control.**

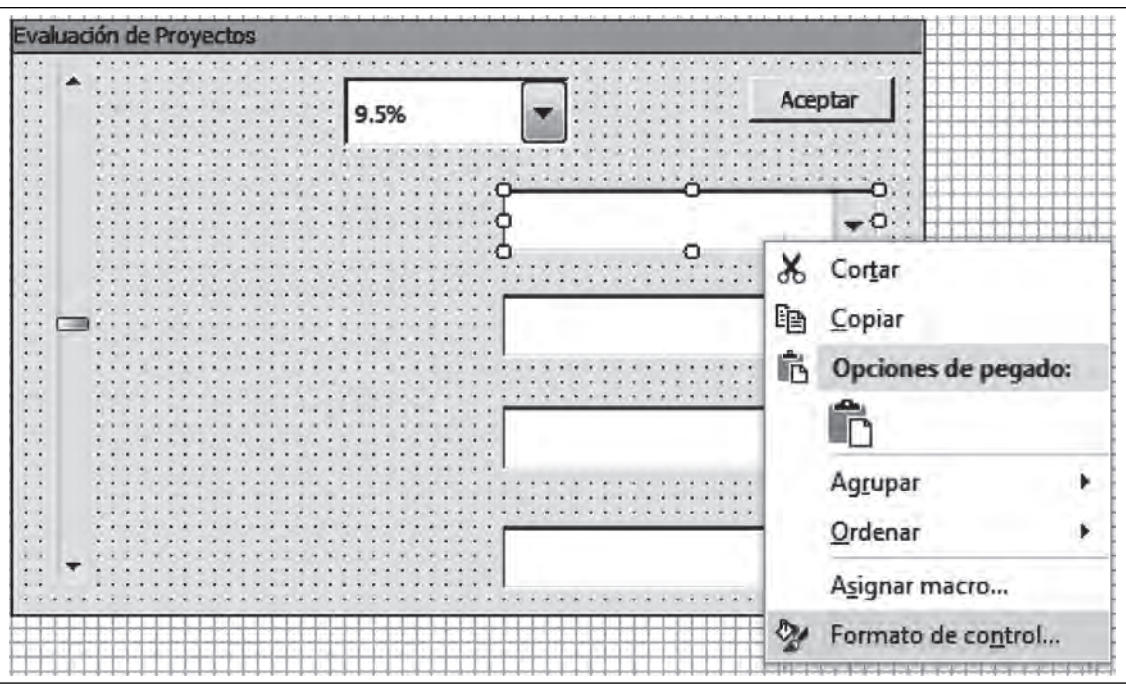

**Figura 6.184. Referencias para cada propuesta de inversión**

En la casilla **Rango de entrada** deja tu cursor, selecciona la hoja **Modelo dinámico**, la celda ya está marcada **B9**, realiza lo mismo para Vincular con la celda y elige una celda vacía debajo de la celda del valor presente neto de la Propuesta A, la celda **B10**.

**SIN** 

 $\blacksquare$ 

**THE** 

**Figura 6.185. Hoja Modelo dinámico Propuesta A**

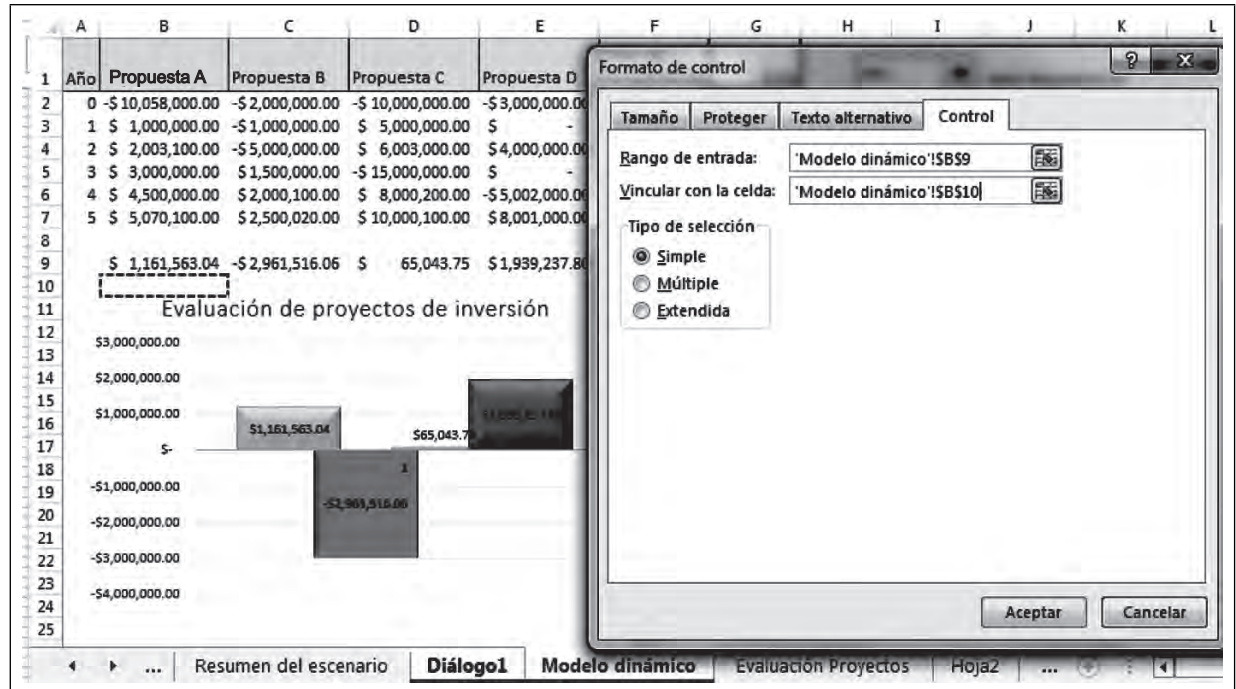

Realiza lo mismo para los siguientes Cuadro de lista con las celdas como se muestra en la figura.

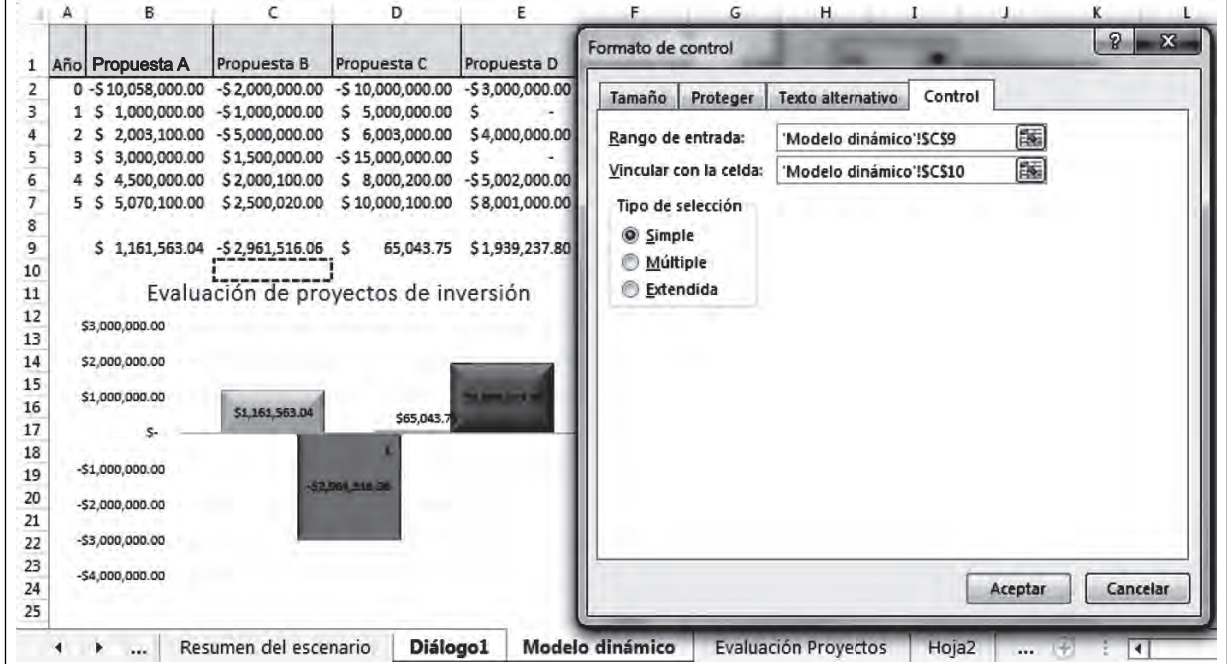

**Figura 6.186. Propuesta B**

Ahora ejecuta el **Cuadro de diálogo** y selecciona un valor o mueve la **barra de desplazamiento** y observa cómo cambian los valores.

III

U III

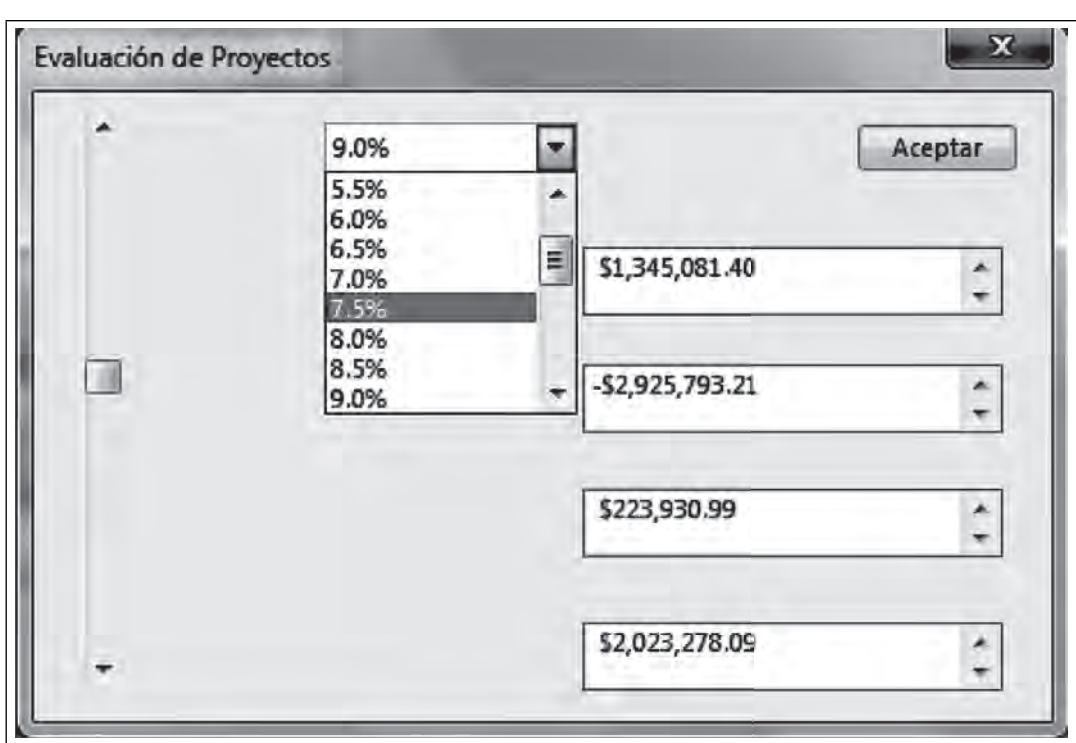

**Figura 6.187. El Cuadro ejecutándose con los nuevos valores**

CONTROL DE FORMULARIO ETIQUETA.

Para finalizar el Cuadro de diálogo y se entienda bien es necesario colocar Etiquetas en el Cuadro de diálogo, selecciona la ficha Desarrollador/Insertar/Controles de formulario/Etiqueta.

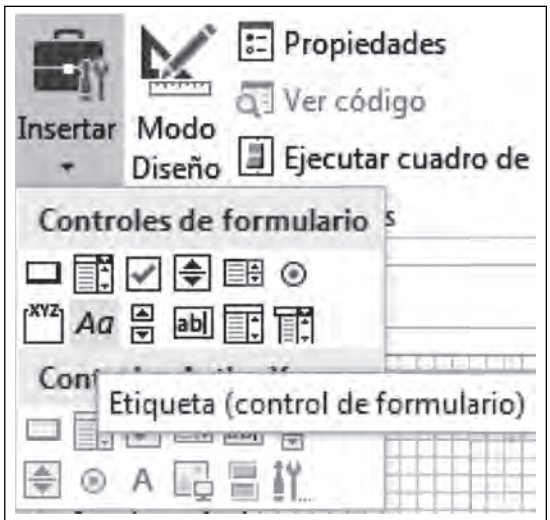

**Figura 6.188. Control de formulario Etiqueta**

Teclea en cada etiqueta los nombres como se indica en la figura:

**Figura 6.189. La Etiqueta**

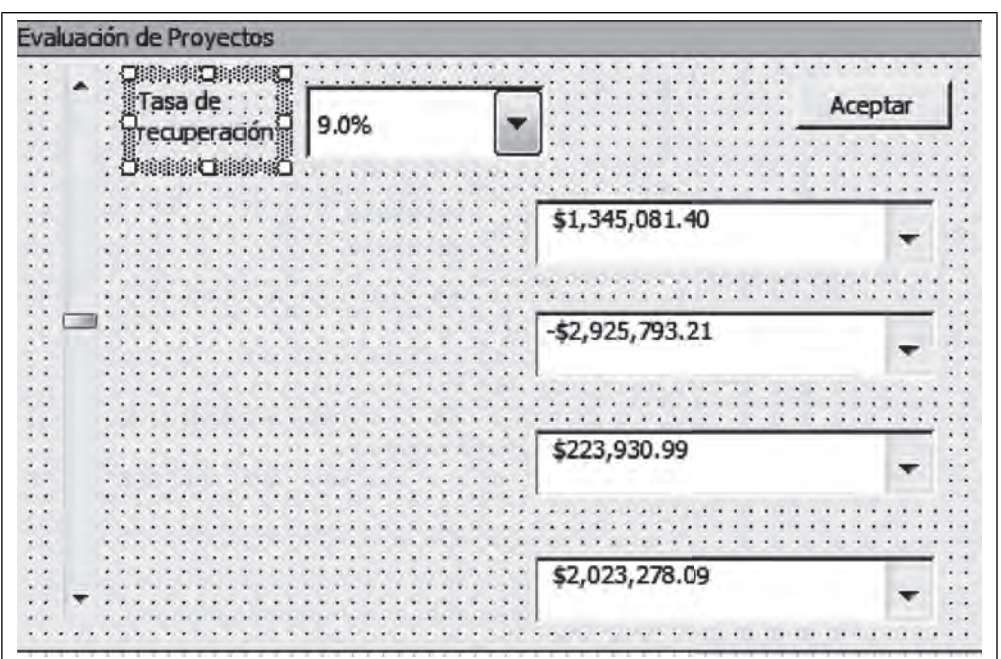

Finalmente, ya con sus etiquetas y ejecutando el **Cuadro de diálogo**, debe verse como se muestra en la figura, prueba la barra de desplazamiento la cual cambiará los valores según el valor que tome la tasa de recuperación.

**Figura 6.190. Cuadro de diálogo terminado y ejecutándose**

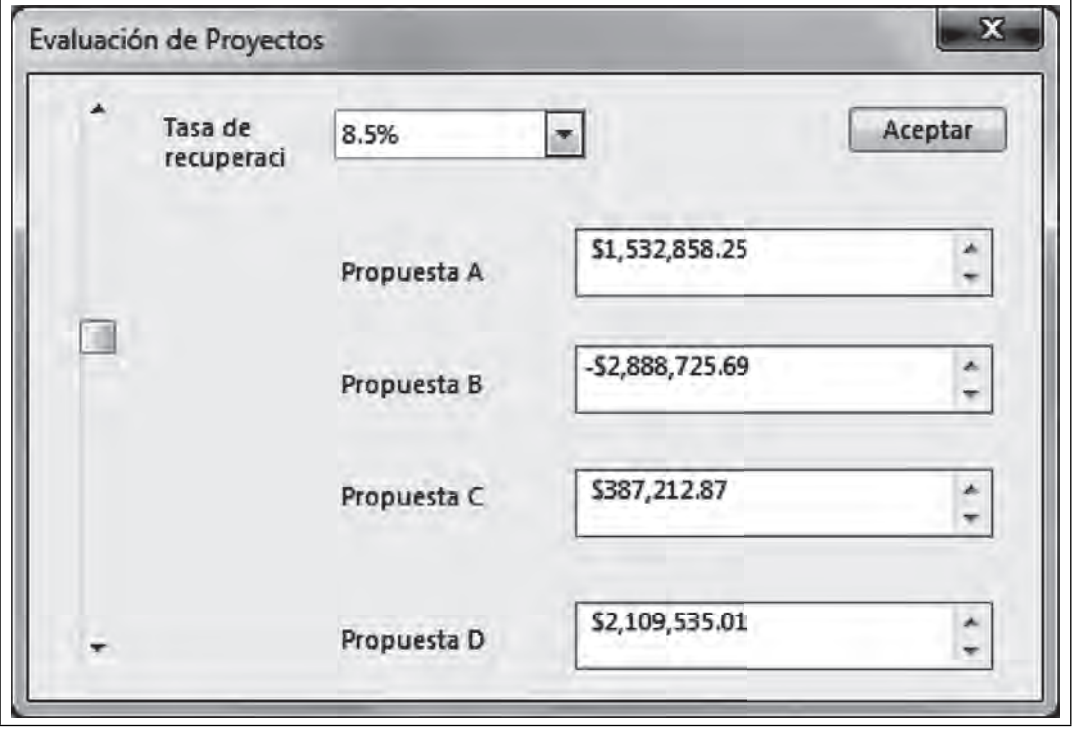

**IIII** 

<u> a serial de la p</u>

# *6.3.4 Creando una macro*

El siguiente paso es hacer que el **Cuadro de diálogo** se ejecute desde cualquier otro objeto dando un clic de aceptación. Como por ejemplo desde la gráfica de proyectos de inversión. Para lograrlo, selecciona la hoja Modelo dinámico, y después toca el gráfico con clic derecho y selecciona Asignar macro, figura 6.190.

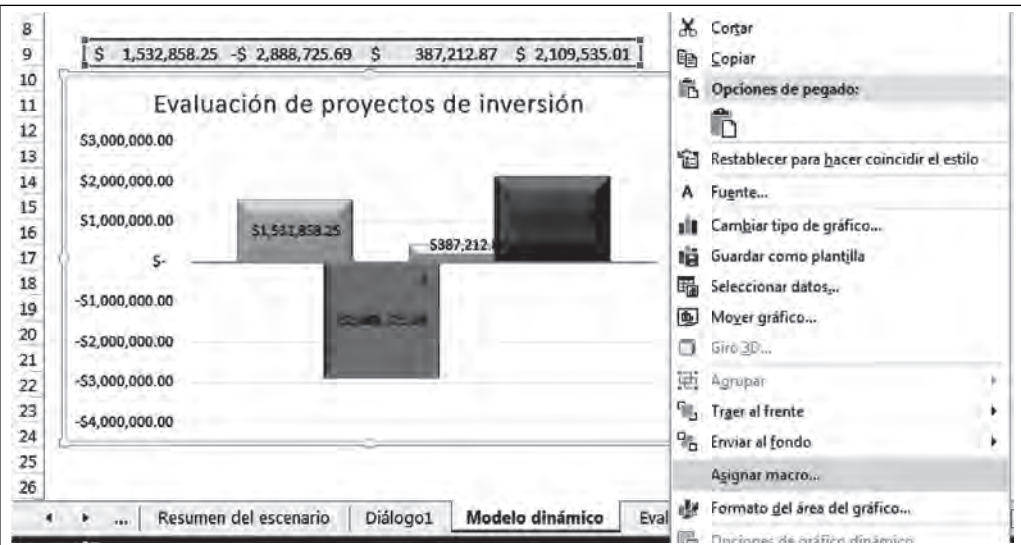

Figura 6.191. Asignar macro al gráfico del Modelo dinámico

En la casilla **Nombre de la macro**, teclea "Jalar\_Cuadro" y en **Macros en** selecciona **Capítulo VI Excel.xlsm.**

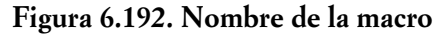

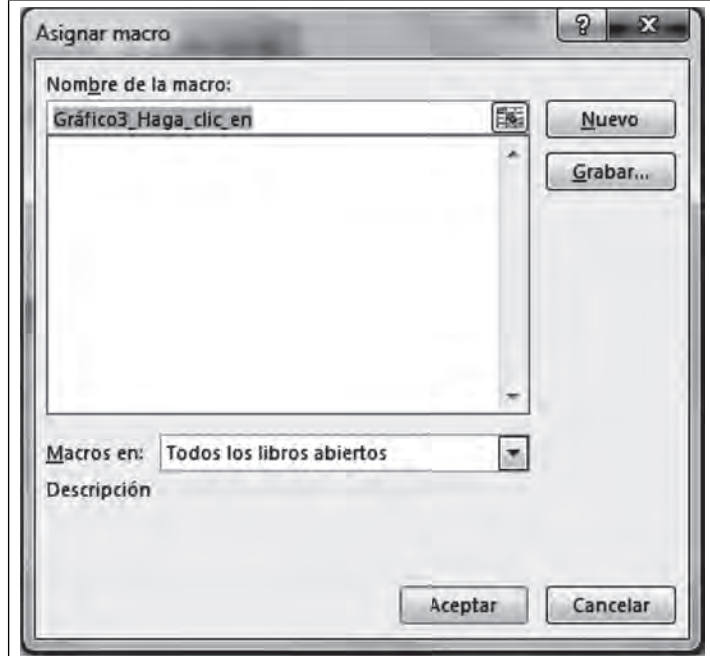

Finalmente,

**Figura 6.193. Asignar macro**

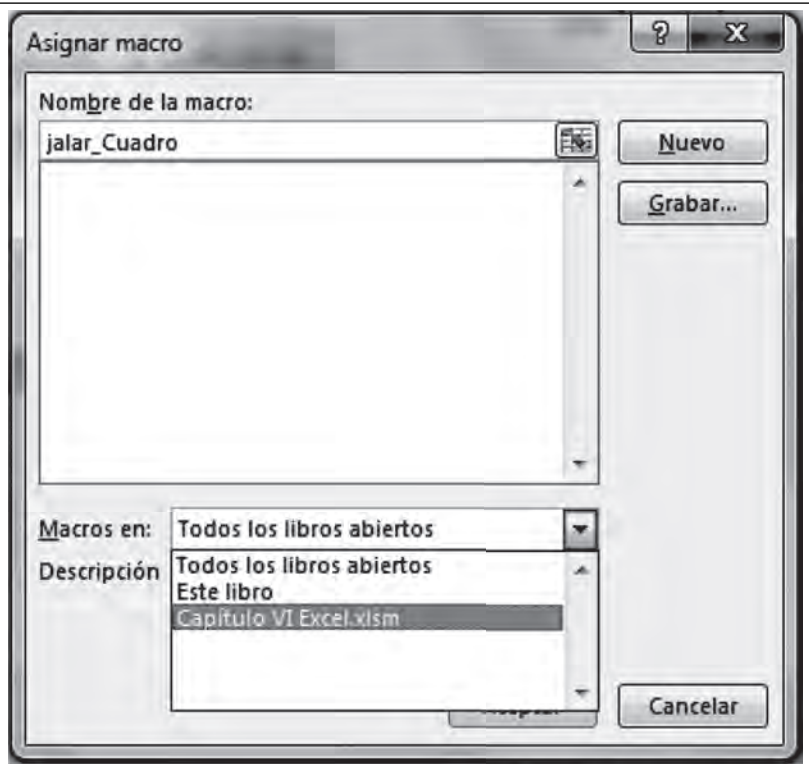

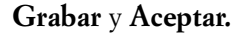

 $\blacksquare$ 

**IIII** 

**Figura 6.194. Cuadro para grabar macro**

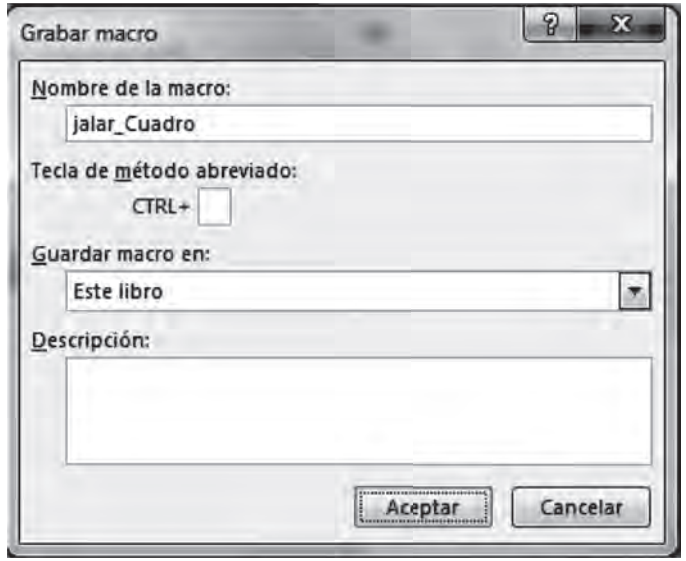

Cuando la macro esté grabando es como si encendieras una cámara de video, todo lo que hagas en tu libro generará código automáticamente que se almacenará en alguna parte del archivo (entorno VBA), sólo selecciona la hoja **Diálogo1** y ejecuta el **Cuadro de diálogo**, clic en **Aceptar** y **detienes la macro.**

70

53 Evaluación de Proyectos valuación de Proyectos Tasa de Tasa de Aceptar 8.5%  $\overline{\mathbf{r}}$  $8.5$ recuperación: recuperaci \$1,532,858.25  $\ddot{\phantom{0}}$ Prop Propuesta A  $\overline{C}$ 3  $\ddot{\phantom{0}}$ Prop -\$2,888,725.69 Propuesta B Prop \$387,212.87  $\ddot{\phantom{0}}$ Propuesta C  $\hat{z}$ Prop \$2,109,535.01 Propuesta D 

**Figura 6.195. Grabando la macro**

Detienes la macro dando clic al icono **ELISTO** en la barra de estado.

# *6.3.5 Editando una macro*

El siguiente paso es editar la macro, para lo cual debes ir al código que se creó, en el ambiente de **Visual**  Basic da clic derecho sobre el **contorno de la gráfica** y selecciona Asignar macro/Modificar.

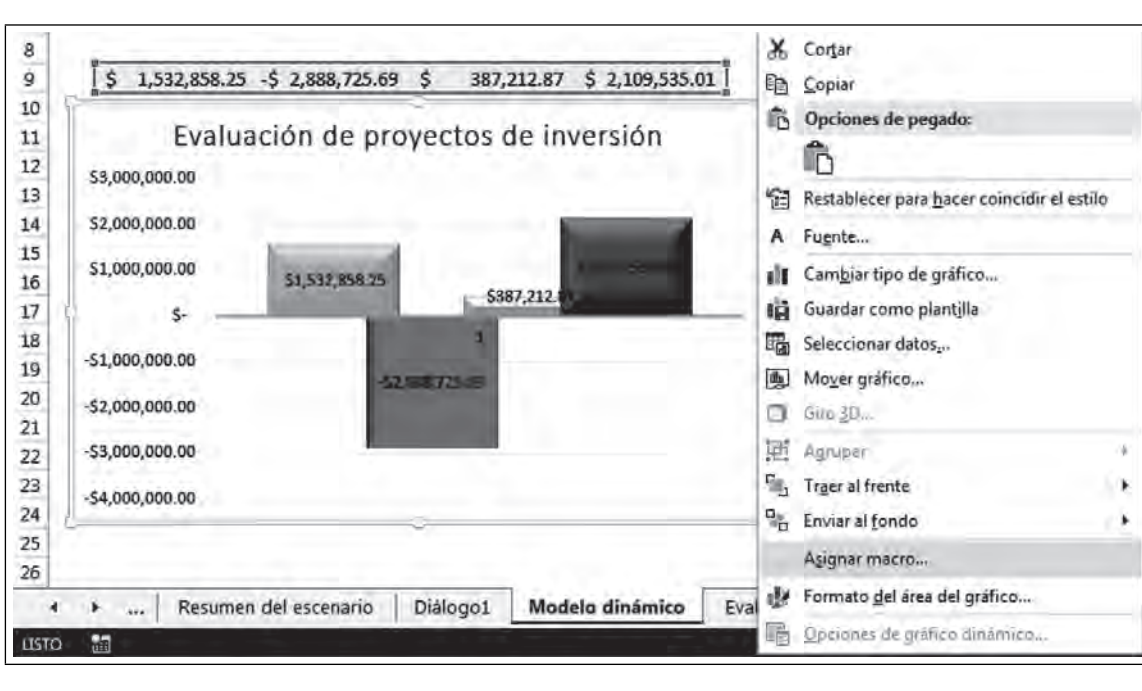

Figura 6.196, Asignar macro y modificar

Oprime el botón **Modificar** y **Aceptar.** 

**IIII** 

 $\blacksquare$ 

Figura 6.197. Modificar una macro

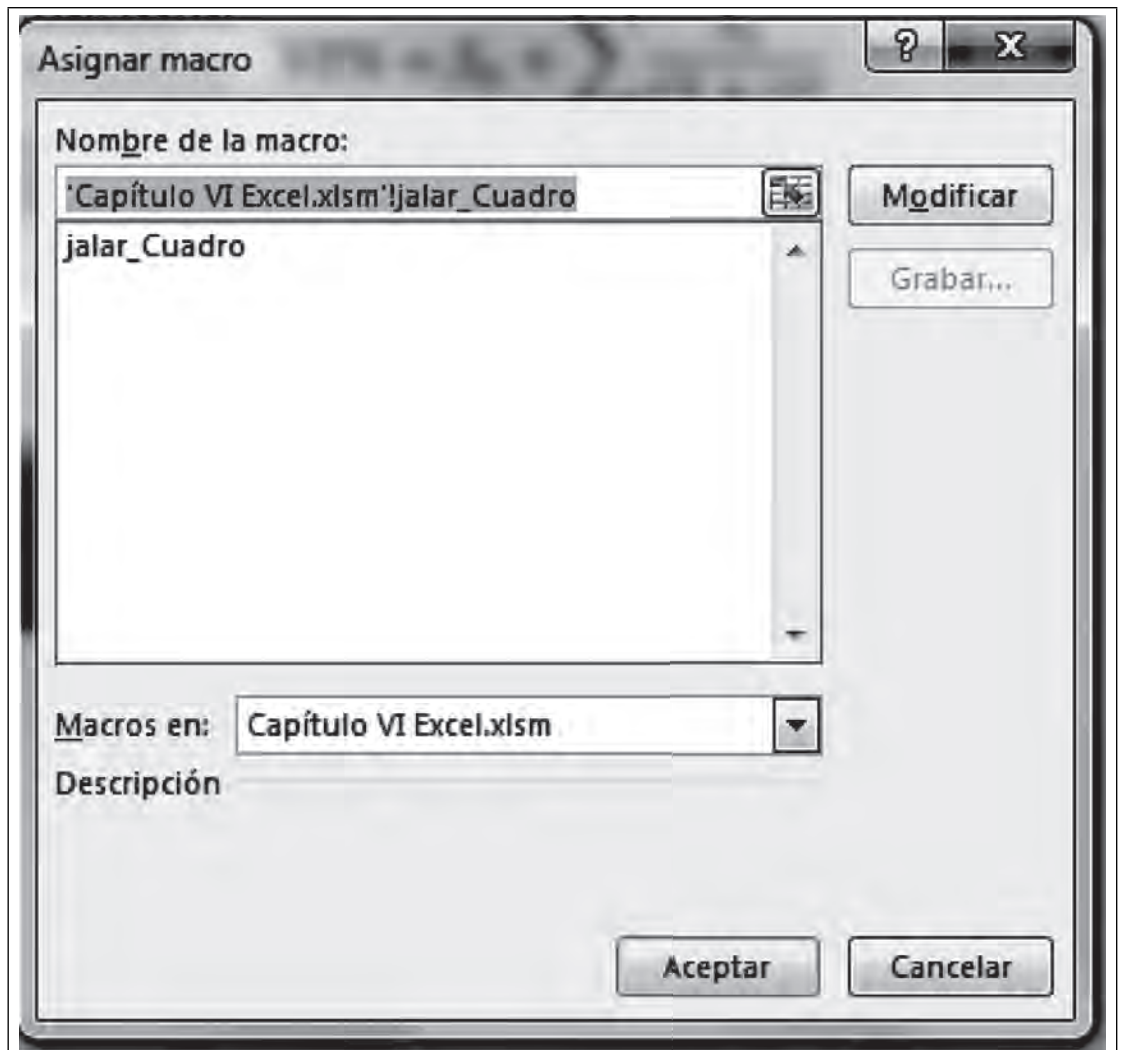

Esta acción te lleva al ambiente de Visual Basic y al código de la macro. Todas las macros son subrutinas con un inicio y un fin, comienzan con el nombre Sub Nombre () y terminan con un End Sub, Todos los apóstrofos son comentarios y ayudan a documentar el código creado y no son tomados en cuenta por el procesador. Las sentencias dentro del inicio y final de la subrutina son instrucciones que sigue el procesador.

Microsoft Visual Basic para Aplicaciones - Capítulo VI Excel.xlsm - [Módulo2 (Código)] Archivo Edición Ver Insertar Formato Depuración Ejecutar Herramientas Complementos Ventana Ayuda 图画·日  $\blacksquare$   $\mathcal{A}$ v9 A. Proyecto - VBAProject  $\boldsymbol{\mathsf{x}}$ (General) jalar\_Cuadro  $\Box$  ž Sub jalar Cuadro() 田 数 atpvbaen.xls (ATPVBAEN.XLAI 日题 Solver (SOLVER.XLAM) jalar Cuadro Macro VBAProject (Capítulo VI Excel **E-** Microsoft Excel Objetos **图 Hoja1 (Tablas)** 图 Hoja2 (Tablas Dinámicas) **司** Hoja3 (Resumen del escen 图 Hoja4 (Evaluación Proyect 图 Hoja5 (Base invitados2) Sheets ("Diálogo1"). Select 图 Hoja6 (Hoja2) DialogSheets ("Diálogo1") . Show Hoja7 (Hoja3) End Sub 图 Hoja8 (Base invitados) Hoja9 (Modelo dinámico) ThisWorkbook **E** Módulos **线 Módulo1** Módulo<sub>2</sub> VBAProject (FUNCRES.XLAM)

**Figura 6.198. Código de la macro**

El código que se visualiza en la macro jalar Cuadro fue generado automáticamente mientras tú grababas la macro.

Realizar una macro utilizando la grabadora puede crear pasos innecesarios para lo que nosotros necesitamos y conviene en esos casos hacerle unos ajustes.

Para el caso de nuestro ejemplo elimina la sentencia **Sheets("Diálogo1").Select** y regresa al ambiente de Excel por el ícono de este software **M**, u oprimiendo las teclas Alt+F11.

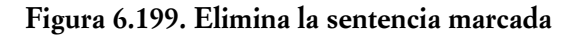

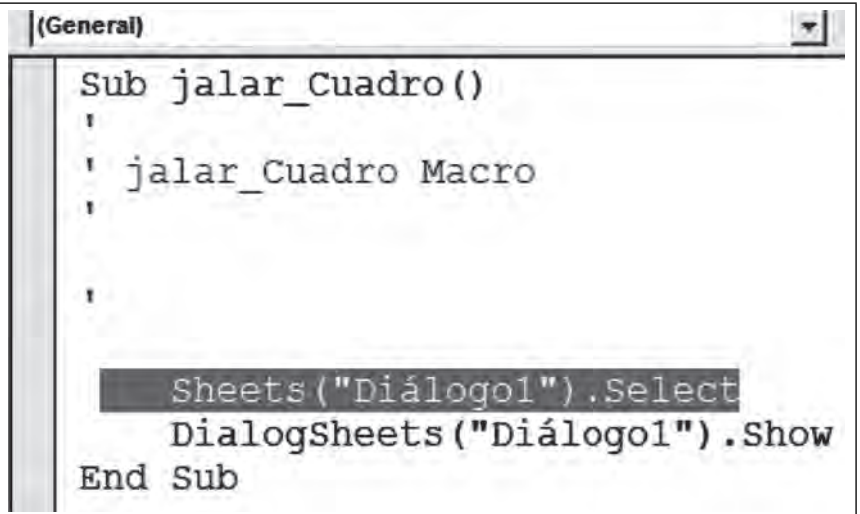

El código queda como se muestra en la figura.

 $\blacksquare$ 

TII

Eliminamos el paso donde Excel se cambia a la hoja "Diálogo1" y sólo dejamos la parte donde el cuadro de diálogo se muestra **DialogSheets("Diálogo1").Show.**

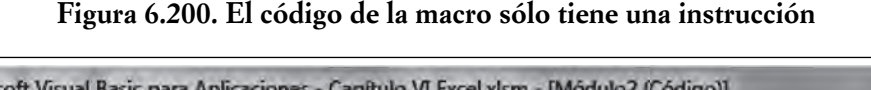

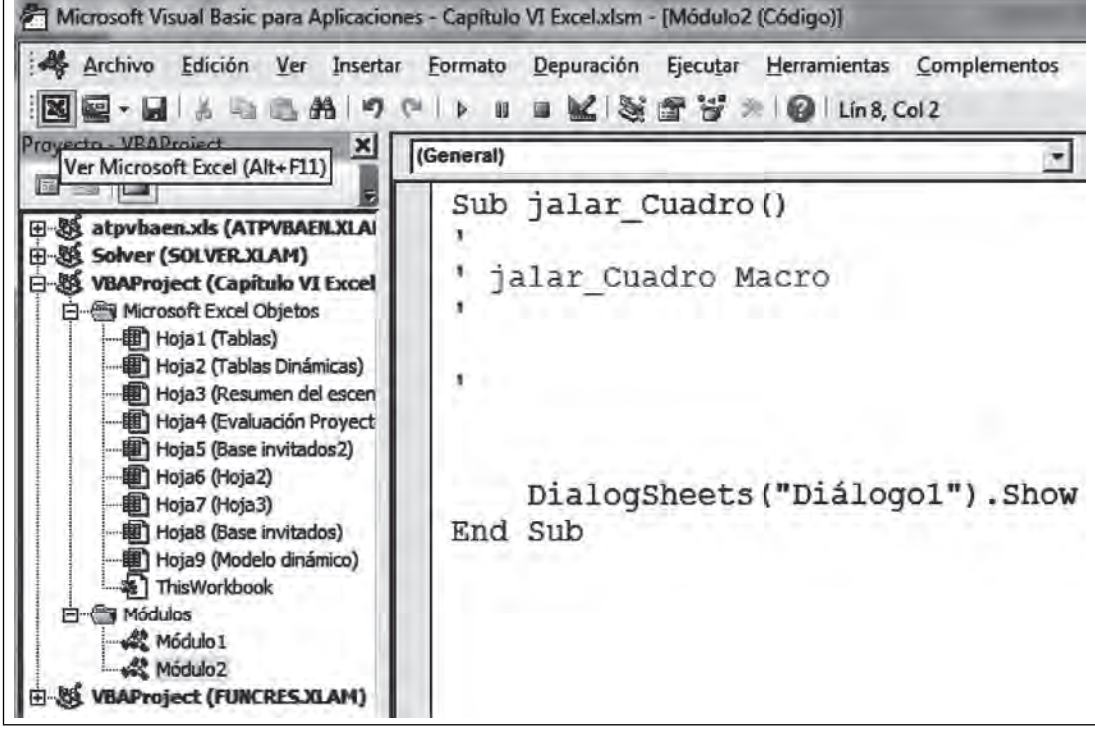

### *6.3.6 Ejecutando una macro*

Ahora selecciona la hoja Modelo dinámico y dé un clic sobre el gráfico para jalar el Cuadro de diálogo.

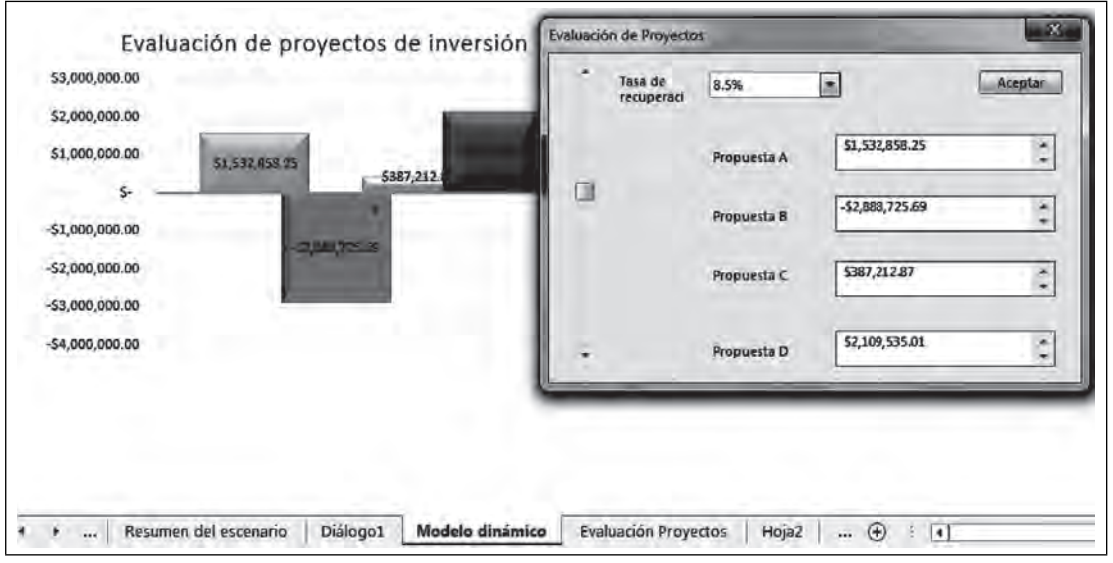

**Figura 6.201. Ejecución de la macro**

 $\blacksquare$ 

III

m

# **Cuestionario de autoevaluación**

- 1. ¿Para qué sirve definir nombres en las celdas?
- 2. ¿Qué se obtiene con los escenarios?
- 3. ¿Cuál es la ventaja de utilizar modelos dinámicos?
- 4. ¿Para qué sirven los controles de formulario?
- 5. ¿Qué utilidad tienen las tablas dinámicas?
- 6. ¿Cuál es la diferencia entre una tabla y una tabla dinámica?
- 7. ¿Para qué sirve la función índice?
- 8. ¿Cómo puedo incorporar un rango de datos en una sola celda?
- 9. ¿Para qué sirve el editor de Visual Basic?
- 10. ¿Cómo ligas un Cuadro de diálogo con una celda?
- 11. ¿Qué es la celda de liga?
- 12. ¿Qué es una macro?
- 13. ¿A dónde se editan las macros?
- 14. ¿Cómo se crea una función personalizada?
- 15. ¿Cómo se logra la interactividad con el usuario y el modelo?

### **Casos prácticos**

**THE** 

- 1. Los Cuadros de diálogo sirven para interactuar con el usuario, como ejercicio para reforzar el aprendizaje se recomienda que aparte de desarrollar el ejercicio de interactividad en Excel, lleves a cabo alguna otra aplicación práctica, utilizando las mismas herramientas vistas en este inciso y utilizando el rango "año", el cual fue definido previamente.
- 2. Para reforzar el aprendizaje se deja al alumno elabore el modelo en Excel dinámico siguiendo los pasos vistos en esta parte del capítulo.
- 3. Crea una tabla dinámica con los datos que se muestran en la siguiente tabla de invitados a una boda por parte de la novia:
	- a) Determina el reacomodo de los invitados por mesa
	- b) Encuentra cuántos invitados son familiares, en las mesas sólo caben 10 invitados
	- c Haz un gráfico dinámico

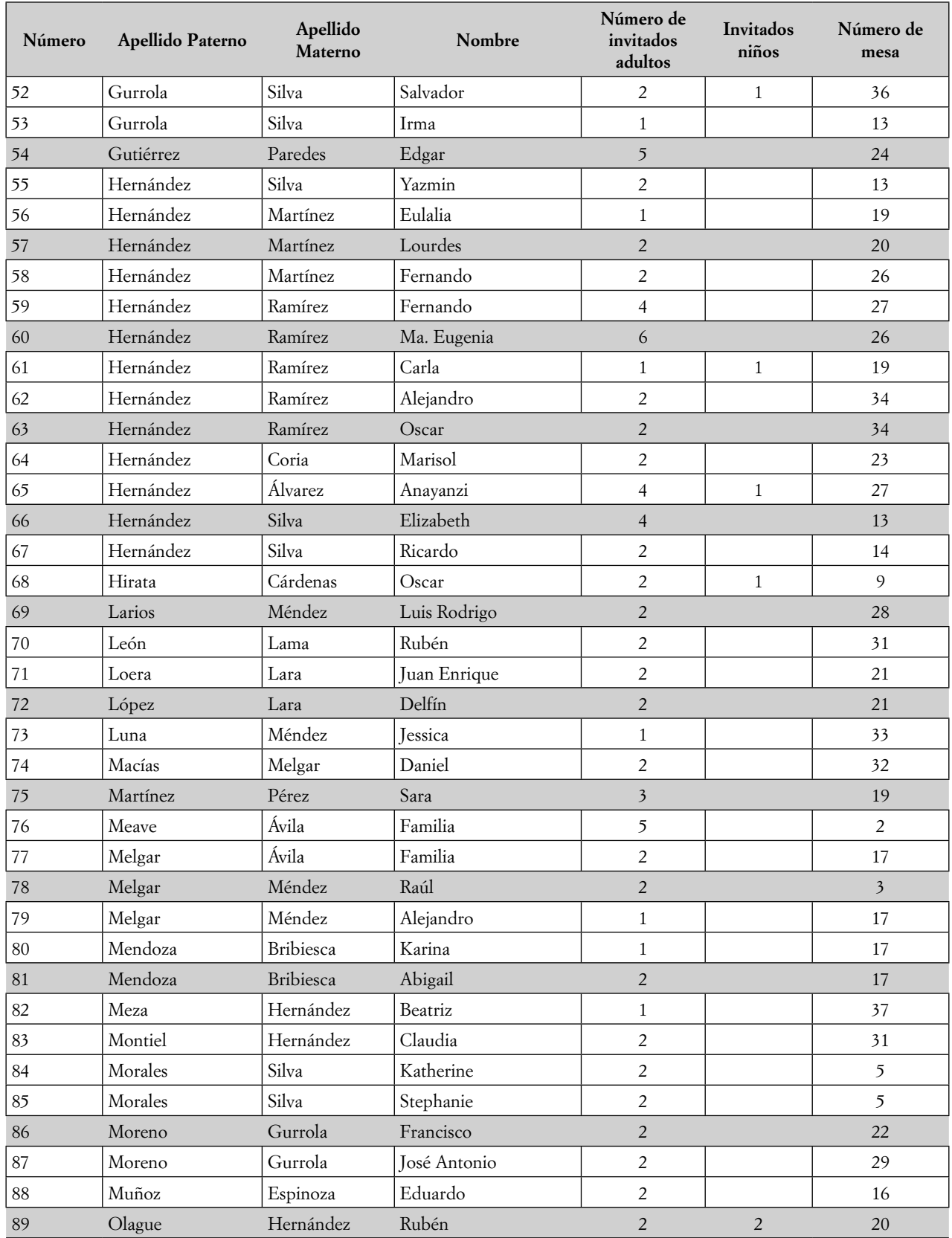

<u> 11 maart - Amerikaans Amerikaans III (</u>

<u>ta ili</u>

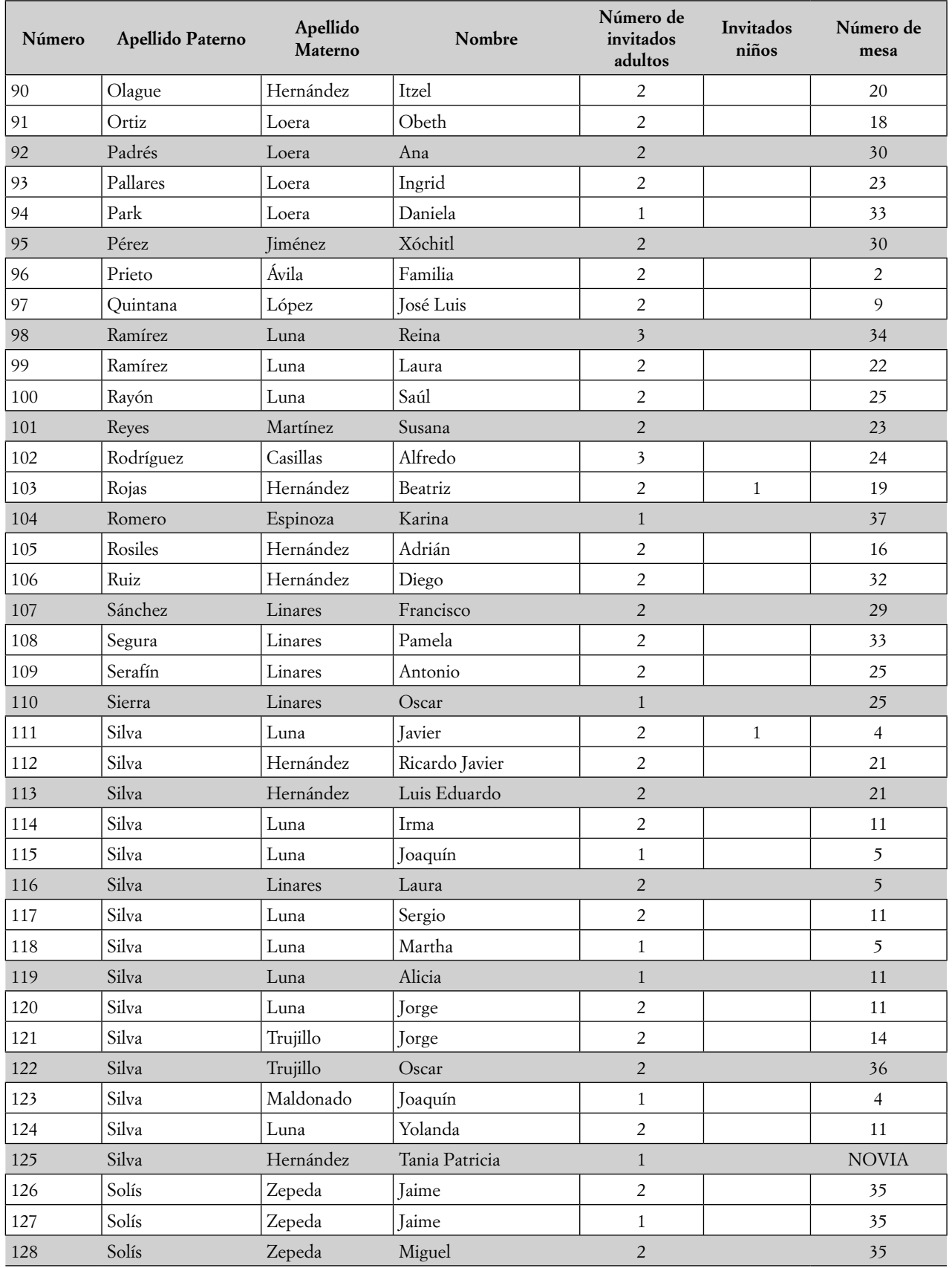

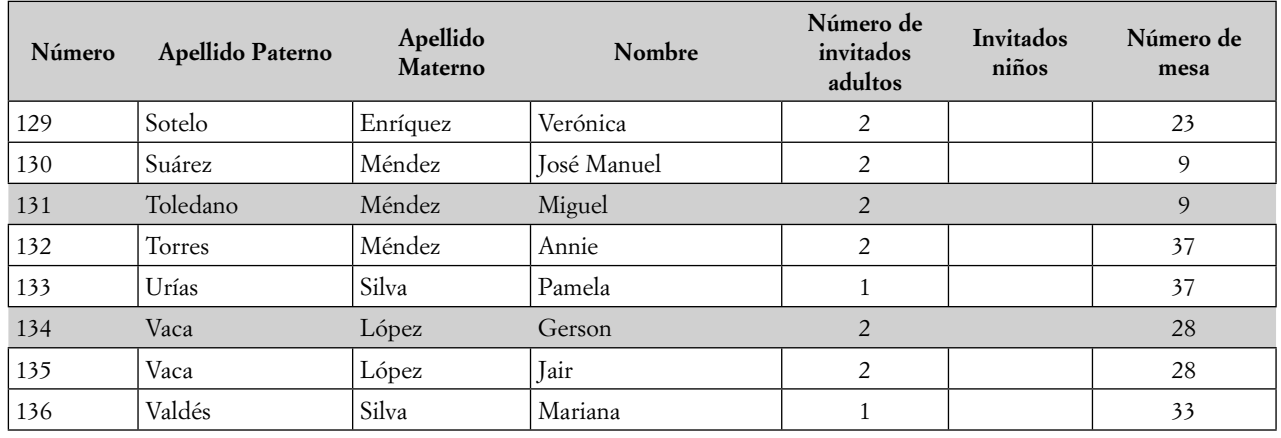

#### **Bibliografía utilizada**

**IIII** 

Bribiesca, G. (2008). *Excel para los negocios.* México: Gasca.

Bribiesca, G. (2013). *Office 2010 para los negocios*. México: Pearson.

Comamala, J. P. (2007). *Las macros en Microsoft Excel.* México: Alfaomega.

MEDIAative. (2014). *Aprender Excel 2013 con 100 ejercicios prácticos.* España: Alfaomega y marcombo. Peñuela, A. M. (2009). *Tablas dinámicas en Excel 2007.* México: Alfaomega Ra-Ma.

# **Capítulo VII** Sistemas de Información **STAR**

*Alfredo Corona Cabrera*

-111

#### **Introducción**

**THE** 

Los sistemas de información son una de las grandes aportaciones de la administración a las organiza-ciones. En la actualidad, no se podría concebir a una organización que no tuviera sus datos administrados por alguno de estos servicios y, aunque parezca difícil de creer, estos sistemas se han utilizado desde mediados del siglo pasado, en un principio con el diseño de los mecanismos para administrar la información de las empresas y, en la actualidad con los avances de la informática y la computación, se han benefi ciado en cuanto a rapidez de procesamiento, agilidad en la obtención de resultados, y la manipulación de cada vez más grandes volúmenes de datos.

El poseer la información, entendida como la conversión de datos en elementos más útiles para la toma de decisiones, permite tener el poder de actuar más rápidamente que la competencia; lograr mecanismos más adecuados para evolucionar y sobrevivir en épocas de crisis, y, sobre todo, estar por encima de las dificultades que, en términos económicos, financieros y políticos, permite la supervivencia de las organizaciones, del tipo que sean y bajo las condiciones y dificultades que se presenten.

Es muy importante para los estudiosos de la administración y, en general de las ciencias informáticas, conocer cómo están formados, cuál es la utilidad práctica de los sistemas, conocer las estructuras que los conforman, identificar los beneficios reales y las condiciones en las que se deben implementar, así como muchas otras situaciones que se presentan en su conformación, implantación y desarrollo dentro de la empresa.

Recordemos que quien tiene la información tiene el poder. Y a veces tenemos las herramientas pero no las sabemos utilizar. En los siguientes apartados veremos cómo se utilizan y cómo se implementa los sistemas de información en las organizaciones. Iniciaremos por el concepto de la información, los sistemas y la combinación de éstos.

### **7.1 Conceptos de información, sistemas y sistemas de información**

#### *7.1.1 Información*

**III** 

En diversos momentos de nuestra vida, al realizar cualquier actividad, y en casi cualquier escenario, hemos tenido que saber algo más sobre un tema relevante para nuestros intereses, pero con el propósito de lograr resultados concretos o llegar a una meta específica. Para lograrlo necesitamos obtener cierta *información* sobre el tema o el hecho que nos interesa. Esta información puede ser sobre hechos pasados, presentes o futuros, pero siempre se relaciona con *datos* y con un *signifi cado* que ellos tengan para nuestro entorno. Por ello, un simple dato, que puede ser una cifra, un lugar, un evento, una relación entre dos o más personas, etc., no puede ser información *per se,* sino que ha de llevar invariablemente un procesamiento, y su resultado ha de tener un sentido o *significado;* si no, carece de valor para nuestros propósitos. Entonces, la información es el resultado del procesamiento de datos, agrupados y en principio sin sentido o relación, para lograr que tengan un significado.

A lo largo de la historia reciente, diversos pensadores han analizado el proceso de la comunicación, tanto en personas como entre las distintas especies de seres vivos, para llegar a comprender este fenómeno. Así pues, tenemos muchas definiciones de la información y el proceso de comunicación, entre los que se distinguen, por su simplicidad y validez, los de Idalberto Chiavenato (2006) que, en general, la establece como *un conjunto de datos con un significado concreto, real y utilizable*. Este significado se obtiene comparando los datos y no siempre se tendrá la misma utilidad con diferentes usuarios, pues cada uno podrá darle un significado también diferente, aunque en todos los casos sirve para reducir la incertidumbre o para aumentar el conocimiento sobre algo. La orientación va encaminada al proceso de la toma de decisiones, principal motivo de estos estudios.

Según la toma de decisiones, Ferrell y Hirt (2002) relacionan la información con los datos y conocimientos que se emplean en este proceso, no logrando la respuesta a un solo evento si no se conocen todas las variables, o por lo menos la mayoría de ellas. La esencia de sus investigaciones nos lleva a deducir que una decisión es más fácil de tomar y, por ende, el resultado es más adecuado si se tiene todos los elementos de estudio, datos, variables, contexto adecuado, etcétera.

Ya en un plano más científico, Czinkota y Kotabe (2001) nos proponen que, para llegar a la información, los datos deben tener un determinado proceso y un propósito específico, prevaleciendo un contexto consistente con los resultados que se deseen obtener. El orden de los datos facilita su procesamiento, y el resultado es más fácilmente interpretable si la información resultante es presentada de manera sistemática y ordenada. Entonces, la información se puede definir (Promonegocios, 2013)<sup>1</sup>, en general, como: Un conjunto o serie de datos, relacionados invariablemente con algún suceso, hecho o fenómeno y, organizados debidamente, que adquieren el significado que les da su validez, logrando en el proceso, reducir la incertidumbre sobre el hecho mismo analizado, o aumentando el conocimiento acerca del evento analizado.

En este entorno, la información se identifica como un conocimiento explícito que puede ser obtenido por seres vivos de la misma manera que de *sistemas computacionales expertos*, ya sea en la interacción con el entorno o derivado de las propias percepciones.

#### *7.1.2 Características de la información*

A partir del concepto de la información, podremos establecer sus características para ser considerada como tal. Existen cinco de las principales, a saber: **signifi cado**, cada individuo puede analizar las consecuencias

ШI

<sup>&</sup>lt;sup>1</sup> Definición de Información. Promonegocios.Net. Consultado el 17 de abril de 2013. Disponible en http://www.promonegocios.net/mercadotecnia/definicion-informacion.html

de sus actos y condiciones para realizar las acciones subsecuentes, a partir de la información; **importancia**, la da el receptor en la medida en que influye en las posibles conductas a seguir, en un tiempo definido; **vigencia**, es más útil en la medida en que se encuentre cercana al evento en que se dio origen y mientras tenga influencia en un evento; **validez**, se relaciona estrechamente con la fiabilidad del propio emisor; **valor**, relativo al momento en que se obtenga la información y la afectación que pueda llegar a tener con terceros.

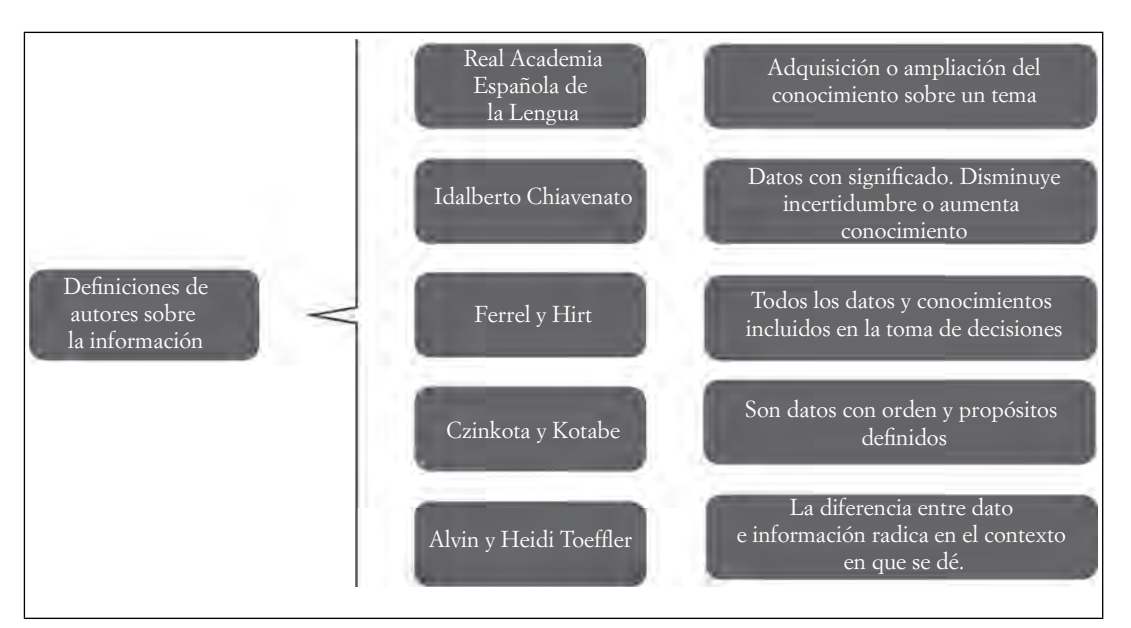

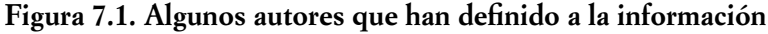

Fuente: Elaboración propia.

# *7.1.3 El propósito de los sistemas*

ШL

Muchos coinciden en que antes la vida era más sencilla, pues había reproductores de música, televisores, escuela, bancos, etcétera. Aunque ninguno de estos elementos mencionados ha dejado de existir, si han evolucionado, y al mismo tiempo nuestra comprensión de este mundo y sus ambientes. Ahora ya no hablamos del tocadiscos o el tocacintas, sino del sistema de sonido, sistemas de video, sistema educativo, sistema fi nanciero; la biblioteca ahora es un sistema bibliotecario; hay sistema alimentario, sistema respiratorio, y muchos otros ejemplos más. El término "sistema" se ha incluido en nuestra vida hace que veamos todo de forma distinta. ¿Qué idea nos da el término "sistema" que empleamos tan frecuentemente? Inicialmente nos lleva a pensar en una identidad propia, en integridad, totalidad, unificación de elementos o componentes para el logro de un objetivo, un funcionamiento óptimo y por ende, un resultado esperado.

Un **sistema** sería entonces algo como: un grupo ordenado de elementos, que se disponen, estructuran y relacionan para efectuar procesos definidos sobre las entradas del mismo conjunto para elaborar un procesamiento de los componentes e insumos, y lograr una salida de elementos deseada o esperada.

En el proceso intermedio, es un intercambio de materiales, información o energía entre los componentes o entre éstos y el medio ambiente. Las metas buscadas por el sistema comparten los elementos del sistema, en conjunto, aunque pueden ser distintas en los subprocesos, pero alineadas en lo general hacia una meta común. La salida de elementos serían información, energía, materia u organismos (Murdick y Munson, 2000, 33).

TM

En términos computacionales, los sistemas son procesadores de datos que se incluyen en el sistema por medio de entradas; al término del procesamiento devuelven una o varias salidas, que pueden ser, a su vez, entradas a otros sistemas o subsistemas.

Existen distintas trabajos realizados por investigadores y estudiosos de la materia en los que se han desarrollado diversas teorías respecto de la información y su manejo. Una de ellas, tal vez la más significativa en esta materia, sea la denominada Teoría General de Sistemas que "…se presenta como una forma sistemática y científica de aproximación y representación de la realidad y, al mismo tiempo, como una orientación hacia una práctica estimulante para formas de trabajo transdisciplinarias" (Arnold, 2015). Derivado de su estudio, en la Teoría General de Sistemas se presenta varios objetivos, de entre los que destacan tres de ellos:

- a) El desarrollo de una terminología de uso generalizado para la descripción de las características y comportamiento de los sistemas de información, principalmente.
- b) La implementación de un sistema de leyes que se puedan aplicar a los comportamientos anteriores.
- c) La formalización de dichas leyes en ambientes matemáticos.

Inicialmente, se atribuye al biólogo Ludwig Von Bertalanffy la primera propuesta de esta teoría, que según él, debería considerarse como un mecanismo de integración entre las ciencias naturales con las ciencias sociales fungiendo como instrumentación para la formación de nuevos científicos y la consolidación de los actuales. Al poco tiempo de ser presentada, se generó un gran interés entre la comunidad científica de ese entonces, y en breve se desarrollaron nuevas ideas y tendencias por las que ahora tenemos la cibernética desarrollada por N. Wierner; la teoría de la información, por Claude Shannon y W. Weaver, así como la teoría de la dinámica de los sistemas, por J. Forrester. Indudablemente han sido aportaciones significativas para el desarrollo de la ciencia y la tecnología de nuestra época.

### **7.2 Clasifi cación de los sistemas de información**

 $\blacksquare$ 

ШI

Existen varias clasifi caciones de los sistemas. Algunas de ellas los diferencian por sus componentes, los elementos que los conforman, sus aplicaciones en la organización, su utilidad en general, etcétera. Para poder entender estas clasifi caciones, debemos comprender primero la estructura que tienen los sistemas, como se puede apreciar en la siguiente figura, que representa una clasificación por sus características generales.

- a) **Sistemas naturales.** Se encuentran en la naturaleza, organismos vivos, como plantas y animales, y elementos inanimados, como los planetas y el sol.
- b) **Sistemas artifi ciales.** Creados por el hombre con diversos objetivos y formas de interrelación con el medio ambiente, como los sistemas de pagos de agencias, el sistema de transporte colectivo o los sistemas de defensa de la marina. Los sistemas artificiales pueden tener subsistemas y a su vez estar relacionados con sistemas naturales compartiendo el conjunto, como el sistema de aguas de una nación, al incluir lagos en donde no había, modificar el cauce de un río a propósito, tratamientos de agua, etcétera.
- c) **Sistemas sociales, hombre-máquina y mecánicos.** Un sistema compuesto por personas puede considerarse como social y puro, aunque utilice herramientas y artefactos de un sistema físico; sin embargo, esto solamente visto desde la perspectiva de la organización, como los partidos políticos, los comités de organización vecinal, etc. Los sistemas hombre-máquina son organizaciones formadas por personas que manejan equipos y maquinaria, como los trabajadores de la construcción,

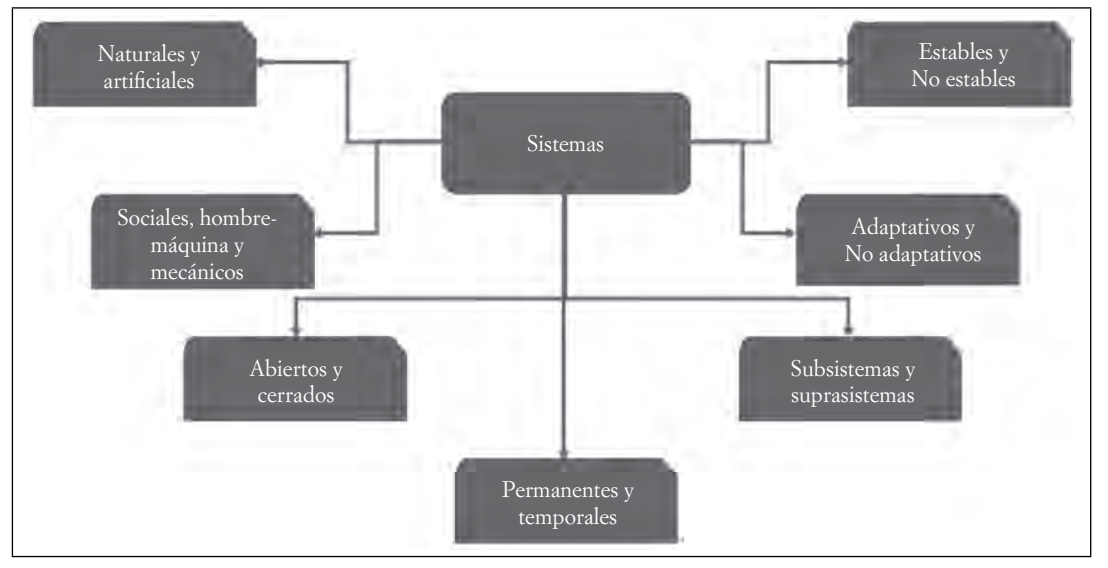

Figura 7.2. Clasificación de los Sistemas, basada en la clasificación **de Murdick y Munson**

Fuente: Elaboración propia.

**THE** 

controladores de tráfico aéreo, etc., a diferencia de los sistemas mecánicos que reciben sus propias entradas y las autorregulan. Estos sistemas, en teoría, todavía no existen como tal, pues requieren mantenerse a sí mismos, en un ciclo interminable de autosuficiencia. En todo caso, el único sistema que podría acercarse a esta definición sería un sistema de producción de electricidad, *que fuera eléctrico*, pues tendría que ser autosuficiente y autorregulable.

- d) **Sistemas abiertos y cerrados.** Más fácil de identificar a los primeros que a los segundos, principalmente porque la condición primaria de aquéllos es que deben interactuar con el medio ambiente, recibir energía o información de éste y proveer a su vez, elementos producidos por el sistema al mismo ambiente. Como ejemplo serían las sociedades modernas, así como los organismos vivos. El sistema cerrado, por su parte, no es tan fácil de identificar, pues no debe existir interrelación con el medio ambiente de ninguna forma, sin influencias recíprocas. En pruebas de laboratorio, se podría lograr ejemplificar alguno de estos sistemas cerrados, con los estudios de ciertos materiales y elementos. El grado de influencia del medio ambiente define si son abiertos, parcialmente abiertos, o cerrados.
- e) **Sistemas permanentes o temporales.** Hablando de sistemas de información, el concepto de temporal o permanente es relativo, pues la permanencia se refiere al tiempo que el sistema prevalece por encima de las operaciones que se realizan en ellos. Al no existir sistemas tan estables que puedan prevalecer durante mucho tiempo en realidad, se podría relacionar con sistemas temporales, prácticamente a todos. Serían permanentes y cambiarían a volátiles y temporales mientras no cambien las condiciones del entorno haciéndolo nuevamente vulnerable. Un sistema sería temporal por sí mismo, si una vez terminado su objetivo terminara su funcionamiento.
- f) **Sistemas estables y no estables.** Son los sistemas que por sus mismas condiciones y características internas son estables, no tanto por las condiciones del exterior. Como las empresas que se dedicaban a elaborar piezas de herrería para los carruajes, y con el paso del tiempo tuvieron que desarrollar nuevos implementos, necesarios para la misma evolución del transporte, adaptándose a estos cambios y asimilándolos para lograr con ello su permanencia en el tiempo como sistemas estables.

TM
$\blacksquare$ 

ШI

- g) **Subsistemas y suprasistemas.** Los sistemas objeto de estudio, los que reciben todo el interés y que proveen los objetivos generales que se están persiguiendo son los *sistemas como tal.* Dentro de ellos, existen sistemas menores íntimamente relacionados con aquellos y ligados por los mismos objetivos a los macroobjetivos, y que se identifi can como *subsistemas*. Los sistemas más grandes, de dimensiones considerables y que normalmente corresponden a las grandes empresas o entidades, son conocidos como *suprasistemas.* No es en sí la relación al tamaño, sino a la proporción respecto del sistema principal, que podemos hacer estas distinciones.
- h) **Sistemas adaptativos y no adaptativos.** Los primeros son aquellos que reaccionan ante el medio ambiente y cambian sus condiciones usualmente en entornos agresivos para sobrevivir para lograr adaptarse a las nuevas condiciones y prevalece por encima de los segundos, que no presentan mecanismos de adaptación.

Los sistemas se encuentran en el medio circundante, *medio ambiente o entorno*. Los mismos tienen elementos componentes, como entradas, salidas, estructura. Veamos la siguiente imagen.

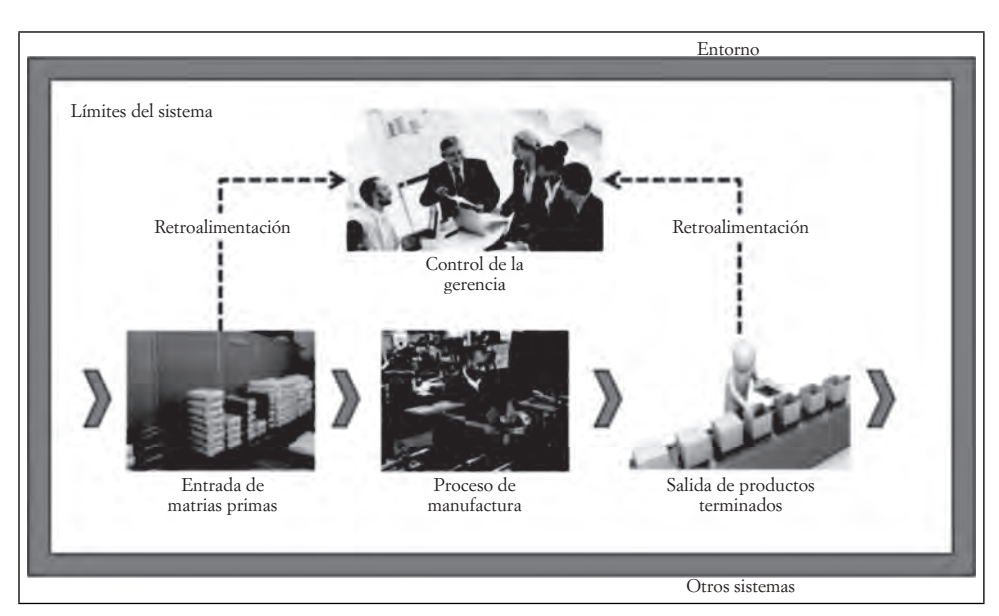

**Figura 7.3. Elementos de los sistemas de información, límites y entorno**

Fuente: Elaboración propia, basada en la imagen tomada de "Fundamentos de los sistemas de información" disponible en http//: walfaera.wordpress.com/2008/03/10/fundamentos-de-lossistemas-de-información/, (recuperado el 10 de junio de 2013).

**Entorno o medio circundante.** En general, los sistemas funcionan dentro de un entorno físico o lógico. El entorno es lo que rodea al sistema y lo identifica, o al menos identifica sus límites o fronteras. De la misma manera, se reconoce a los elementos que no pertenecen al mismo sistema por su posición fuera del entorno.

Límites o fronteras. Éstos identifican o determinan cuándo termina el sistema y empieza el entorno circundante. El sistema funciona dentro de sus límites y todo aquello que esté fuera no pertenece a él. Los fl ujos de información o energía que atraviesan los límites entrando al sistema se denominan *entradas;* de la misma manera lo atraviesan como resultado del procesamiento del sistema, pero como *salidas*.

**Entradas y salidas.** Los sistemas tienen un intercambio de energía con el ambiente por medio de las entradas y las salidas, que interactúan con el sistema y el ambiente en ambos sentidos. En general, las entradas son los requerimientos del sistema para funcionar y las salidas, el producto de su funcionamiento. Al mismo tiempo, las salidas se pueden convertir en entradas de otro proceso o sistema, para el cual están diseñadas o que, en el mismo proceso, le pueden funcionar para subsistir, generándose un nuevo ciclo de producción.

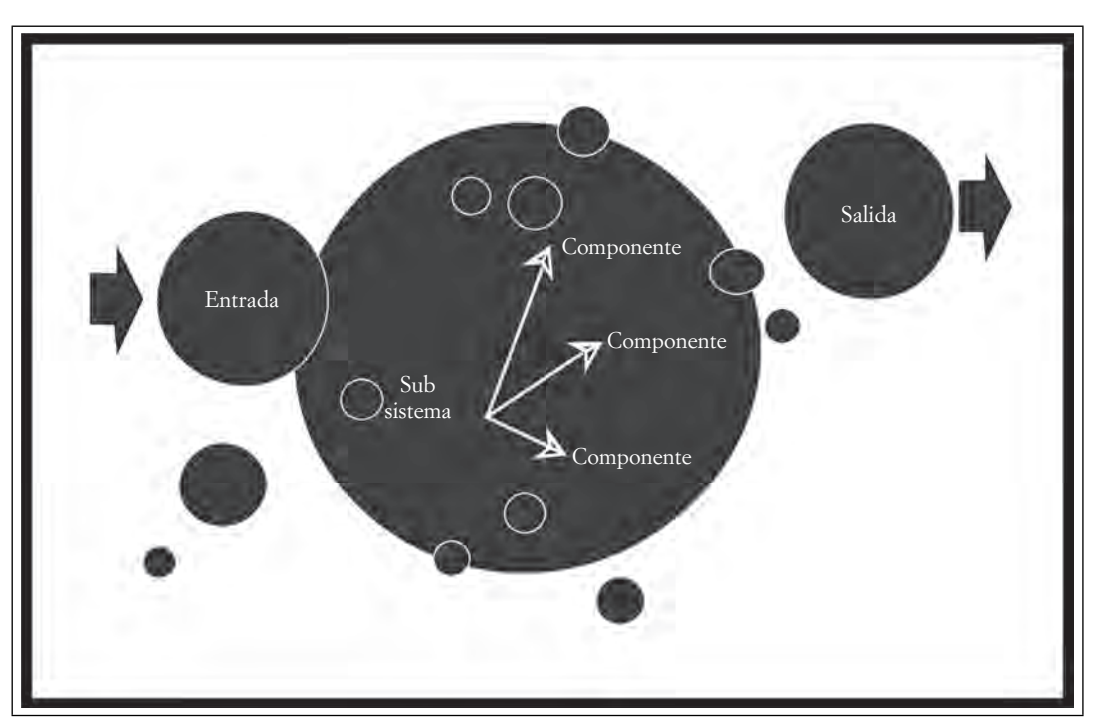

**Figura 7.4. Componentes de los sistemas, con el detalle de los subsistemas**

Fuente: Elaboración propia, basado en la imagen de "Definición de los sistemas" disponible en http//: walfaera.wordpress.com/2008/03/10/fundamentos-de-los-sistemas-de-información/, (recuperado el 8 de junio de 2013).

Interfaces. En términos generales, se refiere a las conexiones entre dos sistemas, sean del tipo que sean, pero que se encuentren en el mismo ambiente operativo, que sean compatibles. Esto es, que funcionen de manera coordinada y permitan que las salidas de uno de los sistemas alimenten la entrada del otro, de manera aceptable o compatible. Un ejemplo sería el cable que lleva la información de la computadora a la impresora, por eso su denominación genérica de "cable interface".

**Entropía y Homeóstasis.** Por definición, la entropía se refiere al movimiento de un sistema hacia el desgaste, desorden o discrepancias totales, en relación con su estado original. Por el contrario, la homeóstasis es la característica de los sistemas abiertos para pasar de un estado inicial de desorden y caos, al estado final de orden y estabilidad. El primer caso se ilustra con el trayecto de una empresa en crecimiento y desarrollo, llegando en muchos momentos a este estado. Y el ejemplo del segundo caso, sería con el comportamiento de cualquier organismo vivo que en su interior genere los procesos necesarios para llegar a un estado de orden y equilibrio que le permita subsistir sin problemas, por medio de mecanismos de defensa ante las enfermedades, para regresar al estado de sanidad normal.

**Estructura**. Es la forma en que se relacionan los elementos de un sistema y el grado en el que lo hacen, así como el grado de funcionalidad con que los elementos se relacionan para lograr el macro objetivo que persigue el sistema. Es posible que los componentes que llevan a cabo estas interrelaciones no tengan el mismo objetivo primario, por lo que establecerán relaciones de diferentes tipos, como las disfuncionales, las parasitarias, las simbióticas, las sinérgicas, las optimizadas, entre otras.

TII

Ш

 $\blacksquare$ 

ШI

**Componentes**. Son las partes que forman el sistema, reducidas a su mínima expresión. Pueden ser todas las partes de un sistema que tenga subsistemas integrados, en armónica relación, con sus propias características y propiedades.

Un sistema de información, técnicamente, es un conjunto de componentes que se encuentran relacionados en un mismo ambiente, que se encargan de recolectar o recuperar datos provenientes de un ciclo de operaciones, procesarlos, almacenarlos y distribuirlos a manera de información para lograr apoyar o fortalecer procesos de toma de decisiones dentro del control en una organización o entidad.

Los sistemas de información, del tipo que sean y en la organización que sea, siempre realizan las siguientes tres actividades principales, tanto para el control de las operaciones, el análisis de los problemas a resolver, como para la producción de nuevos servicios.

**Entrada**: Es la captura de datos obtenida directamente de la fuente principal de las operaciones, ya sea dentro de la organización como fuera de ella.

**Procesamiento**: Una vez obtenidos los datos suficientes, se efectúa una manipulación de ellos para lograr su control más significativo.

**Salida**: Al término del procesamiento, se envía la información obtenida en él a los usuarios o personas que lo utilizarán o para quienes fue diseñado el sistema. En esta etapa, se considera la retroalimentación como parte del mismo mantenimiento del sistema, que genera elementos valiosos para corregir fallas o aumentar sus capacidades de operación.

A partir de estos elementos, puede considerarse la existencia de diferentes tipos de sistemas de información que darán soporte a la toma de decisiones en una organización en diferentes formas, según el entorno en el que se desarrollen. Éstas son las formas siguientes.

# *7.2.1 Sistema de información para la automatización de ofi cinas (OAS)*

Estos sistemas generalmente son muy sencillos, pero representan un gran apoyo en las oficinas o departamentos donde se emplean, en gran medida por el ahorro en el tiempo que utilizan los empleados en la realización de tareas rutinarias relacionadas con el manejo de la información entre las diversas áreas de la empresa. Emplea computadoras y el software que se requiere es del tipo de aplicaciones de escritorio; combinan extracción de datos almacenados con el procesamiento y la teletransmisión, así como el procesamiento de palabras que automatizan el manejo de la información. La generación de reportes es esencial en estos sistemas.

Para entender el contexto en el que estos sistemas funcionan dentro de una organización, veremos que funcionan en dos momentos o fases:

- La **fase tradicional**, caracterizada por el reducido interés que expresa el usuario quien no percibe a la automatización como un beneficio personal, pero, en general, la identifica como un gasto innecesario.
- La **fase transicional** inicia con la aplicación de las nuevas tecnologías del sistema, y con las que se aprecia un efecto participativo en las demás áreas de la organización que se estimulan con los resultados iniciales y por lo mismo desean formar parte de este cambio.

Invariablemente, la directiva debe participar en este proceso, pues cualquier proyecto que implique una automatización de oficinas requiere del apoyo de las altas esferas de la organización, tanto administrativa como organizacionalmente. El financiamiento y las directrices deben fluir de manera natural en este proceso.

# *7.2.2 Sistema de procesamiento de transacciones (TPS)*

En esta variante de los sistemas de información, se manipula y transforma el conjunto de datos que surgen del ciclo operativo de la organización, ya sea en un departamento, una sección o todo un complejo, cuya fuente son las acciones de registro, clasificación, ordenación, cálculo, síntesis, almacenaje y visualización de los resultados de las operaciones. Básicamente, se implementan en la empresa para sustituir todos aquellos procedimientos, ya sean manuales o realizados por medio de las computadoras, la mayoría de ellas repetitivas, calculables o medibles, sistematizables y segmentables, por lo que se requiere forzosamente de esta herramienta. Los reportes son fundamentales para analizar la funcionalidad del sistema.

Los procesos mencionados anteriormente, en esencia deben ser rutinas muy estructuradas, comprensibles y sistematizadas para que la interpretación que se lleve a cabo sea la más adecuada, y de esta manera se facilite el mantenimiento tanto de los registros como de algunas aplicaciones específicas. La meta al implementar estos sistemas radica en el logro del incremento de la productividad, la eficiencia y, por ende, las ventas del producto o servicio que ofrezca la organización a través de la inserción de tecnologías adecuadas al contexto del sistema. Entre éstas se incluyen el manejo de voz, el reconocimiento de imágenes, la manipulación de grandes volúmenes de datos y la comprensión por medio de otros sistemas del resultado logrado.

De todas las actividades que se llevan a cabo en la organización, las más comunes para estos sistemas son las que tienen que ver con procesos de facturación, control de mercancías en inventarios, solicitudes compras en línea, vía web o intranets, nóminas, envíos y embarques, entre otras.

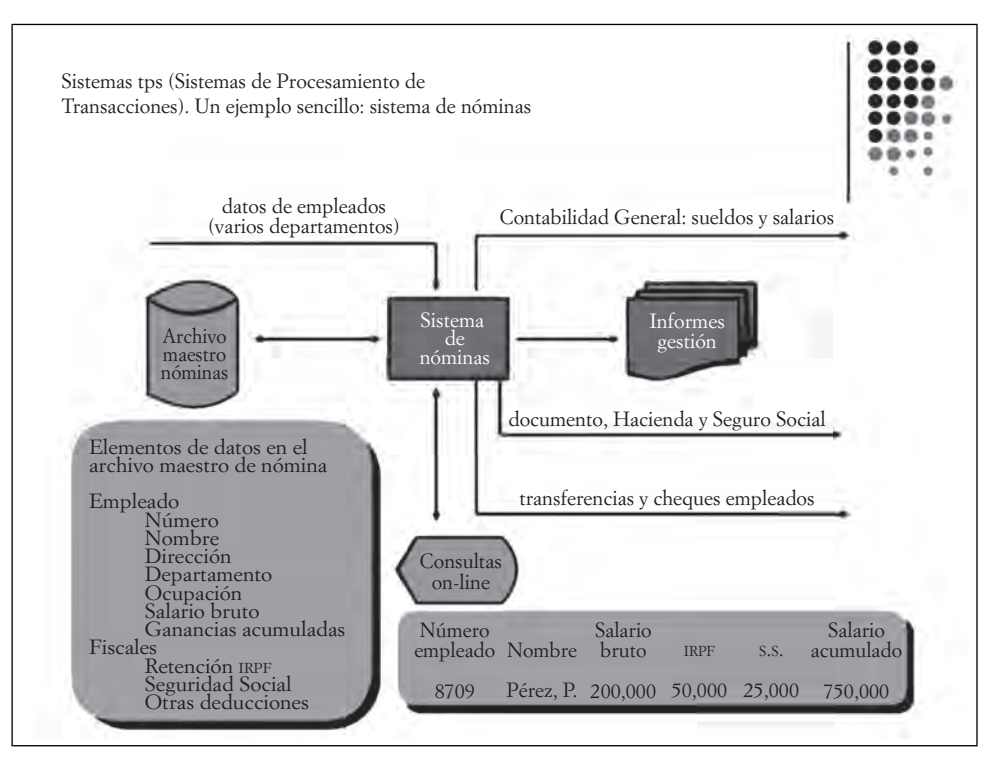

**Figura 7.5. Un sistema de nóminas como ejemplo del registro de transacciones**

Fuente: Elaboración propia basada en la imagen tomada de http//: sistgematransaccional.wikispaces. com/%C2%BFQu%C3%Ag+un+SPT%3F, recuperado el 6 de junio de 2013.

111

ШL

 $\blacksquare$ 

ШI

Dentro de las operaciones que se realizan en una organización, el proceso de transacciones que se analiza para este sistema incluye:

- **Captura de datos**: Una vez que los procesos generan datos se concentran en la base de datos, repositorio en el que se va a contener para su posterior manipulación y análisis. La captura es la adquisición de estos datos y su registro, ya sea por medio de terminales o dispositivos especiales para su reconocimiento.
- **Procesamiento de transacciones**: Dentro del procesamiento de las operaciones, los datos pueden ser susceptibles de errores, por lo que se deberá considerar un medio para su validación, corrección de los errores por la obtención, y la extracción de datos del medio de almacenamiento para el complemento del proceso mismo. Los reportes forman parte del resultado de esta manipulación de los datos.
- **Mantenimiento de archivos**: Una vez que los datos han ingresado al sistema, y se han validado o corregido, una etapa importante consiste en darles mantenimiento, esto es, modificarlos de acuerdo con las necesidades del mismo sistema para que continúen siendo valiosos para el resultado que se espera.
- **Reportes**. Para que sea mejor manejable el resultado de las operaciones, se puede obtener una copia impresa, enviar a diferentes dispositivos el resultado, o simplemente obtenerlo en una pantalla, ya sea de manera alfanumérica o gráfica. Este resultado, llamado reporte, servirá para la toma de decisiones, por lo que debe ser fácilmente interpretable por los usuarios.

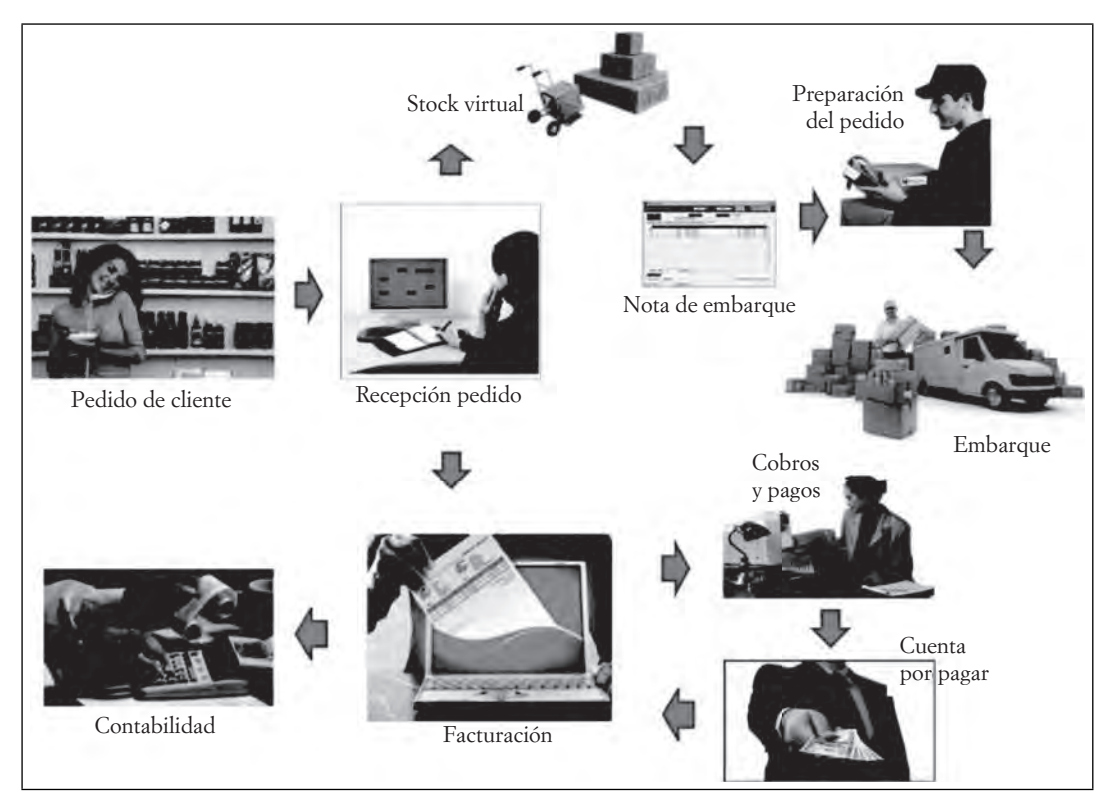

#### **Figura 7.6. Un proceso de registro de transacciones tradicional en una empresa**

Fuente: Elaboración propia basada en la imagen tomada de http://laetiequipo/.blogspot.mx/2010/11/222 sistema-de-procesumiento.html (recuperado el 6 de junio de 2013).

# *7.2.3 Sistemas de administración de la información (MIS) o sistemas de información gerencial (SIG)*

En estos sistemas, se proporciona información a un sector de la organización que se encuentra por encima de otros grupos. Se trata de los administrativos o directivos de diferentes niveles, ya sean operativos, tácticos o estratégicos, en todos los casos el factor común es la necesidad de tener a la mano información para tomar una decisión. La ventaja de estos sistemas radica en la posibilidad de emitir reportes diferenciados para cada nivel de la dirección al que se refiera, con la posibilidad de proporcionar algún tipo de reporte para los gerentes de área, y otros tipos de reportes a los directivos generales. De la misma manera, los accesos a diferentes fuentes de información puede ser específicos en el nivel en que el directivo se encuentre posicionado en la organización. Como todos los sistemas tratados en esta sección, el principal objetivo es que puedan proporcionar información rápida y oportuna cuando sea necesario, por lo que hay un vínculo estrecho entre ellos y los sistemas computacionales de que disponga la organización para el procesamiento más rápido de los datos. De la misma manera en que se recurre a datos almacenados que representan operaciones históricas en la empresa, también se puede recurrir a datos actuales que se generan en los mismos departamentos de ventas o almacén, por ejemplo.

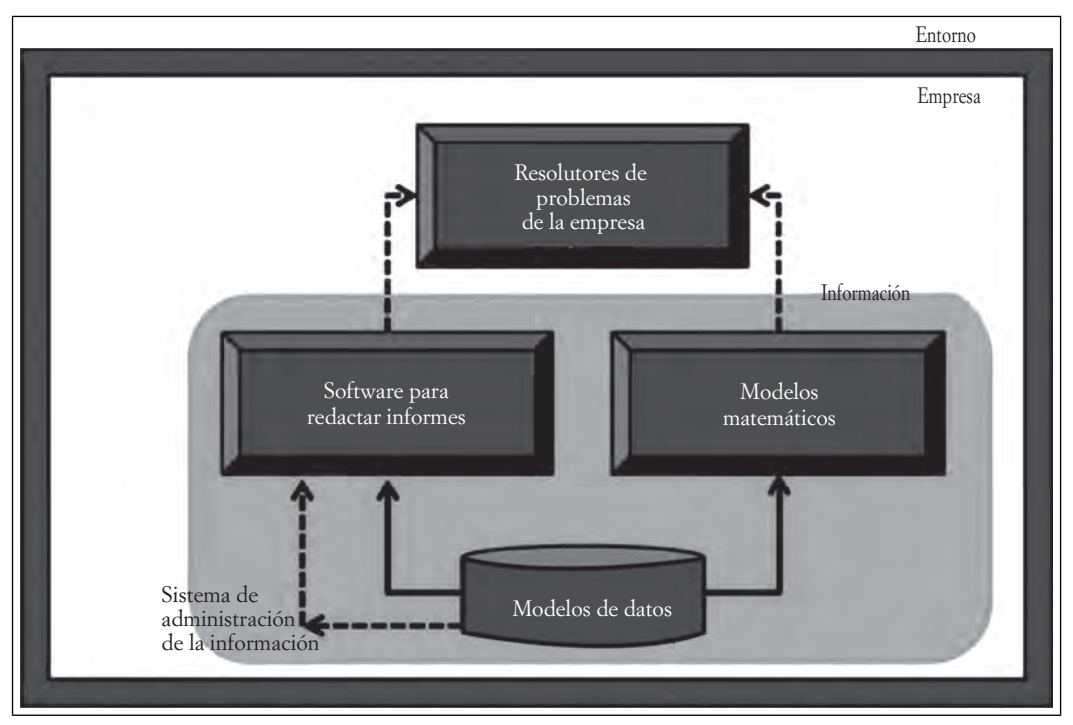

**Figura 7.7. Diagrama de los elementos de un sistema de administración de la información**

Fuente: Elaboración propia basada en la imagen tomada de http://www.unap.c1/2setcheve/si199/page40. html (recuperado el 8 de junio de 2013).

La condición que hace que estos sistemas sean especialmente utilizados por los niveles directivos de la organización, se da precisamente en la medida en que las operaciones puedan ser identificadas de una manera repetitiva, estructurada, y que las consecuencias de estas operaciones encuentren la necesidad de resolver uno o varios problemas de manera recurrente. Los directivos no obtendrán la respuesta automáticamente con el uso de estos sistemas, pero sí encontrarán una herramienta por demás valiosa al combinar su experiencia con el resultado del procesamiento de datos de operaciones estructuradas y sis-

TM

ШT

tematizadas. Con la creación de estos sistemas, las funciones administrativas relacionadas con la dirección, la planeación, la organización y el control se apoyan invariablemente en ellos. La correcta definición de los reportes permitirá al administrador que los utilice evitar saturarse de datos innecesarios y con ello el proceso de toma de decisiones se vuelve más eficiente.

# *7.2.4 Sistemas de apoyo a la toma de decisiones (DSS)*

**IIIE** 

ШI

En ocasiones, los directivos se encuentran con situaciones no muy bien estructuradas, en las que deben, de la misma manera que los sistemas descritos anteriormente, obtener una respuesta para tomar alguna decisión. Estos sistemas proporcionan ese apoyo en donde la definición de la respuesta corresponde en un grado mayor a la correcta interpretación de la respuesta otorgada. Este proceso se da de varias maneras, en principio, para la elección de las diferentes alternativas, el sistema se basa en la estimación de los valores para cada una de las alternativas de decisión posibles, lo que ocasiona un factor de dificultad mayor en cuanto a las operaciones que no son muy estructuradas y de las que se debe hacer diferentes inferencias o suposiciones. Hay ocasiones en las que las estimaciones se complican cuando las operaciones o las variables para la toma de decisión se presentan una sola vez. En estos casos, el sistema debe tener otros parámetros de referencia para conceder una posibilidad de respuesta más adecuada. Cuando las decisiones se basan en eventos u operaciones no estructuradas, el sistema ofrece algunas alternativas para que sea el administrador quien defina la mejor respuesta. El que no existan mejores alternativas se puede deber a que las opciones no sean correctamente interpretadas. En estos casos, es difícil anticipar un factor de éxito como lo podría ser en casos de operaciones estructuradas o más repetitivas.

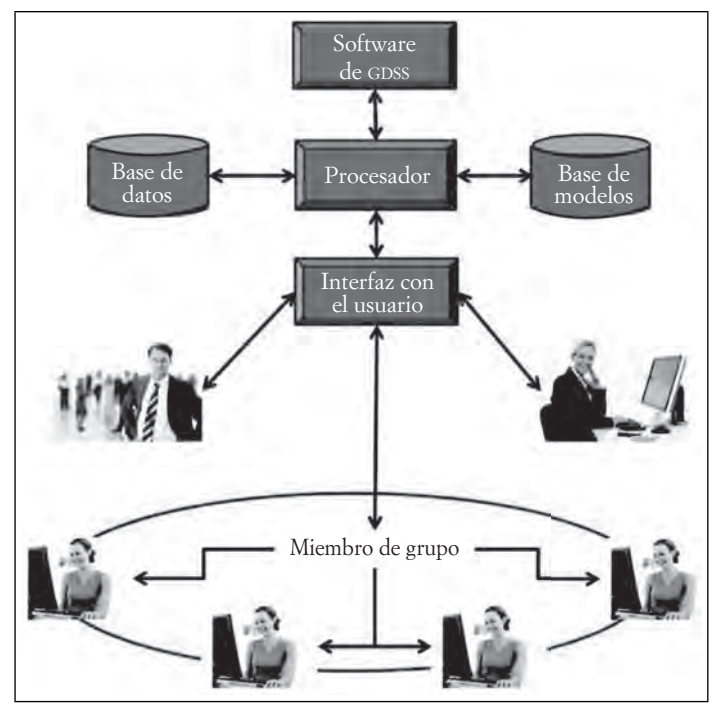

#### **Figura 7.8. Funcionamiento de un Sistema de soporte a la toma de decisiones en grupo (GDSS)**

Fuente: Elaboración propia basada en la imagen tomada de http:// elss-sosw-2012-1.bloqspot.mx/2012/04/sistemas-de-soporte-para-latoma-de-html (recuperado el 6 de junio de 2013).

En general, la operación de un sistema de este tipo comprende la extracción de la información, ofrece al usuario una alternativa para el uso de esta información; también, muestra diferentes formas de emplearla y combinarla con otros sistemas. En algunos casos, puede contener una serie de simuladores que, en combinación con la información obtenida, puede mostrar diversos escenarios posibles para decidir entre ellos, la mejor opción, brindando un análisis detallado de la información procesada, y todo ello para lograr un pronóstico más real del suceso en estudio. Con estas alternativas, el administrador puede realizar mejor su trabajo, empleando las mejores herramientas a su disposición.

Internamente, los sistemas de apoyo a la toma de decisiones no difieren mucho de los sistemas de administración de la información, o de los modelos de sistemas más avanzados. Cuentan con una base de datos que provee la materia prima del análisis, en un periodo determinado, datos estadísticos y numéricos que deben ser explotados de manera sistemática y racional. Esto se lleva a cabo por medio de tres módulos con los que opera, un módulo de administración de datos, como se comentó para la obtención y manipulación de los datos; un módulo de administración del modelo a emplear, para que los datos tengan un soporte y significado específico, el cual mantiene las fórmulas y algoritmos esenciales para el análisis, y un tercer módulo que conforma el diálogo con el usuario, ajustando los resultados a las necesidades de información del mismo. Por medio de menús y entradas especiales, provee la interface para la entrada de consultas y herramientas informáticas de presentación de la salida, ya sea en texto, tablas, gráficos, formularios, animaciones específicas al contexto del problema, etcétera.

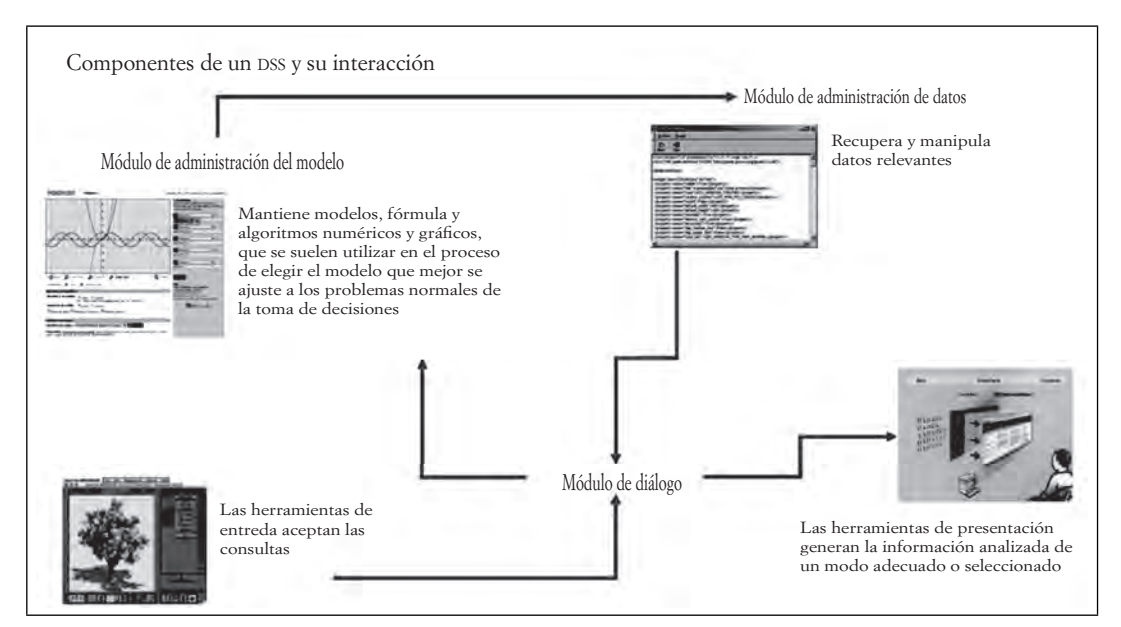

#### **Figura 7.9. Componentes de un DSS y su interacción**

Fuente: Elaboración propia basado en el cuadro de O2, Effy, (2008),Administración de los Sistemas de Información , 5ª. Ed. México:CENGAGE Learning, pp 323.

## *7.2.5 Sistemas expertos (es)*

Ш

Este tipo de sistemas es uno de los más útiles en el ámbito administrativo para todas las organizaciones y todo tipo de empresas debido a las características de su funcionamiento. En general, trabajan de manera similar a los sistemas de apoyo a la toma de decisiones, pero con muchas más potencialidades debido

TM

 $\blacksquare$ 

Ш

a lo complejo de la estructura de su funcionamiento. Este tipo de sistemas, en muchas ocasiones, llega a sustituir al administrador que debe tomar la decisión y, eventualmente, toma la decisión por él, debido principalmente a que su funcionamiento incorpora múltiples interpretaciones de experiencias humanas, que se han incorporado a su base de datos. No sería esto signifi cativo si no incluyeran una base de aprendizaje partiendo de la repetición de dichas experiencias. En estricto sentido, el sistema "aprende" al mismo tiempo que realiza su trabajo, lo que no hacen los otros sistemas.

Ahora bien, estos sistemas, y su peculiar funcionamiento, han ocasionado que sean considerados como una parte del estudio de la inteligencia artificial, por la toma de decisiones en un ambiente tan complejo y especializado. Asimismo, logran como resultado un segmento de información que sirve para la toma de decisiones y, al mismo tiempo, ofrecen una explicación del motivo por el que se llegó a definir dicha alternativa.

El funcionamiento de estos sistemas es muy peculiar e incluye una gran alimentación de datos que deben estar relacionados con experiencias humanas basadas en una o más ramas de conocimiento específico, para que sean significativos. Estas grandes bases de datos pueden estar dentro del entorno del sistema mismo o pueden ser ingresadas de manera externa y remota, cuando sea necesario consultarlas. Las bases de datos, donde quiera que se encuentren, deben ser actualizadas constantemente y, por ello, es necesario que sean fácilmente administradas. Otro elemento importante es un mecanismo o motor de inferencia que debe analizar la petición del usuario para seleccionar, dentro del mismo proceso, la mejor alternativa posible o en su caso diversas soluciones con elementos para definir cuál sería la mejor opción posible. En este proceso, una base de datos tradicional se convierte paso a paso, y según las interacciones del sistema, en una base de conocimientos mucho más valiosa que la simple base de datos, pues contiene la experiencia humana vertida en este proceso.

La tecnología amplía las potencialidades de estos sistemas, al incluir en breve tiempo, más información para un segundo análisis comparativo, o ampliar las reglas de inferencia que sean aplicables y realizar nuevamente el ciclo para corregir errores de interpretación, actualizar en poco tiempo las fuentes de información empleadas y ofrecer una respuesta más dinámica y efectiva que los sistemas convencionales.

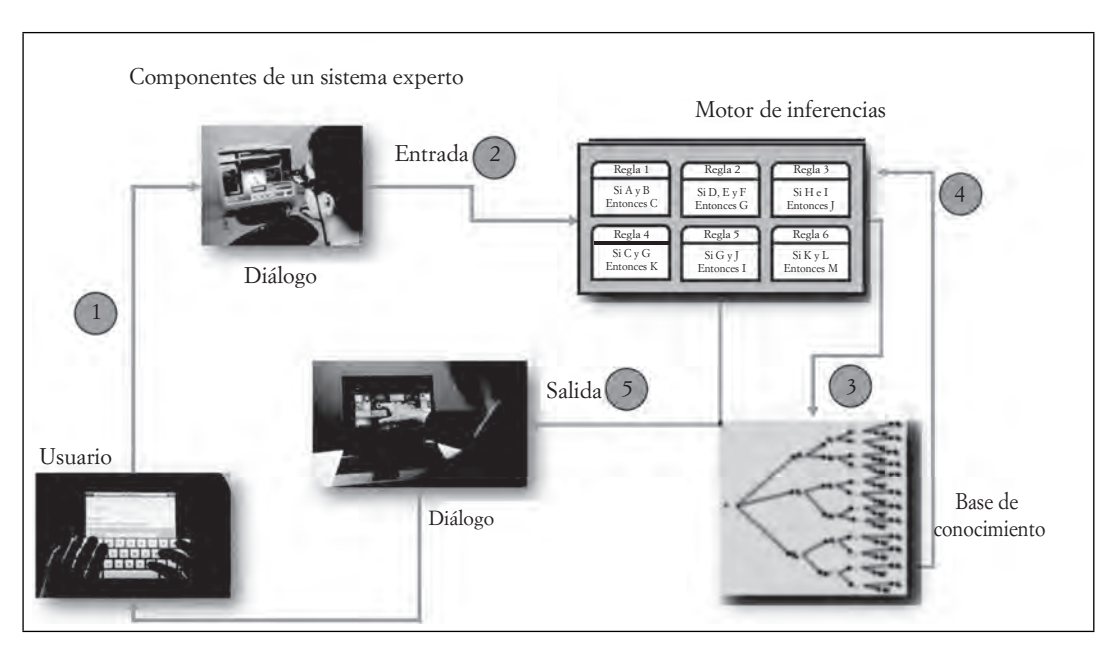

#### **Figura 7.10. Componentes de un Sistema Experto**

Fuente: Elaboración propia basado en el cuadro de O2, Effy, (2008),Administración de los Sistemas de Información , 5ª. Ed. México:CENGAGE Learning, pp 323.

266

Los usos de estos sistemas abarcan la aplicación de la medicina tradicional, análisis de información de explotación de suelos y mantos acuíferos, explotación petrolera, minería, análisis de datos de las compañías aseguradoras, banca y casas de bolsa, etcétera. Cualquier industria o actividad que requiera de análisis complejos y que cuente con sistemas computarizados puede y debe utilizar estas herramientas en beneficio del resultado más optimizado y, eficiente, que invariablemente repercutirá en beneficios económicos a corto y mediano plazo.

# **7.3 Tecnología aplicada a los sistemas de información**

En las sociedades modernas, y aún en las no tanto, el manejo de la información requiere de cierta infraestructura adecuada al nivel de desarrollo de la misma sociedad, sus costumbres y posibilidades a lo largo de los años. No es fácil mantener los sistemas a la vanguardia tecnológicamente hablando, pero sí es posible renovar las estructuras con cierta periodicidad. La tecnología avanza muy rápidamente y, lo que hace algunos años era novedad, apenas hoy se recuerda como tecnología obsoleta. Recordamos como si fuera ayer sistemas de video como el Betamax, el VHS, aún el CD se encuentra de salida ante el paso del DVD y el Blu-Ray. Las mismas computadoras han cambiado su estructura desde la "vieja" PC hasta formas más recientes de interacción que no sólo pueden verse con una mano sino incluso en el lugar que antes ocupaba el reloj. La tecnología cambia como lo hacen las necesidades de las organizaciones, aunque tal vez se formen estas necesidades a la sombra del mismo mercado. Las organizaciones tienen que considerar la tecnología actual y desarrollar sus sistemas a partir de esta base, para más o menos tener una aplicación durante unos pocos años. Un sistema podrá funcionar el tiempo que sea necesario hasta que se tenga que renovar para mantenerlo funcionando.

La computación en la *nube* cambió el paradigma de la necesidad de mantener *bunkers* dedicados a conservar toneladas de expedientes y cientos de discos con información. Invariablemente, la seguridad es un aspecto que lleva a los escépticos a cuestionarse si realmente será conveniente tener todo en un espacio virtual, al alcance de cualquiera que tenga ciertos conocimientos para llegar a la información de manera ilegal. Nuevas tecnologías llevan aparejado nuevos protocolos de seguridad, y con ello nuevas profesiones encargadas de mantener la información al resguardo, manejar grandes cantidades de información y administrar sistemas computarizados para tener la respuesta a problemas que antes no existían, siempre disponibles y a la mano. La estabilidad de los sistemas como de los gobiernos es imperativo para mantener el orden en las estructuras modernas. Para ello, analizaremos algunos de los soportes tecnológicos que tienen los sistemas de información para cumplir su propósito.

## *7.3.1 Intranet*

Una de las necesidades primordiales que tienen los empleados en cualquier organización es la necesidad de comunicación, ya sea entre ellos, con la dirección, con proveedores y clientes y con cualquiera relacionado con el negocio. Algunos de los empleados tienen mayores necesidades en este aspecto y otros no tanto. Sin embargo, cuando se requiere canales confiables, rápidos y oportunos, una red interna de comunicación puede ser la solución. Una *intranet* se reconoce como una red privada para la organización que emplea diversas tecnologías en su configuración, ya sea con Internet, sitios web elaborados específicamente, servicios FTP, enlaces directos entre equipos, o por medio de correo electrónico. Como usuario de esta red, se hace acreedor a un canal propio de comunicación, administrado por medio de claves de acceso propias, autorizaciones a diferentes niveles del sistema, para hacer uso de diferentes servicios que proporciona la administración, o a ciertas funciones para realizar su trabajo. Por ejemplo, un vendedor puede tener acceso a toda la información del producto y a ciertas partes de las finanzas. Sin embargo, no es el mismo privilegio que tiene un director corporativo, quien tendrá mejores accesos y en diferentes niveles.

<u>ili i</u>

TM

**III** 

ШI

Es el concepto de "privado" o "cerrado" lo que le da ese carácter de propiedad a la intranet, a diferencia de la web que tiene un ámbito más público, abierto y disponible. Aunque usa internet, se limita a ciertas funciones, que le dan mayor seguridad en el manejo de la información propia de la empresa.

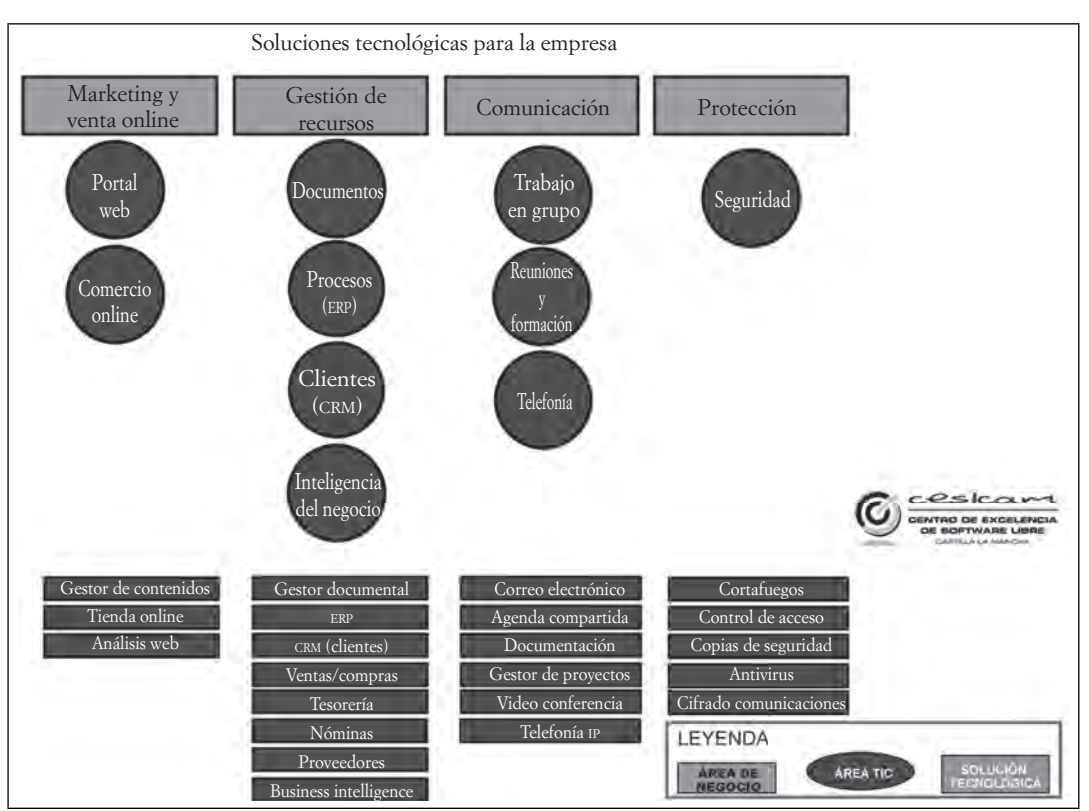

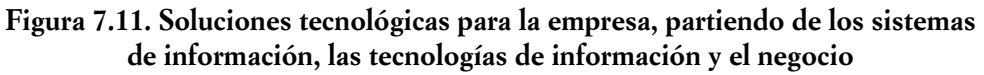

Fuente: Elaboración propia basada en BILIB, Centro de Apoyo Tecnológico a Emprendedores, "10 soluciones tecnológicas imprescindibles para tu empresa, 25-10-2011, disponible en http://bilibi,es/recursos/ artículos.tecnológicos/articulo-tecnológico/doc/10-soluciones-tecnológicas-imprescindibles-para-tu-empresa (recuperado el 8 de junio de 2013).

Todo comienza cuando un empleado accede a los servicios de la intranet, por medio de una clave de acceso propia, intransferible y secreta. Al entrar al sistema, adquiere derechos y obligaciones propias de su función dentro de la misma empresa. Dentro de sus privilegios puede incluirse obtener información general de la empresa, bajar archivos específicos, tener acceso a ciertos módulos de servicios, consultas y alimentar la base de datos con transacciones realice, subir o cargar archivos y obtener reportes a un cierto nivel, entre otras cosas.

Existen diversos motivos por los que una intranet es una buena solución para las organizaciones, entre ellos, se encuentra la productividad que se genera cuando los empleados mantienen un nivel de comunicación óptimo con la dirección, empleados, clientes y proveedores. Asimismo, la información se maneja de manera más óptima, y se generan cadenas de comunicación adecuadas. La tecnología ayuda a muchos de los procesos en la línea de producción o prestación de los servicios e invariablemente se reducen los costos por diversos rubros, como transporte, manejo de documentación, servicios internos, etcétera. El proceso de toma de decisiones se vuelve más confiable y más oportuno, siendo uno de los motivos principales por los que se adoptan tecnologías de este tipo, aunque siempre es la fluidez de la información la principal bandera.

70

m

ПI

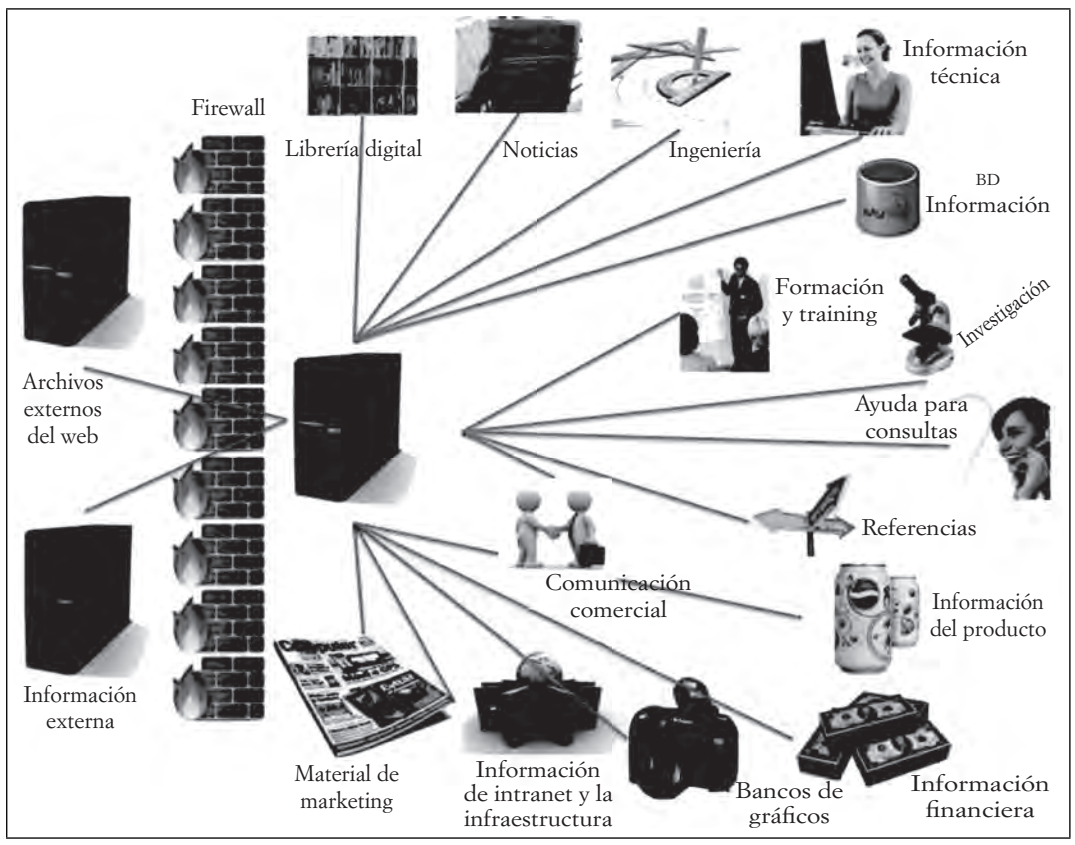

Figura 7.12. Beneficios del uso e instalación de Intranet en la organización

Fuente: Elaboración propia basada en "Manual de Internet, ebook, desarrollo de una Intranet", disponible en http://www.marketinet.com/ebooks/manual-de-intranet/manual-de-intranet.php.pq=10, (recuperado el 8 de junio de 2013).

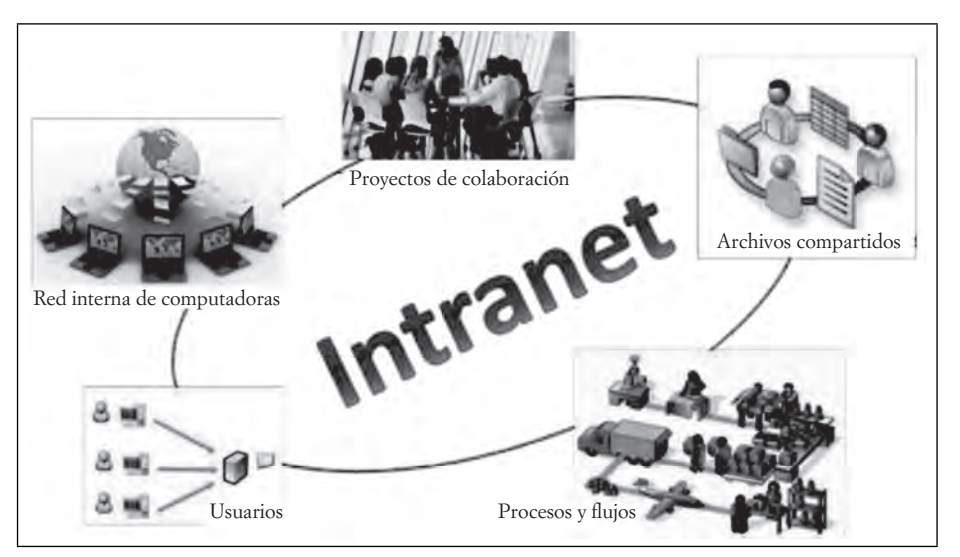

**Figura 7.13. Esquema de los elementos de una intranet**

Fuente: Elaboración propia basado en http://www.mebecom/soluciones/intranet,php, (recuperado el 8 de junio de 2013).

 $\blacksquare$ 

# *7.3.2 Extranet*

 $\blacksquare$ 

ШI

Una vez que se entendió las potencialidades de las redes privadas dentro de las empresas, el siguiente paso lógico fue llevarlas hacia el exterior. Con tecnología de red, protocolos de seguridad más fuerte y, sobre todo, tecnología adecuada para llevar la comunicación fuera de los límites de las organizaciones, precisamente porque las empresas no pueden mantenerse aisladas del exterior y sus mayores contactos, tanto en volumen como en importancia, es con proveedores y clientes. Al enlazar los servicios de la empresa con estos dos agentes, clientes y proveedores, además del factor gobierno, que a pasos agigantados comenzó una carrera por mantenerse a la vanguardia en servicios y tecnología por medio de internet, pero más aún la competencia con fuentes internacionales, leyes y reglamentos comerciales extranjeros que influyeron de manera significativa en el desarrollo de estas nuevas formas de hacer negocio. La evolución llevó a este paso modifi cando, tanto la forma del negocio como las estructuras mismas de los canales de comunicación. A continuación, se explicará cómo funciona la extranet a diferencia de la intranet.

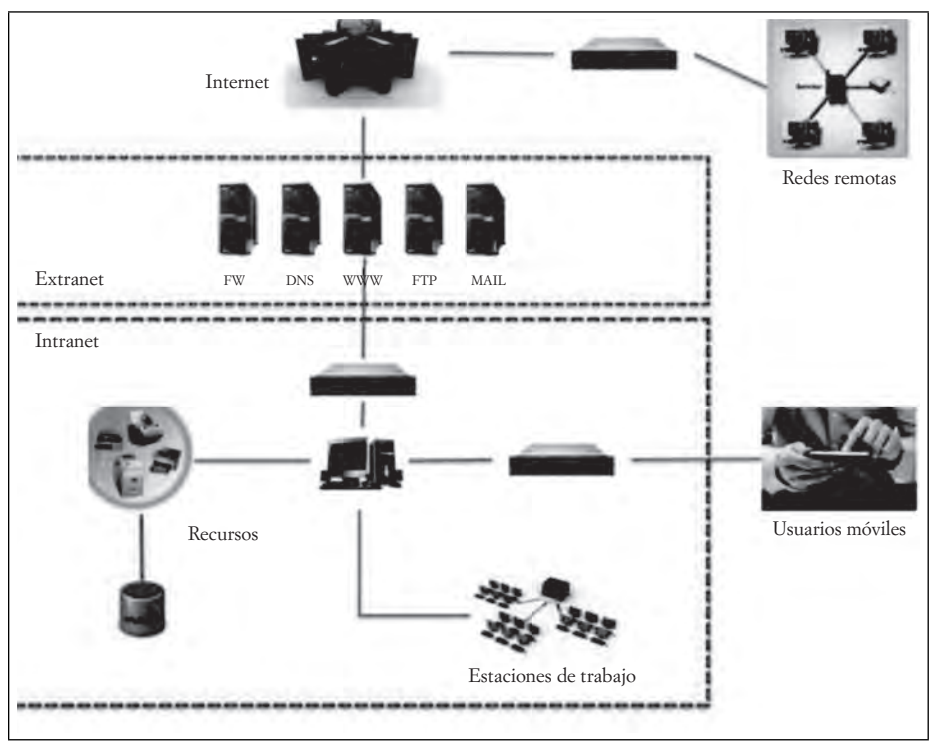

**Figura 7.14. Esquema de componentes de una Intranet y la extranet**

Fuente: Elaboración propia basado en imagen disponible en http://thercecream-mylla.bloqspot.mx/p/internetintranet-e-extranet.html, (recuperado el 9 de junio de 2013).

Técnicamente, una intranet funciona de la siguiente manera: imagina dos empleados, cada uno en su propia empresa. Ambos tienen acceso a sus propias intranets, acceso a la información y claves de acceso que les dan ciertos privilegios. Sin embargo, pueden realizar operaciones y transacciones comunes tanto entre ellos mismos, como entre otras empresas dedicadas a la misma industria. Entre ellos realizan operaciones a través de un sistema que enlaza las dos intranets y las convierte en una sola extranet, con accesos privados y restricciones de seguridad para ambos; sin embargo, con diversos privilegios, como el tener un canal de comunicación común para ambos, obtener información de la otra empresa bajo ciertas restricciones de nivel, y sobre todo la facilidad de formar parte de un sistema transparente que no les da ninguna diferencia

con la opción de trabajar dentro de las paredes de la misma empresa, ambos están dentro y a la vez fuera de la organización. Los candados de seguridad permiten tener la certeza de que ninguno de los dos tendrá acceso a información que no le competa, y ambos tendrán la puerta abierta al sistema de información. Con ello, no cualquiera puede tener acceso a la red interna. En los esquemas actuales de manejo de la información, comercio en línea, transferencias de recursos, datos e información, se debe adecuar los mecanismos para facilitar las operaciones sin tener que vulnerar la seguridad. Los lazos comerciales de las empresas se mantienen y las operaciones continúan una línea directa hacia donde fluyen los recursos. Como todas las relaciones del comercio electrónico, con el uso de las extranets se mantienen canales de comunicación entre socios de diversas empresas, entre las mismas empresas, entre las empresas y los clientes, los clientes entre sí, el gobierno con la empresa, los gobiernos con los gobiernos, etcétera.

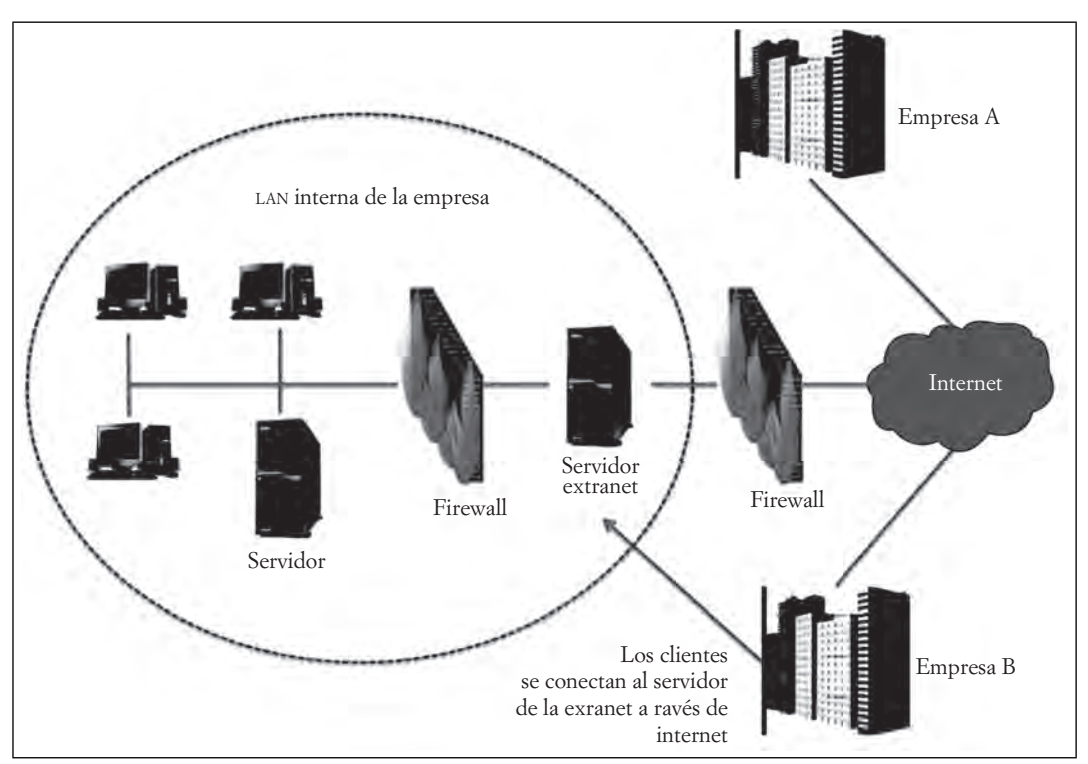

**Figura 7.15. Esquema de componentes de una extranet**

Fuente: Elaboración propia basado en imagen tomada de http://www.brainbell.cum/tolonales/networking/ extranets.html, (recuperado el 9 de junio de 2013)

En términos generales, las extranets constituyen un enlace práctico entre las redes públicas como el internet, y las redes privadas como las intranets. La finalidad es eficientar los procesos del manejo de la información y llevar a la organización a un nivel más elevado, tecnológicamente hablando y sobre todo en aspectos de seguridad, confianza y eficiencia. Sin embargo, no se debe dejar a un lado aspectos de seguridad que inician desde las costumbres de los empleados, malas prácticas, desdén al implantar medidas de seguridad y accesos, adquisición de tecnología adecuada, etcétera, en beneficio del proyecto empresarial.

TII

ШL

### *7.3.3 Redes privadas virtuales (VPN)*

III E

Ш

Dentro de las tecnologías de comunicación, las redes virtuales acaparan un sector muy importante del medio, sobre todo considerando que las organizaciones desde hace muchos años dejaron de ser entes aislados, y se convirtieron en empresas multinacionales en donde, principalmente, se lleva a cabo una administración centralizada, pero los componentes se elaboran y/o ensamblan en diferentes regiones, la comercialización se lleva a cabo desde países diferentes a la organización, los aspectos financieros se realizan en latitudes diferentes de donde se comercializan los productos y/o servicios, y muchos otros ejemplos del impacto que ha tenido la globalización en nuestros días. Una red tradicional no resuelve estos problemas y las futuras necesidades de información. Se requiere tecnología de comunicaciones que faciliten estos procesos. Las redes privadas virtuales se basan en protocolos de internet, pero con las seguridades que proveen las intranets y las extranets. Estas redes enlazan a otras redes, ya sean privadas o públicas desde varios puntos del planeta y logran una sensación de que se encuentra uno dentro de la misma empresa. Técnicamente esto se logra enlazando dos computadoras a través de una especie de túnel en donde los datos se protegen y se liberan servicios una vez que ambos lados del túnel han sido verificados. La cercanía con las fuentes de información hace que las operaciones se faciliten por mucho y en términos generales los costos son por mucho, inferiores a los beneficios obtenidos. La clave radica en el concepto por el cual una red privada se enlaza en una red pública para lograr la comunicación global.

Por supuesto que la seguridad es primordial en estos ambientes, y las redes privadas virtuales no son la excepción. Es de suma importancia la identificación y validación de los usuarios conectados a la red y la red debe tener instalados los protocolos necesarios para poder identificar a aquéllos. Los datos deben ser codifi cados adecuadamente y deben ser cifrados para poder transitar por las redes. Un administrador del sistema debe estar consciente que las claves y accesos deben ser manejados con todos los protocolos de seguridad necesarios, y que los usuarios no deben tener más incomodidades que facilidades en el uso de los datos. La transparencia de la información y la configuración de los medios y los dispositivos debe ser uno de los aspectos que le den certeza y aceptación al uso de las redes privadas virtuales. La posibilidad de administrar los datos y obtener respaldos de información cuando sean necesarios permitirá que su uso se convierta en una solución y no un problema.

#### *7.3.4 Intercambio electrónico de datos (EDI)*

El Intercambio electrónico de datos o EDI (por sus siglas en inglés), es una tecnología de comunicaciones muy empleada en la actualidad. Éste se refiere a las conexiones que se logran entre computadoras para lograr un resultado tendiente al intercambio de información entre ellas, con fines organizacionales, principalmente comerciales, educacionales y de servicios. El resultado obtenido de estas relaciones se puede traducir en beneficios para ambas partes, en cuanto a la rapidez del manejo de la información, reducción de costos, ampliación de los canales de comunicaciones y comerciales, obtención de servicios en múltiples plataformas, maximización de los beneficios económicos, incremento en los niveles de penetración en los clientes y, sobre todo, aumento en las ventas derivados del incremento en las vías de comunicación.

Dentro de los aspectos técnicos de este tipo de tecnologías, uno de los principales, se considera la reducción de tiempos en el procesamiento de la información, no sólo por la obvia reducción de las distancias al emplear un canal electrónico en lugar de uno convencional, sino por la disminución o reducción de la redundancia en la captura de los datos, tanto en las plataformas empleadas por los clientes, como en los diversos nodos en los que se encuentran proveedores, distribuidores, comercializadores y demás agentes involucrados en el proceso productivo o en la cadena de suministro. Todos ellos emplean códigos unificados, protocolos estandarizados y lenguajes comunes.

En principio, la captura de los datos se puede hacer por medio de formularios que el cliente llena al momento de hacer los pedidos, integrarse a un grupo, incluir sus cuentas en servicios financieros, comerciales y de servicios.

Posteriormente, los involucrados en la cadena productiva emplearán estos datos en diversos formularios; por ejemplo, el vendedor validará la información tanto del cliente como del banco o los aspectos fi nancieros que tengan relación con éste. Al mismo tiempo, registrará la orden de compra y la llevará hasta las oficinas administrativas para que se registre la compra y se surta el pedido. El almacén considerará las existencias y, a partir de éstas, embarcará el pedido. La empresa de mensajería recibirá la información del administrativo relacionada con el cliente y el lugar de entrega de la mercancía y, dándolos por válidos, considerará la entrega en el lugar establecido. El administrativo, quien fungirá como centralizador, enlazará el pago realizado con el banco y validará la entrega de la mercancía, considerando el ciclo cerrado, que generará más valor financiero para la adquisición de más productos para una nueva venta y mantendrá la información del cliente para una futura venta, con lo que se ahorrará tiempo en la validación de la información, solamente se actualizarán algunos datos bancarios.

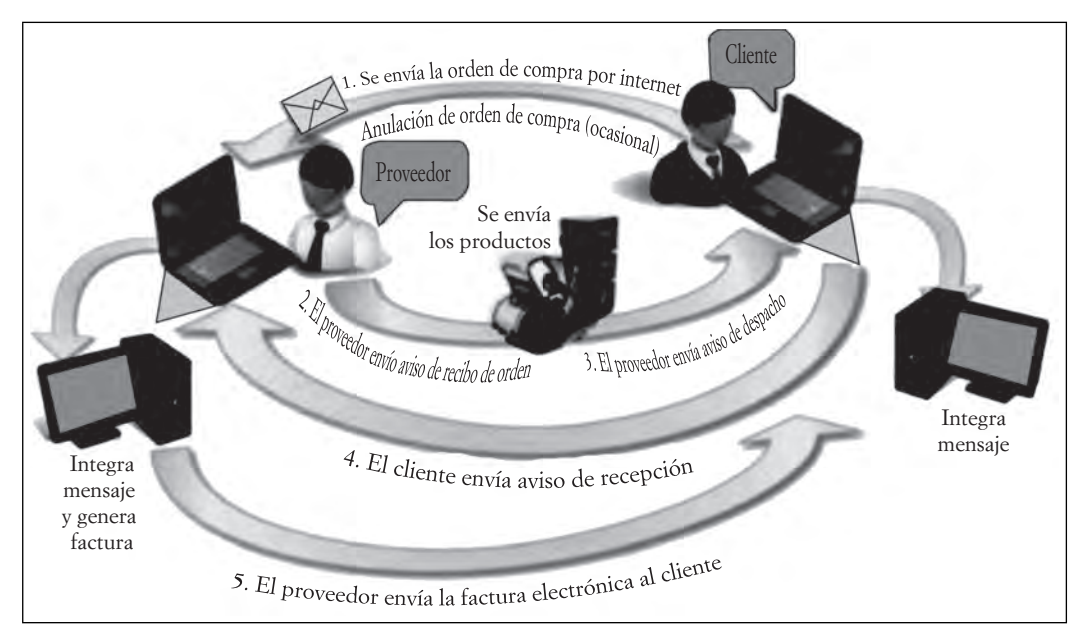

**Figura 7.16. Esquema de funcionamiento del EDI entre cliente y proveedor**

Fuente: Elaboración propia basado en imagen tomada de http://edesacv.com/info/edi.aspx, (recuperado el 9 de junio de 2013).

En todo este proceso, es necesario que los actores mantengan los canales de comunicación vigentes, válidos, actualizados y tecnológicamente aceptables. En este ejemplo, participa un cliente (con cuenta de banco, computadora para hacer la consulta al negocio), un vendedor (con acceso a la plataforma de ventas del negocio, acceso a los datos del almacén y posibilidad de alimentar la base de datos con la información del cliente, un sistema de cómputo tal vez móvil y un enlace al *call center* para verificar el estatus del pedido), un almacenista que tiene acceso a un sistema computarizado de inventarios, y acceso a la intranet empresarial para la consulta de la venta; el estatus financiero del cliente no le interesa de momento porque esta información la tiene centralizada el administrador; un *call center* que, por medio de su sistema computarizado, consulta las ofertas de mercancías, precios y existencias con el almacén, para realizar el pedido y ofrecer una fecha estimada de entrega; la empresa de mensajería que recibe la información del pedido y la dirección de entrega, acude al almacén para recibir las mercancías y, una vez que se libera la entrega por la seguridad del pago o la validación del crédito, registra la entrega. El administrativo centraliza la información del cliente, tiene las cuentas de depósito y cargo para el pago, mantiene contacto con el almacén para definir las políticas de entrega y los registros de entradas y salidas del mismo; tiene enlaces con los

ШI

TII

distribuidores para validar la entrega de la mercancía y mantiene la información del cliente para las futuras ventas y seguimiento, licencias de uso, tal vez pólizas de garantía extendida, información crediticia del cliente, etcétera.

# *7.3.5. Almacenamiento y recuperación de la información*

III

Ya se han mencionado diferentes sistemas de información con sus propias características, diversas tecnologías con sus múltiples beneficios y dificultades en la implementación, resguardo de información, necesidades particulares de cada empresa y ciclo de negocio, etcétera. En esta parte, nos vamos a detener un poco a analizar uno de los aspectos fundamentales del manejo de la información a gran escala: la conservación y resguardo, administración y manipulación de los datos y las fuentes de la información que va a alimentar al sistema en general. Toda la información que se produce en un ambiente, ya sea abierto o cerrado, se tratará de mantener lo más estable posible, para ser utilizada en una ocasión posterior. Usualmente, los datos que producen las organizaciones no se emplean de la misma manera en todas las ocasiones en que se hacen consultas, pues representaría un gasto recurrente en su procesamiento. Actualmente, se hace el procesamiento de los datos y se conservan los resultados para realizar inferencias posteriores, bajo las mismas o parecidas circunstancias que desembocarán en resultados más o menos similares. Si las condiciones no son muy cambiantes, el porcentaje de acierto en las decisiones será mayor y el tiempo de respuesta significativamente menor.

Para que este proceso se lleve a cabo exitosamente, un cierto tiempo después se deberá de tomar en cuenta diversos factores, como el aumento en el volumen de los datos manipulados entre los dos periodos, las condiciones imperantes en la administración, la economía, las finanzas, las políticas, la normatividad, etcétera. Para lo que se requiere un procesamiento diferente que en la primera ocasión. Adicionalmente, se requerirá considerar aspectos de seguridad en los datos, el almacenaje, la tecnología aplicada en la primera y la última vez que se manipuló los mismos datos, aspectos susceptibles de modificar el entorno donde se lleva a cabo el proceso de toma de decisiones.

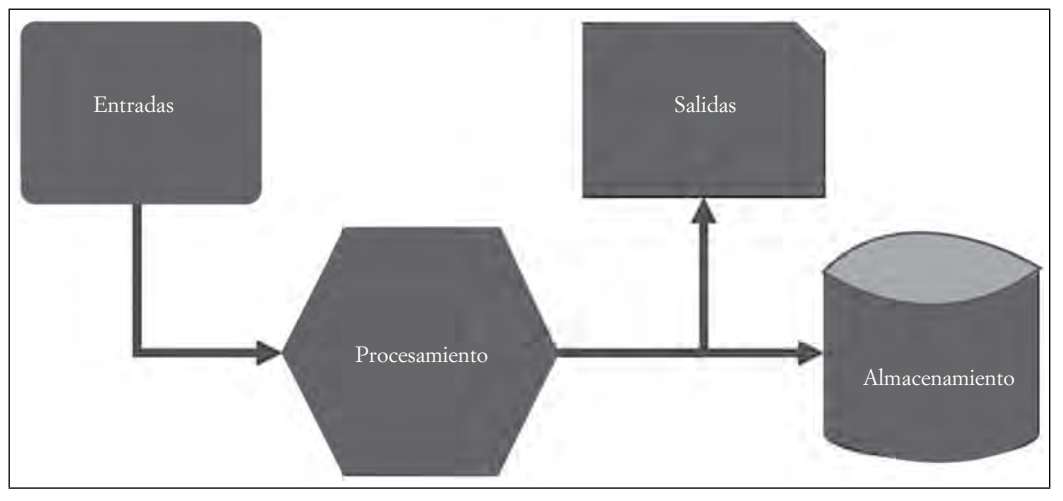

**Figura 7.17. Esquema del procesamiento de datos para la obtención de información**

Fuente: Elaboración propia.

ШI

Para llevar a cabo esta tarea, actualmente, se tiene diversas estrategias y tecnologías disponibles para lograrlo. Algunas de ellas basadas en el manejo de conceptos que anteriormente no se habían visto mucho tal vez porque no se había considerado el impresionante aumento en el volumen de los datos manejados por las empresas, o porque no se había analizado la importancia de ésta. Nos referimos a la administración de bases de datos, la minería de datos, la inteligencia de negocios y la inteligencia artificial junto con los sistemas expertos.

Para entender cómo funcionan estos temas, brevemente repasaremos la base de la estructura de un sistema de información.

#### **a) Entradas**

La primera operación que se distingue en el manejo de un sistema de información es la **entrada** de los datos. En las operaciones normales de la organización, se suscitan cambios, llamados transacciones, que deben ser registrados y por los cuales el sistema funcionará según se tenga previsto. Entre las más frecuentes, se identifica las ventas, compras, entradas y salidas de almacén, pagos, nóminas, etcétera y, una vez completada la transacción se documenta su operación, ya sea en papel o en archivo electrónico. Un sistema de procesamiento de transacciones podría recibir estos registros y comenzar el ciclo por el que fue diseñado. Seguramente, en el transcurso de la operación de este sistema, se canalicen los datos a una base de datos para ser administrada y explotada, pero en algunas ocasiones el mismo sistema canaliza la información generada hacia otros tipos de sistemas que incluso pueden estar enlazados de manera remota, ya sea sistemas administradores de información, de apoyo a la toma de decisiones o sistemas expertos, y no necesariamente por medio de un documento, sino enlazados electrónicamente, por medio de escaneos, lectores ópticos, sensores, aditamentos especiales.

#### **b) Procesamiento**

El procesamiento se refiere a todas las operaciones que se realizan en la computadora y/o sistema y que producen una interpretación de los datos, con base en el contexto en que se está desarrollando el sistema. En otras palabras, los datos base de las operaciones son los mismos, no sufren cambio; sin embargo, la interpretación de ellos es lo que hace la diferencia. Por ejemplo, un dato del reporte de ventas de 5 millones de pesos no tiene significado por sí mismo. Si estos datos se acumulan en un periodo de treinta días, produce un contexto que puede ser interpretado de varias formas, por ejemplo que las ventas fueron buenas. Si ese mismo dato se registra en un periodo de una semana, entonces se puede inferir que las ventas son mejores, pues en este contexto, se considera que se han cuadruplicado. Nuevamente la acumulación de datos, la comparación con un ambiente definido, la contextualización y la interpretación es lo que nos proporciona el procesamiento de los datos por el sistema.

Ahora, considera todas las operaciones realizadas en una empresa, desde ventas, compras, nóminas, pedidos, devoluciones, almacenaje, cobros, pagos a proveedores, etcétera, en una o más plantas, edificios, sucursales, plazas, y verás la importancia de que este procesamiento se dé rápida, ágil y eficientemente para poder tomar una decisión específica, lo que puede ofrecer un sistema de cómputo relacionado con el sistema de información.

#### **c) Salida**

ШL

Una vez que se ha realizado el procesamiento de los datos, el resultado debe obtenerse de manera tal que sea factible su interpretación. En algunos casos, el resultado se da de manera impresa; en otras ocasiones,

TM

puede ser un reporte en pantalla, imágenes o símbolos gráficos que se expresan en un monitor, en alguna pantalla de dispositivos portátiles o pueden ser registros auditivos o de otra índole. El resultado debe ser entendible por el usuario del sistema, y éste se expresa de manera lógica al resultado esperado en los parámetros del sistema. En ocasiones, esta salida se convierte en la entrada a un nuevo sistema o subsistema del mismo, para alimentar otro proceso.

#### **d) Almacenamiento**

III

ШI

El cuarto elemento es el del almacenamiento. Tal vez uno de los más importantes, por la utilidad que reviste dentro del proceso. En su ausencia, los datos tendrían que cargarse cada vez que se va a realizar el procesamiento, lo cual lo volvería tedioso y muy difícil de lograr. En una sociedad tan dinámica como la actual, las relaciones de las organizaciones con el medio ambiente son muy extremas, a tal grado que se realizan operaciones con cientos de organizaciones y en miles de transacciones comerciales. Toda esta cantidad de datos se almacenan en los servidores de la empresa, pero al sobrepasar la capacidad de almacenamiento se debe realizar nuevas formas de guardar los datos. En épocas recientes el almacenamiento en la *nube* o en entornos virtuales es lo que más ha resuelto el problema, aunque no deja de subsistir el factor de la seguridad. En estos ambientes, se almacenan los datos en un servidor remoto y se proporciona el espacio de almacenamiento utilizando redes teleinformáticas. Así como los datos obtenidos de una transacción pueden ser almacenados, también otros servicios pueden ser suministrados, como los derechos a usar un programa de cómputo, por ejemplo, donde no se necesita "grabar" el programa en la computadora del cliente, sino que ésta funciona como una terminal remota, en donde no se utiliza espacio de almacenamiento del programa, sólo el uso de la computadora. Un aspecto de seguridad es ante las eventuales catástrofes naturales, que no fraccionan los servicios otorgados, al destruir en incendios, inundaciones o terremotos las instalaciones o los servidores de almacenamiento, que están en otra localidad. Por lo anterior, se puede comprobar que el almacenamiento puede ser muy versátil y, al mismo tiempo de ser una solución a un problema específico, ha contribuido a resolver otros problemas, proporcionar más servicios y generar nuevos empleos, profesiones y habilidades.

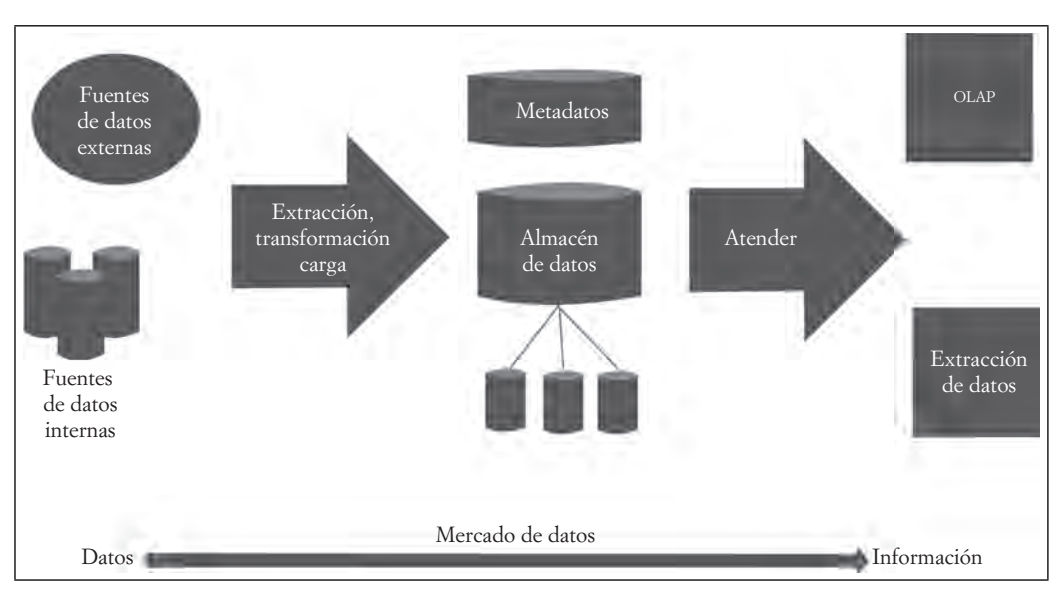

#### **Figura 7.18. Fases en la preparación y utilización de almacenes de datos**

Fuente: Elaboración propia basado en imagen de Effi, 02, (2008), Administración de los Sistemas de la Formación, 5ª. Edición, México: CENGAGE Learning, pp. 235.

Ahora bien, es necesario tener algunas consideraciones para cuando se desee definir el medio de almacenamiento que se va a emplear para el manejo y administración de la base de datos, en cuanto a la velocidad de recuperación de la información, la portabilidad del sistema, el peso de cada archivo en el tráfico de los datos, inclusive el costo mismo del sistema en su conjunto.

Uno de los aspectos que se debe tomar en cuenta, además de los mencionados, se relaciona con la permanencia de los medios de almacenamiento. Hasta hace no mucho, los medios físicos utilizaban cintas de acceso secuencial. Ante la imperiosa necesidad de recuperar los datos más rápidamente, se crearon los dispositivos ópticos y los discos. Luego empleamos la *nube* para realizar esta misma acción. Ahora se habla de nuevos desarrollos basados en la nanotecnología de perforación de puntos de silicio (denominada *Milipede*), que logra hasta seiscientas mil imágenes en un espacio similar al de un sello postal.

Debido a la idea de dispersión o segmentación de los elementos de un sistema (descentralización), la administración de las bases de datos corren a cargo de agentes externos que por medio de tecnologías específicas mantienen los datos siempre disponibles, con altos índices de recuperación y velocidad de respuesta impresionante. Esto se logra con las tecnologías de almacenamiento, organización y explotación de datos por medio de los almacenes o bodegas de datos. Éstas son bases de datos de gran tamaño, usualmente relacionales y que facilitan los procesos de toma de decisiones por su misma funcionalidad. En una similitud con los bancos, los datos puede manejarse de igual manera, con un software de análisis, y enlazados con bancos de información mayores.

De la misma manera, está la minería de datos, un proceso para explotar, modelar y administrar grandes cantidades de información en periodos relativamente cortos, buscando literalmente entre las rocas los datos que den respuesta a supuestos, relaciones, patrones y cualquier tipo de inferencias que el administrador necesite para la toma de decisiones sobre un aspecto determinado. La minería de datos presenta en su estructura cuatro objetivos principales, a saber:

- Detección de patrones de un evento que se enlazan con otros a partir del análisis de secuencias o rutas.
- Identificación de ciertos hechos a partir de la adecuada clasificación de sus características y que se puede comparar y reconocer con otros similares.
- Identificación de ciertos hechos que no habían sido detectados con anterioridad, en análisis previos, a partir del adecuado agrupamiento de sus condiciones y características.
- Una vez que se identifica estos patrones se puede lograr predecir el comportamiento de una base para lograr anticipar el resultado.

Algunas de estas técnicas se emplean en la predicción de fenómenos, ya sea financieros, sociales, demográfi cos, detección de fraudes bancarios y comerciales, conductas del consumidor, lanzamiento de productos basados en expectativas más racionales, historial de consumo, etcétera. La utilidad es mucha y las posibilidades son muy amplias para el uso de estas herramientas.

# **7.4 El Departamento de Sistemas de Información en una organización**

ШT

Para que una organización se considere exitosa, debe afrontar muchos obstáculos, tanto de carácter financiero, como tecnológico, cultural y muchos otros problemas. Para sobresalir entre las demás, debe realizar las acciones necesarias y tomar las decisiones oportunas basadas en experiencias previas y mucha información.

Para que este proceso se lleve a cabo adecuadamente, las organizaciones crean y desarrollan modelos de sistemas de información compatibles con sus características, condiciones, recursos y necesidades. A la par, se capacita al personal idóneo para el desarrollo, implantación y mantenimiento de estos sistemas. De

m

poco o nada sirve la tecnología si no se administra y explota con las manos adecuadas y con una visión objetiva hacia las metas de la organización.

Los departamentos encargados de esta labor en las empresas deben tener una estructura adecuada al contexto en el que la organización funciona. Usualmente se considera estructuras piramidales, en donde las jerarquías funcionales tienen mejor sintonía con las demás estructuras laborales, con el fin principal de coincidir en las metas esperadas y los resultados logrados. Aunque varios especialistas y diversas profesiones intervienen en la puesta en marcha de los departamentos de sistemas de información en las empresas, normalmente se coloca a la cabeza del proyecto o del departamento a un gerente de sistemas que se encarga de realizar la labor de coordinar los esfuerzos y administrar los recursos. Es importante que se cuente con el apoyo de la alta dirección, para poder completar los proyectos, pues aunque la responsabilidad recae en los dirigentes se comparte con todas las personas involucradas en la organización.

# *7.4.1 Posicionamiento del departamento de sistemas en la organización*

 $\blacksquare$ 

ШI

La posición del departamento de sistemas en una organización es fundamental para lograr las metas y los resultados esperados al final del proyecto. En muchas ocasiones, se cometen errores de colocación y se somete la administración del proyecto a otros departamentos que no pueden responder a las expectativas. A veces, se coloca tan arriba en la dirección que no puede tener una visión adecuada de los requerimientos de las áreas involucradas y, en otras ocasiones, se posiciona como un departamento staff de otros niveles menores, con lo que se resta autoridad en la implantación de los proyectos. Pongamos dos ejemplos de lo que se ha mencionado.

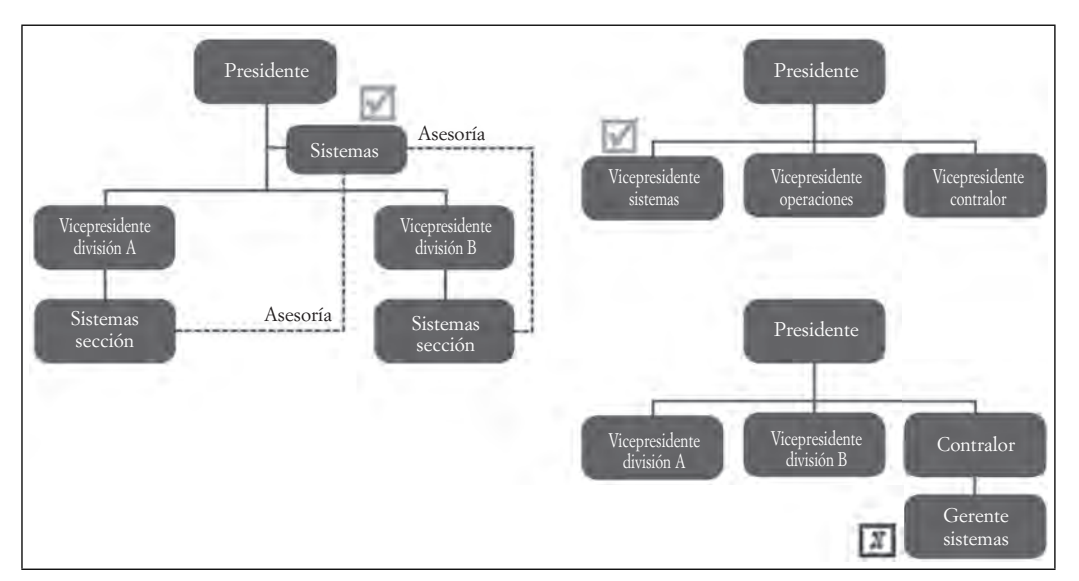

**Figura 7.19. Tres posicionamientos del departamento de Sistemas en una organización**

Fuente: Elaboración propia basado en el modelo propuesto en Murdiac, Robert y John C. Munun, (2010), Sistemas de Información Administrativa, México, Prenhce Hall, pp. 5.

En la primera imagen (izquierda), se aprecia la posición del departamento de sistemas como un departamento de apoyo a la Presidencia y, al mismo tiempo, otorga asesoramiento a las Vicepresidencias de División. En este caso, el apoyo recibido y la autoridad se muestran como algo directo de la presidencia, por lo que los proyectos pueden funcionar y la información fluirá de manera constante. En la segunda

imagen (derecha), el departamento de sistemas se ha colocado, no como un área de apoyo, sino como un departamento con la misma jerarquía y autoridad que las vicepresidencias de área, con lo cual no se podría restar ni autoridad ni apoyos, para que los proyectos tengan el suficiente peso y la objetividad para realizados. Una colocación con resultados seguramente negativos sería la de la imagen de abajo, donde se ubicó sometida a la autoridad del departamento de contraloría, con algunas variantes con los departamentos de finanzas o el procesamiento de los datos, tal vez por buscar un punto de control financiero o administrativo. Lo cierto es que en esta posición se le resta autoridad y objetividad, pues cualquier decisión que quiera tomar el gerente del departamento de sistemas deberá pasar por el filtro del contralor, ocasionando seguramente retrasos en los proyectos y más burocracia en el trayecto. De esta manera, el manejo del sistema de información estará dominado por el punto de vista del departamento que lo controla, dejando de tener objetividad e imparcialidad.

En ocasiones, cuando el control administrativo de una organización no depende exclusivamente de una presidencia, sino que se trata de un conglomerado, donde diversas empresas tienen participación en la organización, el departamento de sistemas puede tener también una posición más global o corporativa, teniendo el gerente de sistemas un lugar en el mismo nivel que los funcionarios regionales de alta gerencia. En estos casos las decisiones que se tomen respecto de los sistemas afectarán a varias empresas directamente, por lo que los proyectos deberán ser vistos de manera más globalizada.

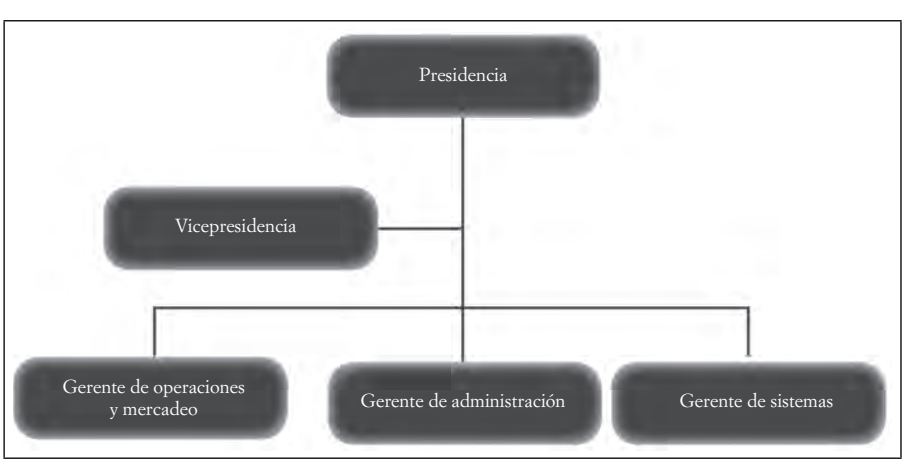

#### **Figura 7.20. Posicionamiento del departamento de Sistemas en una organización típica, al mismo nivel jerárquico de los demás gerentes**

Fuente: Elaboración propia basado en el modelo propuesto en el sitio de la empresa de transportesd Kelly Fran, disponible en http://www.kellyfran.com/somos.php/ (recuperado el 9 de junio de 2013).

# *7.4.2 El gerente del departamento de Sistemas*

Ш

Una vez que se instala el departamento de sistemas de información en la organización, se estructura la funcionalidad que va a tener, la distribución del personal y los recursos financieros y administrativos con que va a operar. En su estructura organizacional, se suele incluir entre otros, los analistas de sistemas, algunos diseñadores, los especialistas en computación, técnicos en comunicación de datos y sobre todo expertos en administración.

El gerente de sistemas, por su misma naturaleza, es un puesto con un alto grado de responsabilidad, no sólo por el nivel gerencial dentro de la organización, sino por la necesidad de obtener la mayor eficiencia

TM

posible. Muchas carreras pueden culminar dentro de este puesto, siendo los más frecuentes por medio de transferencias lineales de gerentes, o por medio de ascensos dentro de la empresa. Los gerentes en áreas financieras, producción o mercadotecnia tendrán amplio interés en poseer este nombramiento para su desarrollo profesional. Para los casos de ascensos, se puede ingresar al departamento en cualquiera de sus funciones y, paulatinamente, allegarse de las responsabilidades necesarias para dominar el puesto.

Tres son las características que un adecuado gerente de sistemas debe poseer: contar con educación universitaria en rubros como informática, sistemas, tecnologías de información, producción, etcétera; tener experiencia en diseño de sistemas, y en la gerencia en niveles medio y superior. Adicionalmente, el trato con la gente y los conocimientos globales de las empresas dan un *plus* que permiten fortalecer no sólo el puesto sino las habilidades y capacidades del responsable de él, deseables como son el conocimiento de la compañía y sus alrededores, financieros y administrativos. Comunicación con eficiencia, relaciones interpersonales e interdepartamentales adecuadas, capacidades múltiples para la dirección de proyectos y el diseño de sistemas, entre otras. En general, la preparación necesaria para hacer una carrera en el área de sistemas de información administrativa de una organización requiere de varias condiciones, como se habrá apreciado. No basta solamente con tener un título universitario, sino experiencias en múltiples ambientes y diversas habilidades técnicas.

## **7.5 El ciclo de vida de los sistemas de información**

 $\blacksquare$ 

ШI

Los sistemas de información tienen bien cimentado su lugar dentro de la organización en la medida en que permitan y faciliten una orientación metódica para la adecuada coordinación de los recursos, pues con la identifi cación de los problemas y la canalización oportuna y dirigida de los recursos se pueden obtener resultados inmediatos a las necesidades de la misma organización. En su proceso se identifican las desviaciones a los planes originales y, al evaluar dichas desviaciones, se pueden determinar los mecanismos de acción y las correcciones necesarias para lograr el éxito del plan.

No todo es tan sencillo como parece ni los recursos se obtienen de manera inmediata; algunas de las acciones no siempre son las adecuadas y en muchos de los casos los planes fracasan por no tener una adecuada dirección. En ocasiones, se encuentra ciertas desventajas en su implementación, como el empleo de grandes cantidades de recursos de toda índole, como financieros, humanos, técnicos, etcétera; las operaciones de la empresa se afectan pues ahora se tienen que seguir nuevos parámetros y directrices que llevan a la organización a otro rumbo, con estándares más rígidos y diversas normatividades; la dependencia es mayor hacia el sistema, con lo que se pierde cierta flexibilidad en la continuidad de las operaciones; aumentos constantes en las inversiones de capacitación al personal por los mismos requerimientos del sistema. Varias de estas condiciones llevan a cierta renuencia del personal a seguir las nuevas directrices y en ocasiones no se llevan a cabo las indicaciones tal como se plantean en la funcionalidad del sistema, las conductas no siempre son fáciles ni rápidas de cambiar y la adopción de nuevas formas de hacer negocio cuesta trabajo y tiempo en ser adoptadas. Los proyectos fracasan por el mal manejo de la información y por el inadecuado empleo de las bases de datos, la seguridad se vulnera con malas prácticas y la confidencialidad a veces se desconoce.

Para que la implementación de un sistema tenga éxito es necesario que sea considerado un proyecto a mediano o largo plazo, que tenga una identidad propia y sea tomado en cuenta con toda la seriedad que sea posible en la organización y por todos los empleados que en ella laboren, desde la alta dirección hasta el empleado de menor jerarquía. Mientras el proyecto esté vigente, la responsabilidad de todos por mantenerlo funcional es constante.

En todos los proyectos, independientemente su tipo y características, se debe tomar en cuenta el tiempoque van a mantenerse funcionando, en el que van a ser productivos. Dentro de este concepto se encuentra

el *ciclo de vida*<sup>2</sup>, aplicable tanto para una entidad que nace o se origina por alguna razón específica, que con el paso del tiempo se desarrolla, crece, llega a su etapa de madurez y, por último, fallece o termina su existencia, ya sea para dar paso a otra nueva entidad o para terminar el ciclo por el cual fue creada, como para los sistemas de información. Entre éstos, se incluyen los que se auxilian de la computadora, que son los más, tanto en las etapas de captura de datos, como en su procesamiento o en la aplicación de los resultados dentro del proceso de toma de decisiones.

El ciclo de vida de los sistemas (sLc<sup>3</sup> por sus siglas en inglés) es una aplicación práctica del *enfoque de sistemas* a la tarea de la creación y utilización de un sistema de información auxiliado por la computadora. Esta metodología utilizada permite desarrollar sistemas con mayor velocidad, desde la conceptualización y la producción, con el empleo de herramientas de desarrollo de sistemas basadas en el uso de la computadora. Es por medio de la ingeniería de software asistida por computadora (denominada CASE<sup>4</sup> por sus siglas en inglés) que se puede hablar del uso de prototipos y otros medios para la creación de sistemas. Existen diversas metodologías para la implementación y, a continuación, se verán las más importantes.

### *7.5.1 Etapas del ciclo de vida de los sistemas de información*

Durante la solución de un problema, se llevan a cabo varias etapas para su respuesta. En ellas encontramos desde la comprensión del propio problema o fase de análisis de la situación, planteamiento de la solución más viable o fase de diseño, la realización de la solución en el entorno o fase de implementación, y, por último, la comprobación de que la solución seleccionada fue la mejor alternativa o llamada fase de pruebas. Esto se aprecia mejor en el siguiente esquema que ilustra las fases. Nótese que no es un proceso lineal, sino más bien cíclico, pues por lo común este proceso se renueva una vez que se ha definido la solución y se requiere hacer ajustes al resultado obtenido.

Estas etapas pueden analizarse desde diversos puntos de vista. En el ciclo de vida de los sistemas de información, encontramos tanto la etapa previa o de planificación, como las etapas de instalación o mantenimiento, pues el costo de los sistemas muchas veces justifi ca plenamente una buena planeación para que el mismo proyecto tenga bases sólidas de preparación, así como un seguimiento y el mantenimiento adecuado para conservar la inversión.

## *7.5.2 Planifi cación*

Como todo proyecto, un sistema de información requiere de un inicio que sea planeado con anticipación y con elementos que le brinden cierta objetividad y certeza. Debido a que se van a invertir tiempo y recursos, será conveniente realizar algunas actividades que, por su misma naturaleza, son necesarias en esta etapa inicial. Estas fases dentro de la planificación incluyen determinar el ámbito del proyecto, un estudio de viabilidad, análisis de los riesgos asociados al proyecto, estimaciones de costos y la distribución de recursos que se realizará a todas las etapas del proyecto.

<sup>2</sup> Ciclo de vida: conjunto de fenómenos transcurridos entre un momento dado de una generación de un organismo y el mismo de la generación siguiente. (www.definicion.org/ciclo-de-vida)

<sup>&</sup>lt;sup>3</sup> Ciclo de vida de un sistema, scL: *system life cycle*, se identifica en las primeras cuatro etapas del proyecto de desarrollo de un sistema. El SDLC o *system development life cycle*, o Ciclo de vida del desarrollo de sistemas se considera hasta la quinta etapa, en el uso del sistema. 4 CASE: Computer-Aided Software Engineering. - Ingeniería de software asistida por computadora.

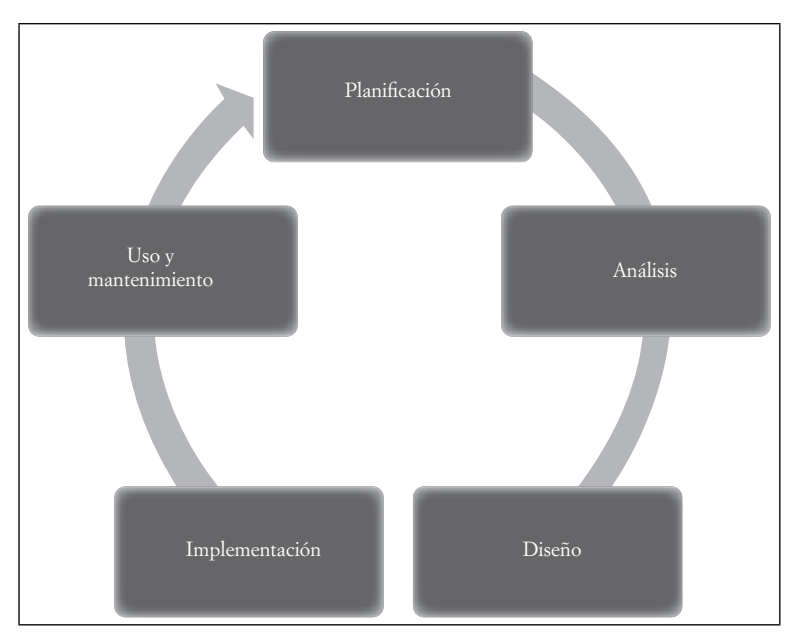

**Figura 7.21. Modelo básico de las etapas del ciclo de vida de los sistemas**

Fuente: Elaboración propia.

 $\blacksquare$ 

Ш

Al presentar ante la administración el proyecto que se va a realizar, uno de los elementos más importantes radica en considerar todas aquellas cuestiones que ha de incluir, problemas a resolver y también aquellos elementos que, por su misma naturaleza deben quedar fuera del sistema o al menos en una fase complementaria posterior. Esto se denomina **delimitación del proyecto** y se entrega por escrito al cliente en un documento que incluye, en términos muy generales, las consideraciones antes expuestas, así como los aspectos que pretende resolver, y muy claramente las funcionalidades del mismo. Prácticamente es una carta de compromiso ante el cliente y por ello es que debe ser preparada con mucho cuidado para no generar derechos u obligaciones adicionales.

Una segunda etapa es el **estudio de factibilidad o viabilidad,** necesario porque, ante las crisis, es inevitable buscar la seguridad en las inversiones, toda vez que éstas se vuelven muy escasas. Aun cuando no sea una crisis, es importante que los recursos se mantengan lo más posible en beneficio de la empresa. El tiempo es uno de estos recursos y muchas veces los proyectos fracasan por no considerar este factor. Algunos de los gastos derivados del programa de egresos tienen relación con días, semanas o meses, como por ejemplo las rentas de maquinaria, los gastos derivados de la contratación de cierto personal, incluso recursos financieros tienen que ver con unos días más o menos de lo estimado en el proyecto. Lo seguro es que si el proyecto lleva más tiempo de lo previsto en ser implementado el costo será mayor, y con ello puede ser que hasta llegue a terminar repentinamente por no alcanzar a ser financiado. Por lo anterior, resulta imprescindible dejar menos elementos al azar y realizar las acciones que nos den la seguridad de poder cumplir el plan de acuerdo a lo pactado. Las consideraciones básicas para empezar los proyectos que tengan que ver con sistemas de información deben ser las evaluaciones económicas, técnicas y legales, en primera instancia.

Algunas veces los riesgos no son evaluados adecuadamente y los proyectos fracasan. Aunque, por lo general, se lleven al pie de la letra las indicaciones marcadas en el proyecto, surgen miles de imponderables, eventos que pueden llegar a suceder y que, si no se pone cuidado y atención en cuanto surjan podrían llevar al fracaso todo el proyecto, o por lo menos llevarlo a una costosa revaloración. Dependiendo la importancia del factor afectado, los eventos imponderables pueden llegar a tener un costo muy elevado o no tanto. Algunos eventos pueden ser controlables inmediatamente y, con muy pocos recursos y mucha

habilidad, pueden sortearse, por ejemplo eventos relacionados con errores en la selección del personal, selección de las versiones de software instaladas, detalles del hardware específicos; al mismo tiempo, pueden existir eventos no tan fácilmente predecibles, por ejemplo algunas situaciones psicológicas del empleado, cambios por abandono al existir mejores ofertas de empleo, incompatibilidad con nuevas versiones de hardware y/o software, algún daño por cataclismos o fenómenos naturales, etcétera. La **gestión de riesgos** es una herramienta que puede ayudar en mucho ante estas eventualidades. Ésta se divide, por un lado, en la Evaluación de riesgos y, por el otro, en el Control de riesgos. La primera implica la posibilidad o no de que un evento suceda, y con ello el posible impacto que pueda llegar a tener en el costo del proyecto. En el Control, se tratará de anular, reducir o minimizar el factor de riesgo lo más posible, empleando técnicas como los *planes de contingencia,* para la reducción en lo más posible del efecto. La meta es lograr evitar, lo más posible la incertidumbre durante la vida útil del proyecto.

Aunque en un proyecto de sistemas de información se consideran elementos lo más concretos y objetivos posibles, también pueden logar acciones con una gran cantidad de incertidumbre. Por ello, es necesario hacer uso de la experiencia previa para lograr acercarnos lo más posible a una cifra cierta. Es el caso de las **estimaciones**, mismas que se refieren a cantidades que se proyectan a futuro y, que por lo mismo, deberán de empalmarse con los costos reales una vez realizados. Prácticamente es imposible que exista un proyecto en el cual el margen de desviación sea cero. Aunque la incertidumbre en la estimación se puede presentar, es conveniente considerarla y minimizar su efecto mediante la compilación de la mayor cantidad de datos históricos posibles, a razón de soportar las decisiones que se tomen. Dosificar las actividades del proyecto lo más posible ayuda a tener una mejor forma de evitar proyectar costos de grandes tareas. Se pueden utilizar técnicas como la *comparación de proyectos similares* o utilizar *modelos matemáticos*. En cuanto los resultados sean similares en los diversos estudios o análisis, se podrá considerar que la estimación ha sido adecuada.

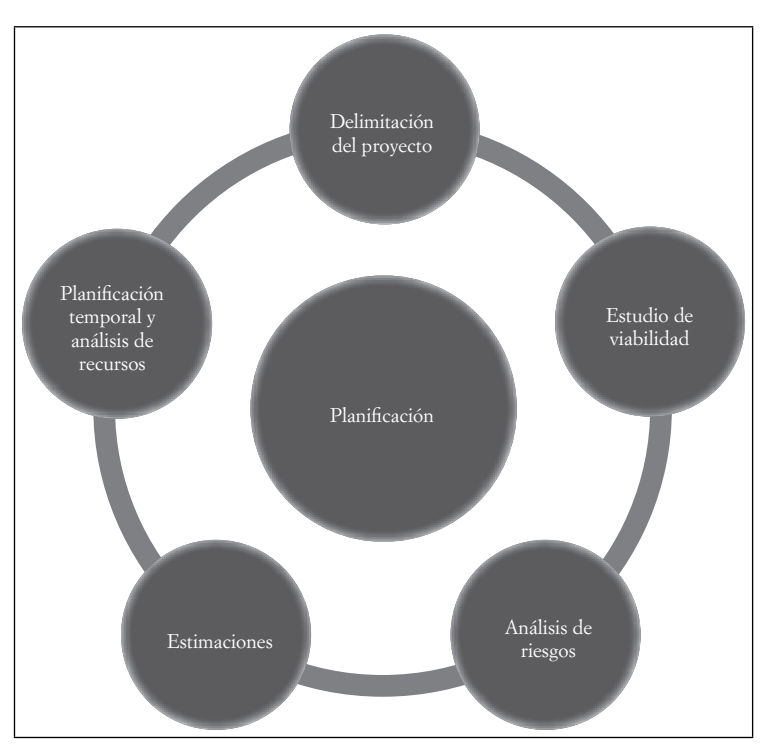

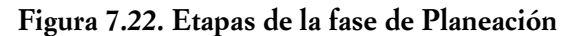

ШI

TIII

Fuente: Elaboración propia.

Uno de los errores más frecuentes en la administración de un proyecto consiste en no segmentar adecuadamente los plazos para cada una de las tareas. La **planifi cación temporal** y la **asignación de recursos** forman parte de la quinta etapa de este nivel. Una división adecuada para cada periodo del proyecto implica un mejor control tanto en la realización de las actividades como en la corrección en las desviaciones. Una segmentación menor o demasiado corta tampoco puede ser adecuada de la misma manera que una amplia segmentación. En ambos casos el control se vuelve inadecuado. Un plazo razonable es el de las semanas de actividad, ya que los atrasos pueden recorrerse más fácilmente y los avances y ahorro de tiempo ayudan en las tareas inmediatas a reorganizarlas. Es importante considerar las holguras para la retroalimentación de los tiempos del proyecto. Los atrasos en tareas paralelas son los que más cuidado debe tener, pues en estos casos las tareas dejan de ser simultáneas y se requiere detener otras áreas del proyecto para compensar. Entre las herramientas más utilizadas para la administración de los proyectos, se encuentran los *diagramas de Gantt* y la utilización de software especializado como *Project Manager* que son de gran ayuda para la planifi cación, fundamental en la gestión de un proyecto de desarrollo de software.

## *7.5.3 Análisis*

ШI

 $\blacksquare$ 

Para lograr comprender el motivo que tiene la administración en la implantación de un sistema, lo primero que hay que preguntarse es, ¿qué problema va a resolver el nuevo sistema? Para ello, es muy importante que todos los involucrados en él puedan responder esta pregunta. A veces los clientes no tienen una clara noción de lo que realmente quieren que haga su sistema, lo cual complica mucho el trabajo en la mesa de diseño. Si consideramos que el costo real de crear un sistema es menor que modificar uno ya implementado, podría ser suficiente para planear mejor desde el inicio las funcionalidades del sistema. La fase de análisis incluye diversas herramientas y técnicas de recepción de información, como entrevistas directas con clientes, usuarios, gerentes o desarrollando prototipos que permitan obtener información valiosa antes de que el sistema se pueda entregar para su uso.

Una alternativa que puede ayudar en mucho a este proceso es el uso de modelos, empleando éstos para el análisis de requerimientos, plasmando el diseño del sistema en diagramas detallados que reflejan sus características y presentando lo esencial del sistema así como sus posibles problemas. Existen los modelos estructurales para la organización (*entidad-relación*, *diagramas de flujo*) y los de comportamiento, que permiten analizar la dinámica de un sistema (*diagrama de estados*, *casos de uso*). A continuación, se muestran algunos ejemplos obtenidos de la red para ilustrar los modelos mencionados:

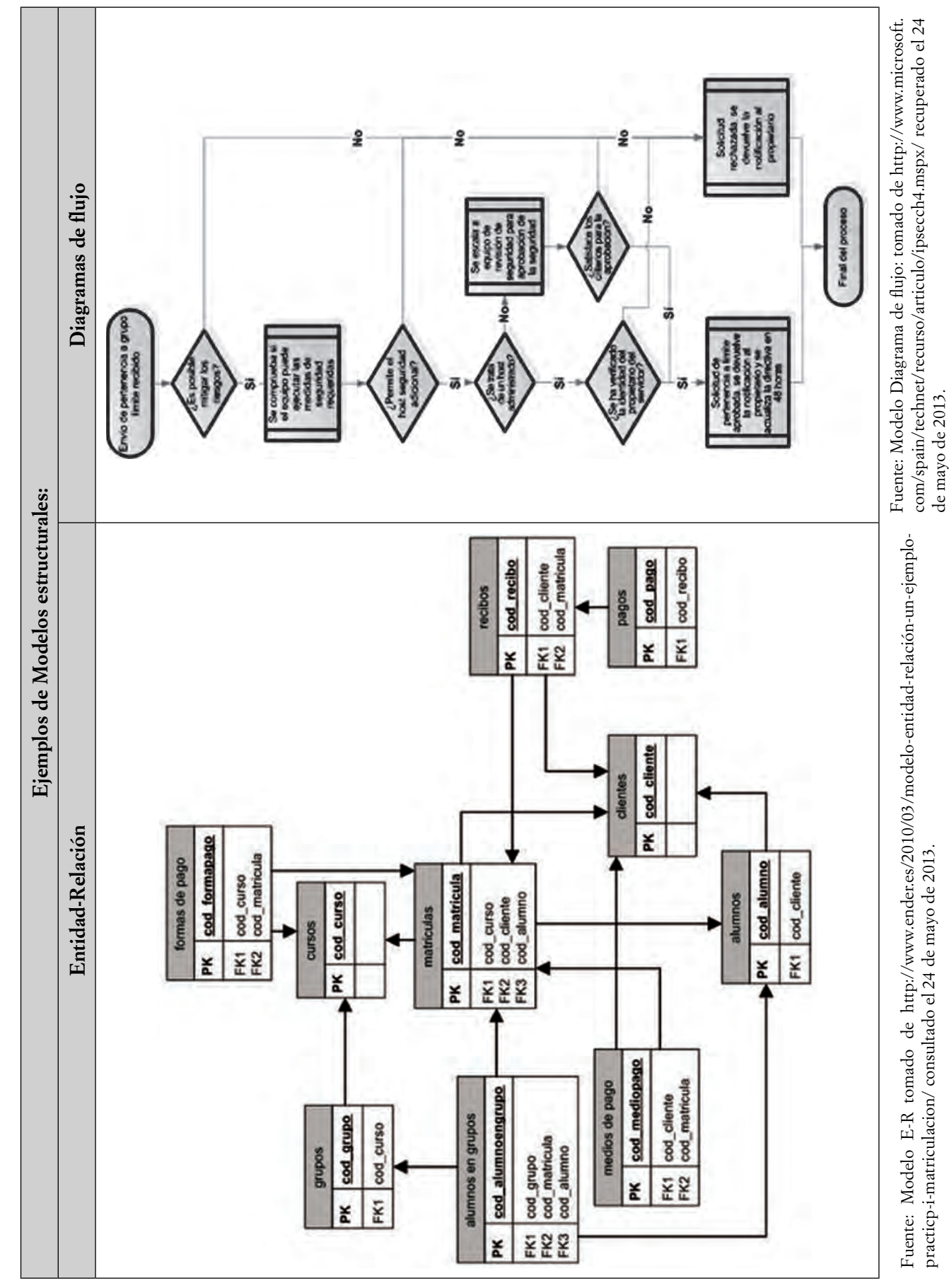

Ejemplos de modelos estructurales. Figura 7.23. Modelo Entidad-Relación y Figura 7.24. Modelo de Diagrama de flujo **Ejemplos de modelos estructurales. Figura 7.23. Modelo Entidad-Relación y Figura 7.24. Modelo de Diagrama de fl ujo**

 $\blacksquare$ 

285

III

practicp-i-matriculacion/consultado el 24 de mayo de 2013.

de mayo de 2013.

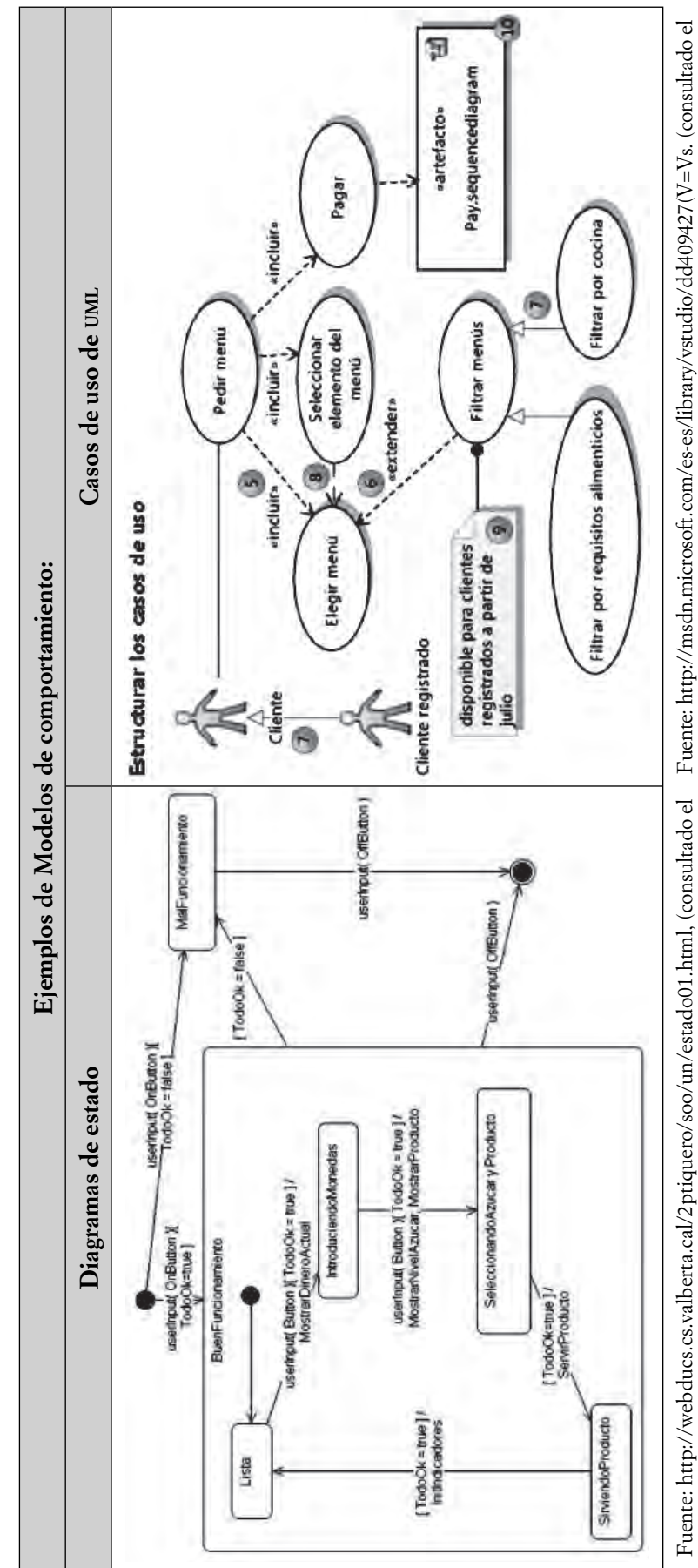

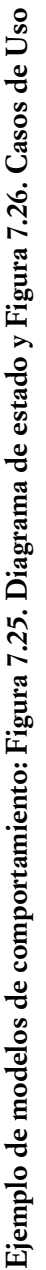

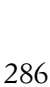

Fuente: http://msdn.microsoft.com/es-es/library/vstudio/dd409427(V=Vs. (consultado el Fuente: http://msdn.microsoft.com/es-es/library/vstudio/dd409427(V=Vs. (consultado el 24 de mayo de 2013). 24 de mayo de 2013).

24 de mayo de 2013).

 $\blacksquare$ 

24 de mayo de 2013).

**IIIE** 

## *7.5.4 Diseño*

**THE** 

Después de analizar lo que se debe hacer, toca el turno de conocer cómo se va a realizar. Una vez que se ha entendido lo que se espera del sistema, se puede realizar un bosquejo para presentarlo a la Administración y lograr, si es aceptado, el financiamiento o autorización para su realización. Ayuda mucho para lograrlo presentar la propuesta en formatos sencillos que permitan entender todos los elementos importantes que deberá aportar el sistema.

En esta fase de diseño, se presentan cuatro etapas para su conclusión. La primera fase se refiere a **detallar el diseño del sistema**, donde el analista trabajará junto con el o los usuarios del sistema, recabando toda la información necesaria para lograr ese primer acercamiento a lo que se espera que realice el sistema. Empleará diagramas de fl ujo, bosquejos, diagramas de subsistemas, y toda la documentación necesaria para que se integre una idea clara del sistema a realizar. Los diccionarios de datos ayudan mucho en esta etapa pues son la descripción formal del contenido de una base de datos. Un ejemplo del diagrama de flujo de datos se muestra a continuación y es de notar la complejidad que muestran las rutas que siguen los datos en el diagrama.

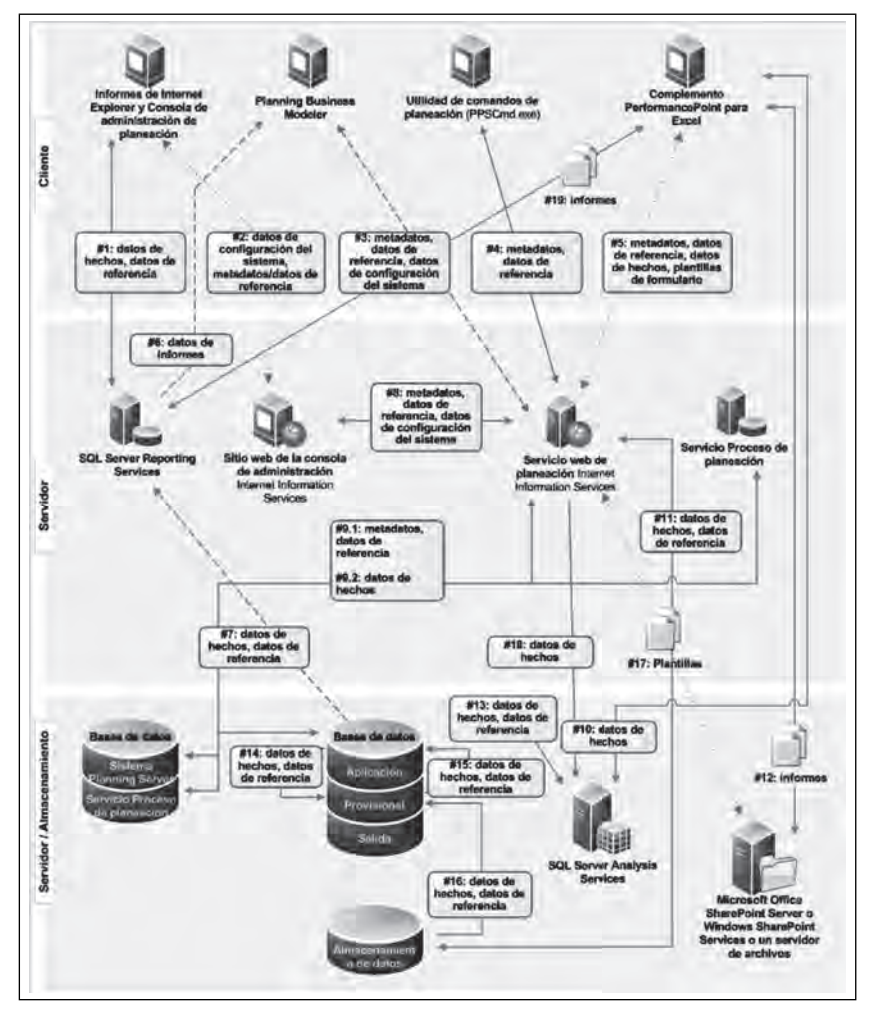

Figura 7.27. Ejemplo de diagrama de flujo de datos

Fuente: http://msdn.microsoft.com/es-es/library/vstudio/dd409427(V=Vs.). aspx, tomado el 24 de mayo de 2013.

TIII

Una segunda etapa consiste en las **configuraciones alternativas** que se lleven a cabo con los recursos disponibles. El analista realizará las mejores combinaciones de recursos de cómputo para utilizar en el diseño del sistema, con el fin de llevar a cabo el procesamiento de los datos. Cada nivel y cada departamento, así como cada proceso, deben ser analizadas con detalle para definir y seleccionar la mejor combinación o configuración del equipo, buscando eliminar la incompatibilidad lo más posible. La etapa siguiente consiste en la **selección de la mejor alternativa posible**, considerando que se han agotado los pros y contras de todas las opciones, configuraciones, alternativas y diferencias en el diseño del sistema. En esta etapa, se muestra a la dirección un plan que incluye costos, trabajo a realizar y beneficios esperados. Por último, la etapa de **autorización de la implementación** permitirá considerar que los beneficios del proyecto superan los costos del mismo. La implementación supone la adquisición de tecnología, empleo de nuevas metodologías aplicables y la transferencia de recursos económicos y físicos, así como personal en grandes cantidades, para que el sistema pueda funcionar. El control administrativo implica el monitoreo de recursos y tiempos para cumplir las metas, y que el proyecto rinda los frutos esperados.

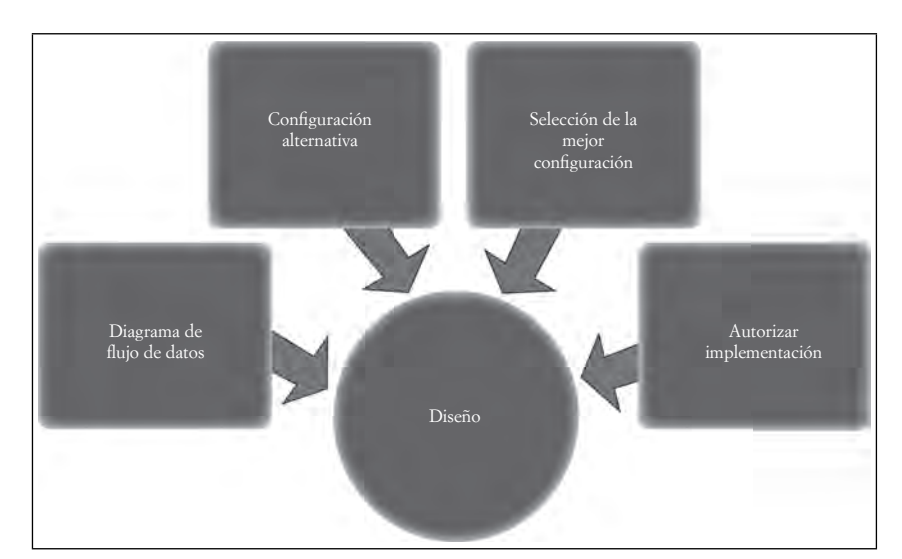

**Figura 7.28. Etapas de la fase de diseño del sistema**

Fuente: Elaboración propia.

# *7.5.5 Implementación*

ШI

**III** 

Una vez que se ha obtenido el visto bueno de la administración, y se ha logrado el proceso de creación del sistema, la siguiente etapa implica la puesta en marcha del sistema. Para ello, es necesario considerar varios aspectos en la implementación. En primer lugar, la aceptación no es automática y algunos empleados pueden mostrarse renuentes a cooperar. Es muy importante que el anuncio, ya sea previo o al momento de la implementación, lo realice la alta dirección, usualmente llamando a una reunión general para notificar o por departamentos. No puede un sistema funcionar si no están todos de acuerdo en su funcionamiento, y es por ello que se debe reducir las inquietudes que de manera natural van a suscitarse. A los empleados, se les anuncia la decisión y se les invita a participar en la implementación o sustitución de un sistema por otro, ya sea en etapas o periodos; a veces la sustitución se informa cuando ya está muy avanzada, dependiendo del grado de tecnificación que tenga la empresa, pudiendo ser muy fácil y transparente o muy complicada, pero en ambos casos deben coexistir ambos sistemas en un periodo de transición, necesario para lograr todos los ajustes necesarios.

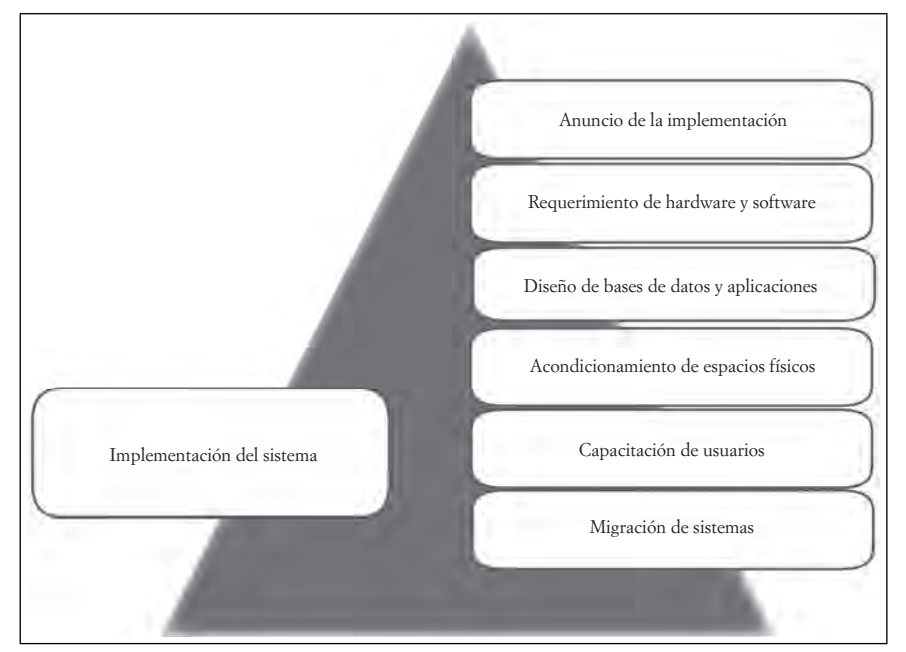

**Figura 7.29. Etapas de la fase de Implementación del sistema**

Fuente: Elaboración propia.

Ш

Ya que se ha pasado la etapa de la comunicación al personal, es necesario considerar otra situación que es muy importante: el hardware. Éste se solicita a los proveedores con base en un requerimiento formal. En grandes proyectos, los proveedores pueden decidir competir por la obtención del contrato. En estos casos, harán una propuesta al comité del diseño la cual evaluará para seleccionar al proveedor que ofrezca las mejores condiciones del mercado. Debido a que el hardware será con el que el sistema funcionará, no debe tener problemas ni en su adquisición, instalación y menos en su uso, por lo que la selección del proveedor es tan importante como del equipo mismo. Los proveedores deberán ajustarse a estos requerimientos, pues de ello depende el buen funcionamiento del sistema en general y, sobre todo, ajustarse a los calendarios de entrega de las partes, componentes y equipos.

Algo similar sucede con el software, aunque en este caso puede producirse internamente desde los equipos de desarrollo propios de la empresa, es el más económico en comparación con la adquisición de programas comerciales, no necesariamente a la medida de los requerimientos de la organización. Si los directivos deciden adquirir *software* de aplicaciones estándar o pre-escrito, la decisión de selección tendrá las mismas condiciones que la adquisición del *hardware*. El hecho de realizar sus propios sistemas, garantiza a la empresa la asistencia inmediata. Las aplicaciones (programas o rutinas que el sistema ofrecerá a los usuarios) serán las llaves con las que éstos tendrán contacto con el sistema; lo más recomendable es que las aplicaciones sean lo más agradable, sencillo y transparente posibles para que los usuarios puedan adaptarse mejor y más rápidamente al sistema.

Una de las acciones que a veces no se considera, y que es muy importante, radica en el acondicionamiento de los espacios físicos, las adecuaciones y las condiciones estructurales del sistema que requiere realizar diversas modificaciones, algunas muy sencillas, pero otras tan complicadas que implican reestructurar el proyecto o cambiar los espacios físicos completamente.

Para la capacitación del sistema, no solamente se considera a sus operarios sino a todos los empleados que de una u otra forma, van a tener contacto con él, y esto se puede ampliar hasta a los clientes. Es muy común que las plataformas de atención a los usuarios (clientes externos) se modernicen y sea necesario que las personas ajenas a la empresa requieran realizar operaciones en sistemas que no han tenido contacto

TM

previamente. Esto se hace muy común en portales de internet, sistemas de venta por terminal, uso de cajeros automáticos, terminales punto de venta en centros comerciales, servicios administrativos de dependencias del gobierno o empresas paraestatales. Ante la modernización de diversos sistemas de comercio electrónico, muchas empresa privadas y del gobierno extienden sus beneficios a través de ofrecer sus servicios vía electrónica. La mayoría de las veces funcionan los tutoriales de uso del sistema, otras veces podría ser con interfaces muy amigables, intuitivas, que permitan el uso sin dudas de los diferentes espacios del sistema.

El corte de un sistema para empezar a utilizar el nuevo es un proceso que se da con un mensaje, en donde la alta gerencia comunica a todos los interesados que el sistema va a tener que pasar del estado A al estado B, fecha, condiciones y recomendaciones sobre suspensión o no de actividades temporalmente en lo que se logra la *migración* al nuevo sistema. Ésta se puede dar en cuatro formas diferentes: como piloto para probar su funcionamiento, antes de liberarlo a todo el grupo, de manera inmediata, por fases, o paralela. De esta forma, termina la parte del desarrollo del sistema dando lugar a la del uso, relacionada con la puesta en marcha del sistema y su mantenimiento.

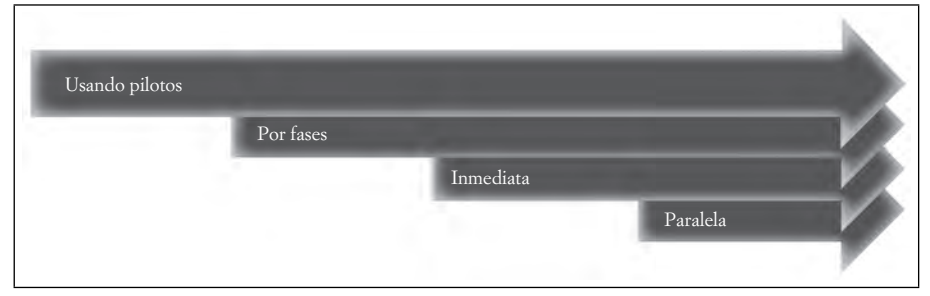

**Figura 7.30. Formas en que la migración del sistema se puede dar**

# *7.5.6 Uso del sistema y mantenimiento*

 $\blacksquare$ 

Ш

Los sistemas de información, una vez que se han completado en su etapa de diseño y pasan a la implementación, sufren una serie de cambios derivados del uso que los interesados en ellos van a darle. En estos casos, las opiniones pueden ir desde "es muy funcional y cumple todas nuestras expectativas", hasta "no sirve, no hace lo que quiero, no lo entiendo, prefiero hacerlo como antes". Ante estas eventualidades, los desarrolladores tienen que llevar a cabo una serie de operaciones o actividades de mantenimiento, puliendo lo que sea necesario y tomando siempre la opinión del cliente, pero cuando vaya encaminada al mismo fin que para la empresa se diseñó el sistema. Dentro de estas acciones se encuentran las llamadas Pruebas de funcionamiento, que sirven para detectar fallas en la operación del sistema y eventualmente se pueden usar para realizar mejoras y no sólo para corrección de errores.

Dentro de las pruebas o *tests* de funcionalidad, se pueden realizar de diversos tipos, ya sea las denominadas *pruebas de unidad*, que sirven para elementos o componentes definidos del sistema, ya sea una pieza o un módulo, y que evitan que se suspenda toda la operación del conjunto; las *pruebas de integración*, que tienen la finalidad de detectar fallas en el funcionamiento de un módulo cuando se instalan varios componentes o se ensambla un subsistema, con lo que se garantiza que el sistema funcione a la perfección y no tenga fallas en partes o en todo. Las *pruebas alfa* se realizan con un usuario que lo prueba de manera práctica y con toda la intención de explotar el sistema en prueba cerrada; algo parecido hacen las *pruebas beta,* pero con varios usuarios finales y en pleno uso de los recursos con que cuente.

Fuente: Elaboración propia.

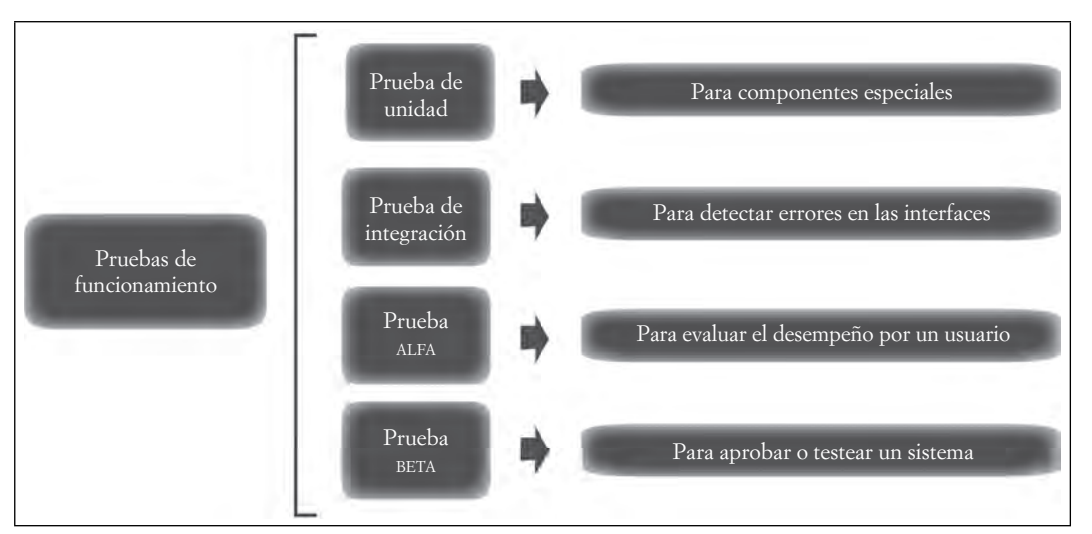

**Figura 7.31. Tipos de Pruebas de funcionamiento del sistema**

Fuente: Elaboración propia.

Ya funcionando y debidamente probado el sistema por los operadores y programadores, entonces, se revisa la operación del mismo y se realizan mantenimientos programados de tres tipos: el mantenimiento *correctivo, adaptativo y de mejora o perfectiv*o, que se realizarán en un programa de mantenimiento externo a la operación del sistema.

# *7.5.7 Modelos del ciclo de vida*

Cada proyecto tiene sus propias particularidades, por lo mismo, el director o responsable en jefe tiene que saberse asesorar para lograr obtener los mejores beneficios del sistema. Cada una de las etapas o fases del ciclo de vida del sistema debe tener un momento específico de ser realizada y, por lo mismo, los recursos que se empleen en su aplicación pueden lograr que su costo se incremente innecesariamente. Los siguientes modelos pueden aplicarse de manera genérica, pero habrá que considerar las situaciones particulares en que se desenvuelvan las variables de cada uno.

#### **a) Ciclo de vida clásico o Modelo en cascada**

**THE** 

Este modelo es el más común y, por ello, recibe la denominación de clásico. Es secuencial y permite realizar actividades, tareas y rutinas en módulos, una etapa tras de otra, en cuanto termine de manera exitosa cada una de ellas, con lo que se puede beneficiar el proyecto al tener la posibilidad de regresar a una etapa previa, en caso de no ser realizada exitosamente. Las correcciones y replanteamientos de los requerimientos se vuelven fácilmente realizables, en este caso, pues las actividades pueden ser elaboradas sin afectar otras.

Aunque lo anterior puede ser una ventaja, este modelo tiene algunas desventajas, por ejemplo, el que sea muy difícil seguir ciegamente las etapas o flujos de operaciones tal como se plantearon en el diseño, lo que impide definir los requerimientos si éstos van a ser planteados en un proyecto a largo plazo, por lo que tendrán que definirse en el camino. Por estas mismas características, las versiones ya semiterminadas y operativamente funcionales se ven hasta muy avanzado el proyecto, y no desde el principio. Se muestra un ejemplo de este modelo para ilustrar las etapas, aunque es un modelo muy sencillo en su estructura resulta muy conveniente en la práctica de proyectos pequeños o de mediana escala.

TM

**III** 

 $\blacksquare$ 

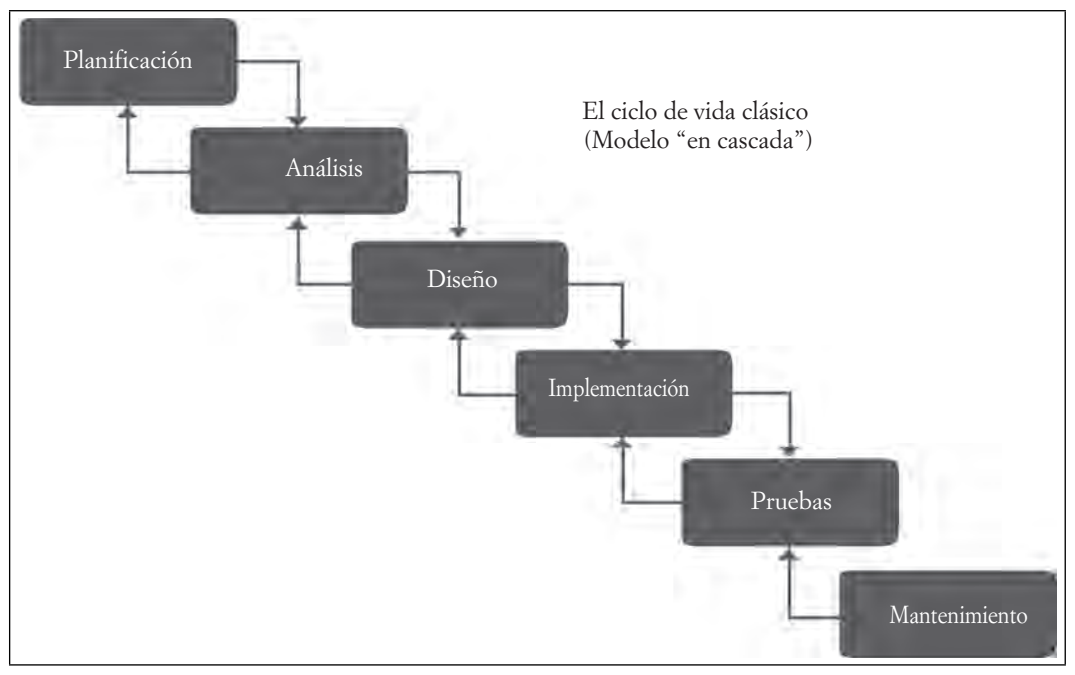

**Figura 7.32. Modelo clásico o "en cascada" del ciclo de vida de los sistemas de información**

Fuente: Elaboración propia basada en la imagen tomada de http://flanagan.ugr.es/docencia/2005-2006/2/ apuntes/ciclovida.pdf (recuperado el 23 de junio de 2013).

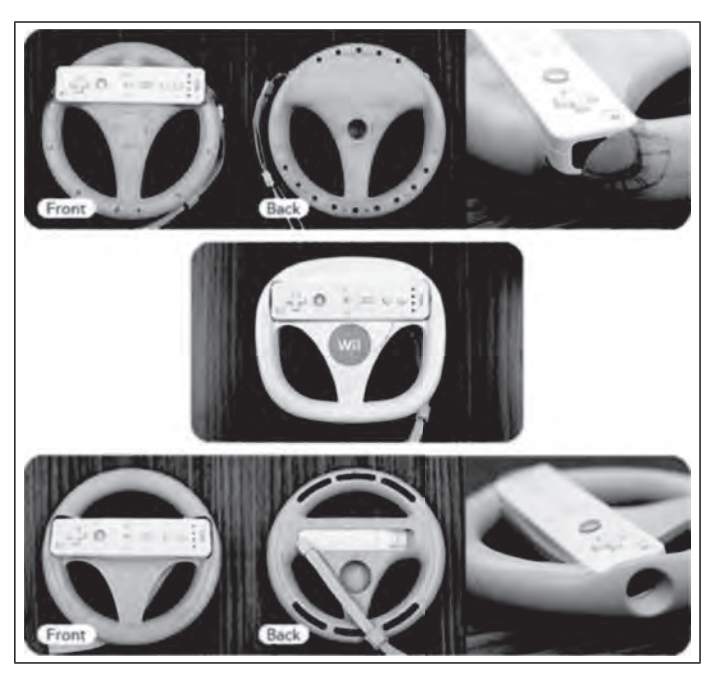

**Figura 7.33. Ilustración de un modelo de prototipo con sus diversas facetas**

Fuente: http://www.gizmos.es/3515/consulas/volante-wii-wheel-denintendo-su-historial , (recuperado el 19 de junio de 2014).

70

#### **b) Modelo de desarrollo de prototipos**

Se entiende un prototipo como un ejemplo funcional de lo que se espera al finalizar el sistema. En algunas ocasiones los clientes quieren quedarse con los prototipos, pues ya los consideran etapas terminales del sistema, sin ver que es una prueba o versión previa antes de la liberación del sistema terminado. Tiene la finalidad de ofrecer una imagen casi terminada que acercará al cliente con el producto final, antes de su terminación, para mostrar algunas situaciones que en la realidad se pueden presentar, como fallas en la conceptualización, o permitirnos un acercamiento a las bondades del sistema, para irlo probando.

El desarrollador, ante la insistencia del cliente de quedarse con la prueba o prototipo deberá, en términos claros y profesionales, indicar que no es un resultado final y tiene su razón de ser en su provisionalidad, con un objetivo muy claro: reducir el riesgo de fracaso y facilitar la especificación de requerimientos en un producto que aún se desconoce. Este prototipo va a ser desechado finalmente pues adolecen de algo que el sistema terminado deberá tener. A veces, los prototipos del tipo I no siempre pueden ser desechados, pues cumplen con las condiciones clave del producto terminado.

#### **c) Modelos Iterativos**

m

Básicamente los modelos iterativos comprenden aquéllos donde se han separado las actividades en segmentos, con la finalidad de lograr la verificación del sistema y su funcionalidad en etapas, analizadas desde los componentes instalados y a raíz del punto de vista del usuario final. Los administradores del proyecto deberán decidir cuáles serán los módulos que se lanzarían primero, según su funcionalidad, desde cada uno de los sub-proyectos, pues es la forma en que se comprueba si los proyectos van a ser viables desde el punto de vista operativo, logrando un acercamiento más directo entre el desarrollador y el cliente. La iteración se refiere principalmente a la repetición de cada uno de los ciclos hasta completarse una fase, y así sucesivamente hasta finalizar el desarrollo del proyecto. Así, pues, vemos que aún las versiones demostrativas o demos llevan el mismo ciclo de manufacturación que cada una de las versiones hasta la versión final. De esta manera, la planificación se lleva acabo de manera similar a la de la programación por partes, realizando la revisión completa de cada segmento, de manera individual, con toda la formalidad del proyecto completo, fechas y objetivos claros, requerimientos y metas.

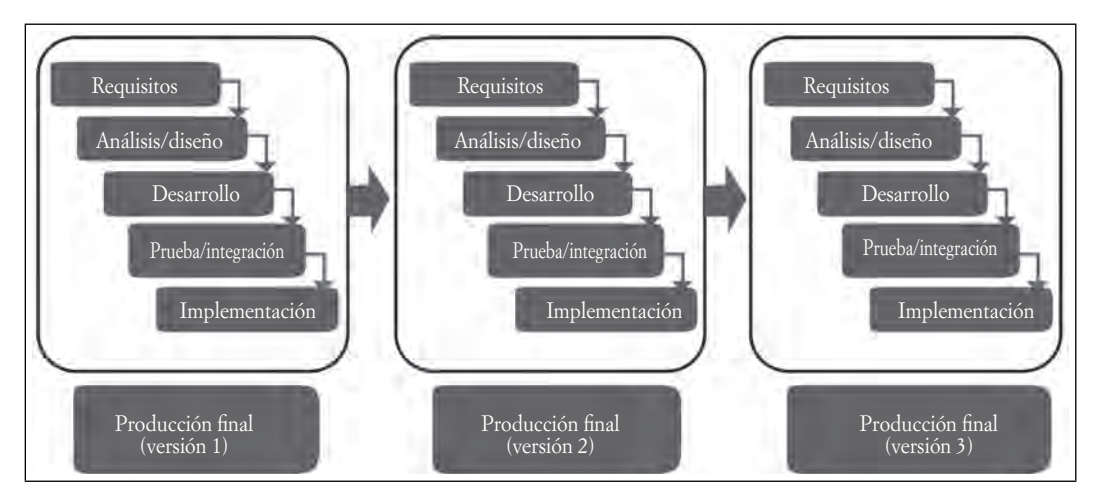

**Figura 7.34. Ejemplo esquemático de un modelo iterativo**

Fuente: http://procesosoftware.whispaces.com/modelo+llevativo, (recuperado el 24 de mayo de 2013).

TIII
## **Modelo en espiral5**

**III** 

Este modelo induce técnicamente a la prevención de cualquier riesgo que ocasione problemas en el desarrollo del proyecto. Sus cuatro actividades se enfocan en:

- **Planificar.** Definición de los objetivos, alternativas y restricciones.
- **Analizar riesgos.** De alternativas como la de identificación y solución de riesgos, una vez que son detectados.
- **Ingeniería**.- Desarrollo y evolución del resultado terminado.
- **Evaluación**.- Calificación que se da a cada iteración tanto por parte del cliente como por el desarrollador para preparar la siguiente etapa.

En este modelo, cada iteración o repetición (ciclo) de la espiral construye versiones cada vez más avanzadas del software, lo que lleva a la siguiente fase o iteración.

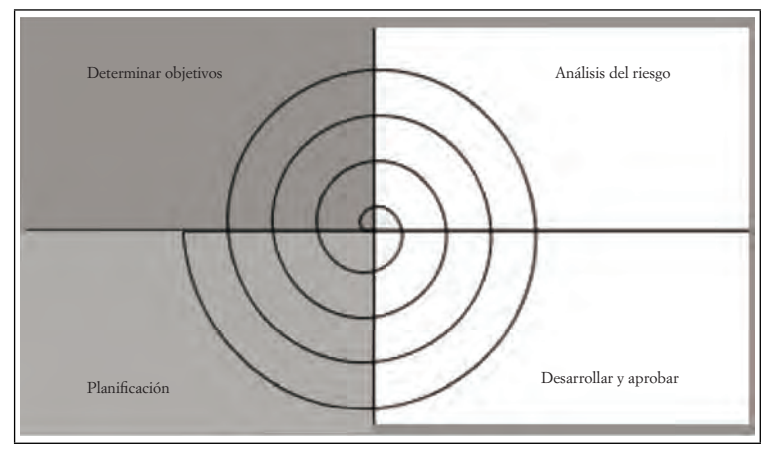

**Figura 7.35. Modelo de ciclo de vida de proyectos en espiral**

#### **Modelos evolutivos**

**ITTL** 

Una de las características de los modelos evolutivos es que permiten agregar las mejoras que se consideran en cada uno de los ciclos del desarrollo. Cada una de las entregas o fases permiten revisar el modelo, evaluar su funcionalidad, realizar las correcciones o adiciones necesarias y, posteriormente, su eventual puesta en marcha. Una suspensión o cancelación en etapa avanzada, permitirá utilizar la última versión disponible del proyecto, aunque no esté terminado, pero que sea manejable. Entre estos modelos, son significativos el modelo EVO de Tom Gilb o los de programación extrema.

Fuente: http://sings-ufps.bloqsput.mx/2012/04/ciclo-de-vida-conceptos.html, (recuperado el 24 de mayo de 2013).

<sup>5</sup> Modelo en espiral, diseñado por Barry Boehrn.

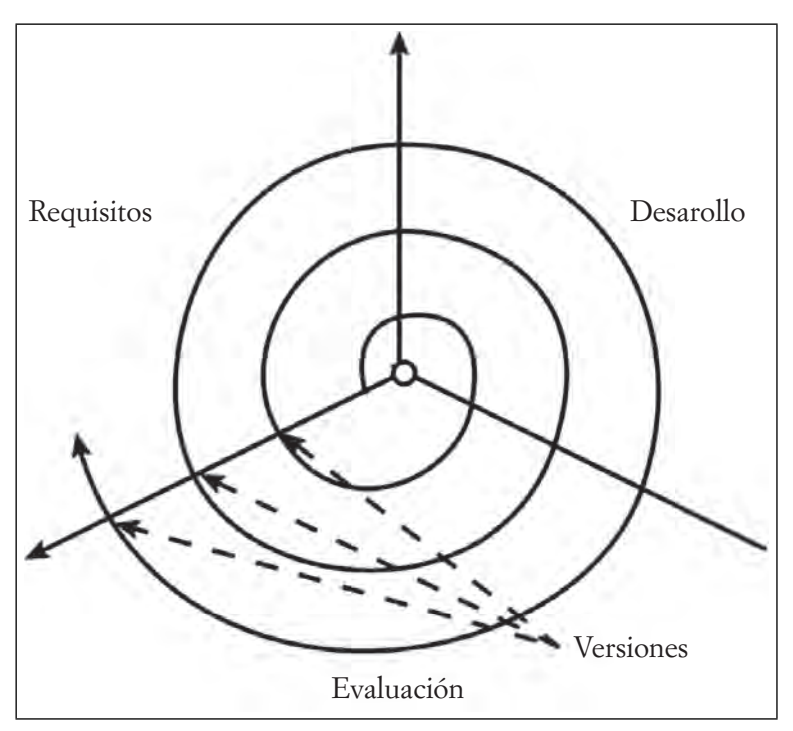

**Figura 7.36. Modelo de ciclo de vida de sistemas evolutivo**

Fuente: http://sings-ufps.bloqsput.mx/2012/04/ciclo-de-vida-conceptos.html, (recuperado el 24 de mayo de 2013).

#### **Modelos de estabilización y sincronización**

Algunas compañías de desarrollo de software llevan este modelo, que presenta la misma tendencia de los modelos iterativos, pero sin la entrega de las parcialidades de cada uno de los ciclos previos. En los modelos de desarrollo de software se sigue la rutina de proponer las actividades que se van a considerar en el proyecto y se considera la metodología más apropiada en la secuencia más lógica y la cadena más funcional; pero también se han considerado los *marcos para el proceso de desarrollo de software,* que establecen la organización que se deberá seguir en el modelo y dentro de cada una de las etapas, incluyendo el resultado que se espera obtener.

#### **El modelo CMMI o Integración del Modelo de Capacidad de Madurez**

Pertenece a la familia de los modelos desarrollados por el Instituto de Ingeniería de Software o s $\rm{E1^6,~para}$ evaluar la capacidad de una organización de ingeniería de sistemas y de ingeniería de software, para el óptimo desarrollo integrado de productos y procesos. Este modelo describe y detalla los atributos esenciales que deberán poseer las organizaciones en un nivel específico de madurez y rige las prácticas que deberán seguir las organizaciones cuando deciden ejecutar grandes proyectos.

Un nivel de madurez es una etapa en la plataforma evolutiva del proyecto de software. Cada nivel comprende una serie de objetivos a lograr y cuando esto sucede se estabiliza un componente importante de este proceso. Cada paso, entonces, lleva al siguiente nivel en un incremento en la capacidad de producción

**THE SEA** 

TM

<sup>6</sup> SEI: Softwaer Engineering Institute. Referencia en: http://www.vates.com/cmmi/que-es-cmmi.html

 $\blacksquare$ 

Ш

de la organización. La mejora continua de los procesos se basa en la secuencia de mejores procesos o subprocesos de manera evolutiva. Este modelo proporciona el marco para la organización de estos pasos en cinco niveles de madurez logrando en la marcha, la mejora continua del proceso.

Aunque entre sus ventajas del CMMI, se encuentre la realización de un proceso bien definido, que lo convierte en una especie de certificación de calidad ISO 9000. Es claro que en su contra, puede resultar contraproducente que este proceso certificado y bien definido no sea el adecuado para el proyecto que se esté realizando.

#### **Figura 7.37. Imagen del modelo CMMI (integración del modelo de capacidad de madurez)**

# 122  $222$  $1,2,1$  $2.3.2$  $2.4.1$ 1.1.1  $2.4.2$ MIGRATICA 3.  $2.4.3$  $3.1.1$ ENVIRON **EXPERIENCE 3.2** 4.2.2

**Sólo se muestra como ejemplo de la complejidad del modelo en comparación con los otros**

Fuente: http://elgeras.27.gloqsput.mx/2012/08/cmmi-contra-cmm.html, (recuperado el 24 de mayo de 2013).

Las necesidades de producción de software llevan a la par la necesidad de implementar soluciones tecnológicas con alternativas que permitan mejorar el *performance<sup>7</sup>* y la calidad de los productos para lograr una mejor posición en el mercado de sus productos. Ahora, se requiere, además del *performance*, una mayor efi ciencia, menos pérdidas en el mercado, mejor preparación en los recursos humanos, y mejores productos que faciliten la integración tecnológica. El mejoramiento en los procesos de desarrollo deja de ser una opción, para convertirse en una estrategia de supervivencia en el mercado y la industria.

<sup>&</sup>lt;sup>7</sup> Performance: de entre varias definiciones, es una voz inglesa que se refiere genéricamente al resultado obtenido por un artista, un deportista, un caballo de carreras, un avión o una máquina cualquiera. Se equipara a un hecho extraordinario. (Consultado de Diccionario Manual de la Lengua Española Vox. © 2007 Larousse Editorial, S.L en http://es.thefreedictionary.com/performance).

## **Proceso Unificado de Rational**

ШT

Existe otro modelo realizado por la empresa Rational Software Corp., denominado Proceso Unificado, modelo iterativo que comprende ciclos de desarrollo individuales basados en cuatro etapas o fases donde se identifican las actividades más relevantes para ser realizadas, cada una de ellas con objetivos bien definidos y con duración en sus iteraciones fijas, siendo identificada cada etapa o fase como un proyecto concreto.

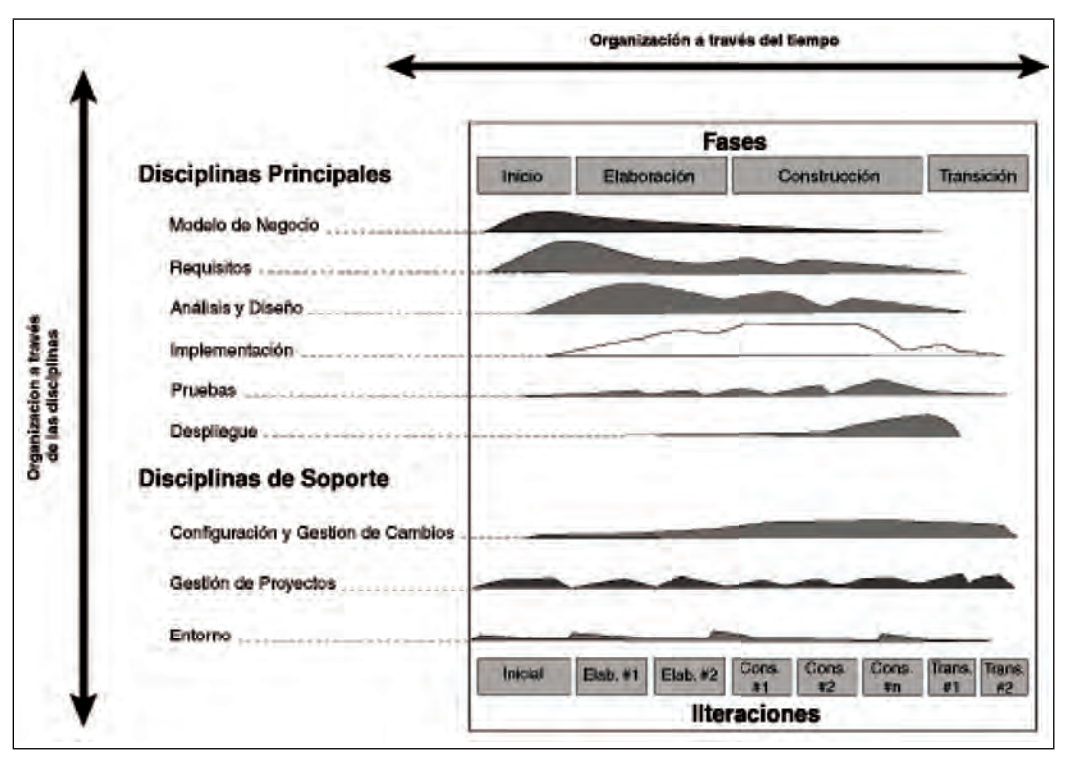

Figura 7.38. Modelo RUP o de Proceso Unificado de Rational Software Corp

Fuente: http://inf162parte6.bloqsput.mx/2011/04/proceso-unificado-patronal-rup-html, (recuperado el 24 de mayo de 2013).

# **7.6 Profesiones relacionadas con los sistemas de información**

Las actividades comerciales y de servicios relacionadas con las tecnologías de información y comunicación requieren de profesionistas altamente capacitados en diversos rubros, como universitarios y técnicos en informática, sistemas de información, analistas, ingenieros de software sistemas de comunicación y redes, administradores de bases de datos, todas ellas con incrementos sustanciales en las demandas de empleadores en más de un 20% a un 40%. La demanda de profesionistas en tecnologías de la información (TI) aumenta año con año de manera significativa, resaltando que diversos estudios de posicionamiento indican que estas ocupaciones mantienen un 25% de los empleos mejor remunerados, en varios países tanto industrializados como en naciones emergentes. En la iniciativa privada, se puede encontrar mejores oportunidades de colocación que en el sector gobierno; sin embargo, la inversión en TI de la administración pública también va en aumento, por lo que estas cifras seguramente van a mejorar en el transcurso de la próxima década. A continuación, se presentan diversas profesiones relacionadas con las TI que son dignas de analizar en el contexto de este documento.

TM

## *7.6.1 Analista de sistemas*

**III** 

En muchos de los casos, los profesionistas inician sus carreras en las empresas participando en la administración como programadores, analistas, diseñadores, o como programadores-analistas. Estos puestos requieren muchas habilidades y responsabilidades y, generalmente, integran staffs o grupos de trabajo que dan soporte a todas las áreas de la empresa, por lo que llegan a conocer muchos de sus secretos. Por ello poco a poco, se vuelven pieza clave en el desarrollo de los proyectos, siendo invitados a participar en muchos de los desarrollos de la dirección. En lo cotidiano, se dedican al diseño de nuevos sistemas para solventar las necesidades de información de la organización, ya sea en el nivel departamental o global. Cuando se integran a empresas que ya tienen diversos sistemas funcionando, su labor recae en el mantenimiento y desarrollo evolutivo de los mismos. Las habilidades que más se aprecian en profesionistas de este tipo recaen en la habilidad de comunicarse con los clientes, sus compañeros de trabajo y la dirección misma; esto es importante porque una gran parte de su labor significa la adecuada interpretación de las necesidades de cada departamento, usuario y grupo de trabajo. La conceptualización es su fuerte y la aplicación de resultados debe ser muy concreta. Es necesario comprender y entender todos los agentes que se encuentran involucrados en un sistema para su éxito. A futuro, los analistas de sistemas se convierten en líderes de sus propios proyectos, dirigentes de grupos de trabajo y gerentes de las oficinas en las que inician como aprendices.

# *7.6.2 Administrador de las bases de datos (DBA)*

Anteriormente, se había mencionado la importancia de conservar los datos que se generan con las actividades de la organización en repositorios denominados bases de datos y de ello se deriva la importancia del puesto de quien se encarga de su administración y explotación. Ser administrador de las bases de datos de una empresa es un puesto de mucha responsabilidad e implícitamente tiene una buena carga de poder, debido principalmente al significado de la custodia y manejo de la información de una organización.

Sus responsabilidades incluyen la definición de los accesos a la información de todos los empleados, en diferentes niveles, y, por ello, se debe tener cuidado en saber distinguir quienes deben tener acceso y quienes no, y hasta el nivel del mismo para cada uno. Un error en este sentido provocaría la fuga de información valiosa que comprometería el sistema en su totalidad, costando mucho dinero. Una razón importante del compromiso que conlleva este puesto radica también en conocer el destino de los datos y la información en el proceso de explotación de un sistema de información. Si los datos llegan al lugar correcto el sistema funcionará adecuadamente. Los proyectos pueden fallar si la información se maneja de manera incompleta, tardía o con errores.

Con el incremento del volumen de los datos en tránsito, el aumento en el uso de tecnologías de comunicación y el uso de computadoras, redes de información, espacios virtuales y con el incremento en los fraudes con el uso del ciberespacio, han aumentado en la misma proporción la normatividad, leyes y reglamentaciones respecto del uso de las bases de datos, su custodia, responsabilidad y manejo. Por lo que debe estar actualizado en la aplicación de las leyes respectivas para la protección de la privacidad tanto de los clientes como de los empleados. Debe estar involucrado en la optimización de las bases de datos, el desarrollo de nuevas y mejores aplicaciones para su manejo, la seguridad y los medios de transferencia de datos entre departamentos y entidades que conformen el sistema en general.

## *7.6.3 Administrador de la red*

ШI

Con el surgimiento y desarrollo de las tecnologías de comunicación, se han desarrollado a la par una serie de industrias relacionadas con las redes de telecomunicaciones y los servicios conjuntos, logrando que los

profesionistas dedicados a estas áreas se posicionen en el mercado laboral en muy buenos lugares. Las empresas han apostado mucho a las tecnologías, y en este sentido están en busca de un profesionista que tenga la responsabilidad de los proyectos, que conozca el ámbito de aplicación no sólo de los artefactos tecnológicos, sino de los conocimientos para crear e implementar las aplicaciones necesarias para que la organización tenga suficientes enlaces y pueda administrar los recursos de la mejor manera. El administrador de red es el responsable de la adquisición, implementación, administración, mantenimiento y detección de posibles problemas en las redes ya sea hacia el interior como hacia las entidades externas. Sus conocimientos sobre seguridad, protección de los activos, prevención de crisis y manejo de los sistemas en su conjunto serán la clave para el éxito de esta profesión.

## *7.6.4 Webmaster*

Ш

De todas las actividades que el personal informático realiza, es ésta la que más se conoce, debido al incremento en el uso de los servicios de red en las organizaciones, la popularidad que los sitios web tienen y la facilidad con que en la actualidad se pueden crear y desarrollar sitios personales, aunado al *boom* de las redes sociales. El informático con quien se tiene mayor contacto y del que se conoce más directamente su trabajo es el webmaster. Los servicios del comercio en línea, servicios financieros, educativos y mercadotecnia han puesto muy de moda esta rama de la informática. Asimismo, su principal responsabilidad radica en la actualización del sitio web, tener al día el vehículo de comunicación de la empresa con el exterior, y con ello tener el poder de decisión en la forma de organizar y representarla en la red.

Hay dos aristas en este trabajo que el webmaster debe saber dominar. Por un lado, el manejo de aspectos como la mercadotecnia, el manejo del lenguaje y la comunicación visual enfocada en el objetivo de posicionar y colocar el producto, ya sea información, comunicación, bienes o servicios, etcétera, y por el otro lado el diseño gráfico y todas sus características, el manejo de la forma, el color y las ideas gráficas manejando un contexto, una idea o una necesidad del usuario. Es imperativo conocer software de aplicación y herramientas de programación, manejo del comercio en la web, software de transacciones, procesamiento de pagos y de seguridad, entre otros muchos. Es claro que, en la medida en que aumente el uso de la red en las organizaciones, más aumentará la necesidad de personal altamente capacitado en este ambiente.

# *7.6.5 Director de seguridad (CSO) y Director de seguridad de la información (CISO)*

Con el aumento en el uso de la red en las organizaciones, la creciente demanda de los servicios de internet y la facilidad con que la tecnología se ha adentrado en las costumbres de los usuarios tanto en el nivel doméstico como empresarial, un especialista que conozca del manejo de la tecnología y canalice estos conocimientos en el mejoramiento de los servicios que se ofrecen en la empresa es indispensable para lograr el éxito de los proyectos. Es un profesionista dedicado a ver en todo momento por el cuidado de los recursos y el mejor aprovechamiento de los sistemas de información, con miras a expandir sus potencialidades y facilitar a todos los involucrados en la empresa el manejo de los recursos informáticos. Jerárquicamente se reportan los CSO como los CISO al Director General (CEO), aunque en algunos casos lo hacen ante el Director de TI o de Sistemas (CIO). La seguridad es un asunto que debe considerarse muy de cerca a nivel empresarial y no solamente como parte de los aspectos generales de las TI. Por lo mismo, se debe considerar la idea de que la seguridad de la TI da mayor refuerzo a las operaciones, en lugar de inhibirla, siendo este un punto de vista que no siempre es el más afortunado.

-111

# *7.6.6 Director de información (CIO) y Director de tecnología (CTO)*

 $\blacksquare$ 

ШI

En algunas empresas, se da mucha importancia a funciones relacionadas con la información y las tecnologías, no sólo en aquellas que se dediquen a la administración, uso y comercialización de la tecnología, sino también aquellas que consideren a los sistemas de información como un recurso estratégico que debe ser tomado con seriedad. El CIO suele ser el vicepresidente o subdirector de la organización, por ser el responsable de todos los aspectos de relacionados con los sistemas de información de la empresa. Algunas organizaciones no tienen un claro acuerdo de las funciones del Director de Información (CIO) y recurren al Director de Tecnología (CTO); Asimismo, lo colocan (jerárquicamente) de manera indistinta o en el mismo nivel inclusive. Otras colocan al CTO bajo las órdenes del CIO. Tal vez sea importante analizar a detalle cuáles son las responsabilidades de cada uno para definir su lugar en la organización. Un Director de información tiene en su formación muy claro el aspecto técnico de las TIC actuales, a la par de los conocimientos empresariales sufi cientes para lograr la integración de un plan estratégico dentro de la organización. Su visión va más allá de la simple asimilación de las nuevas tecnologías y su aplicación dentro de los procesos empresariales, ya sea en la creación de nuevos productos o en la integración de nuevos servicios. Prácticamente, se puede decir que la formación (informático administrativa) en las universidades debería estar enfocada en cuatro aspectos fundamentales, razón del éxito de los CIO en las empresas de la actualidad, que se detallan en el cuadro siguiente:

Una persona que desempeña el puesto de CIO debe tener muy presente la importancia de conocer las Tecnologías de la Información, así como un alto grado de conocimiento de los procesos empresariales. Para que el plan estratégico de la empresa tenga éxito, el CIO juega un papel trascendental, pues no sólo debe estar al tanto de los descubrimientos tecnológicos, sino que también debe ser muy perspicaz en cuanto a utilizar estos avances tecnológicos en la forma de modificar procesos empresariales, así como desarrollar nuevos productos y servicios acorde con las exigencias modernas, tanto del mercado como de la propia sociedad.

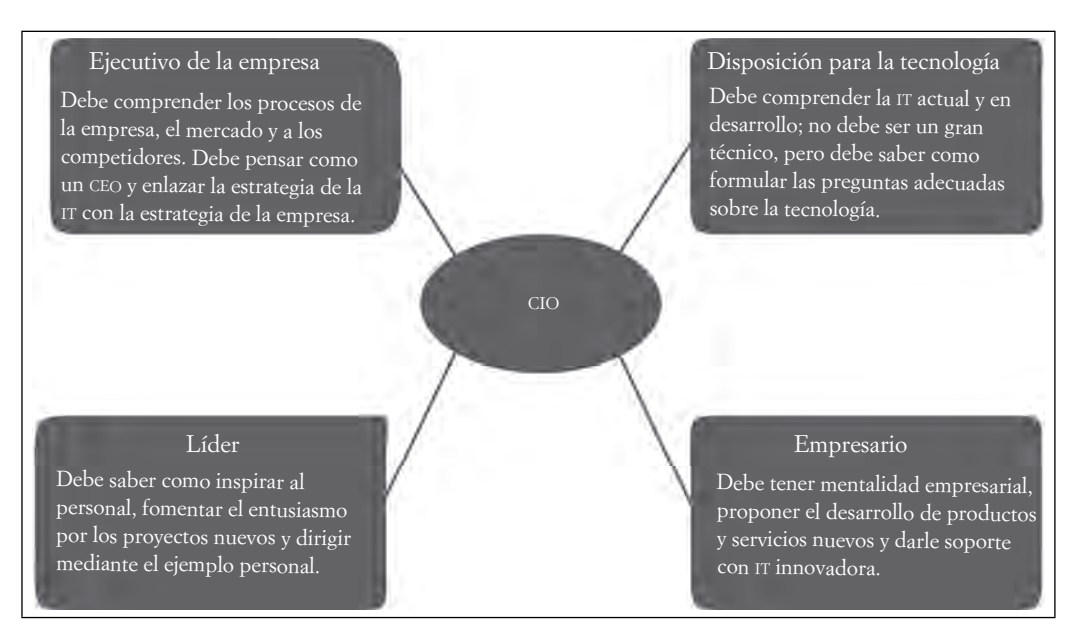

#### **Figura 7.39. Características de un CIO exitoso**

Fuente: 02, Effy (200). Administración de los Sistemas de Información, 5ª. Edición, México, CENGAGE Learning, p. 26.

# **Cuestionario de autoevaluación**

- 1. Explica la importancia de la información para la toma de decisiones acertada.
- 2. Menciona en qué consisten las cinco características de la información.
- 3. Explica en qué consiste la minería de datos y define sus cuatro objetivos principales.
- 4. Explica los objetivos que persigue la seguridad en la información.
- 5. ¿Cuál es el signifi cado de la Teoría General de Sistemas?
- 6. ¿Por qué se considera a Ludwig von Bertalanffy como el padre de la Teoría General de Sistemas?
- 7. ¿Por qué los sistemas abiertos son más fáciles de identificar que los sistemas cerrados?
- 8. Explica las diferencias entre las relaciones sinérgicas, las optimizadas, las simbióticas y las parasitarias entre los componentes de un sistema.
- 9. ¿Cuál es la diferencia entre el SLC y el SDLC?
- 10. Menciona los diferentes tipos de factibilidad que pueden estudiarse en un proyecto de sistemas.
- 11. ¿En qué fases del Ciclo de vida de los sistemas se incluyen comunicados al personal? En términos generales, estos comunicados, ¿qué objetivo tienen?
- 12. Identifica, ¿cuál es el tipo de implementación –corte y cambio– de un sistema que ofrece mejor protección a la organización que implementa un sistema nuevo?
- 13. Indica la o las razones que existen por las que algunos prototipos no llegan a ver la luz dentro del proceso de desarrollo de un sistema de información.
- 14. ¿Cuáles son los elementos que conforman a los sistemas, y en qué se diferencian de los elementos que conforman a los sistemas de información?
- 15. Los sistemas de información destinados a procesar datos realizan tres actividades fundamentales. Explica cuáles son.
- 16. Explica por qué algunos de los sistemas de información requieren operar con rutinas muy estructuradas y otros no. Menciona en qué sistemas se requieren y en cuáles no se requieren.
- 17. Explica, basados en sus características, cuáles serían las diferencias entre los sistemas de apoyo a la toma de decisiones (DSS), en comparación a los sistemas de administración de la información (MIS) o los sistemas de información gerencial.
- 18. Menciona tres elementos de seguridad que se deben considerar para el uso de las redes privadas virtuales (VPN).
- 19. Indica qué es una base de conocimientos y en qué se diferencia de una base de datos tradicional.
- 20. Indica de qué manera se beneficia un sistema de soporte a la toma de decisiones con la incorporación de software diseñado para las redes neuronales.

# **Bibliografía**

ШL

- Aceituno Canal, V. (2006). *Seguridad de la información: Expectativas, riesgos y técnicas de prevención.* México: Limusa-Noriega Editores.
- Acosta Flores, J. (2002). *Ingeniería de sistemas: Un enfoque interdisciplinario.* México: Alfa Omega.
- Arnold Cathalifaud, M. (2006). Introducción a los conceptos básicos de la Teoría General de Sistemas, *Red Cinta de Moebio,* 3, 40-49. Disponible en: http://www.revistas.uchile.cl/index.php/CDM/ article/viewFile/26455/27748
- Arnold, M. (mayo agosto de 1989). Teoría de Sistemas, Nuevos Paradigmas: Enfoque de Niklas Luhmann. *Revista Paraguaya de Sociología*, Año 26, 75, 51-72.
- Bertalanffy, L. V., Ashby, W.R., Weinberg y otros (1987). *Tendencias en la Teoría General de Sistemas*. Madrid: Alianza Editorial.
- Bertalanffy Von, L. (1976). *Teoría General de los Sistemas*. México: Fondo de Cultura Económica.

7M

- Bilib, Centro de apoyo Tecnológico a Emprendedores (junio de 2013). 10 soluciones tecnológicas imprescindibles para tu empresa, Recuperado de: http://www.bilib.es/recursos/articulos-tecnologicos/articulo-tecnologico/doc/10-soluciones-tecnologicas-imprescindibles-para-tu-empresa/, (Recuperado el 8 de junio de 2013).
- Chiavenato, I. (2006). *Introducción a la Teoría General de la Administración.* México: Mc. Graw-Hill Interamericana.
- Czinkota M. y Kotabe M. (2001). *Administración de mercadotecnia*. International Thomson Editores.
- Ferrell O.C. y Hirt Geoffrey (2004). *Introducción a los negocios en un ambiente cambiante.* México: Mc. Graw-Hill Interamericana
- Filme *Alone Came Polly (Mi novia Polly), Jersey Films, 2004.*

**III** E

Ш

- Gómez Martínez, D. y otros (2005). *Manual Auxiliar del Administrativo de Instituciones sanitarias. Colección Temarios Generales.* España: MAD. S.L. Disponible en: http://books.google.com.mx/ books?isbn=8466543872
- Johansen Bertoglio, O. (1982). *Introducción a la Teoría General de Sistemas*. México: Limusa.
- Kendall, K. E. (1991). *Análisis y Diseño de Sistemas*. México: Prentice Hall.
- Manual de Intranet, ebook, desarrollo de una intranet (junio de 2013). Disponible en: http://www.marketinet.com/ebooks/manual\_de\_intranet/manual\_de\_intranet.php?pg=10,
- Marcelo Arnold, Ph.D. y Francisco Osorio, M.A. "*Introducción a los Conceptos Básicos de la Teoría General de Sistemas*". Recuperado de: http://www.facso.uchile.cl/publicaciones/moebio/03/frprinci. htm consultado el 5 de abril de 2015
- Murdick, R. y John C. Munson (2000). *Sistemas de información administrativa*. México: Prentice Hall, 33.
- Other´s People Money (Riqueza Ajena), del director Jewinson, 1991, Warner Bros. Referencia del filme http://www.filmreference.com/Actors-and-Actresses-Da-Ea/DeVito-Danny.html.
- O´Brien, J. y George M. Marakas (2006). *Sistemas de Información Gerencial. México: Mc. Graw-Hill Interamericana.*
- O´Connor, Joseph e Ian Mc.Dermott (2007). *Introducción del pensamiento sistémico, recursos esenciales para la creatividad y la resolución de problemas*. España: Urano.
- Oz, E. (2008). *Administración de los Sistemas de Información*. México: CENGAGE Learning.
- Parsons, J. J. y Dan Oja (2008). *Conceptos de computación: Nuevas perspectivas.* México: Cengage Learning.
- Pérez Jiménez, M. Á. (marzo, 2008). Sistemas Expertos para la asistencia médica, en *Entérate en línea,*  año 7, 67, marzo de 2008. UNAM. Dirección General de Servicios de Cómputo Académico. Recuperado de: http://www.enterate.unam.mx/artic/2008/marzo/art5.html
- Piattini, M. G. y Emilio del Peso (2001). *Auditoría informática: un enfoque práctico.* México: Alfaomega-Ra-Ma.
- Senn, J. A. (1992). *Análisis y diseño de sistemas.* México: Mc. Graw-Hill.

## *Semblanza de los autores*

#### **Dora Alicia Reyes Echeagaray** (Coordinadora)

Licenciada en Administración por la Facultad de Contaduría y Administración (FCA) de la UNAM y Maestra en Tecnologías de Información por la Universidad Interamericana para el Desarrollo, Anáhuac. Ha tomado diversos diplomados y cursos en áreas de Informática, Docencia, y Recursos Humanos, y Pedagogía.

Desde hace 21 años se ha desempeñado laboralmente en la FCA, inicialmente en el Centro de Informática, participando en diversos proyectos de Telecomunicaciones y como responsable del Departamento de Soporte Técnico. Más adelante colaboró como responsable del Área de Publicaciones Electrónicas de la Secretaría de Divulgación y Fomento Editorial, donde tuvo a su cargo los sitios web de las tres revistas electrónicas que edita la Facultad: Consultorio Fiscal, Emprendedores y Contaduría y Administración, así como el desarrollo tecnológico de la librería electrónica Publicaciones Empresariales UNAM, FCA Publishing. Actualmente es la Jefa del Centro de Informática de la FCA, siendo responsable de la infraestructura de cómputo y telecomunicaciones, los laboratorios de cómputo, los sistemas de información y las páginas web de la Facultad, principalmente.

En el ámbito académico es profesora de esta Facultad y asesora en el sistema abierto y a distancia en diversas asignaturas de Tecnologías de Información. Ha sido expositora en diplomados, cursos y talleres para profesores, alumnos, empresas y otras instituciones gubernamentales como la Secretaría de Hacienda y Crédito Público y la Secretaría de Comunicaciones y Transportes. Coautora de libros, materiales didácticos y artículos de divulgación de Tecnologías de Información y Comunicación. Fungió como presidenta de la Academia de Informática y en 2013 fue electa como miembro del Consejo Técnico de la Facultad.

#### **Graciela Bribiesca Correa**

Es Ingeniera Mecánica Electricista en el Área Industrial y Maestra en Ingeniería por la Facultad de Ingeniería de la UNAM. Obtuvo su grado de doctorado en el Programa de Posgrado en Administración de las Organizaciones de la UNAM.

Imparte cátedras en licenciatura y Posgrado en la misma Facultad; asimismo, ha impartido diversas asignaturas tanto en la Facultad de Ingeniería como en la Universidad La Salle. Dentro de su desarrollo profesional ha trabajado en diversos organismos tanto del sector público, como del privado, entre los que destacan: Complejo Industrial Ciudad Sahagún, Secretaría de Comercio Exterior, Editorial Continental y Grupo Bit entre otros. En la Facultad de Contaduría y Administración de la UNAM ha colaborado como Jefa del Centro de Informática y más adelante como Jefa de la Licenciatura en Informática.

Tiene tres libros publicados: "Excel para los Negocios" por Editorial Gasca, "Guía Práctica para Creación de Páginas Web<sup>5</sup> por la UNAM y "Office 2010 para los negocios" de Editorial Pearson Education.

Cuenta con una amplia experiencia en sistemas, programación y redes. De igual forma ha colaborado en la elaboración de diversos cursos de cómputo que se imparten para la comunidad de la FCA-UNAM y para el público en general. Actualmente es profesora de tiempo completo e investigadora en la Facultad de Contaduría y Administración de la UNAM, donde es responsable del Seminario de Tecnologías de Información y Comunicación.

#### **Víctor Hugo Carrillo López**

Licenciado en Administración por la Facultad de Contaduría y Administración (FCA) de la UNAM, con Diplomados en Informática aplicada a los negocios y en Aplicaciones de TIC para la enseñanza. Profesor de esta Facultad en las asignaturas de Informática Básica, Tecnologías de Información y Multimedia, instructor de cursos de Dreamweaver, Photoshop, Adobe Acrobat, manejo de imágenes y animaciones con software libre y el administrador de contenidos educativos Moodle para académicos de la UNAM a través de la Dirección General de Personal Académico de la UNAM.

Instructor de cursos extracurriculares de esta Facultad desde 2008 donde ha impartido diversos cursos de Microsoft Office básico, intermedio y avanzado, Excel intermedio y avanzado, Access básico e intermedio.

También ha impartido cursos de Office intermedio y avanzado para el Centro Nacional de Apoyo a la Pequeña y Mediana Empresa de la FCA en coordinación con Gobierno del Distrito Federal y con la Asamblea Legislativa del Distrito Federal y de Excel intermedio y avanzado para la Universidad del Desarrollo Empresarial.

Ha sido asesor en línea del Diplomado en Aplicaciones de TIC para la Dirección General de Tecnologías de Información y Comunicación de la UNAM.

Actualmente trabaja en el Centro de Informática de la FCA como responsable del departamento de Soporte Técnico.

#### **Alfredo Corona Cabrera**

Licenciado en Contaduría por la FCA-UNAM y Maestro en Educación Abierta y a Distancia, por la UNED, de Madrid, España. Ha participado en diplomados, cursos y seminarios sobre actualización y formación de asesores para la educación a distancia y la elaboración de material didáctico.

Dentro de la UNAM ha fungido como Jefe de los Departamentos de Servicios al Público, Análisis y Seguimiento (del Sistema Bibliotecario), Departamento Administrativo y de Informática (SUAyED). Ha tenido actividad como Supervisor del Sistema Incorporado de la DGIRE-UNAM. Fuera de la UNAM ha sido instructor de Informática en Servicio Postal Mexicano, Petróleos Mexicanos y Grupo Santander Mexicano; asistente de nóminas, seguro social, contabilidad e impuestos. Durante diez años fue Coordinador Académico de la Licenciatura en Informática y actualmente es el Coordinador Académico de la Maestría en Informática Administrativa en el Programa de Posgrado en Ciencias de la Administración de la FCA UNAM.

En la FCA ha impartido diversas asignaturas de Informática y Contabilidad, desde 1993; cursos de paquetería contable y software para docencia; asesorías del SUAyED; ha fungido además, como Secretario de la Academia de Informática y es miembro de las Academias de Contabilidad e Informática.

Es autor de diversos Tutoriales electrónicos y en línea, Material Didáctico, Apuntes y Paquetes de Estudio para el SUAyED; ha participado en la revisión técnica de diversas obras editoriales y ha coordinado múltiples ponencias, conferencias y videoconferencias sobre Informática y temas afines. Participa frecuentemente como sinodal en exámenes profesionales de Licenciatura y en el Posgrado de la FCA; es árbitro del Congreso Internacional en Contaduría, Administración e Informática de la FCA-UNAM; es tutor de PRONABES y del Programa Tutoral del Posgrado en Ciencias de la Administración.

Su área de especialización se encuentra enfocada en la Educación a distancia, Tecnologías de información y comunicaciones y Sistemas de información.

#### **Raúl Esteban Cruz Quiroz**

Licenciado en Informática egresado de la Facultad de Contaduría y Administración de la UNAM en 2005 y graduado en 2013 como Maestro en Administración de la Tecnología egresado de la División de Estudios de Posgrado de FCA.

Trabajó en el Archivo General de la Nación en 2008 como desarrollador de sistemas y actualmente es el responsable de la Administración de la Infraestructura en el Centro de Informática de la FCA, donde también es responsable de diversos sistemas de información institucional de la Facultad. Así mismo ha escrito artículos para la revista Emprendedores editada por la FCA.

Como profesor de asignatura de la FCA ha impartido las materias de: Informática I; Análisis, diseño e implementación de algoritmos; Tecnologías de la Información y Comunicación; Construcción de sitios

web comerciales; Soporte técnico; Introducción a la programación; Programación e implementación de sistemas; y Redes y telecomunicaciones.

#### **Marlene Olga Ramírez Chavero**

Maestra en Ciencias de la Educación por la UVM, con especialidad en docencia y una segunda en Entornos virtuales de aprendizaje, egresada de la Licenciatura por la ENAP-UNAM y recientemente doctorante en el área de Educación. Es Técnico Académico de tiempo completo de la Facultad de Contaduría y Administración de la UNAM, con antigüedad de 12 años. Actualmente es coordinadora de Evaluación y Estadística, en el Sistema de Universidad Abierta y Educación a Distancia (SUAYED).

Es profesora de asignatura de la división de estudios profesionales, asesora en diplomados en línea con opción a titulación, así como jurado de exámenes profesionales dentro del área de Informática, también ha participado en la impartición de diversos cursos en esta misma área a través de la DGSCA y DGAPA. Cuenta con varios artículos publicados por la revista Emprendedores y en el Boletín SUAYED un medio de divulgación de la Coordinación de Universidad Abierta y Educación a Distancia (CUAED), ha sido coautora de materiales didácticos de las asignaturas: Informática básica I e Informática básica II, Construcción de Sitios Web comerciales y e-Commerce (comercio electrónico).

#### **Yair Alberto Ramírez Munive**

Licenciado en Informática por la Facultad de Contaduría y Administración (FCA) de la UNAM y Maestro en Informática Administrativa con especialización en Desarrollo Estratégico del Entorno Organizacional de la Unidad de Posgrado de la UNAM.

Se desempeñó como Gerente de Desarrollo Tecnológico en distintas agencias de Publicidad y colaboró como coordinador de Sistemas en la Asociación Mexicana de Uniones de Crédito del Sector Social (AMUCSS) y la Red Iberoamericana de Voluntariado Universitario para la Inclusión Social (REDIVU). En 2009 fundó la empresa Haikentel S.A de C.V., dedicada al desarrollo de sistemas y aplicaciones móviles, desempeñándose de 2009 a 2013 como Director General de Informática.

Desde 2012 ha impartido cátedra, diversos cursos y talleres especializados en el desarrollo de nuevas Tecnologías de Información en la FCA. Actualmente colabora en la Secretaria de Divulgación y Fomento Editorial como encargado del área de Innovación y Desarrollo Tecnológico; donde desarrolló la Librería Electrónica Virtual de Publicaciones Empresariales UNAM, FCA Publishing y las nuevas revistas electrónicas "Consultorio Fiscal", "Emprendedores", y "Contaduría y Administración".

#### **Rodrigo Torres Garibay**

Licenciado en Informática por la FCA-UNAM. Maestro Administración de Tecnología por la UNAM, con estudios de especialización en Calidad e Ingeniería de Software por la Universidad de Santiago de Chile. Profesor de asignatura en la carrera de Informática de la FCA-UNAM y participa como colaborador externo de la revista Software Guru.

Ha participado en alrededor de 60 empresas implementando proyectos de mejora con CMMI, MoProsoft, ITIL, SCRUM y buenas prácticas de ingeniería de software.

Actualmente colabora como Gerente especialista en procesos en la firma Praxis en donde participa en proyectos con diversas empresas, implementando proyectos de mejora con los modelos CMMI, MoProSoft, ISO 20000, ISO 27000, ITIL, SCRUM y Kanban.

Tiene el Certificado oficial por parte del NYCE como evaluador oficial de la norma NMX-I-059-NYCE-2011 para los niveles 1,2,3, certificado SCRUM Master y Certificado en ITIL Foundations V3.0; además de contar con los cursos oficiales de CMMi for Dev, CMMi for SVC, Intermedio de CMMI, Seminario PMP y participación en evaluaciones con el método SCAMPI de alta madurez.

#### **Tecnologías de Información y Comunicación en las Organizaciones**

Editado por la Universidad Nacional Autónoma de México, Publicaciones Empresariales UNAM. FCA Publishing de la Facultad de Contaduría y Administración. Se terminó de imprimir el 27 de mayo de 2016, en los talleres de en los talleres Jano, S.A. de C.V. Texcoco No. 1225, col. Electricistas Locales, Toluca de Lerdo, México, D.F., C.P. 50040

Se tiraron 300 ejemplares, en papel bond de 90 grs. en interiores y en forros cartulina couche brillante de 200 grs.

Tipo de impresión: digital

Se utilizó en la composición tipo Simoncini Garamond Std, 18:21.6, 21:25.2, 13:16, 14:17, 11:13.2, 10:12.2, 9:11.2 puntos..

Idioma original: español

Producción Editorial: Secretaría de Divulgación y Fomento Editorial: **Lic. Ma. Del Carmen Márquez González** Departamento de Publicaciones y Fomento Editorial: **Mtro. Víctor A. Hernández Arteaga** Diseño de portada: **L.D. y C.V. Olivia Cruz Catarino**